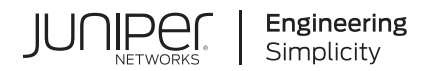

# **Junos® OS**

# Overview for Junos OS

Published 2021-10-20

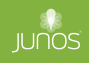

Juniper Networks, Inc. 1133 Innovation Way Sunnyvale, California 94089 USA 408-745-2000 www.juniper.net

Juniper Networks, the Juniper Networks logo, Juniper, and Junos are registered trademarks of Juniper Networks, Inc. in the United States and other countries. All other trademarks, service marks, registered marks, or registered service marks are the property of their respective owners.

Juniper Networks assumes no responsibility for any inaccuracies in this document. Juniper Networks reserves the right to change, modify, transfer, or otherwise revise this publication without notice.

Junos® OS Overview for Junos OS Copyright © 2021 Juniper Networks, Inc. All rights reserved.

The information in this document is current as of the date on the title page.

#### **YEAR 2000 NOTICE**

Juniper Networks hardware and software products are Year 2000 compliant. Junos OS has no known time-related limitations through the year 2038. However, the NTP application is known to have some difficulty in the year 2036.

#### **END USER LICENSE AGREEMENT**

The Juniper Networks product that is the subject of this technical documentation consists of (or is intended for use with) Juniper Networks software. Use of such software is subject to the terms and conditions of the End User License Agreement ("EULA") posted at https://support.juniper.net/support/eula/. By downloading, installing or using such software, you agree to the terms and conditions of that EULA.

## Table of Contents

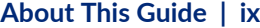

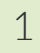

## [1](#page-9-0) **[Understanding Junos OS](#page-9-0)**

**Junos OS Software Overview | [2](#page-10-0)** 

[About the Overview for Junos OS](#page-10-0) **| [2](#page-10-0)**

[Junos OS Overview](#page-11-0) **| [3](#page-11-0)**

[Junos OS Architecture Overview](#page-13-0) **| [5](#page-13-0)**

[Router Hardware Components](#page-16-0) **| [8](#page-16-0)**

Junos OS Routing Engine Components and Processes | [9](#page-17-0)

Junos OS Routing Processes | [12](#page-20-0)

[Default Directories for Junos OS File Storage on the Network Device](#page-30-0) **| [22](#page-30-0)**

Junos OS Support for IPv4, IPv6, and MPLS Routing Protocols | [24](#page-32-0)

Junos OS Routing and Forwarding Tables | [26](#page-34-0)

**Routing Policy Overview | [27](#page-35-0)** 

[Junos OS Support for VPNs](#page-36-0) **| [28](#page-36-0)**

**Configuring FIB Localization | [29](#page-37-0)** 

FIB Localization Overview | [29](#page-37-0)

Example: Configuring Packet Forwarding Engine FIB Localization | [30](#page-38-0)

- [Requirements](#page-39-0) **| [31](#page-39-0)**
- [Overview](#page-39-0) **| [31](#page-39-0)**

Configuration | [31](#page-39-0)

 $Verification$  | [34](#page-42-0)

#### **[Junos OS Security Overview](#page-46-0) | [38](#page-46-0)**

[Junos OS Features for Device Security](#page-46-0) **| [38](#page-46-0)**

Junos OS Default Settings for Device Security | [43](#page-51-0)

**Junos OS Configuration Overview | [44](#page-52-0)** 

Junos OS Configuration Basics | [44](#page-52-0)

Methods for Configuring Junos OS | [45](#page-53-0)

Junos OS Configuration from External Devices | [48](#page-56-0)

Understanding the Commit Model for Configurations | [49](#page-57-0)

Understanding Configuration Groups | [50](#page-58-0)

#### [2](#page-9-0) **Configuring and Administering Junos Devices**

#### **Configuring Junos Devices** | [53](#page-61-0)

Initial Router or Switch Configuration Using Junos OS | [53](#page-61-0)

Configuring Junos OS for the First Time on a Device with a Single Routing Engine | [54](#page-62-0)

Configuring Junos OS for the First Time on a Device with Dual Routing Engines | [59](#page-67-0)

Improving Commit Time When Using Configuration Groups | **[65](#page-73-0)** 

Creating and Activating a Candidate Configuration | [66](#page-74-0)

Format for Specifying IP Addresses, Network Masks, and Prefixes in Junos OS Configuration [Statements](#page-74-0) **| [66](#page-74-0)**

[Format for Specifying Filenames and URLs in Junos OS CLI Commands](#page-75-0) **| [67](#page-75-0)**

[Mapping the Name of the Router to IP Addresses](#page-76-0) **| [68](#page-76-0)**

Configuring Automatic Mirroring of the CompactFlash Card on the Hard Drive | [69](#page-77-0)

Using Junos OS to Specify the Number of Configurations Stored on the CompactFlash Card | **[70](#page-78-0)** 

Backing Up Configurations to an Archive Site | [71](#page-79-0)

Configuring the Transfer of the Currently Active Configuration | [71](#page-79-0)

Configuring Junos OS to Set Console and Auxiliary Port Properties | [73](#page-81-0)

#### **[Monitoring Junos Devices](#page-83-0) | [75](#page-83-0)**

[Junos OS Tools for Monitoring](#page-83-0) **| [75](#page-83-0)**

Tracing and Logging Junos OS Operations | [76](#page-84-0)

Understanding Dropped Packets and Untransmitted Traffic Using show Commands | [78](#page-86-0)

[Log a User Out of the Device](#page-90-0) **| [82](#page-90-0)**

**[Managing Junos OS Processes](#page-91-0) | [83](#page-91-0)**

[Saving Core Files from Junos OS Processes](#page-91-0) **| [83](#page-91-0)** [Viewing Core Files from Junos OS Processes](#page-92-0) **| [84](#page-92-0)** [Disabling Junos OS Processes](#page-93-0) **| [85](#page-93-0)** Configuring Failover to Backup Media If a Junos OS Process Fails | [85](#page-93-0) Using Virtual Memory for Process Configuration Data | [86](#page-94-0) [3](#page-9-0) **Configuration Statements and Operational Commands Configuration Statements** | [88](#page-96-0) [backup-router](#page-97-0) **| [89](#page-97-0)** [commit \(System\)](#page-98-0) **| [90](#page-98-0)** compress-configuration-files (System) | [93](#page-101-0) configuration-database | [95](#page-103-0) [domain-name](#page-106-0) **| [98](#page-106-0)** [domain-search](#page-107-0) **| [99](#page-107-0)** fib-local | **[100](#page-108-0)** fib-remote | **[102](#page-110-0)** filter | **[103](#page-111-0)** [host-name](#page-112-0) **| [104](#page-112-0)** [inet6-backup-router](#page-113-0) **| [105](#page-113-0)** [Ѵoc-ঞon \(System\)](#page-114-0) **| [106](#page-114-0)** [memory-enhanced](#page-116-0) **| [108](#page-116-0)** [management-instance](#page-118-0) **| [110](#page-118-0)** max-configurations-on-flash | [111](#page-119-0) mirror-flash-on-disk | [112](#page-120-0) [name-server \(System Services\)](#page-122-0) **| [114](#page-122-0)** [non-subscriber-no-reply](#page-124-0) **| [116](#page-124-0)** [no-route-localize](#page-125-0) **| [117](#page-125-0)**

pic-console-authentication | [118](#page-126-0)

[port \(Syslog\)](#page-128-0) **| [120](#page-128-0)**

[ports](#page-130-0) **| [122](#page-130-0)**

[processes](#page-131-0) **| [123](#page-131-0)**

[proxy \(System\)](#page-133-0) **| [125](#page-133-0)**

[redundancy-interface-process](#page-135-0) **| [127](#page-135-0)**

 $root$ -authentication | [128](#page-136-0)

[route \(chassis\)](#page-138-0) **| [130](#page-138-0)**

 $route-localization$  | **[131](#page-139-0)** 

routing (System Processes) | [133](#page-141-0)

[saved-core-context](#page-143-0) **| [135](#page-143-0)**

saved-core-files | [136](#page-144-0)

static-host-mapping | [138](#page-146-0)

[vpn-label](#page-147-0) **| [139](#page-147-0)**

#### **[File Management Commands](#page-149-0) | [141](#page-149-0)**

file archive | **[141](#page-149-0)** 

file compare | **[144](#page-152-0)** 

file copy | **[147](#page-155-0)** 

file list | **[151](#page-159-0)** 

file rename | **[154](#page-162-0)** 

file show | **[156](#page-164-0)** 

#### **System Software Administrative Commands | [159](#page-167-0)**

[clear system reboot](#page-168-0) **| [160](#page-168-0)**

request flight-recorder set high-cpu | [164](#page-172-0)

[request message](#page-175-0) **| [167](#page-175-0)**

request system configuration database resize | [169](#page-177-0)

[request system halt](#page-180-0) **| [172](#page-180-0)**

[request system logout](#page-188-0) **| [180](#page-188-0)**

request system partition abort | [181](#page-189-0)

request system partition hard-disk | [185](#page-193-0)

request system power-off | [189](#page-197-0)

[request system process terminate](#page-203-0) **| [195](#page-203-0)**

[request system reboot](#page-205-0) **| [197](#page-205-0)**

[request system snapshot \(Junos OS\)](#page-215-0) **| [207](#page-215-0)**

request system software abort | [218](#page-226-0)

request system software add (Junos OS) | [221](#page-229-0)

[request system zeroize \(Junos OS\)](#page-247-0) **| [239](#page-247-0)**

[show chassis hardware](#page-251-0) **| [243](#page-251-0)**

show flight-recorder status | [267](#page-275-0)

[show host](#page-278-0) **| [270](#page-278-0)**

[show log](#page-280-0) **| [272](#page-280-0)**

show system connections | [279](#page-287-0)

show system name-resolution | [288](#page-296-0)

[show version \(Junos OS\)](#page-298-0) **| [290](#page-298-0)**

[start shell](#page-304-0) **| [296](#page-304-0)**

#### **System Software Monitoring Commands** | [299](#page-307-0)

show fib-local-accounting ip | [300](#page-308-0)

[show system commit](#page-309-0) **| [301](#page-309-0)**

show system configuration database usage | [306](#page-314-0)

show system information | [308](#page-316-0)

[show system processes](#page-317-0) **| [309](#page-317-0)**

[show system queues](#page-335-0) **| [327](#page-335-0)**

[show system reboot](#page-341-0) **| [333](#page-341-0)**

[show system snapshot \(Junos OS\)](#page-346-0) **| [338](#page-346-0)**

show system software | [342](#page-350-0)

show system statistics | [347](#page-355-0)

[show system storage](#page-372-0) **| [364](#page-372-0)**

[show system switchover](#page-381-0) **| [373](#page-381-0)**

show system uptime | [380](#page-388-0)

[show system virtual-memory](#page-395-0) **| [387](#page-395-0)**

[show task](#page-408-0) **| [400](#page-408-0)**

[show task io](#page-411-0) **| [403](#page-411-0)**

[show task logical-system-mux](#page-414-0) **| [406](#page-414-0)**

[show task memory](#page-418-0) **| [410](#page-418-0)**

show task replication | [416](#page-424-0)

## <span id="page-8-0"></span>**About This Guide**

Use this guide to get familiar with the various functions of Junos OS devices, and learn how to configure, monitor, and manage them.

<span id="page-9-0"></span>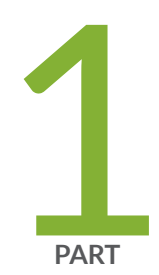

## Understanding Junos OS

Junos OS Software Overview | 2

Junos OS Security Overview | 38

Junos OS Configuration Overview | 44

## <span id="page-10-0"></span>**Junos OS Software Overview**

#### **IN THIS CHAPTER**

- About the Overview for Junos OS **| 2**
- [Junos OS Overview](#page-11-0) **| 3**
- [Junos OS Architecture Overview](#page-13-0) **| 5**
- [Router Hardware Components](#page-16-0) **| 8**
- Junos OS Routing Engine Components and Processes | 9
- Junos OS Routing Processes | 12
- [Default Directories for Junos OS File Storage on the Network Device](#page-30-0) **| 22**
- Junos OS Support for IPv4, IPv6, and MPLS Routing Protocols | 24
- Junos OS Routing and Forwarding Tables | 26
- **Routing Policy Overview | 27**
- [Junos OS Support for VPNs](#page-36-0) **| 28**
- **Configuring FIB Localization | 29**

## **About the Overview for Junos OS**

The Overview for Junos OS is intended to provide a technical and detailed exploration of Junos OS, explaining both concepts and operational principles, as well as how to configure and use Juniper Networks devices.

In this guide, we cover:

- Understanding Junos OS
- Security management
- Device configuration
- Device monitoring
- <span id="page-11-0"></span>• Managing network devices
- Using configuration statements and operational commands

For a basic introduction to Junos OS, see the Getting Started Guide for Junos OS. It provides a high-level description of Junos OS, describes how to access devices, and provides simple step-by-step instructions for initial device configuration.

For introductory and overview information specific to Junos OS Evolved, see [Introducing Junos OS](https://www.juniper.net/documentation/en_US/junos/information-products/pathway-pages/introducing-evo-guide.html) [Evolved](https://www.juniper.net/documentation/en_US/junos/information-products/pathway-pages/introducing-evo-guide.html). This guide will acquaint you with Junos OS Evolved, the next generation Junos OS, and explain its strengths, similarities to, and differences from Junos OS.

To learn how to use the Junos OS command-line interface (CLI) and understand more advanced Junos OS topics, see the [CLI User Guide.](https://www.juniper.net/documentation/en_US/junos/information-products/pathway-pages/junos-cli/junos-cli.html) This guide explains how to use the CLI, enter configuration statements, manage configurations, and enter operational commands for monitoring Junos OS networking devices.

#### RELATED DOCUMENTATION

[CLI User Guide](https://www.juniper.net/documentation/en_US/junos/information-products/pathway-pages/junos-cli/junos-cli.html) Getting Started Guide for Junos OS [Introducing Junos OS Evolved](https://www.juniper.net/documentation/en_US/junos/information-products/pathway-pages/introducing-evo-guide.html)

## **Junos OS Overview**

Juniper Networks provides high-performance network devices that create a responsive and trusted environment for accelerating the deployment of services and applications over a single network. The Junos operating system (Junos OS) is the foundation of these high-performance networks. Unlike other complex, monolithic software architectures, Junos OS incorporates key design and developmental differences to deliver increased network availability, operational efficiency, and flexibility. These key advantages are:

- One operating system
- Concurrent software releases
- Modular software architecture

#### One Operating System

Unlike other network operating systems that share a common name but splinter into many different programs, Junos OS is a cohesive operating system that is supported across all devices and product

lines. This enables Juniper Networks engineers to develop software features once and share the features across product lines simultaneously. Because features are common to a single source, generally these features are implemented the same way for all of the product lines, reducing the training required to learn different tools and methods for each product.

#### Concurrent Software Releases

Each new mainline version of Junos OS is released concurrently for all product lines. Each new Junos OS release includes working features released in previous versions of the software and must achieve zero critical regression errors. Any deprecated features or functions are not only announced, but any needed workarounds or solutions are provided. This discipline ensures reliable operations for the entire release.

#### Modular Software Architecture

Although individual architecture modules of Junos OS communicate through well-defined interfaces, each module runs in its own protected memory space, preventing one module from disrupting another. It also enables the independent restart of each module as necessary. This is in contrast to monolithic operating systems for which a malfunction in one module can ripple to other modules, possibly causing a full system crash or restart. This modular Junos OS architecture provides a high level of performance, high availability, security, and device scalability not found in other operating systems.

Generally, Junos OS is preinstalled on your Juniper Networks device when you receive it from the factory. When you first power on the device, all software starts automatically. You then configure the software so that the device can participate in your network. However, if needed, you can order Juniper Networks devices without any software installed, for additional flexibility.

You can upgrade the device software as new features are added or software problems are fixed. You obtain new software by downloading images from the [Juniper Networks Support](https://support.juniper.net/support/) website onto your device or another system on your local network, then install the software upgrade on the device.

Juniper Networks devices run only binaries supplied by Juniper Networks. Each Junos OS image includes a digitally signed manifest of executables, which are registered with the system only if the signature can be validated. Junos OS will not execute any binary without a registered fingerprint. This feature protects the system against unauthorized software and activity that might compromise the integrity of your network devices.

#### RELATED DOCUMENTATION

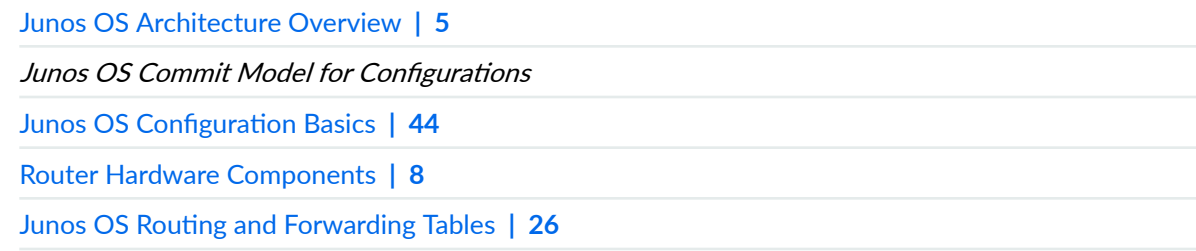

<span id="page-13-0"></span>Junos OS Routing Engine Components and Processes | 9

Junos OS Support for IPv4, IPv6, and MPLS Routing Protocols | 24

[Junos OS Support for VPNs](#page-36-0) **| 28**

**Routing Policy Overview | 27** 

## **Junos OS Architecture Overview**

#### **IN THIS SECTION**

Routing Process Architecture | 5

This topic provides an overview of the Junos OS routing process architecture:

### **Routing Process Architecture**

The routing process is handled by the following two components (see [Figure 1 on page 6](#page-14-0)):

- Routing Engine
- Packet Forwarding Engine

<span id="page-14-0"></span>Because this architecture separates control operations such as routing updates and system management from packet forwarding, the router can deliver superior performance and highly reliable Internet operation.

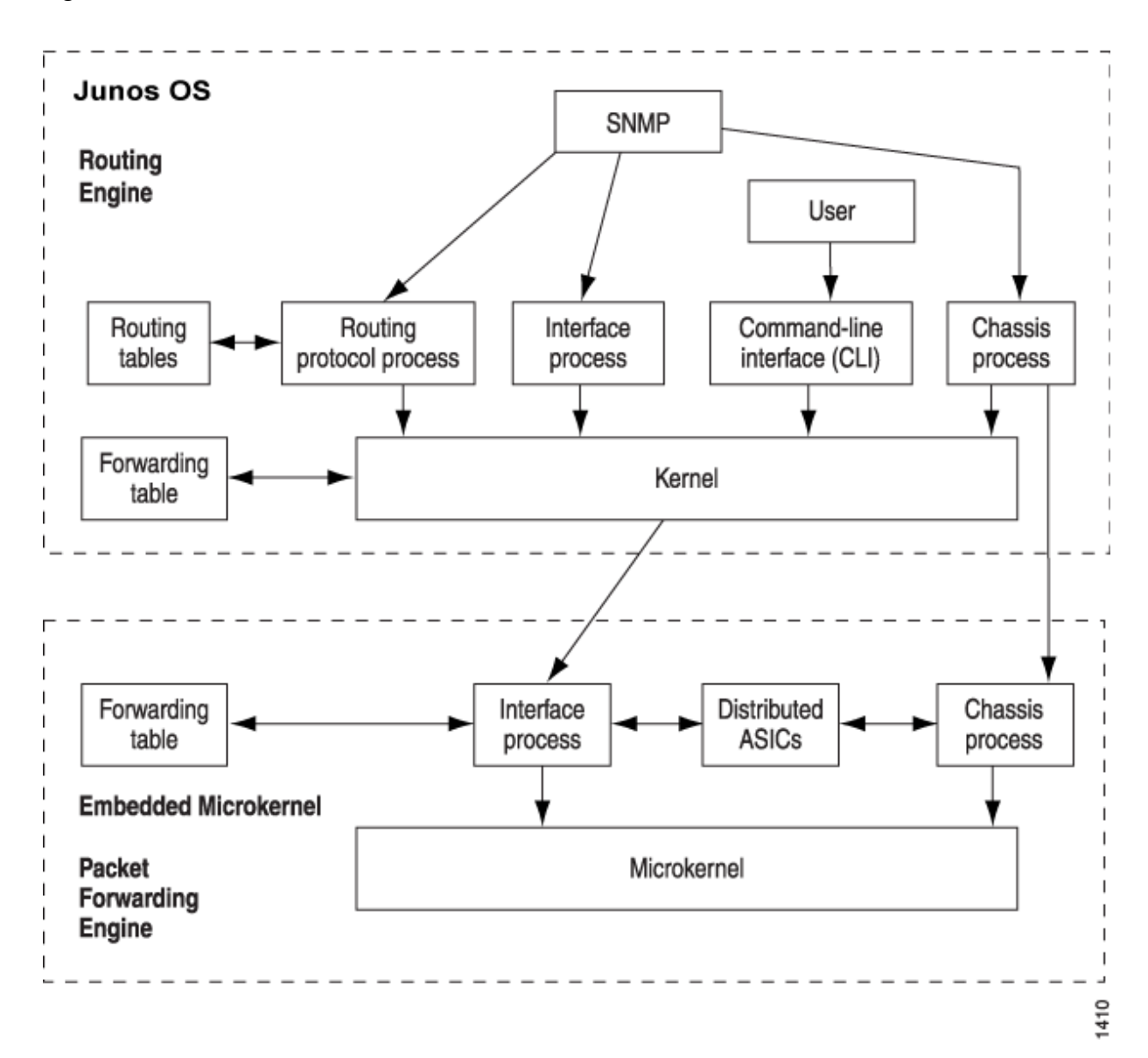

#### **Figure 1: Product Architecture**

#### **Packet Forwarding Engine**

The Packet Forwarding Engine uses application-specific integrated circuits (AS/Cs) to perform Layer 2 and Layer 3 packet switching, route lookups, and packet forwarding. The Packet Forwarding Engine forwards packets between input and output interfaces.

#### **Routing Engine**

The Routing Engine controls the routing updates and the system management. The Routing Engine consists of routing protocol software processes running inside a protected memory environment on a general-purpose computer platform. The Routing Engine handles all of the routing protocol processes and other software processes that control the routers' interfaces, some of the chassis components, system management, and user access to the router. These routers and software processes run on top of a kernel that interacts with the Packet Forwarding Engine.

The Routing Engine has these features:

- Routing protocol packets processing—All routing protocol packets from the network are directed to the Routing Engine, and therefore do not unnecessarily delay the Packet Forwarding Engine.
- Software modularity-Software functions are in separate processes, so a failure of one process has little or no effect on other software processes.
- In-depth IP functionality–Each routing protocol is implemented with a complete set of IP features and provides full flexibility for advertising, filtering, and modifying routes. Routing policies are set according to route parameters, such as  $prefix$ , prefix lengths, and Border Gateway Protocol ( $BGP$ ) attributes.
- $\bullet$  Scalability—Junos OS routing tables are designed to hold all the routes used in current and nearfuture networks. Additionally, Junos OS can efficiently support large numbers of *interfaces* and virtual circuits.
- Storage and change management–Configuration files, system images, and microcode are held and maintained in one primary and two secondary storage systems, permitting local or remote upgrades.
- Monitoring efficiency and flexibility–Alarms are generated and packets are counted without adversely affecting packet forwarding performance.

The Routing Engine constructs and maintains one or more routing tables. From the routing tables, the Routing Engine derives a table of active routes, called the forwarding table, which is then copied into the Packet Forwarding Engine. The forwarding table in the Packet Forwarding Engine can be updated without interrupting the router's forwarding.

#### RELATED DOCUMENTATION

[Junos OS Overview](#page-11-0) **| 3**

## <span id="page-16-0"></span>**Router Hardware Components**

Junos OS runs on all Juniper Networks devices, including both routers and switches. This section focuses specifically on router hardware components.

Table 1 on page 8 lists the major hardware components in each router series.

NOTE: The ACX Series router is a single-board router with a built-in Routing Engine and one Packet Forwarding Engine. The "pseudo" FPCs and PICs are described in ACX2000 and ACX2100 Routers Hardware and CLI Terminology Mapping.

#### **Table 1: Major Router Hardware Components**

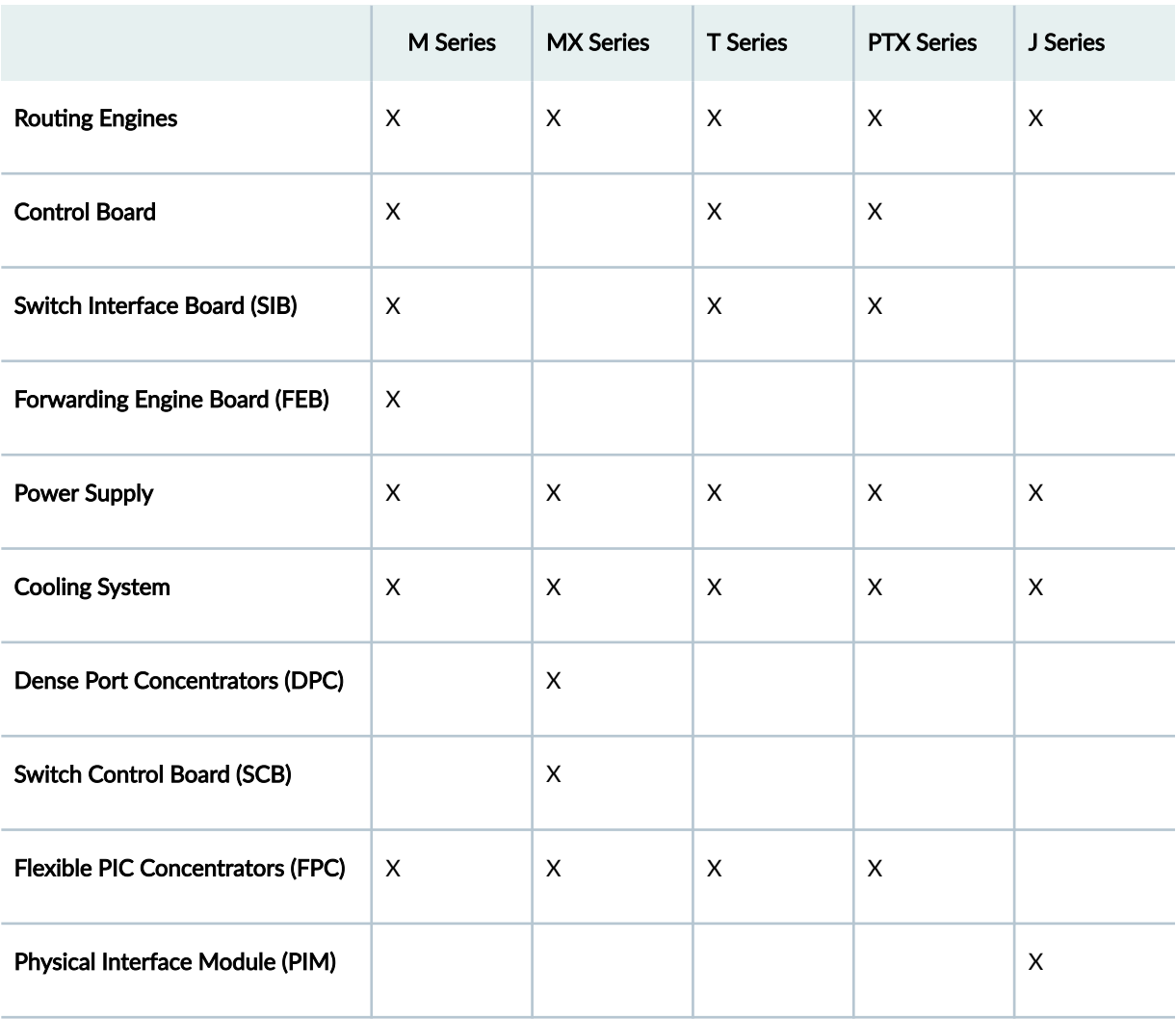

#### <span id="page-17-0"></span>**Table 1: Major Router Hardware Components** *(Continued)*

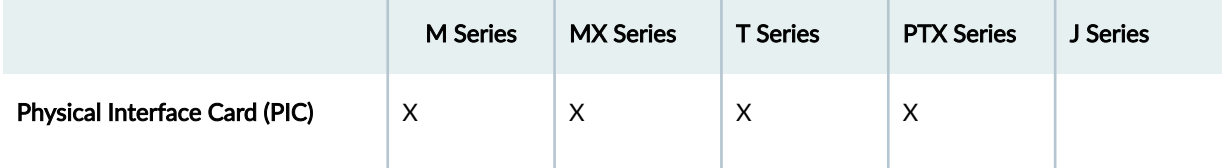

Flexible PIC Concentrators (FPCs) are each populated by PICs for various interface types. On some routers, the PICs are installed directly in the chassis.

For information about specific components in your router, refer to its hardware guide.

#### RELATED DOCUMENTATION

[Junos OS Architecture Overview](#page-13-0) **| 5**

## **Junos OS Routing Engine Components and Processes**

#### **IN THIS SECTION**

- Routing Engine Kernel | 10
- Initialization Process | 10
- [Management Process](#page-18-0) **| 10**
- [Process Limits](#page-18-0) **| 10**
- **Routing Protocol Process | 10**
- [Interface Process](#page-19-0) **| 11**
- [Chassis Process](#page-19-0) **| 11**
- [SNMP and MIB II Processes](#page-19-0) **| 11**

Junos OS also runs on the Routing Engine. Junos OS consists of software processes that support Internet routing *protocols*, control router interfaces and the router chassis, enable router system management, and much more. Junos OS processes run on top of a kernel, which enables communication between processes and provides a direct link to the Packet Forwarding Engine software. Junos OS can be used to configure routing protocols and router interface properties, as well as to monitor and troubleshoot protocol and network connectivity problems.

<span id="page-18-0"></span>The Routing Engine software consists of several software processes that control router functionality and a kernel that provides the communication among the processes. Following is a listing of the major Routing Engine-related processes.

## **Routing Engine Kernel**

The Routing Engine kernel provides the underlying infrastructure for all Junos OS processes, including providing the link between the routing tables and the Routing Engine's forwarding table. The kernel is also responsible for all communication with the Packet Forwarding Engine, which includes keeping the Packet Forwarding Engine's copy of the forwarding table synchronized with the master copy in the Routing Engine.

### **Initialization Process**

When the device boots, an initialization process (init) starts and monitors all the other software processes.

If a software process terminates or fails to start when called, the init process attempts to restart it a limited number of times and logs any failure information for further investigation.

### **Management Process**

The management process (mgd) manages the configuration of the router and all user commands. The management process is responsible for notifying other processes when a new configuration is committed. A dedicated management process handles Junos XML protocol XML requests from its client, which might be the CLI or any Junos XML protocol client.

## **Process Limits**

There are limits to the total number of Junos OS processes that can run simultaneously on a device. There are also limits set for the maximum number of iterations of any single process. The limit for iterations of any single process can only be reached if the limit of overall system processes is not exceeded.

Access methods such as *telnet* and SSH spawn multiple system processes for each session created. For this reason, it might not be possible to simultaneously support the maximum number of access sessions for multiple services.

## **Routing Protocol Process**

Within Junos OS, the routing protocol process (rpd) controls the routing protocols that run on the device. The rpd process starts all configured routing protocols and handles all routing messages. It

<span id="page-19-0"></span>maintains one or more routing tables, which consolidate the routing information learned from all routing protocols. From this routing information, the routing protocol process determines the active routes to network destinations and installs these routes into the Routing Engine's forwarding table. Finally, rpd implements routing policy, which enables you to control the routing information that is transferred between the routing protocols and the routing table. Using routing policy, you can filter and limit the transfer of information as well as set properties associated with specific routes.

#### **Interface Process**

The Junos OS interface process enables you to configure and control the physical interface devices and logical interfaces present in a network device. You can configure interface properties such as the interface location, for example, in which slot the Flexible PIC Concentrator (FPC) is installed and in which location on the FPC the *Physical Interface Card* (PIC) is installed, as well as the interface encapsulation and interface-specific properties. You can configure the interfaces currently present in the device, as well as interfaces that are not present but that you might add later.

The Junos OS interface process communicates through the Junos OS kernel with the interface process in the Packet Forwarding Engine, enabling Junos OS to track the status and condition of the network device's interfaces.

#### **Chassis Process**

The Junos OS chassis process (chassisd) enables you to configure and control the properties of the device, including conditions that trigger alarms. The chassisd on the Routing Engine communicates directly with its peer processes running on the Packet Forwarding Engine.

#### **SNMP and MIB II Processes**

Junos OS supports the Simple Network Management Protocol (SNMP), which helps administrators monitor the state of a device. The software supports SNMP version 1 (SNMPv1), version 2 (SNMPv2, also known as version 2c, or v2c), and version 3 (SNMPv3). The Junos OS implementation of SNMP does not include any of the security features that were originally included in the IETF SNMP drafts but were later dropped. The SNMP software is controlled by the Junos OS SNMP and Management Information Base II (MIB II) processes, which consist of an SNMP master agent and various subagents.

#### RELATED DOCUMENTATION

[Junos OS Architecture Overview](#page-13-0) **| 5**

## <span id="page-20-0"></span>Junos OS Routing Processes

Junos OS consists of multiple processes that run on different platforms and have unique functions. The separation of functions provides operational stability, because each process accesses its own protected memory space. This section provides a brief overview of Junos OS routing-specific processes.

As an example, Table 2 on page 12 describes the processes that run on MX Series 5G Universal Routing Platforms.

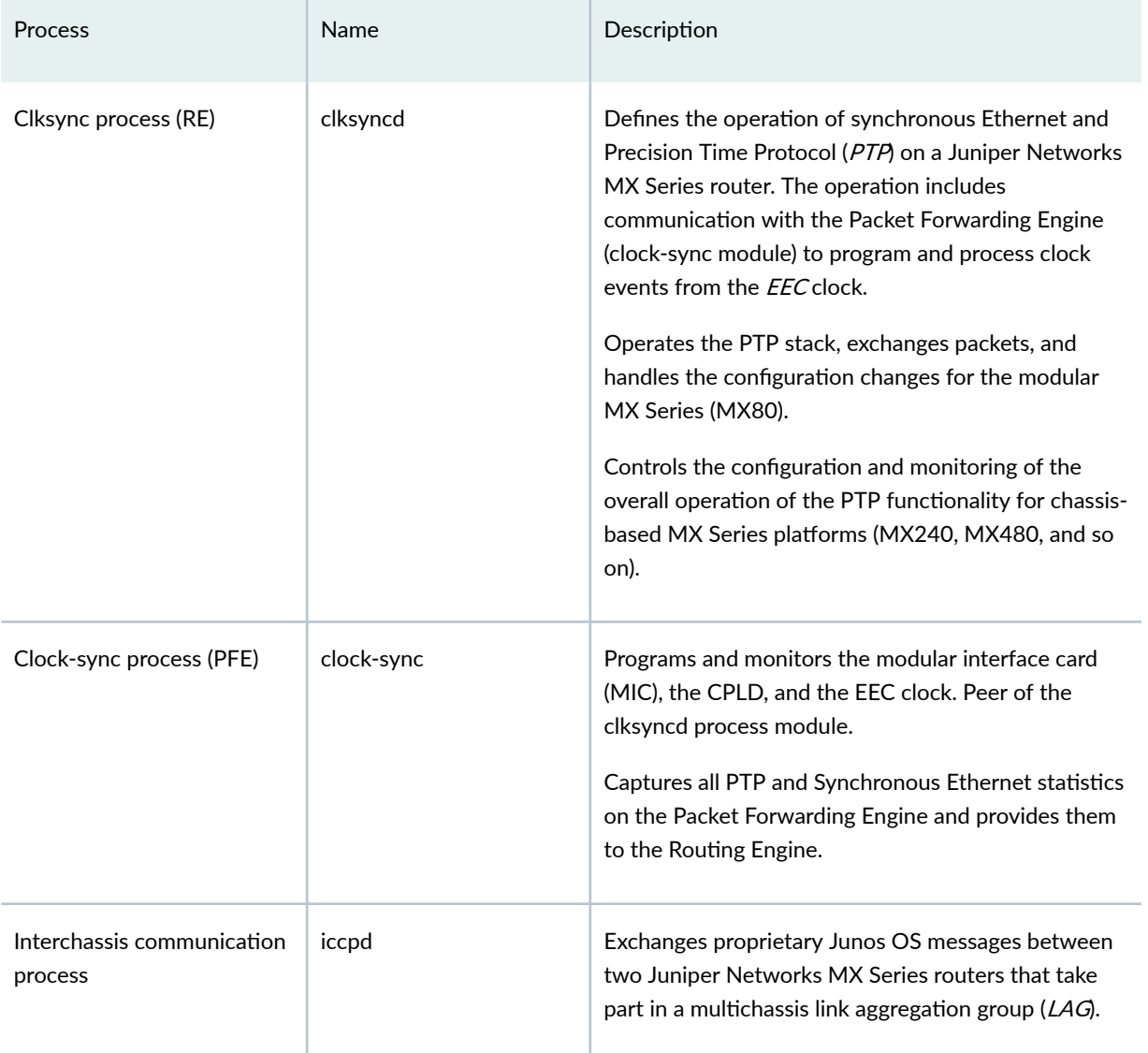

#### Table 2: Junos OS Processes on MX Series Platform

### Table 2: Junos OS Processes on MX Series Platform (Continued)

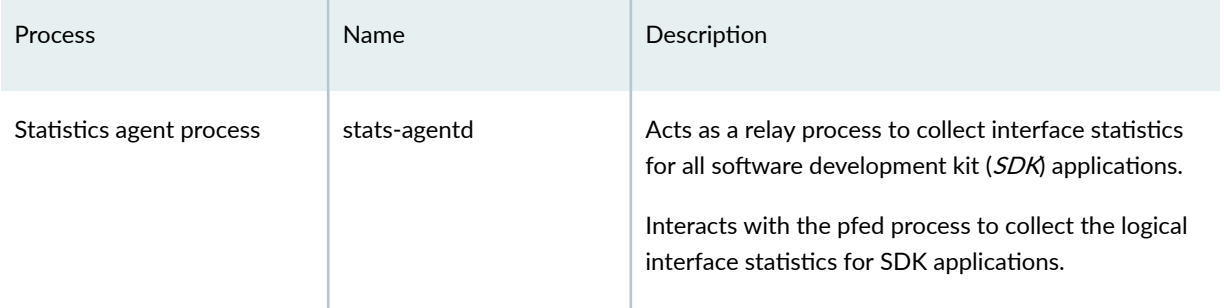

Table 3 on page 13 lists other processes that are common across Junos OS routing platforms.

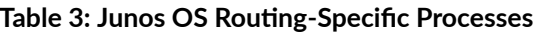

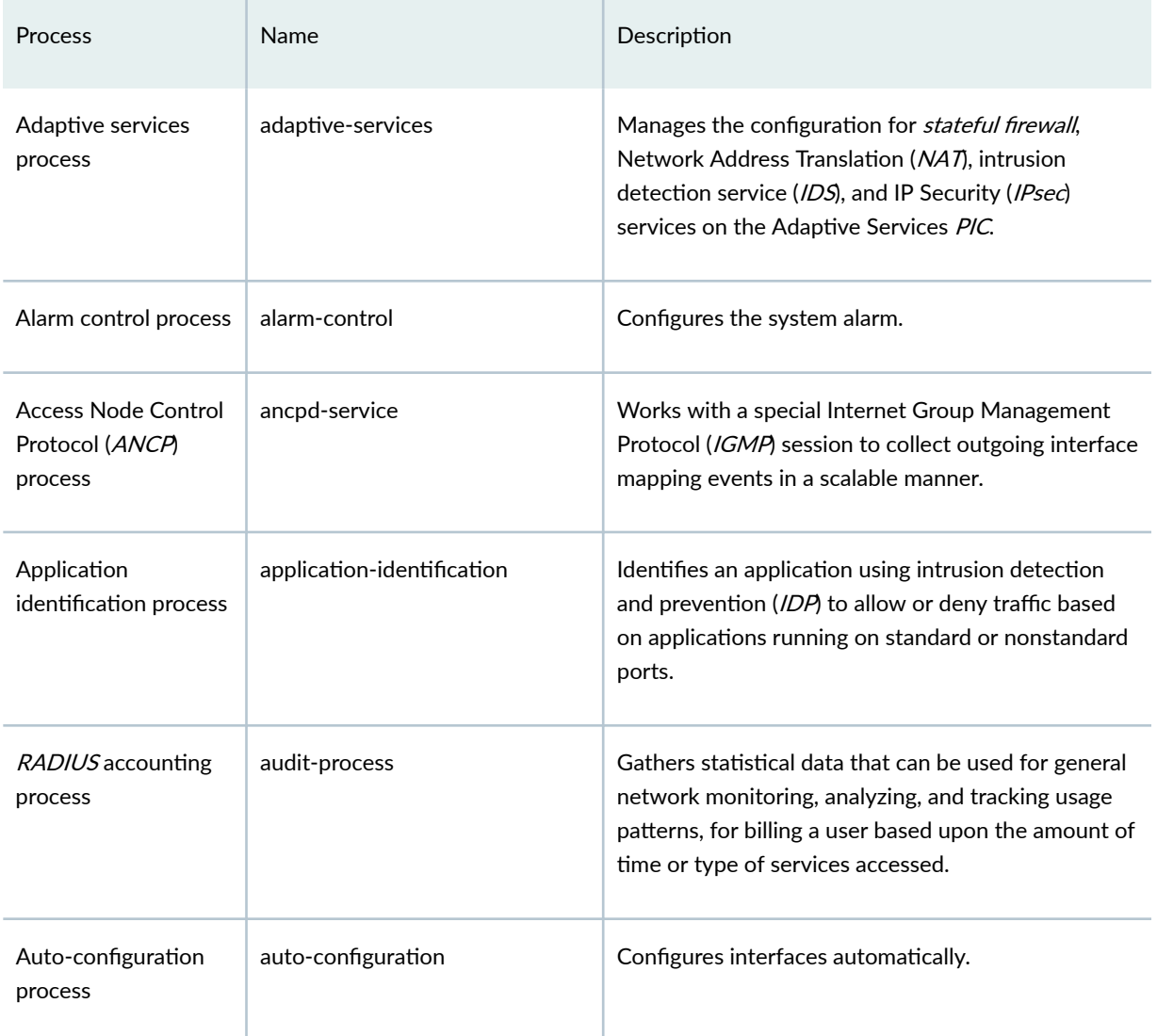

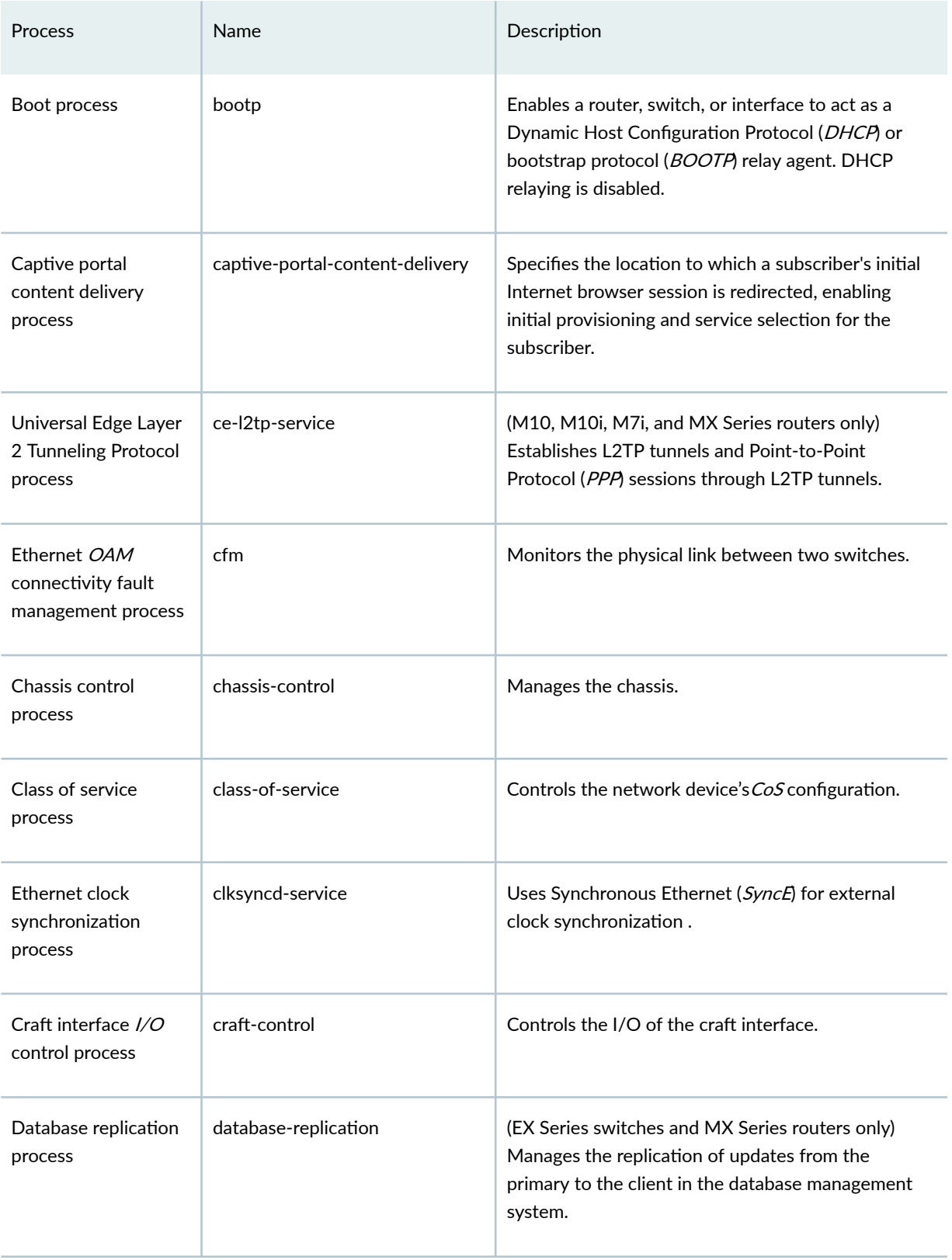

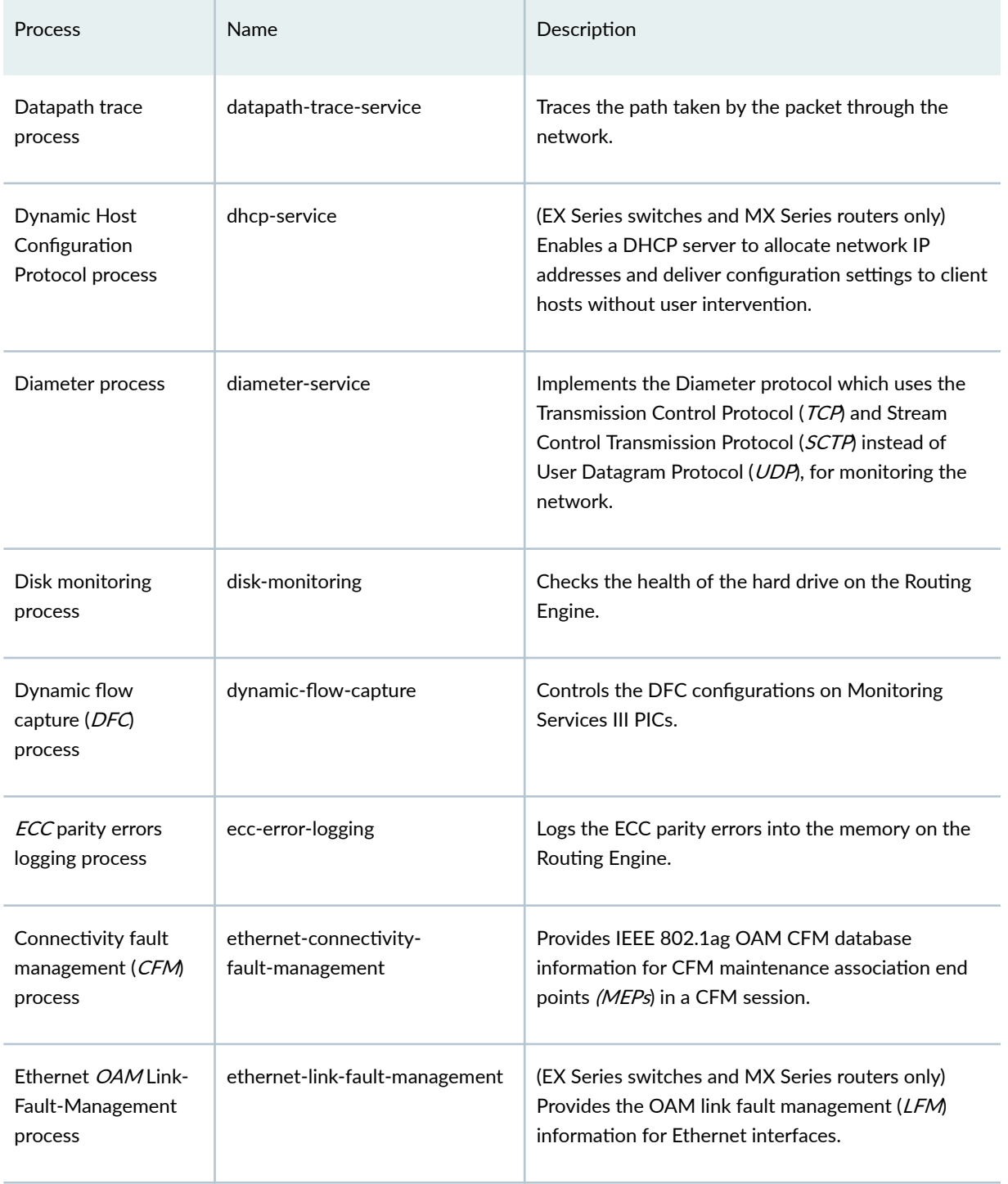

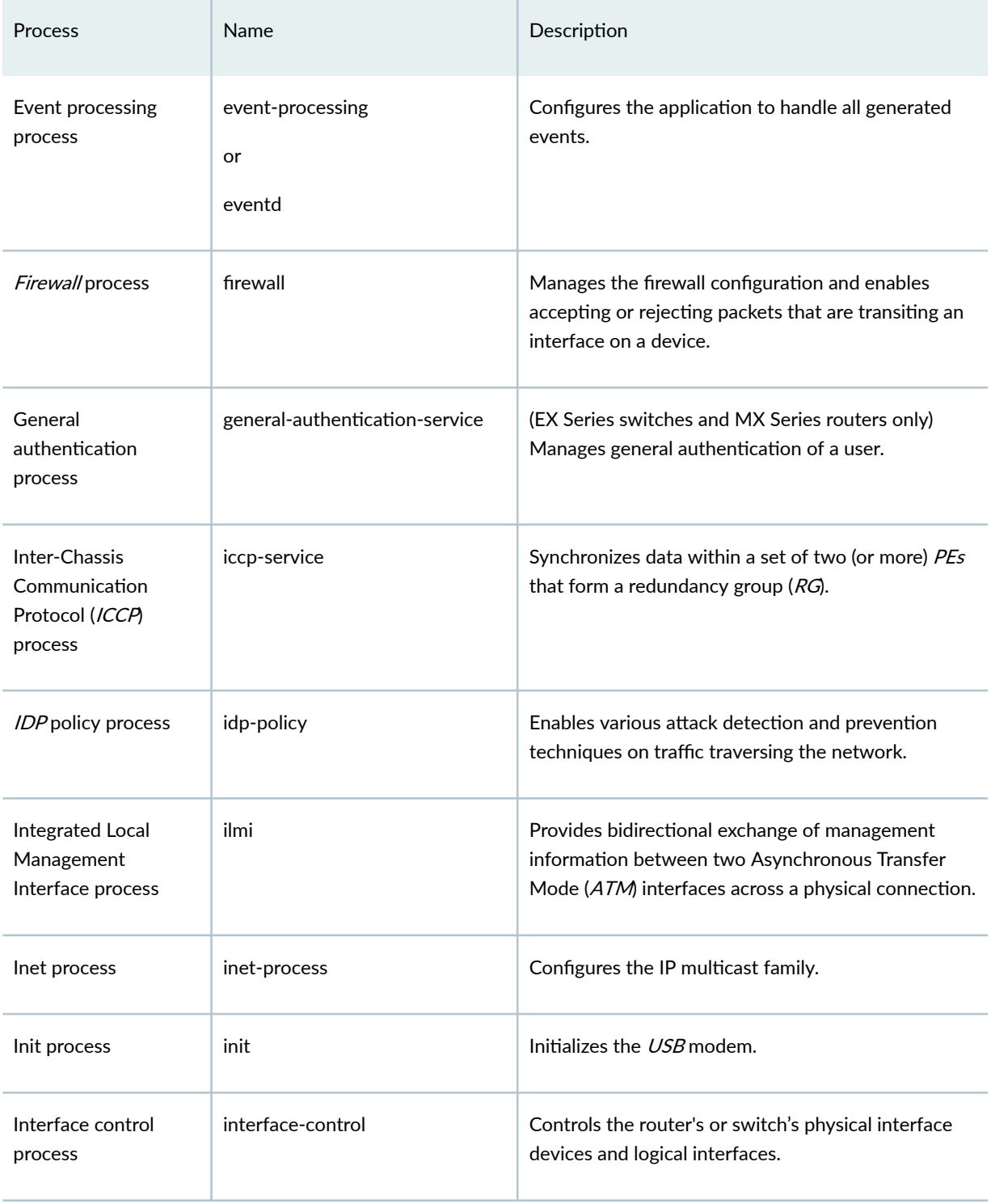

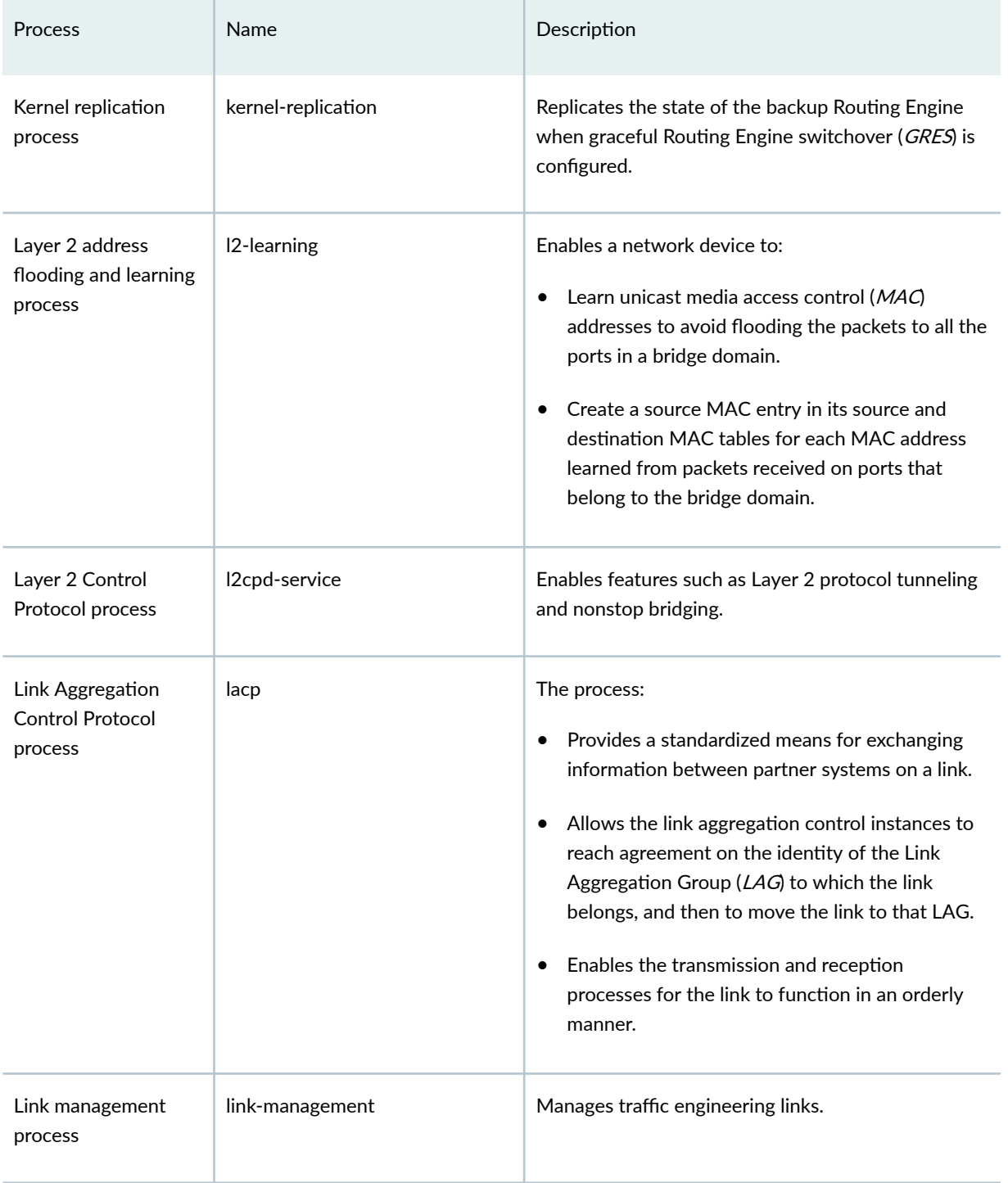

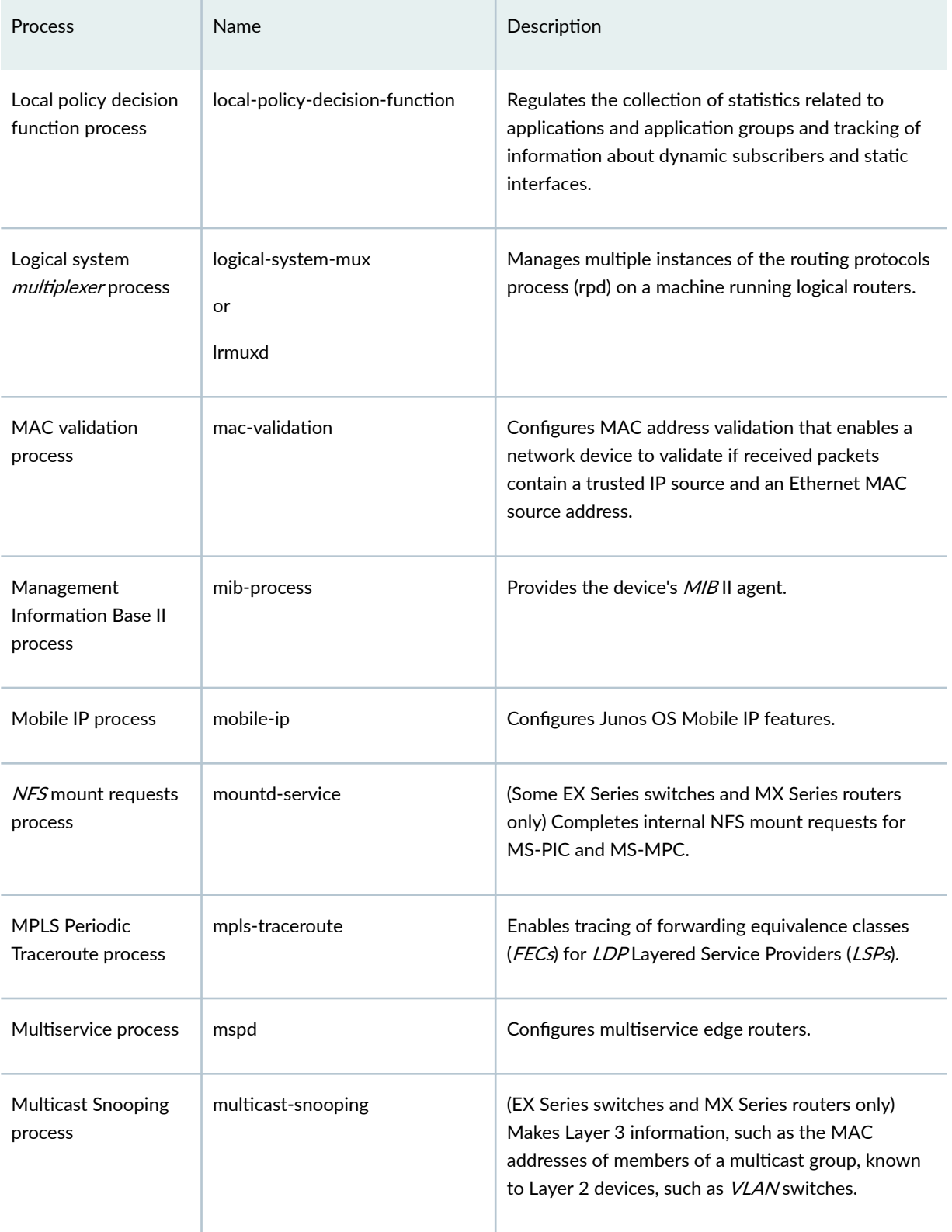

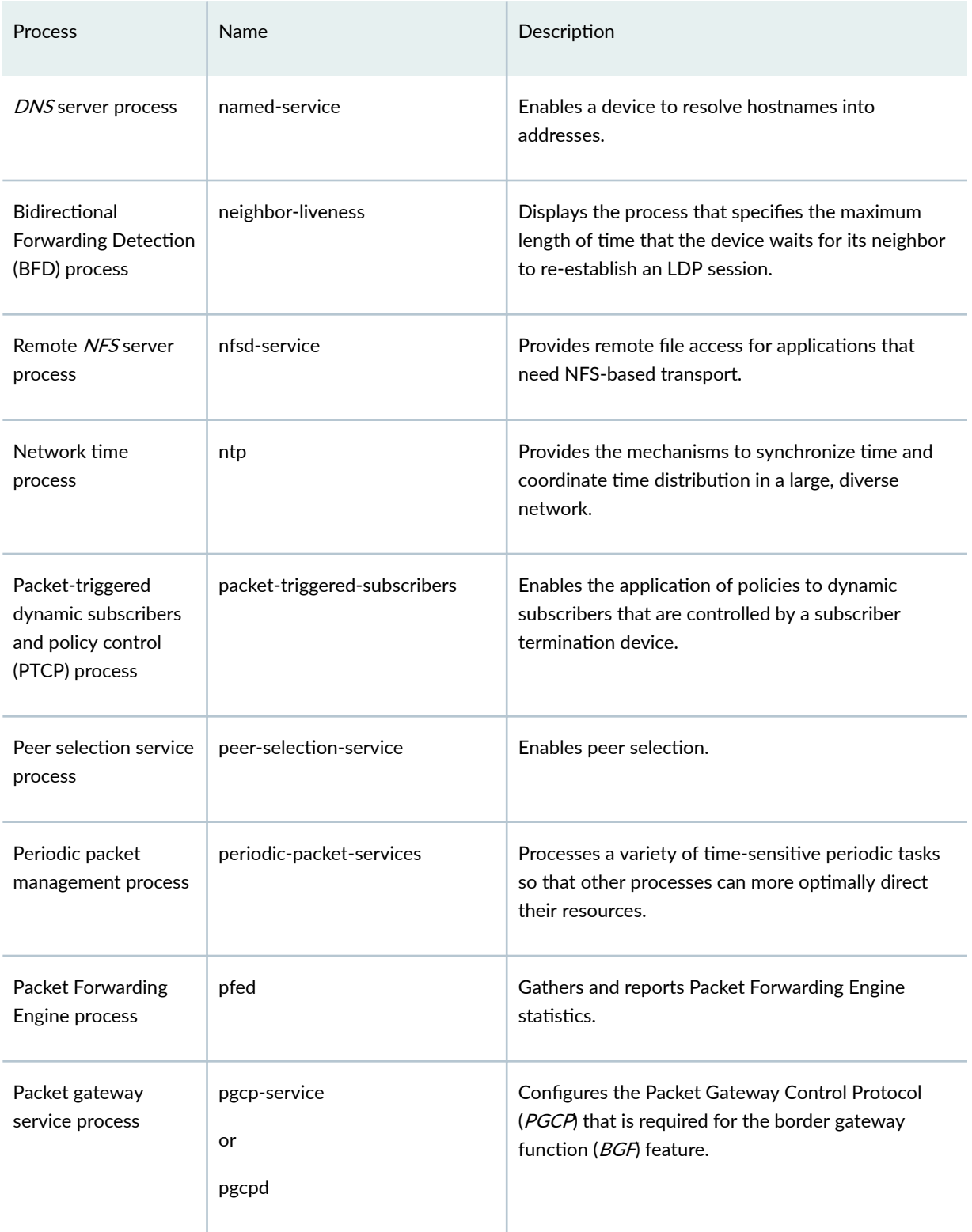

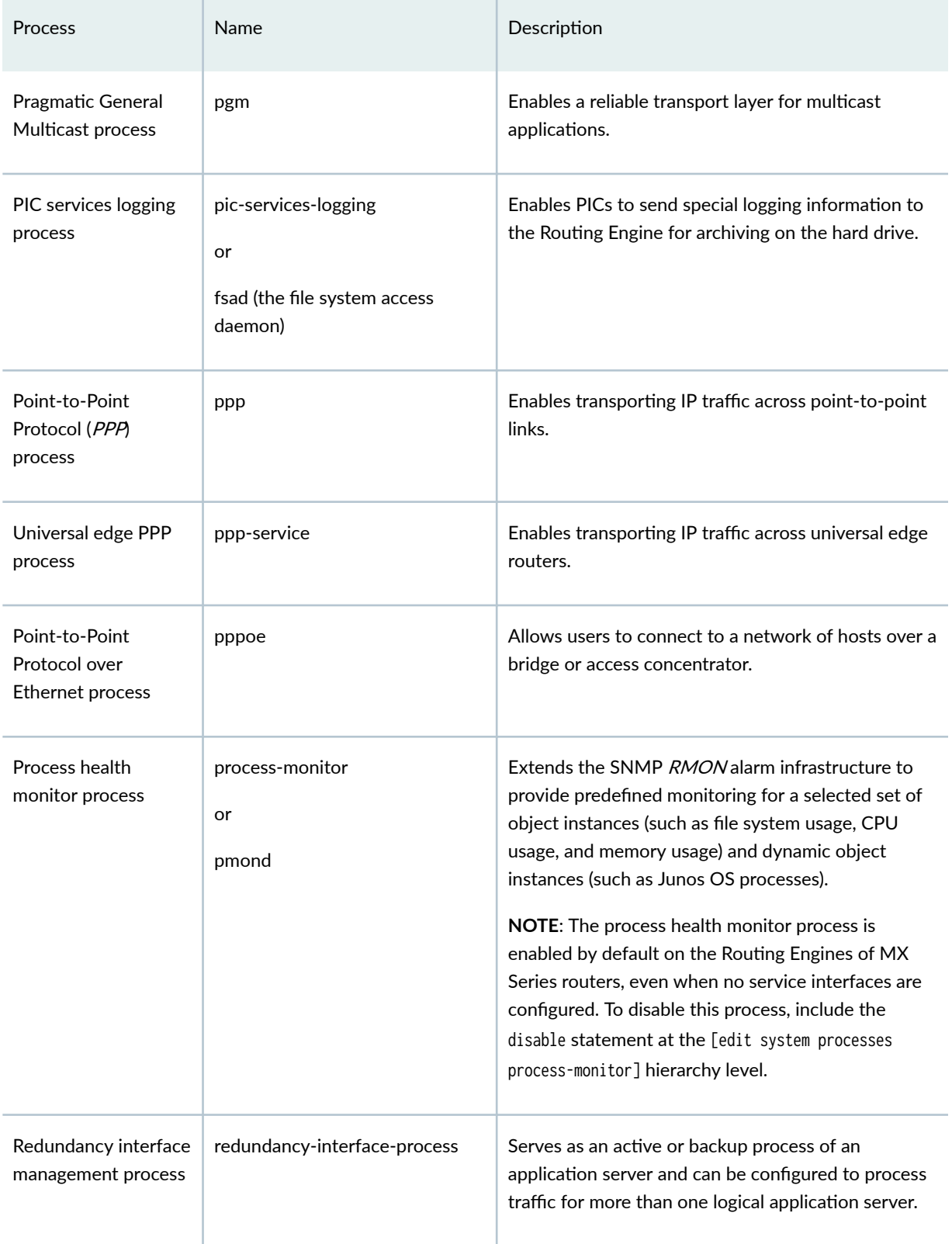

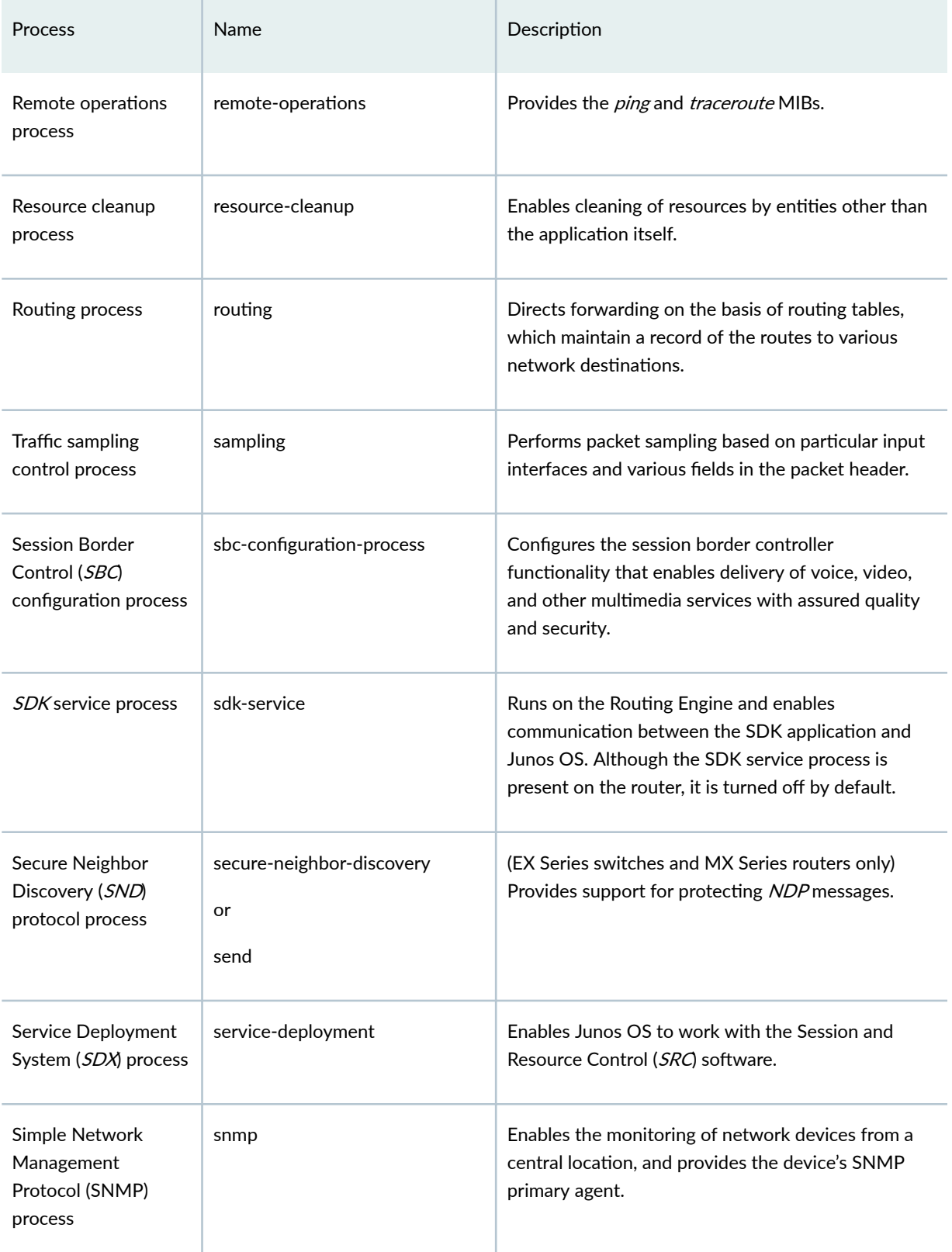

<span id="page-30-0"></span>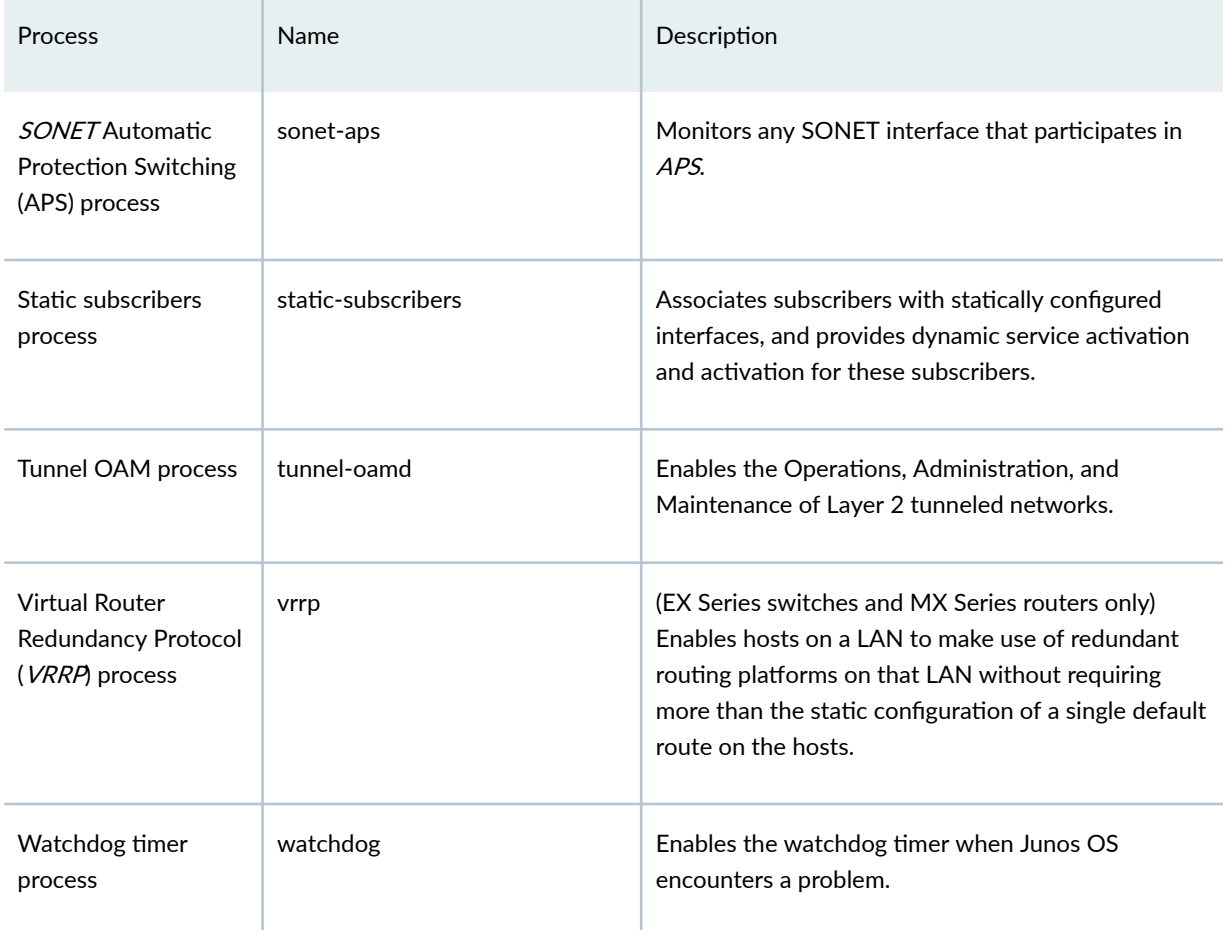

## Default Directories for Junos OS File Storage on the Network Device

#### **IN THIS SECTION**

Directories on the Logical System | 23  $\bullet$ 

Generally, Junos OS files are stored in the following directories on the device:

• /altconfig-When you back up the currently running and active file system partitions on the device to standby partitions using the request system snapshot command, the /config directory is backed up to /

<span id="page-31-0"></span>altconfig. Normally, the /config directory is on the CompactFlash card and /altconfig is on the hard disk.

- /altroot-When you back up the currently running and active file system partitions on the router to standby partitions using the request system snapshot command, the root file system (/) is backed up to / altroot. Normally, the root directory is on the CompactFlash card and /altroot is on the hard drive.
- /config-This directory is located on the primary boot device, that is, on the permanent storage from which the device booted (generally the CompactFlash card (device **wd0)** or internal flash storage). This directory contains the current operational router or switch configuration and the last three committed configurations, in the files juniper.conf, juniper.conf.1, juniper.conf.2, and juniper.conf.3, respectively.
- /var-This directory is located either on the hard drive (device wd2) or internal flash storage. It contains the following subdirectories:
	- /home-Contains users' home directories, which are created when you create user access accounts. For users using SSH authentication, their .ssh file, which contains their SSH key, is placed in their home directory. When a user saves or loads a configuration file, that file is loaded from the user's home directory unless the user specifies a full pathname.
	- /db/config-Contains up to 46 additional previous versions of committed configurations, which are stored in the files juniper.conf.4.gz through juniper.conf.49.gz.
	- / $log$ -Contains system log and tracing files.
	- /tmp-Contains core files. The software saves up to five core files, numbered from 0 through 4. File number 0 is the oldest core file and file number 4 is the newest core file. To preserve the oldest core files, the software overwrites the newest core file, number 4, with any subsequent core file.

Each device ships with removable media (device **wfd0**) that contains a backup copy of Junos OS.

## Directories on the Logical System

In addition to saving the configuration of logical systems in the current juniper.conf file, each logical system has an individual directory structure created in the /var/logical-systems/logical-system-name directory.

The /var/logical-systems/*logical-system-name* directory contains the following subdirectories:

- /config-Contains the current operational configuration specific to the logical system.
- /log-Contains system log and tracing files specific to the logical system.

<span id="page-32-0"></span>To maintain backward compatibility for the log files with previous versions of Junos OS, a symbolic link (symlink) from the **/var/logs/logical-system-name** directory to the **/var/logical-systems/logical**system-name directory is created when a logical system is configured.

• **/tmp**—Contains temporary files specific to the logical system.

This file system for each logical system enables logical system users to view trace logs and modify logical system files. Logical system administrators have full access to view and modify all files specific to the logical system.

Logical system users and administrators can save and load configuration files at the logical-system hierarchy level using the save and load configuration mode commands. In addition, they can also issue the show log, monitor, and file operational mode commands at the logical-system hierarchy level.

#### RELATED DOCUMENTATION

[Format for Specifying Filenames and URLs in Junos OS CLI Commands](#page-75-0) **| 67**

## **Junos OS Support for IPv4, IPv6, and MPLS Routing Protocols**

Junos OS implements full IP routing functionality, providing support for IP version 4 and IP version 6 (IPv4 and IPv6, respectively). The routing protocols are fully interoperable with existing IP routing protocols, and they have been developed to provide the scale and control necessary for the Internet core.

Junos OS supports the following unicast routing protocols:

- BGP-Border Gateway Protocol version 4 is an  $EGP$  that guarantees loop-free exchange of routing information between routing domains (also called autonomous systems). BGP, in conjunction with Junos OS routing policies, provides a system of administrative checks and balances that can be used to implement peering and transit agreements.
- ICMP—Internet Control Message Protocol router discovery enables hosts to discover the addresses of operational routers on the subnet.
- IS-IS-Intermediate System to Intermediate System is a link-state  $IGP$  for IP networks that uses the SPF algorithm, which also is referred to as the Dijkstra algorithm, to determine routes. The Junos OS supports a new and complete implementation of the protocol, addressing issues of scale, convergence, and resilience.

• OSPF-Open Shortest Path First is an IGP that was developed for IP networks by the Internet Engineering Task Force (IETF). OSPF is a link-state protocol that makes routing decisions based on the SPF algorithm.

OSPF Version 2 supports IPv4. OSPF Version 3 supports IPv6. The fundamental mechanisms of OSPF such as flooding, designated router ( $DR$ ) election, area-based topologies, and the SPF calculations remain unchanged in OSPF Version 3. Some differences exist either because of changes in protocol semantics between IPv4 and IPv6, or because of the need to handle the increased address size of IPv6.

 $\bullet$  RIP-Routing Information Protocol version 2 is a distance-vector IGP for IP networks based on the Bellman-Ford algorithm. RIP dynamically routes packets between a subscriber and a service provider without the subscriber having to configure BGP or to participate in the service provider's  $IGP$ discovery process.

Junos OS also provides the following routing and Multiprotocol Label Switching (MPLS) applications protocols:

- *Unicast* routing protocols:
	- BGP
	- ICMP
	- IS-IS
	- OSPF Version 2
	- RIP Version 2
- Multicast routing protocols:
	- DVMRP-Distance Vector Multicast Routing Protocol is a *dense-mode (flood-and-prune)* multicast routing protocol.
	- IGMP—Internet Group Management Protocol versions 1 and 2 are used to manage membership in multicast groups.
	- MSDP-Multicast Source Discovery Protocol enables multiple Protocol Independent Multicast  $(PIM)$  sparse mode domains to be joined. A rendezvous point  $(RP)$  in a PIM sparse mode domain has a peer relationship with an RP in another domain, enabling it to discover multicast sources from other domains.
	- PIM sparse mode and dense mode-Protocol-Independent Multicast is a multicast routing protocol. PIM sparse mode routes to multicast groups that might span wide-area and interdomain internets. PIM dense mode is a flood-and-prune protocol.
- <span id="page-34-0"></span>• SAP/SDP—Session Announcement Protocol and Session Description Protocol handle conference session announcements.
- MPLS applications protocols:
	- LDP-The Label Distribution Protocol provides a mechanism for distributing labels in non-trafficengineered applications. LDP enables routers to establish label-switched paths (LSPs) through a network by mapping network layer routing information directly to data-link layer switched paths. LSPs created by LDP can also traverse LSPs created by the Resource Reservation Protocol (RSVP).
	- MPLS-Multiprotocol Label Switching, formerly known as tag switching, enables you to manually or dynamically configure LSPs through a network. It lets you direct traffic through particular paths rather than rely on the IGP least-cost algorithm to choose a path.
	- RSVP—The Resource Reservation Protocol version 1 provides a mechanism for engineering network traffic patterns that is independent of the shortest path decided upon by a routing protocol. RSVP itself is not a routing protocol; it operates with current and future unicast and multicast routing protocols. The primary purpose of RSVP is to support dynamic signaling for MPLS LSPs.

#### RELATED DOCUMENTATION

[Junos OS Overview](https://www.juniper.net/documentation/en_US/junos/topics/concept/junos-software-introduction.html)

## **Junos OS Routing and Forwarding Tables**

A major function of the Junos OS routing protocol process is to maintain the Routing Engine's routing tables and use these tables to determine the active routes to network destinations. The routing protocol process then installs these routes into the Routing Engine's forwarding table. The Junos OS kernel then copies this forwarding table to the Packet Forwarding Engine.

The routing protocol process maintains multiple routing tables. By default, it maintains the following three routing tables. You can configure additional routing tables to suit your requirements.

• *Unicast* routing table—Stores routing information for all unicast routing protocols running on the router. BGP, IS-IS, OSPF, and RIP all store their routing information in this routing table. You can configure additional routes, such as static routes, to be included in this routing table. BGP, IS-IS, OSPF, and RIP use the routes in this routing table when advertising routing information to their neighbors.

- <span id="page-35-0"></span>• Multicast routing table (cache)—Stores routing information for all the running multicast protocols.  $DVMRP$  and  $PIM$  both store their routing information in this routing table, and you can configure additional routes to be included in this routing table.
- MPLS routing table—Stores *MPLS* path and label information.

With each routing table, the routing protocol process uses the collected routing information to determine active routes to network destinations.

For *unicast* routes, the routing protocol process determines active routes by choosing the most preferred route, which is the route with the lowest preference value. By default, the route's preference value is simply a function of how the routing protocol process learned about the route. You can modify the default preference value using routing policy and with software configuration parameters.

For *multicast* traffic, the routing protocol process determines active routes based on traffic flow and other parameters specified by the multicast routing protocol algorithms. The routing protocol process then installs one or more active routes to each network destination into the Routing Engine's forwarding table.

#### RELATED DOCUMENTATION

**Routing Policy Overview | 27** 

## **Routing Policy Overview**

By default, all routing protocols place their routes into the *routing table*. When advertising routes, the routing protocols by default advertise only a limited set of routes from the routing table. Specifically, each routing protocol exports only the active routes that were learned by that protocol. In addition, the interior gateway protocols (IS-IS, OSPF, and RIP) export the direct (interface) routes for the interfaces on which they are explicitly configured.

You can control the routes that a protocol places into each table and the routes from that table that the protocol advertises. You do this by defining one or more routing policies and then applying them to the specific routing protocol.

Routing policies applied when the routing protocol places routes into the routing table are referred to as import policies because the routes are being imported into the routing table. Policies applied when the routing protocol is advertising routes that are in the routing table are referred to as *export policies* because the routes are being exported from the routing table. In other words, the terms *import* and export are used with respect to the routing table.
A routing policy enables you to control (filter) which routes a routing protocol imports into the routing table and which routes a routing protocol exports from the routing table. A routing policy also enables you to set the information associated with a route as it is being imported into or exported from the routing table. Filtering imported routes enables you to control the routes used to determine active routes. Filtering routes being exported from the routing table enables you to control the routes that a protocol advertises to its neighbors.

A defined routing policy specifies the conditions to use to match a route and the action to perform on the route when a match occurs. For example, when a routing table imports routing information from a routing protocol, a routing policy might modify the route's preference, mark the route with a color to identify it and allow it to be manipulated later, or prevent the route from even being installed in a routing table. When a routing table exports routes into a routing protocol, a policy might assign metric values, modify the BGP community information, tag the route with additional information, or prevent the route from being exported altogether. You also can define policies for redistributing the routes learned from one protocol into another protocol.

### RELATED DOCUMENTATION

Junos OS Routing and Forwarding Tables | 26 Junos OS Support for IPv4, IPv6, and MPLS Routing Protocols | 24

# **Junos OS Support for VPNs**

Junos OS supports several types of virtual private networks (VPNs), including:

- Layer 2 VPNs link a set of sites that share routing information, and whose connectivity is controlled by a collection of policies. A Layer 2 VPN is not aware of routes within your network. It simply provides private links between sites over the service provider's existing public Internet backbone.
- Layer 3 VPNs are the same as a Layer 2 VPN, but it is aware of routes within your network, requiring more configuration on the part of the service provider than a Layer 2 VPN. The sites that make up a Layer 3 VPN are connected over a service provider's existing public Internet backbone.
- An Ethernet VPN (EVPN) enables you to connect dispersed customer sites using a Layer 2 virtual bridge. As with other types of VPNs, an EVPN consists of customer edge (CE) devices (host, router, or switch) connected to provider edge (PE) routers. The PE routers can include an MPLS edge switch (MES) that acts at the edge of the MPLS infrastructure. Either an MX Series 5G Universal Routing Platform or a standalone switch can be configured to act as an MES. You can deploy multiple EVPNs within a service provider network, each providing network connectivity to a customer while ensuring that the traffic sharing on that network remains private.
- Interprovider VPNs supply connectivity between two VPNs in separate autonomous systems (ASs). This functionality can be used by a VPN user with connections to several Internet service providers  $(ISP<sub>S</sub>)$ , or different connections to the same ISP in various geographic regions.
- Carrier-of-carrier VPNs allow a VPN service provider to supply VPN service to a someone who is also a service provider. The latter service provider supplies Internet or VPN service to an end user.

### RELATED DOCUMENTATION

[Junos OS Overview](#page-11-0) **| 3**

# **Configuring FIB Localization**

#### **IN THIS SECTION**

- FIB Localization Overview | 29
- Example: Configuring Packet Forwarding Engine FIB Localization | 30

### **FIB Localization Overview**

On Juniper Networks devices, the forwarding table on the Packet Forwarding Engine, also referred to as forwarding information base (FIB), maintains the complete set of active IPv4 (inet) and IPv6 (inet6) routes. In Junos OS Release 11.4 and later, you can configure FIB localization for a Packet Forwarding Engine. FIB-localization characterizes Packet Forwarding Engines in a router as either "FIB-remote" or "FIB-local".

FIB-local Packet Forwarding Engines install all routes from the default inet and inet6 route tables into the Packet Forwarding Engine forwarding hardware. FIB-remote Packet Forwarding Engines do not install all the routes for the inet and inet6 routing tables. However, they do maintain local and multicast routes.

FIB-remote Packet Forwarding Engines create a default (0/0) route in the Packet Forwarding Engine forwarding hardware for the inet and inet6 table. The default route references a next-hop or a unilist of next-hops that identify the FIB-local Packet Forwarding Engines that can perform full IP table lookups for received packets.

FIB-remote Packet Forwarding Engines forward received packets to the set of FIB-local Packet Forwarding Engines. The FIB-local Packet Forwarding Engines then perform full IP longest-match lookup

<span id="page-38-0"></span>on the destination address and forward the packet appropriately. The packet might be forwarded out of an egress interface on the same FIB-local Packet Forwarding Engine that performed the lookup or an egress interface on a different FIB-local or FIB-remote Packet Forwarding Engine. The packet might also be forwarded out of an FPC where FIB localization is not configured. The packet might also be received locally at the Routing Engine.

When FIB localization is configured on a router with some Flexible PIC Concentrators (FPCs) being FIBremote and some others being FIB-local, packets arriving on the interface of the FIB-remote FPC are forwarded to one of the FIB-local FPCs for route lookup and forwarding.

The advantage of configuring FIB localization is that it enables upgrading the hardware forwarding table capacity of FIB-local Packet Forwarding Engines while not requiring upgrades to the FIB-remote Packet Forwarding Engines. In a typical network deployment, FIB-local Packet Forwarding Engines are corefacing, while FIB-remote Packet Forwarding Engines are edge-facing. The FIB-remote Packet Forwarding Engines also load-balance traffic over the available set of FIB-local Packet Forwarding Engines.

FIB localization is currently supported on specific Junos OS devices, including the T320, T640, T1600, and MX Series routers. To see if your hardware supports FIB localization, see the [Juniper Networks](https://apps.juniper.net/feature-explorer/) [Feature Explorer.](https://apps.juniper.net/feature-explorer/)

**NOTE:** On MX Series routers, you can configure multiservices Dense Port Concentrators (DPCs) as FIB-remote. However, only Modular Port Concentrators (MPCs) can be configured as FIBlocal. FIB-localization is supported only for redundant link services intelligent queuing interfaces that carry Multilink Point-to-Point Protocol (MLPPP) traffic.

### **Example: Configuring Packet Forwarding Engine FIB Localization**

#### **IN THIS SECTION**

- [Requirements](#page-39-0) **| 31**
- [Overview](#page-39-0) **| 31**
- Configuration | 31
- Verification | 34

This example shows how to configure Packet Forwarding Engine FIB localization.

### <span id="page-39-0"></span>**Requirements**

Before you begin:

- 1. Configure device interfaces and loopback interface addresses.
- 2. Configure static routes.
- 3. Configure OSPF and OSPFv3 and make sure that OSPF adjacencies and OSPF routes to loopback addresses are established.

This example uses the following hardware and software components:

- A T320, T640,T1600, or MX Series router.
- Junos OS Release 11.4 or later running on the router for T-Series routers. Junos OS Release 12.3 or later running on the router for MX Series routers.

### **Overview**

In this example, you configure the chassis for IPv4 and IPv6 routes and FIB localization on Router R0 and then configure the edge-facing Packet Forwarding Engines on FPC0 as fib-remote and the core-facing Packet Forwarding Engines on FPC1 and FPC2 as fib-local. You then configure a routing policy named fib-policy with the no-route-localize option to ensure that all routes from a specified route filter are installed on the FIB-remote FPC.

### **Configuration**

**IN THIS SECTION**

Procedure **| 31**

### **Procedure**

### **CLI Quick Configuration**

To quickly configure this example, copy the following commands, paste them into a text file, remove any line breaks, change any details necessary to match your network configuration, and then copy and paste the commands into the CLI at the [edit] hierarchy level.

```
set chassis fpc 0 route-localization fib-remote
set chassis fpc 1 route-localization fib-local
set chassis fpc 2 route-localization fib-local
set chassis route-localization inet
set chassis route-localization inet6
set policy-options policy-statement fib-policy term a from route-filter 4.4.4.4/32 exact
set policy-options policy-statement fib-policy term a then no-route-localize
set policy-options policy-statement fib-policy term b from route-filter fec0:4444::4/128 exact
set policy-options policy-statement fib-policy term b then no-route-localize
set policy-options policy-statement fib-policy then accept
set routing-options forwarding-table export fib-policy
```
### **Step-by-Step Procedure**

The following example requires you to navigate various levels in the configuration hierarchy. For information about navigating the Junos OS CLI, see the [Junos OS CLI User Guide](https://www.juniper.net/documentation/en_US/junos/information-products/pathway-pages/junos-cli/junos-cli.html).

To configure Packet Forwarding Engine FIB localization:

1. Configure route localization or FIB localization for IPv4 and IPv6 traffic.

```
[edit chassis]
user@R0# set route-localization inet
user@R0# set route-localization inet6
```
2. Configure the Packet Forwarding Engine of an FPC as either fib-local or fib-remote.

```
[edit chassis]
user@R0# set fpc 0 route-localization fib-remote
user@R0# set fpc 1 route-localization fib-local
user@R0# set fpc 2 route-localization fib-local
```
3. Configure the routing policy by including the no-route-localize statement to enable the forwarding table policy to mark route prefixes such that the routes are installed into forwarding hardware on the FIB-remote Packet Forwarding Engines.

```
[edit policy-options]
user@R0# set policy-statement fib-policy term a from route-filter 4.4.4.4/32 exact
user@R0# set policy-statement fib-policy term a then no-route-localize
user@R0# set policy-statement fib-policy term b from route-filter fec0:4444::4/128 exact
user@R0# set policy-statement fib-policy term b then no-route-localize
user@R0# set policy-statement fib-policy then accept
```
4. Enable the routing policy in the forwarding table by configuring the forwarding table with the fibpolicy statement.

[edit routing-options] **user@R0# set forwarding-table export fib-policy**

**NOTE:** At least, one Packet Forwarding Engine must be configured as fib-local for the commit operation to be successful. If you do not configure fib-local for the Packet Forwarding Engine, the CLI displays an appropriate error message and the commit fails.

### **Results**

From configuration mode, confirm your configuration by entering the show chassis and show policy-options commands. If the output does not display the intended configuration, repeat the instructions in this example to correct the configuration.

```
user@R0# show chassis
fpc 0 {
     route-localization fib-remote;
}
fpc 1 {
     route-localization fib-local;
}
fpc 2 {
     route-localization fib-local;
}
route-localization {
```

```
 inet;
 inet6;
```
}

```
user@R0# show policy-options
policy-statement fib-policy {
     term a {
         from {
             route-filter 4.4.4.4/32 exact;
         }
         then no-route-localize;
     }
     term b {
         from {
              route-filter fec0:4444::4/128 exact;
         }
         then no-route-localize;
     }
     then accept;
     }
}
```
### $Verification$

### **IN THIS SECTION**

- Verifying Policy Configuration | 35  $\bullet$
- Verifying FIB-Localization Configuration | 35
- Verifying Routes After the Policy Is Applied | 36

Confirm that the configuration is working properly.

### <span id="page-43-0"></span>**Purpose**

Verify that the configured policy exists.

### **Action**

Issue the show policy fib-policy command to check that the configured policy fib-policy exists.

```
user@R0> show policy fib-policy
Policy fib-policy:
     Term a:
         from
              route filter:
                   4.4.4.4/32 exact
         then no-route-localize
     Term b:
         from
              route filter:
                  fec0:4444::4/128 exact
         then no-route-localize
     Term unnamed:
         then accept
```
### **Verifying FIB-Localization Configuration**

### **Purpose**

Verify FIB-localization configuration details by using the show route localization and show route localization detail commands.

### **Action**

user@R0> **show route localization** FIB localization ready FPCs (and FIB-local Forwarding Engine addresses) FIB-local: FPC2(4,5)

```
 FIB-remote: FPC0, FPC1
 Normal: FPC3, FPC4, FPC5, FPC6, FPC7
```
# user@R0> **show route localization detail** FIB localization ready FPCs (and FIB-local Forwarding Engine addresses) FIB-local: FPC2(4,5) FIB-remote: FPC0, FPC1 Normal: FPC3, FPC4, FPC5, FPC6, FPC7 FIB localization configuration Protocols: inet, inet6 FIB-local: FPC2 FIB-remote: FPC0, FPC1 Forwarding Engine addresses FPC0: 1 FPC1: 2 FPC2: 4, 5 FPC3: 6 FPC4: 8 FPC5: 11 FPC6: 13

### **Verifying Routes After the Policy Is Applied**

### **Purpose**

FPC7: 15

Verify that routes with the no-route-localize policy option are installed on the fib-remote FPC.

### **Action**

user@R0> **show route 4.4.4.4/32 extensive**

```
inet.0: 30 destinations, 30 routes (29 active, 0 holddown, 1 hidden)
4.4.4.4/32 (1 entry, 1 announced)
TSI:
KRT in-kernel 4.4.4.4/32 -> {130.168.0.2 Flags no-localize}
                                           ^^^^^^^^^^^^^^^^^
```
 \*Static Preference: 5 Next hop type: Router, Next hop index: 629 Next-hop reference count: 3 Next hop: 130.168.0.2 via ge-1/0/4.0, selected State: <Active Int=""> Age: 10:33 Task: RT Announcement bits (1): 0-KRT AS path: I</Active

 $\, > \,$ 

### RELATED DOCUMENTATION

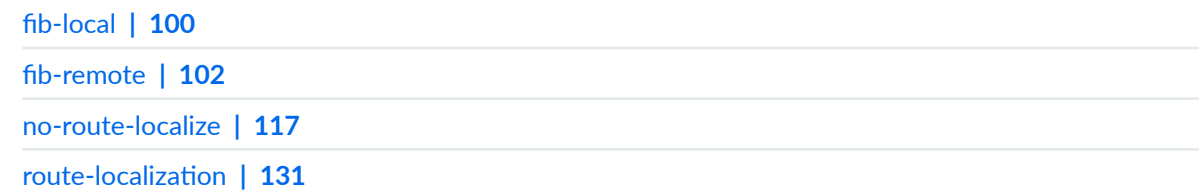

# **Junos OS Security Overview**

#### **IN THIS CHAPTER**

- Junos OS Features for Device Security **| 38**
- Junos OS Default Settings for Device Security | 43

# **Junos OS Features for Device Security**

### **IN THIS SECTION**

- [Methods of Remote Access for Device Management](#page-47-0) **| 39**
- Junos OS Supported Protocols and Methods for User Authentication | 39
- [Junos OS Plain-Text Password Requirements](#page-48-0) **| 40**
- Junos OS Support for Routing Protocol Security Features and IPsec | 41
- [Junos OS Support for Firewall Filters](#page-49-0) **| 41**
- Junos OS Support Distributed Denial-of-Service Protection | 42
- Junos OS Auditing Support for Security | 42

Device security consists of three major elements: Physical security of the hardware, operating system security, and security that can be affected through configuration.

Physical security involves restricting access to the device. Exploits that can easily be prevented from remote locations are extremely difficult or impossible to prevent if an attacker can gain access to the device's management port or console. The inherent security of Junos OS also plays an important role in router security. Junos OS is extremely stable and robust, and provides features to protect against attacks, allowing you to configure the device to minimize vulnerabilities.

The following are Junos OS features available to improve device security:

# <span id="page-47-0"></span>**Methods of Remote Access for Device Management**

When you first install Junos OS, all remote access to the device is disabled, thereby ensuring that remote access is possible only if deliberately enabled by an authorized user. You can establish remote communication with a device in one of the following ways:

- Out-of-band management: Enables connection to the device through an interface dedicated to device management. Juniper Networks devices support out-of-band management with a dedicated management Ethernet interface, as well as EIA-232 console and auxiliary ports. On all devices other than the TX Matrix Plus, T1600, T1600 or T4000 devices connected to a TX Matrix Plus device in a routing matrix, and PTX Series Packet Transport Routers, the management interface is fxp0. On a TX Matrix Plus, T1600, T1600 or T4000 devices in a routing matrix, and PTX Series Packet Transport Routers, the management Ethernet Interface is labeled em0. The management Ethernet interface connects directly to the Routing Engine. No transit traffic is allowed through this interface, providing complete separation of customer and management traffic and ensuring that congestion or failures in the transit network do not affect the management of the device.
- Inband management: Enables connection to the devices using the same interfaces through which customer traffic flows. Although this approach is simple and requires no dedicated management resources, it has two disadvantages:
	- Management flows and transit traffic flows are mixed together. Any attack traffic that is mixed with the normal traffic can affect the communication with the device.
	- The links between device components might not be totally trustworthy, leading to the possibility of wiretapping and replay attacks.

For management access to the device, the standard ways to communicate with the device from a remote console are with Telnet and SSH. SSH provides secure encrypted communications and is therefore useful for inband device management. Telnet provides unencrypted, and therefore less secure, access to the device.

# **Junos OS Supported Protocols and Methods for User Authentication**

On a device, you can create local user login accounts to control who can log in to the device and the access privileges they have. A password, either an SSH key or a Message Digest 5 (MD5) password, is associated with each login account. To define access privileges, you create login classes into which you group users with similar jobs or job functions. You use these classes to explicitly define what commands their users are and are not allowed to issue while logged in to the device.

The management of multiple devices by many different personnel can create a user account management problem. One solution is to use a central authentication service to simplify account management, creating and deleting user accounts only on a single, central server. A central authentication system also simplifies the use of one-time password systems such as SecureID, which <span id="page-48-0"></span>offer protection against password sniffing and password replay attacks (attacks in which someone uses a captured password to pose as a device administrator).

Junos OS supports two protocols for central authentication of users on multiple devices:

- Terminal Access Controller Access Control System Plus (TACACS+).
- Remote Authentication Dial-In User Service (RADIUS), a multivendor IETF standard whose features are more widely accepted than those of TACACS+ or other proprietary systems. All one-timepassword system vendors support RADIUS.

Junos OS also supports the following authentication methods:

- Internet Protocol Security (IPsec). IPsec architecture provides a security suite for the IPv4 and IPv6 network layers. The suite provides such functionality as authentication of origin, data integrity, confidentiality, replay protection, and nonrepudiation of source. In addition to IPsec, Junos OS supports the Internet Key Exchange (IKE), which defines mechanisms for key generation and exchange, and manages security associations (SAs).
- MD5 authentication of MSDP peering sessions. This authentication provides protection against spoofed packets being introduced into a peering session.
- SNMPv3 authentication and encryption. SNMPv3 uses the user-based security model (USM) for message security and the view-based access control model (VACM) for access control. USM specifies authentication and encryption. VACM specifies access-control rules.

# **Junos OS Plain-Text Password Requirements**

Junos OS has special requirements when you create plain-text passwords on a device. The default requirements for plain-text passwords are as follows:

- The password must be between 6 and 128 characters long.
- You can include uppercase letters, lowercase letters, numbers, punctuation marks, and any of the following special characters:

 $!@# $$  % ^ & \*, + = < >:;

Control characters are not recommended.

• The password must contain at least one change of case or character class.

You can change the requirements for plain-text passwords.

You can include the plain-text-password statement at the following hierarchy levels:

- [edit system diag-port-authentication]
- [edit system pic-console-authentication]
- <span id="page-49-0"></span>• [edit system root-authentication]
- [edit system login user *username* authentication]

## **Junos OS Support for Routing Protocol Security Features and IPsec**

The main task of a device is to forward user traffic toward its intended destination based on the information in the device's routing and forwarding tables. You can configure routing policies that define the flows of routing information through the network, controlling which routes the routing protocols place in the routing tables and which routes they advertise from the tables. You can also use routing policies to change specific route characteristics, change the BGP route flap-damping values, perform per-packet load balancing, and enable *class of service* (CoS).

Attackers can send forged protocol packets to a device with the intent of changing or corrupting the contents of its routing table or other databases, which can degrade the functionality of the device. To prevent such attacks, you must ensure that devices form routing protocol peering or neighboring relationships with trusted peers. One way to do this is by authenticating routing protocol messages. The Junos OS BGP, IS-IS, OSPF, RIP, and RSVP protocols all support HMAC-MD5 authentication, which uses a secret key combined with the data being protected to compute a hash. When the protocols send messages, the computed hash is transmitted with the data. The receiver uses the matching key to validate the message hash.

Junos OS supports the IPsec security suite for the IPv4 and IPv6 network layers. The suite provides such functionality as authentication of origin, data integrity, confidentiality, replay protection, and nonrepudiation of source. Junos OS also supports IKE, which defines mechanisms for key generation and exchange, and manages SAs.

### **Junos OS Support for Firewall Filters**

Firewall filters allow you to control packets transiting the device to a network destination and packets destined for and sent by the device. You can configure firewall filters to control which data packets are accepted on and transmitted from the physical interfaces, and which local packets are transmitted from the physical interfaces and the Routing Engine. Firewall filters provide a means of protecting your device from excessive traffic. Firewall filters that control local packets can also protect your device from external aggressions, such as DoS attacks.

To protect the Routing Engine, you can configure a firewall filter only on the device's loopback interface. Adding or modifying filters for each interface on the device is not necessary. You can design firewall filters to protect against ICMP and Transmission Control Protocol (TCP) connection request (SYN) floods and to rate-limit traffic being sent to the Routing Engine.

# <span id="page-50-0"></span>**Junos OS Support Distributed Denial-of-Service Protection**

A denial-of-service attack is any attempt to deny valid users access to network or server resources by using up all the resources of the network element or server. Distributed denial-of-service attacks involve an attack from multiple sources, enabling a much greater amount of traffic to attack the network. The attacks typically use network protocol control packets to trigger a large number of exceptions to the device's control plane. This results in an excessive processing load that disrupts normal network operations.

Junos OS DDoS protection enables the device to continue functioning while under an attack. It identifies and suppresses malicious control packets while enabling legitimate control traffic to be processed. A single point of DDoS protection management enables network administrators to customize profiles for their network control traffic. Protection and monitoring persists across graceful Routing Engine switchover (GRES) and unified in-service-software-upgrade (ISSU) switchovers. Protection is not diminished as the number of subscribers increases.

To protect against DDoS attacks, you can configure policers for host-bound exception traffic. The policers specify rate limits for individual types of protocol control packets or for all control packet types for a protocol. You can monitor policer actions for packet types and protocol groups at the level of the device, Routing Engine, and line cards. You can also control logging of policer events.

Flow detection is an enhancement to DDoS protection that supplements the DDoS policer hierarchies by using a limited amount of hardware resources to monitor the arrival rate of host-bound flows of control traffic. Flow detection is much more scalable than a solution based on filter policers. Filter policers track all flows, which consumes a considerable amount of resources. In contrast, flow detection only tracks flows it identifies as suspicious, using far fewer resources to do so.

The flow detection application has two interrelated components, detection and tracking. Detection is the process where flows suspected of being improper are identified and subsequently controlled. Tracking is the process where flows are tracked to determine whether they are truly hostile and when these flows recover to within acceptable limits.

# **Junos OS Auditing Support for Security**

Junos OS logs significant events that occur on the device and within the network. Although logging itself does not increase security, you can use the system logs to monitor the effectiveness of your security policies and device configurations. You can also use the logs when reacting to a continued and deliberate attack as a means of identifying the source address, device, or port of the attacker's traffic. You can configure the logging of different levels of events, from only critical events to all events, including informational events. You can then inspect the contents of the system log files either in real time or later.

Debugging and troubleshooting are much easier when the timestamps in the system log files of all devices are synchronized, because events that span the network might be correlated with synchronous

<span id="page-51-0"></span>entries in multiple logs. Junos OS supports the Network Time Protocol (NTP), which you can enable on the device to synchronize the system clocks of devices and other networking equipment. By default, NTP operates in an unauthenticated mode. You can configure various types of authentication, including an HMAC-MD5 scheme.

### RELATED DOCUMENTATION

Overview of IPsec

Junos OS System Log Overview

# **Junos OS Default Settings for Device Security**

Junos OS protects against common network device security weaknesses with the following default settings:

- Junos OS does not forward directed broadcast messages. Directed broadcast services send ping requests from a spoofed source address to a broadcast address and can be used to attack other Internet users. For example, if broadcast ping messages were allowed on the 200.0.0.0/24 network, a single ping request could result in up to 254 responses to the supposed source of the ping. The source would actually become the victim of a denial-of-service (DoS) attack.
- Generally, by default, only console access to the device is enabled. Remote management access to the device and all management access protocols, including Telnet, FTP, and SSH (Secure Shell), are disabled by default, unless the device setup specifically includes a factory-installed DHCP configuration.
- Junos OS does not support the SNMP set capability for editing configuration data. Although the software supports the SNMP set capability for monitoring and troubleshooting the network, this support exposes no known security issues. (You can configure the software to disable this SNMP set capability.)
- Junos OS ignores martian (intentionally non-routable) IP addresses that contain the following prefixes: 0.0.0.0/8, 127.0.0.0/8, 128.0.0.0/16, 191.255.0.0/16, 192.0.0.0/24, 223.255.55.0/24, and 240.0.0.0/4. Martian addresses are reserved host or network addresses about which all routing information should be ignored.

# **Junos OS Configuration Overview**

#### **IN THIS CHAPTER**

- Junos OS Configuration Basics | 44
- Methods for Configuring Junos OS | 45
- Junos OS Configuration from External Devices | 48
- Understanding the Commit Model for Configurations | 49
- Understanding Configuration Groups | 50

# **Junos OS Configuration Basics**

Usually, your Juniper Networks device comes with Junos OS installed on it, unless you specifically order it without the operating system. When Junos OS is pre-installed, you simply power on the device and all software starts automatically. You just need to configure the device so it will be ready to participate in the network.

To configure the Junos OS, you must specify a hierarchy of configuration statements which define the preferred software properties. You can configure all properties of the Junos OS, including interfaces, general routing information, routing protocols, and user access, as well as some system hardware properties. After you have created a candidate configuration, you commit the configuration to be evaluated and activated by Junos OS.

### RELATED DOCUMENTATION

Junos OS Configuration from External Devices | 48 Methods for Configuring Junos OS | 45 Initial Router or Switch Configuration Using Junos OS | 53

# <span id="page-53-0"></span>**Methods for Configuring Junos OS**

### **IN THIS SECTION**

- [Junos OS Command-Line Interface](#page-54-0) **| 46**
- [ASCII File](#page-54-0) **| 46** ė
- [J-Web Package](#page-54-0) **| 46** Ó
- Junos XML Management Protocol Software | 47
- NETCONF XML Management Protocol Software | 47
- **Configuration Commit Scripts | 47**  $\bullet$

Depending on specific device support, you can use the methods shown in Table 4 on page 45 to configure Junos OS. For more information, see the [Juniper Networks Feature Explorer](https://apps.juniper.net/feature-explorer/).

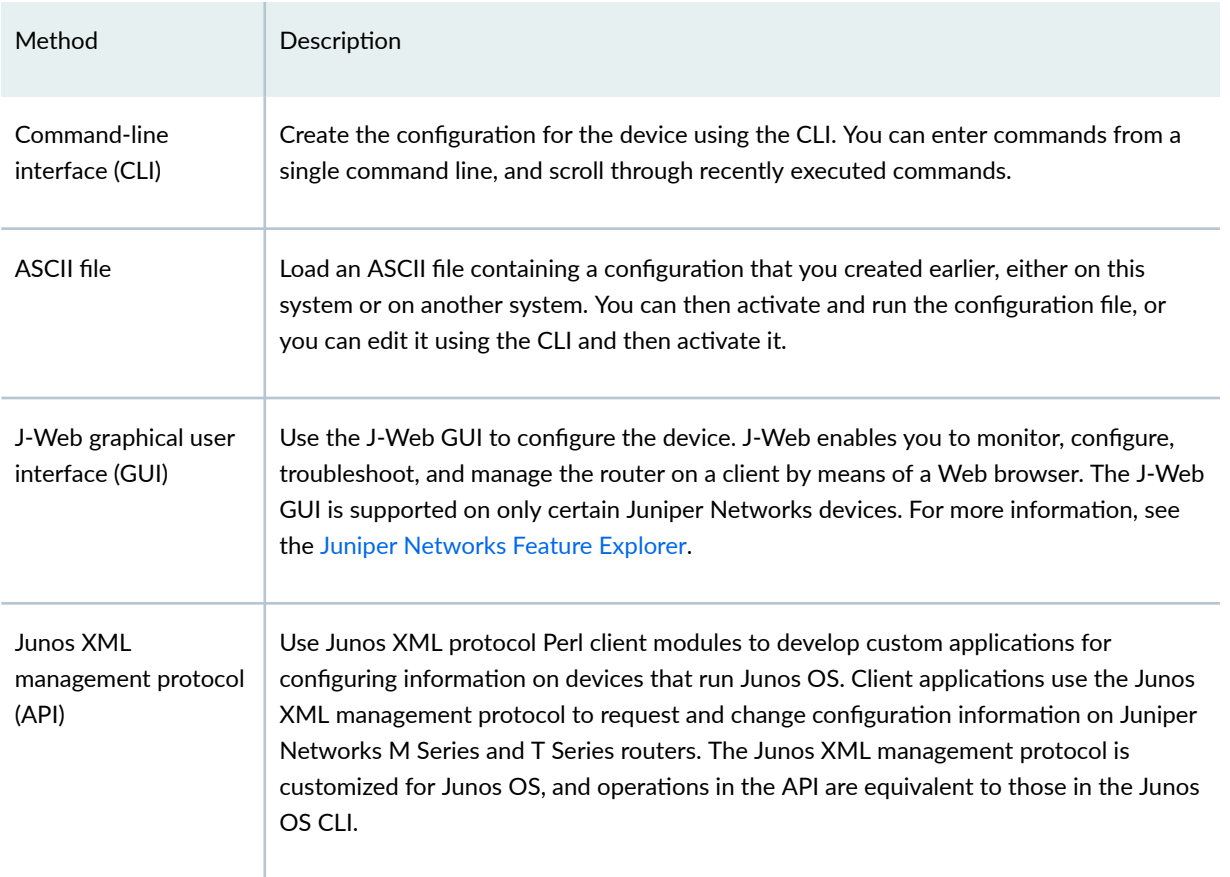

### Table 4: Methods for Configuring Junos OS

### <span id="page-54-0"></span>**Table 4: Methods for Configuring Junos OS** *(Continued)*

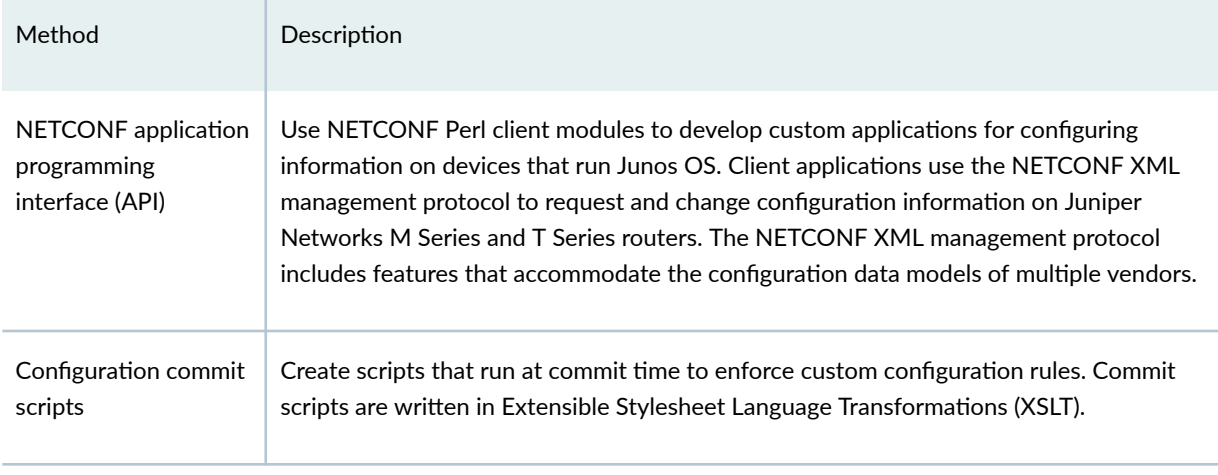

The following sections describe the methods you can use to configure Junos OS:

# **Junos OS Command-Line Interface**

The Junos OS CLI is a straightforward terminal-based command interface. You use Emacs-style keyboard sequences to move around on a command line and scroll through a buffer that contains recently executed commands. You type commands on a single line, and the commands are executed when you press the Enter key. The CLI also provides command help and command completion.

# **ASCII File**

You can load an ASCII file containing a configuration that you created earlier, either on this system or another system. You can then activate and run the configuration file as is, or you can edit it using the CLI and then activate it.

# **J-Web Package**

As an alternative to entering CLI commands, Junos OS supports the J-Web GUI. The J-Web user interface enables you to monitor, configure, troubleshoot, and manage the router on a client by means of a Web browser with Hypertext Transfer Protocol (HTTP) or HTTP over Secure Sockets Layer (HTTPS) enabled.

The J-Web user interface is an optional, licensed software package (jweb package) on M Series and TSeries routers. The jweb package is not included in jinstall and jbundle software bundles. It must be installed separately. To install the package on M Series and T Series routers, follow the procedure described in the Software Installation and Upgrade Guide.

<span id="page-55-0"></span>J-Web supports weak (56-bit) encryption by default. This enables non-US customers to install J-Web and use HTTPS connections for J-Web access. US customers can also install the jcrypto strong encryption package. This package automatically overrides the weak encryption.

**NOTE**: Because the J-Web package is bundled separately from other packages, it is possible to have a version mismatch between J-Web and other Junos OS packages you have installed. To check for a version mismatch, use the show system alarms CLI command. If the version number does not match exactly, a system alarm appears.

## **Junos XML Management Protocol Software**

The Junos XML management protocol is an Extensible Markup Language (XML) application that client applications use to request and change configuration information on Juniper Networks M Series, MX Series, and T Series routers. This API is customized for Junos OS, and operations in the API are equivalent to Junos OS CLI configuration mode commands. The Junos XML management protocol includes a set of Perl modules that enable client applications to communicate with a Junos XML protocol server on the router. The Perl modules are used to develop custom applications for configuring and monitoring Junos OS.

# **NETCONF XML Management Protocol Software**

The NETCONF XML management protocol is an Extensible Markup Language (XML) application that client applications can use to request and change configuration information on Juniper Networks M Series, MX Series, and T Series routers. This API is customized for Junos OS, and includes features that accommodate the configuration data models of multiple vendors. The NETCONF XML management protocol includes a set of Perl modules that enable client applications to communicate with a NETCONF server on the router. The Perl modules are used to develop custom applications for configuring and monitoring Junos OS.

### **Configuration Commit Scripts**

You can create and use scripts that run at commit time to enforce custom configuration rules. If a configuration breaks the custom rules, the script can generate actions that the Junos OS performs. These actions include:

- Generating custom error messages
- Generating custom warning messages
- Generating custom system log messages

<span id="page-56-0"></span>• Making changes to the configuration

Configuration commit scripts also enable you to create macros, which expand simplified custom aliases for frequently used configuration statements into standard Junos OS configuration statements. Commit scripts are written in Extensible Stylesheet Language Transformations (XSLT).

### RELATED DOCUMENTATION

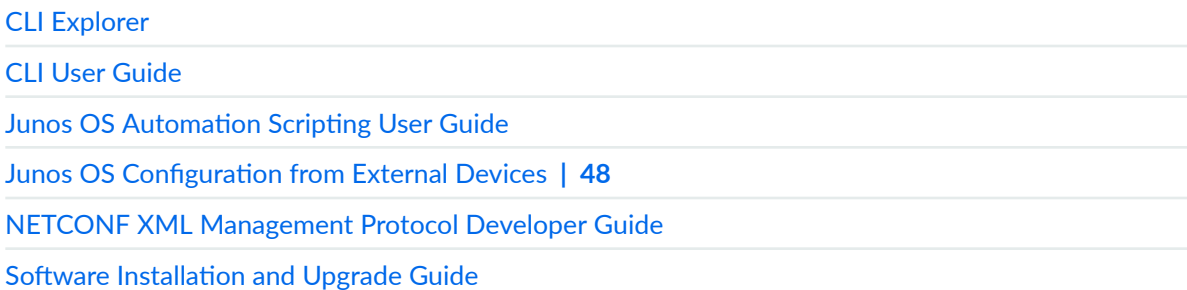

# **Junos OS Configuration from External Devices**

You can configure Junos OS network device from a system console connected to the console port or by using Telnet to access the device remotely. External management hardware can be connected to the Routing Engine and the Junos OS through these ports:

- Console port
- Auxiliary port
- Ethernet management port

**NOTE:** See hardware guide for your particular Junos OS device for instructions about how to connect external hardware to the console, auxiliary, and/or Ethernet management ports. Capabilities and features can vary depending on device model.

### RELATED DOCUMENTATION

Methods for Configuring Junos OS | 45

Configuring Junos OS to Set Console and Auxiliary Port Properties | 73

# <span id="page-57-0"></span>**Understanding the Commit Model for Configurations**

The device configuration is saved using a commit model—a candidate configuration is modified as desired and then committed to the system. When a configuration is committed, the device checks the configuration for syntax errors, and if no errors are found, the configuration is saved as juniper.conf.gz and activated. The formerly active configuration file is saved as the first rollback configuration file (**juniper.conf.1.gz**), and any other rollback configuration files are incremented by 1. For example, **juniper.conf.1.gz** is incremented to **juniper.conf.2.gz**, making it the second rollback configuration file. The device can have a maximum of 49 rollback configurations (numbered 1 through 49) saved on the system.

On the device, the current configuration file and the first three rollback files (juniper.conf.gz.1, **juniper.conf.gz.2, juniper.conf.gz.3**) are located in the /config directory. (The remaining rollback files, 4 through 49, are located in /var/db/config.)

If the recovery configuration file rescue.conf.gz is saved on the system, this file should also be saved in the **/config** directory. The factory default files are located in the **/etc/config** directory.

There are two mechanisms used to propagate the configurations between Routing Engines within a device:

• Synchronization: Propagates a configuration from one Routing Engine to a second Routing Engine within the same device chassis.

To synchronize configurations, use the commit synchronize CLI command. If one of the Routing Engines is locked, the synchronization fails. If synchronization fails because of a locked configuration file, you can use the commit synchronize force command. This command overrides the lock and synchronizes the configuration files.

• Distribution: Propagates a configuration across the routing plane on a multichassis device. Distribution occurs automatically. There is no user command available to control the distribution process. If a configuration is locked during a distribution of a configuration, the locked configuration does not receive the distributed configuration file, so the synchronization fails. You need to clear the lock before the configuration and resynchronize the routing planes.

**NOTE:** When you use the commit synchronize force CLI command on a multichassis platform, the forced synchronization of the configuration files does not affect the distribution of the configuration file across the routing plane. If a configuration file is locked on a device remote from the device where the command was issued, the synchronization fails on the remote device. You need to clear the lock and reissue the synchronization command.

### <span id="page-58-0"></span>RELATED DOCUMENTATION

Configuring Junos OS for the First Time on a Device with a Single Routing Engine

# **Understanding Configuration Groups**

#### **IN THIS SECTION**

- Configuration Groups Overview | 50
- [Inheritance Model](#page-59-0) **| 51**
- **Configuring Configuration Groups | 51**

This topic provides an overview of configuration groups and the inheritance model in the Junos OS CLI.

### **Configuration Groups Overview**

Configuration groups enable you to create a group containing configuration statements and to direct the inheritance of that group's statements in the rest of the configuration. The same group can be applied to different sections of the configuration, and different sections of one group's configuration statements can be inherited in different places in the configuration.

Configuration groups enable you to create smaller, more logically constructed configuration files, making it easier to configure and maintain Juniper Networks devices. For example, you can group statements that are repeated in many places in the configuration, such as when configuring interfaces, and thereby limit updates to just the group.

You can also use wildcards in a configuration group to allow configuration data to be inherited by any object that matches a wildcard expression.

The configuration group mechanism is separate from the grouping mechanisms used elsewhere in the configuration, such as BGP groups. Configuration groups provide a generic mechanism that can be used throughout the configuration but that are known only to the Junos OS CLI. The individual software processes that perform the actions directed by the configuration receive the expanded form of the configuration; they have no knowledge of configuration groups.

# <span id="page-59-0"></span>**Inheritance Model**

Configuration groups use true inheritance, which involves a dynamic, ongoing relationship between the source of the configuration data and the target of that data. Data values changed in the configuration group are automatically inherited by the target. The target does not need to contain the inherited information, although the inherited values can be overridden in the target without affecting the source from which they were inherited.

This inheritance model allows you to see only the instance-specific information without seeing the inherited details. A command pipe in configuration mode allows you to display the inherited data.

# **Configuring Configuration Groups**

For areas of your configuration to inherit configuration statements, you must first put the statements into a configuration group and then apply that group to the levels in the configuration hierarchy that require the statements.

For areas of your configuration to inherit configuration statements:

1. Configure statements into a configuration group. To configure configuration groups and inheritance, you can include the groups statement at the [edit] hierarchy level:

```
[edit]
groups {
     group-name {
          configuration-data;
     }
}
```
2. Apply that group to the levels in the configuration hierarchy that require the statements.

Include the apply-groups  $[$  group-names ] statement anywhere in the configuration where the configuration statements contained in a configuration group are needed.

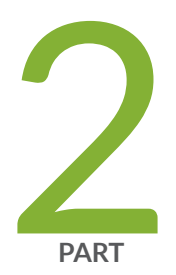

# Configuring and Administering Junos Devices

Configuring Junos Devices | [53](#page-61-0) [Monitoring Junos Devices](#page-83-0) | [75](#page-83-0) [Managing Junos OS Processes](#page-91-0) | [83](#page-91-0)

# <span id="page-61-0"></span>**Configuring Junos Devices**

#### **IN THIS CHAPTER**

- Initial Router or Switch Configuration Using Junos OS | 53
- Configuring Junos OS for the First Time on a Device with a Single Routing Engine | 54
- Configuring Junos OS for the First Time on a Device with Dual Routing Engines | 59
- Improving Commit Time When Using Configuration Groups | 65
- Creating and Activating a Candidate Configuration | 66
- Format for Specifying IP Addresses, Network Masks, and Prefixes in Junos OS Configuration [Statements](#page-74-0) **| 66**
- [Format for Specifying Filenames and URLs in Junos OS CLI Commands](#page-75-0) **| 67**
- [Mapping the Name of the Router to IP Addresses](#page-76-0) **| 68**
- Configuring Automatic Mirroring of the CompactFlash Card on the Hard Drive | 69
- Using Junos OS to Specify the Number of Configurations Stored on the CompactFlash Card | 70
- Backing Up Configurations to an Archive Site | 71
- Configuring Junos OS to Set Console and Auxiliary Port Properties | 73

# **Initial Router or Switch Configuration Using Junos OS**

This topic provides an overview of initial network device configuration tasks using Junos OS.

When you turn on a device for the first time, Junos OS automatically boots and starts. You must enter basic configuration information so the device is on the network and you can log in to it over the network.

To configure the device initially, you must connect through the console port.

When you first connect to the console of a device that has not yet been configured, log in as the user root. At first, the root account requires no password. You can see that you are the user root, because the command prompt shows the username root@#.

<span id="page-62-0"></span>You must start the Junos OS command-line interface (CLI) using the command cli. The command prompt root@> indicates that you are the user root and that you are in Junos OS operational mode. Enter Junos OS configuration mode by typing the command configure. The command prompt root@# indicates that you are in the Junos OS configuration mode.

When you first configure a device, you should configure the following basic properties:

- Device hostname
- Domain name
- IP address of the device management Ethernet interface. To find the management Ethernet interface that you should use for configuration, see Supported Routing Engines by Router.
- IP address of a backup router
- IP address of one or more DNS name servers on your network
- Password for the root account

### RELATED DOCUMENTATION

Configuring Junos OS for the First Time on a Device with a Single Routing Engine | 54 Configuring Junos OS for the First Time on a Device with Dual Routing Engines | 59 Supported Routing Engines by Router Junos OS Configuration Using the CLI

# **Configuring Junos OS for the First Time on a Device with a Single Routing Engine**

To configure the Junos OS for the first time on a router with a single Routing Engine and no base configuration, follow these steps:

- 1. Connect to the device through the console port.
- 2. Power on the device and wait for it to boot.

The Junos OS boots automatically. The boot process is complete when you see the login: prompt on the console.

3. Log in as the user root.

Initially, the root user account requires no password. You can see that you are the root user, because the prompt on the device shows the username root@#.

4. Start the Junos OS command-line interface (CLI):

root@# **cli** root@>

5. Enter Junos OS configuration mode:

```
cli> configure
[edit]
root@#
```
6. Configure the hostname of the device. We do not recommend spaces in the router name. However, if the name does include spaces, enclose the entire name in quotation marks (" ").

```
[edit]
root@# set system host-name hostname
```
7. Set the root password, entering either a clear-text password that the system will encrypt, a password that is already encrypted, or an SSH public key string.

Choose one of the following:

a. To enter a clear-text password, use the following command:

```
[edit]
root@# set system root-authentication plain-text-password
New password: type password
Retype new password: retype password
```
b. To enter a password that is already encrypted, use the following command:

```
[edit]
root@# set system root-authentication encrypted-password encrypted-password
```
c. To enter an SSH public key, use the following command:

```
[edit]
root@# set system root-authentication ssh-rsa key
```
8. Configure the device domain name:

[edit] root@# **set system domain-name domain-name**

**NOTE:** Before you begin the next step, see Supported Routing Engines by Router to find the management Ethernet interface that you should use to perform this configuration.

- 9. Configure the IP address and prefix length for the device management Ethernet interface. The management Ethernet interface provides a separate out-of-band management network for the device.
	- For devices that use management Ethernet interface fxp0:

```
[edit]
root@# set interfaces fxp0 unit 0 family inet address address/prefix-length
```
• For devices that use management Ethernet interface em0:

```
[edit]
root@# set interfaces em0 unit 0 family inet address address/prefix-length
```
10. Configure the IP address of a backup or default network device. Choose a device that is directly connected to the local router by way of the management interface. This backup is used only when it is booting and only or when the Junos routing software (the routing protocol process, rpd) is not running.

For devices with two Routing Engines, the backup Routing Engine, RE1, uses the backup device as a default gateway after the device boots. This enables you to access the backup Routing Engine. (RE0 is the default primary Routing Engine.)

**NOTE:** The backup Routing Engine does not support more than 16 backup routing destinations. If you configure more than 16 destinations on the backup Routing Engine, the Junos OS ignores any destination addresses after the sixteenth address and displays a commit-time warning message to this effect.

[edit] root@# **set system backup-router address**

11. Configure the IP address of a DNS server. The router uses the DNS name server to translate hostnames into IP addresses.

[edit] root@# **set system name-server address**

12. Optionally, display the configuration statements:

```
[edit]
root@ show
system {
    host-name hostname;
    domain-name domain.name;
    backup-router address;
     root-authentication {
         (encrypted-password "password" | public-key);
         ssh-dsa "public-key";
        ssh-ecdsa "public-key";
         ssh-rsa "public-key";
     }
     name-server {
         address;
     }
     interfaces {
         fxp0 {
             unit 0 {
                 family inet {
                     address address ;
}<br>}<br>}
             }
         }
     }
}
```
On devices that use management Ethernet interface em0, you will see em0 in place of fxp0 in the show command output.

13. Commit the configuration, which activates the configuration on the device:

[edit] root@# **commit**

After committing the configuration, you see the newly configured hostname appear after the username in the prompt—for example, user@hostname#.

A basic configuration for Junos OS is now set on the device.

If you want to configure additional Junos OS properties at this time, remain in the CLI configuration mode and add the necessary configuration statements. You need to commit your configuration changes to activate them on the device.

14. Exit from the CLI configuration mode.

```
[edit]
root@hostname# exit
root@hostname>
```
15. Back up the configuration.

After you have committed the configuration and are satisfied that the new configuration is successfully running, you should issue the request system snapshot command to back up the new software to the **/altconfig** file system. If you do not issue the request system snapshot command, the configuration on the alternate boot device will be out of sync with the configuration on the primary boot device.

The request system snapshot command causes the root file system to be backed up to **/altroot**, and **/ config** to be backed up to **/altconfig**. The root and **/config** file systems are on the device's CompactFlash card, and the **/altroot** and **/altconfig** file systems are on the device's hard drive.

**NOTE:** After you issue the request system snapshot command, you cannot easily return to the previous configuration, because the running copy and the backup copies are identical.

### RELATED DOCUMENTATION

Initial Router or Switch Configuration Using Junos OS | 53

Supported Routing Engines by Router

<span id="page-67-0"></span>Format for Specifying IP Addresses, Network Masks, and Prefixes in Junos OS Configuration [Statements](#page-74-0) **| 66**

[Default Directories for Junos OS File Storage on the Network Device](#page-30-0) **| 22**

**Configuring Automatic Mirroring of the CompactFlash Card on the Hard Drive | 69** 

# **Configuring Junos OS for the First Time on a Device with Dual Routing Engines**

If a device has dual Routing Engines, you can create configuration groups and use the same configuration for both Routing Engines. This ensures that the configuration will not change during a failover scenario because of the identical configuration shared between the Routing Engines.

Configure the hostnames and addresses of the two Routing Engines using configuration groups at the [edit groups] hierarchy level. Use the reserved configuration group re0 for the Routing Engine in slot 0 and re1 for the Routing Engine in slot 1 to define Routing Engine-specific parameters. Configuring re0 and re1 groups enables both Routing Engines to use the same configuration file.

Use the apply-groups statement to apply the apply the configuration to the device.

The commit synchronize command commits the same configuration on both Routing Engines. The command makes the active or applied configuration the same for both Routing Engines with the exception of the groups, re0 being applied to only RE0 and re1 being applied only to RE1. If you do not synchronize the configurations between two Routing Engines and one of them fails, the router may not forward traffic correctly, because the backup Routing Engine may have a different configuration.

To initially configure a device with dual Routing Engines that have no base configuration, follow these steps:

- **1.** If you have not already done so, refer "Configuring Junos OS for the First Time on a Device with a Single Routing Engine" on page 54 and follow the steps to initially configure the backup Routing Engine.
- 2. Create the configuration group re0. The re0 group is a special group designator that is only used by RE0 in a redundant routing platform.

[edit] root@host# **set groups re0** 3. Navigate to the groups re0 level of the configuration hierarchy.

[edit] root@host# **edit groups re0**

4. Specify the device hostname.

[edit groups re0] root@host# **set system host-name host-name**

**NOTE:** The hostname specified in the device configuration is not used by the DNS server to resolve to the correct IP address. This hostname is used to display the name of the Routing Engine in the CLI. For example, the hostname appears at the command-line prompt when you are logged in to the CLI:

user-name@host-name>

**NOTE:** Before you begin the next step, see Supported Routing Engines by Router to find the management Ethernet interface that you should use to perform this configuration.

- 5. Configure the IP address and prefix length for the device management Ethernet interface. The management Ethernet interface provides a separate out-of-band management network for the device.
	- For devices using the management Ethernet interface fxp0:

[edit groups] root@host# **set interfaces fxp0 unit 0 family inet address address/prefix-length**

• For devices that use the management Ethernet interface em0:

[edit groups] root@host# **set interfaces em0 unit 0 family inet address address/prefix-length** 6. Set the loopback interface address for the re $\theta$  configuration group:

[edit groups] root@host# **set re0 interfaces lo0 unit 0 family inet address address/prefix-length**

7. Return to the top level of the hierarchy.

[edit groups re0] root@host# **top**

The next steps repeat for re1 the same steps as were done for the re $\theta$  configuration group.

8. Create the configuration group re1.

[edit] root@host# **set groups re1**

9. Navigate to the groups re1 level of the configuration hierarchy.

```
[edit]
root@host# edit groups re1
```
10. Specify the device hostname.

```
[edit groups re1]
root@host# set system host-name host-name
```
**NOTE:** Before you begin the next step, see Supported Routing Engines by Router to find the management Ethernet interface that you should use to perform this configuration.

- 11. Configure the IP address and prefix length for the device management Ethernet interface.
	- For devices that use the management Ethernet interface fxp0:

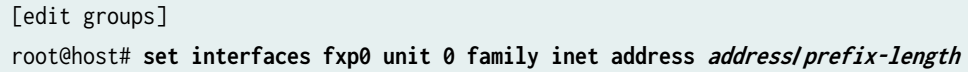

• For devices that use the management Ethernet interface em0:

[edit groups] root@host# **set interfaces em0 unit 0 family inet address address/prefix-length**

12. Set the loopback interface address for re1 configuration group:

```
[edit groups]
root@host# set re1 interfaces lo0 unit 0 family inet address address/prefix-length
```
13. Once both configuration groups have been set up, return to the top level of the hierarchy.

[edit groups re0] root@host# **top**

14. Use the apply-groups statement to apply the configuration to the device.

[edit] root@host# **set apply-groups [ re0 re1 ]**

15. Configure Routing Engine redundancy:

```
[edit]
```
root@host# **set chassis redundancy routing-engine 0 master** root@host# **set chassis redundancy routing-engine 1 backup**

16. Save the configuration change on both Routing Engines:

[edit] user@host> **commit synchronize**

After the configuration changes are saved, complete the management console configuration.

1. Set the root password by choosing one of the following:

• To enter a clear-text password, use the following command:

```
[edit]
root@host# set system root-authentication plain-text-password
```
New password: type password Retype new password: retype password

• To enter a password that is already encrypted, use the following command:

```
[edit]
root@host# set system root-authentication encrypted-password encrypted-password
```
• To enter an SSH public key, use the following command:

[edit] root@host# **set system root-authentication ssh-rsa key**

2. Configure the IP address of the DNS server.

[edit ] root@host# **set system name-server address**

3. Configure the router domain name:

[edit ] root@host# **set system domain-name domain-name**

4. Configure the IP address of a backup or default network device. A backup device is used only while the routing protocol process is not running. Choose a backup device that is directly connected to the local device by way of the management interface. The device uses this backup only when it is booting and or when the Junos routing software (the routing protocol process, rpd) is not running. For more information, see Configuring a Backup Router.

For devices with two Routing Engines, the backup Routing Engine, RE1, uses the backup as a default gateway after the device boots. This enables you to access the backup Routing Engine. (RE0 is the default primary Routing Engine.)

**NOTE:** The backup router Routing Engine does not support more than 16 backup destinations. If you configure more than 16 destinations on the backup Routing Engine, the
Junos OS ignores any destination addresses after the sixteenth address and displays a commit-time warning message to this effect.

[edit] root@host# **set system backup-router address**

5. Optionally, display the configuration statements:

```
[edit]
root@ show
system {
     host-name hostname;
    domain-name domain.name;
    backup-router address;
     root-authentication {
         (encrypted-password "password" | public-key);
         ssh-dsa "public-key";
        ssh-ecdsa "public-key";
         ssh-rsa "public-key";
     }
     name-server {
         address;
     }
     interfaces {
         fxp0 {
             unit 0 {
                 family inet {
                      address address ;
}<br>}
             }
         }
     }
}
```
On devices that use management Ethernet interface em0, you will see em0 in place of fxp0 in the show command output.

6. After you are satisfied that the configuration is successfully running, issue the request system snapshot command to back up the new configuration on both primary and backup Routing Engines.

 {master} user@host> **request system snapshot**

The root file system is backed up to **/altroot**, and **/config** is backed up to **/altconfig**. The root and **/ config** file systems are on the device's CompactFlash card, and the **/altroot** and **/altconfig** file systems are on the device's hard drive.

**NOTE:** After you issue the request system snapshot command, you cannot return to the previous configuration, because the running copy and backup copy are identical.

For information about creating configuration groups, see [Junos OS CLI User Guide.](https://www.juniper.net/documentation/en_US/junos/information-products/pathway-pages/junos-cli/junos-cli.html)

For information about configuring high availability features for redundant Routing Engine systems and the re0 group, see [Junos OS High Availability User Guide.](https://www.juniper.net/documentation/en_US/junos/information-products/pathway-pages/config-guide-high-availability/high-availability.html)

#### RELATED DOCUMENTATION

Configuring Automatic Mirroring of the CompactFlash Card on the Hard Drive | 69

Configuring Junos OS for the First Time on a Device with a Single Routing Engine | 54

[Default Directories for Junos OS File Storage on the Network Device](#page-30-0) **| 22**

Format for Specifying IP Addresses, Network Masks, and Prefixes in Junos OS Configuration [Statements](#page-74-0) **| 66**

Initial Router or Switch Configuration Using Junos OS | 53

Supported Routing Engines by Router

# **Improving Commit Time When Using Configuration Groups**

Configuration groups are used for applying configurations across other hierarchies without re-entering configuration data. Some configuration groups specify every configuration detail. Other configuration groups make use of wildcards to configure ranges of data, without detailing each configuration line. Some configurations have an inheritance path that includes a long string of configurations to be applied.

When a configuration that uses configuration groups is committed, the commit process expands and reads all the configuration data of the group into memory to apply the configurations as intended. The <span id="page-74-0"></span>commit performance can be negatively impacted if many configuration groups are being applied, especially if the configuration groups use wildcards extensively.

If your system uses many configuration groups that use wildcards, you can configure the persist-groupsinheritance statement at the [edit system commit] hierarchy level to improve commit time performance.

Using this option allows the system to build the inheritance path for each configuration group inside the database, rather than in the process memory. This can improve commit time performance. However, it can also increase the database size.

# **Creating and Activating a Candidate Configuration**

You can enter software configuration statements using the CLI to create a candidate configuration that contains a hierarchy of statements. To have a candidate configuration take effect, you commit the changes. At this point, the candidate file is checked for proper syntax, activated, and marked as the current, operational software configuration file. If multiple users are editing the configuration, when you commit the candidate configuration, all changes made by all the users take effect.

The CLI always maintains a copy of previously committed versions of the software configuration. If you need to return to a previous configuration, you can do this from within the CLI.

#### RELATED DOCUMENTATION

Junos OS Commit Model for Configurations

# **Format for Specifying IP Addresses, Network Masks, and Prefixes in Junos OS Configuration Statements**

Many statements in the Junos OS configuration include an option to specify an IP address or route prefix. This option is represented as *destination-prefix/prefix-length*. Specifically, the route prefix, followed by a slash and the destination prefix length. For example, 192.168.1.10/32.

You enter all IP addresses in classless mode. You can enter the IP address with or without a prefix length, in standard dotted notation (for example, 1.2.3.4), or hexadecimal notation as a 32-bit number in network-byte order (for example, 0x01020304). If you omit any octets, they are assumed to be zero. Specify the prefix length as a decimal number from 1 through 32.

Format for Specifying Filenames and URLs in Junos OS CLI Commands **| 67**

# **Format for Specifying Filenames and URLs in Junos OS CLI Commands**

In some CLI commands and configuration statements—including file copy, file archive, load, save, set system login user username authentication load-key-file, and request system software add-you can include a filename. On a routing matrix, you can include chassis information (for example, lcc0, lcc0-re0, or lcc0-re1) as part of the filename.

You can specify a filename or URL in one of the following ways:

• *filename*—A file in the user's current directory on the local CompactFlash card (not applicable on the QFX Series). You can use wildcards to specify multiple source files or a single destination file. Wildcards are not supported in FTP.

**NOTE:** Wildcards are supported only by the file (compare | copy | delete | list | rename | show) commands. When you issue the file show command with a wildcard, it must resolve to one filename.

- path/filename—A file on the local flash drive.
- *filename* or *path/filename*—File on the local hard drive. You can also specify a file on a local Routing Engine for a specific T640 router or a T1600 router in a routing matrix:

user@host> **file delete lcc0-re0:/var/tmp/junk**

- a: filename or a: path/filename—A file on the local removable media. The default path is / (the root-level directory). The removable media can be in MS-DOS or UNIX (UFS) format.
- hostname:/path/filename, hostname:filename, hostname:path/filename, or "**scp:// hostname/path/filename"**—File on an **scp/ssh** server. This form is not available in the worldwide version of Junos OS. The default path is the user's home directory on the remote system. You can also specify **hostname** as **username@hostname**.
- **ftp://***hostname/ path/ filename*—File on an FTP server. You can also specify *hostname* as **username@hostname** or **username:password@hostname**. The default path is the user's home directory. To specify an absolute path, the path must start with **%2F**; for example, **[r**:**// hostname** /%2F*path* / filename. To have the system prompt you for the password, specify **prompt** in

place of the password. If a password is required and you do not specify the password or **prompt**, an error message is displayed:

user@host> **file copy ftp://username@ftp.hostname.net/filename**  file copy ftp.hostname.net: Not logged in. user@host> **file copy ftp://username:prompt@ftp.hostname.net/filename**  Password for username@ftp.hostname.net:

**• http://***hostname/ path/ filename***—A** file on an HTTP server. You can also specify hostname as username@hostname or username:password@hostname. If a password is required and you omit it, you are prompted for it.

**NOTE:** You cannot specify a HTTP(s) URL for a file as a destination, because HTTP(s) URLs are not writable. However you can specify HTTP(s) URL for a file as a source.

**• re0:/***path***/***filename* or **re1:/***path***/***filename***—A file on a local Routing Engine. You can also specify a** file on a local Routing Engine for a specific T640 router or a T1600 router in a routing matrix:

user@host> **show log lcc0-re1:chassisd**

#### RELATED DOCUMENTATION

[Default Directories for Junos OS File Storage on the Network Device](#page-30-0) **| 22**

Format for Specifying IP Addresses, Network Masks, and Prefixes in Junos OS Configuration [Statements](#page-74-0) **| 66**

# **Mapping the Name of the Router to IP Addresses**

While using the Domain Name System (DNS) is an easier and more scalable way to resolve IP addresses from hostnames, you might want to manually map the hostname to a static IP address for the following reasons:

- You might not have a DNS entry for the device.
- You might not want the computer to contact the DNS server to resolve a particular IP address-you might use this particular IP address frequently, or it might be just for testing or development purposes.

<span id="page-77-0"></span>To map a device's hostname to one or more IP addresses:

1. Include the inet statement at the [edit system static-host-mapping *hostname*] hierarchy level.

user@host# **set system static-host-mapping hostname inet < ip-addresses >**

2. Verify the configuration with the show command.

```
[edit system]
user@host# show
static-host-mapping {
     hostname {
         inet [ ip-addresses ];
     }
}
```
### RELATED DOCUMENTATION

Configuring a Device's Unique Identity for the Network Configuring a DNS Name Server for Resolving Hostnames into Addresses

# **Configuring Automatic Mirroring of the CompactFlash Card on the Hard Drive**

You can direct the device hard drive to automatically mirror the contents of the CompactFlash card. When you include the mirror-flash-on-disk statement, the hard drive maintains a synchronized mirror copy of the CompactFlash card contents. Data written to the CompactFlash card is simultaneously updated in the mirrored copy of the hard drive. If the CompactFlash card fails to read data, the hard drive automatically retrieves its mirrored copy of the CompactFlash card.

**NOTE:** We recommend that you disable flash-to-disk mirroring when you upgrade or downgrade the router.

You cannot issue the request system snapshot command while flash-to-disk mirroring is enabled.

To configure the mirroring of the CompactFlash card to the hard drive, include the mirror-flash-on-disk statement at the [edit system] hierarchy level:

[edit system] mirror-flash-on-disk;

**NOTE:** After you have enabled or disabled the mirror-flash-on-disk statement, you must reboot the device for your changes to take effect. To reboot, issue the request system reboot command.

**NOTE**: This feature is not supported in Junos OS Release 20.1.

#### RELATED DOCUMENTATION

Configuring Junos OS for the First Time on a Device with a Single Routing Engine | 54 Using Junos OS to Specify the Number of Configurations Stored on the CompactFlash Card | 70

# **Using Junos OS to Specify the Number of Configurations Stored on the CompactFlash Card**

By default, Junos OS saves the current configuration and three previous versions of the committed configuration on the CompactFlash card, with an additional 46 older versions stored on the hard drive. The currently operational Junos OS configuration is stored in the file juniper.conf.gz, and the last three committed configurations are stored in the files juniper.conf.1.gz, juniper.conf.2.gz, and juniper.conf.3.gz. These four files are located in the CompactFlash card in the directory /config.

In addition to saving the current configuration and the current operational version, you can also specify how many previous versions of the committed configurations you want stored on the CompactFlash card in the directory **/config**. The remaining previous versions of committed configurations (4 through 49) are stored in the directory /var/db/config on the hard disk. This is useful when you have very large configurations that might not fit on the CompactFlash card.

To specify how many previous versions of the committed configurations you want stored on the CompactFlash card, include the max-configurations-on-flash statement at the [edit system] hierarchy level:

[edit system] max-configurations-on-flash number;

number is a value from 0 through 49.

#### RELATED DOCUMENTATION

Configuring Automatic Mirroring of the CompactFlash Card on the Hard Drive | 69

# **Backing Up Configurations to an Archive Site**

#### **IN THIS SECTION**

}

Configuring the Transfer of the Currently Active Configuration | 71

You can configure a device to transfer its configuration to an archive file periodically.

#### **Configuring the Transfer of the Currently Active Configuration**

If you want to back up your device's current configuration to an archive site, you can configure the device to transfer its currently active configuration by FTP, HTTP, or secure copy (SCP) periodically or after each commit.

To configure the device to transfer its currently active configuration to an archive site, include statements at the [edit system archival configuration] hierarchy level:

```
[edit system archival configuration]
archive-sites {
     ftp://username<:password>@host-address<:port>/url-path;
    scp://username<:password>@host-address<:port>/url-path;
   http://username @host-address :url-path <password>;
```
transfer-interval interval; transfer-on-commit;

To configure the device to periodically transfer its currently active configuration to an archive site, include the transfer-interval statement at the [edit system archival configuration] hierarchy level:

[edit system archival configuration] transfer-interval interval;

The *interval* is a period of time ranging from 15 through 2880 minutes.

To configure the device to transfer its currently active configuration to an archive site each time you commit a candidate configuration, include the transfer-on-commit statement at the [edit system archival configuration] hierarchy level:

[edit system archival configuration] transfer-on-commit;

**NOTE**: When specifying a URL in a statement using an IPv6 host address, you must enclose the entire URL in quotation marks ("") and enclose the IPv6 host address in brackets ([ ]). For  $example, "ftp://username::password>@[ipv6-host-address]:port>/url-path"$ 

When you configure the device to transfer its configuration files, you specify an archive site to which the files are transferred. If you specify more than one archive site, the device attempts to transfer files to the first archive site in the list, moving to the next site only if the transfer fails.

When you use the archive-sites statement, you can specify a destination as an FTP URL, HTTP URL, or SCP-style remote file specification. The URL type file:// is also supported.

To configure the archive site, include the archive-sites statement at the [edit system archival configuration] hierarchy level:

```
[edit system archival configuration]
archive-sites {
    ftp://username@host:<port>url-path password password;
    scp://username@host:<port>url-path password password;
   file://<path>/<filename>;
   http://username@host: url-path password password;
```
}

When you specify the archive site, do not add a forward slash (/) to the end of the URL.

The destination filename is saved in the following format, where n corresponds to the number of the compressed configuration rollback file that has been archived:

<router-name>\_YYYYMMDD\_HHMMSS\_juniper.conf.n.gz

**NOTE:** Whenever configurations are made, the time included in the destination filename is in Coordinated Universal Time (UTC).

**NOTE:** When you configure file archival by using the archive-sites statement, the transfer file utility does not work if you have enabled the management instance.

# **Configuring Junos OS to Set Console and Auxiliary Port Properties**

Most Juniper Networks devices have a console port and an auxiliary port for connecting terminals to the router or switch. The console port is enabled by default, and its speed is 9600 baud. The auxiliary port is disabled by default.

To configure the properties for the console and auxiliary ports, include the ports statement at the [edit system] hierarchy level:

```
[edit system]
ports {
     auxiliary {
         disable;
         insecure;
         type terminal-type;
     }
     console {
         authentication-order;
         disable;
         insecure;
         log-out-on-disconnect;
          type terminal-type;
```
}

}

By default, the terminal type is set to unknown. To change the terminal type, include the type statement, specifying a terminal-type of ansi, vt100, small-xterm, or xterm. The first three terminal types set a screen size of 80 columns by 24 lines. The last type, xterm, sets the size to 80 columns by 65 rows.

By default, the console session is not logged out when the data carrier is lost on the console modem control lines. To change this default and log out the session automatically when the data carrier on the console port is lost, include the log-out-on-disconnect statement. You can use the show system users command to verify the console session is logged out.

By default, terminal connections to the console and auxiliary ports are secure. When you configure the console as insecure, root logins are not allowed to establish terminal connections. In addition, superusers and anyone with a user identifier (UID) of 0 are not allowed to establish terminal connections in multiuser mode when you configure the console as insecure. To disable root login connections to the console and auxiliary ports, include the insecure statement. This option can be used to prevent someone from attempting password recovery by booting into single-user mode, if they do not know the root password.

To disable console login, include the disable statement. By default, console login is enabled.

**NOTE**: For Common Criteria compliance, the console port must be disabled.

## RELATED DOCUMENTATION

Methods for Configuring Junos OS | 45

# **Monitoring Junos Devices**

#### IN THIS CHAPTER

- Junos OS Tools for Monitoring | 75
- Tracing and Logging Junos OS Operations | 76
- Understanding Dropped Packets and Untransmitted Traffic Using show Commands | 78
- Log a User Out of the Device | 82

# **Junos OS Tools for Monitoring**

The primary method of monitoring and troubleshooting Junos OS, routing protocols, network connectivity, and the device hardware is to enter commands from the CLI. The CLI enables you to display information in the routing tables and routing protocol-specific data, and to check network connectivity using ping and traceroute commands.

The J-Web GUI is a Web-based alternative to using CLI commands to monitor, troubleshoot, and manage the device.

Junos OS includes SNMP software, which enables you to manage routers. The SNMP software consists of an SNMP master agent and a MIB II agent, and supports MIB II SNMP version 1 traps and version 2 notifications, SNMP version 1 Get and GetNext requests, and version 2 GetBulk requests.

The software also supports tracing and logging operations so that you can track events that occur-both normal device operations and error conditions-and track the packets that are generated by or pass through the device. Logging operations use a syslog-like mechanism to record system-wide, high-level operations, such as interfaces going up or down and users logging in to or out of the device. Tracing operations record more detailed messages about the operation of routing protocols, such as the various types of routing protocol packets sent and received, and routing policy actions.

#### **RELATED DOCUMENTATION**

Junos OS Features for Device Security | 38

Methods for Configuring Junos OS | 45

# <span id="page-84-0"></span>**Tracing and Logging Junos OS Operations**

Tracing and logging operations allow you to track events that occur in the device—both normal operations and error conditions—and to track the packets that are generated by or passed through the device. The results of tracing and logging operations are placed in files in the /var/log directory.

### Remote Tracing

Junos OS provides an option to do remote tracing for specific processes, which greatly reduces use of device internal storage for tracing and is analogous to remote system logging. You configure remote tracing system-wide using the tracing statement at the [edit system] hierarchy level. By default, remote tracing is not configured. You can disable remote tracing for specific processes using the no-remote-trace statement at the [edit *process-name* traceoptions] hierarchy level. This feature does not alter local tracing functionality in any way, and logging files are stored on the device.

Junos OS supports remote tracing for the following processes:

- chassisd—Chassis-control process
- eventd—Event-processing process
- cosd—Class-of-service process
- spd-Adaptive-services process

To enable system-wide remote tracing, include the destination-override syslog host statement at the [edit system tracing] hierarchy level. This specifies the remote host running the system log process (syslogd), which collects the traces. Traces are written to file(s) on the remote host per the syslogd configuration in /etc/syslog.conf. By default remote tracing is *not* configured.

To override the system-wide remote tracing configuration for a particular process, include the no-remotetrace statement at the [edit process-name traceoptions] hierarchy. When no-remote-trace is enabled, the process does local tracing.

**NOTE:** When remote tracing is configured, traces will go to the remote host.

To collect traces, use the local0 facility as the selector in **/etc/syslog.conf** on the remote host. To separate traces from various processes into different files, include the process name or trace-file name if it is specified at the [edit *process-name* traceoptions file] hierarchy level, in the Program field in /etc/ **syslog.conf**. If your syslog server supports parsing hostname and program name, then you can separate traces from the various processes.

#### Logging Operations

Logging operations use a system logging mechanism similar to the UNIX syslogd utility to record systemwide, high-level operations, such as interfaces going up or down and users logging in to or out of the device. You configure these operations by using the syslog statement at the [edit system] hierarchy level, as described in Junos OS System Log Overview, and by using the options statement at the [edit routingoptions] hierarchy level, as described in the Junos OS Routing Protocols Library for Routing Devices.

#### Tracing Operations

Tracing operations record more detailed messages about the operation of routing protocols, such as the various types of routing protocol packets sent and received, and routing policy actions. You configure tracing operations using the traceoptions statement. You can define tracing operations in different portions of the router configuration:

- Global tracing operations: Define tracing for all routing protocols. You define these tracing operations at the [edit routing-options] hierarchy level of the configuration.
- Protocol-specific tracing operations: Define tracing for a specific routing protocol. You define these tracing operations in the [edit protocols] hierarchy when configuring the individual routing protocol. Protocol-specific tracing operations override any equivalent operations that you specify in the global traceoptions statement. If there are no equivalent operations, they supplement the global tracing options. If you do not specify any protocol-specific tracing, the routing protocol inherits all the global tracing operations.
- Tracing operations within individual routing protocol entities: Some protocols allow you to define more granular tracing operations. For example, in Border Gateway Protocol (BGP), you can configure peer-specific tracing operations. These operations override any equivalent BGP-wide operations or, if there are no equivalents, supplement them. If you do not specify any peer-specific tracing operations, the peers inherit, first, all the BGP-wide tracing operations and, second, the global tracing operations.
- $\bullet$  Interface tracing operations: Define tracing for individual router interfaces and for the interface process itself. You define these tracing operations at the [edit interfaces] hierarchy level of the configuration as described in the Junos OS Network Interfaces Library for Routing Devices.

### RELATED DOCUMENTATION

Junos OS Network Interfaces Library for Routing Devices Junos OS Routing Protocols Library for Routing Devices Junos OS System Log Overview

# <span id="page-86-0"></span>**Understanding Dropped Packets and Untransmitted Traffic Using show Commands**

Starting with Junos OS Release 14.2, packets that need to be forwarded to the adjacent network element or a neighboring device along a routing path might be dropped by a device owing to several factors. Some of the causes for such a loss of traffic or a block in transmission of data packets include overloaded system conditions, profiles and policies that restrict the bandwidth or priority of traffic, network outages, or disruption with physical cable faults. You can use a number of show commands to determine and analyze the statistical counters and metrics related to any traffic loss and take an appropriate corrective measure. The fields displayed in the output of the show commands help in diagnosing and debugging network performance and traffic-handling efficiency problems.

The following show commands and associated fields applicable for dropped packets enable you to view and analyze some of the system parameters for errors or disruption in transmitted packets.

show interfaces extensive—Display input and output packet errors or drops. Following are some of the show interfaces extensive input counters and their definitions.

Following are definitions for some of the output counters for show interfaces extensive:

Following are definitions for some of the Queue counters for show interfaces extensive (both outbound and inbound). This includes CoS queue number and its associated user-configured forwarding class name, and is displayed on IQ2 interfaces.

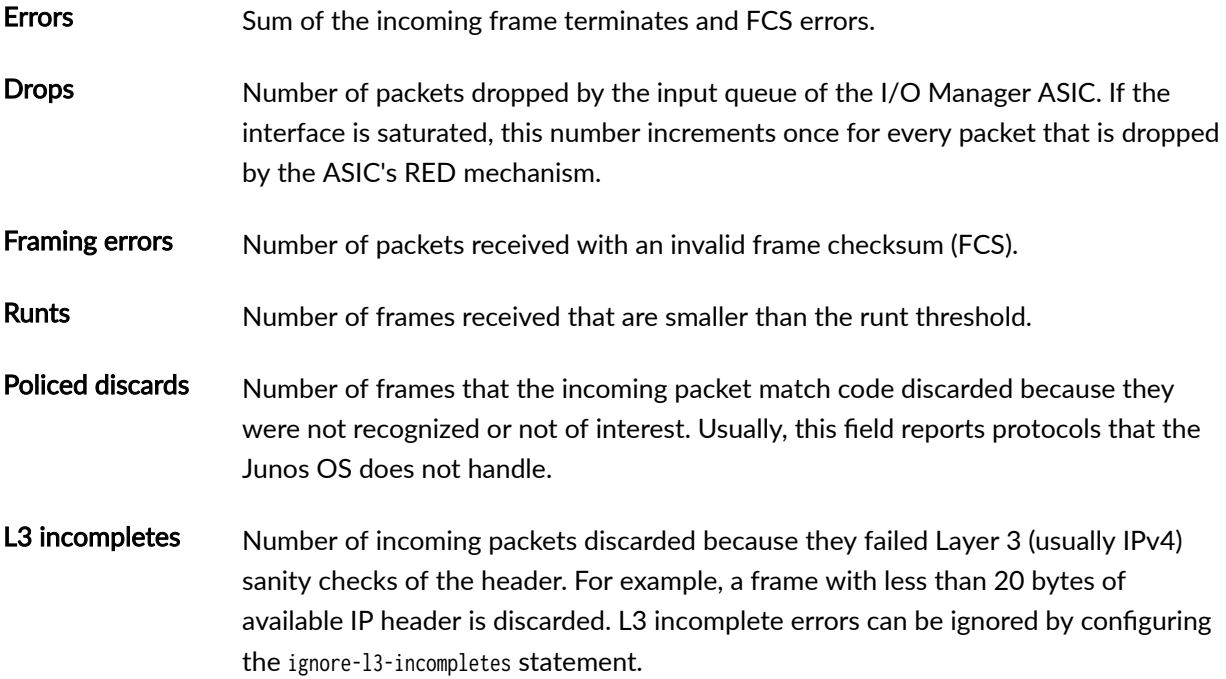

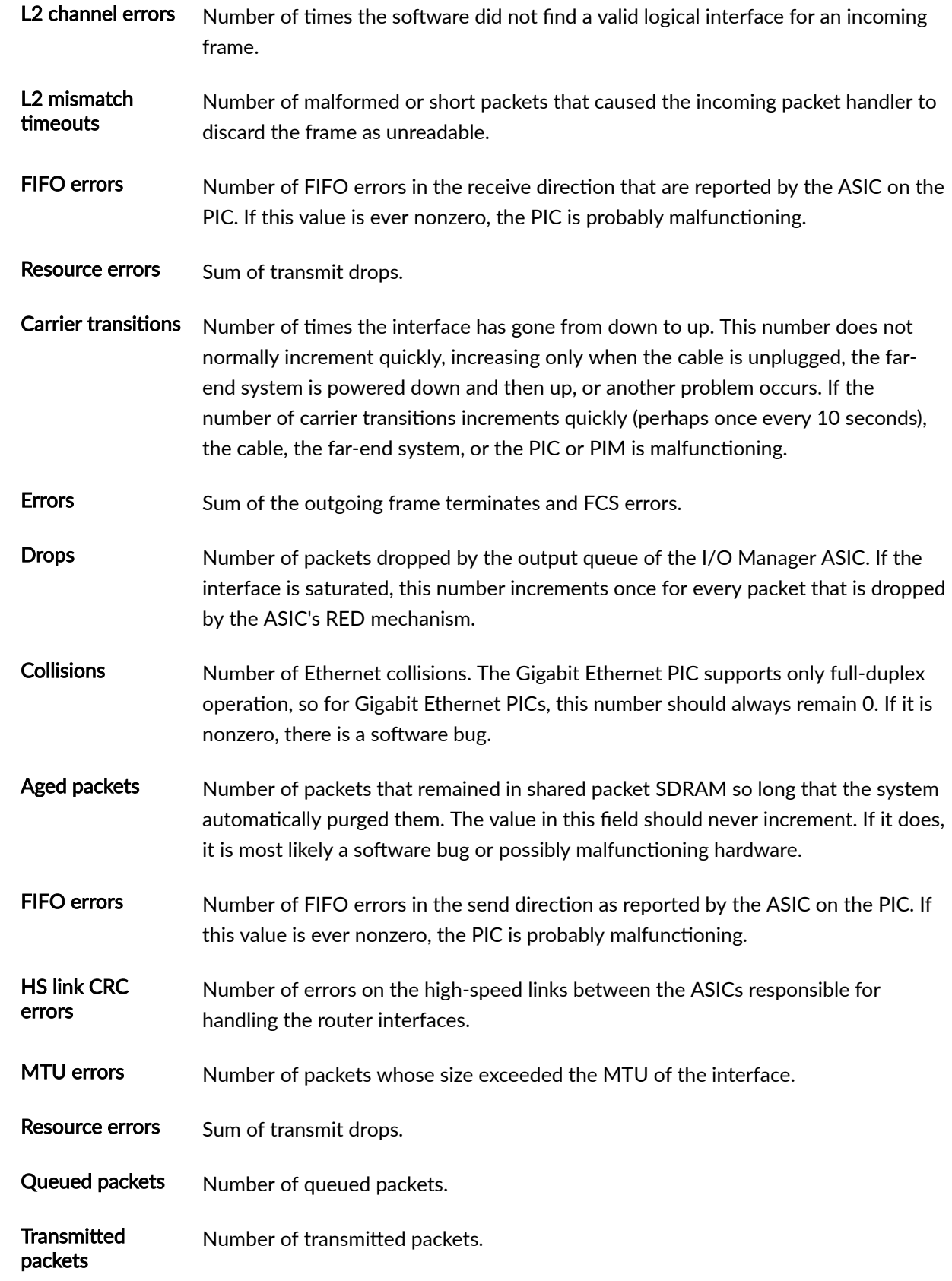

**Dropped packets** Number of packets dropped by the ASIC's RED mechanism.

show interfaces queue-Display class-of-service (CoS) queue information for physical interfaces. Following are some of the show interfaces queue output fields and their definitions.

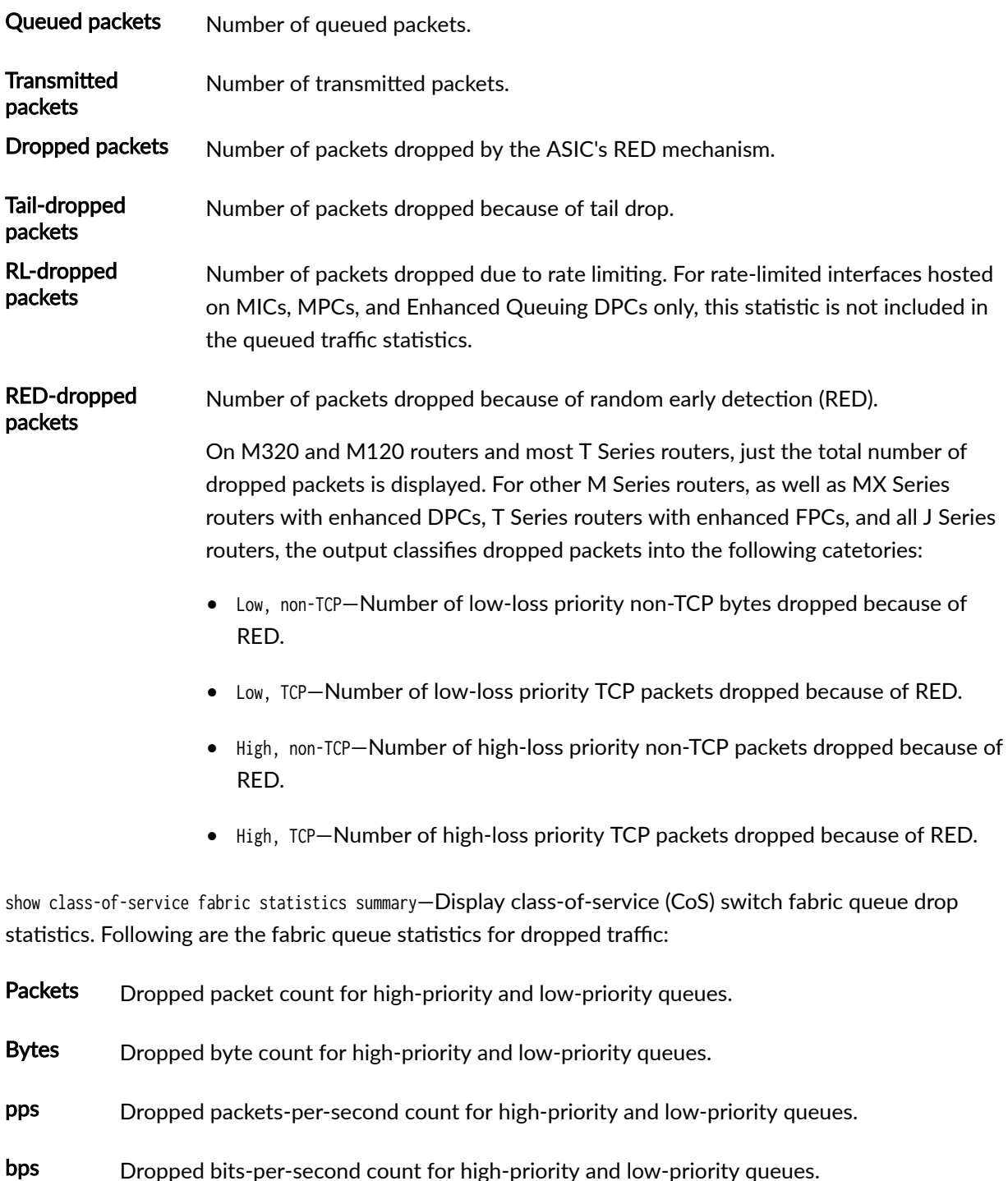

show pfe statistics traffic fpc-Display packet drops related to the entire FPC. Following are the FPClevel statistics for Packet Forwarding Engine hardware discards:

The following statistics are related to Packet Forwarding Engine local traffic for show pfe statistics traffic fpc:

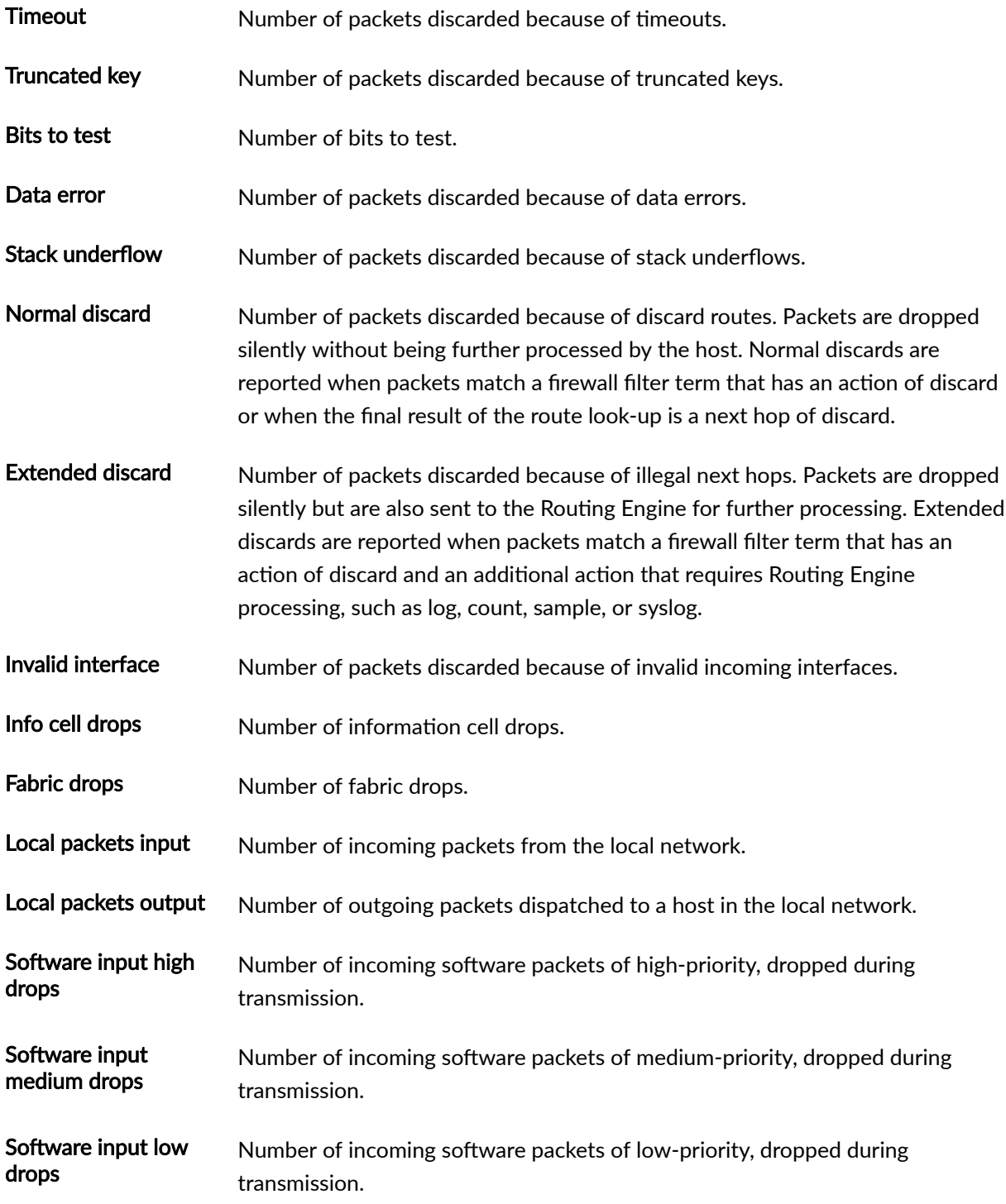

<span id="page-90-0"></span>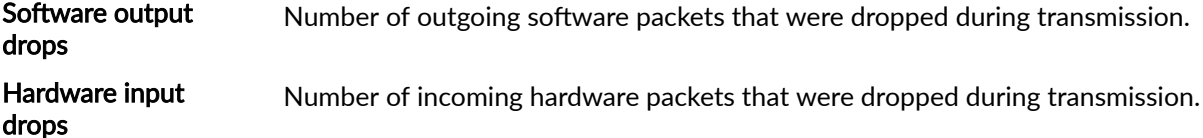

The preceding commands represent only the main parameters that you can use to identify and monitor traffic drops or errors. Depending on your specific deployment scenario and network conditions, you might need to view the output of other relevant show commands to evaluate different factors that might be resulting in traffic transmission losses.

# **Log a User Out of the Device**

Sometimes you may need to disconnect a user session if it does not terminate after a user logs out, or you may otherwise want to log a user out for some other reason.

To log a user out of all terminal sessions on a router, enter the following Junos OS CLI command:

user@host> request system logout username

```
user@host> show system users
10:07PM up 13 days, 1:25, 2 users, load averages: 0.17, 0.05, 0.02
USER TTY FROM EXAMPLE SERVICE SERVICE SERVICE SERVICE SERVICE SERVICE SERVICE SERVICE SERVICE SERVICE SERVICE
harry p0 hpot-lt.cmpy.net 10:07PM --cli (cl
lisa p1 hpot-lt.cmpy.net 10:06PM - -cli (cl
user@host> request system logout user harry
user@host> show system users 
10:07PM up 13 days, 1:25, 1 user, load averages: 0.24, 0.06, 0.02
USER TTY FROM EXAMPLE SERVICE SERVICE SERVICE SERVICE SERVICE SERVICE SERVICE SERVICE SERVICE SERVICE SERVICE
lisa p1 hpot-lt.cmpy.net 10:06PM - -cli (cl
```
The sample output for the first show system users command shows there were two users on the router, harry and lisa. The request system logout user command was issued to log out user harry. Because there is no output to indicate that harry was logged out, the show system users command was issued again to verify that user harry was actually logged out of the router, while the user lisa remains logged in.

# <span id="page-91-0"></span>**Managing Junos OS Processes**

#### **IN THIS CHAPTER**

- Saving Core Files from Junos OS Processes | 83
- Viewing Core Files from Junos OS Processes | 84
- Disabling Junos OS Processes | 85
- Configuring Failover to Backup Media If a Junos OS Process Fails | 85
- Using Virtual Memory for Process Configuration Data | 86

# **Saving Core Files from Junos OS Processes**

By default, when an internal Junos OS process generates a core file, the file and associated context information are saved for debugging purposes in a compressed tar file named *process-name.core.core*number.tgz in the /var/tmp/ and /var/crash/ directories. For Junos OS Evolved, the output is saved in the /var/core/ directory for Routing Engine core files and /var/lib/ftp/in/ for FPC core files. The contextual information includes the configuration and system log message files.

To disable the saving of core files and associated context information, include the no-saved-core-context statement at the [edit system] hierarchy level:

```
[edit system]
no-saved-core-context;
```
To save the core files only, include the saved-core-files statement at the [edit system] hierarchy level and specify the number of files to save:

```
[edit system]
saved-core-files number;
```
number is the number of core files to save and can be a value from 1 through 10.

<span id="page-92-0"></span>To save the core files along with the contextual information, include the saved-core-context statement at the [edit system] hierarchy level:

[edit system] saved-core-context;

#### **RELATED DOCUMENTATION**

saved-core-context | 135

saved-core-files | 136

Viewing Core Files from Junos OS Processes

# **Viewing Core Files from Junos OS Processes**

When an internal Junos OS process generates a core file, you can find the output at /var/crash/ and /var/tmp/. For Junos OS Evolved, you can find the output core files at /var/core/ for Routing Engine core files and /var/lib/ftp/in/ for FPC core files. Using these directories provides a quick method of finding core issues across large networks.

Use the CLI command show system core-dumps to view core files.

root@host> show system core-dumps -rw------- 1 root wheel 268369920 Jun 18 17:59 /var/crash/vmcore.0 -rw-rw---- 1 root field 3371008 Jun 18 17:53 /var/tmp/rpd.core.0 -rw-r--r-- 1 root wheel 27775914 Jun 18 17:59 /var/crash/kernel.0

#### **RELATED DOCUMENTATION**

**Saving Core Files from Junos OS Processes** 

# <span id="page-93-0"></span>**Disabling Junos OS Processes**

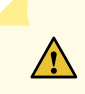

**CAUTION:** Never disable any of the software processes unless instructed to do so by a Customer Support engineer.

To disable a software process, specify the appropriate option in the processes statement at the [edit system] hierarchy level:

```
[edit system]
processes {
    process-name (enable | disable);
}
```
**NOTE**: The process-name variable is one of the valid process names. You can obtain a complete list of process names by using the CLI command completion feature.

#### RELATED DOCUMENTATION

[processes](#page-131-0) **| 123**

Configuring Failover to Backup Media If a Junos OS Process Fails | 85

Viewing Core Files from Junos OS Processes

# **Configuring Failover to Backup Media If a Junos OS Process Fails**

For network devices with redundant Routing Engines, you can configure the device to switch to backup media that contains a version of the system if a software process fails repeatedly, or to the other Routing Engine.

To configure automatic switchover to backup media if a software process fails, include the failover statement at the [edit system processes process-name] hierarchy level. If this statement is configured for a <span id="page-94-0"></span>process, and that process fails four times within 30 seconds, the device reboots from either the alternative media or the other Routing Engine.:

[edit system processes] process-name failover (alternate-media | other-routing-engine);

The value for *process-name* should be one of the valid process names.

#### RELATED DOCUMENTATION

[Disabling Junos OS Processes](#page-93-0) **| 85**

[Saving Core Files from Junos OS Processes](#page-91-0) **| 83**

# **Using Virtual Memory for Process Configuration Data**

Configuration data for each process in Junos OS is stored in memory that is mapped within the address space of each process, requiring a fixed maximum space to be reserved in each process. This scheme works well until a process is managing many functions at commit time and negatively impacts the commit time, or simply needs more memory than the default allotment. For example, the rpd process might be managing many routes and require more space to store important information about the routes.

In circumstances that require more than the maximum memory-mapped size, you can use virtual-memorymapping at the [edit system configuration-database] hierarchy level to make more memory available for the configuration database per process.

You can configure a portion of virtual memory at a fixed size for the initial portion of the configuration database, and you can specify an amount to be used for page-pooling. Page-pooling uses a small amount of memory to bring database pages into memory as needed, rather than mapping the entire configuration database into the virtual memory space for the process.

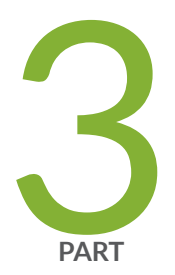

# Configuration Statements and Operational Commands

Configuration Statements | 88 File Management Commands | 141 System Software Administrative Commands | 159 System Software Monitoring Commands | 299

# <span id="page-96-0"></span>**Configuration Statements**

#### **IN THIS CHAPTER**

- [backup-router](#page-97-0) **| 89**
- [commit \(System\)](#page-98-0) **| 90**
- compress-configuration-files (System) | 93
- configuration-database | 95
- [domain-name](#page-106-0) **| 98**
- [domain-search](#page-107-0) **| 99**
- fib-local | 100
- fib-remote | 102
- filter [| 103](#page-111-0)
- [host-name](#page-112-0) **| 104**
- [inet6-backup-router](#page-113-0) **| 105**
- location (System) | 106
- [memory-enhanced](#page-116-0) **| 108**
- [management-instance](#page-118-0) **| 110**
- max-configurations-on-flash | 111
- mirror-flash-on-disk | 112
- [name-server \(System Services\)](#page-122-0) **| 114**
- [non-subscriber-no-reply](#page-124-0) **| 116**
- [no-route-localize](#page-125-0) **| 117**
- pic-console-authentication | 118
- [port \(Syslog\)](#page-128-0) **| 120**
- ports **[| 122](#page-130-0)**
- [processes](#page-131-0) **| 123**
- [proxy \(System\)](#page-133-0) **| 125**
- [redundancy-interface-process](#page-135-0) **| 127**
- root-authentication | 128
- <span id="page-97-0"></span>[route \(chassis\)](#page-138-0) **| 130**  $\bullet$
- $\bullet$ route-localization | 131
- routing (System Processes) | 133 Ŏ
- [saved-core-context](#page-143-0) **| 135**
- saved-core-files | 136
- static-host-mapping | 138
- [vpn-label](#page-147-0) **| 139** Ò

# **backup-router**

## **IN THIS SECTION**

- Syntax **| 89**  $\bullet$
- Hierarchy Level **| 89**  $\bullet$
- Ŏ **Description | 90**
- **Options** | 90
- [Required Privilege Level](#page-98-0) **| 90**  $\bullet$
- Release Information | 90  $\bullet$

## **Syntax**

backup-router address <destination destination-address>;

# **Hierarchy Level**

[edit system]

# <span id="page-98-0"></span>**Description**

Set a default router (running IP version 4 [IPv4]) to use while the local router (running IPv4) is booting and if the routing protocol processes fail to start. The Junos OS removes the route to this router as soon as the software starts.

# **Options**

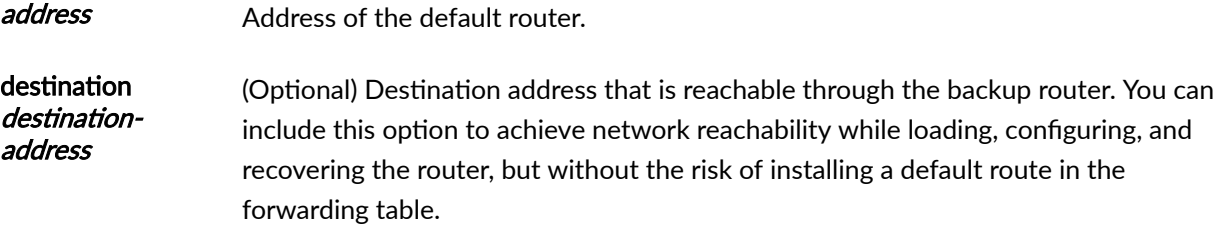

• Default: All hosts (default route) are reachable through the backup router.

# **Required Privilege Level**

system-To view this statement in the configuration.

system-control-To add this statement to the configuration.

# **Release Information**

Statement introduced before Junos OS Release 7.4.

# **RELATED DOCUMENTATION**

Configuring a Backup Router

# commit (System)

**IN THIS SECTION** 

- Syntax | 91
- Hierarchy Level | 91  $\bullet$

<span id="page-99-0"></span>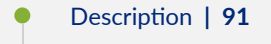

- $\bullet$ Options | 91
- Required Privilege Level | 92
- Release Information | 93

# Syntax

```
commit {
    commit-synchronize-server;
    delta-export;
    fast-synchronize;
    notification;
    peers;
    peers-synchronize;
    persist-groups-inheritance | no-persist-groups-inheritance;
    server;
    synchronize;
\mathcal{E}
```
The parameters for fast-synchronize and synchronize do not apply for the SRX Series.

# **Hierarchy Level**

[edit system]

# **Description**

Configure options for Junos OS commit.

# **Options**

commit-synchronize-server-(Optional) Specify traceoptions for commit synchronize server actions.

<span id="page-100-0"></span>delta-export-(Optional) Configure system commit to export only the changes made in the candidate configuration instead of exporting the entire candidate configuration to the configuration database. This helps to reduce the time taken to commit the configuration changes..

fast-synchronize—(Optional) Configure commits to run in parallel (simultaneously) on both the primary and backup Routing Engines to reduce the time required for commit synchronization. The fast-synchronize configuration is valid only on systems with two Routing Engines. (Option not available for SRX Series.)

notification-(Optional) Notify applications upon commit completion.

peers—(Optional) Specify the host names or IP addresses of the MC-LAG peers and the user authentication details for the users administering the MC-LAG peers that are participating in commit synchronization.

**NOTE:** Starting in Junos OS Release 17.1R1, the peers option at the [edit system commit] hierarchy level is not supported in batch configuration mode.

peers-synchronize—(Optional) Configure a commit synchronization on MC-LAG peers.

persist-group-inheritance—(Optional) Configure this option to improve commit performance for systems that use many configuration groups that use wildcards. This option causes the full inheritance paths of the configuration groups to be built in the database instead of in the process memory. Starting in Junos OS Evolved Release 19.2R1 and Junos OS Release 19.4R1, this option is enabled by default. To disable this option, use no-persist-groups-inheritance.

server-(Optional) Configure a default batch commit.

synchronize-(Optional) For devices with multiple Routing Engines only. Configure the commit command to automatically perform a commit synchronize action between dual Routing Engines within the same chassis. The Routing Engine on which you execute the commit command (the requesting Routing Engine) copies and loads its candidate configuration to the other (the responding) Routing Engine. Each Routing Engine then performs a syntax check on the candidate configuration file being committed. If no errors are found, the configuration is activated and becomes the current operational configuration on both Routing Engines. (Option not available for SRX Series.)

The remaining statements are explained separately. See [CLI Explorer.](https://apps.juniper.net/cli-explorer/)

### **Required Privilege Level**

maintenance—To view this statement in the configuration. maintenance-control–To add this statement to the configuration.

## <span id="page-101-0"></span>**Release Information**

Statement introduced in Junos OS Release 7.4.

Option persist-groups-inheritance added in Junos OS Release 13.2.

Option delta-export added in Junos OS Release 14.2.

Option peers added in Junos OS Release 14.2R6.

Option peers-synchronize added in Junos OS Release 14.2R6.

Option no-persist-groups-inheritance added in Junos OS Evolved Release 19.2R1 and Junos OS Release 19.4R1.

### RELATED DOCUMENTATION

Improving Commit Time When Using Configuration Groups

server

synchronize

# **compress-configuration-files (System)**

#### **IN THIS SECTION**

- [Syntax](#page-102-0) **| 94**
- [Hierarchy Level](#page-102-0) **| 94** Ò
- $\bullet$ Description | 94
- Ò [Default](#page-102-0) **| 94**
- Options | 94
- $\bullet$ [Required Privilege Level](#page-102-0) **| 94**
- Release Information | 95

#### <span id="page-102-0"></span>**Syntax**

(compress-configuration-files | no-compress-configuration-files);

## **Hierarchy Level**

[edit system]

### **Description**

Compress the current operational configuration file. By default, the current operational configuration file is compressed, and is stored in the file juniper.conf, in the /config file system, along with the last three committed versions of the configuration. However, with large networks, the current configuration file might exceed the available space in the **/config** file system. Compressing the current configuration file allows the file to fit in the file system, typically reducing the size of the file by 90 percent. The current configuration file is compressed on the second commit of the configuration after the first commit is made to include the compress-configuration-files statement.

**NOTE:** We recommend that you enable compression of the router configuration files to minimize the amount of disk space that they require.

## **Default**

The current operational configuration file is compressed.

## **Options**

This command has no options.

#### **Required Privilege Level**

system-To view this statement in the configuration.

system-control-To add this statement to the configuration.

## <span id="page-103-0"></span>**Release Information**

Statement introduced before Junos OS Release 7.4.

## RELATED DOCUMENTATION

Compressing the Current Configuration File

# $\vert$  configuration-database

#### **IN THIS SECTION**

- Syntax **| 95**
- [Hierarchy Level](#page-104-0) **| 96**
- **Description** | 96
- **Options** | 96
- $\bullet$ [Required Privilege Level](#page-105-0) **| 97**
- Release Information | 97

## **Syntax**

```
configuration-database {
     ephemeral {
         allow-commit-synchronize-with-gres;
         commit-synchronize-model (asynchronous | synchronous);
         ignore-ephemeral-default;
         instance instance-name;
     }
     extend-size;
     max-db-size max-db-size;
     resize {
        database-size-diff size MB;
        database-size-on-disk size MB;
     }
```

```
 virtual-memory-mapping {
         process process name {
            fixed-size size KB;
            page-pooling-size size KB;
         }
     }
}
```
## **Hierarchy Level**

[edit system]

## **Description**

Define parameters for the configuration databases.

Configure the virtual-memory-mapping statement hierarchy to increase the memory space available for the configuration database size per process, as needed, by using virtual memory mapping and page-pooling.

Configure the ephemeral statement hierarchy to specify options for the ephemeral configuration database.

Configure the resize statement hierarchy when it is necessary to resize the configuration database.

#### **Options**

- ephemeral Configure settings for the ephemeral configuration database. commit-synchronize-model specifies the commit model used to synchronize ephemeral data to the backup Routing Engine during a commit synchronize operation; instance sets the instance name; allowcommit-synchronize-with-gres enables a device to synchronize ephemeral configuration data to the other Routing Engine when GRES is enabled on the device and a commit synchronize operation is requested; and ignore-ephemeral-default disables the default instance of the ephemeral configuration database.
- extend-size For the M Series, MX Series, or T Series devices only, increase the memory space available for the configuration database, per process, up to 1.5 GB. The extended default size is based on the original default database size. A device with a default database size of 409.99 MB will extend to a maximum of 1049.99 MB, and a device with a default database size of 665.99 MB will extend to a maximum of 1305.99.

<span id="page-105-0"></span>**NOTE:** You must reboot the router after committing this statement to make the change effective.

Starting with Junos OS Release 15.1R2, any operation on the system configurationdatabase extend-size configuration statement such as, deactivate, delete, or set, generates the following warning message:

Change in 'system configuration-database extend-size' will be effective at next reboot only.

max-db-size Configures the maximum database size.

resize For the M Series, MX Series, or T Series devices only, resizes the configuration database. The database will be resized automatically during the commit based on the values specified in the database-size-diff and database-size-on-disk attributes. The system will display Database resize completed when the configuration database has been successfully resized.

virtualmemorymapping Define parameters for using virtual memory mapping for the configuration database on a per-process basis. You can define a fixed size for the initial portion of the database and configure a page-pooling size for the remaining portion of the database. The parameter process sets the process name, while fixed-size sets the size in kilobytes to directly map for the initial portion of the configuration database for the specified process and page-poolingsize sets the size in kilobytes to use for page-pooling the remaining data in the database, with the valid range being from 512KB to 680MB for each.

The remaining statements are explained separately. See [CLI Explorer.](https://apps.juniper.net/cli-explorer/)

#### **Required Privilege Level**

admin-To view this statement in the configuration.

admin-control-To add this statement to the configuration.

#### **Release Information**

Statement introduced in Junos OS Release 13.2.

#### RELATED DOCUMENTATION

Example: Configuring Virtual Memory for Process Configuration Data

# <span id="page-106-0"></span>**domain-name**

#### **IN THIS SECTION**

- Syntax **| 98**
- Hierarchy Level **| 98** ė
- Description | 98 Ò
- **Options** | 98
- [Required Privilege Level](#page-107-0) **| 99**
- Release Information | 99  $\bullet$

# **Syntax**

domain-name *domain-name*;

# **Hierarchy Level**

[edit system]

## **Description**

Configure the name of the domain in which the router or switch is located. This is the default domain name that is appended to hostnames that are not fully qualified.

# **Options**

domain-name Name of the domain.

**NOTE**: The length of the domain name cannot exceed 255 characters.

## <span id="page-107-0"></span>**Required Privilege Level**

system-To view this statement in the configuration.

system-control-To add this statement to the configuration.

## **Release Information**

Statement introduced before Junos OS Release 7.4.

# **domain-search**

#### **IN THIS SECTION**

- Syntax **| 99**
- Hierarchy Level **| 99**
- Description | 100
- $\bullet$ **Options | 100**
- $\bullet$ [Required Privilege Level](#page-108-0) **| 100**
- Release Information | 100

# **Syntax**

domain-search [domain-list];

## **Hierarchy Level**

[edit system], [edit system services [dhcp](https://www.juniper.net/documentation/en_US/junos/topics/reference/configuration-statement/dhcp-edit-system-ex-series.html)], [edit system services dhcp], [edit system services dhcp pool], [edit system services dhcp static-binding]
## **Description**

Configure a list of domains to search (in the case where you want to configure access to multiple DNS servers for redundancy, and/or to resolve hosts that the previous server could not).

#### **Options**

domain-list List of domain servers to search. The list can contain up to six domain names, separated by a space, with a total of up to 256 characters.

For example to search domain1.net, and if it fails to resolve the host, domain2.net, and if fails to resolve the host, domain3.net, you would configure the following domain list at the domain-search hierarchy level:

```
[edit system]
set domain-search [domain1.net domain2.net domain3.net]
```
#### **Required Privilege Level**

system-To view this statement in the configuration.

system-control-To add this statement to the configuration.

#### **Release Information**

Statement introduced before Junos OS Release 7.4.

# fib-local

- Syntax **[| 101](#page-109-0)**
- Ó [Hierarchy Level](#page-109-0) **| 101**
- $\bullet$ Description | 101
- $\bullet$ [Required Privilege Level](#page-109-0) **| 101**
- Release Information | 101

<span id="page-109-0"></span>fib-local;

## **Hierarchy Level**

[edit chassis fpc fpc-number route-localization]

#### **Description**

Configure the Packet Forwarding Engine on an FPC as FIB-local.

NOTE: At least, one Packet Forwarding Engine must be configured as fib-local for the commit operation to be successful. If you do not configure fib-local for the Packet Forwarding Engine, the CLI displays an appropriate error message and the commit fails.

## **Required Privilege Level**

interface-To view this statement in the configuration.

interface-control-To add this statement to the configuration.

#### **Release Information**

Statement introduced in Junos OS Release 11.4.

#### **RELATED DOCUMENTATION**

Example: Configuring Packet Forwarding Engine FIB Localization | 30

## fib-remote

#### **IN THIS SECTION**

- Syntax |  $102$
- ė Hierarchy Level | 102
- Ò Description | 102
- Required Privilege Level | 102
- Release Information | 102  $\bullet$

#### Syntax

fib-remote;

## **Hierarchy Level**

[edit chassis fpc fpc-number route-localization]

## **Description**

Configure the Packet Forwarding Engine on an FPC as FIB-remote.

## **Required Privilege Level**

interface-To view this statement in the configuration.

interface-control-To add this statement to the configuration.

## **Release Information**

Statement introduced in Junos OS Release 11.4.

#### RELATED DOCUMENTATION

Example: Configuring Packet Forwarding Engine FIB Localization | 30

# filter

#### **IN THIS SECTION**

- Syntax **| 103**
- Hierarchy Level **| 103**
- Ò Description | 103
- Required Privilege Level **| 103**
- Release Information | 104

#### **Syntax**

filter;

## **Hierarchy Level**

[edit chassis memory-enhanced]

#### **Description**

Enables storing of firewall filters across multiple static RAM (SRAM) segments, resulting in proper นtilization of SRAM segments. This feature is useful in routers with small routing tables and large firewall filters. This statement is supported on T Series routers.

#### **Required Privilege Level**

interface—To view this statement in the configuration.

interface-control-To add this statement to the configuration.

## <span id="page-112-0"></span>**Release Information**

Statement added in Junos OS Release 11.1.

#### RELATED DOCUMENTATION

Allocating More Memory for Routing Tables, Firewall Filters, and Layer 3 VPN Labels

## **host-name**

#### **IN THIS SECTION**

- Syntax **| 104**
- Ó Hierarchy Level **| 104**
- $\bullet$ Description | 104
- Ò **Options** | 105
- $\bullet$ [Required Privilege Level](#page-113-0) **| 105**
- Release Information | 105  $\bullet$

### **Syntax**

host-name *hostname*;

## **Hierarchy Level**

[edit system]

## **Description**

Set the hostname of the router or switch.

#### <span id="page-113-0"></span>**Options**

hostname Name of the router or switch.

## **Required Privilege Level**

system-To view this statement in the configuration.

system-control-To add this statement to the configuration.

## **Release Information**

Statement introduced before Junos OS Release 7.4.

# **inet6-backup-router**

#### **IN THIS SECTION**

- Syntax **| 105**  $\bullet$
- Hierarchy Level **| 105** ä
- **Description** | 106 Ó
- **Options** | 106
- [Required Privilege Level](#page-114-0) **| 106**
- $\bullet$ Release Information | 106

#### **Syntax**

inet6-backup-router address <destination destination-address>;

## **Hierarchy Level**

[edit system]

## <span id="page-114-0"></span>**Description**

Set a default router (running IP version 6 [IPv6]) to use while the local router or switch (running IPv6) is booting and if the routing protocol processes fail to start. The Junos OS removes the route to this router or switch as soon as the software starts.

## **Options**

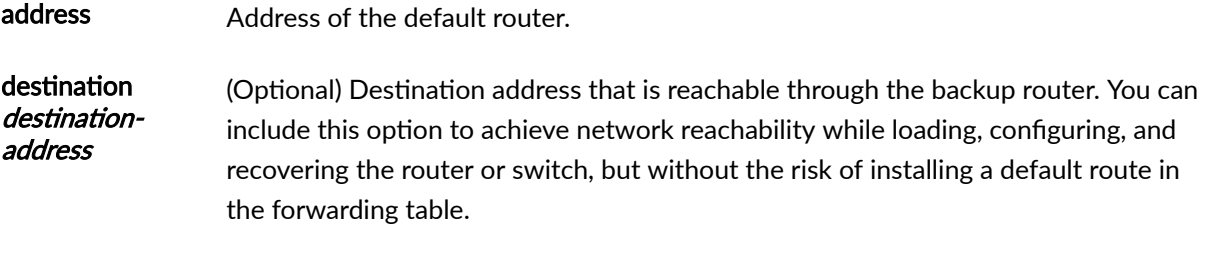

• Default: All hosts (default route) are reachable through the backup router.

#### **Required Privilege Level**

system-To view this statement in the configuration.

system-control-To add this statement to the configuration.

## **Release Information**

Statement introduced before Junos OS Release 7.4.

# **I** location (System)

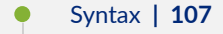

- [Hierarchy Level](#page-115-0) **| 107**
- $\bullet$ Description | 107
- $\bullet$ [rঞons](#page-115-0) **| 107**
- [Required Privilege Level](#page-116-0) **| 108**

<span id="page-115-0"></span>Release Information | 108  $\bullet$ 

## **Syntax**

location { altitude feet; building name; country-code code; floor *number*; hcoord horizontal-coordinate; lata transport-area; latitude *degrees*; longitude *degrees*; npa-nxx number; postal-code postal-code; rack number; vcoord vertical-coordinate;

}

## **Hierarchy Level**

[edit system]

## **Description**

Configure the system location in various formats.

## **Options**

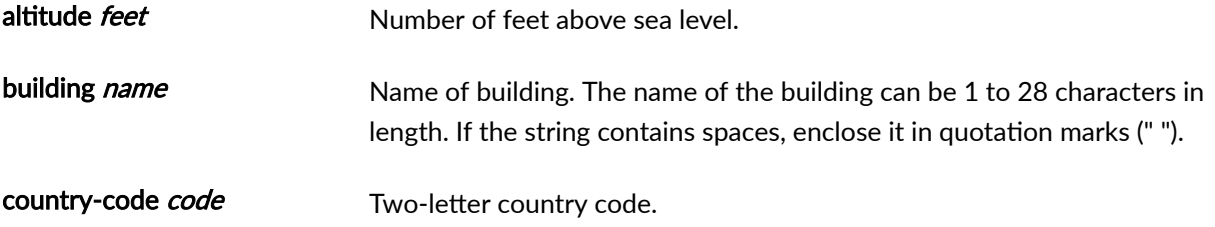

<span id="page-116-0"></span>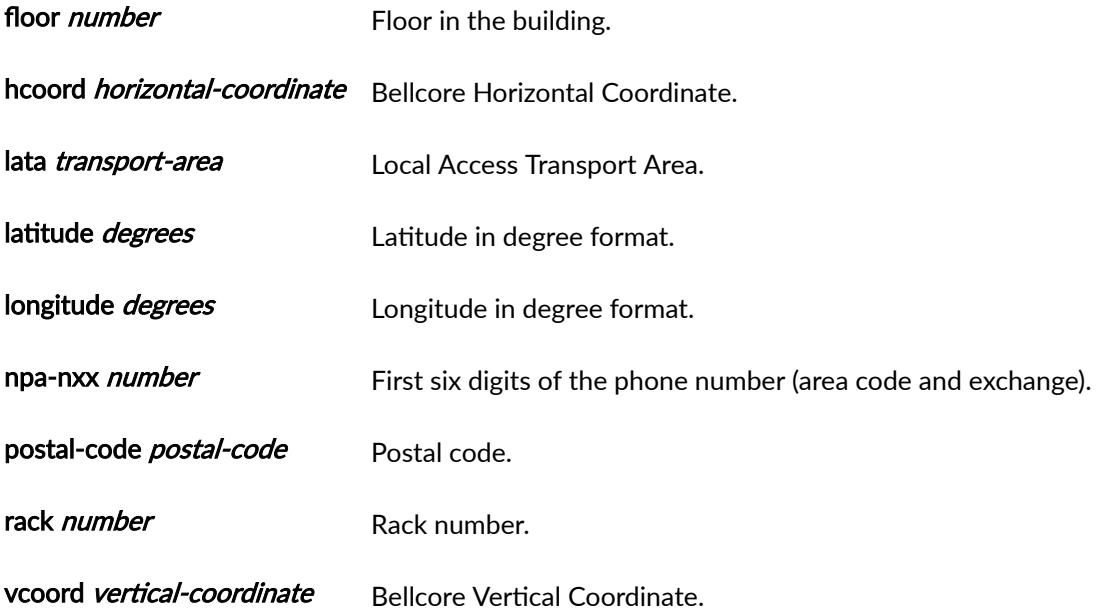

## **Required Privilege Level**

system-To view this statement in the configuration. system-control-To add this statement to the configuration.

## **Release Information**

Statement introduced before Junos OS Release 7.4.

#### RELATED DOCUMENTATION

Specifying the Device Physical Location

# **memory-enhanced**

**IN THIS SECTION**

Syntax **[| 109](#page-117-0)**

٠

[Hierarchy Level](#page-117-0) **| 109**

<span id="page-117-0"></span>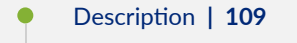

- Ò Required Privilege Level **| 109**
- Release Information | 109

```
memory-enhanced {
     filter;
     route;
     vpn-label;
}
```
## **Hierarchy Level**

[edit chassis]

## **Description**

Allocate more jtree memory for routing tables and Layer 3 VPNs.

**NOTE**: The memory-enhanced statement supports MX Series routers with DPC (I-chip based) line cards only.

The remaining statements are explained separately.

## **Required Privilege Level**

interface—To view this statement in the configuration.

interface-control-To add this statement to the configuration.

## **Release Information**

Statement added in Junos OS Release 10.4.

#### RELATED DOCUMENTATION

Allocating More Memory for Routing Tables, Firewall Filters, and Layer 3 VPN Labels

## **management-instance**

#### **IN THIS SECTION**

- Syntax **| 110**
- Hierarchy Level **| 110**
- Description | 110
- [rঞons](#page-119-0) **| 111**
- [Required Privilege Level](#page-119-0) **| 111**
- Release Information | 111

#### **Syntax**

management-instance;

### **Hierarchy Level**

[edit system]

#### **Description**

Enable a dedicated management virtual routing and forwarding (VRF) instance. The name of the dedicated management instance is reserved and hardcoded as mgmt\_junos; you cannot configure any other routing instance by the name mgmt\_junos.

The management Ethernet interface (usually named fxp0 or em0) provides the out-of-band management network for the router. There is no clear separation between either out-of-band management traffic and in-band protocol control traffic, or user traffic at the routing-instance or routing table level. The management-instance configuration statement confines the management interface in the dedicated

<span id="page-119-0"></span>management instance mgmt\_junos, and it enables an administrative routing table dedicated to management tasks for the network device.

For more information about configuring management-instance and the mgmt\_junos routing instance, see Management Interface in a Non-Default Instance.

## **Options**

This command has no options.

## **Required Privilege Level**

system-To view this statement in the configuration.

system-control-To add this statement to the configuration.

## **Release Information**

Statement introduced in Junos OS Release 17.3R1.

# max-configurations-on-flash

#### **IN THIS SECTION**

- Syntax **| 111**
- [Hierarchy Level](#page-120-0) **| 112**
- Description | 112
- **Options** | 112 Ó
- [Required Privilege Level](#page-120-0) **| 112**
- Release Information | 112

## **Syntax**

max-configurations-on-flash number;

### <span id="page-120-0"></span>**Hierarchy Level**

[edit system]

## **Description**

Specify the number of configurations stored on the CompactFlash card.

#### **Options**

number The number of configurations stored on the CompactFlash card.

• Range: 0 through 49. The most recently saved configuration is number 0, and the oldest saved configuration is number 49.

## **Required Privilege Level**

system-To view this statement in the configuration.

system-control-To add this statement to the configuration.

#### **Release Information**

Statement introduced before Junos OS Release 7.4.

#### RELATED DOCUMENTATION

Using Junos OS to Specify the Number of Configurations Stored on the CompactFlash Card | 70

# mirror-flash-on-disk

**IN THIS SECTION**

Syntax **[| 113](#page-121-0)**

- <span id="page-121-0"></span>Hierarchy Level **| 113**
- Description | 113
- rঞons **| 113**
- [Required Privilege Level](#page-122-0) **| 114**
- Release Information | 114

mirror-flash-on-disk;

#### **Hierarchy Level**

[edit system]

## **Description**

Configure the hard disk to automatically mirror the contents of the CompactFlash card. The hard disk maintains a synchronized mirror copy of the CompactFlash card contents. Data written to the CompactFlash card is simultaneously updated in the mirrored copy of the hard disk. If the CompactFlash card fails to read data, the hard disk automatically retrieves its mirrored copy of the CompactFlash card.

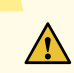

**CAUTION:** We recommend that you disable flash disk mirroring when you upgrade or downgrade the router.

You cannot issue the request system snapshot command while the mirror-flash-on-disk statement is enabled.

**NOTE:** After you have enabled or disabled the mirror-flash-on-disk statement, you must reboot the router for your changes to take effect. To reboot, issue the request system reboot command.

#### **Options**

This command has no options.

#### <span id="page-122-0"></span>**Required Privilege Level**

system-To view this statement in the configuration.

system-control-To add this statement to the configuration.

#### **Release Information**

Statement introduced before Junos OS Release 7.4.

Statement deprecated for Junos OS with Upgraded FreeBSD in Junos OS Release 15.1.

**NOTE:** To determine which platforms run Junos OS with Upgraded FreeBSD, see the table listing the platforms currently running Junos OS with upgraded FreeBSD in Release Information for [Junos OS with Upgraded FreeBSD.](https://www.juniper.net/documentation/en_US/junos/topics/concept/understanding-junos-kernel-freedbsd10.html)

#### RELATED DOCUMENTATION

Configuring Automatic Mirroring of the CompactFlash Card on the Hard Drive | 69

## **name-server (System Services)**

- Syntax **[| 115](#page-123-0)**
- [Hierarchy Level](#page-123-0) **| 115**
- Description | 115
- **Options** | 115
- Ó [Required Privilege Level](#page-123-0) **| 115**
- Release Information | 116

```
name-server {
     address {
          routing-instance routing-instance;
     \mathcal{E}\mathcal{E}
```
## **Hierarchy Level**

```
[edit system],
[edit system services dhcp],
[edit system services dhcp],
[edit system services dhcp pool],
[edit system services dhcp static-binding]
```
## Description

Configure one or more Domain Name System (DNS) name servers.

## Options

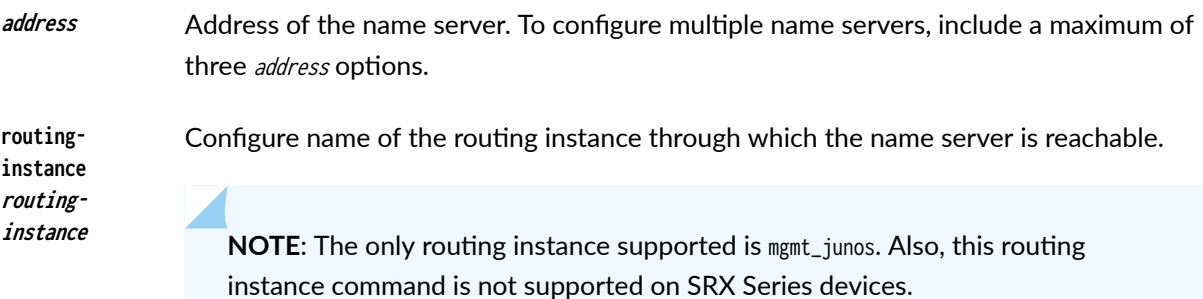

## **Required Privilege Level**

system-To view this statement in the configuration.

system-control-To add this statement to the configuration.

## <span id="page-124-0"></span>**Release Information**

Statement introduced before Junos OS Release 7.4.

routing-instance options introduced in Junos OS Release 19.2R1 under the [edit system] hierarchy level only.

#### RELATED DOCUMENTATION

Configuring a DNS Name Server for Resolving Hostnames into Addresses

## **non-subscriber-no-reply**

#### **IN THIS SECTION**

- Syntax **| 116**  $\bullet$
- ă Hierarchy Level **| 116**
- Description | 117 Ċ
- Ó **Options** | 117
- [Required Privilege Level](#page-125-0) **| 117**  $\bullet$
- Release Information | 117  $\bullet$

#### **Syntax**

non-subscriber-no-reply;

#### **Hierarchy Level**

[edit system arp]

## <span id="page-125-0"></span>**Description**

Enable this option to drop ARP requests from non-subscribers when a user route is dynamically added for a subscriber. Configuring this statement suppresses the ARP response from the kernel when there is an ARP request for a loopback interface from static DHCP subscribers using a common LAN segment between two devices. However, this configuration might not be effective if the subscriber configuration has suppressed either a destination Layer 2 route or an access Layer 3 route.

## **Options**

This command has no options.

#### **Required Privilege Level**

system-To view this statement in the configuration.

system-control-To add this statement to the configuration.

#### **Release Information**

Statement introduced in Junos OS Release 13.3R9.

#### **RELATED DOCUMENTATION**

autoinstallation

## no-route-localize

#### IN THIS SECTION

Syntax |  $118$ 

- Hierarchy Level | 118
- ò Description | 118
- $\bullet$ Required Privilege Level | 118
- Release Information | 118

<span id="page-126-0"></span>no-route-localize;

## **Hierarchy Level**

[edit policy-options policy-statement *policy-name* term *term-name* then]

## **Description**

Enforce installation of routes on all FIB-remote Packet Forwarding Engines.

#### **Required Privilege Level**

routing-To view this statement in the configuration.

routing-control-To add this statement to the configuration.

## **Release Information**

Statement introduced in Junos OS Release 11.4.

#### **RELATED DOCUMENTATION**

Example: Configuring Packet Forwarding Engine FIB Localization | 30

# pic-console-authentication

- Syntax | 119
- Hierarchy Level | 119
- Description | 119

<span id="page-127-0"></span>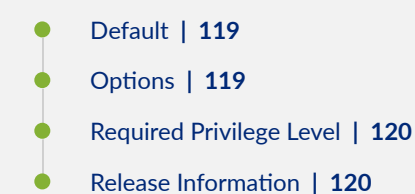

```
pic-console authentication {
     (encrypted-password "password");
}
```
#### **Hierarchy Level**

[edit system]

#### **Description**

Configure console access to Physical Interface Cards (PICs).

## **Default**

Disabled. By default, there is no password setting for console access.

#### **Options**

#### encryptedpassword " password" Use MD5 or other encrypted authentication. Specify the MD5 or other password. You can specify only one encrypted password.

You cannot configure a blank password for encrypted-password using blank quotation marks (" "). You must configure a password whose number of characters range from 1 through 128 characters and enclose the password in quotation marks.

## <span id="page-128-0"></span>**Required Privilege Level**

admin-To view this statement in the configuration.

admin-control-To add this statement to the configuration.

#### **Release Information**

Statement introduced before Junos OS Release 7.4.

#### RELATED DOCUMENTATION

Configuring Junos OS to Set Console and Auxiliary Port Properties | 73 Configuring Password Authentication for Console Access to PICs

# **port (Syslog)**

#### **IN THIS SECTION**

- Syntax **| 120**
- [Hierarchy Level](#page-129-0) **| 121** Ò
- Description | 121
- [rঞons](#page-129-0) **| 121**
- [Required Privilege Level](#page-129-0) **| 121**
- Ò Release Information | 121

#### **Syntax**

port port number;

## <span id="page-129-0"></span>**Hierarchy Level**

[edit system syslog host *hostname* | other-routing-engine| scc-master)]

### **Description**

Specify the port number for the remote syslog server.

## Options

port number Port number of the remote syslog server.

- Range: 0 through 65535
- Default: 514

## **Required Privilege Level**

system-To view this statement in the configuration.

system-control-To add this statement to the configuration.

## **Release Information**

Statement introduced in Junos OS Release 11.3.

#### **RELATED DOCUMENTATION**

syslog

host

# **ports**

#### **IN THIS SECTION**

- Syntax **| 122**  $\bullet$
- Hierarchy Level **| 122** Ò
- $\bullet$ **Description | 123**
- **Options** | 123 Ò
- [Required Privilege Level](#page-131-0) **| 123**  $\bullet$
- $\bullet$ Release Information | 123

## **Syntax**

```
ports {
     auxiliary {
         disable;
         insecure;
         type terminal-type;
         port-type (mini-usb | rj45);
     }
     console {
         disable;
         insecure;
         log-out-on-disconnect;
         type terminal-type;
     }
}
```
## **Hierarchy Level**

[edit system]

## <span id="page-131-0"></span>**Description**

Configure the properties of the console and auxiliary ports. The ports are located on the router's craft interface.

See the switch's hardware documentation for port locations.

#### **Options**

The remaining statements are explained separately. See [CLI Explorer.](https://apps.juniper.net/cli-explorer/)

## **Required Privilege Level**

system-To view this statement in the configuration.

system-control-To add this statement to the configuration.

#### **Release Information**

Statement introduced before Junos OS Release 7.4.

#### RELATED DOCUMENTATION

Configuring Junos OS to Set Console and Auxiliary Port Properties | 73

## **processes**

- Syntax **[| 124](#page-132-0)**
- $\bullet$ [Hierarchy Level](#page-132-0) **| 124**
- $\bullet$ Description | 124
- $\bullet$ [Default](#page-132-0) **| 124**
- $\bullet$ **Options | 124**
- $\bullet$ [Required Privilege Level](#page-133-0) **| 125**
- Release Information | 125  $\bullet$

```
processes {
   process-name (enable | disable) failover (alternate-media | other-routing-engine);
     timeout seconds;
}
```
## **Hierarchy Level**

[edit system]

## **Description**

Configure which Junos OS processes are running on the router or switch.

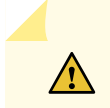

**CAUTION:** Never disable any of the software processes unless instructed to do so by a customer support engineer.

## **Default**

All processes are enabled by default.

## **Options**

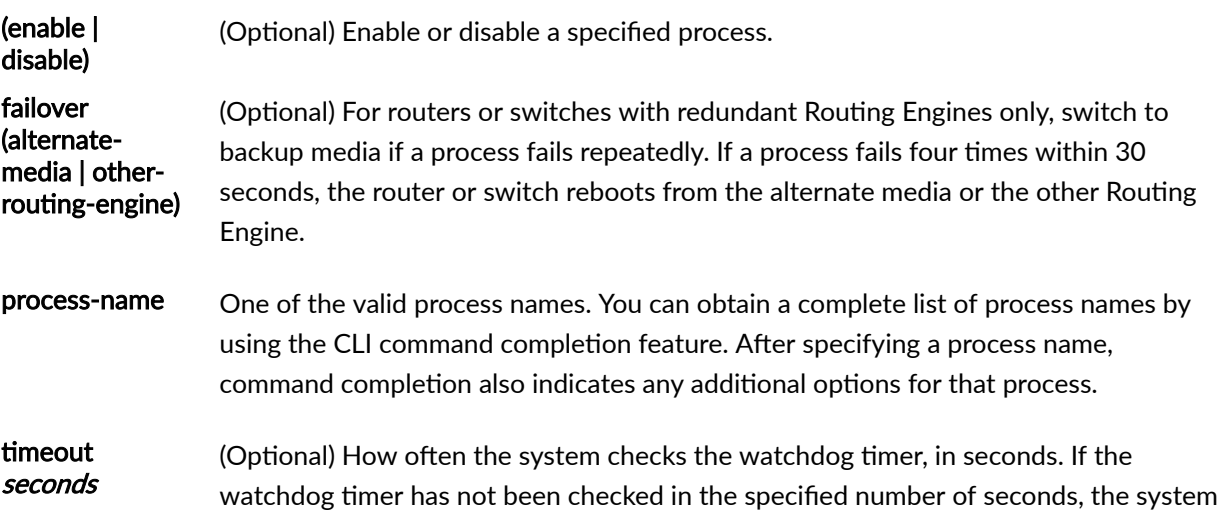

<span id="page-133-0"></span>reloads. If you set the time value too low, it is possible for the system to reboot immediately after it loads.

- Values: 15, 60, or 180
- Default: 180 seconds (rounded up to 291 seconds by the Junos kernel)

## **Required Privilege Level**

system-To view this statement in the configuration.

system-control-To add this statement to the configuration.

#### **Release Information**

Statement introduced before Junos OS Release 7.4.

#### RELATED DOCUMENTATION

[Disabling Junos OS Processes](#page-93-0) **| 85**

## **proxy (System)**

- $\bullet$ Syntax **[| 126](#page-134-0)**
- $\bullet$ [Hierarchy Level](#page-134-0) **| 126**
- $\bullet$ Description | 126
- $\bullet$ **Options** | 126
- $\bullet$ [Required Privilege Level](#page-134-0) **| 126**
- $\bullet$ Release Information | 126

```
proxy {
   server (hostname | ip-address);
     port port-number;
     username username;
    password password;
}
```
## **Hierarchy Level**

[edit system]

## **Description**

Configure the proxy server properties for a device.

#### **Options**

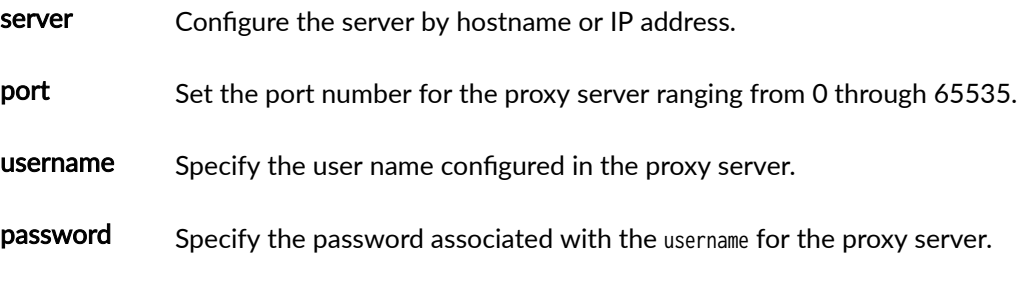

## **Required Privilege Level**

system-To view this statement in the configuration.

system-control-To add this statement to the configuration.

## **Release Information**

Statement introduced in Junos OS Release 11.4.

#### RELATED DOCUMENTATION

Example: Configuring a Proxy Server for License Updates

# **redundancy-interface-process**

#### **IN THIS SECTION**

- Syntax **| 127**
- Hierarchy Level **| 127**
- Description | 127
- [rঞons](#page-136-0) **| 128**
- [Required Privilege Level](#page-136-0) **| 128**
- $\bullet$ Release Information | 128

#### **Syntax**

```
redundancy-interface-process {
     command binary-file-path;
     disable; 
    failover (alternate-media | other-routing-engine);
}
```
## **Hierarchy Level**

[edit system processes]

## **Description**

Specify as an active or backup process of an application server, configure to process traffic for more than one logical application server.

## <span id="page-136-0"></span>**Options**

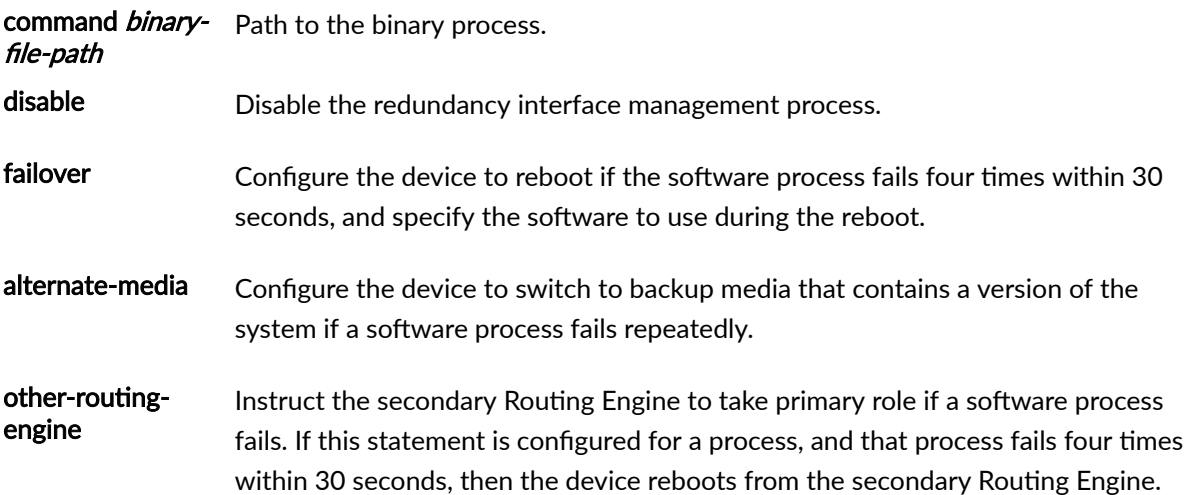

## **Required Privilege Level**

system-To view this statement in the configuration.

system-control-To add this statement to the configuration.

#### **Release Information**

Statement introduced in Junos OS Release 8.5.

# $\vert$  root-authentication

- Syntax **[| 129](#page-137-0)**  $\bullet$
- $\bullet$ [Hierarchy Level](#page-137-0) **| 129**
- $\bullet$ **Description** | 129
- $\bullet$ **Options** | 129
- $\blacklozenge$ [Required Privilege Level](#page-138-0) **| 130**
- $\bullet$ Release Information | 130

```
root-authentication {
    encrypted-password "password";
     no-public-keys
     ssh-ecdsa name {
         from from;
     }
     ssh-ed25519 name {
         from from;
     }
     ssh-rsa name {
         from from;
     }
}
```
## **Hierarchy Level**

[edit system]

#### **Description**

Configure the authentication methods for the root-level user, whose username is root.

You can use the ssh-ecdsa, ssh-ed25519, or ssh-rsa statements to directly configure SSH ECDSA, ED25519, or RSA keys to authenticate root logins. You can configure more than one public key for SSH authentication of root logins as well as for user accounts. When a user logs in as root, the public keys are referenced to determine whether the private key matches any of them.

## **Options**

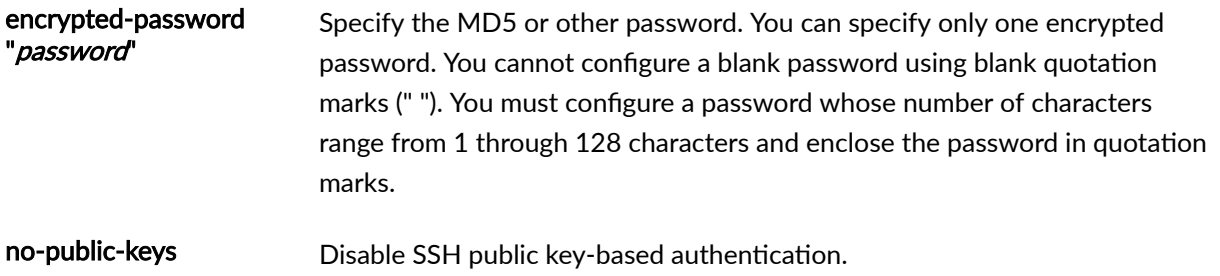

<span id="page-138-0"></span>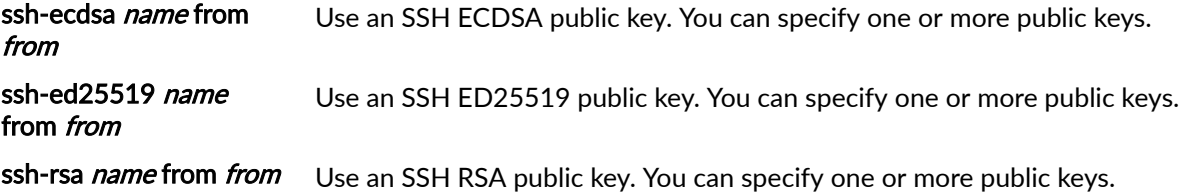

## **Required Privilege Level**

admin-To view this statement in the configuration.

admin-control-To add this statement to the configuration.

#### **Release Information**

Statement introduced before Junos OS Release 7.4.

#### RELATED DOCUMENTATION

class (Defining Login Classes)

user (Access)

# **route (chassis)**

- Syntax **[| 131](#page-139-0)**
- $\bullet$ [Hierarchy Level](#page-139-0) **| 131**
- $\bullet$ **Description | 131**
- $\bullet$ [Required Privilege Level](#page-139-0) **| 131**
- $\bullet$ Release Information | 131

<span id="page-139-0"></span>route;

## **Hierarchy Level**

[edit chassis memory-enhanced]

## **Description**

Allocate more jtree memory for routing tables over firewall filters.

#### **Required Privilege Level**

interface-To view this statement in the configuration.

interface-control-To add this statement to the configuration.

## **Release Information**

Statement added in Junos OS Release 10.4.

#### **RELATED DOCUMENTATION**

Allocating More Memory for Routing Tables, Firewall Filters, and Layer 3 VPN Labels

## route-localization

- Syntax  $\vert$  132
- Hierarchy Level | 132
- Description | 132

<span id="page-140-0"></span>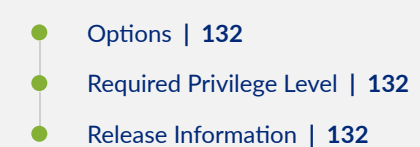

```
route-localization {
     inet;
     inet6;
}
```
## **Hierarchy Level**

[edit chassis]

## **Description**

Configure FIB localization for IPv4 and IPv6 routes.

## **Options**

- inet Configure FIB localization for IPv4 routes.
- inet6 **Configure FIB localization for IPv6 routes.**

## **Required Privilege Level**

- interface—To view this statement in the configuration.
- interface-control-To add this statement to the configuration.

## **Release Information**

Statement introduced in Junos OS Release 11.4.

#### RELATED DOCUMENTATION

Example: Configuring Packet Forwarding Engine FIB Localization | 30

# **roঞn] (System Processes)**

#### **IN THIS SECTION**

- Syntax **| 133**
- Hierarchy Level **| 133**
- Description | 133
- [Default](#page-142-0) **| 134**
- **Options** | 134
- [Required Privilege Level](#page-142-0) **| 134**  $\bullet$
- Release Information | 135 Ó

#### **Syntax**

```
routing {
     force-32-bit | force-64-bit | auto-64-bit;
}
```
## **Hierarchy Level**

```
[edit system processes],
[edit logical-systems logical-system name system processes]
```
## **Description**

Configure routing protocols process (rpd) mode.

## <span id="page-142-0"></span>**Default**

force-32-bit mode is used in Junos 15.1F2 and prior releases

auto-64-bit mode is used starting in Junos 15.1F3

#### **Options**

auto-64-bit (Optional) Enable to use 64-bit mode. If the system is 64-bit capable and has at least 16 GB of RAM, then auto-64-bit will cause the Routing Engine to run in 64-bit mode. Otherwise, it will run in 32-bit mode.

> **NOTE:** This option is not applicable for logical systems. Starting in Junos 15.1F3, 15.1R2, 15.1R3, and 15.2R1, 64-bit mode is enabled by default on systems that support it and which have at least 16 GB of RAM.

force-32-bit (Optional) Enable to always use 32-bit mode.

**NOTE:** For MX Series routers, virtual private LAN service (VPLS) dynamic profiles are not supported with the 64-bit mode routing protocol process (rpd). To enable VPLS dynamic profiles configuration, configure the routing process to use 32-bit mode.

force-64-bit (Optional) Enable to always use 64-bit mode.

**TIP:** You need not restart the routing protocol process (rpd) to use the 64-bit mode. However, forcing rpd from 32-bit to 64-bit or 64-bit-to 32-bit will restart the rpd process, which can impact the routing protocols. For this reason, it is recommended to perform these changes in a maintenance window.

#### **Required Privilege Level**

system-To view this statement in the configuration.

system-control-To add this statement to the configuration.

## <span id="page-143-0"></span>**Release Information**

Statement introduced in Junos OS Release 13.3 R4.

#### RELATED DOCUMENTATION

[Disabling Junos OS Processes](#page-93-0) **| 85**

[processes](#page-131-0) **| 123**

# **saved-core-context**

#### **IN THIS SECTION**

- $\bullet$ Syntax **| 135**
- $\bullet$ Hierarchy Level **| 135**
- Description | 136
- **Options** | 136 Ó
- [Required Privilege Level](#page-144-0) **| 136** ۰
- Release Information | 136  $\bullet$

#### **Syntax**

```
(saved-core-context | no-saved-core-context);
```
## **Hierarchy Level**

[edit system]
# **Description**

Configure whether the router saves core files generated by internal Junos processes, along with contextual information (system log files and a copy of the current configuration):

- saved-core-context-The router saves each cores file and its associated context in a compressed tar file named /var/tmp/process-name.core.core-number.tgz.
- no-saved-core-context-The router does not save cores files and their associated context.  $\bullet$

# **Options**

These commands have no options.

# **Required Privilege Level**

admin-To view this statement in the configuration.

admin-control-To add this statement to the configuration.

# **Release Information**

Statement introduced before Junos OS Release 7.4.

### **RELATED DOCUMENTATION**

Saving Core Files from Junos OS Processes | 83

# saved-core-files

#### IN THIS SECTION

- Syntax |  $137$
- Hierarchy Level | 137
- $\overline{\bullet}$ Description | 137
- Options | 137
- <span id="page-145-0"></span>Required Privilege Level **| 137**  $\bullet$
- ò Release Information | 137

#### **Syntax**

saved-core-files *number*;

# **Hierarchy Level**

[edit system]

### **Description**

Save core files generated by internal Junos processes, but not the associated contextual information (configuration and system log files).

# **Options**

number Maximum number of core files to save. The valid range is from 1 through 10.

# **Required Privilege Level**

admin-To view this statement in the configuration.

admin-control-To add this statement to the configuration.

# **Release Information**

Statement introduced before Junos OS Release 7.4.

#### RELATED DOCUMENTATION

[Saving Core Files from Junos OS Processes](#page-91-0) **| 83**

# static-host-mapping

#### **IN THIS SECTION**

- Syntax **| 138**
- Ò Hierarchy Level **| 138**
- Ò **Description** | 138
- Ŏ [Default](#page-147-0) **| 139**
- **Options** | 139
- [Required Privilege Level](#page-147-0) **| 139**
- $\bullet$ Release Information | 139

# **Syntax**

```
static-host-mapping {
     hostname {
        alias [ aliases ];
         inet [ addresses ];
         inet6 [ addresses];
         sysid system-identifier;
    }
}
```
# **Hierarchy Level**

[edit system]

# **Description**

(Optional) Statically map a hostname to one or more IP addresses and aliases, and configure an International Organization for Standardization (ISO) system identifier (system ID).

# <span id="page-147-0"></span>**Default**

If you do not statically map the hostname, the mapping is generated dynamically, based on the system configuration. For instance, if you omit the static-host-mapping *hostname* sysid statement, the IS-IS system ID is dynamically generated from the host portion of the ISO address configured on the loopback interface (loO) and is mapped to the host-name statement configured at the [edit system] hierarchy level.

# **Options**

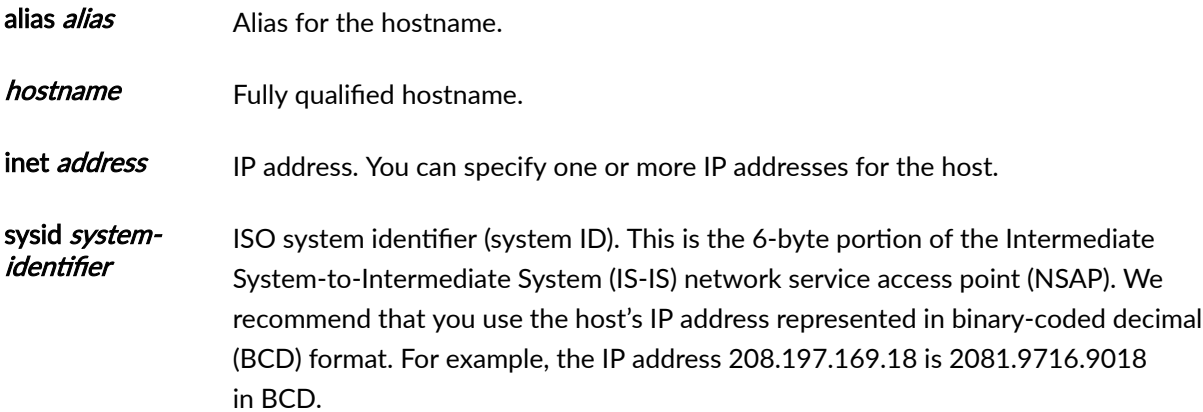

# **Required Privilege Level**

system-To view this statement in the configuration.

system-control-To add this statement to the configuration.

# **Release Information**

Statement introduced before Junos OS Release 7.4.

# **vpn-label**

 $\bullet$ 

#### **IN THIS SECTION**

Syntax **[| 140](#page-148-0)**

[Hierarchy Level](#page-148-0) **| 140**

<span id="page-148-0"></span>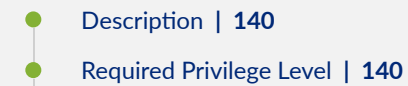

Release Information | 140

# **Syntax**

vpn-label;

# **Hierarchy Level**

[edit chassis memory-enhanced]

# **Description**

Allocate more jtree memory for Layer 3 VPN labels.

# **Required Privilege Level**

interface—To view this statement in the configuration.

interface-control-To add this statement to the configuration.

# **Release Information**

Statement added in Junos OS Release 10.4.

# RELATED DOCUMENTATION

Allocating More Memory for Routing Tables, Firewall Filters, and Layer 3 VPN Labels

# **File Management Commands**

#### **IN THIS CHAPTER**

- file archive | 141  $\bullet$
- $\bullet$ file compare | 144
- $\bullet$ file copy | 147
- file list [| 151](#page-159-0) O
- file rename | 154
- File show | 156  $\bullet$

# **File archive**

# **IN THIS SECTION** Syntax **| 141** Description | 142 ė **Options | 142** [Required Privilege Level](#page-150-0) **| 142** [Output Fields](#page-150-0) **| 142** [Sample Output](#page-150-0) **| 142** Release Information | 143  $\bullet$

# **Syntax**

```
file archive destination destination source source
<compress>
```
# <span id="page-150-0"></span>**Description**

Archive, and optionally compress, one or multiple local system files as a single file, locally or at a remote location.

For information on valid filename and URL formats, see "Format for Specifying Filenames and URLs in Junos OS CLI Commands" on page 67.

# **Options**

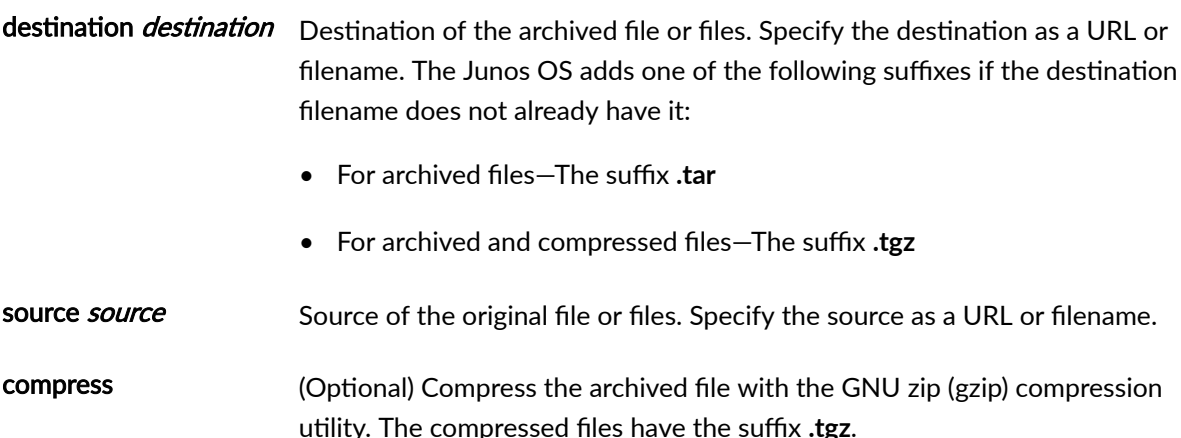

# **Required Privilege Level**

maintenance

# **Output Fields**

When you enter this command, you are provided feedback on the status of your request.

# **Sample Output**

#### file archive (Multiple Files)

The following sample command archives all messages files in the local directory /var/log/ as the single file messages-archive.tar.

user@host> file archive source /var/log/messages\* destination /var/log/messages-archive.tar /usr/bin/tar: Removing leading / from absolute path names in the archive.

<span id="page-151-0"></span>user@host>

#### file archive (Single File)

The following sample command archives a single messages file in the local directory /var/log/ as the single file messages-archive.tar.

user@host> file archive source /var/log/messages destination /var/log/messages-archive.tar /usr/bin/tar: Removing leading / from absolute path names in the archive.

user@host>

#### file archive (with Compression)

The following sample command archives and compresses all messages files in the local directory /var/ log/ as the single file messages-archive.tar.

user@host> file archive compress source /var/log/messages\* destination /var/log/messagesarchive.tgz /usr/bin/tar: Removing leading / from absolute path names in the archive. user@host>

# File Archive Using Secure Copy Protocol (scp) with 'source-address' and 'routing-instance' options

To use the scp command to archive a file with the source-address and routing-instance options, enter the following command:

user@host> file archive source source destination scp:// destination source-address address routing-instance instance-name

### **Release Information**

Command introduced before Junos OS Release 7.4.

#### <span id="page-152-0"></span>RELATED DOCUMENTATION

[Format for Specifying Filenames and URLs in Junos OS CLI Commands](#page-75-0) **| 67**

# file compare

#### **IN THIS SECTION**

- Syntax **| 144**
- Description | 144
- **Options** | 145
- [Required Privilege Level](#page-153-0) **| 145**
- [Output Fields](#page-153-0) **| 145**
- [Sample Output](#page-153-0) **| 145**
- Release Information | 147

#### **Syntax**

file compare (files *filename filename*) <context | unified> <ignore-white-space>

# **Description**

Compare two local files and describe the differences between them in default, context, or unified output styles:

• Default—In the first line of output, c means lines were changed between the two files, d means lines were deleted between the two files, and a means lines were added between the two files. The numbers preceding this alphabetical marker represent the first file, and the lines after the alphabetical marker represent the second file. A left angle bracket (<) in front of output lines refers to the first file. A right angle bracket (>) in front of output lines refers to the second file.

- <span id="page-153-0"></span>• Context—The display is divided into two parts. The first part is the first file; the second part is the second file. Output lines preceded by an exclamation point (!) have changed. Additions are marked with a plus sign (+), and deletions are marked with a minus sign (-).
- Unified–The display is preceded by the line number from the first and the second file (xx,xxx,x). Before the line number, additions to the file are marked with a plus sign (+), and deletions to the file are marked with a minus sign (-). The body of the output contains the affected lines. Changes are viewed as additions plus deletions.

# **Options**

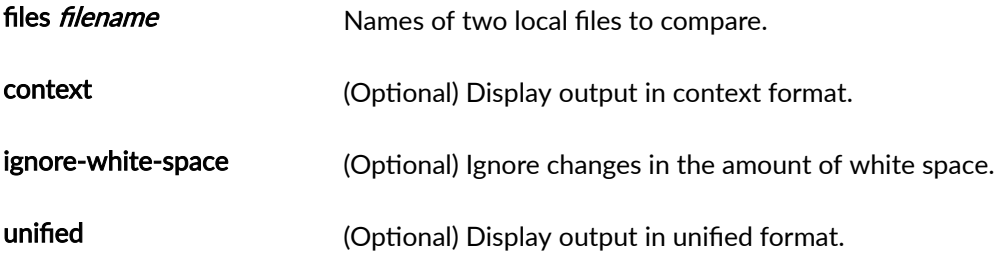

# **Required Privilege Level**

none

# **Output Fields**

When you enter this command, you are provided feedback on the status of your request.

# **Sample Output**

#### file compare files

```
user@host> file compare files /tmp/one /tmp/two
100c100
< full-name "File 1";
---
> full-name "File 2";
102c102
< class foo; # 'foo' is not defined
---
> class super-user;
```
#### file compare files context

```
user@host> file compare files /tmp/one /tmp/two context
*** /tmp/one Wed Dec 3 17:12:50 2003
--- /tmp/two Wed Dec 3 09:13:14 2003
***************
*** 97,104 ****
 }
 }
         user bill {
! full-name "Bill Smith";
! class foo; # 'foo' is not defined
            authentication {
               encrypted-password $ABC123;
 }
--- 97,105 ----
 }
        }
        user bill {
! full-name "Bill Smith";
! uid 1089;
! class super-user;
            authentication {
               encrypted-password $ABC123;
            }
```
#### **file compare files unified**

```
user@host> file compare files /tmp/one /tmp/two unified
--- /tmp/one Wed Dec 3 17:12:50 2003
+++ /tmp/two Wed Dec 3 09:13:14 2003
@@ -97,8 +97,9 @@
 }
        }
        user bill {
- full-name "Bill Smith";
- class foo; # 'foo' is not defined
+ full-name "Bill Smith";
+ uid 1089;
+ class super-user;
```

```
 authentication {
               encrypted-password $ABC123;
 }
```
file compare files unified ignore-white-space

```
user@host> file compare files /tmp/one /tmp/two unified ignore-white-space 
--- /tmp/one Wed Dec 3 09:13:10 2003
+++ /tmp/two Wed Dec 3 09:13:14 2003
@@ -99,7 +99,7 @@
         user bill {
             full-name "Bill Smith";
             uid 1089;
            class foo; # 'foo' is not defined
+ class super-user;
             authentication {
                  encrypted-password $ABC123; # SECRET-DATA
 }
```
#### **Release Information**

Command introduced before Junos OS Release 7.4.

#### RELATED DOCUMENTATION

[Format for Specifying Filenames and URLs in Junos OS CLI Commands](#page-75-0) **| 67**

Viewing Core Files from Junos OS Processes

# file copy

#### **IN THIS SECTION**

Syntax **[| 148](#page-156-0)**

Description | 148

<span id="page-156-0"></span>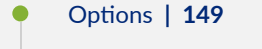

- [Required Privilege Level](#page-157-0) **| 149**
- [Sample Output](#page-157-0) **| 149**
- Release Information | 150

# **Syntax**

file copy source destination <source-addresssource-address> <staging-directory directory-location>

# **Description**

 $\bigwedge$ 

Copy files from one location to another location on the local device or to a location on a remote device reachable by the local device.

For information on valid file name and URL formats, see ["Format for Specifying Filenames and URLs in](#page-75-0) [Junos OS CLI Commands" on page 67](#page-75-0).

> **CAUTION:** Starting with Junos OS Release 15.1, the sslv3-support option is not available for configuration with the set system services xnm-ssl and file copy commands. SSLv3 is no longer supported and available.

For all releases prior to and including Junos OS Release 14.2, SSLv3 is disabled by default at runtime. The sslv3-support option is hidden and deprecated in Junos OS Release 14.2 and earlier releases. However, you can use the set system services xnm-ssl sslv3-support command to enable SSLv3 for a Junos XML protocol client application to use as the protocol to connect to the Junos XML protocol server on a router, and you can use the file copy source destination sslv3-support command to enable the copying of files from an SSLv3 URL.

Using SSLv3 presents a potential security vulnerability, and we recommend that you not use SSLv3. For more details about this security vulnerability, see the Juniper Networks Knowledge Base article[here](https://kb.juniper.net/InfoCenter/index?page=content&id=JSA10656).

<span id="page-157-0"></span>NOTE: If you define an ordered set of ciphers, key exhange methods, or message authentication codes (MACs) at the [edit system services ssh] hierarchy level, the newly-defined set is used when copying files using secure copy protocol (scp). For more information, see Configuring the SSH Service to Support Legacy Cryptography.

# **Options**

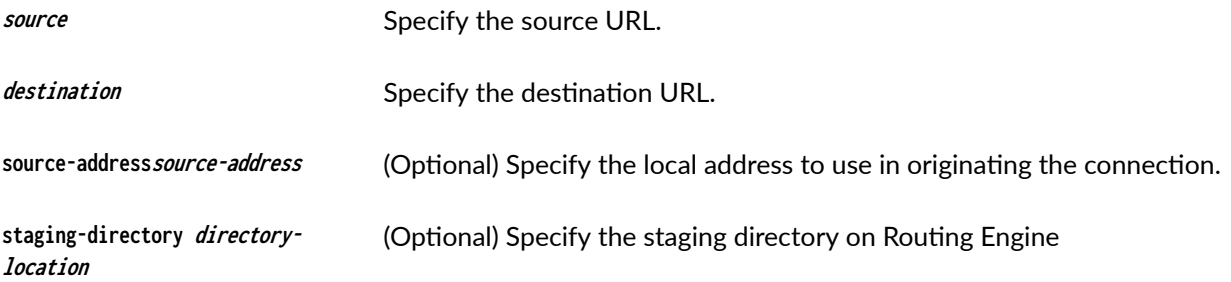

# **Required Privilege Level**

maintenance

# **Sample Output**

Following are some file copy examples.

#### **Copy a File from the Local Device to a Personal Computer**

user@host> **file copy /var/tmp/rpd.core.4 mypc:/c/junipero/tmp**

...transferring.file...... | 0 KB | 0.3 kB/s | ETA: 00:00:00 | 100%

#### **Copy a Configuration File between Routing Engines**

The following sample command copies a configuration file from Routing Engine 0 to Routing Engine 1:

user@host> **file copy /config/juniper.conf re1:/var/tmp/copied-juniper.conf**

#### <span id="page-158-0"></span>**Copy a File Using File Transfer Protocol which Requires a Password**

To use FTP where you require more privacy and are prompted for a password, enter the following command:

root@host> **file copy** filename **ftp://**user@hostname/filename

In the following example, **/config/juniper.conf** is the local file and **hostname** is the FTP server:

```
root@host> file copy /config/juniper.conf ftp://user@hostname/juniper.conf
Password for user@hostname: ******
Receiving ftp: //user@hostname/juniper.conf (2198 bytes): 100%
2198 bytes transferred in 0.0 seconds (2.69 MBps)
```
#### **Copy a File Using a Staging Directory**

The following sample command copies a file using a staging directory

user@host> **file copy re1:/var/tmp/junos-install-x.log /root/ staging-directory /var/tmp/tmp1**

# **Release Information**

Command introduced before Junos OS Release 7.4.

source-address option added in Junos OS Release 7.4.

staging-directory option added in Junos OS Release 17.3R1.

#### RELATED DOCUMENTATION

[Format for Specifying Filenames and URLs in Junos OS CLI Commands](#page-75-0) **| 67** [Default Directories for Junos OS File Storage on the Network Device](#page-30-0) **| 22**

# <span id="page-159-0"></span>**file list**

#### **IN THIS SECTION**

- Syntax **| 151** Ó
- Description | 151 Ò
- **Options** | 151  $\bullet$
- $\bullet$ **Additional Information | 152**
- [Required Privilege Level](#page-160-0) **| 152**  $\bullet$
- [Sample Output](#page-160-0) **| 152**  $\bullet$
- $\bullet$ Release Information | 153

# **Syntax**

file list <detail | recursive> <path>

# **Description**

Display a list of files on the local router or switch.

# **Options**

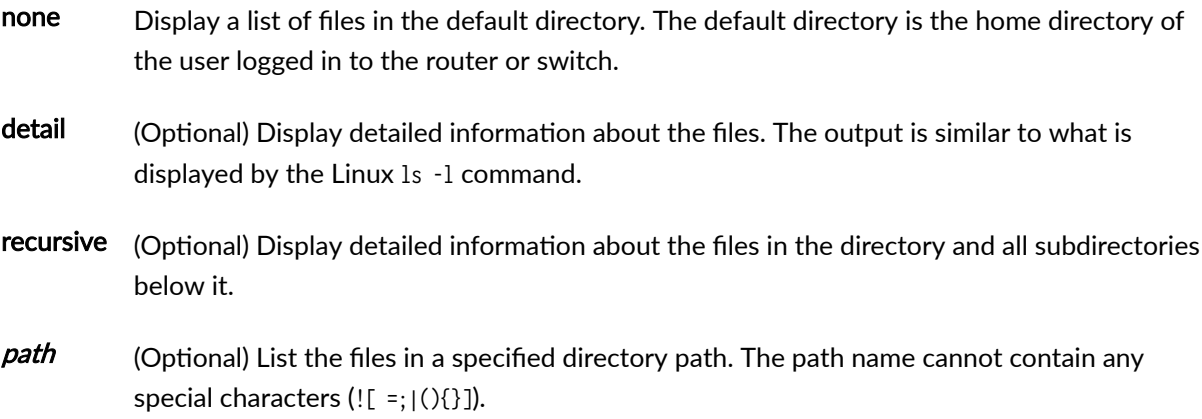

#### <span id="page-160-0"></span>*Additional Information*

To view available directories, enter a space and then a slash (/) after the file list command. To view files within a specific directory, include a slash followed by the directory and, optionally, subdirectory name after the file list command.

# **Required Privilege Level**

maintenance

# **Sample Output**

file list

The following command lists the contents of the **/var/tmp** directory.

```
user@host> file list /var/tmp
```
/var/tmp: trace\_debug package.log pics/ downloads/

# file list (detailed)

The following command lists detailed information about the contents of the **/var/tmp** directory.

```
user@host> file list /var/tmp detail
/var/tmp/:
total blocks: 4276224
-rw-r--r-- 1 user group 1362 Oct 16 11:11 trace_debug
-rw-r--r-- 1 user group 108 Aug 9 2016 package.log
drwxrwxrwx 2 user group 512 Jun 30 2016 pics/
drwxr-xr-x 3 user group 512 Aug 9 2016 downloads/
total files: 2
```
#### <span id="page-161-0"></span>file list (recursive)

The following command lists detailed information about the contents of the **/var/tmp** directory and all subdirectories below it.

```
user@host> file list /var/tmp recursive
/var/tmp/:
total blocks: 4276224
-rw-r--r-- 1 user group 1362 Oct 16 11:11 trace_debug
-rw-r--r-- 1 user group 108 Aug 9 2016 package.log
drwxrwxrwx 2 user group 512 Jun 30 2016 pics/
drwxr-xr-x 3 user group 512 Aug 9 2016 downloads/
total files: 2
/var/tmp/pics:
total blocks: 5120461
-rw-r--r-- 1 user group 1910 Oct 15 2016 image3.png
-rw-r--r-- 1 user group 1852 Oct 15 2016 image2.png
-rw-r--r-- 1 user group 1310 Aug 9 2016 image1.png
total files: 3
/var/tmp/downloads:
total blocks: 24
-rw-r--r-- 1 user group 108 Aug 21 2016 package2.log
-rw-r--r-- 1 user group 108 Aug 9 2016 package1.log
drwxr-xr-x 2 user group 512 Aug 9 2016 sub-download/
total files: 2
/var/tmp/downloads/sub-download:
total blocks: 16
total files: 0
```
# **Release Information**

Command introduced before Junos OS Release 7.4.

# <span id="page-162-0"></span>**file rename**

#### **IN THIS SECTION**

- Syntax **| 154**
- Description | 154 ė
- **Options | 154** Ò
- $\bullet$ Required Privilege Level **| 154**
- $\bullet$ Output Fields **| 154**
- $\bullet$ [Sample Output](#page-163-0) **| 155**
- $\bullet$ Release Information | 156

# **Syntax**

file rename source destination

# **Description**

Rename a file on the local router or switch.

# **Options**

destination New name for the file.

source Original name of the file. For a routing matrix, the filename must include the chassis information.

# **Required Privilege Level**

maintenance

# **Output Fields**

When you enter this command, you are provided feedback on the status of your request.

# <span id="page-163-0"></span>**Sample Output**

#### file rename

The following example lists the files in /var/tmp, renames one of the files, and then displays the list of files again to reveal the newly named file.

user@host> **file list /var/tmp** dcd.core rpd.core snmpd.core

user@host> **file rename /var/tmp/dcd.core /var/tmp/dcd.core.990413**

user@host> **file list /var/tmp** dcd.core.990413 rpd.core snmpd.core

#### file rename (Routing Matrix)

The following example lists the files in /var/tmp, renames one of the files, and then displays the list of files again to reveal the newly named file.

```
user@host> file list lcc0-re1:/var/tmp 
lcc0-re1:
--------------------------------------------------------------------------
/var/tmp:
.pccardd
sartre.conf 
snmpd 
syslogd.core-tarball.0.tgz
user@host> file rename lcc0-re0:/var/tmp/snmpd /var/tmp/snmpd.rr 
user@host> file list lcc0-re1:/var/tmp 
lcc0-re1:
```
<span id="page-164-0"></span>-------------------------------------------------------------------------- /var/tmp: .pccardd sartre.conf snmpd.rr syslogd.core-tarball.0.tgz

# **Release Information**

Command introduced before Junos OS Release 7.4.

# **file show**

#### **IN THIS SECTION**

- $\bullet$ Syntax **| 156**
- Ò Description | 156
- **Options** | **157** Ó
- [Required Privilege Level](#page-165-0) **| 157** 0
- Ò [Output Fields](#page-165-0) **| 157**
- $\bullet$ [Sample Output](#page-165-0) **| 157**
- $\bullet$ Release Information | 158

# **Syntax**

file show *filename* <encoding (base64 | raw)>

# **Description**

Display the contents of a file.

### <span id="page-165-0"></span>**Options**

raw)

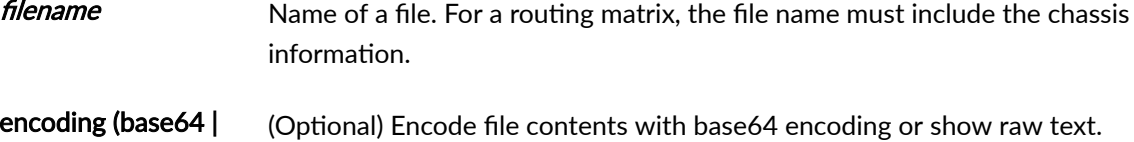

#### **Required Privilege Level**

maintenance

#### **Output Fields**

When you enter this command, you are provided feedback on the status of your request.

# **Sample Output**

# file show

```
user@host> file show /var/log/messages
Apr 13 21:00:08 dev1 /kernel: so-1/1/2: loopback suspected; going to standby.
Apr 13 21:00:40 dev1 /kernel: so-1/1/2: loopback suspected; going to standby.
Apr 13 21:02:48 dev1 last message repeated 4 times
Apr 13 21:07:04 dev1 last message repeated 8 times
Apr 13 21:07:13 dev1 /kernel: so-1/1/0: Clearing SONET alarm(s) RDI-P
Apr 13 21:07:29 dev1 /kernel: so-1/1/0: Asserting SONET alarm(s) RDI-P
\mathbf{1}
```
#### file show (Routing Matrix)

```
user@host> file show lcc0-re0:/var/tmp/.gdbinit
lcc0-re0:# Settings
set print pretty
```

```
# Basic stuff
define msgbuf
     printf "%s", msgbufp->msg_ptr
end
# hex dump of a block of memory
# usage: dump address length
define dump
  p $arg0, $arg1
 set Sch = $arg0set $j = 0set $n = $arg1while ($j < $n$)#printf "%x %x ",&$ch[$j],$ch[$j]
     printf "%x ",$ch[$j]
     set $j = $j + 1if (!({}_j \, % \, 16))printf "\n"
     end
  end
end
```
# **Release Information**

Command introduced before Junos OS Release 7.4.

# **System Software Administrative Commands**

#### **IN THIS CHAPTER**

- [clear system reboot](#page-168-0) **| 160**
- request flight-recorder set high-cpu | 164
- [request message](#page-175-0) **| 167**
- request system configuration database resize | 169
- [request system halt](#page-180-0) **| 172**
- [request system logout](#page-188-0) **| 180**
- request system partition abort | 181
- request system partition hard-disk | 185
- request system power-off | 189
- [request system process terminate](#page-203-0) **| 195**
- [request system reboot](#page-205-0) **| 197**
- [request system snapshot \(Junos OS\)](#page-215-0) **| 207**
- request system software abort | 218
- request system software add (Junos OS) | 221
- [request system zeroize \(Junos OS\)](#page-247-0) **| 239**
- [show chassis hardware](#page-251-0) **| 243**
- show flight-recorder status | 267
- [show host](#page-278-0) **| 270**
- [show log](#page-280-0) **| 272**
- show system connections | 279
- show system name-resolution | 288
- [show version \(Junos OS\)](#page-298-0) **| 290**
- [start shell](#page-304-0) **| 296**

# <span id="page-168-0"></span>**clear system reboot**

#### **IN THIS SECTION**

- Syntax **| 160**
- Syntax (EX Series Switches) **| 160**
- Ó [Syntax \(TX Matrix Router\)](#page-169-0) **| 161**
- [Syntax \(TX Matrix Plus Router\)](#page-169-0) **| 161**
- [Syntax \(QFX Series\)](#page-169-0) **| 161**
- Description | 161
- **Options** | 161
- [Required Privilege Level](#page-171-0) **| 163**
- [Output Fields](#page-171-0) **| 163**
- [Sample Output](#page-171-0) **| 163**
- Release Information | 164

### **Syntax**

clear system reboot <both-routing-engines>

# **Syntax (EX Series Switches)**

clear system reboot <all-members> <both-routing-engines> <local> <member member-id>

# <span id="page-169-0"></span>**Syntax (TX Matrix Router)**

clear system reboot <both-routing-engines> <all-chassis | all-lcc | lcc number | scc>

# **Syntax (TX Matrix Plus Router)**

clear system reboot <both-routing-engines> <all-chassis | all-lcc | lcc number | sfc number>

# **Syntax (QFX Series)**

clear system reboot <infrastructure name> <interconnect-device name> <node-group name>

# **Description**

Clear any pending system software reboots or halts. When issued on a TX Matrix router without any options, the default behavior clears all pending system software reboots or halts on all T640 routers connected to the TX Matrix router. When issued on a TX Matrix Plus router without any options, the default behavior clears all pending system software reboots or halts on all T1600 or T4000 routers connected to the TX Matrix Plus router.

# **Options**

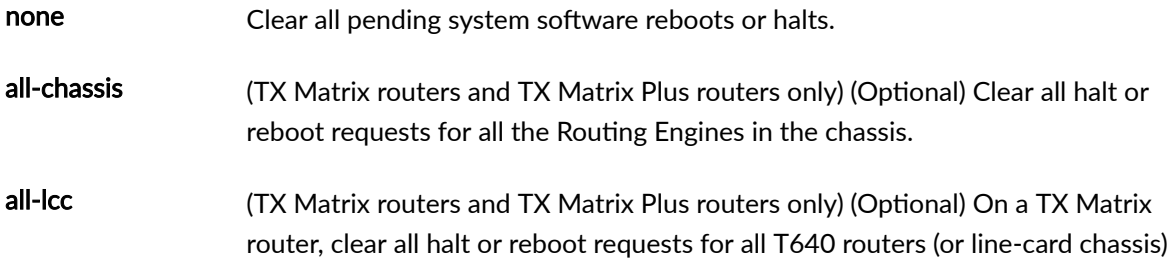

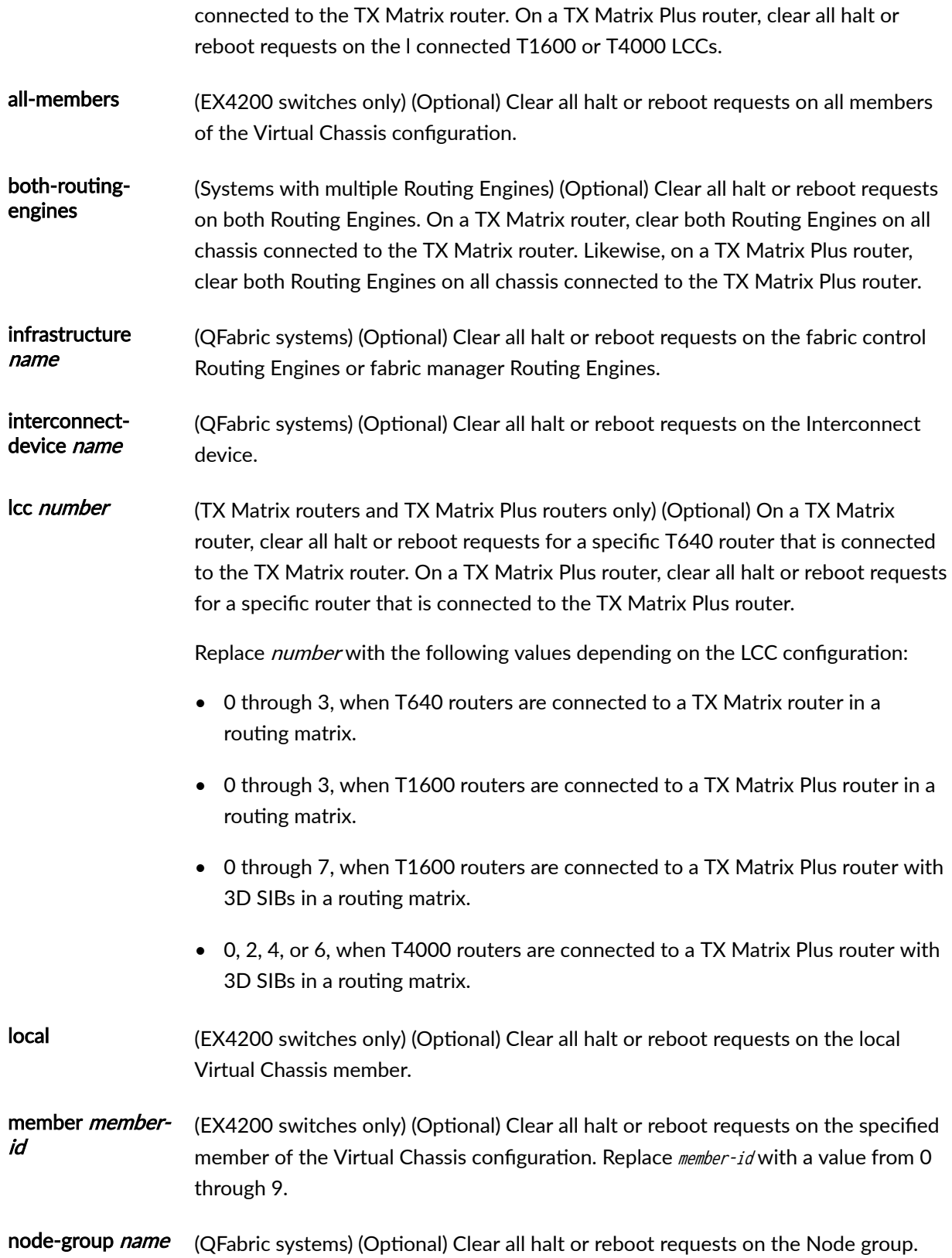

<span id="page-171-0"></span>scc (TX Matrix routers only) (Optional) Clear all halt or reboot requests for the TX Matrix router (or switch-card chassis). sfc number (TX Matrix Plus routers only) (Optional) Clear all halt or reboot requests for the TX

#### **Required Privilege Level**

maintenance

# **Output Fields**

When you enter this command, you are provided feedback on the status of your request.

Matrix Plus router. Replace number with 0.

## **Sample Output**

#### **clear system reboot**

user@host> **clear system reboot** reboot requested by root at Sat Dec 12 19:37:34 1998 [process id 17855] Terminating...

#### **clear system reboot (TX Matrix Router)**

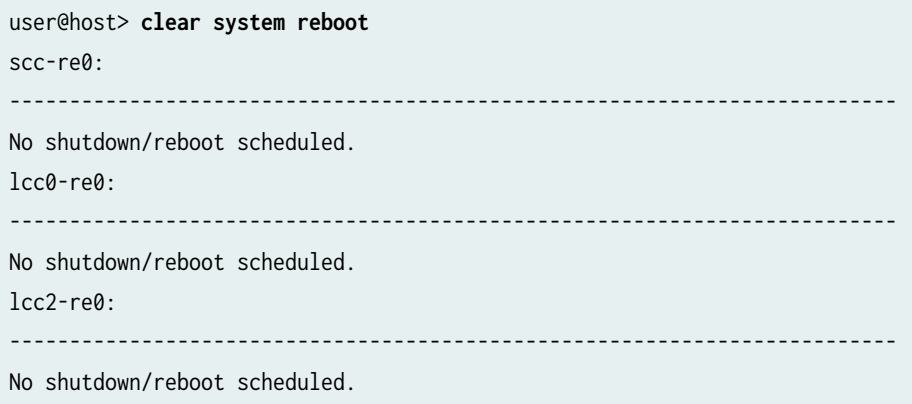

<span id="page-172-0"></span>user@switch> **clear system reboot node-group node1** No shutdown/reboot scheduled.

# **Release Information**

Command introduced before Junos OS Release 7.4.

sfc option introduced for the TX Matrix Plus router in Junos OS Release 9.6.

#### RELATED DOCUMENTATION

request system reboot

Routing Matrix with a TX Matrix Plus Router Solutions Page

# request flight-recorder set high-cpu

#### **IN THIS SECTION**

- Syntax **| 164**
- Description | 165
- **Options** | 165 Ó
- [Required Privilege Level](#page-174-0) **| 166**
- [Output Fields](#page-174-0) **| 166**
- $\bullet$ [Sample Output](#page-175-0) **| 167**
- Release Information | 167

#### **Syntax**

request flight-recorder set high-cpu <disable>

<span id="page-173-0"></span><backoff-duration seconds> <collect-core> <cpu-threshold percentage> <logical-system> <num-snapshots number> <polling-frequency frequency>

# **Description**

Enable flight recorder tool to collect snapshots of historical data on when the CPU utilization for the routing protocol process on a device was high and what processes caused the high utilization. The detection of high CPU usage enables faster resolution of issues.

The recorded snapshots and core files are saved as log files in a folder under the **/var/log/** flight\_recorder/ directory. The log files are listed in the order of time stamp saved. The folder format is Flr\_MONTH\_DD\_YYYY\_HH:MM:SS; for example, Flr\_May\_09\_2018\_02:20:50. Each log file in the directory includes the following information:

- Output from the show task accounting detail command (after enabling and waiting for 10 seconds).
- Output from the show task jobs command.
- Running core data stored in a separate core log file, if enabled.

# **Options**

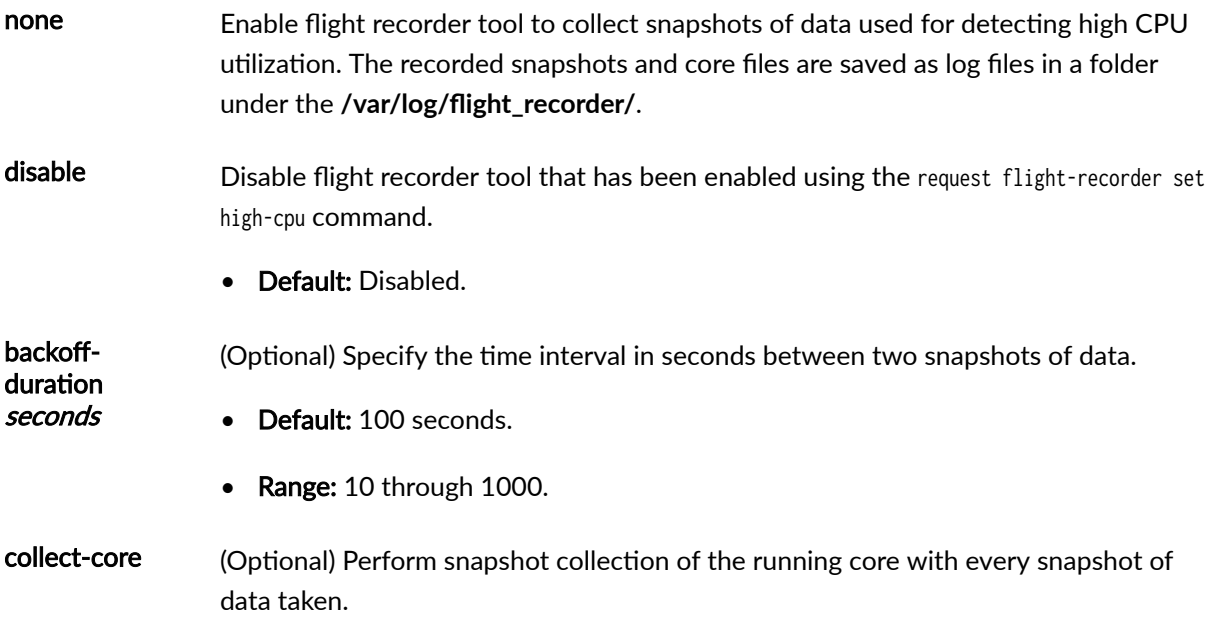

When the collect-core option is enabled, the data snapshots are stored in a separate core log file in a folder under the /var/log/flight\_recorder/ directory. The folder format is Flr\_MONTH\_DD\_YYYY\_HH:MM:SS; for example, Flr\_May\_09\_2018\_02:20:50.

• Default: Disabled.

<span id="page-174-0"></span>cpu-threshold percentage (Optional) Specify the maximum value of CPU utilization in percentage, beyond which the collection of data is triggered.

- Default: 80
- Range: 1 through 400.

logical-system (Optional) Enable data collection on logical systems.

• Default: Disabled.

num-snapshots number (Optional) Specify the number of snapshots of data to be collected before quitting the collection process.

- Default: 0
- Range: 1 through 20

pollingfrequency (Optional) Specify the time in seconds for polling for high CPU utilization.

- Default: 10 seconds.
	- Range: 5 through 100.

# **Required Privilege Level**

root

seconds

# **Output Fields**

When you enter this command, you are provided feedback on the status of your request.

## <span id="page-175-0"></span>**Sample Output**

request flight-recorder set high-cpu (Enable flight-recorder)

user@host> **request flight-recorder set high-cpu cpu-threshold 10 polling-frequency 5 backoffduration 10 collect-core num-snapshots <sup>1</sup>** Please wait....Starting flight-recorder process.

#### request flight-recorder set high-cpu disable (When flight-recorder is enabled)

user@host> **request flight-recorder set high-cpu disable** Disabling Done

# request flight-recorder set high-cpu disable (When flight-recorder is disabled)

user@host> **request flight-recorder set high-cpu disable** Flight Recorder is not running!

# **Release Information**

Command introduced in Junos OS Release 18.2R1.

#### RELATED DOCUMENTATION

show flight-recorder status | 267

# **request message**

**IN THIS SECTION**

- Syntax **[| 168](#page-176-0)**
- Description | 168

<span id="page-176-0"></span>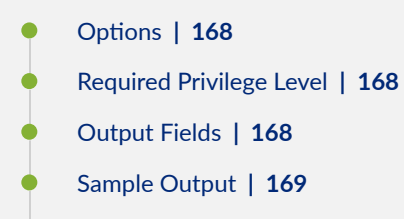

 $\bullet$ Release Information | 169

# **Syntax**

```
request message all message "text"
request message message "text" (terminal terminal-name | user user-name)
```
# **Description**

Display a message on the screens of all users who are logged in to the router or switch or on specific screens.

# **Options**

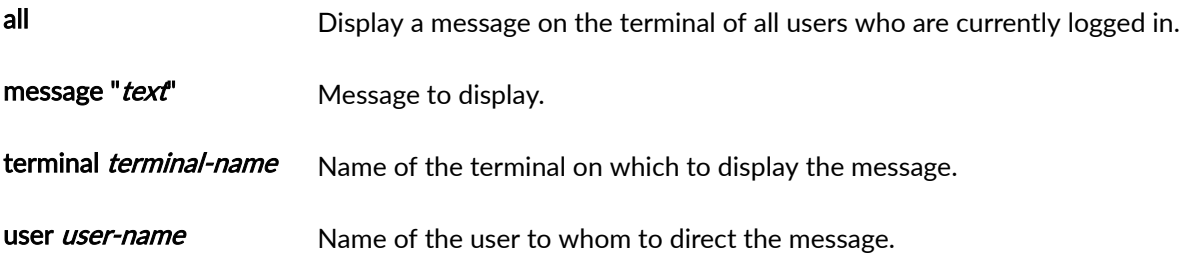

# **Required Privilege Level**

maintenance

# **Output Fields**

When you enter this command, you are provided feedback on the status of your request.

# <span id="page-177-0"></span>**Sample Output**

#### **request message message**

```
user@host> request message message "Maintenance window in 10 minutes" user maria 
Message from user@host on ttyp0 at 20:27 ...
Maintenance window in 10 minutes
EOF
```
# **Release Information**

Command introduced before Junos OS Release 7.4.

# **request system configuration database resize**

#### **IN THIS SECTION**

- Syntax **| 169**
- ò Description | 170
- **Options** | 170 Ó
- **Additional Information | 171**
- [Required Privilege Level](#page-179-0) **| 171**
- [Output Fields](#page-179-0) **| 171**
- $\bullet$ [Sample Output](#page-179-0) **| 171**
- $\bullet$ Release Information | 172

#### **Syntax**

```
request system configuration database resize
<force>
<re0 | re1>
<routing-engine backup | master | both | local>
```
# <span id="page-178-0"></span>**Description**

You might require to perform a resizing of the configuration database as a result of performing frequent load replacement operations which replaces the configuration hierarchy with the new configuration. When this occurs, deleted objects store in the database, and the memory allocated in the database is freed after the commit is completed. However, during this process the database size on disk can grow although the actual configuration size is actually less.

The request system configuration database resize command provides you with a manual method to resize the configuration database. The system will display Database resize completed when the configuration database has been successfully resized.

Use the show system configuration database usage command to display configuration database disk space usage statistics. The Current database size on disk field will display the change in database size related to the use of the resize command. See show system configuration database usage.

# **Options**

- force (Optional) If there are uncommitted changes and you execute the request system configuration database resize command, the command will fail and an error will be generated (error: Database resize failed, Configuration Database Modified.). To execute the command when this occurs, use the force option to discard the uncommitted changes.
- $re0 | re1$ (Optional) If a router has dual Routing Engines, re0 and re1 identify the specific routing engine that is to execute the request system configuration database resize command. re0 is for the Routing Engine in slot 0 and ret is for the Routing Engine in slot 1.
- routing-(Optional) To execute the request system configuration database resize command on a specific engine routing engine, or on both routing engines, in a redundant configuration you can specify one of the following:
	- backup-Resizes the configuration database on the backup routing engine in a redundant configuration.
	- primary–Resizes the configuration database on the primary routing engine in a redundant configuration.
	- both–Resizes the configuration database on both routing engines.
	- local-Resizes the configuration database on the local routing engine.

# <span id="page-179-0"></span>*Additional Information*

Include below is a set of usage guidelines when using the request system configuration database resize command:

- $\bullet$  All other configuration sessions will be closed on the routing engine to remove the old mappings to the configuration database.
- This command cannot be run from configuration mode.
- Do not execute the request system configuration database resize command when a commit is in progress.
- During the time when the request system configuration database resize command is in progress, a new configuration session cannot be opened. A warning message will appear instructing you that the configuration database is being resized (warning: Database is being resized).
- If there are uncommitted changes and the command is executed, the command will fail and an error will be generated (error: Database resize failed, Configuration Database Modified.). To execute the command when this occurs, use the force option to discard the uncommitted changes.
- To execute the command on both routing engines use the request system configuration database resize routing-engine both command.
- Do not terminate the command when it is in progress (for example, by specifying Ctrl+c or Ctrl+z).

# **Required Privilege Level**

maintenance

# **Output Fields**

# **Sample Output**

#### request system configuration database resize

user@host> **show system configuration database usage** Maximum size of the database: 1309.99 MB Current database size on disk: 500.00 MB Actual database usage: 176.81 MB Available database space: 1133.18 MB

user@host> **request system configuration database resize**
<span id="page-180-0"></span>Database resize completed user@host> **show system configuration database usage** Maximum size of the database: 1309.99 MB Current database size on disk: 176.50 MB Actual database usage: 176.48 MB Available database space: 1133.52 M

### **Release Information**

Command introduced in Junos OS Release 17.2R1.

## **request system halt**

#### **IN THIS SECTION**

- Syntax **[| 173](#page-181-0)**
- [Syntax \(EX Series Switches\)](#page-181-0) **| 173**
- [Syntax \(PTX Series\)](#page-181-0) **| 173**
- [Syntax \(TX Matrix Router\)](#page-182-0) **| 174**
- ò [Syntax \(TX Matrix Plus Router\)](#page-182-0) **| 174**
- [Syntax \(MX Series Router\)](#page-182-0) **| 174**  $\bullet$
- [Syntax \(QFX Series\)](#page-183-0) **| 175**
- Description | 175 Ó
- [rঞons](#page-183-0) **| 175**
- $\bullet$ **Additional Information | 178**
- [Required Privilege Level](#page-186-0) **| 178** Ó
- [Output Fields](#page-186-0) **| 178**
- [Sample Output](#page-186-0) **| 178**
- Release Information | 179

### <span id="page-181-0"></span>**Syntax**

request system halt  $\langle$ at *time*> <backup-routing-engine> <both-routing-engines> <other-routing-engine> <in minutes> <media (compact-flash | disk | removable-compact-flash | usb)> <message "text">

## **Syntax (EX Series Switches)**

```
request system halt 
<all-members>
\langleat time>
<backup-routing-engine>
<both-routing-engines>
<in minutes>
<local>
<media (external | internal)>
<member member-id>
<message "text">
<other-routing-engine>
<slice slice>
```
## **Syntax (PTX Series)**

```
request system halt 
\langleat time>
<backup-routing-engine>
<both-routing-engines>
<other-routing-engine>
<in minutes>
<media (compact-flash | disk)> 
<message "text">
```
### <span id="page-182-0"></span>**Syntax (TX Matrix Router)**

```
request system halt 
<all-lcc | lcc number | scc> 
<at time<backup-routing-engine>
<both-routing-engines>
<other-routing-engine>
<in minutes>
<media (compact-flash | disk)> 
<message "text">
```
## **Syntax (TX Matrix Plus Router)**

```
request system halt 
<all-chassis | all-lcc | lcc number | sfc number>
\langleat time>
<backup-routing-engine>
<both-routing-engines>
<other-routing-engine>
<in minutes>
<media (compact-flash | disk)> 
<message "text">
```
## **Syntax (MX Series Router)**

```
request system halt 
<all-members>
\langleat time>
<backup-routing-engine>
<both-routing-engines>
<in minutes>
<local>
<media (external | internal)>
<member member-id>
<message "text">
<other-routing-engine>
```
### <span id="page-183-0"></span>**Syntax (QFX Series)**

request system halt <all-members>  $\langle$ at *time*> <both-routing-engines> <director-device director-device-id> <in minutes> <local>  $<sub>median</sub>$ </sub> <member member-id> <message "text"> <other-routing-engine> <slice slice>

### **Description**

Stop the router or switch software.

**NOTE**: When you issue this command on an individual component—for example, a Node device —in a QFabric system, you will receive a warning that says "Hardware-based members will halt, Virtual Junos Routing Engines will reboot." If you want to halt only one member of a Node group, issue this command with the member option on the Node device CLI, because you cannot issue this command from the QFabric CLI. Also, issuing this command might cause traffic loss on an individual component.

When you issue this command on a QFX5100 switch, you are not prompted to reboot. You must power cycle the switch to reboot.

**NOTE:** For the routers with the Routing Engines RE-S-2x00x6, RE-PTX-2x00x8, and RE-S-2x00x8, this command is deprecated and might be removed completely in a future release.

On these routers, this command is replaced with the request vmhost halt command which provides similar functionality.

### **Options**

none Stop the router or switch software immediately.

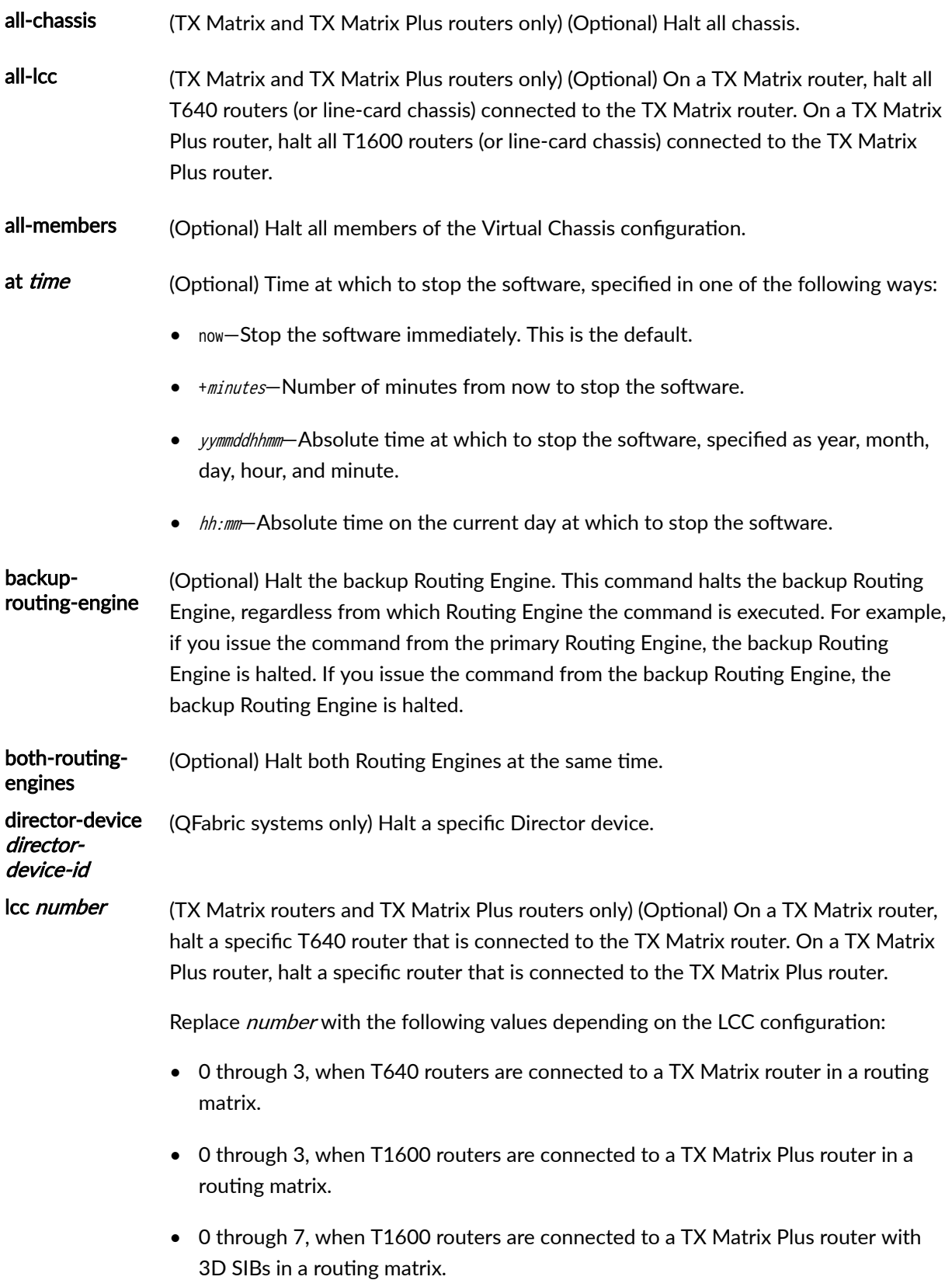

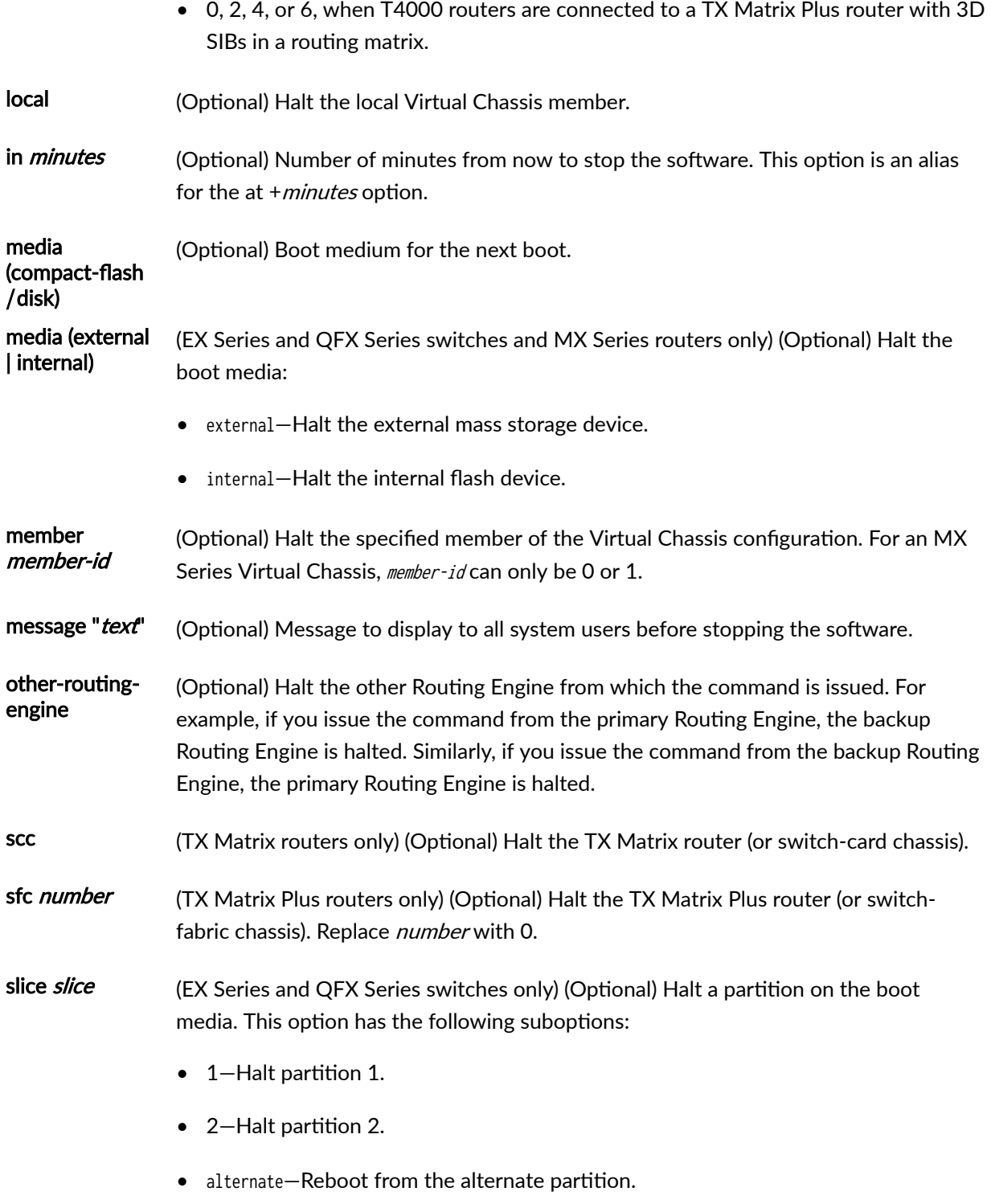

### <span id="page-186-0"></span>*Additional Information*

On the M7i router, the request system halt command does not immediately power down the Packet Forwarding Engine. The power-down process can take as long as 5 minutes.

On a TX Matrix router and TX Matrix Plus router if you issue the request system halt command on the primary Routing Engine, all the primary Routing Engines connected to the routing matrix are halted. If you issue this command on the backup Routing Engine, all the backup Routing Engines connected to the routing matrix are halted.

**NOTE:** If you have a router or switch with two Routing Engines and you want to shut the power off to the router or switch or remove a Routing Engine, you must first halt the backup Routing Engine (if it has been upgraded), and then halt the primary Routing Engine. To halt a Routing Engine, issue the request system halt command. You can also halt both Routing Engines at the same time by issuing the request system halt both-routing-engines command.

## **Required Privilege Level**

maintenance

### **Output Fields**

When you enter this command, you are provided feedback on the status of your request.

### **Sample Output**

### **request system halt**

```
user@host> request system halt 
Halt the system ? [yes,no] (no) yes
*** FINAL System shutdown message from root@section2 ***
System going down IMMEDIATELY
Terminated
...
syncing disks... 11 8 done
The operating system has halted.
Please press any key to reboot.
```
#### <span id="page-187-0"></span>**request system halt (In 2 Hours)**

The following example, which assumes that the time is 5 PM (1700), illustrates three different ways to request that the system stop 2 hours from now:

user@host> **request system halt at +120** user@host> **request system halt in 120** user@host> **request system halt at 19:00**

**request system halt (Immediately)**

user@host> **request system halt at now**

### **request system halt (At 1:20 AM)**

To stop the system at 1:20 AM, enter the following command. Because 1:20 AM is the next day, you must specify the absolute time.

user@host> **request system halt at yymmdd120** request system halt at 120 Halt the system at 120? [yes,no] (no) yes

## **Release Information**

Command introduced before Junos OS Release 7.4.

other-routing-engine option introduced in Junos OS Release 8.0.

sfc option introduced for the TX Matrix Plus router in Junos OS Release 9.6.

director-device option introduced for QFabric systems in Junos OS Release 12.2.

backup-routing-engine option introduced in Junos OS Release 13.1.

### RELATED DOCUMENTATION

[clear system reboot](https://www.juniper.net/documentation/en_US/junos/topics/reference/command-summary/clear-system-reboot.html)

request system power-off

[request vmhost halt](https://www.juniper.net/documentation/en_US/junos/topics/reference/command-summary/request-vmhost-halt.html)

Routing Matrix with a TX Matrix Plus Router Solutions Page

# **request system logout**

#### **IN THIS SECTION**

- Syntax **| 180**
- Description | 180 Ó
- rঞons **| 180**
- [Required Privilege Level](#page-189-0) **| 181**
- [Output Fields](#page-189-0) **| 181** Ó
- [Sample Output](#page-189-0) **| 181**
- $\bullet$ Release Information | 181

## **Syntax**

```
request system logout (pid pid / terminal terminal / user username)
\langle \text{all} \rangle
```
## **Description**

Log out users from the router or switch and the configuration database. If a user held the configure exclusive lock, this command clears the exclusive lock.

## **Options**

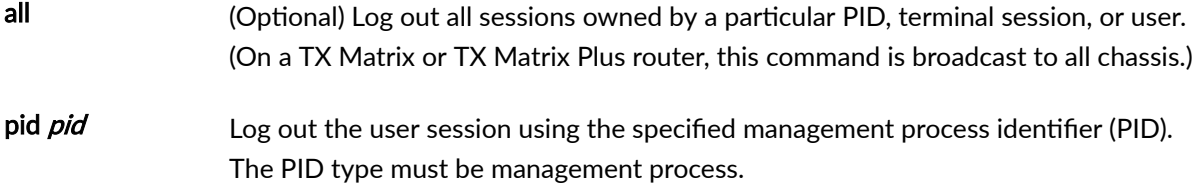

<span id="page-189-0"></span>terminal terminal Log out the user for the specified terminal session.

user *username* Log out the specified user.

### **Required Privilege Level**

configure

## **Output Fields**

When you enter this command, you are provided feedback on the status of your request.

## **Sample Output**

### **request system logout**

user@host> **request system logout user test all** Connection closed by foreign host.

### **Release Information**

Command introduced before Junos OS Release 7.4.

### RELATED DOCUMENTATION

[Log a User Out of the Device](#page-90-0) **| 82**

## request system partition abort

### **IN THIS SECTION**

- Syntax **[| 182](#page-190-0)**
- [Syntax \(TX Matrix Router\)](#page-190-0) **| 182**
- <span id="page-190-0"></span>Syntax (TX Matrix Plus Router) **| 182**  $\bullet$
- Syntax (MX Series Router) **| 182**
- Description | 183
- [rঞons](#page-191-0) **| 183**
- [Required Privilege Level](#page-192-0) **| 184**
- [Output Fields](#page-192-0) **| 184**
- [Sample Output](#page-192-0) **| 184**
- Release Information | 184 Ó

### **Syntax**

request system partition abort

## **Syntax (TX Matrix Router)**

```
request system partition abort
<all-chassis | all-lcc | lcc number | scc>
```
## **Syntax (TX Matrix Plus Router)**

```
request system partition abort
<all-chassis | all-lcc | lcc number | sfc number>
```
## **Syntax (MX Series Router)**

request system partition abort <all-members> <local> <member member-id>

## <span id="page-191-0"></span>**Description**

Terminate a previously scheduled storage media partition operation. If the command is issued between the time of a partition request and a reboot, the partition request is terminated and the storage media is not affected.

## **Options**

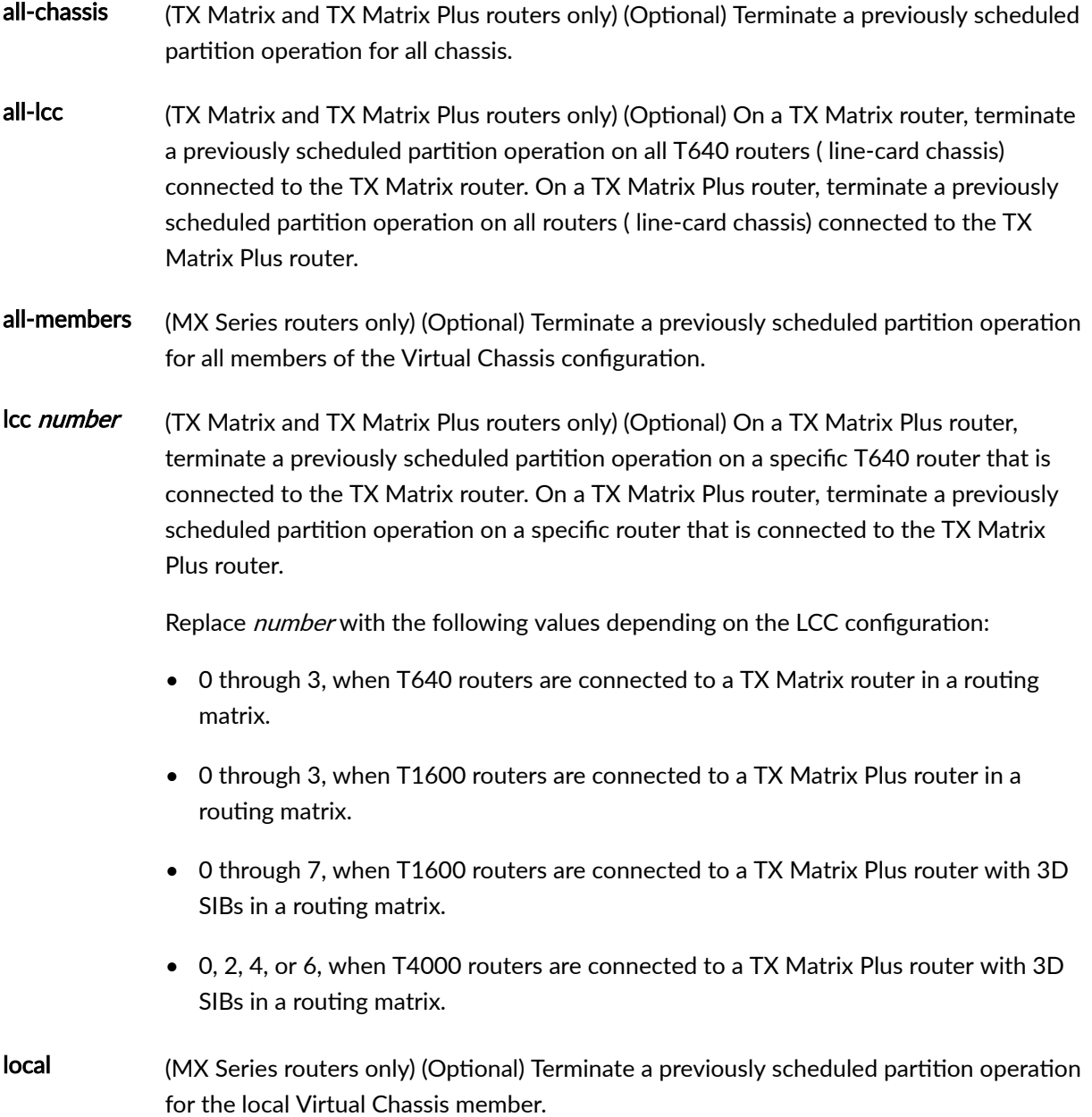

<span id="page-192-0"></span>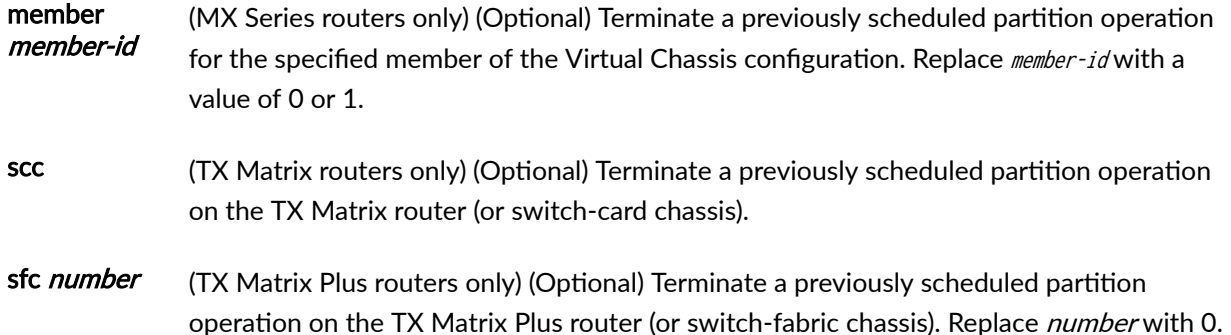

### **Required Privilege Level**

maintenance

### **Output Fields**

When you enter this command, you are provided feedback on the status of your request.

### **Sample Output**

### request system partition terminate

user@host> **request system partition abort** The hard disk is no longer scheduled to be partitioned.

## **Release Information**

Command introduced before Junos OS Release 7.4.

sfc option introduced for the TX Matrix Plus router in Junos OS Release 9.6.

Command deprecated for Junos OS with Upgraded FreeBSD in Junos OS Release 15.1.

**NOTE:** To determine which platforms run Junos OS with Upgraded FreeBSD, see the table listing the platforms currently running Junos OS with upgraded FreeBSD in Release Information for [Junos OS with Upgraded FreeBSD.](https://www.juniper.net/documentation/en_US/junos/topics/concept/understanding-junos-kernel-freedbsd10.html)

### RELATED DOCUMENTATION

request system partition hard-disk | 185

# **request system partition hard-disk**

#### **IN THIS SECTION**

- Syntax **| 185**
- Syntax (TX Matrix Router) **| 185**
- [Syntax \(TX Matrix Plus Router\)](#page-194-0) **| 186**
- [Syntax \(MX Series Router\)](#page-194-0) **| 186**
- Description | 186
- [rঞons](#page-194-0) **| 186**  $\bullet$
- **Additional Information | 187**
- [Required Privilege Level](#page-195-0) **| 187**
- [Output Fields](#page-195-0) **| 187**
- [Sample Output](#page-196-0) **| 188** Ŏ
- Release Information | 188  $\bullet$

### **Syntax**

request system partition hard-disk

## **Syntax (TX Matrix Router)**

request system partition hard-disk <all-chassis | all-lcc | lcc number | scc>

## <span id="page-194-0"></span>**Syntax (TX Matrix Plus Router)**

request system partition hard-disk <all-chassis | all-lcc | lcc number | sfc number>

## **Syntax (MX Series Router)**

request system partition hard-disk <all-members> <local> <member member-id>

## **Description**

Set up the hard disk for partitioning. After this command is issued, the hard disk is partitioned the next time the system is rebooted. When the hard disk is partitioned, the contents of **/altroot** and **/altconfig** are saved and restored. All other data on the hard disk is at risk of being lost.

## **Options**

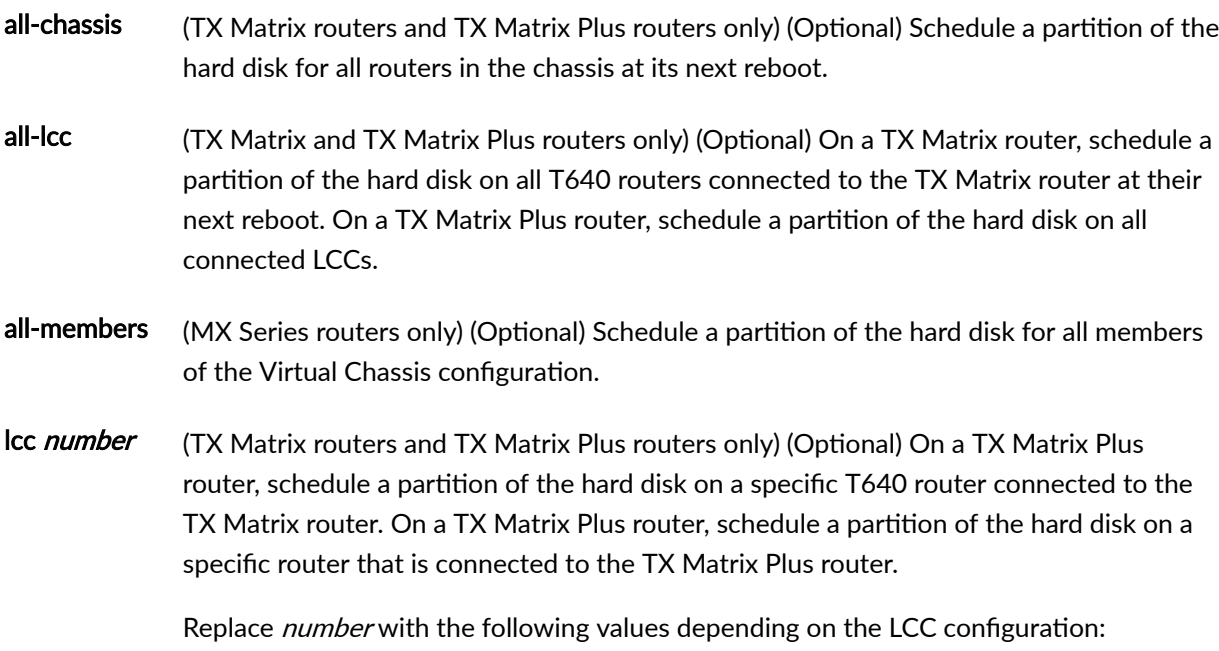

<span id="page-195-0"></span>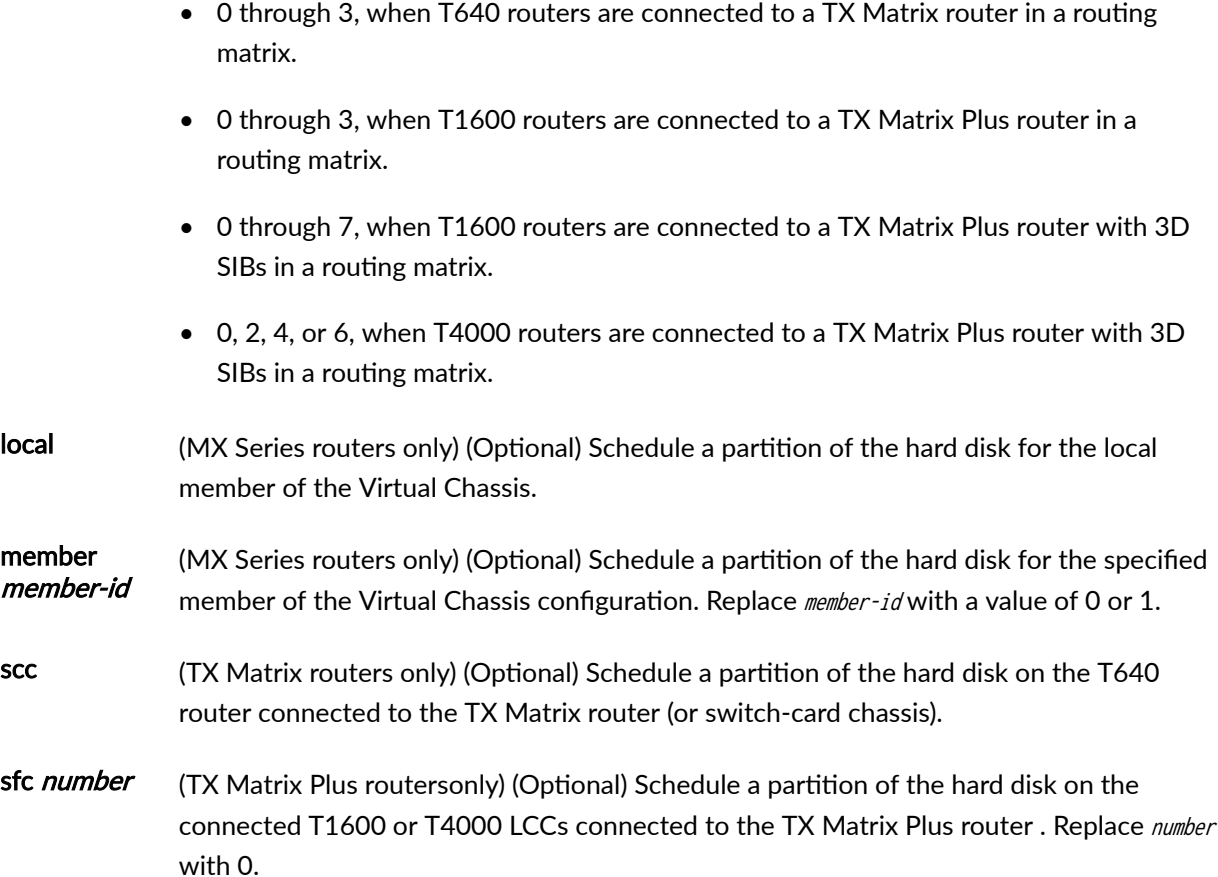

## **Additional Information**

To immediately partition the hard disk, use the request system reboot command. To cancel the partition request, use the request system partition abort command.

## **Required Privilege Level**

maintenance

## **Output Fields**

When you enter this command, you are provided feedback on the status of your request.

### <span id="page-196-0"></span>**Sample Output**

### request system partition hard-disk

```
user@host> request system partition hard-disk 
WARNING: The hard disk is about to be partitioned. The contents
WARNING: of /altroot and /altconfig will be saved and restored.
WARNING: All other data is at risk. This is the setup stage, the
WARNING: partition happens during the next reboot.
Setting up to partition the hard disk ...
WARNING: A REBOOT IS REQUIRED TO PARTITION THE HARD DISK. Use the
WARNING: 'request system reboot' command when you are ready to proceed
WARNING: with the partitioning. To abort the partition of the hard disk
WARNING: use the 'request system partition abort' command.
```
## **Release Information**

Command introduced before Junos OS Release 7.4.

sfc option introduced for the TX Matrix Plus router in Junos OS Release 9.6.

Command deprecated for Junos OS with Upgraded FreeBSD in Junos OS Release 15.1.

**NOTE:** To determine which platforms run Junos OS with Upgraded FreeBSD, see the table listing the platforms currently running Junos OS with upgraded FreeBSD in Release Information for [Junos OS with Upgraded FreeBSD.](https://www.juniper.net/documentation/en_US/junos/topics/concept/understanding-junos-kernel-freedbsd10.html)

### RELATED DOCUMENTATION

request system partition abort | 181

Routing Matrix with a TX Matrix Plus Router Solutions Page

## **request system power-off**

### **IN THIS SECTION**

- Syntax **| 189**
- Syntax (EX Series Switches) **| 189**
- [Syntax \(TX Matrix Router\)](#page-198-0) **| 190**
- [Syntax \(TX Matrix Plus Router\)](#page-198-0) **| 190**
- [Syntax \(MX Series Router\)](#page-198-0) **| 190**
- [Syntax \(QFX Series\)](#page-199-0) **| 191**
- **Description** | 191
- **Options** | 192
- $A$ dditional Information | 194
- [Required Privilege Level](#page-202-0) **| 194**
- [Output Fields](#page-202-0) **| 194**
- [Sample Output](#page-202-0) **| 194**
- Release Information | 195

### **Syntax**

```
request system power-off
<both-routing-engines>
<other-routing-engine>
\langleat time>
<in minutes>
<media (compact-flash | disk | removable-compact-flash | usb)> 
<message "text">
```
### **Syntax (EX Series Switches)**

request system power-off <all-members>  $\langle$ at *time*>

<span id="page-198-0"></span><both-routing-engines> <in minutes> <local> <media (external | internal)> <member member-id> <message "text"> <other-routing-engine> <slice slice>

## **Syntax (TX Matrix Router)**

```
request system power-off
<all-chassis | all-lcc | lcc number / scc>
<both-routing-engines>
<other-routing-engine>
\langleat time>
<in minutes> 
<media (compact-flash | disk)>
<message "text">
```
## **Syntax (TX Matrix Plus Router)**

```
request system power-off
<all-chassis | all-lcc | lcc number / sfc number>
<both-routing-engines>
<other-routing-engine>
\langleat time>
<in minutes> 
<media (compact-flash | disk)>
<message "text">
```
## **Syntax (MX Series Router)**

```
request system power-off 
<all-members>
\langleat time>
<both-routing-engines>
<in minutes>
```
<span id="page-199-0"></span><local> <media (external | internal)> <member member-id> <message "text"> <other-routing-engine>

## **Syntax (QFX Series)**

```
request system power-off
\langleat time>
<in minutes> 
<media (external | internal)>
<message "text"> 
<slice slice>
```
### **Description**

Power off the Routing Engines.

**NOTE**: When you issue this command on an individual component in a QFabric system, you will receive a warning that says "Hardware-based members will halt, Virtual Junos Routing Engines will reboot." If you want to halt only one member, use the member option. You cannot issue this command from the QFabric CLI.

**NOTE**: For a standalone chassis (such as MX Series, PTX Series, and T Series routers), the request to power off the system is applicable only to the Routing Engines. When you request to power off both Routing Engines, all the FPCs in the chassis shut down after approximately 10 minutes and the chassis fans run at full speed. The FPCs shut down because they no longer have communication with the Routing Engines and an Inter-Integrated Circuit (I2C) timeout occurred.

**NOTE:** For the routers with Routing Engines RE-S-2x00x6, RE-PTX-2x00x8, and RE-S-2x00x8, this command is deprecated and might be removed completely in a future release. On these routers, this command is replaced with the request vmhost power-off command which provides similar functionality.

# <span id="page-200-0"></span>**Options**

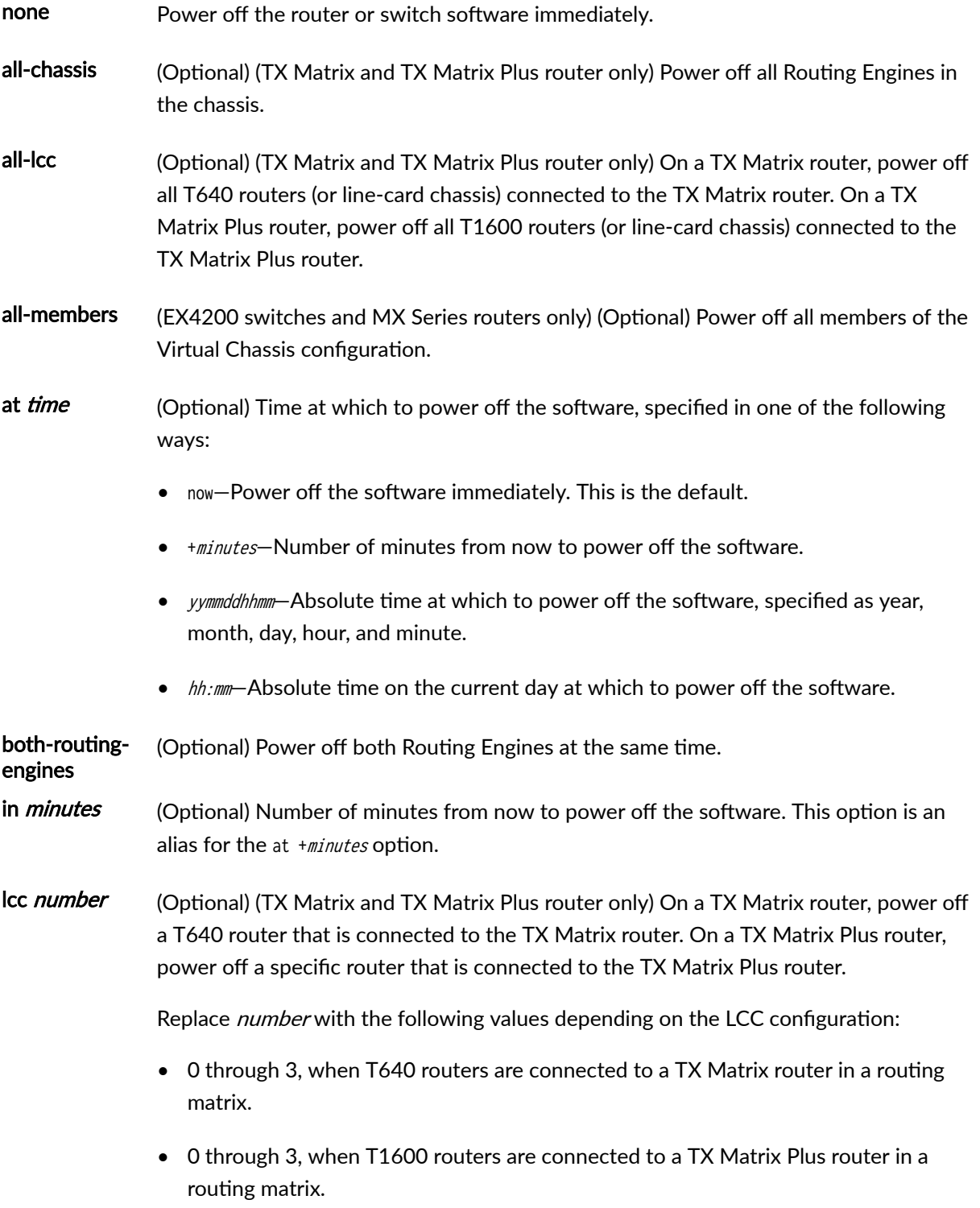

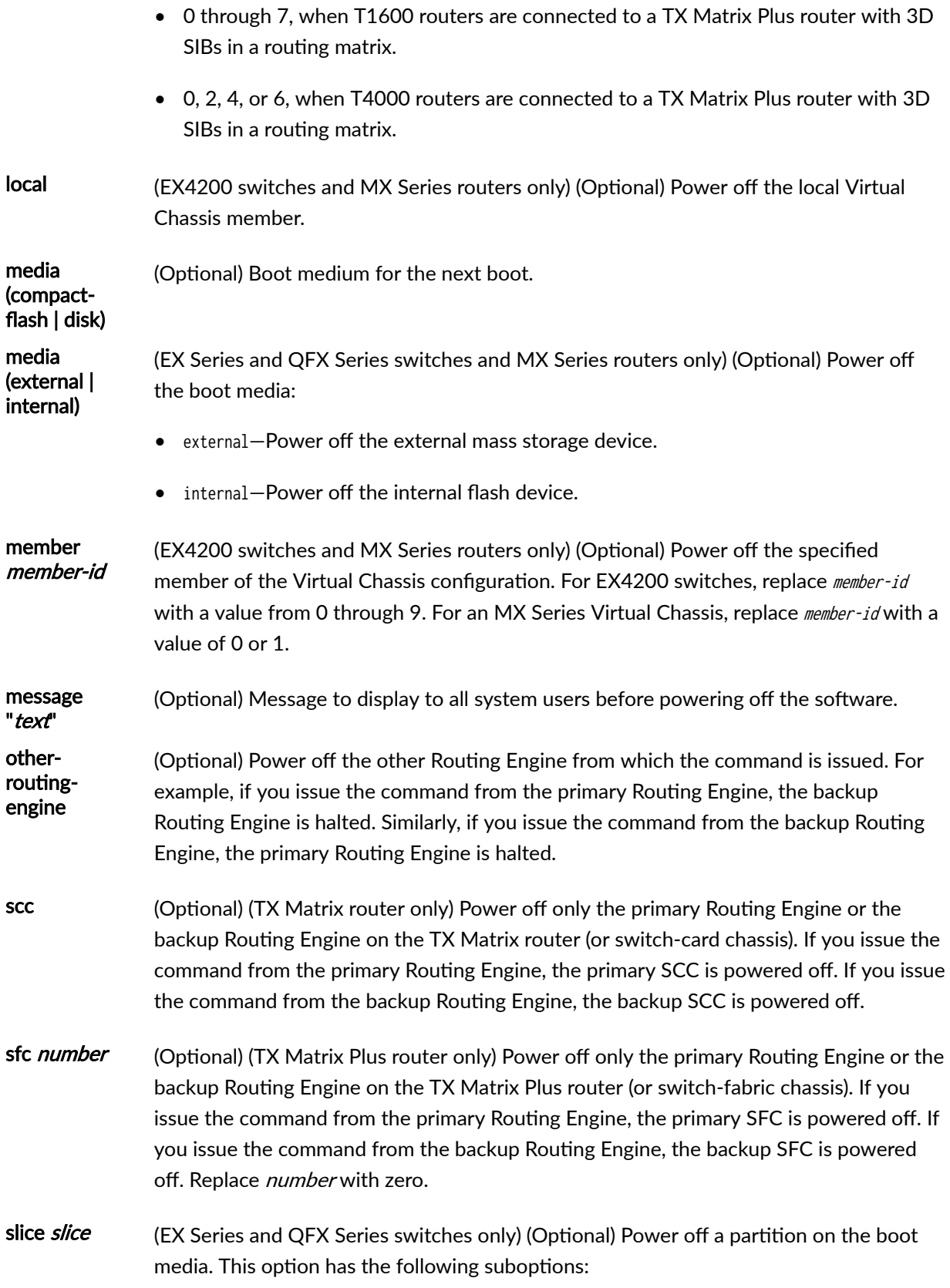

- <span id="page-202-0"></span> $\bullet$  1-Power off partition 1.
- $\bullet$  2-Power off partition 2.
- $\bullet$  alternate—Reboot from the alternate partition.

## **Additional Information**

On a routing matrix composed of a TX Matrix router and T640 routers, if you issue the request system power-off command on the TX Matrix primary Routing Engine, all the primary Routing Engines connected to the routing matrix are powered off. If you issue this command on the backup Routing Engine, all the backup Routing Engines connected to the routing matrix are powered off.

Likewise, on a routing matrix composed of a TX Matrix Plus router and T1600 routers, if you issue the request system power-off command on the TX Matrix Plus primary Routing Engine, all the primary Routing Engines connected to the routing matrix are powered off. If you issue this command on the backup Routing Engine, all the backup Routing Engines connected to the routing matrix are powered off.

If you issue the request system power-off both-routing-engines command on the TX Matrix or TX Matrix Plus router, all the Routing Engines on the routing matrix are powered off.

### **Required Privilege Level**

maintenance

### **Output Fields**

When you enter this command, you are provided feedback on the status of your request.

### **Sample Output**

### request system power-off

user@host> **request system power-off message "This router will be powered off in 30 minutes. Please save your data and log out immediately."** warning: This command will not halt the other routing-engine. If planning to switch off power, use the both-routing-engines option. Power Off the system ? [yes,no] (no) yes \*\*\* FINAL System shutdown message from remote@nutmeg \*\*\*

System going down IMMEDIATELY

<span id="page-203-0"></span>This router will be powered off in 30 minutes. Please save your data and log out immediately.

Shutdown NOW! [pid 5177]

### **Release Information**

Command introduced in Junos OS Release 8.0.

## **request system process terminate**

#### **IN THIS SECTION**

- Syntax **| 195**
- Description | 195
- **Options** | 196
- [Required Privilege Level](#page-204-0) **| 196**
- [Output Fields](#page-204-0) **| 196**
- [Sample Output](#page-204-0) **| 196**
- Release Information | 196

### **Syntax**

request system process terminate process-id

### **Description**

Terminate any process that you specify with the process identification number (process ID or pid). The request system process terminate command is an alternative to using the restart command. The restart command terminates and restarts a process that you specify by process name, but limits you to only certain well-known processes.

<span id="page-204-0"></span>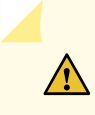

**CAUTION:** Caution: Never terminate a software process unless instructed to do so by a customer support engineer. Restarting processes could cause unknown system behavior resulting in partial or complete traffic loss.

Use the [show system processes](#page-317-0) command to display a list of processes by process ID.

### **Options**

process-id 7;new 10 and 10 dentification number for a process.

• Range: 1 through 99999

## **Required Privilege Level**

maintenance

## **Output Fields**

When you enter this command, you are not provided feedback on the status of your request. You can use the show system processes extensive command to confirm the process that was terminated.

## **Sample Output**

### **request system process terminate**

user@host> **request system process terminate 1514**

### **Release Information**

Command introduced before Junos OS Release 7.4.

### RELATED DOCUMENTATION

[show system processes](#page-317-0) **| 309**

Junos OS Routing Processes | 12

## **request system reboot**

### **IN THIS SECTION**

- Syntax **| 197**
- [Syntax \(EX Series Switches and EX Series Virtual Chassis\)](#page-206-0) **| 198**
- [Syntax \(MX Series Routers and MX Series Virtual Chassis, EX9200 Switches and EX9200 Virtual](#page-206-0) [Chassis\)](#page-206-0) **| 198**
- [Syntax \(QFabric Systems\)](#page-206-0) **| 198**
- [Syntax \(QFX Series Switches and QFX Series Virtual Chassis, Virtual Chassis Fabric\)](#page-207-0) **| 199**
- [Syntax \(TX Matrix Router\)](#page-207-0) **| 199**
- [Syntax \(TX Matrix Plus Router\)](#page-207-0) **| 199**
- Description | 199
- **Options** | 200
- **Additional Information | 203**
- [Required Privilege Level](#page-212-0) **| 204**
- [Output Fields](#page-212-0) **| 204**
- [Sample Output](#page-212-0) **| 204**
- Release Information | 207

### **Syntax**

request system reboot  $\langle$ at *time*> <both-routing-engines> <in minutes> <media (compact-flash | disk | removable-compact-flash | usb)> <message "text"> <other-routing-engine>

### <span id="page-206-0"></span>**Syntax (EX Series Switches and EX Series Virtual Chassis)**

```
request system reboot 
<all-members | local | member member-id>
\langleat time>
<in minutes>
<media (external | internal)> | <media (compact-flash | disk | removable-compact-flash | usb)>
<message "text">
<slice slice>
```
## **Syntax (MX Series Routers and MX Series Virtual Chassis, EX9200 Switches and EX9200 Virtual Chassis)**

```
request system reboot 
<all-members | local | member member-id>
\langleat time>
<both-routing-engines>
<in minutes>
<media (external | internal)> | <media (compact-flash | disk | usb)> | <junos | network | oam | 
usb>
<message "text">
<other-routing-engine>
```
### **Syntax (QFabric Systems)**

```
request system reboot
<all <graceful>>
\langleat time><director-device name>
<director-group <graceful>>
<fabric <graceful>>
<in minutes>
<in-service>
<media>
<message "text">
<node-group name>
<slice slice>
```
<span id="page-207-0"></span>**Syntax (QFX Series Switches and QFX Series Virtual Chassis, Virtual Chassis Fabric)**

```
request system reboot
<all-members | local | member member-id>
\langleat time>
<in minutes>
<in-service>
<hypervisor>
<junos | network | oam | usb>
<message "text">
<slice slice>
```
### **Syntax (TX Matrix Router)**

```
request system reboot 
<all-chassis | all-lcc | lcc number | scc>
\langleat time>
<both-routing-engines>
<in minutes> 
<media (compact-flash | disk)>
<message "text"> 
<other-routing-engine>
```
## **Syntax (TX Matrix Plus Router)**

```
request system reboot 
<all-chassis | all-lcc | lcc number | sfc number>
\langleat time>
<both-routing-engines>
<in minutes> 
<media (compact-flash | disk)>
<message "text"> 
<other-routing-engine>
<partition (1 | 2 | alternate)>
```
### **Description**

Use this command to reboot the device software.

<span id="page-208-0"></span>This command can be used on standalone devices and on devices supported in a Virtual Chassis, Virtual Chassis Fabric, or QFabric system.

Starting with Junos OS Release 15.1F3, the statement request system reboot reboots only the guest operating system on the PTX5000 with RE-PTX-X8-64G and, MX240, MX480, and MX960 with RE-S-X6-64G.

Starting with Junos OS Release 15.1F5, the statement request system reboot reboots only the guest operating system on the MX2010, and MX2020 with REMX2K-X8-64G.

Starting from Junos OS Release 17.2R1, PTX10008 routers do not support the request system reboot command. Starting from Junos OS Release 17.4R1, PTX10016 routers do not support the request system reboot command. Use the request vmhost reboot command instead of the request system reboot command on the PTX10008 and PTX10016 routers to reboot the Junos OS software package or bundle on the router. See [request vmhost reboot](https://www.juniper.net/documentation/en_US/junos/topics/reference/command-summary/request-vmhost-reboot.html).

On a QFabric system, to avoid traffic loss on the network Node group, switch mastership of the Routing Engine to the backup Routing Engine, and then reboot.

## **Options**

The options described here are not all supported on every platform or release of Junos OS. Refer to the Syntax sections for the options commonly available on each type of platform.

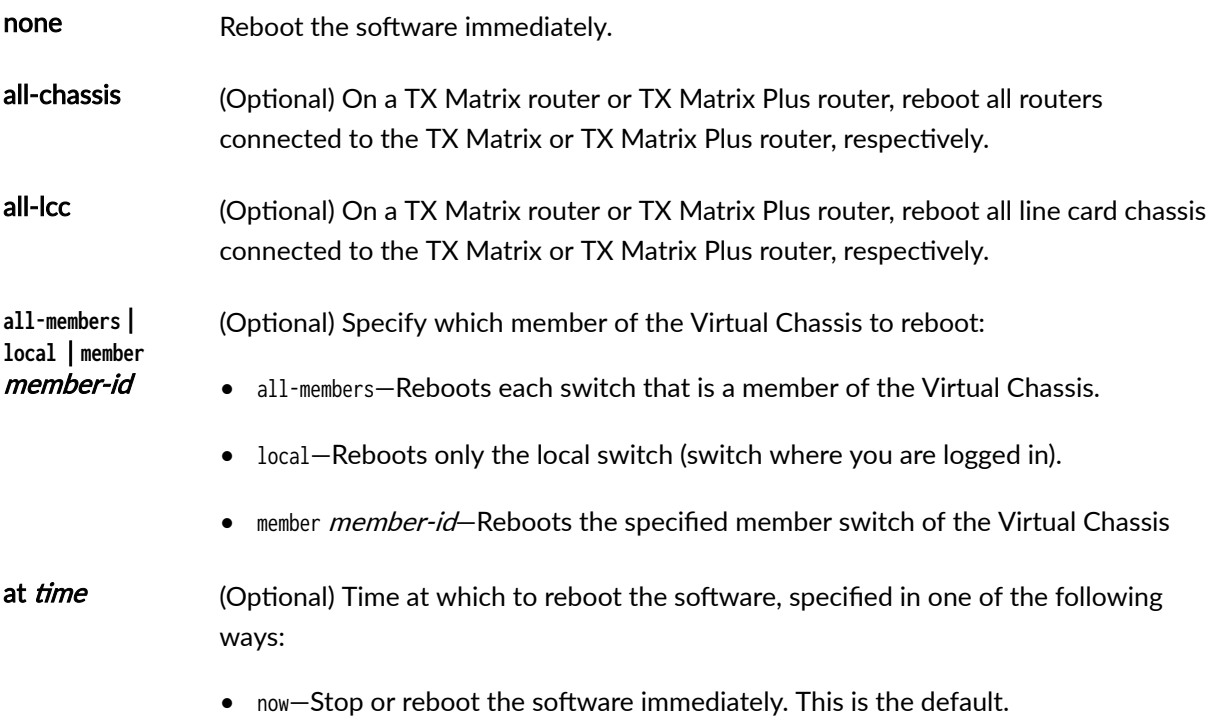

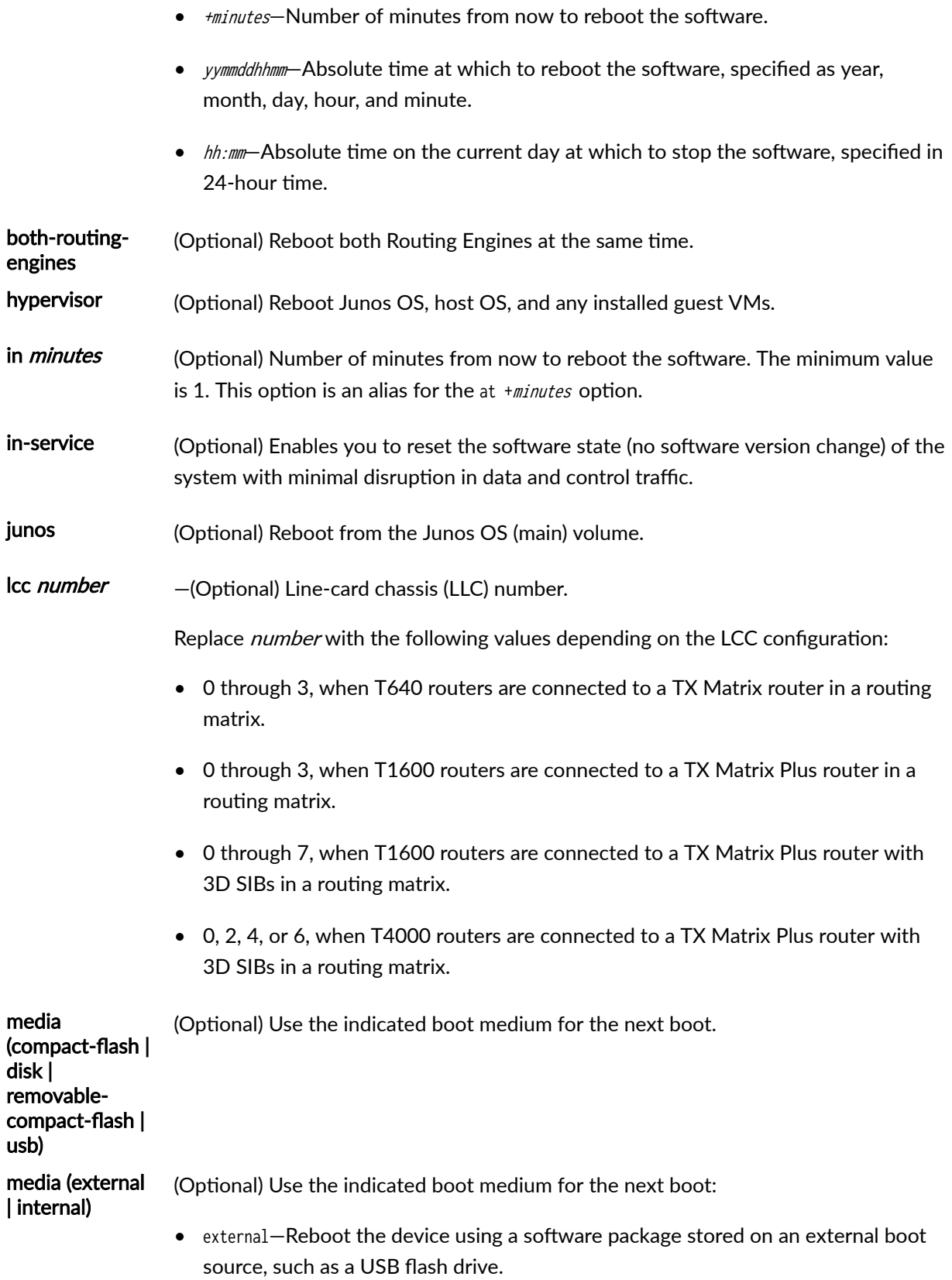

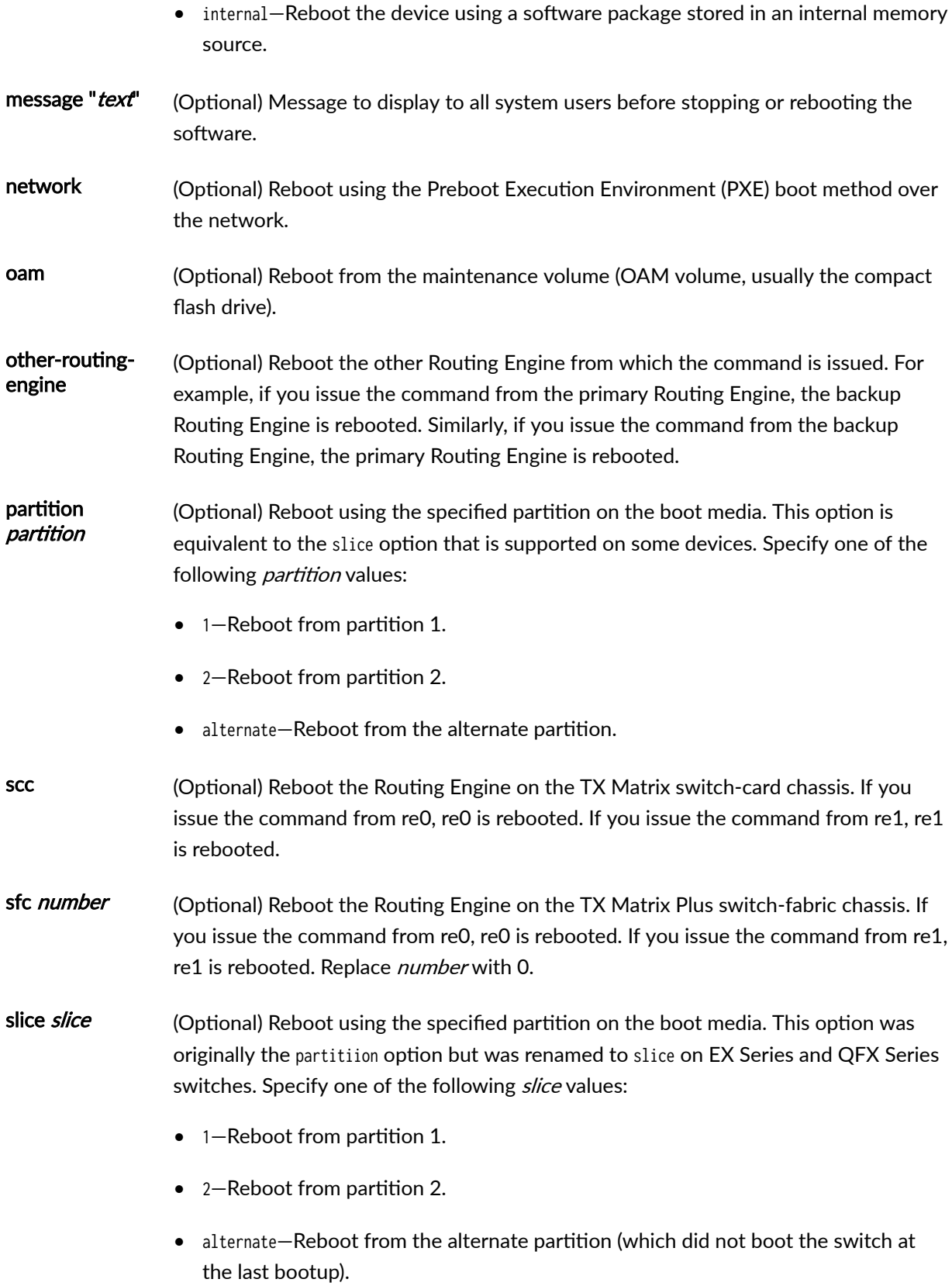

<span id="page-211-0"></span>**NOTE:** The slice option is not supported on QFX Series switches that have no alternate slice when Junos OS boots as a Virtual Machine (VM). To switch to the previous version of Junos OS, issue the request system software rollback command.

usb (Optional) Reboot from a USB device.

The following options are available only on QFabric Systems:

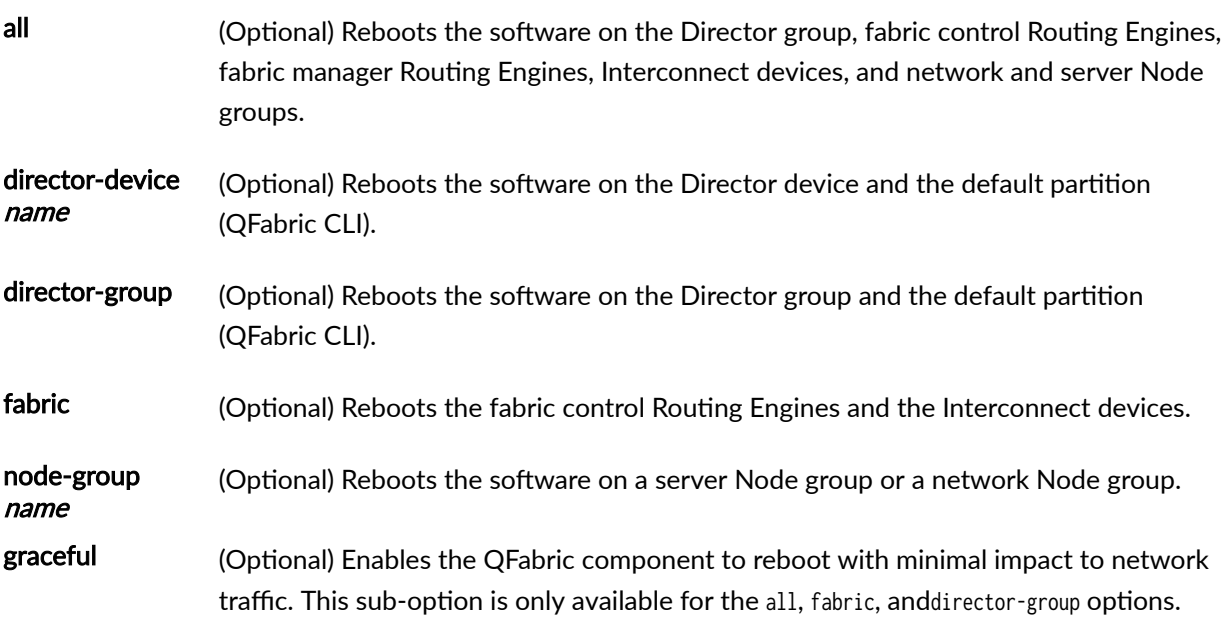

### *Additional Information*

Reboot requests are recorded in the system log files, which you can view with the show log command (see show log). Also, the names of any running processes that are scheduled to be shut down are changed. You can view the process names with the [show system processes](https://www.juniper.net/documentation/en_US/junos/topics/reference/command-summary/show-system-processes.html) command (see show system processes).

On a TX Matrix or TX Matrix Plus router, if you issue the request system reboot command on the primary Routing Engine, all the primary Routing Engines connected to the routing matrix are rebooted. If you issue this command on the backup Routing Engine, all the backup Routing Engines connected to the routing matrix are rebooted.

**NOTE**: Before issuing the request system reboot command on a TX Matrix Plus router with no options or the all-chassis, all-lcc, lcc number, or sfc options, verify that primary Routing Engine for <span id="page-212-0"></span>all routers in the routing matrix are in the same slot number. If the primary Routing Engine for a line-card chassis is in a different slot number than the primary Routing Engine for a TX Matrix Plus router, the line-card chassis might become logically disconnected from the routing matrix after the request system reboot command.

**NOTE:** To reboot a router that has two Routing Engines, reboot the backup Routing Engine (if you have upgraded it) first, and then reboot the primary Routing Engine.

### **Required Privilege Level**

maintenance

### **Output Fields**

When you enter this command, you are provided feedback on the status of your request.

### **Sample Output**

#### **request system reboot**

user@host> **request system reboot** Reboot the system ? [yes,no] (no)

#### **request system reboot (at 2300)**

user@host> **request system reboot at 2300 message ?Maintenance time!?**  Reboot the system ? [yes,no] (no) **yes**

shutdown: [pid 186] \*\*\* System shutdown message from root@test.example.net \*\*\* System going down at 23:00

#### **request system reboot (in 2 Hours)**

The following example, which assumes that the time is 5 PM (17:00), illustrates three different ways to request the system to reboot in two hours:

user@host> **request system reboot at +120** user@host> **request system reboot in 120** user@host> **request system reboot at 19:00**

### **request system reboot (Immediately)**

user@host> **request system reboot at now**

#### **request system reboot (at 1:20 AM)**

To reboot the system at 1:20 AM, enter the following command. Because 1:20 AM is the next day, you must specify the absolute time.

 user@host> **request system reboot at 06060120** request system reboot at 120 Reboot the system at 120? [yes,no] (no) **yes**

### **request system reboot in-service**

user@switch> **request system reboot in-service** Reboot the system ? [yes,no] **yes** [Feb 22 02:37:04]:ISSU: Validating Image

PRE ISSR CHECK:

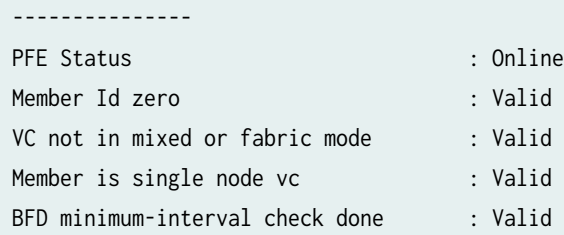

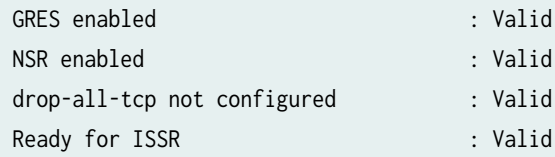

warning: Do NOT use /user during ISSR. Changes to /user during ISSR may get lost! Current image is jinstall-jcp-i386-flex-18.1.img [Feb 22 02:37:14]:ISSU: Preparing Backup RE Prepare for ISSR [Feb 22 02:37:19]:ISSU: Backup RE Prepare Done Spawning the backup RE Spawn backup RE, index 1 successful Starting secondary dataplane Second dataplane container started GRES in progress Waiting for backup RE switchover ready GRES operational Copying home directories Copying home directories successful Initiating Chassis In-Service-Upgrade for ISSR Chassis ISSU Started [Feb 22 02:42:55]:ISSU: Preparing Daemons [Feb 22 02:43:00]:ISSU: Daemons Ready for ISSU [Feb 22 02:43:05]:ISSU: Starting Upgrade for FRUs [Feb 22 02:43:15]:ISSU: FPC Warm Booting [Feb 22 02:44:16]:ISSU: FPC Warm Booted [Feb 22 02:44:27]:ISSU: Preparing for Switchover [Feb 22 02:44:31]:ISSU: Ready for Switchover Checking In-Service-Upgrade status Item Status Reason FPC 0 Online (ISSU) Send ISSR done to chassisd on backup RE Chassis ISSU Completed Removing dcpfe0 eth1 128.168.0.16 IP Bringing down bme00 Post Chassis ISSU processing done [Feb 22 02:44:33]:ISSU: IDLE Stopping primary dataplane Clearing ISSU states Console and management sessions will be disconnected. Please login again. device\_handoff successful ret: 0 Shutdown NOW! [pid 14305]

<span id="page-215-0"></span>\*\*\* FINAL System shutdown message from root@sw-duckhorn-01 \*\*\*

System going down IMMEDIATELY

### **Release Information**

Command introduced before Junos OS Release 7.4.

Option other-routing-engine introduced in Junos OS Release 8.0.

Option sfc introduced for the TX Matrix Plus router in Junos OS Release 9.6.

Option partition changed to slice in Junos OS Release 10.0 for EX Series switches.

Option both-routing-engines introduced in Junos OS Release 12.1.

### RELATED DOCUMENTATION

[clear system reboot](https://www.juniper.net/documentation/en_US/junos/topics/reference/command-summary/clear-system-reboot.html)

[request system halt](#page-180-0) **| 172**

Routing Matrix with a TX Matrix Plus Router Solutions Page

[request vmhost reboot](https://www.juniper.net/documentation/en_US/junos/topics/reference/command-summary/request-vmhost-reboot.html)

## **request system snapshot (Junos OS)**

#### **IN THIS SECTION**

- [Syntax \(ACX Series Routers\)](#page-216-0) **| 208**
- [Syntax \(EX Series Switches; for EX4600, see QFX Series Syntax\)](#page-216-0) **| 208**
- [Syntax \(MX Series Routers\)](#page-216-0) **| 208**
- [Syntax \(PTX Series\)](#page-217-0) **| 209**
- [Syntax \(QFX Series, OCX1100, and EX4600\)](#page-217-0) **| 209**
- [Syntax \(TX Matrix Routers\)](#page-217-0) **| 209**
- [Syntax \(TX Matrix Plus Routers\)](#page-217-0) **| 209**
- Description | 209  $\bullet$
- **Options** | 210
- **Additional Information | 213**
- [Required Privilege Level](#page-222-0) **| 214**
- [Output Fields](#page-222-0) **| 214**
- [Sample Output](#page-222-0) **| 214**
- Release Information | 217 Ò

## **Syntax (ACX Series Routers)**

request system snapshot  $<sub>media</sub>$  type $>$ </sub> <partition>

## **Syntax (EX Series Switches; for EX4600, see QFX Series Syntax)**

request system snapshot <all-members | local | member member-id>  $<sub>media</sub>$  type $>$ </sub> <partition> <re0 | re1 | routing-engine routing-engine-id> <slice alternate>

## **Syntax (MX Series Routers)**

request system snapshot <all-members> <config-partition> <local> <member member-id> <media usb-port-number> <partition> <root-partition>

## <span id="page-217-0"></span>**Syntax (PTX Series)**

request system snapshot <partition>

### **Syntax (QFX Series, OCX1100, and EX4600)**

request system snapshot <all-members | local | member member-id> <config-partition> <partition> <root-partition> <slice alternate>

## **Syntax (TX Matrix Routers)**

```
request system snapshot 
<all-chassis | all-lcc | lcc number | scc> 
<config-partition>
<partition>
<root-partition>
```
## **Syntax (TX Matrix Plus Routers)**

```
request system snapshot 
<all-chassis | all-lcc | lcc number / sfc number>
<config-partition>
<partition>
<root-partition>
```
## **Description**

• On routers running Junos OS, back up the currently running and active file system partitions to standby partitions that are not running. Specifically, the root file system (/) is backed up to /altroot, and **/config** is backed up to **/altconfig**. The root and **/config** file systems are on the router's flash drive, and the /altroot and /altconfig file systems are on the router's hard drive.

- <span id="page-218-0"></span>• On switches running Junos OS, take a snapshot of the files currently used to run the switch—the complete contents of the root (/), **/altroot, /config, /var,** and **/var-tmp** directories, which include the running version of Junos OS, the active configuration, and log files.
- •

System snapshot is not supported on QFX10000 and QFX5110-48s-4c switches.

Starting with Junos OS Release 15.1F3, the command request system snapshot creates a snapshot of the guest OS image only for the PTX5000 with RE-DUO-C2600-16G, and the MX240, MX480, and MX960 routers with RE-S-1800X4-32G-S.

Starting with Junos OS Release 15.1F5, the command request system snapshot creates a snapshot of the guest OS image only for the MX2010 and MX2020 routers with REMX2K-1800-32G-S.

On these routers, in order to create snapshot of the host OS image along with Junos OS image, use the request vmhost snapshot command.

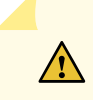

**CAUTION:** After you run the request system snapshot command, you cannot return to the previous version of the software, because the running and backup copies of the software are identical.

## **Options**

The specific options available depend upon the router or switch:

**none** Back up the currently running software as follows:

- On the router, back up the currently running and active file system partitions to standby partitions that are not running. Specifically, the root file system (/) is backed up to **/altroot**, and **/config** is backed up to **/altconfig**. The root and **/config** file systems are on the router's flash drive, and the /altroot and /altconfig file systems are on the router's hard drive.
- On the switch, take a snapshot of the files currently used to run the switch and copy them to the media that the switch did not boot from. If the switch is booted from internal media, the snapshot is copied to external (USB) media. If the switch is booted from external (USB) media, the snapshot is copied to internal media.
	- $\bullet$  If the snapshot destination is external media but a USB flash drive is not connected, an error message is displayed.

 $\bullet$  If the automatic snapshot procedure is already in progress, the command returns the following error: Snapshot already in progress. Cannot start manual snapshot. For additional information about the automatic snapshot feature, see Configuring Dual-Root Partitions.

**all-chassis** | **all-lcc** | **lcc number** (TX Matrix and TX Matrix Plus router only) (Optional)

- $\bullet$  all-chassis—On a TX Matrix router, archive data and executable areas for all Routing Engines in the chassis. On a TX Matrix Plus router, archive data and executable areas for all Routing Engines in the chassis.
- all-lcc—On a TX Matrix router, archive data and executable areas for all T640 routers (or line-card chassis) connected to a TX Matrix router. On a TX Matrix Plus router, archive data and executable areas for all routers (or line-card chassis) connected to a TX Matrix Plus router.
- lcc  $number$ –On a TX Matrix router, archive data and executable areas for a specific T640 router (or line-card chassis) that is connected to a TX Matrix router. On a TX Matrix Plus router, archive data and executable areas for a specific router (line-card chassis) that is connected to a TX Matrix Plus router.

Replace *number* with the following values depending on the LCC configuration:

- $\bullet$  0 through 3, when T640 routers are connected to a TX Matrix router in a routing matrix.
- 0 through 3, when T1600 routers are connected to a TX Matrix Plus router in a routing matrix.
- 0 through 7, when T1600 routers are connected to a TX Matrix Plus router with 3D SIBs in a routing matrix.
- 0, 2, 4, or 6, when T4000 routers are connected to a TX Matrix Plus router with 3D SIBs in a routing matrix.

**all-members** | **local** | **member** member-id (EX Series Virtual Chassis, MX Series routers, QFX Series switches, QFabric System, and OCX1100 only) (Optional) Specify where to place the snapshot (archive data and executable areas) in a Virtual Chassis:

- all-members—Create a snapshot (archive data and executable areas) for all members of the Virtual Chassis.
- local—Create a snapshot (archive data and executable areas) on the member of the Virtual Chassis that you are currently logged into.

• member *member-id*—Create a snapshot (archive data and executable areas) for the specified member of the Virtual Chassis.

**configpartition** (EX Series Virtual Chassis, MX Series routers, QFX Series switches, QFabric System, OCX1100, and T and TX Series routers only) Create a snapshot of the configuration partition only and store it onto the default **/altconfig** on the hard disk device or an **/** altconfig on a USB device. Option deprecated for Junos OS with Upgraded FreeBSD in Junos OS Release 15.1.

> To determine which platforms support Junos OS with upgraded FreeBSD, see [Feature](https://pathfinder.juniper.net/feature-explorer/) [Explorer](https://pathfinder.juniper.net/feature-explorer/) and enter one of the following:

- For non-virtualized, enter **freebsd** and select Junos kernel upgrade to FreeBSD 10+.
- For virtualized, enter virtualization and select Virtualization of the Routing Engine.
- **media** *type* (ACX Series, M320, T640, and MX Series routers) (Optional) Specify the boot device the software is copied to:
	- compact-flash—Copy software to the primary compact flash drive.
	- external (Switches only) Copy software to an external mass storage device, such as a USB flash drive. If a USB drive is not connected, the switch displays an error message.
	- internal—Copy software to an internal flash drive.
	- removable-compact-flash-Copy software to the removable compact flash drive.
	- usb—(ACX Series, M320, T640, and, except for MX104, MX Series routers) Copy software to the device connected to the USB port.
	- usb0–(MX104 routers only) Copy software to the device connected to the USB0 port.
	- usb1 $-(MX104$  routers only) Copy software to the device connected to the USB1 port.
- partition (Optional) Repartition the flash drive before a snapshot occurs. If the partition table on the flash drive is corrupted, the request system snapshot command fails and reports errors. The partition option is only supported for restoring the software image from the hard drive to the flash drive.

(Routers only) You cannot issue the request system snapshot command when you enable flash disk mirroring. We recommend that you disable flash disk mirroring when you upgrade or downgrade the software.

(EX Series switches only) If the snapshot destination is the media that the switch did not boot from, you must use the partition option.

<span id="page-221-0"></span>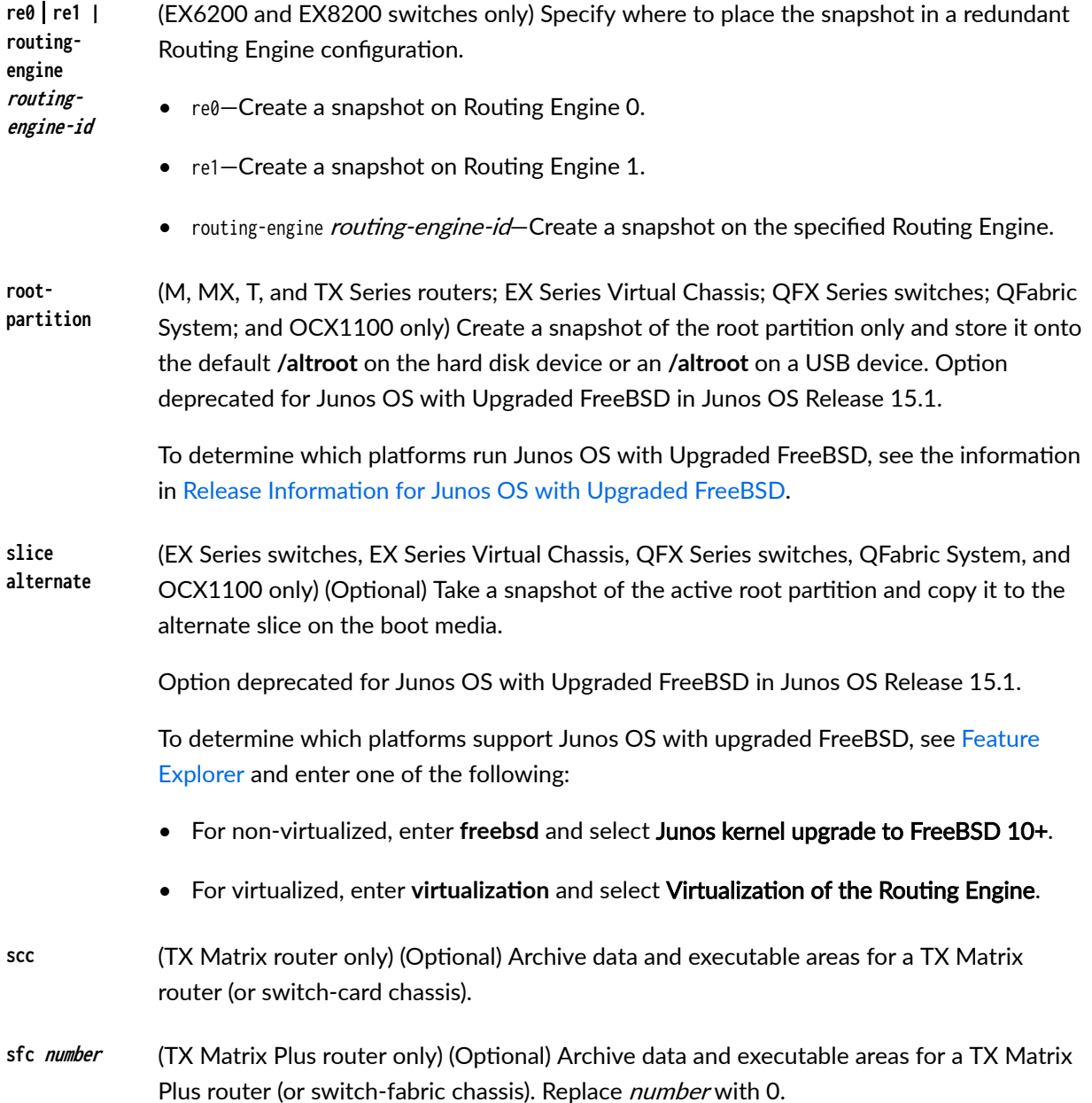

## *Additional Information*

• (Routers only) Before you upgrade the software on the router, when you have a known stable system, issue the request system snapshot command to back up the software, including the configuration, to the /altroot and /altconfig file systems. After you have upgraded the software on the router and are satisfied that the new packages are successfully installed and running, issue the request system snapshot command again to back up the new software to the **/altroot** and **/altconfig** file systems.

- <span id="page-222-0"></span>• (Routers only) You cannot issue the request system snapshot command when you enable flash disk mirroring. We recommend that you disable flash disk mirroring when you upgrade or downgrade the software.
- (TX Matrix and TX Matrix Plus router only) On a routing matrix, if you issue the request system snapshot command on the primary Routing Engine, all the primary Routing Engines connected to the routing matrix are backed up. If you issue this command on the backup Routing Engine, all the backup Routing Engines connected to the routing matrix are backed up.

## **Required Privilege Level**

view

### **Output Fields**

When you enter this command, you are provided feedback on the status of your request.

### **Sample Output**

#### **request system snapshot (Routers)**

 user@host> **request system snapshot**  umount: /altroot: not currently mounted Copying / to /altroot.. (this may take a few minutes) umount: /altconfig: not currently mounted Copying /config to /altconfig.. (this may take a few minutes)

The following filesystems were archived: / /config

### **request system snapshot (EX Series Switches)**

 user@switch> **request system snapshot partition** Clearing current label... Partitioning external media (/dev/da1) ... Partitions on snapshot: Partition Mountpoint Size Snapshot argument s1a /altroot 179M none s2a / 180M none s3d /var/tmp 361M none

 s3e /var 121M none s4d /config 60M none Copying '/dev/da0s1a' to '/dev/da1s1a' .. (this may take a few minutes) Copying '/dev/da0s2a' to '/dev/da1s2a' .. (this may take a few minutes) Copying '/dev/da0s3d' to '/dev/da1s3d' .. (this may take a few minutes) Copying '/dev/da0s3e' to '/dev/da1s3e' .. (this may take a few minutes) Copying '/dev/da0s4d' to '/dev/da1s4d' .. (this may take a few minutes) The following filesystems were archived: /altroot / /var/tmp /var /config

request system snapshot partition (EX4600, QFX Series, QFabric System, and OCX1100)

user@switch> **request system snapshot partition** Clearing current label... Partitioning external media (da1) ... Verifying compatibility of destination media partitions... Running newfs (334MB) on external media / partition ... Running newfs (404MB) on external media /config partition ... Running newfs (222MB) on external media /var partition ... Copying '/dev/da0s2a' to '/dev/da1s1a' .. (this may take a few minutes) Copying '/dev/da0s3e' to '/dev/da1s3e' .. (this may take a few minutes) Copying '/dev/da0s2f' to '/dev/da1s1f' .. (this may take a few minutes) The following filesystems were archived: / /config /var

#### request system snapshot (When the Partition Flag Is On)

 user@host> **request system snapshot partition**  Performing preliminary partition checks ... Partitioning ad0 ... umount: /altroot: not currently mounted Copying / to /altroot.. (this may take a few minutes)

The following filesystems were archived: / /config

#### **request system snapshot (MX104 Routers When Media Device is Missing)**

user@host > **request system snapshot media usb0** error: usb0 media missing or invalid

#### **request system snapshot (When Mirroring Is Enabled)**

 user@host> **request system snapshot**  Snapshot is not possible since mirror-flash-on-disk is configured.

### request system snapshot all-lcc (Routing Matrix)

```
 user@host> request system snapshot all-lcc
lcc0-re0:
--------------------------------------------------------------------------
Copying '/' to '/altroot' .. (this may take a few minutes)
Copying '/config' to '/altconfig' .. (this may take a few minutes)
The following filesystems were archived: / /config
lcc2-re0:
--------------------------------------------------------------------------
Copying '/' to '/altroot' .. (this may take a few minutes)
Copying '/config' to '/altconfig' .. (this may take a few minutes)
```
The following filesystems were archived: / /config

#### **request system snapshot all-members (Virtual Chassis)**

user@switch> **request system snapshot all-members media internal** fpc0: -------------------------------------------------------------------------- Copying '/dev/da0s2a' to '/dev/da0s1a' .. (this may take a few minutes) The following filesystems were archived: / fpc1: -------------------------------------------------------------------------- Copying '/dev/da0s2a' to '/dev/da0s1a' .. (this may take a few minutes) The following filesystems were archived: / fpc2: -------------------------------------------------------------------------- Copying '/dev/da0s2a' to '/dev/da0s1a' .. (this may take a few minutes) The following filesystems were archived: /

<span id="page-225-0"></span>fpc3: -------------------------------------------------------------------------- Copying '/dev/da0s2a' to '/dev/da0s1a' .. (this may take a few minutes) The following filesystems were archived: / fpc4: -------------------------------------------------------------------------- Copying '/dev/da0s2a' to '/dev/da0s1a' .. (this may take a few minutes) The following filesystems were archived: / fpc5: -------------------------------------------------------------------------- Copying '/dev/da0s2a' to '/dev/da0s1a' .. (this may take a few minutes) The following filesystems were archived: /

## **Release Information**

Command introduced before Junos OS Release 7.4.

Options <config-partition> and <root-partition> introduced in Junos OS Release 13.1 for M Series, MX Series, T Series, and TX Series routers.

Option media usb-port-number introduced in Junos OS Release 13.2 for MX104 routers.

Options <config-partition>, <root-partition>, and <slice> deprecated for Junos OS with Upgraded FreeBSD in Junos OS Release 15.1

To determine which platforms support Junos OS with upgraded FreeBSD, see [Feature Explorer](https://pathfinder.juniper.net/feature-explorer/) and enter one of the following:

- For non-virtualized, enter **freebsd** and select Junos kernel upgrade to FreeBSD 10+.
- For virtualized, enter virtualization and select Virtualization of the Routing Engine.

### RELATED DOCUMENTATION

request system snapshot (Junos OS with Upgraded FreeBSD)

[show system snapshot \(Junos OS\)](#page-346-0) **| 338**

show system auto-snapshot

# **request system software abort**

#### **IN THIS SECTION**

- Syntax **| 218**
- Description | 218
- Ò **Options** | 218
- Ò Required Privilege Level **| 218**
- [Output Fields](#page-227-0) **| 219**
- [Sample Output](#page-227-0) **| 219**
- $\bullet$ Release Information | 220

## **Syntax**

request system software abort in-service-upgrade

## **Description**

Terminate a unified in-service software upgrade (ISSU). The unified ISSU must be in progress and you must issue this command from a router session other than the one on which you issued the request system in-service-upgrade command that launched the unified ISSU.

### **Options**

This command has no options.

## **Required Privilege Level**

view

### <span id="page-227-0"></span>**Output Fields**

When you enter the request system software abort command on a new router session, you are provided feedback on the status of your request in the router session on which you issued the request system software in-service-upgrade command.

## **Sample Output**

### request system software abort (New Router Session)

user@host> **request system software abort**

### request system software in-service-upgrade (Unified ISSU Session)

```
user@host> request system software in-service-upgrade /var/tmp/jinstall-9.0-20080117.0-domestic-
signed.tgz 
ISSU: Preparing Backup RE
Pushing bundle to re1
Checking compatibility with configuration Initializing...
Using jbase-9.0-20080116.2
Verified manifest signed by PackageProduction_9_0_0 Using /var/tmp/jinstall-9.0-20080117.0-
domestic-signed.tgz
Verified jinstall-9.0-20080117.0-domestic.tgz signed by PackageProduction_9_0_0 Using
jinstall-9.0-20080117.0-domestic.tgz
Using jbundle-9.0-20080117.0-domestic.tgz
Checking jbundle requirements on /
Using jbase-9.0-20080117.0.tgz
Verified manifest signed by PackageProduction_9_0_0 Using jkernel-9.0-20080117.0.tgz Verified 
manifest signed by PackageProduction_9_0_0 Using jcrypto-9.0-20080117.0.tgz Verified manifest 
signed by PackageProduction_9_0_0 Using jpfe-9.0-20080117.0.tgz Using jdocs-9.0-20080117.0.tgz 
Verified manifest signed by PackageProduction_9_0_0 Using jroute-9.0-20080117.0.tgz Verified 
manifest signed by PackageProduction_9_0_0 Hardware Database regeneration succeeded Validating
against /config/juniper.conf.gz
mgd: commit complete
Validation succeeded
Installing package '/var/tmp/jinstall-9.0-20080117.0-domestic-signed.tgz'
...
Verified jinstall-9.0-20080117.0-domestic.tgz signed by PackageProduction_9_0_0 Adding 
jinstall...
Verified manifest signed by PackageProduction_9_0_0
```
<span id="page-228-0"></span>WARNING: This package will load JUNOS 9.0-20080117.0 software. WARNING: It will save JUNOS configuration files, and SSH keys WARNING: (if configured), but erase all other files and information WARNING: stored on this machine. It will attempt to preserve dumps WARNING: and log files, but this can not be guaranteed. This is the WARNING: pre-installation stage and all the software is loaded when WARNING: you reboot the system. Saving the config files ... NOTICE: uncommitted changes have been saved in /var/db/config/juniper.conf.pre-install Installing the bootstrap installer ... WARNING: A REBOOT IS REQUIRED TO LOAD THIS SOFTWARE CORRECTLY. Use the WARNING: 'request system reboot' command when software installation is WARNING: complete. To abort the installation, do not reboot your system, WARNING: instead use the 'request system software delete jinstall' WARNING: command as soon as this operation completes. Saving package file in /var/sw/pkg/jinstall-9.0-20080117.0-domestic-signed.tgz ... Saving state for rollback ... Backup upgrade done Rebooting Backup RE Rebooting re1 error: ISSU Aborted! Backup RE maybe in inconsistent state, Please restore backup RE ISSU: IDLE

{master} user@host>

## **Release Information**

Command introduced in JUNOS Release 9.0.

### RELATED DOCUMENTATION

request system software in-service-upgrade

show chassis in-service-upgrade

Getting Started with Unified In-Service Software Upgrade Example: Performing a Unified ISSU

## **request system software add (Junos OS)**

#### **IN THIS SECTION**

- Syntax **| 221**
- [Syntax \(EX Series Switches\)](#page-230-0) **| 222**
- [Syntax \(TX Matrix Router\)](#page-230-0) **| 222**
- [Syntax \(TX Matrix Plus Router\)](#page-231-0) **| 223**
- [Syntax \(MX Series Router\)](#page-231-0) **| 223**  $\bullet$
- [Syntax \(QFX Series\)](#page-232-0) **| 224**
- [Syntax \(OCX Series\)](#page-232-0) **| 224**
- Description | 224
- **Options** | 226 Ó
- **Additional Information | 230** ۸
- [Required Privilege Level](#page-239-0) **| 231**
- [Output Fields](#page-239-0) **| 231**
- [Sample Output](#page-240-0) **| 232**
- Release Information | 237

### **Syntax**

request system software add package-name <best-effort-load> <delay-restart> <device-alias alias-name> <force>  $<sub>no-copy</sub>$ </sub> <no-validate> <re0 | re1> <reboot>

<span id="page-230-0"></span><satellite slot-id> <set [package-name1 package-name2]> <unlink> <upgrade-group [all |upgrade-group-name]> <upgrade-with-config> <satellite slot-id> <validate> <version version-string>

## **Syntax (EX Series Switches)**

```
request system software add package-name
<best-effort-load>
<delay-restart>
<force>
<no-copy> 
<no-validate> 
<re0 | re1>
<reboot>
<set [package-name1 package-name2]>
<upgrade-with-config>
<validate> 
<validate-on-host hostname>
<validate-on-routing-engine routing-engine>
```
## **Syntax (TX Matrix Router)**

```
request system software add package-name 
<best-effort-load>
<delay-restart> 
<force>
<lcc number | scc> 
<no-copy>
<no-validate> 
<re0 | re1>
<reboot>
<set [package-name1 package-name2]>
<unlink>
<upgrade-with-config>
```
<span id="page-231-0"></span><validate> <validate-on-host hostname> <validate-on-routing-engine routing-engine>

## **Syntax (TX Matrix Plus Router)**

request system software add package-name <best-effort-load> <delay-restart> <force> <lcc number | sfc number> <no-copy> <no-validate> <re0 | re1> <reboot> <set [package-name1 package-name2]> <unlink> <upgrade-with-config> <validate> <validate-on-host hostname> <validate-on-routing-engine routing-engine>

## **Syntax (MX Series Router)**

```
request system software add package-name
<best-effort-load>
<delay-restart>
<device-alias alias-name>
<force>
<member member-id>
<no-copy>
<no-validate> 
<re0 | re1>
<reboot>
<satellite slot-id>
<set [package-name1 package-name2]>
<upgrade-group [all |upgrade-group-name]>
<unlink>
<upgrade-with-config>
```
<span id="page-232-0"></span><validate>

<version version-string> <validate-on-host hostname> <validate-on-routing-engine routing-engine>

## **Syntax (QFX Series)**

request system software add package-name <best-effort-load> <component all> <delay-restart> <force> <force-host> <no-copy> <partition> <reboot> <unlink> <upgrade-with-config>

## **Syntax (OCX Series)**

```
request system software add package-name
<best-effort-load>
<delay-restart> 
<force>
<force-host>
<no-copy>
<no-validate> 
<reboot>
<unlink>
<upgrade-with-config>
<validate>
```
## **Description**

Install a software package or bundle on the device.

We recommend that you always download the software image to /var/tmp only. On EX Series and QFX Series switches, you must use the **/var/tmp** directory. Other directories are not supported.

When you are upgrading to a different release of Junos OS, you usually use the validate option on this command. The validate option checks the candidate software against the current configuration of the device to ensure they are compatible. (Validate is the default behavior when the software package being added is a different release.) However, there are circumstances under which you cannot validate the running configuration in this way. One such circumstance is when you are upgrading to Junos OS with upgraded FreeBSD from Junos OS based on FreeBSD 6.1. Another such circumstance is when you are updating between different releases of Junos OS with upgraded FreeBSD, and the newest version of FreeBSD uses system calls that are not available in earlier versions of FreeBSD.

Therefore, you cannot use the validate option when upgrading to Junos Release 21.2R1, because this release runs on FreeBSD 12; previous releases with upgraded FreeBSD run either FreeBSD 10 or 11.

If you are upgrading between releases that cannot use direct validation, you need to specify one of the following on the request system software add operational mode command when you upgrade:

- The no-validate option—this option does not validate the software package against the current configuration. Therefore, the current configuration might fail once you upgrade the system. Choose this option for the first time you upgrade a system to the newer version.
- $\bullet$  The validate-on-host option—this option validates the software package by comparing it to the running configuration on a remote Junos OS host. Be sure to choose a host that you have already upgraded to the newer version of software.
- The validate-on-routing-engine option—(for systems with redundant REs) this option validates the software package by comparing it to the running configuration on a Routing Engine in the same chassis. Use this option when you have already upgraded the other Routing Engine to the newer version.

For information on valid filename and URL formats, see [Format for Specifying Filenames and URLs in](https://www.juniper.net/documentation/en_US/junos/topics/concept/junos-software-formats-filenames-urls.html) [Junos OS CLI Commands](https://www.juniper.net/documentation/en_US/junos/topics/concept/junos-software-formats-filenames-urls.html).

Any configuration changes performed after inputting the request system software add command will be lost when the system reboots with an upgraded version of Junos OS.

Starting from Junos OS Release 17.2R1, PTX10008 routers do not support the request system software add command. Starting from Junos OS Release 17.4R1, PTX10016 routers do not support the request system software add command. Use the request vmhost software add command instead of the request system software add command on the PTX10008 and PTX10016 routers to install or upgrade the Junos OS software package or bundle on the router. See request vmhost software add.

When graceful Routing Engine switchover (GRES) is enabled on a device, you must perform a unified inservice software upgrade (ISSU) operation to update the software running on the device. With GRES enabled, if you attempt to perform a software upgrade by entering the request system software add *package*name command, an error message is displayed stating that only in-service software upgrades are supported when GRES is configured. In such a case, you must either remove the GRES configuration before you attempt the upgrade or perform a unified ISSU.

<span id="page-234-0"></span>Starting with Junos OS Release 15.1F3, the statement request system software add installs a software package for the guest OS only for the PTX5000 router with RE-DUO-C2600-16G, and for MX240, MX480, and MX960 routers with RE-S-1800X4-32G-S.

Starting with Junos OS Release 15.1F5, the statement request system software add installs a software package for the guest OS only for the MX2010 and MX2020 routers with REMX2K-1800-32G-S.

On these routers, in order to install both Junos software and host software packages, use the request vmhost software add command.

## **Options**

**package-name** Location from which the software package or bundle is to be installed.

In Junos OS, package-name can be either the URL of a remote location or the pathname of a local package. But Junos OS Evolved does not support a remote iso for upgrade, so "URL" is removed from the help string in the CLI.

For example:

- /var/tmp/*package-name*—For a software package or bundle that is being installed from a local directory on the router or switch.
- *protocol:// hostname/ pathname/ package-name***—For a software package or** bundle that is to be downloaded and installed from a remote location. Replace **protocol** with one of the following:
	- ftp-File Transfer Protocol. Use ftp://*hostname/pathname/package-name*. To specify authentication *credentials, use ftp://<username>:<password>@hostname/pathname/* **package-name**. To have the system prompt you for the password, specify prompt in place of the password. If a password is required, and you do not specify the password or prompt, an error message is displayed.
	- http-Hypertext Transfer Protocol. Use **http:// hostname/ pathname/ package-name**. To specify authentication  $c$ redentials, use http://<username>:<password>@hostname/pathname/ **package-name**. If a password is required and you omit it, you are prompted for it.
	- **scp**—Secure copy (not available for limited editions).

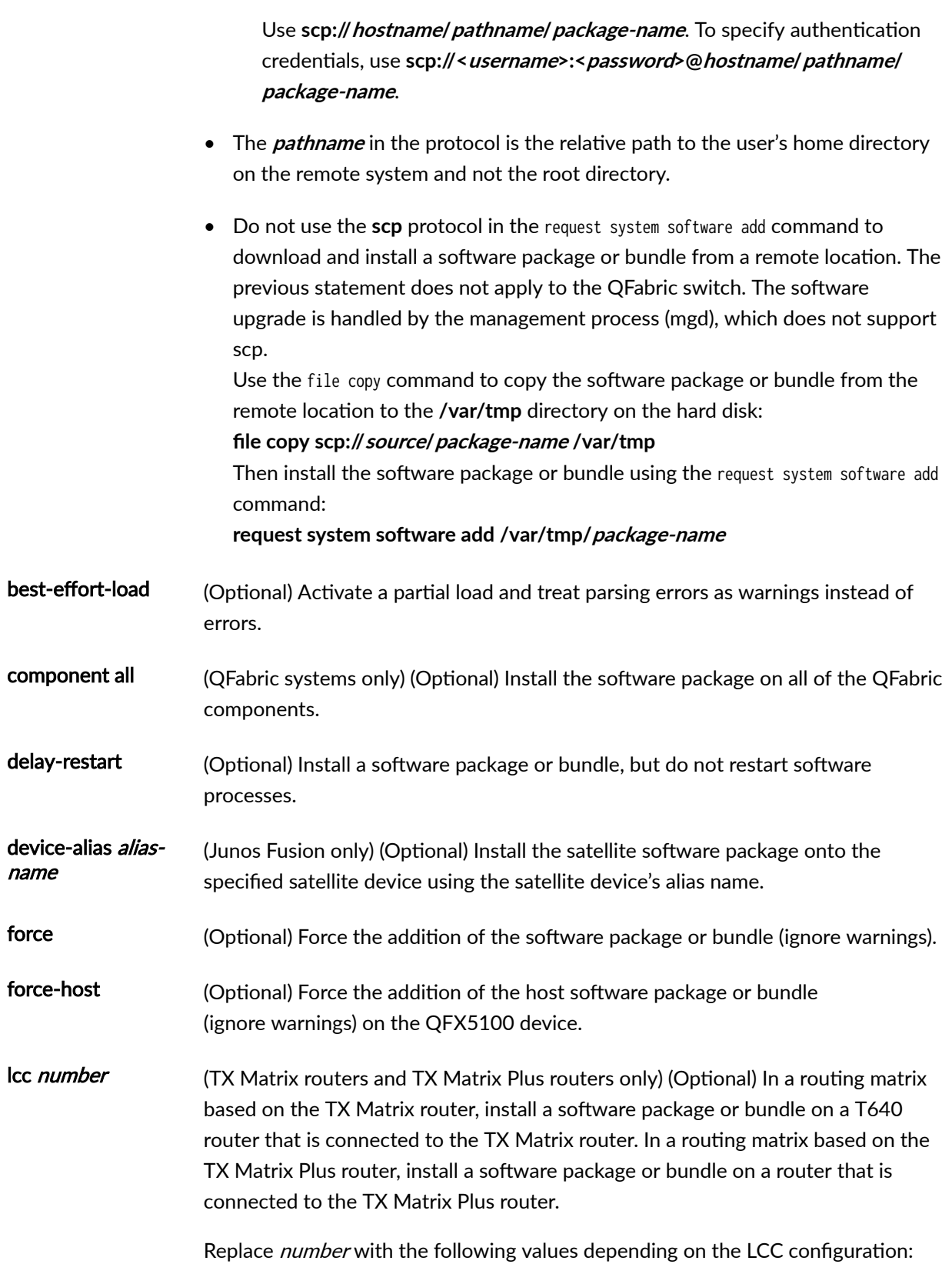

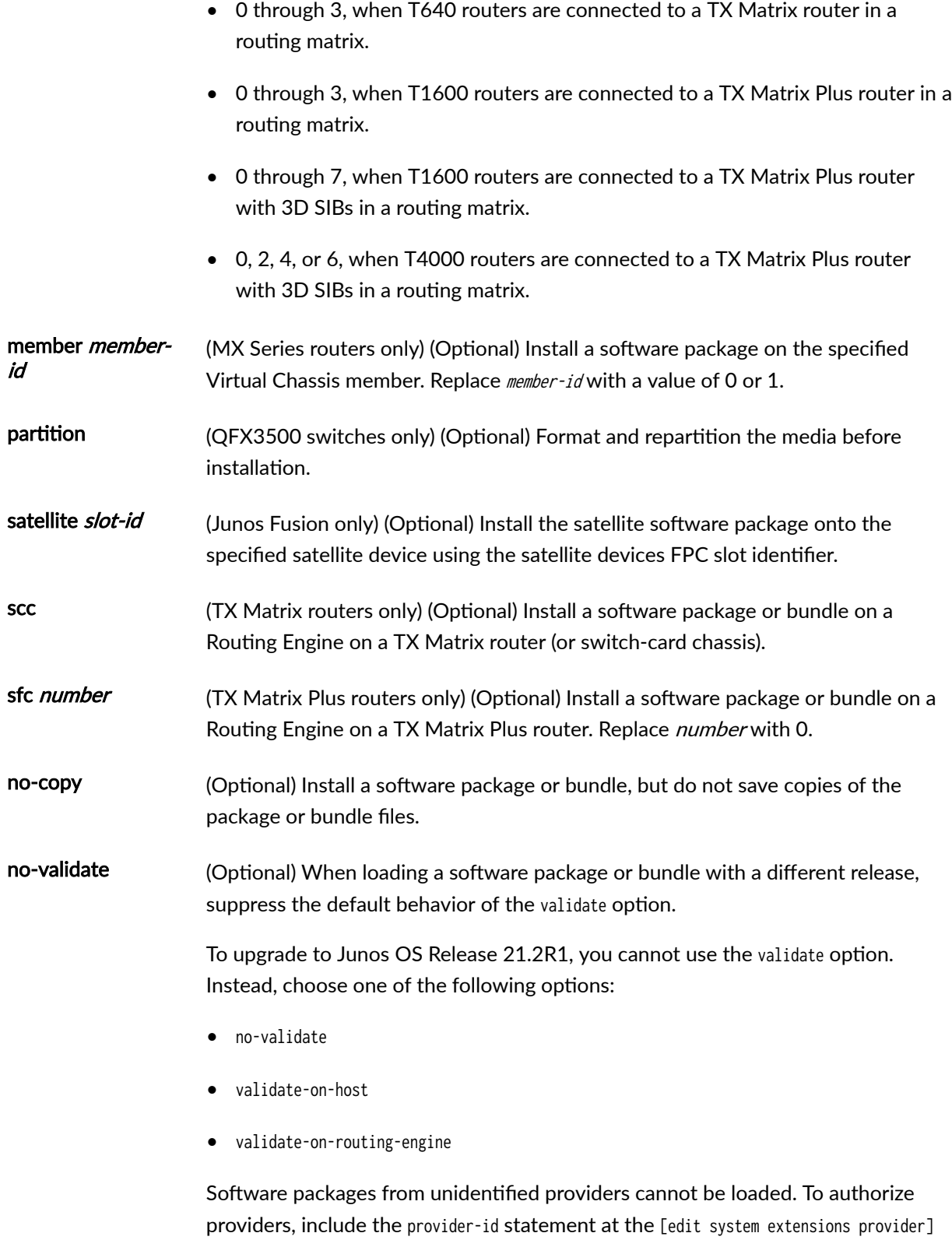

hierarchy level.

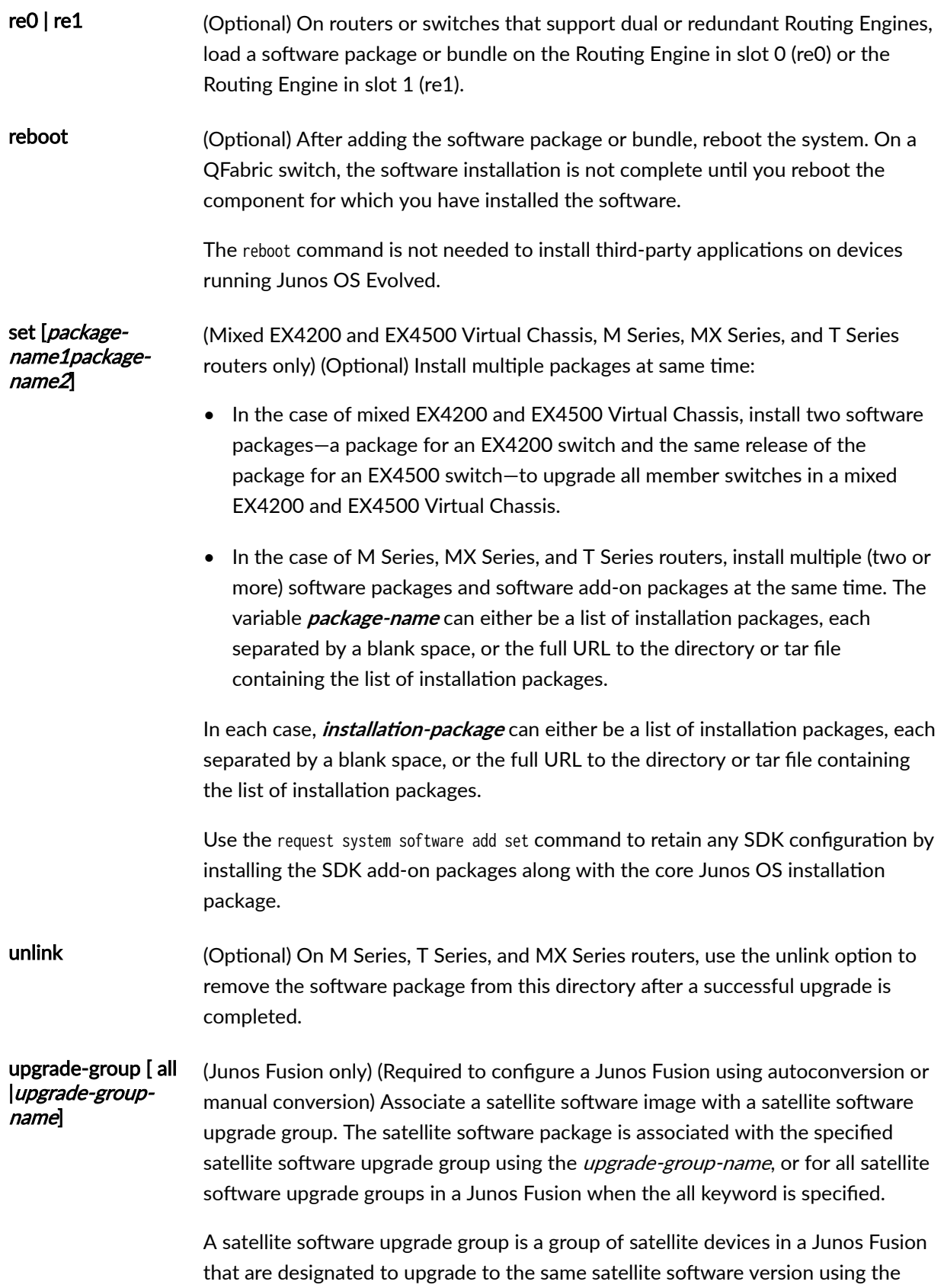

<span id="page-238-0"></span>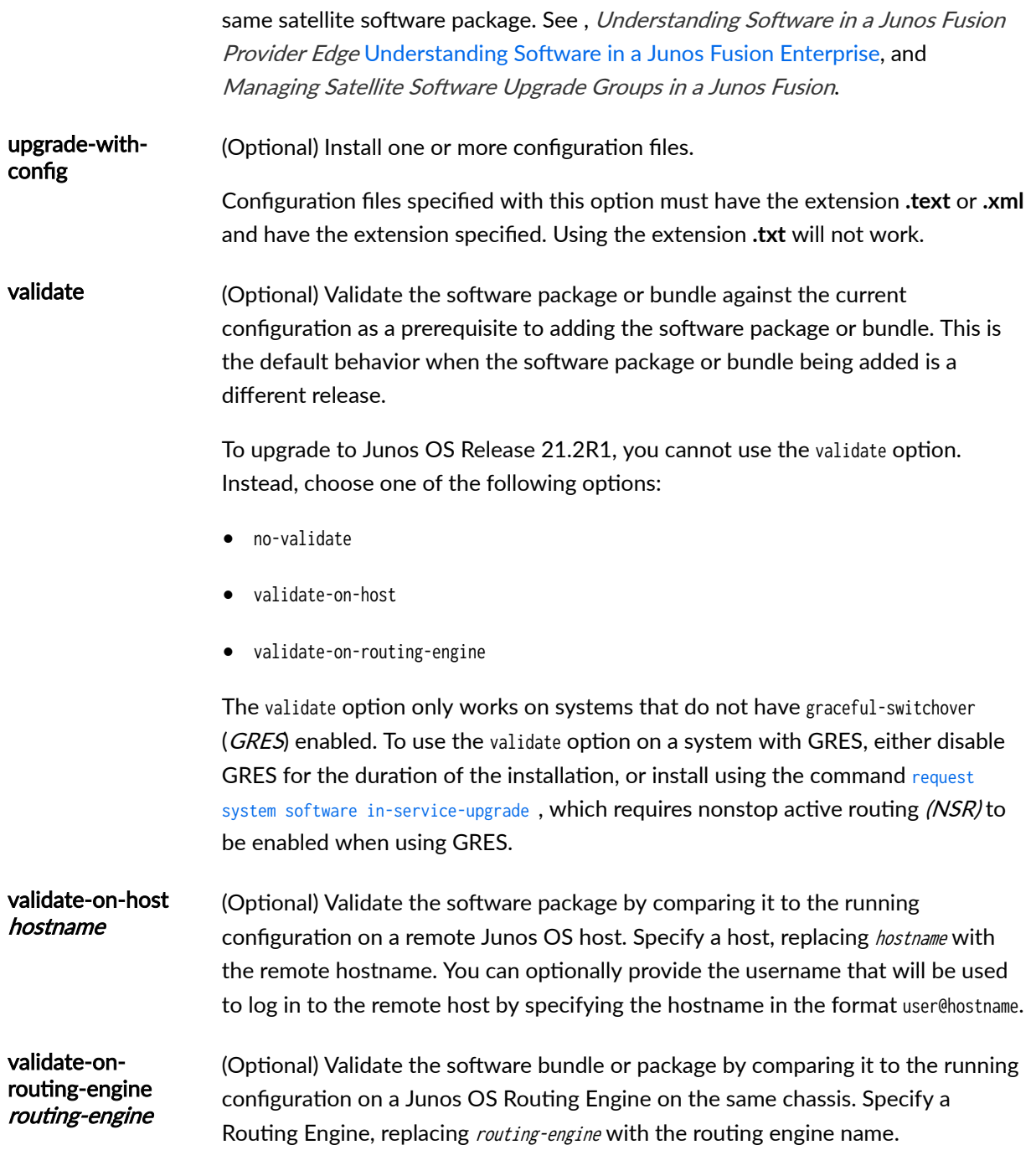

## **Additional Information**

Before upgrading the software on the router or switch, when you have a known stable system, issue the request system snapshot command to back up the software, including the configuration, to the /altroot and /altconfig file systems. After you have upgraded the software on the router or switch and are

<span id="page-239-0"></span>satisfied that the new package or bundle is successfully installed and running, issue the request system snapshot command again to back up the new software to the **/altroot** and **/altconfig** file systems.

The request system snapshot command is currently not supported on the QFabric system. Also, you cannot add or install multiple packages on a QFabric system.

After you run the request system snapshot command, you cannot return to the previous version of the software because the running and backup copies of the software are identical.

If you are upgrading more than one package at the same time, delete the operating system package, jkernel, last. Add the operating system package, jkernel, first and the routing software package, jroute, last. If you are upgrading all packages at once, delete and add them in the following order:

user@host> **request system software add /var/tmp/jbase** user@host> **request system software add /var/tmp/jkernel** user@host> **request system software add /var/tmp/jpfe** user@host> **request system software add /var/tmp/jdocs** user@host> **request system software add /var/tmp/jroute** user@host> **request system software add /var/tmp/jcrypto**

By default, when you issue the request system software add *package-name* command on a TX Matrix primary Routing Engine, all the T640 primary Routing Engines that are connected to it are upgraded to the same version of software. If you issue the same command on the TX Matrix backup Routing Engine, all the T640 backup Routing Engines that are connected to it are upgraded to the same version of software.

Likewise, when you issue the request system software add *package-name* command on a TX Matrix Plus primary Routing Engine, all the T1600 or T4000 primary Routing Engines that are connected to it are upgraded to the same version of software. If you issue the same command on the TX Matrix Plus backup Routing Engine, all the T1600 or T4000 backup Routing Engines that are connected to it are upgraded to the same version of software.

Before installing software on a device that has one or more custom YANG data models added to it, back up and remove the configuration data corresponding to the custom YANG data models from the active configuration. For more information see Managing YANG Packages and Configurations During a Software Upgrade or Downgrade.

### **Required Privilege Level**

maintenance

### **Output Fields**

When you enter this command, you are provided feedback on the status of your request.

### <span id="page-240-0"></span>**Sample Output**

#### request system software add validate

user@host> **request system software add validate /var/tmp/ jinstall-7.2R1.7-domestic-signed.tgz** Checking compatibility with configuration Initializing... Using jbase-7.1R2.2 Using /var/tmp/jinstall-7.2R1.7-domestic-signed.tgz Verified jinstall-7.2R1.7-domestic.tgz signed by PackageProduction\_7\_2\_0 Using /var/validate/tmp/jinstall-signed/jinstall-7.2R1.7-domestic.tgz Using /var/validate/tmp/jinstall/jbundle-7.2R1.7-domestic.tgz Checking jbundle requirements on / Using /var/validate/tmp/jbundle/jbase-7.2R1.7.tgz Using /var/validate/tmp/jbundle/jkernel-7.2R1.7.tgz Using /var/validate/tmp/jbundle/jcrypto-7.2R1.7.tgz Using /var/validate/tmp/jbundle/jpfe-7.2R1.7.tgz Using /var/validate/tmp/jbundle/jdocs-7.2R1.7.tgz Using /var/validate/tmp/jbundle/jroute-7.2R1.7.tgz Validating against /config/juniper.conf.gz mgd: commit complete Validation succeeded Validating against /config/rescue.conf.gz mgd: commit complete Validation succeeded Installing package '/var/tmp/jinstall-7.2R1.7-domestic-signed.tgz' ... Verified jinstall-7.2R1.7-domestic.tgz signed by PackageProduction\_7\_2\_0 Adding jinstall... WARNING: This package will load JUNOS 7.2R1.7 software. WARNING: It will save JUNOS configuration files, and SSH keys WARNING: (if configured), but erase all other files and information WARNING: stored on this machine. It will attempt to preserve dumps WARNING: and log files, but this can not be guaranteed. This is the WARNING: pre-installation stage and all the software is loaded when WARNING: you reboot the system.

Saving the config files ... Installing the bootstrap installer ...

WARNING: A REBOOT IS REQUIRED TO LOAD THIS SOFTWARE CORRECTLY. Use the WARNING: 'request system reboot' command when software installation is

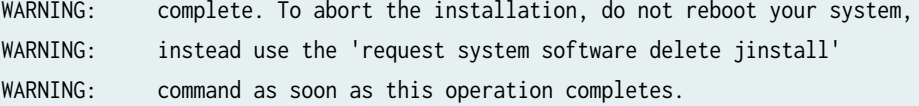

Saving package file in /var/sw/pkg/jinstall-7.2R1.7-domestic-signed.tgz ... Saving state for rollback ...

#### request system software add /var/tmp/ no-validate

user@host> **request system software add no-validate /var/tmp/junos-install-mx-x86-32-15.1R1.9.tgz** Installing package '/var/tmp/junos-install-mx-x86-32-15.1R1.9.tgz' ... Verified manifest signed by PackageProductionEc\_2015 Verified manifest signed by PackageProductionRSA\_2015 Verified contents.iso Verified issu-indb.tgz Verified junos-x86-32.tgz Verified kernel Verified metatags Verified package.xml Verified pkgtools.tgz camcontrol: not found camcontrol: not found Verified manifest signed by PackageProductionEc\_2015 Saving the config files ... NOTICE: uncommitted changes have been saved in /var/db/config/juniper.conf.pre-install Saving package file in /var/sw/pkg/junos-install-x86-32 domestic-20150618.043753\_builder\_junos\_151\_r1.tgz ... Saving state for rollback ...

#### request system software add no-copy no-validate reboot

user@host> **request system software add no-copy no-validate junos-install-srx-x86-64-17.3R1.tgz reboot** Verified junos-install-srx-x86-64-17.3R1 signed by PackageProductionEc\_2017 method ECDSA256+SHA256 Verified manifest signed by PackageProductionEc\_2017 method ECDSA256+SHA256 Checking PIC combinations Verified fips-mode signed by PackageProductionEc\_2017 method ECDSA256+SHA256 Adding fips-mode-x86-32-20170728.153050\_builder\_junos\_173\_r1 ... Verified jail-runtime signed by PackageProductionEc\_2017 method ECDSA256+SHA256

Adding jail-runtime-x86-32-20170725.352915\_builder\_stable\_10 ... Verified jdocs signed by PackageProductionEc\_2017 method ECDSA256+SHA256 Adding jdocs-x86-32-20170728.153050\_builder\_junos\_173\_r1 ... Verified jfirmware signed by PackageProductionEc\_2017 method ECDSA256+SHA256 Adding jfirmware-x86-32-17.3R1 ... Verified jpfe-X signed by PackageProductionEc\_2017 method ECDSA256+SHA256 Adding jpfe-X-x86-32-20170728.153050\_builder\_junos\_173\_r1 ... Verified jpfe-X960 signed by PackageProductionEc\_2017 method ECDSA256+SHA256 Adding jpfe-X960-x86-32-20170728.153050\_builder\_junos\_173\_r1 ... Verified jpfe-common signed by PackageProductionEc\_2017 method ECDSA256+SHA256 Adding jpfe-common-x86-32-20170728.153050\_builder\_junos\_173\_r1 ... Verified jpfe-fips signed by PackageProductionEc\_2017 method ECDSA256+SHA256 Verified jpfe-wrlinux signed by PackageProductionEc\_2017 method ECDSA256+SHA256 Adding jpfe-wrlinux-x86-32-20170728.153050\_builder\_junos\_173\_r1 ... Verified jsd-jet-1 signed by PackageProductionEc\_2017 method ECDSA256+SHA256 Adding jsd-x86-32-17.3R1-jet-1 ...

#### request system software add validate-on-host

user@host> **request system software add validate-on-host user@xyz :/var/tmp/ jinstall-15.1-20150516\_ib\_15\_2\_psd.0-domestic-signed.tgz** user@host> request system software add validate-on-host user@xyz :/var/tmp/ jinstall-15.1-20150516\_ib\_15\_2\_psd.0-domestic-signed.tgz Extracting JUNOS version from package... Connecting to remote host xyz... Password: Sending configuration to xyz... Validating configuration on xyz... PACKAGETYPE: not found Checking compatibility with configuration Initializing... Using jbase-15.1-20150516\_ib\_15\_2\_psd.0 Verified manifest signed by PackageDevelopmentEc\_2015 Using jruntime-15.1-20150516\_ib\_15\_2\_psd.0 Verified manifest signed by PackageDevelopmentEc\_2015 Using jkernel-15.1-20150516\_ib\_15\_2\_psd.0 Verified manifest signed by PackageDevelopmentEc\_2015 Using jroute-15.1-20150516\_ib\_15\_2\_psd.0 Verified manifest signed by PackageDevelopmentEc\_2015 Using jcrypto-15.1-20150516\_ib\_15\_2\_psd.0 Verified manifest signed by PackageDevelopmentEc\_2015

Using jweb-15.1-20150516\_ib\_15\_2\_psd.0 Verified manifest signed by PackageDevelopmentEc\_2015 Using /var/packages/jtools-15.1-20150516\_ib\_15\_2\_psd.0 Verified manifest signed by PackageDevelopmentEc\_2015 Using /var/tmp/config.tgz Hardware Database regeneration succeeded Validating against /config/juniper.conf.gz mgd: warning: schema: init: 'logical-systems-vlans' contains-node 'juniper-config vlans': not found mgd: commit complete Validation succeeded Installing package '/var/tmp/jinstall-15.1-20150516\_ib\_15\_2\_psd.0-domestic-signed.tgz' ... Verified jinstall-15.1-20150516\_ib\_15\_2\_psd.0-domestic.tgz signed by PackageDevelopmentEc\_2015 Adding jinstall...

WARNING: The software that is being installed has limited support. WARNING: Run 'file show /etc/notices/unsupported.txt' for details.

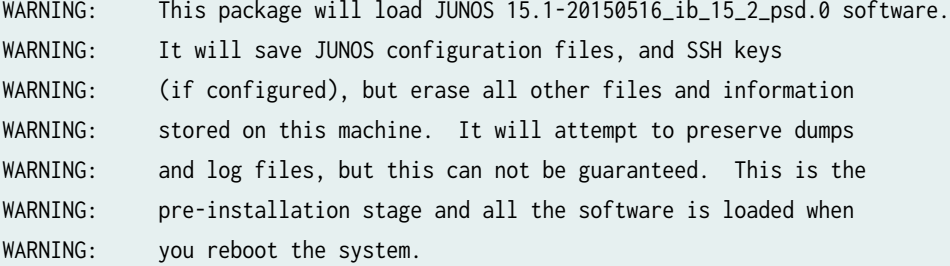

Saving the config files ... NOTICE: uncommitted changes have been saved in /var/db/config/juniper.conf.pre-install Installing the bootstrap installer ...

WARNING: A REBOOT IS REQUIRED TO LOAD THIS SOFTWARE CORRECTLY. Use the WARNING: 'request system reboot' command when software installation is WARNING: complete. To abort the installation, do not reboot your system, WARNING: instead use the 'request system software delete jinstall' WARNING: command as soon as this operation completes.

Saving package file in /var/sw/pkg/jinstall-15.1-20150516\_ib\_15\_2\_psd.0-domestic-signed.tgz ... Saving state for rollback ...

#### request system software add (Mixed EX4200 and EX4500 Virtual Chassis)

```
user@switch> request system software add set [/var/tmp/jinstall-ex-4200-11.1R1.1-domestic-
signed.tgz /var/tmp/jinstall-ex-4500-11.1R1.1-domestic-signed.tgz]
...
```
#### request system software add component all (QFabric Systems)

user@switch> **request system software add /pbdata/packages/jinstall-qfabric-12.2X50-D1.3.rpm component all**

...

#### request system software add upgrade-group (Junos Fusion)

user@aggregation-device> **request system software add /var/tmp/satellite-3.0R1.1-signed.tgz upgrade-group group1**

#### request system software add no-validate (SRX Series device)

```
user@host> request system software add /var/tmp/junos-
srxsme-20.4I-20200810_dev_common.0.0833.tgz no-copy no-validate
Formatting alternate root (/dev/ad0s2a)...
/dev/ad0s2a: 600.0MB (1228732 sectors) block size 16384, fragment size 2048
         using 4 cylinder groups of 150.00MB, 9600 blks, 19200 inodes.
super-block backups (for fsck -b #) at:
32, 307232, 614432, 921632
Installing package '/altroot/cf/packages/install-tmp/junos-20.4I-20200810_dev_common.0.0833' ...
Verified junos-boot-srxsme.tgz signed by PackageDevelopmentECP256_2020 method ECDSA256+SHA256
Verified junos-srxsme-domestic signed by PackageDevelopmentECP256_2020 method ECDSA256+SHA256
Verified manifest signed by PackageDevelopmentECP256_2020 method ECDSA256+SHA256
WARNING: The software that is being installed has limited support.
WARNING: Run 'file show /etc/notices/unsupported.txt' for details.
JUNOS 20.4I-20200810_dev_common.0.0833 will become active at next reboot
WARNING: A reboot is required to load this software correctly
WARNING: Use the 'request system reboot' command
```
<span id="page-245-0"></span>WARNING: when software installation is complete Saving state for rollback ... user@host> **request system software add /var/tmp/junos-srxsme-19.4R1.3.tgz no-copy no-validate**  WARNING: Package junos-19.4R1.3 version 19.4R1.3 is not compatible with current loader WARNING: Automatic recovering loader, please wait ... Upgrading Loader... ##################################### Verifying the loader image... OK WARNING: The new boot firmware will take effect when the system is rebooted. WARNING: Loader recover finish. Formatting alternate root (/dev/ad0s1a)... /dev/ad0s1a: 598.5MB (1225692 sectors) block size 16384, fragment size 2048 using 4 cylinder groups of 149.62MB, 9576 blks, 19200 inodes. super-block backups (for fsck -b #) at: 32, 306464, 612896, 919328 Installing package '/altroot/cf/packages/install-tmp/junos-19.4R1.3' ... Verified junos-boot-srxsme-19.4R1.3.tgz signed by PackageProductionEc\_2019 method ECDSA256+SHA256 Verified junos-srxsme-19.4R1.3-domestic signed by PackageProductionEc\_2019 method ECDSA256+SHA256 Verified junos-boot-srxsme-19.4R1.3.tgz signed by PackageProductionEc\_2019 method ECDSA256+SHA256 V erified junos-srxsme-19.4R1.3-domestic signed by PackageProductionEc\_2019 method ECDSA256+SHA256 JUNOS 19.4R1.3 will become active at next reboot WARNING: A reboot is required to load this software correctly WARNING: Use the 'request system reboot' command WARNING: when software installation is complete Saving state for rollback ...

#### request system software add (SRX Series device)

user@host> **request system software add /var/tmp/junos-srxsme-19.4R2.3.tgz**  WARNING: Package junos-19.4R2.3 version 19.4R2.3 is not compatible with this system. WARNING: Please install a package with veloadr support, 20.3 or higher.

### **Release Information**

Command introduced before Junos OS Release 7.4.

best-effort-load and unlink options added in Junos OS Release 7.4.

sfc option introduced in Junos OS Release 9.6 for the TX Matrix Plus router.

set [package-name1package-name2] option added in Junos OS Release 11.1 for EX Series switches. Added in Junos OS Release 12.2 for M Series, MX Series, and T Series routers.

On EX Series switches, the set [package-name1package-name2] option allows you to install only two software packages on a mixed EX4200 and EX4500 Virtual Chassis. Whereas, on M Series, MX Series, and T Series routers, the set [*package-name1package-name2package-name3*] option allows you to install multiple software packages and software add-on packages at the same time.

upgrade-with-config and upgrade-with-config-format format options added in Junos OS Release 12.3 for M Series routers, MX Series routers, and T Series routers, EX Series Ethernet switches, and QFX Series devices.

device-alias, satellite, upgrade-group, and version options introduced in Junos OS Release 14.2R3 for Junos Fusion.

validate-on-host and validate-on-routing-engine options added in Junos OS Release 15.1F3 for PTX5000 routers and MX240, MX480, and MX960 routers.

upgrade-with-config-format format option deleted in Junos OS Release 16.1 for M Series routers, MX Series routers, and T Series routers, EX Series Ethernet switches, and QFX Series devices.

### RELATED DOCUMENTATION

[Format for Specifying Filenames and URLs in Junos OS CLI Commands](https://www.juniper.net/documentation/en_US/junos/topics/concept/junos-software-formats-filenames-urls.html) request system software add (Junos OS Evolved) request system software delete (Junos OS) request system software rollback (Junos OS) request system storage cleanup (Junos OS) Installing Software Packages on QFX Series Devices Upgrading Software on a QFabric System Managing Satellite Software Upgrade Groups in a Junos Fusion request system software add (Maintenance)

Routing Matrix with a TX Matrix Plus Router Solutions Page

## **request system zeroize (Junos OS)**

#### **IN THIS SECTION**

- Syntax **| 239**
- Description | 239
- **Options | 240**
- [Required Privilege Level](#page-249-0) **| 241**
- [Sample Output](#page-249-0) **| 241**
- Release Information | 242

### **Syntax**

request system zeroize <media> <local>

### **Description**

Use this command to remove all configuration information on the Routing Engines and reset all key values on the device where you run the command.

- If the device has dual Routing Engines, the command is broadcast to all Routing Engines on the device.
- In a Virtual Chassis or Virtual Chassis Fabric (VCF) composed of EX Series switches (except EX8200 Virtual Chassis) or QFX Series switches, this command operates only on the member switch where you run the command, even if that switch is in the primary Routing Engine role. The command is not forwarded to the backup Routing Engine member or to member switches in the line-card role. To apply this command to more than one member of an EX Series or QFX Series Virtual Chassis or VCF, we recommend you remove and disconnect each of those members from the Virtual Chassis or VCF, and then run the command on each isolated switch individually.

This command removes all data files, including customized configuration and log files, by unlinking the files from their directories. The command removes all user-created files from the system, including all plain-text passwords, secrets, and private keys for SSH, local encryption, local authentication, IPsec, RADIUS, TACACS+, and SNMP.

<span id="page-248-0"></span>This command reboots the device and sets it to the factory default configuration. After the reboot, you cannot access the device through the management Ethernet interface. Log in through the console as root and start the Junos OS CLI by typing cli at the prompt.

If the configuration contains the commit synchronize statement at the [edit system] hierarchy level, and you issue a commit in the primary Routing Engine, the primary configuration is automatically synchronized with the backup. If the backup Routing Engine is down when you issue the commit, the Junos OS displays a warning and commits the candidate configuration in the primary Routing Engine. When the backup Routing Engine comes up, its configuration will automatically be synchronized with the primary. A newly inserted backup Routing Engine or a Routing Engine that comes up after running the request system zeroize command also automatically synchronizes its configuration with the primary Routing Engine configuration.

Starting with Junos OS Release 15.1F3, the request system zeroize command removes all configuration information on the guest OS for the PTX5000 router with RE-DUO-C2600-16G, and MX240, MX480, and MX960 with RE-S-1800X4-32G-S.

Starting with Junos OS Release 15.1F5, the request system zeroize command removes all configuration information on the guest OS for the MX2010 and MX2020 with REMX2K-1800-32G-S.

On these routers, in order to remove all configuration information on both guest OS and host OS, use the request vmhost zeroize command.

To completely erase user-created data so that it is unrecoverable, use the media option.

## **Options**

media (Optional) In addition to removing all configuration and log files, causes memory and the media to be scrubbed, removing all traces of any user-created files. Every storage device attached to the system is scrubbed, including disks, flash drives, removable USBs, and so on. The duration of the scrubbing process is dependent on the size of the media being erased. As a result, the request system zeroize media operation can take considerably more time than the request system zeroize operation. However, the critical security parameters are all removed at the beginning of the process.

On QFX Series platforms running Junos OS Release 14.1X53 or earlier, the media option is not available. On QFX Series platforms running releases later than Junos OS Release 14.1X53 that do not have the upgraded FreeBSD kernel ( $10+$ ), the media option is available, but if you use it, the system will issue a warning that the media option is not supported and will continue with the zeroize operation. On platforms that are not QFX Series platforms, the media option is not available in Junos OS Release 17.2 or later with Junos with upgraded FreeBSD.

local (Optional) Remove all the configuration information and restore all the key values on the active Routing Engine.

<span id="page-249-0"></span>Specifying this option has no effect on switches in a Virtual Chassis or VCF composed of EX Series switches (except EX8200 Virtual Chassis) or QFX switches, because in these configurations, the request system zeroize command only operates locally by default.

### **Required Privilege Level**

maintenance

**Sample Output**

#### **request system zeroize**

user@host> **request system zeroize** warning: System will be rebooted and may not boot without configuration Erase all data, including configuration and log files? [yes,no] (no) yes

0 1 1 0 0 0 done

syncing disks... All buffers synced. Uptime: 5d19h20m26s recorded reboot as normal shutdown Rebooting...

U-Boot 1.1.6 (Mar 11 2011 - 04:39:06)

Board: EX4200-24T 2.11 EPLD: Version 6.0 (0x85) DRAM: Initializing (1024 MB) FLASH: 8 MB

Firmware Version: --- 01.00.00 --- USB: scanning bus for devices... 2 USB Device(s) found scanning bus for storage devices... 1 Storage Device(s) found

ELF file is 32 bit Consoles: U-Boot console

FreeBSD/PowerPC U-Boot bootstrap loader, Revision 2.4 (user@device.example.net, Fri Mar 11 03:03:36 UTC 2011)

<span id="page-250-0"></span>Memory: 1024MB bootsequencing is enabled bootsuccess is set new boot device = disk0s1: Loading /boot/defaults/loader.conf /kernel data=0x915c84+0xa1260 syms=[0x4+0x7cbd0+0x4+0xb1c19] Hit [Enter] to boot immediately, or space bar for command prompt. Booting [/kernel]... Kernel entry at 0x800000e0 ... GDB: no debug ports present KDB: debugger backends: ddb KDB: current backend: ddb Copyright (c) 1996-2011, Juniper Networks, Inc. All rights reserved. Copyright (c) 1992-2006 The FreeBSD Project. Copyright (c) 1979, 1980, 1983, 1986, 1988, 1989, 1991, 1992, 1993, 1994 The Regents of the University of California. All rights reserved. JUNOS 11.1R1.8 #0: 2011-03-09 20:14:25 UTC user@device.example.net:/volume/build/junos/11.1/release/11.1R1.8/obj-powerpc/bsd/kernels/ JUNIPER-EX/kernel Timecounter "decrementer" frequency 50000000 Hz quality 0 cpu0: Freescale e500v2 core revision 2.2 cpu0: HID0 80004080 ...

## **Release Information**

Command introduced before Junos OS Release 9.0.

Option media added in Junos OS Release 11.4 for EX Series switches.

Option local added in Junos OS Release 14.1.

### RELATED DOCUMENTATION

[request system snapshot \(Junos OS\)](#page-215-0) **| 207**

Reverting to the Default Factory Configuration for the EX Series Switch

Reverting to the Rescue Configuration for the EX Series Switch

Reverting to the Default Factory Configuration

Reverting to the Rescue Configuration

Reverting to the Default Factory Configuration by Using the request system zeroize Command

## **show chassis hardware**

#### **IN THIS SECTION**

- Syntax **| 243**
- [Syntax \(EX Series, MX104, MX204, MX2010, MX2020, MX10003, MX10008, and MX2008 Universal](#page-252-0) Routing Platforms) | 244
- [Syntax \(TX Matrix Router\)](#page-252-0) **| 244**
- [Syntax \(TX Matrix Plus Router\)](#page-252-0) **| 244**
- [Syntax \(MX Series Routers\)](#page-252-0) **| 244**
- [Syntax \(QFX Series\)](#page-253-0) **| 245**
- Description | 245
- **Options** | 246
- **Additional Information | 247**
- [Required Privilege Level](#page-256-0) **| 248**
- [Output Fields](#page-256-0) **| 248**
- [Sample Output](#page-260-0) **| 252**
- $\bullet$ Release Information | 266

### **Syntax**

show chassis hardware <detail | extensive> <clei-models> <models>
**Syntax (EX Series, MX104, MX204, MX2010, MX2020, MX10003, MX10008, and MX2008 Universal Routing Platforms)** 

show chassis hardware <clei-models> <detail | extensive> <models> <satellite [slot-id slot-id |device-alias alias-name]>

# **Syntax (TX Matrix Router)**

show chassis hardware <clei-models> <detail | extensive> <models> <lcc number | scc>

## **Syntax (TX Matrix Plus Router)**

show chassis hardware <clei-models> <detail | extensive> <models> <lcc number | sfc number>

### **Syntax (MX Series Routers)**

show chassis hardware <detail | extensive> <clei-models> <models> <all-members> <local> <member member-id>

## **Syntax (QFX Series)**

show chassis hardware <detail | extensive> <clei-models> <interconnect-device name> <node-device name> <models>

## Description

Display a list of all Flexible PIC Concentrators (FPCs) and PICs installed in the router or switch chassis, including the hardware version level and serial number.

In the EX Series switch command output, FPC refers to the following:

- On EX2200 switches, EX3200 switches, EX4200 standalone switches, and EX4500 switches—Refers to the switch; FPC number is always 0.
- On EX4200 switches in a Virtual Chassis configuration–Refers to the member of a Virtual Chassis; FPC *number* equals the member ID, from 0 through 9.
- On EX8208 and EX8216 switches–Refers to a line card; FPC *number* equals the slot number for the line card.

On QFX3500, QFX5100, and OCX Series standalone switches, and PTX1000 routers both the FPC and FPC *number* are always 0.

On T4000 Type 5 FPCs, there are no top temperature sensor or bottom temperature sensor parameters. Instead, fan intake temperature sensor and fan exhaust temperature sensors parameters are displayed.

Starting from Junos OS Release 11.4, the output of the show chassis hardware models operational mode command displays the enhanced midplanes FRU model numbers (CHAS-BP3-MX240-S, CHAS-BP3- MX480-S or CHAS-BP3-MX960-S) based on the router. Prior to release 11.4, the FRU model numbers are left blank when the router has enhanced midplanes. Note that the enhanced midplanes are introduced through the Junos OS Release 13.3, but can be supported on all Junos OS releases.

Starting with Junos OS Release 14.1, the output of the show chassis hardware detail  $|$  extensive  $|$  cleimodels | models operational mode command displays the new DC power supply module (PSM) and power distribution unit (PDU) that are added to provide power to the high-density FPC (FPC2-PTX-P1A) and other components in a PTX5000 Packet Transport Router.

# **Options**

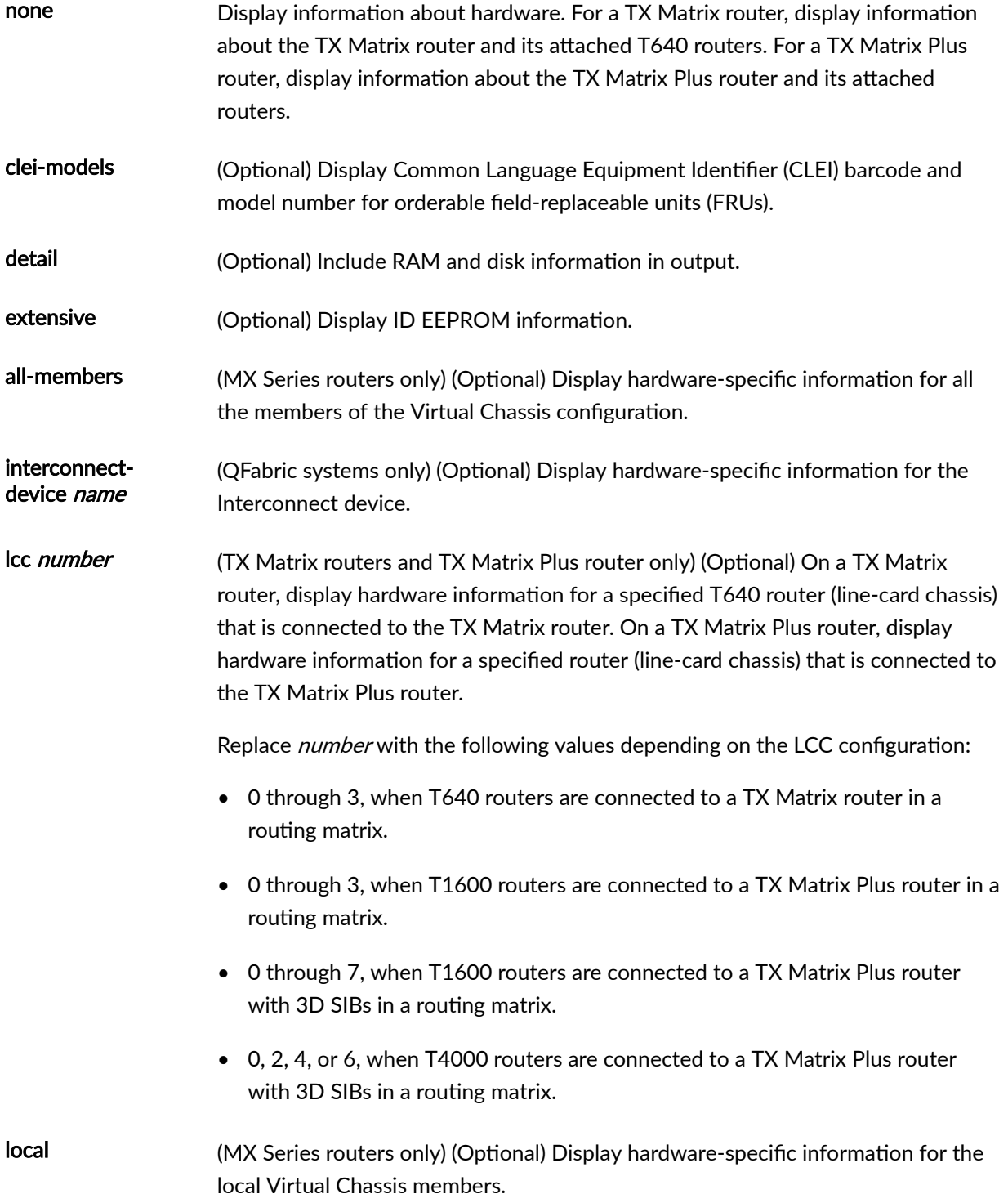

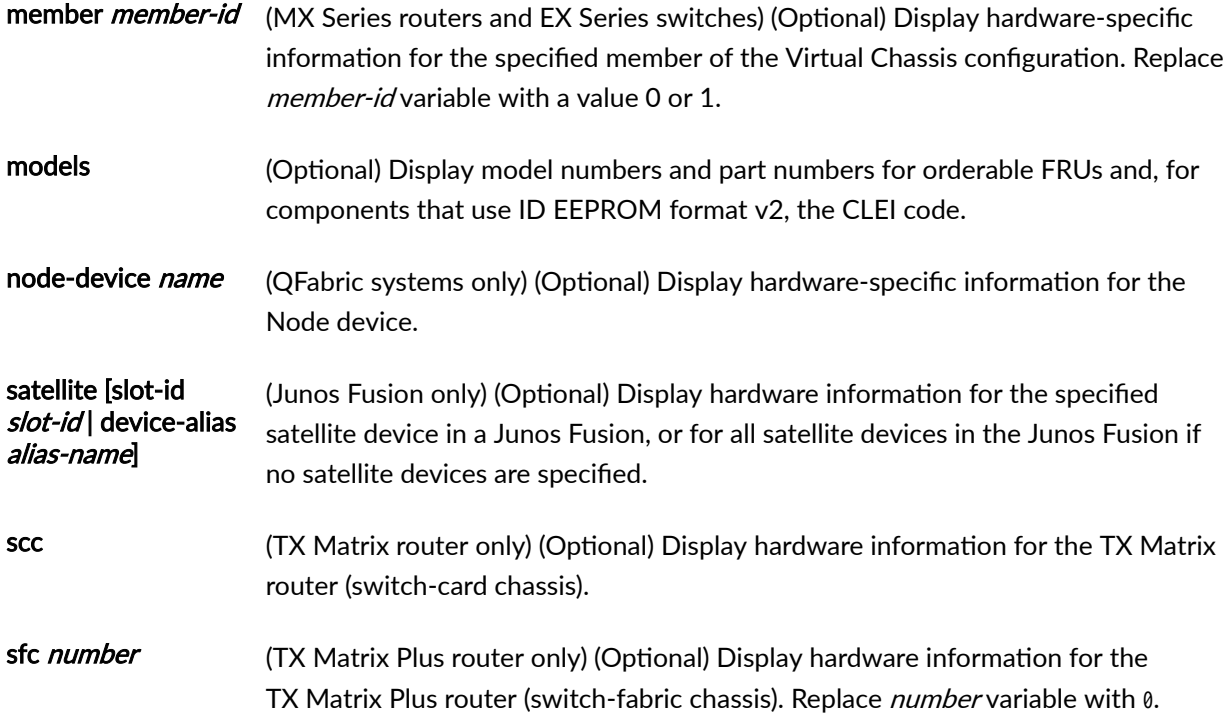

## *Additional Information*

The show chassis hardware detail command now displays DIMM information for the following Routing Engines, as shown in Table 5 on page 247.

#### **Table 5: Routing Engines Displaying DIMM Information**

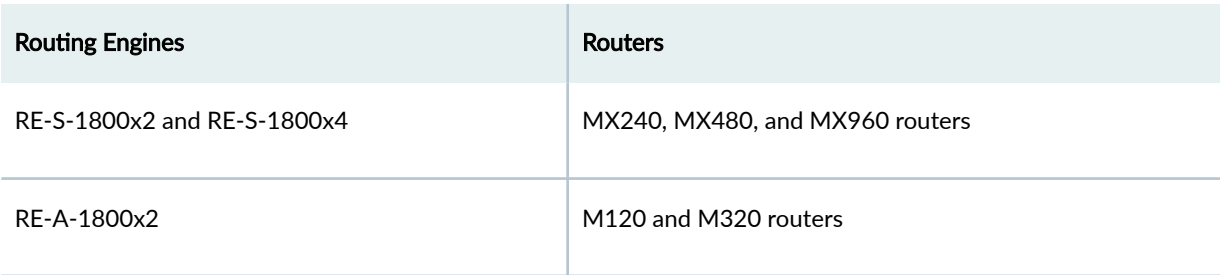

In Junos OS Release 11.4 and later, the output for the show chassis hardware models operational mode command for MX Series routers display the enhanced midplanes FRU model numbers—CHAS-BP3- MX240-S, CHAS-BP3-MX480-S, or CHAS-BP3-MX960-S—based on the router. In releases before Junos OS Release 11.4, the FRU model numbers are left blank when the router has enhanced midplanes. Note that the enhanced midplanes are introduced through Junos OS Release 13.3, but can be supported on all Junos OS releases.

Starting with Junos OS Release 17.3R1, the output of the show chassis hardware command displays the mode in which vMX is running (performance mode or lite mode) in the part number field for the FPC. RIOT-PERF indicates performance mode and RIOT-LITE indicates lite mode.

## **Required Privilege Level**

view

## **Output Fields**

Table 6 on page 248 lists the output fields for the show chassis hardware command. Output fields are listed in the approximate order in which they appear.

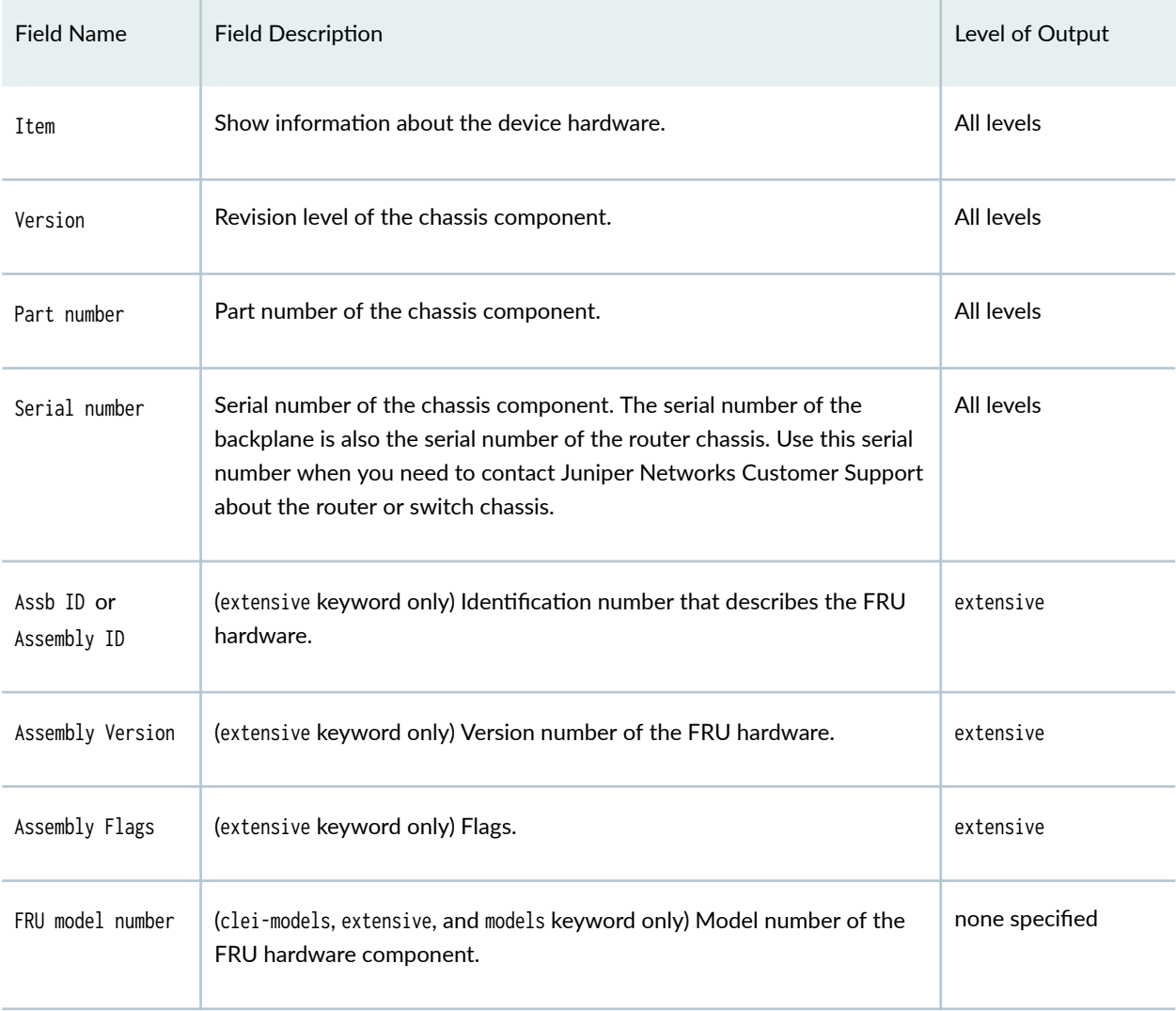

#### **Table 6: show chassis hardware Output Fields**

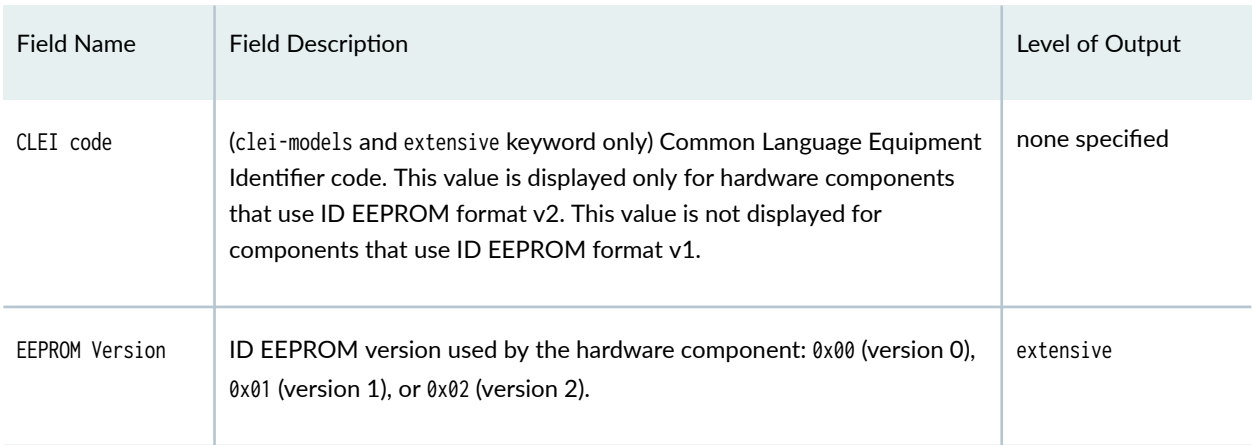

# Table 6: show chassis hardware Output Fields (Continued)

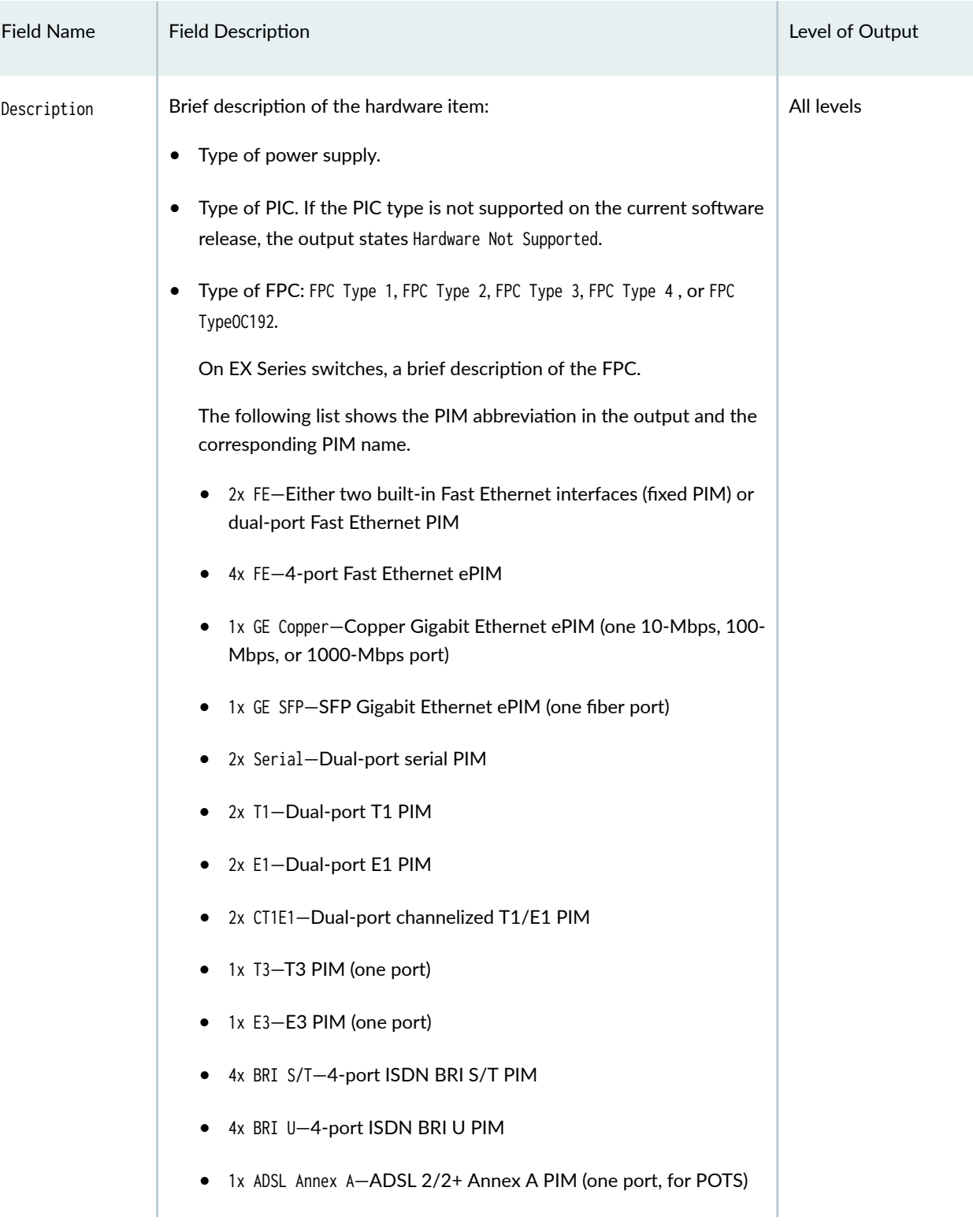

# Table 6: show chassis hardware Output Fields (Continued)

# Field Name Field Description **Field Construction** Construction **Level of Output Level of Output** 1x ADSL Annex B-ADSL 2/2+ Annex B PIM (one port, for ISDN) 2x SHDSL (ATM)-G SHDSL PIM (2-port two-wire module or 1port four-wire module) • 1x TGM550—TGM550 Telephony Gateway Module (Avaya VoIP gateway module with one console port, two analog LINE ports, and two analog TRUNK ports) • 1x DS1 TIM510—TIM510 E1/T1 Telephony Interface Module (Avaya VoIP media module with one  $E1$  or T1 trunk termination port and ISDN PRI backup) • 4x FXS, 4xFX0, TIM514—TIM514 Analog Telephony Interface Module (Avaya VoIP media module with four analog LINE ports and four analog TRUNK ports) • 4x BRI TIM521—TIM521 BRI Telephony Interface Module (Avaya VoIP media module with four ISDN BRI ports) • Crypto Accelerator Module—For enhanced performance of cryptographic algorithms used in IP Security (IPsec) services • MPC M 16x 10GE—16-port 10-Gigabit Module Port Concentrator that supports SFP+ optical transceivers. (Not on EX Series switches.) For hosts, the Routing Engine type. • For small form-factor pluggable transceiver (SFP) modules, the type of fiber: LX, SX, LH, or T. • LCD description for EX Series switches (except EX2200 switches). • MPC2—1-port MPC2 that supports two separate slots for MICs. • MPC3E—1-port MPC3E that supports two separate slots for MICs (MIC-3D-1X100GE-CFP and MIC-3D-20GE-SFP) on MX960, MX480, and MX240 routers. The MPC3E maps one MIC to one PIC (1 MIC, 1 PIC), which differs from the mapping of legacy MPCs. • 100GBASE-LR4, pluggable CFP optics

#### **Table 6: show chassis hardware Output Fields** *(Continued)*

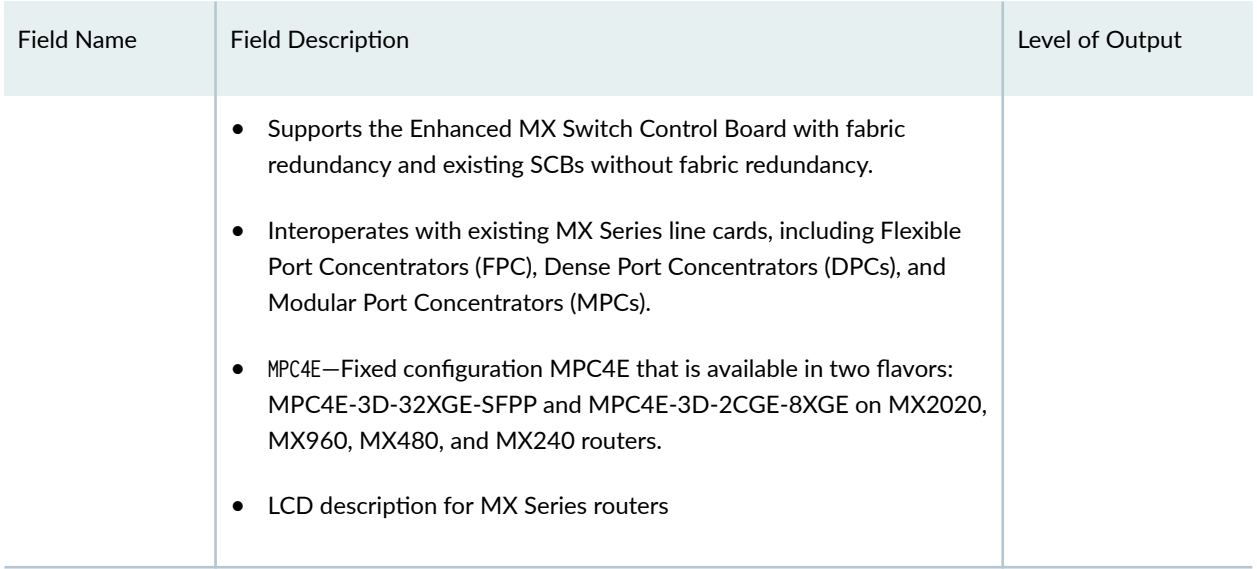

#### Table 6: show chassis hardware Output Fields *(Continued)*

#### **Sample Output**

#### **show chassis hardware (MX10008 Router)**

user@host> show chassis hardware Hardware inventory: Item Version Part number Serial number Description Chassis DE538 JNP10008 [MX10008] Midplane REV 27 750-054097 ACPD6954 Midplane 8 Routing Engine 0 BUILTIN BUILTIN RE X10 Routing Engine 1 BUILTIN BUILTIN RE X10 128 CB 0 REV 10 750-079562 CAKF2158 Control Board CB 1 REV 05 711-065897 CAJG2680 Control Board FPC 1 REV 04 750-084779 CAKN5706 JNP10K-LC2101 CPU REV 05 750-073391 CAKJ2864 LC 2101 PMB PIC 0 BUILTIN BUILTIN 4xQSFP28 SYNCE Xcvr 0 REV 01 740-046565 XXL0BQM QSFP+-40G-SR4 Xcvr 1 REV 01 740-032986 QB350242 QSFP+-40G-SR4 Xcvr 2 REV 01 740-054053 QE408285 QSFP+-4X10G-SR Xcvr 3 REV 01 740-046565 QF3300Z9 QSFP+-40G-SR4 PIC 1 BUILTIN BUILTIN 4xQSFP28 SYNCE Xcvr 0 REV 01 740-067442 QJ2200LD QSFP+-40G-SR4 Xcvr 1 REV 01 740-038153 APF170500382DP QSFP+-40G-CU3M

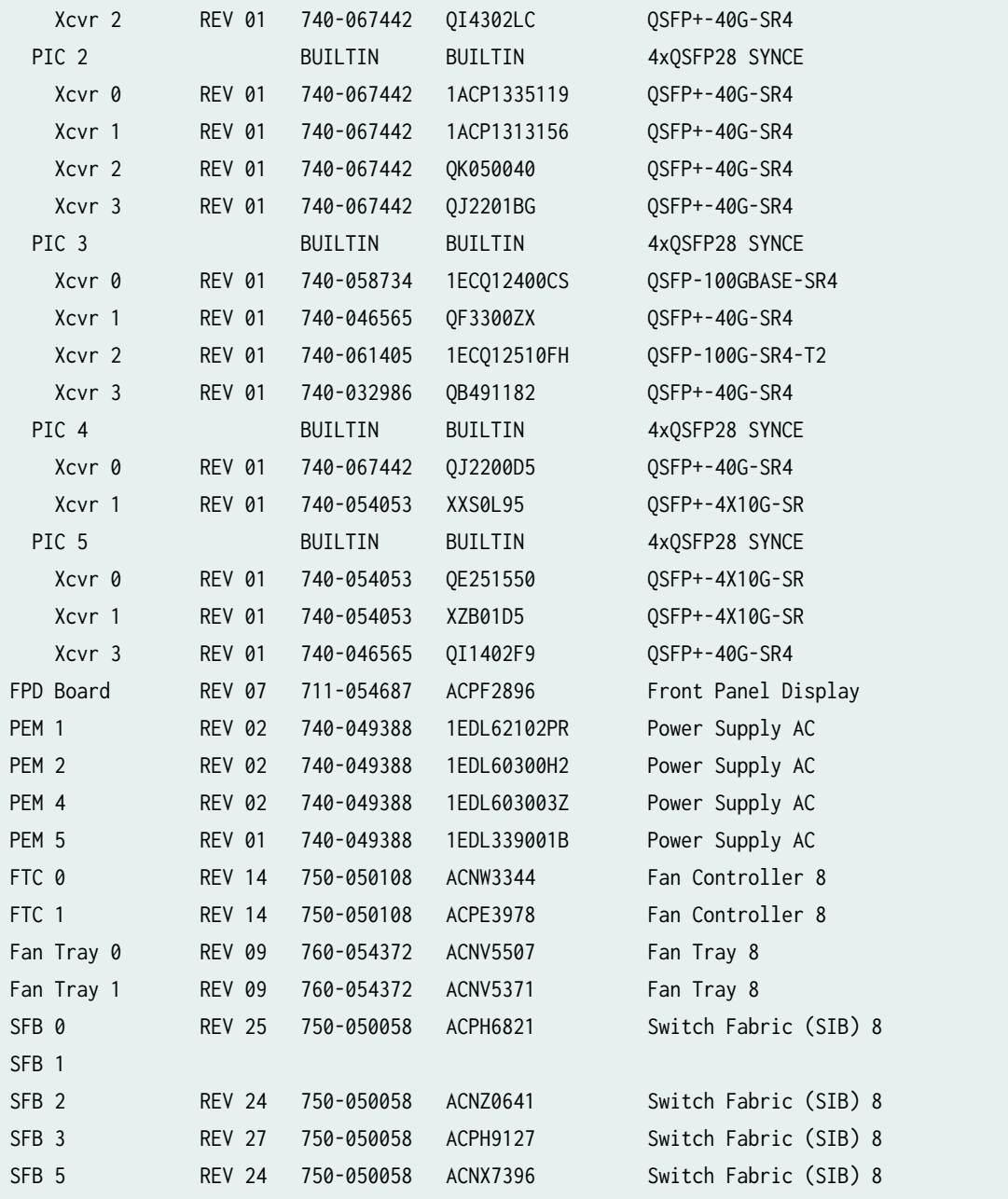

# **show chassis hardware (PTX10008 Router)**

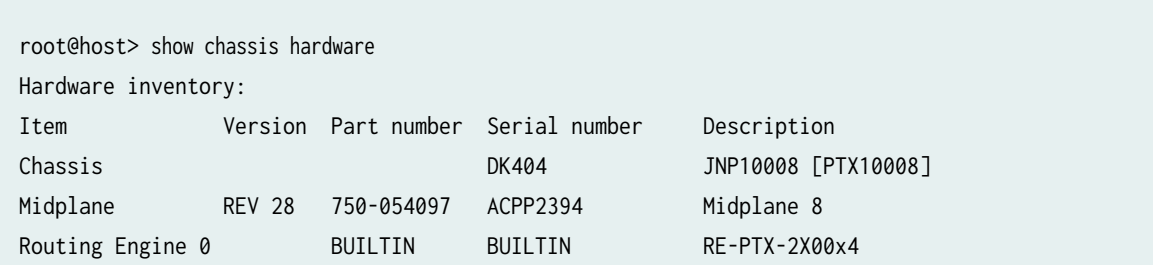

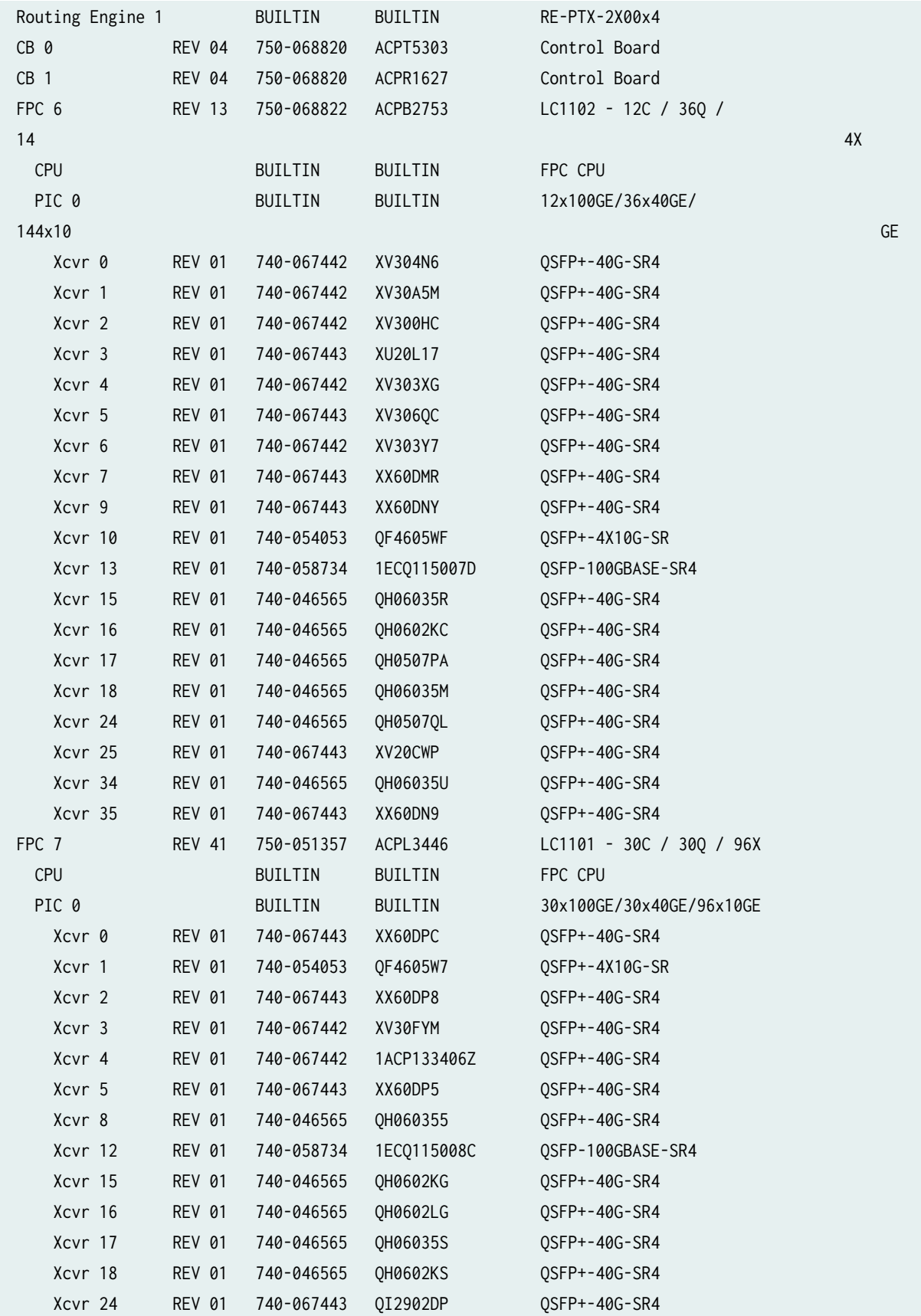

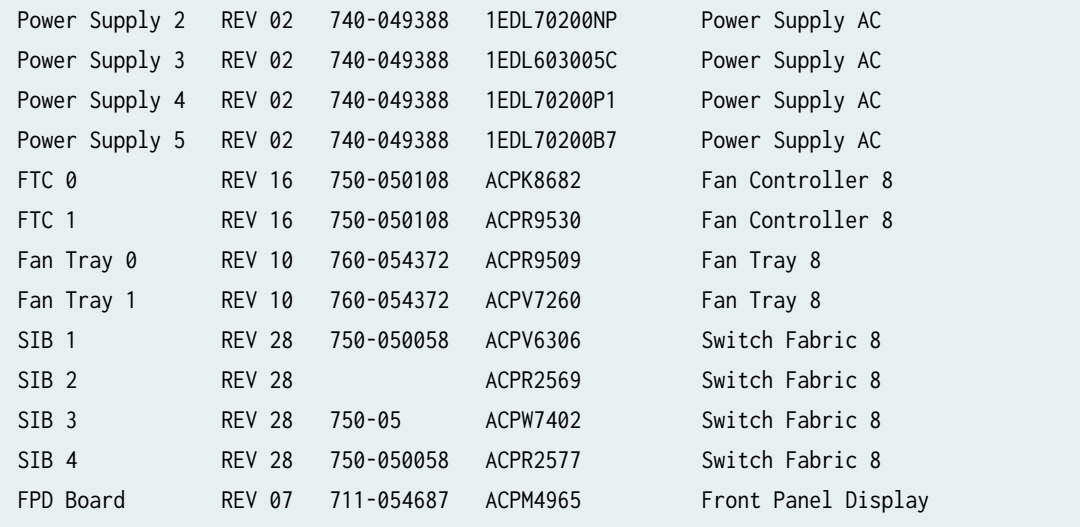

## **show chassis hardware (PTX10016 Router Junos OS Evolved Release)**

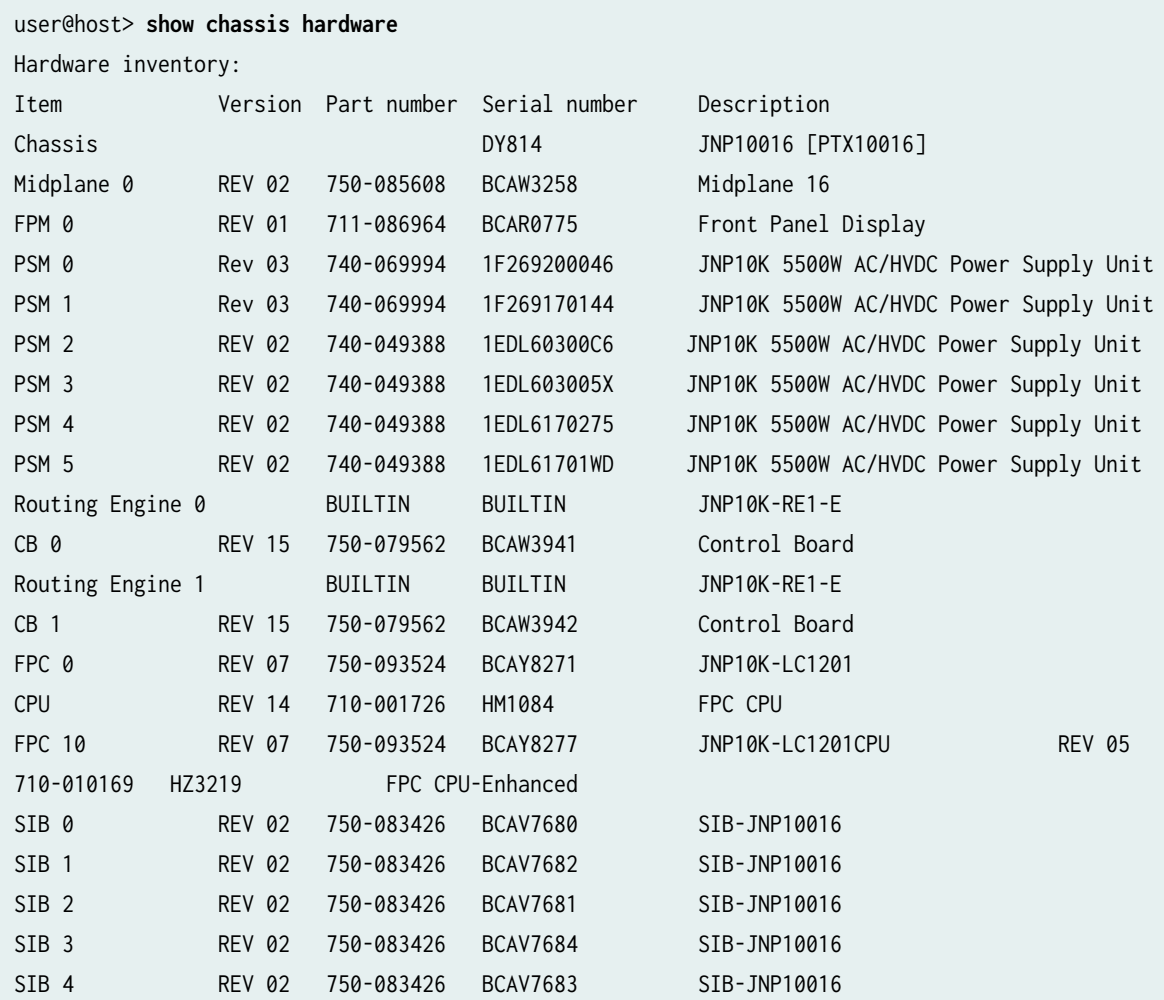

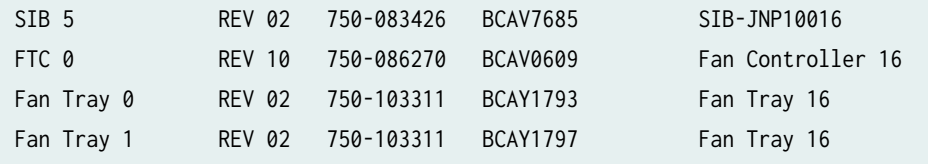

show chassis hardware clei-models (PTX10016 Router)

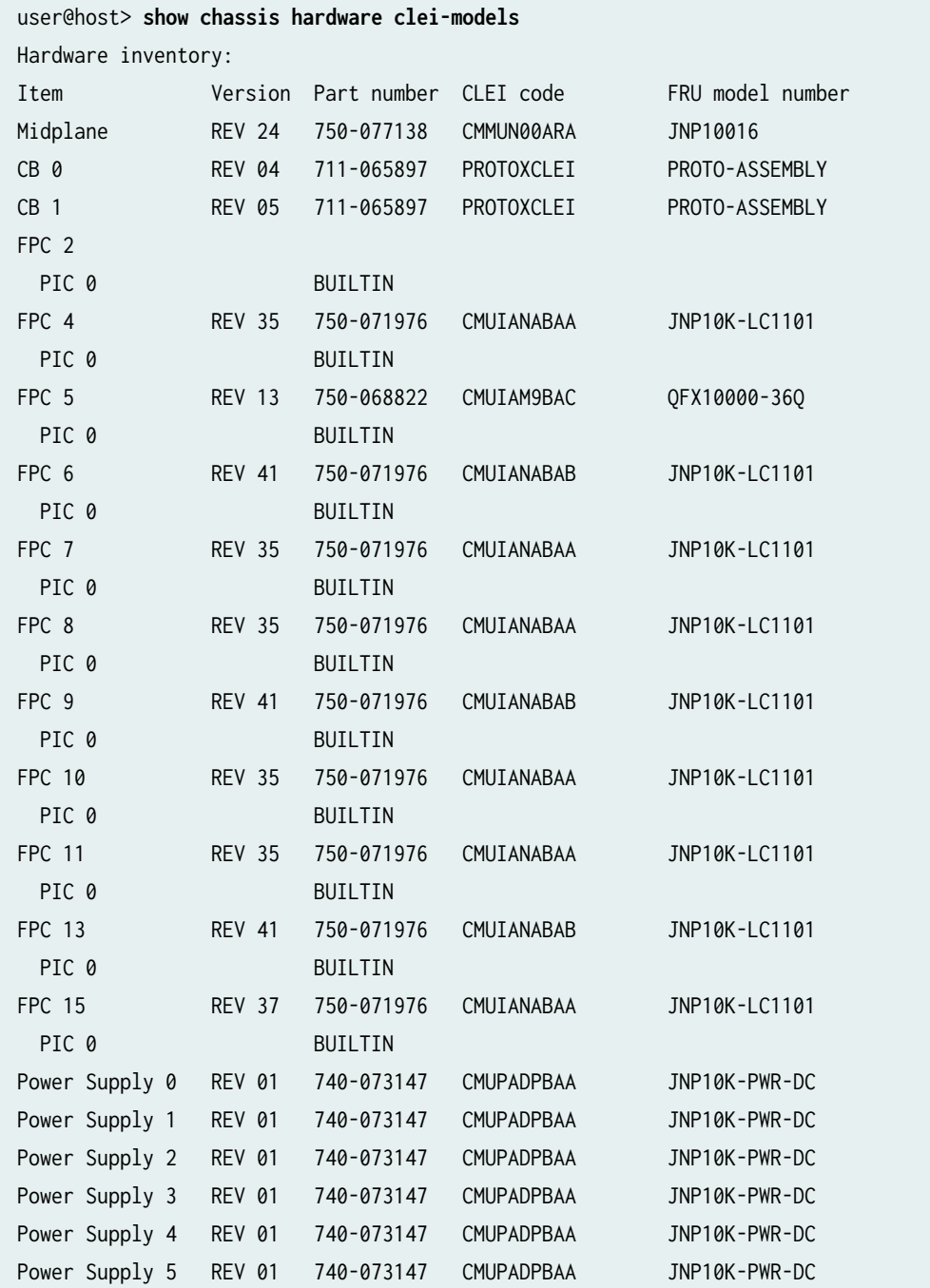

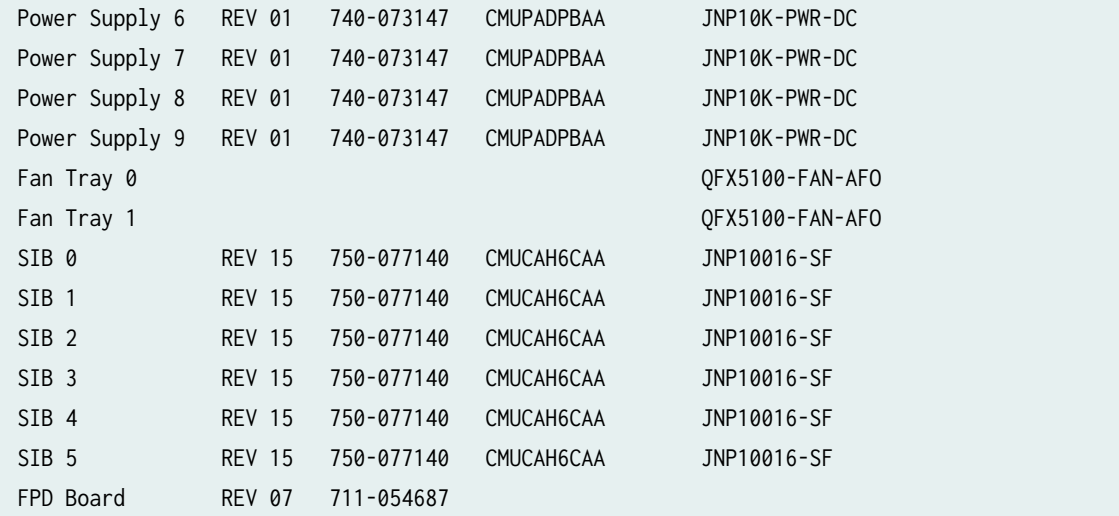

show chassis hardware (QFX5700 Router)

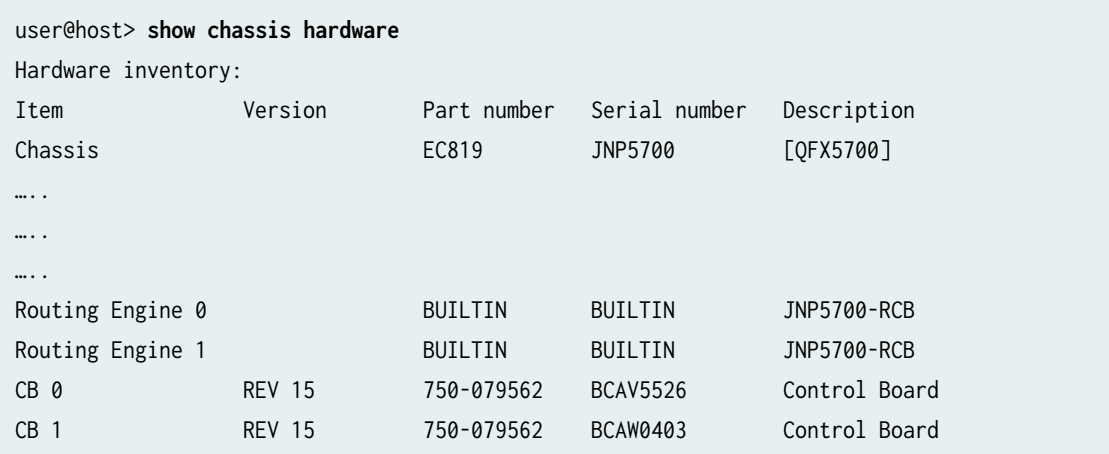

# **show chassis hardware detail (EX9251 Switch)**

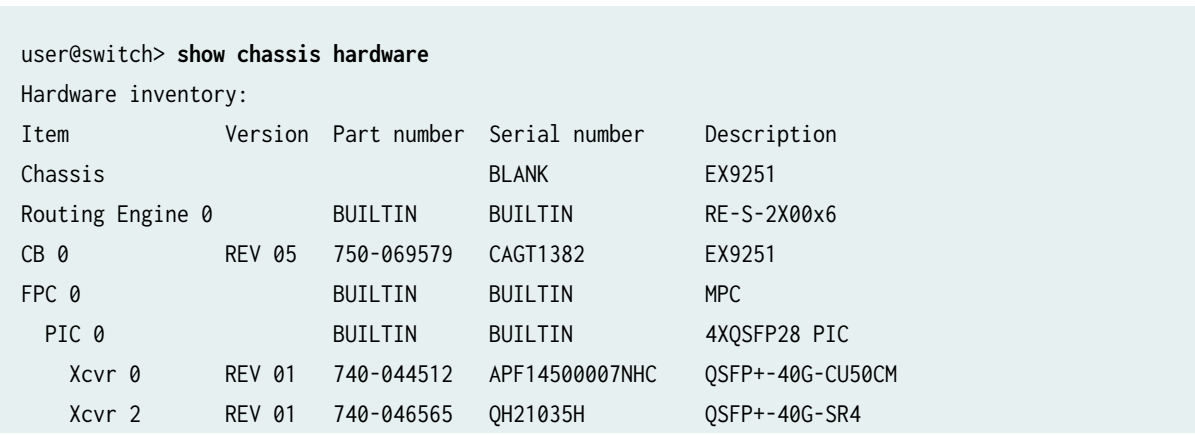

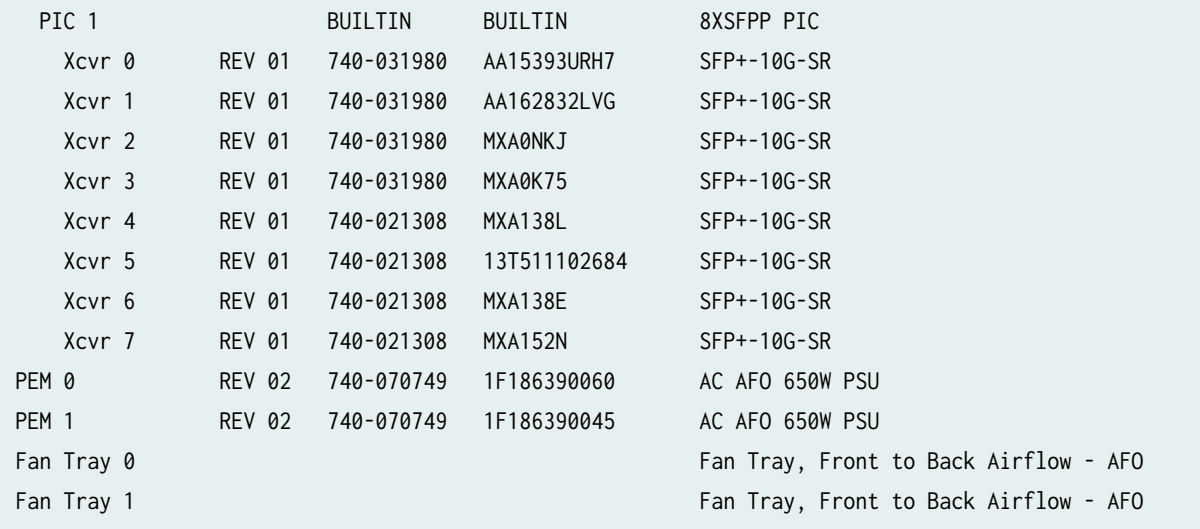

## **show chassis hardware extensive (T640 Router)**

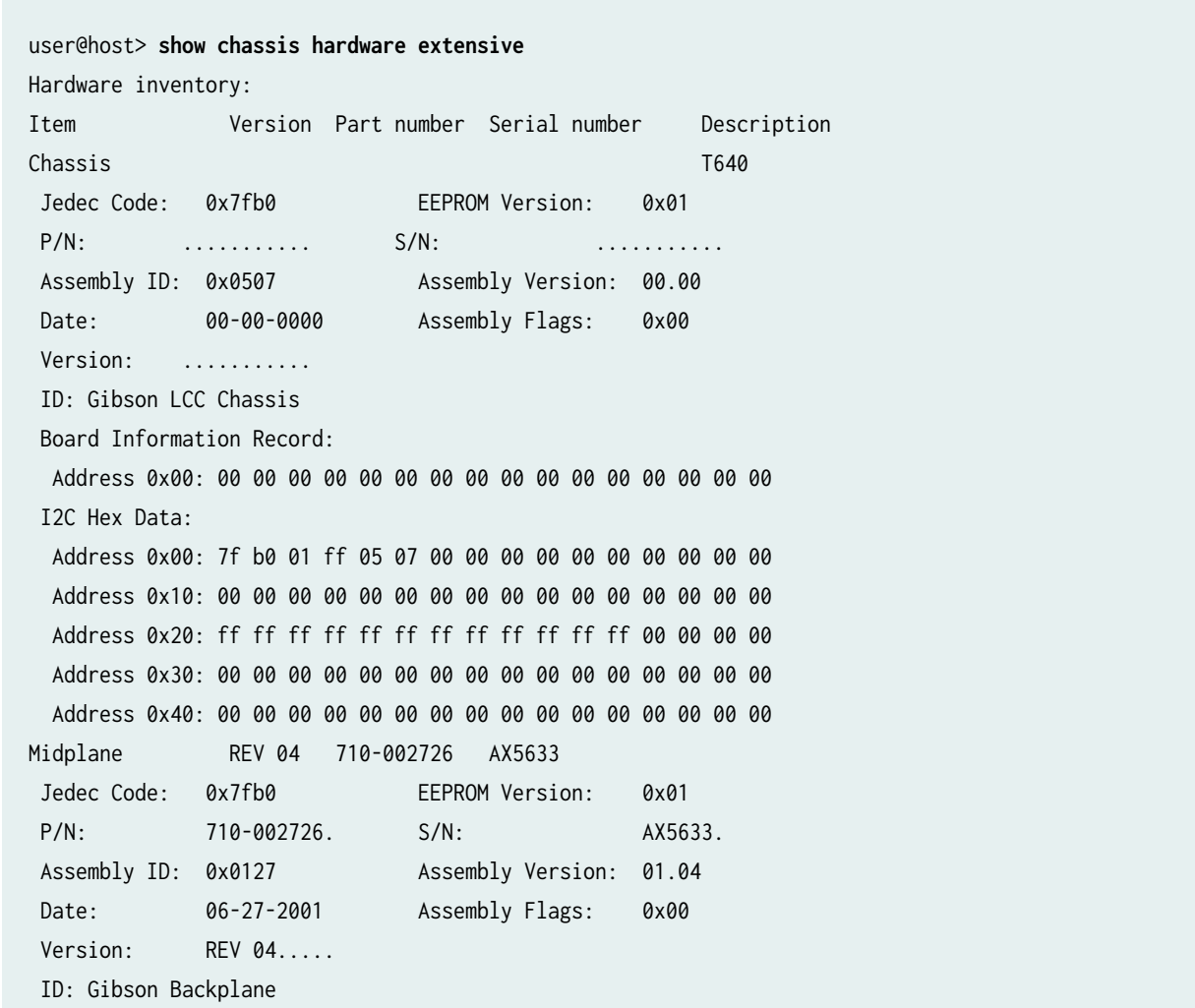

 Board Information Record: Address 0x00: ad 01 08 00 00 90 69 0e f8 00 ff ff ff ff ff ff I2C Hex Data: Address 0x00: 7f b0 01 ff 01 27 01 04 52 45 56 20 30 34 00 00 Address 0x10: 00 00 00 00 37 31 30 2d 30 30 32 37 32 36 00 00 Address 0x20: 53 2f 4e 20 41 58 35 36 33 33 00 00 00 1b 06 07 Address 0x30: d1 ff ff ff ad 01 08 00 00 90 69 0e f8 00 ff ff Address 0x40: ff ff ff ff ff ff ff ff ff ff ff ff ff ff ff ff FPM GBUS REV 02 710-002901 HE3245 ... FPM Display REV 02 710-002897 HA4873 ... CIP REV 05 710-002895 HA4729 ... PEM 1 RevX02 740-002595 MD21815 Power Entry Module ... SCG 0 REV 04 710-003423 HF6023 ... SCG 1 REV 04 710-003423 HF6061 ... Routing Engine 0 REV 01 740-005022 210865700292 RE-3.0 ... CB 0 REV 06 710-002728 HE3614 ... FPC 1 REV 01 710-002385 HE3009 FPC Type 1 ... REV 06 710-001726 HC0010

#### **show chassis hardware interconnect-device (QFabric Systems)**

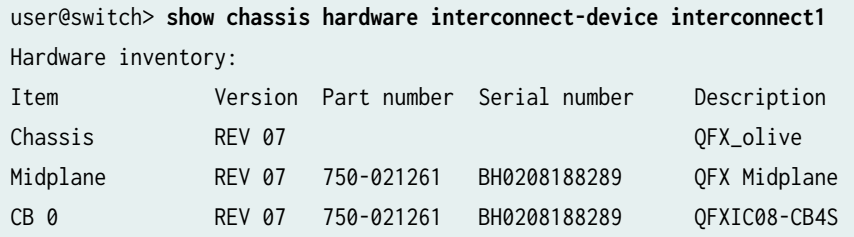

#### **show chassis hardware lcc (TX Matrix Router)**

```
user@host> show chassis hardware lcc 0 
lcc0-re0:
```
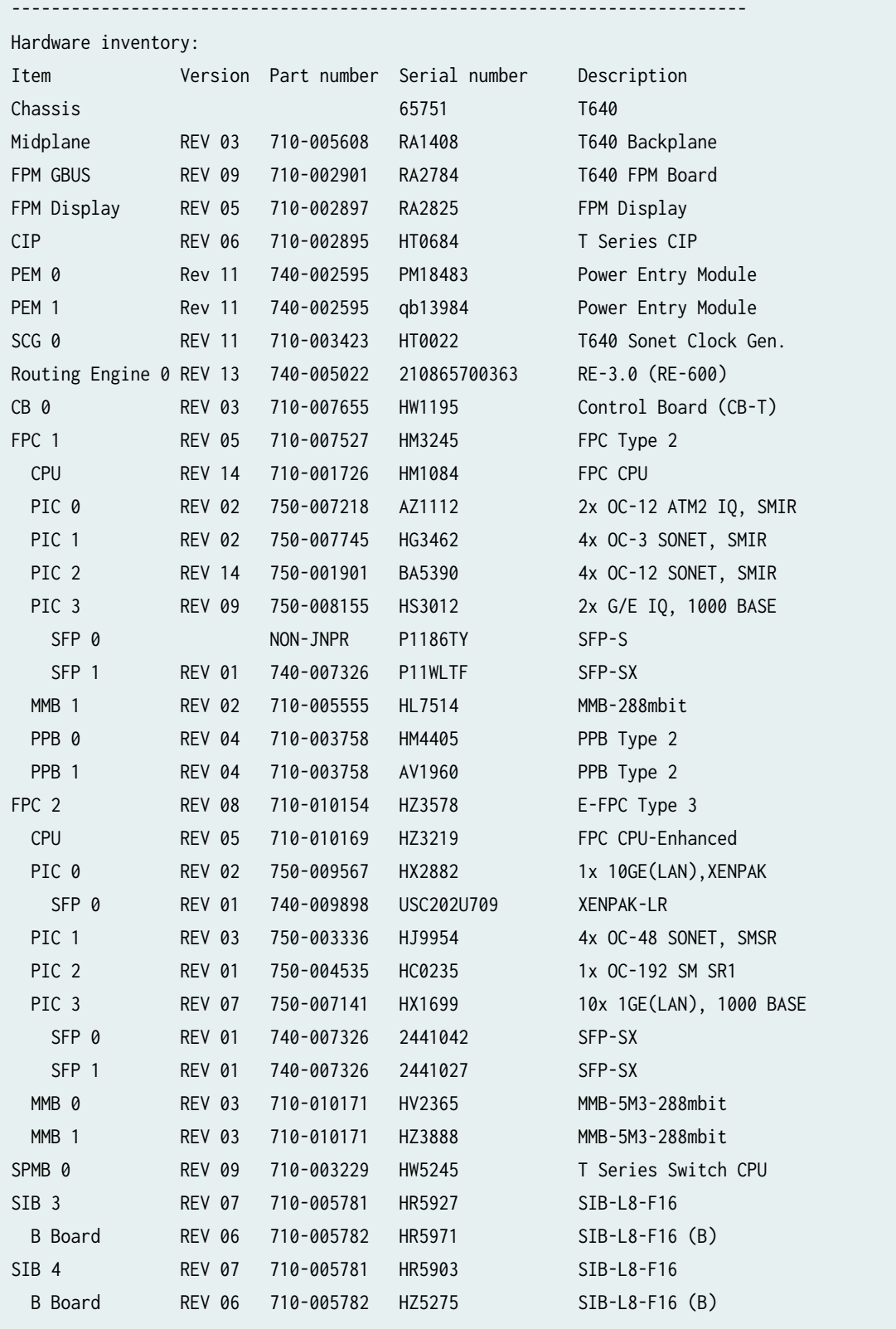

# **show chassis hardware models (MX2010 Router)**

user@host > show chassis hardware models

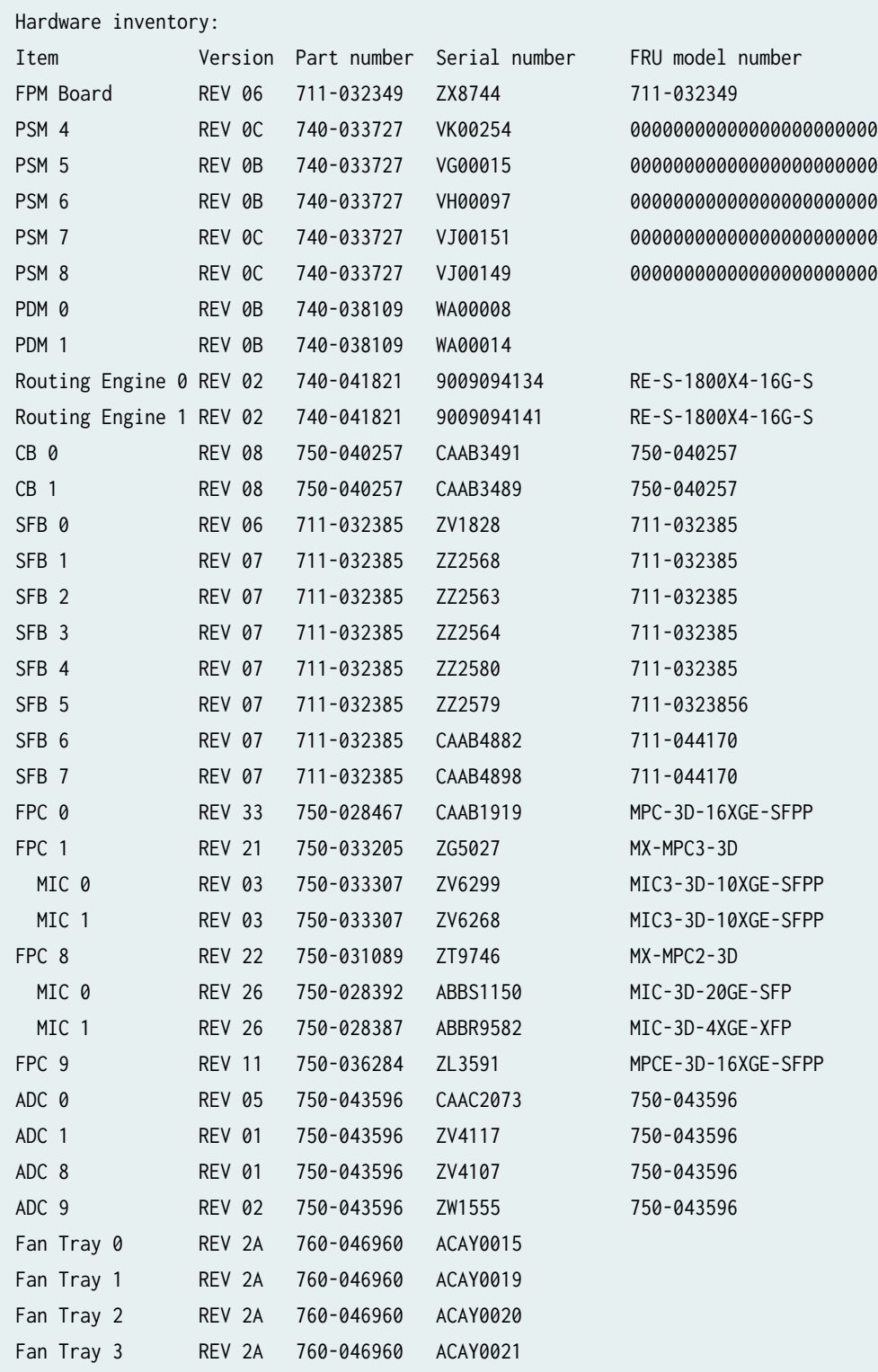

# **show chassis hardware node-device (QFabric Systems)**

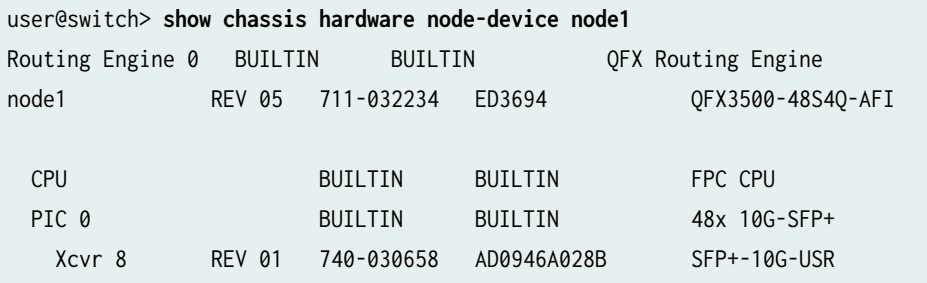

**show chassis hardware scc (TX Matrix Router)**

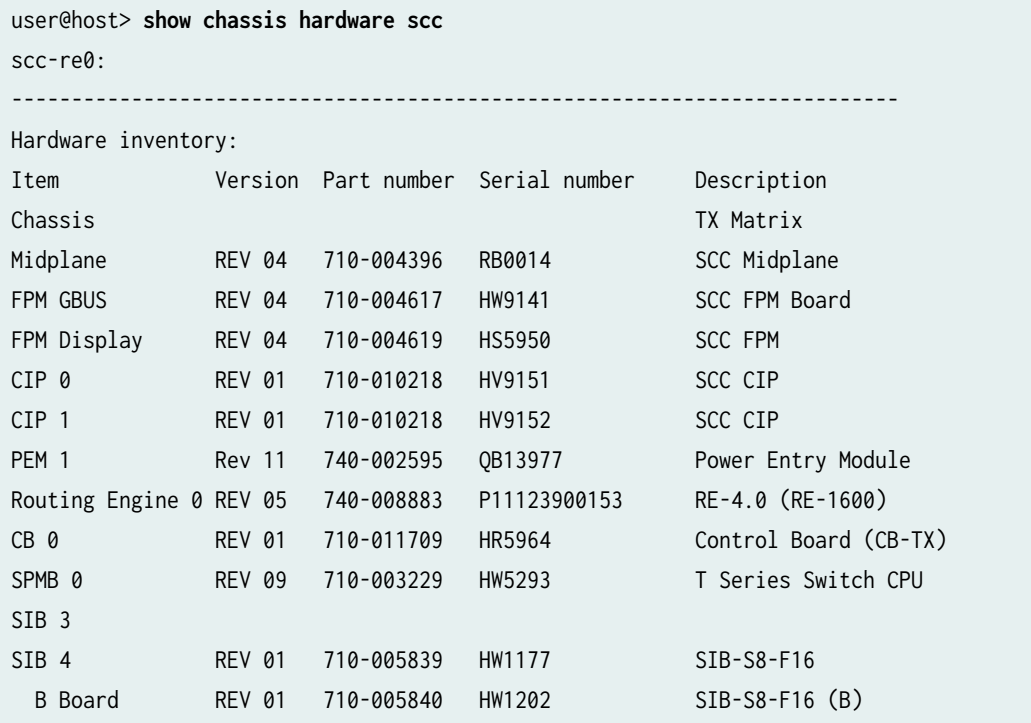

# **show chassis hardware sfc (TX Matrix Plus Router)**

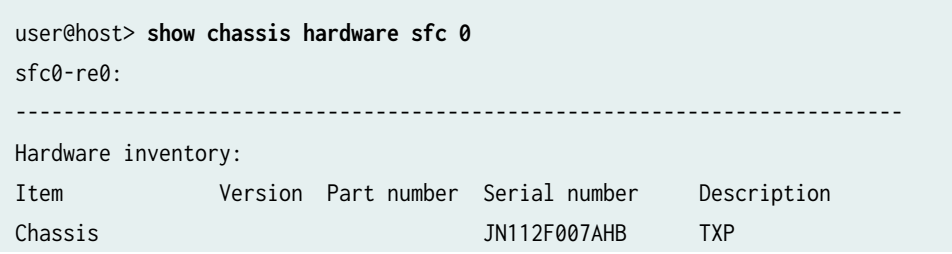

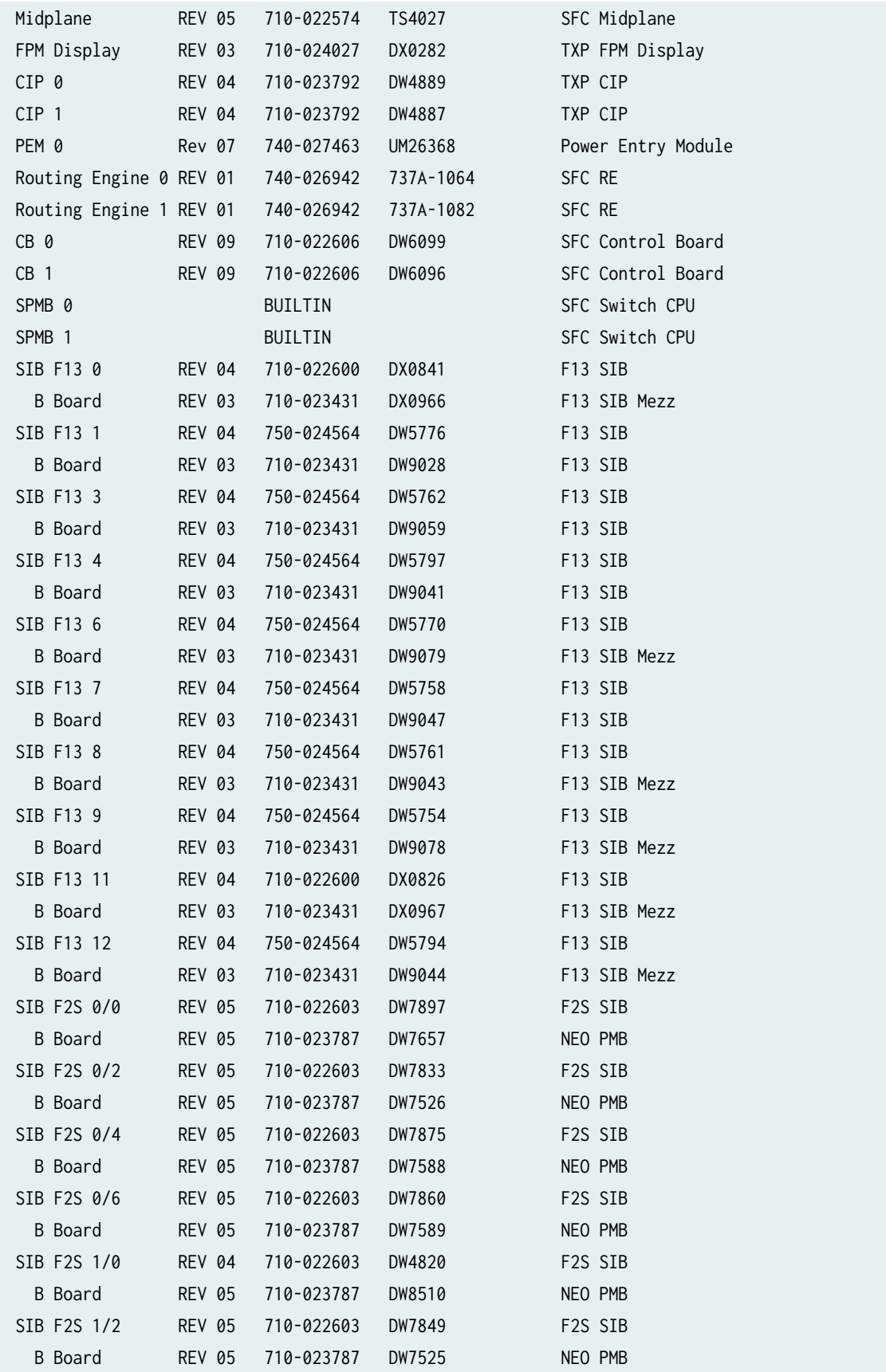

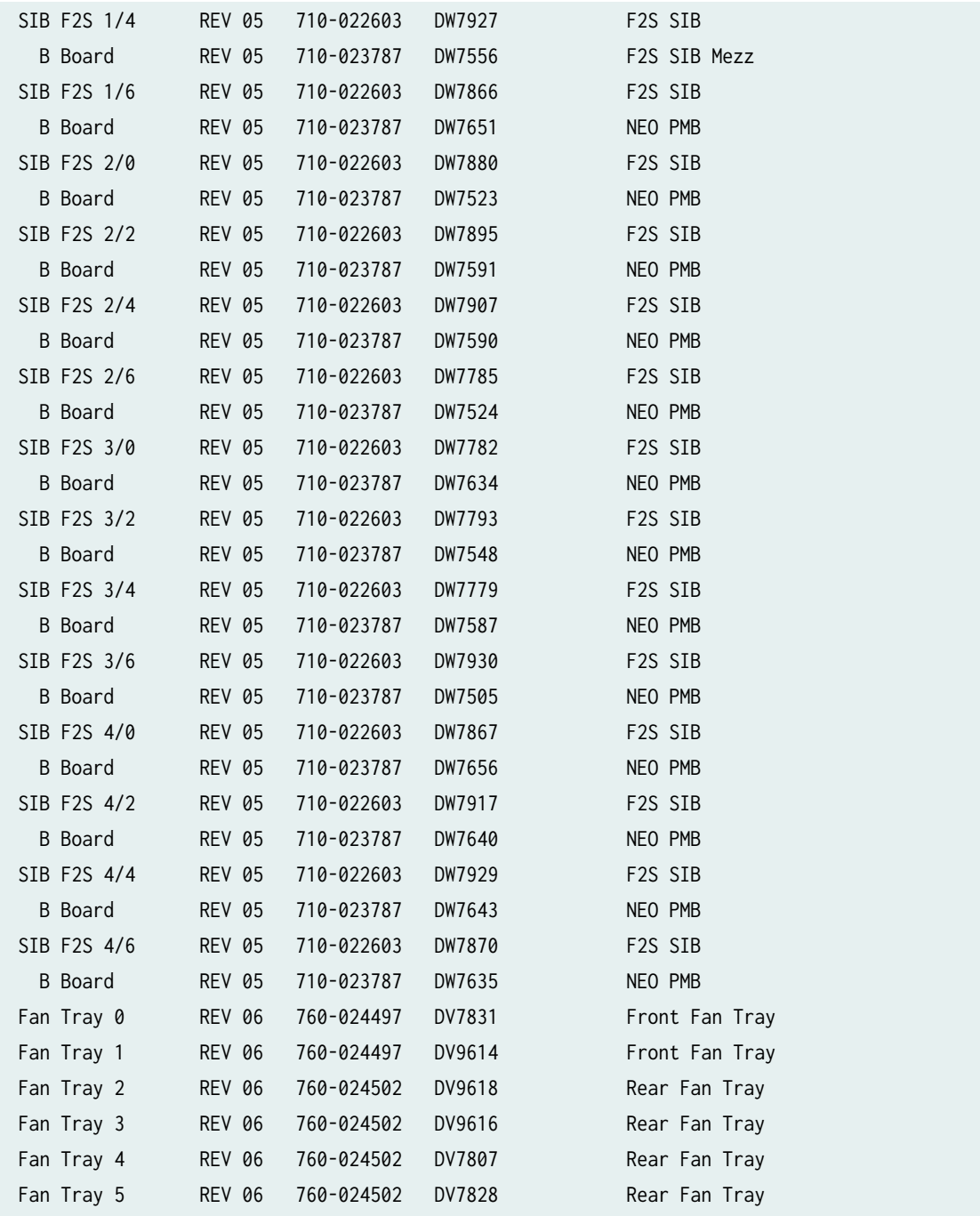

## **show chassis hardware (ACX7100-48L)**

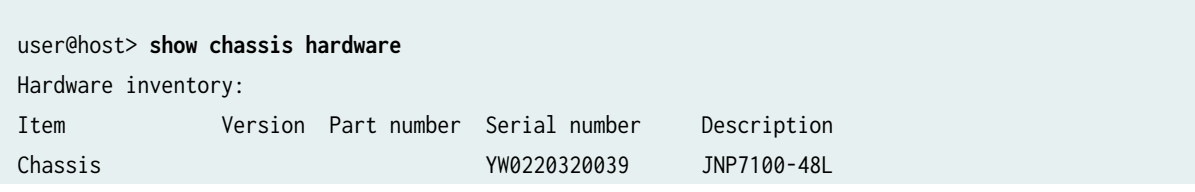

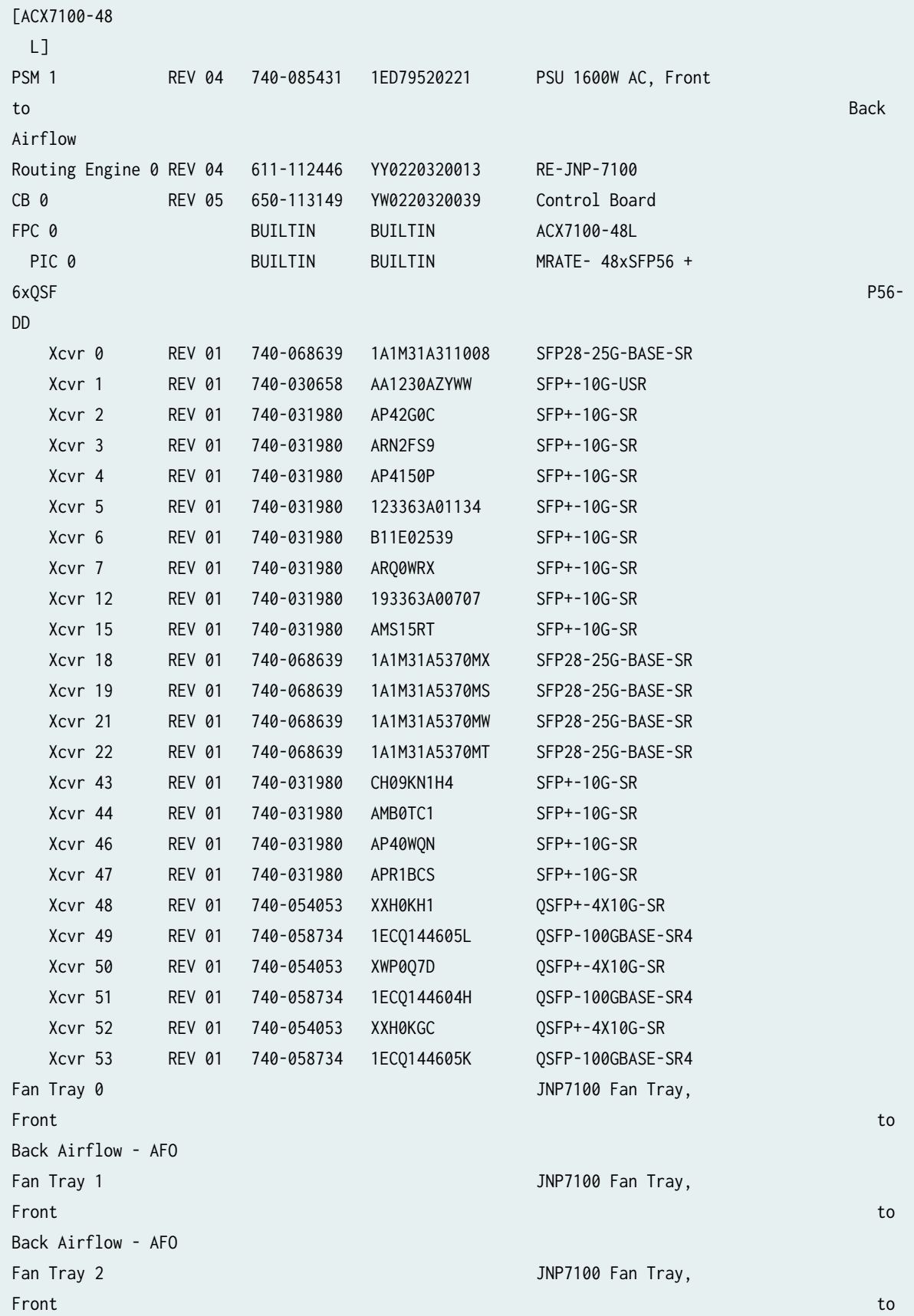

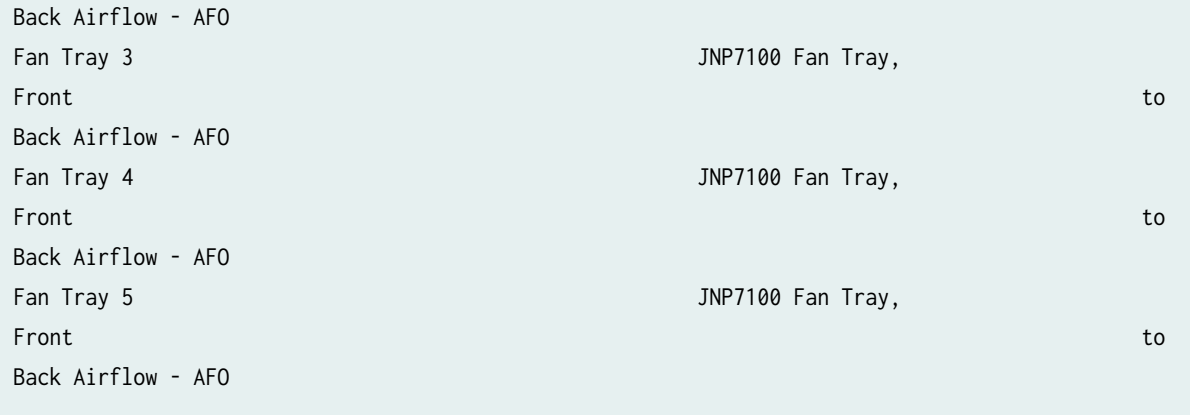

#### **show chassis hardware (PTX10001-36MR) (Junos OS Evolved Release)**

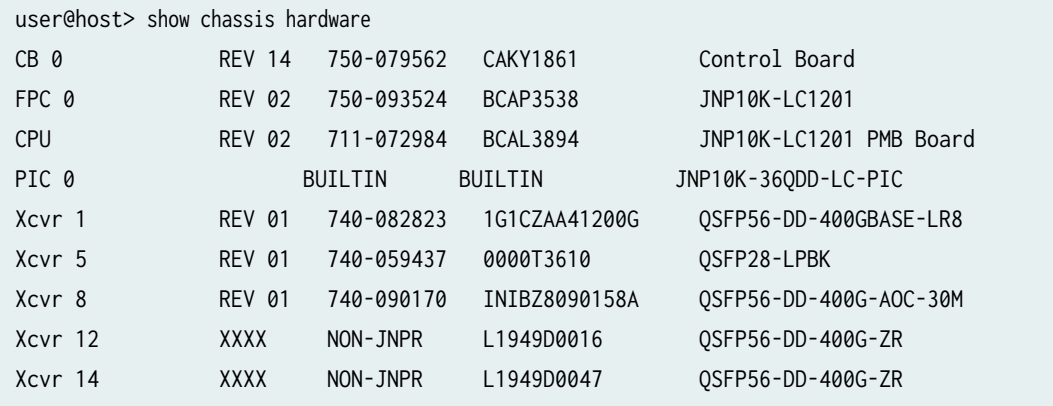

### **Release Information**

Command introduced before Junos OS Release 7.4.

models option introduced in Junos OS Release 8.2.

sfc option introduced in Junos OS Release 9.6 for the TX Matrix Plus router.

Information for disk and usb introduced in Junos OS Release 15.1X53-D60 for QFX10002, QFX10008, and QFX10016 switches.

NOTE: Routers and routing platforms use the basic syntax, unless otherwise listed. For example, the EX Series has an additional satellite parameter available.

#### RELATED DOCUMENTATION

[show chassis power](https://www.juniper.net/documentation/en_US/junos/topics/reference/command-summary/show-chassis-power.html)

# **Show flight-recorder status**

#### **IN THIS SECTION**

- Syntax **| 267**
- Description | 267
- **Options** | 267
- Required Privilege Level **| 267**
- [Output Fields](#page-276-0) **| 268**
- [Sample Output](#page-277-0) **| 269** Ó
- Release Information | 269 Ó

### **Syntax**

show flight-recorder status

## **Description**

Display the current status of the flight recorder tool and associated parameters, such as the running status of the tool, and the current data snapshot list.

## **Options**

This command has no options.

## **Required Privilege Level**

view

# <span id="page-276-0"></span>**Output Fields**

Table 7 on page 268 lists the output fields for the show flight-recorder status command. Output fields are listed in the approximate order in which they appear.

Table 7: show flight-recorder status Output Fields

| <b>Field Name</b>         | <b>Field Description</b>                                                                                                    |
|---------------------------|----------------------------------------------------------------------------------------------------|
| Flight-recorder status    | State of the flight recorder tool:<br>Running-The flight recorder tool is enabled using the request flight-<br>recorder set high-cpu command.<br>Not Running-The flight recorder tool is not enabled. By default, the flight<br>٠<br>recorder tool is disabled.                                                                                                    |
| Recent Parameter Data     | Information about configured parameters for the flight recorder tool:<br>Cpu-threshold-Specify the maximum value of CPU utilization in<br>٠<br>percentage, beyond which the collection of data is triggered.<br>Polling-frequency-Specify the time in seconds for polling for high CPU<br>$\bullet$<br>utilization.<br>Backoff-duration-Specify the time interval in seconds between two<br>snapshots of data.<br>Num-snapshots-Specify the number of snapshots of data to be collected<br>$\bullet$<br>before quitting the collection process. |
| Flags set                 | Information about additional flags configured for the flight recorder tool:<br>Collect-core-Perform snapshot collection of the running core with every<br>snapshot of data taken.<br>Logical System-Enable data collection on logical systems.                                                                                                    |
| <b>Snapshot Directory</b> | Log file that is recorded and saved in the flight recorder directory.<br>The recorded snapshots and core log files are saved in a folder under<br>the /var/log/flight_recorder/ directory. The folder format is<br>Flr_MONTH_DD_YYYY_HH:MM:SS; for example, Flr_May_09_2018_02:20:50.                                                                                                    |

#### <span id="page-277-0"></span>Table 7: show flight-recorder status Output Fields *(Continued)*

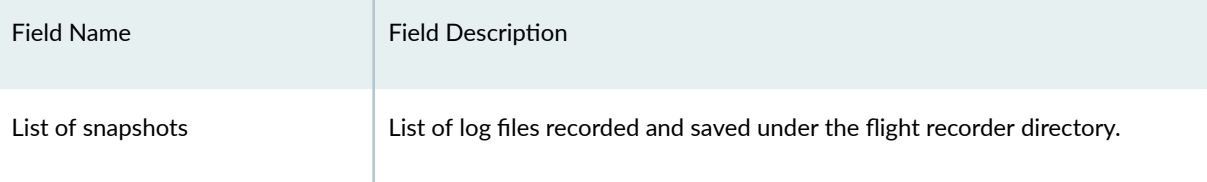

### **Sample Output**

#### show flight-recorder status

user@host> **show flight-recorder status** Flight-recorder status: Not Running! Recent Parameter Data: Cpu-threshold 10 Polling-frequency 5 Backoff-duration 10 Num-snapshots 3 Flags set: Collect-core flag is set Logical System flag is Not set (default) Snapshot Directory : Flr\_Feb\_22\_2018\_13:26:41 List of snapshots: flr\_2018-02-22\_13:26:41.txt flr\_2018-02-22\_13:27:04.txt flr\_2018-02-22\_13:27:28.txt

#### **Release Information**

Command introduced in Junos OS Release 18.2R1.

#### RELATED DOCUMENTATION

request flight-recorder set high-cpu | 164

# **show host**

#### **IN THIS SECTION**

- Syntax **| 270**
- Syntax (Junos OS Evolved) **| 270**
- ė Syntax **| 270**
- Description | 270
- **Options** | 271
- **271** Additional Information | 271
- [Required Privilege Level](#page-279-0) **| 271**
- [Sample Output](#page-279-0) **| 271** 0
- Ò Release Information | 271

## **Syntax**

show host *hostname* <routing-instance mgmt\_junos> <server server-name>

# **Syntax (Junos OS Evolved)**

show host *hostname* <routing-instance mgmt\_junos> <server server-name>

## **Syntax**

## **Description**

Display Domain Name System (DNS) hostname information.

### <span id="page-279-0"></span>**Options**

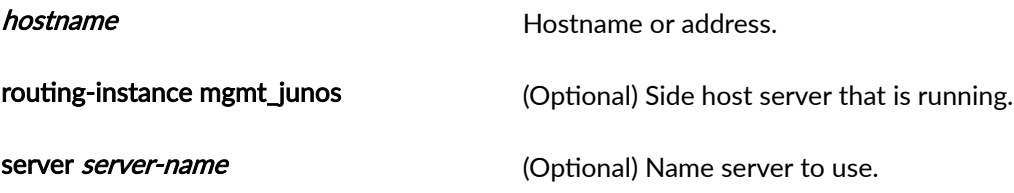

## *Additional Information*

The show host command displays the raw data received from the name server.

#### **Required Privilege Level**

view

## **Sample Output**

**show host**

user@host> **show host device** device.example.net has address 192.0.2.0

user@host> **show host 192.0.2.0** Name: device.example.net Address: 192.0.2.0 Aliases:

## **Release Information**

Command introduced before Junos OS Release 7.4.

routing-instance mgmt\_junos option introduced in Junos OS Evolved Release 18.3R1.

routing-instance mgmt\_junos option introduced in Junos OS Release 19.2R1.

# **show log**

#### **IN THIS SECTION**

- Syntax **| 272**
- Syntax (QFX Series and OCX Series) **| 272**
- Syntax (TX Matrix Router) **| 272**
- Description | 273
- **Options** | 273
- [Required Privilege Level](#page-282-0) **| 274**
- [Sample Output](#page-282-0) **| 274**
- Release Information | 278  $\bullet$

## **Syntax**

show log <filename / user <username>>

# **Syntax (QFX Series and OCX Series)**

show log filename <device-type (device-id | device-alias)>

# **Syntax (TX Matrix Router)**

show log <all-lcc | lcc number | scc> <filename / user <username>>

## <span id="page-281-0"></span>**Description**

List log files, display log file contents, or display information about users who have logged in to the router or switch.

**NOTE:** On MX Series routers, modifying a configuration to replace a service interface with another service interface is treated as a catastrophic event. When you modify a configuration, the entire configuration associated with the service interface—including NAT pools, rules, and service sets-is deleted and then re-created for the newly specified service interface. If there are active sessions associated with the service interface that is being replaced, these sessions are deleted and the NAT pools are then released, which leads to the generation of the NAT\_POOL\_RELEASE system log messages. However, because NAT pools are already deleted as a result of the catastrophic configuration change and no longer exist, the NAT\_POOL\_RELEASE system log messages are not generated for the changed configuration.

## **Options**

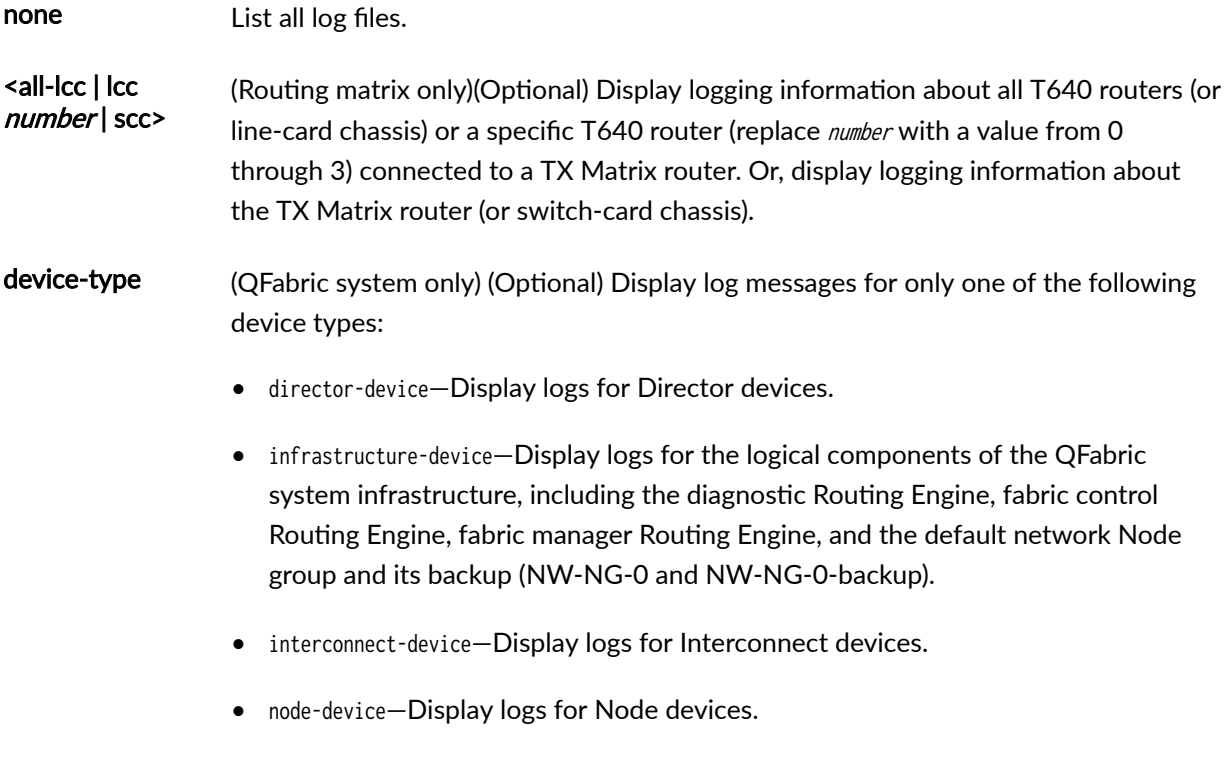

<span id="page-282-0"></span>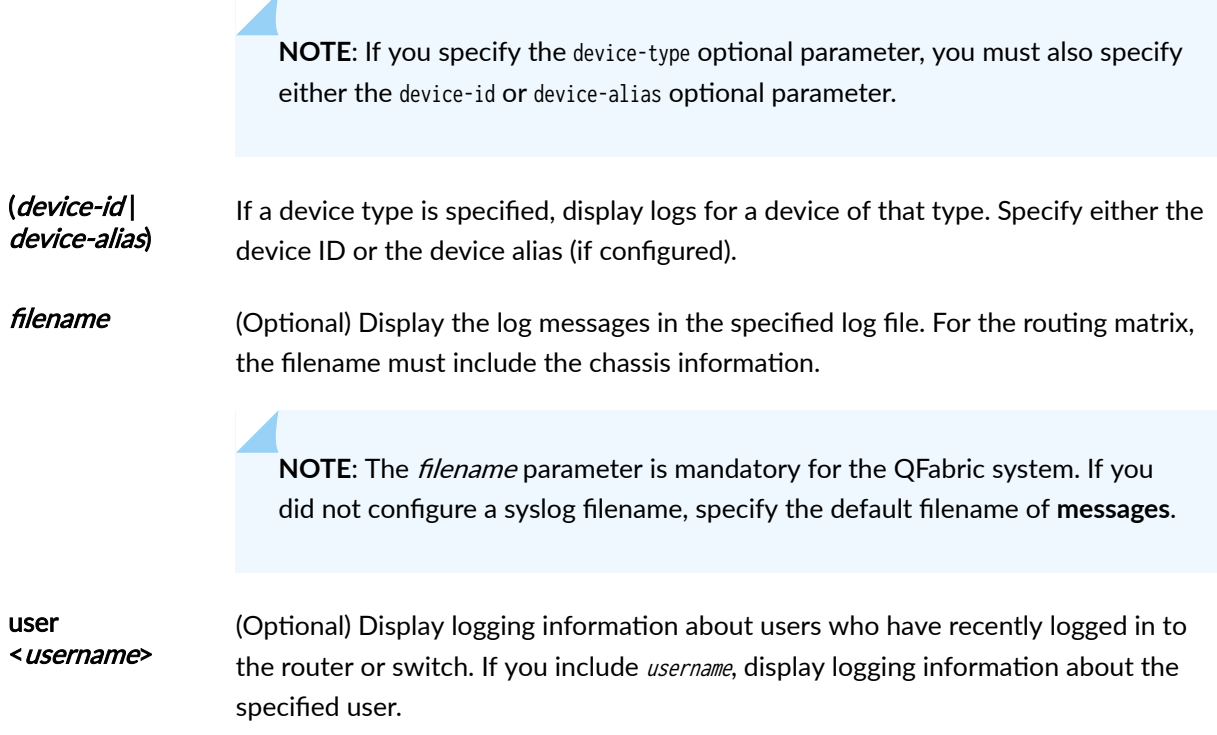

# **Required Privilege Level**

trace

# **Sample Output**

# **show log**

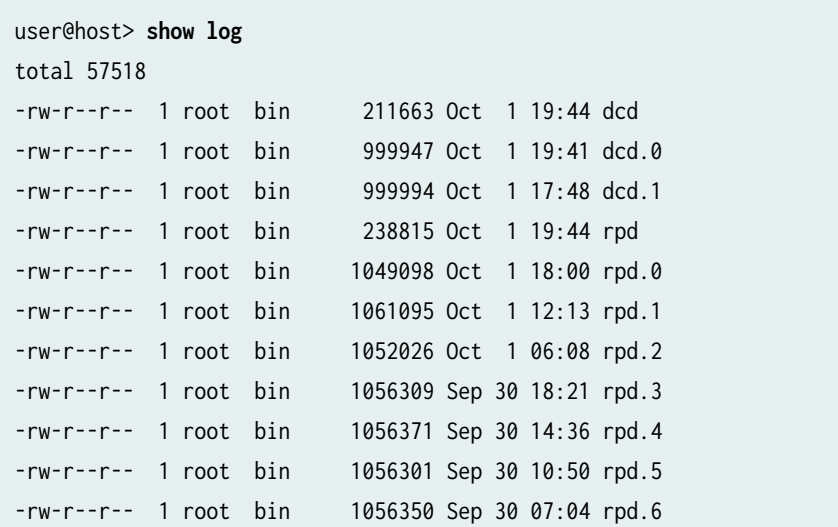

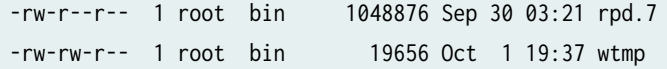

#### show log filename

user@host> **show log rpd** Oct 1 18:00:18 trace\_on: Tracing to ?/var/log/rpd? started Oct 1 18:00:18 EVENT <MTU> ds-5/2/0.0 index 24 <Broadcast PointToPoint Multicast Oct 1 18:00:18 Oct 1 18:00:19 KRT recv len 56 V9 seq 148 op add Type route/if af 2 addr 192.0.2.21 nhop type local nhop 192.0.2.21 Oct 1 18:00:19 KRT recv len 56 V9 seq 149 op add Type route/if af 2 addr 192.0.2.22 nhop type unicast nhop 192.0.2.22 Oct 1 18:00:19 KRT recv len 48 V9 seq 150 op add Type ifaddr index 24 devindex 43 Oct 1 18:00:19 KRT recv len 144 V9 seq 151 op chnge Type ifdev devindex 44 Oct 1 18:00:19 KRT recv len 144 V9 seq 152 op chnge Type ifdev devindex 45 Oct 1 18:00:19 KRT recv len 144 V9 seq 153 op chnge Type ifdev devindex 46 Oct 1 18:00:19 KRT recv len 1272 V9 seq 154 op chnge Type ifdev devindex 47 ... user@host:LSYS1> **show log flow\_lsys1.log** Nov 7 07:34:09 07:34:09.491800:CID-0:THREAD\_ID-00:LSYS\_ID-01:RT:got route table lock Nov 7 07:34:09 07:34:09.491809:CID-0:THREAD\_ID-00:LSYS\_ID-01:RT:released route table lock Nov 7 07:34:09 07:34:09.491840:CID-0:THREAD\_ID-00:LSYS\_ID-01:RT:got route table lock Nov 7 07:34:09 07:34:09.491841:CID-0:THREAD\_ID-00:LSYS\_ID-01:RT:released route table lock Nov 7 07:34:09 07:34:09.491854:CID-0:THREAD\_ID-00:LSYS\_ID-01:RT:cache final sw\_nh 0x0 Nov 7 07:34:09 07:34:09.491868:CID-0:THREAD\_ID-00:LSYS\_ID-01:RT:got route table lock Nov 7 07:34:09 07:34:09.491869:CID-0:THREAD\_ID-00:LSYS\_ID-01:RT:released route table lock Nov 7 07:34:09 07:34:09.491881:CID-0:THREAD\_ID-00:LSYS\_ID-01:RT:cache final sw\_nh 0x0 user@host:TSYS1> **show log flow\_tsys1.log** Nov 7 13:21:47 13:21:47.217744:CID-0:THREAD\_ID-05:LSYS\_ID-32:RT:<192.0.2.0/0- >198.51.100.0/9011;1,0x0> :

Nov 7 13:21:47 13:21:47.217747:CID-0:THREAD\_ID-05:LSYS\_ID-32:RT:packet [84] ipid = 39281,

@0x7f490ae56d52

Nov 7 13:21:47 13:21:47.217749:CID-0:THREAD\_ID-05:LSYS\_ID-32:RT:---- flow\_process\_pkt: (thd 5): flow\_ctxt type 0, common flag 0x0, mbuf 0x4882b600, rtbl7

Nov 7 13:21:47 13:21:47.217752:CID-0:THREAD\_ID-05:LSYS\_ID-32:RT: flow process pak fast ifl 88 in\_ifp lt-0/0/0.101

Nov 7 13:21:47 13:21:47.217753:CID-0:THREAD\_ID-05:LSYS\_ID-32:RT: lt-0/0/0.101:192.0.2.0- >198.51.100.0, icmp, (0/0)

Nov 7 13:21:47 13:21:47.217756:CID-0:THREAD\_ID-05:LSYS\_ID-32:RT: find flow: table 0x11d0a2680, hash 20069(0xffff), sa 192.0.2.0, da 198.51.100.0, sp 0, d0

Nov 7 13:21:47 13:21:47.217760:CID-0:THREAD\_ID-05:LSYS\_ID-32:RT:Found: session id 0x12. sess tok 28685

Nov 7 13:21:47 13:21:47.217761:CID-0:THREAD\_ID-05:LSYS\_ID-32:RT: flow got session.

Nov 7 13:21:47 13:21:47.217761:CID-0:THREAD\_ID-05:LSYS\_ID-32:RT: flow session id 18

Nov 7 13:21:47 13:21:47.217763:CID-0:THREAD\_ID-05:LSYS\_ID-32:RT: vector bits 0x200 vector 0x84ae85f0

Nov 7 13:21:47 13:21:47.217764:CID-0:THREAD\_ID-05:LSYS\_ID-32:RT:set nat 0x11e463550(18) timeout const to 2

Nov 7 13:21:47 13:21:47.217765:CID-0:THREAD\_ID-05:LSYS\_ID-32:RT: set\_nat\_timeout 2 on session 18

Nov 7 13:21:47 13:21:47.217765:CID-0:THREAD\_ID-05:LSYS\_ID-32:RT:refresh nat 0x11e463550(18) timeout to 2

Nov 7 13:21:47 13:21:47.217767:CID-0:THREAD\_ID-05:LSYS\_ID-32:RT:insert usp tag for apps

Nov 7 13:21:47 13:21:47.217768:CID-0:THREAD\_ID-05:LSYS\_ID-32:RT:mbuf 0x4882b600, exit nh 0xfffb0006

#### show log filename (QFabric System)

user@qfabric> **show log messages** Mar 28 18:00:06 qfabric chassisd: QFABRIC\_INTERNAL\_SYSLOG: Mar 28 18:00:06 ED1486 chassisd: CHASSISD\_SNMP\_TRAP10: SNMP trap generated: FRU power on (jnxFruContentsIndex 8, jnxFruL1Index 1, jnxFruL2Index 1, jnxFruL3Index 0, jnxFruName PIC: 48x 10G-SFP+ @ 0/0/\*, jnxFruType 11, jnxFruSlot 0, jnxFruOfflineReason 2, jnxFruLastPowerOff 0, jnxFruLastPowerOn 2159) Mar 28 18:00:07 qfabric chassisd: QFABRIC\_INTERNAL\_SYSLOG: Mar 28 18:00:07 ED1486 chassisd: CHASSISD\_SNMP\_TRAP10: SNMP trap generated: FRU power on (jnxFruContentsIndex 8, jnxFruL1Index 1, jnxFruL2Index 2, jnxFruL3Index 0, jnxFruName PIC: @ 0/1/\*, jnxFruType 11, jnxFruSlot 0, jnxFruOfflineReason 2, jnxFruLastPowerOff 0, jnxFruLastPowerOn 2191) Mar 28 18:00:07 qfabric chassisd: QFABRIC\_INTERNAL\_SYSLOG: Mar 28 18:00:07 ED1492 chassisd: CHASSISD\_SNMP\_TRAP10: SNMP trap generated: FRU power on (jnxFruContentsIndex 8, jnxFruL1Index 1, jnxFruL2Index 1, jnxFruL3Index 0, jnxFruName PIC: 48x 10G-SFP+ @ 0/0/\*, jnxFruType 11, jnxFruSlot 0, jnxFruOfflineReason 2, jnxFruLastPowerOff 0, jnxFruLastPowerOn 242726) Mar 28 18:00:07 qfabric chassisd: QFABRIC\_INTERNAL\_SYSLOG: Mar 28 18:00:07 ED1492 chassisd: CHASSISD\_SNMP\_TRAP10: SNMP trap generated: FRU power on (jnxFruContentsIndex 8, jnxFruL1Index 1, jnxFruL2Index 2, jnxFruL3Index 0, jnxFruName PIC: @ 0/1/\*, jnxFruType 11, jnxFruSlot 0, jnxFruOfflineReason 2, jnxFruLastPowerOff 0, jnxFruLastPowerOn 242757) Mar 28 18:00:16 qfabric file: QFABRIC\_INTERNAL\_SYSLOG: Mar 28 18:00:16 ED1486 file: UI\_COMMIT: User 'root' requested 'commit' operation (comment: none) Mar 28 18:00:27 qfabric file: QFABRIC\_INTERNAL\_SYSLOG: Mar 28 18:00:27 ED1486 file: UI\_COMMIT: User 'root' requested 'commit' operation (comment: none) Mar 28 18:00:50 qfabric file: QFABRIC\_INTERNAL\_SYSLOG: Mar 28 18:00:50 \_DCF\_default\_\_\_NW-INE-0\_RE0\_ file: UI\_COMMIT: User 'root' requested 'commit' operation (comment: none) Mar 28 18:00:50 qfabric file: QFABRIC\_INTERNAL\_SYSLOG: Mar 28 18:00:50 \_DCF\_default\_\_\_NW-INE-0\_RE0\_ file: UI\_COMMIT: User 'root' requested 'commit' operation (comment: none) Mar 28 18:00:55 qfabric file: QFABRIC\_INTERNAL\_SYSLOG: Mar 28 18:00:55 ED1492 file: UI\_COMMIT: User 'root' requested 'commit' operation (comment: none) Mar 28 18:01:10 qfabric file: QFABRIC\_INTERNAL\_SYSLOG: Mar 28 18:01:10 ED1492 file: UI\_COMMIT: User 'root' requested 'commit' operation (comment: none) Mar 28 18:02:37 qfabric chassisd: QFABRIC\_INTERNAL\_SYSLOG: Mar 28 18:02:37 ED1491 chassisd: CHASSISD\_SNMP\_TRAP10: SNMP trap generated: FRU power on (jnxFruContentsIndex 8, jnxFruL1Index 1, jnxFruL2Index 1, jnxFruL3Index 0, jnxFruName PIC: 48x 10G-SFP+ @ 0/0/\*, jnxFruType 11, jnxFruSlot 0, jnxFruOfflineReason 2, jnxFruLastPowerOff 0, jnxFruLastPowerOn 33809)

#### **show log user**

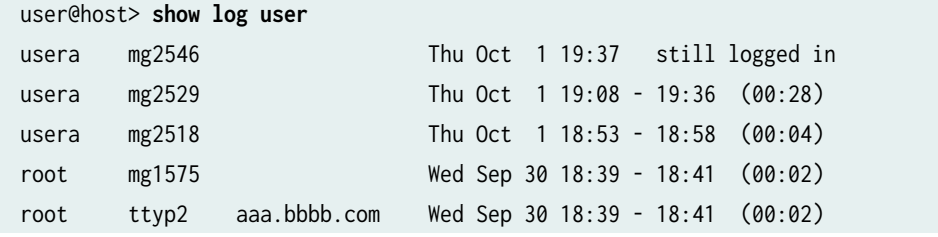

#### <span id="page-286-0"></span>show log accepted-traffic (SRX4600, SRX5400, SRX5600, and SRX5800)

#### user@host> **show log accepted-traffic**

Jul 17 20:26:04 sourpunch RT\_FLOW: RT\_FLOW\_SESSION\_CREATE: session created 3.3.3.5/2- >4.4.4.2/63 0x0 None 3.3.3.5/2->4.4.4.2/63 0x0 N/A N/A N/A N/A 17 p2 TRUST UNTRUST 2617282058 N/A(N/A) xe-7/0/0.0 UNKNOWN UNKNOWN UNKNOWN N/A N/A -1 N/A N/A N/A Jul 17 20:26:04 sourpunch RT\_FLOW: RT\_FLOW\_SESSION\_CREATE: session created 3.3.3.4/4- >4.4.4.2/63 0x0 None 3.3.3.4/4->4.4.4.2/63 0x0 N/A N/A N/A N/A 17 p2 TRUST UNTRUST 2550162754 N/A(N/A) xe-7/0/0.0 UNKNOWN UNKNOWN UNKNOWN N/A N/A -1 N/A N/A N/A Jul 17 20:26:04 sourpunch RT\_FLOW: RT\_FLOW\_SESSION\_CREATE: session created 3.3.3.4/1- >4.4.4.2/63 0x0 None 3.3.3.4/1->4.4.4.2/63 0x0 N/A N/A N/A N/A 17 p2 TRUST UNTRUST 2550162755 N/A(N/A) xe-7/0/0.0 UNKNOWN UNKNOWN UNKNOWN N/A N/A -1 N/A N/A N/A Jul 17 20:26:04 sourpunch RT\_FLOW: RT\_FLOW\_SESSION\_CREATE: session created 3.3.3.3/0- >4.4.4.2/63 0x0 None 3.3.3.3/0->4.4.4.2/63 0x0 N/A N/A N/A N/A 17 p2 TRUST UNTRUST 2550162752 N/A(N/A) xe-7/0/0.0 UNKNOWN UNKNOWN UNKNOWN N/A N/A -1 N/A N/A N/A Jul 17 20:26:04 sourpunch RT\_FLOW: RT\_FLOW\_SESSION\_CREATE: session created 3.3.3.5/5- >4.4.4.2/63 0x0 None 3.3.3.5/5->4.4.4.2/63 0x0 N/A N/A N/A N/A 17 p2 TRUST UNTRUST 2550162751 N/A(N/A) xe-7/0/0.0 UNKNOWN UNKNOWN UNKNOWN N/A N/A -1 N/A N/A N/A Jul 17 20:26:04 sourpunch RT\_FLOW: RT\_FLOW\_SESSION\_CREATE: session created 3.3.3.3/3- >4.4.4.2/63 0x0 None 3.3.3.3/3->4.4.4.2/63 0x0 N/A N/A N/A N/A 17 p2 TRUST UNTRUST 2550162753 N/A(N/A) xe-7/0/0.0 UNKNOWN UNKNOWN UNKNOWN N/A N/A -1 N/A N/A N/A

#### **Release Information**

Command introduced before Junos OS Release 7.4.

Option *device-type (device-id) device-alias*) is introduced in Junos OS Release 13.1 for the QFX Series.

#### RELATED DOCUMENTATION

[syslog \(System\)](https://www.juniper.net/documentation/en_US/junos/topics/reference/configuration-statement/syslog-edit-system.html)

# **show system connections**

#### **IN THIS SECTION**

- Syntax **| 279**
- Syntax (EX Series) **| 279**
- [Syntax \(TX Matrix Router\)](#page-288-0) **| 280**
- [Syntax \(TX Matrix Plus Router\)](#page-288-0) **| 280**
- [Syntax \(MX Series Router\)](#page-288-0) **| 280**
- [Syntax \(QFX Series\)](#page-288-0) **| 280**
- [Syntax \(OCX Series\)](#page-289-0) **| 281**
- [Syntax \(Junos OS Evolved\)](#page-289-0) **| 281**
- Description | 281
- [rঞons](#page-289-0) **| 281**
- **Additional Information | 283**
- [Required Privilege Level](#page-291-0) **| 283**
- [Output Fields](#page-291-0) **| 283**
- [Sample Output](#page-292-0) **| 284**
- $\bullet$ Release Information | 287

## **Syntax**

show system connections <extensive> <inet | inet6> <show-routing-instances>

## **Syntax (EX Series)**

show system connections <extensive> <all-members>
<inet | inet6> <local> <member member-id> <show-routing-instances>

# **Syntax (TX Matrix Router)**

show system connections <extensive> <all-chassis | all-lcc | lcc number | scc> <inet | inet6> <show-routing-instances>

# **Syntax (TX Matrix Plus Router)**

show system connections <extensive> <all-chassis | all-lcc | lcc number | sfc number> <inet | inet6> <show-routing-instances>

# **Syntax (MX Series Router)**

```
show system connections 
<extensive> 
<all-members>
<inet | inet6> 
<local>
<member member-id> 
<show-routing-instances>
```
# **Syntax (QFX Series)**

show system connections <extensive> <inet>

<infrastructure name> <interconnect-device name> <node-group name> <show-routing-instances>

# **Syntax (OCX Series)**

show system connections <extensive> <inet> <show-routing-instances>

# **Syntax (Junos OS Evolved)**

show system connections <inet | inet6> <node node-name>

# **Description**

Display information about the active IP sockets on the Routing Engine. Use this command to verify which servers are active on a system and what connections are currently in progress.

# **Options**

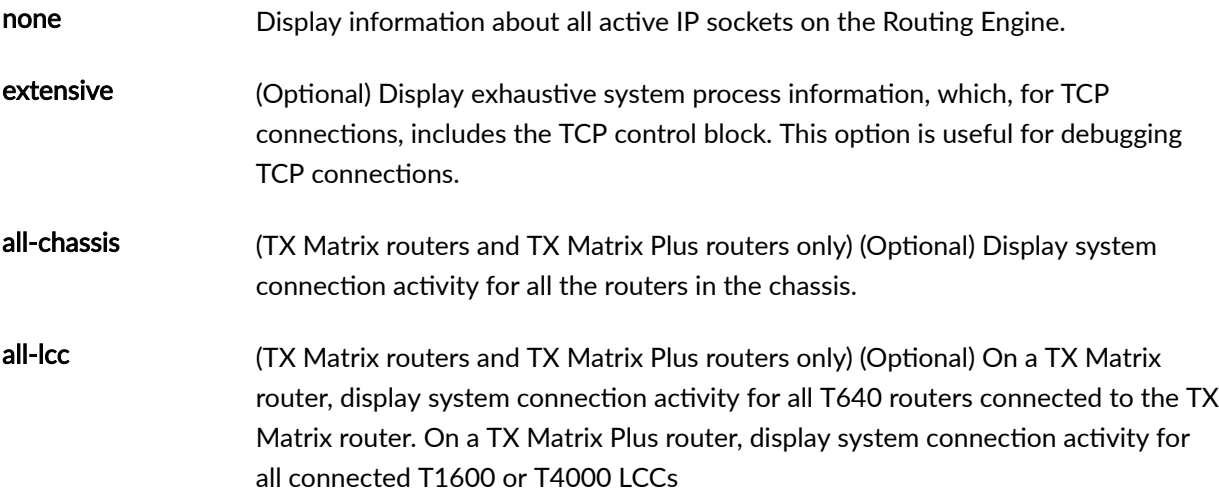

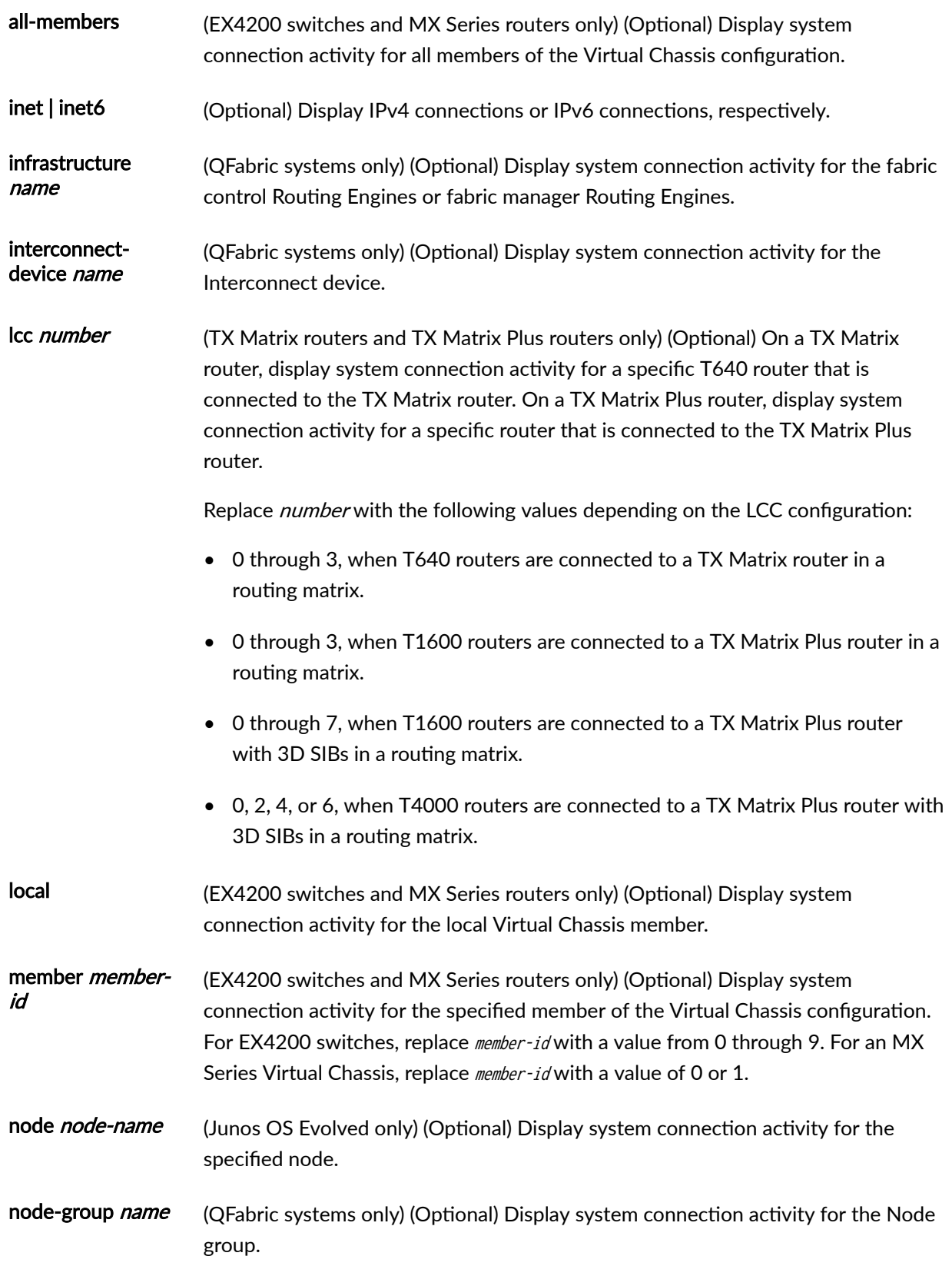

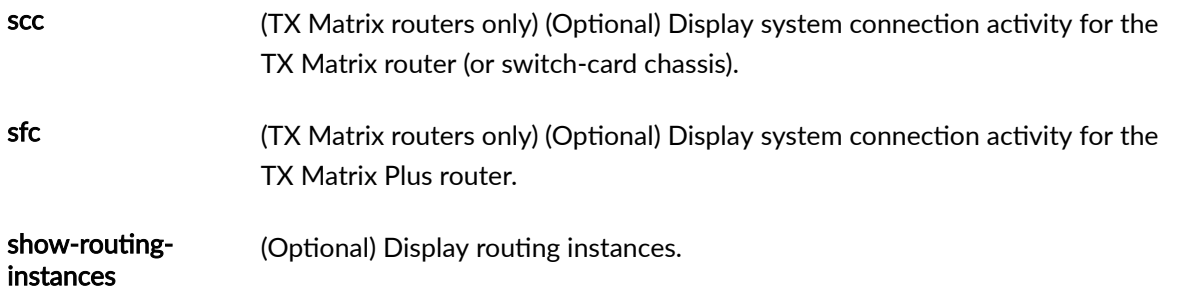

# *Additional Information*

By default, when you issue the show system connections command on the primary Routing Engine of a TX Matrix router or a TX Matrix Plus router, the command is broadcast to all the primary Routing Engines of the LCCs connected to it in the routing matrix. Likewise, if you issue the same command on the backup Routing Engine of a TX Matrix or a TX Matrix Plus router, the command is broadcast to all backup Routing Engines of the LCCs that are connected to it in the routing matrix.

## **Required Privilege Level**

view

# **Output Fields**

Table 8 on page 283 describes the output fields for the show system connections command. Output fields are listed in the approximate order in which they appear.

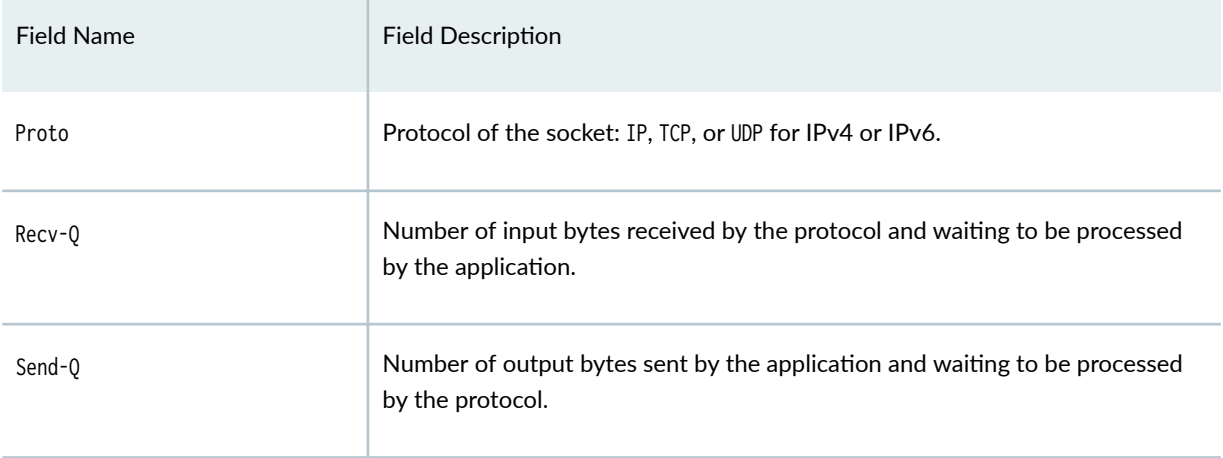

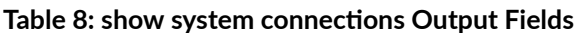

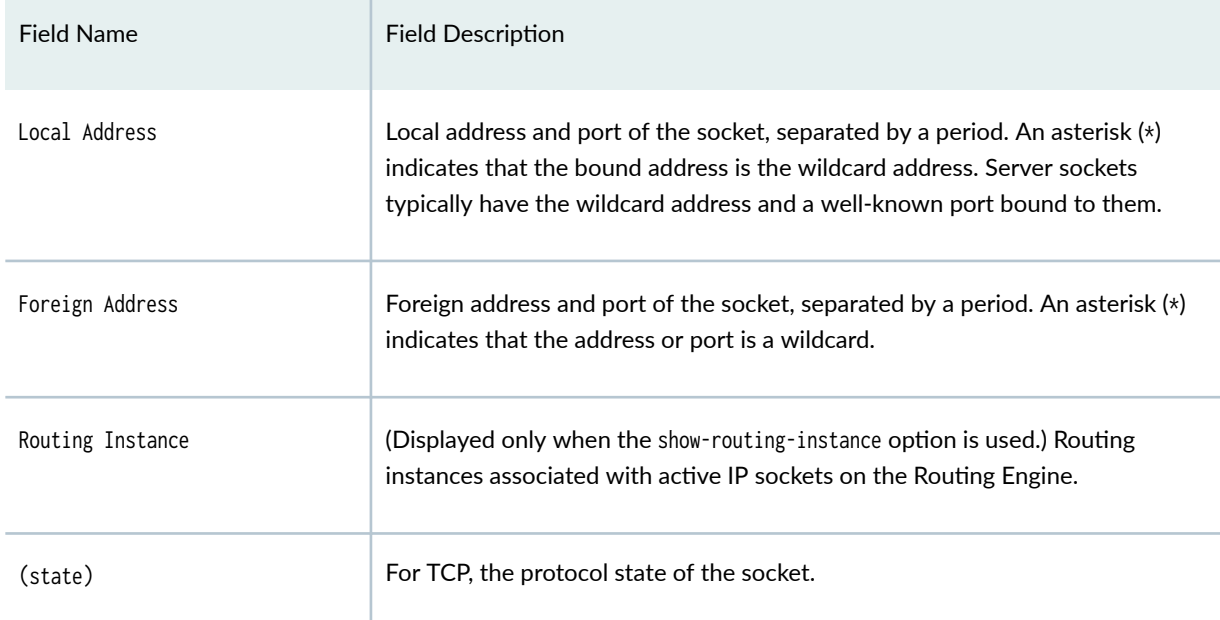

# Table 8: show system connections Output Fields *(Continued)*

# **Sample Output**

# show system connections

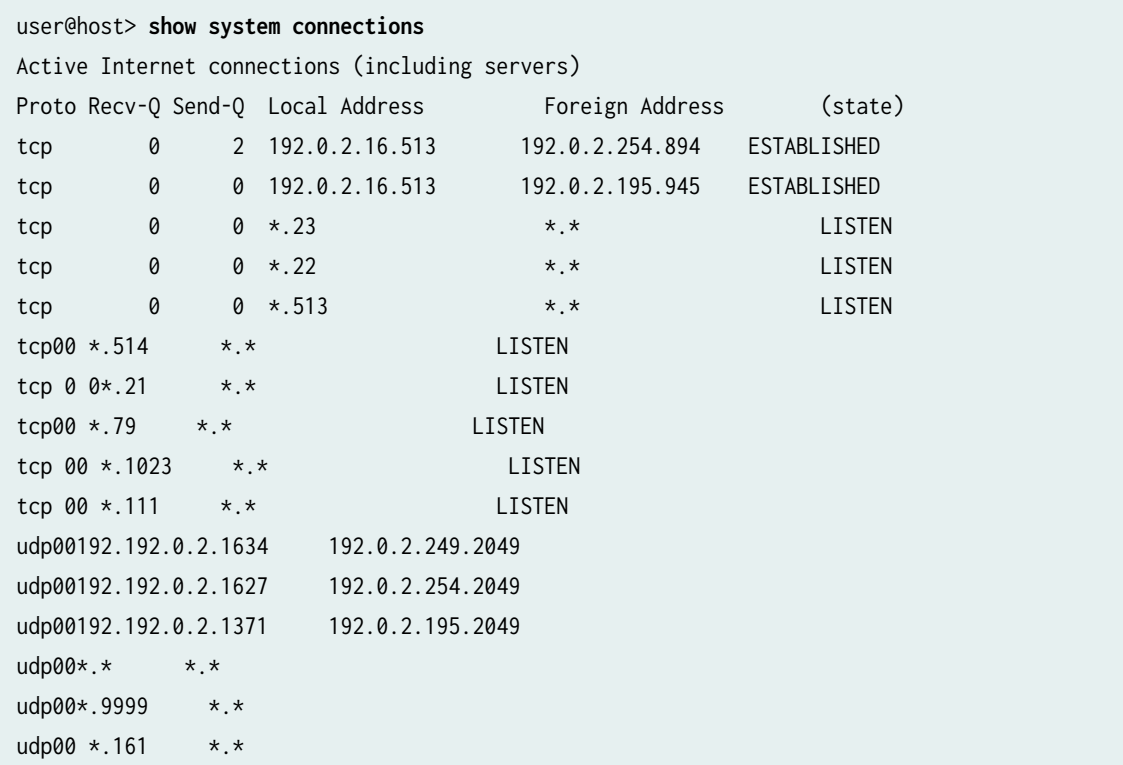

```
udp00192.192.0.2.1039 192.0.2.16.1023
udp00192.192.0.2.1038 192.0.2.16.1023
udp 00 192.0.2.16.1037 192.0.2.16.1023
udp00 192.0.2.16.1036 192.0.2.16.1023
udp00*.1022 *.*
udp00*.1023 *.*
udp00*.111 *.*
udp00*.* *.*
```
#### show system connections extensive

```
user@host> show system connections extensive 
Active Internet connections (including servers)
Proto Recv-Q Send-Q Local Address Foreign
Address (state)
tcp4 0 6 192.0.2.15.23 
192.0.2.138.3013 ESTABLISHED
  sndsbcc: 6 sndsbmbcnt: 256 sndsbmbmax: 272000
sndsblowat: 2048 sndsbhiwat: 34000
   rcvsbcc: 0 rcvsbmbcnt: 0 rcvsbmbmax: 533120
rcvsblowat: 1 rcvsbhiwat: 66640
   proc id: 0 proc name:
     iss: 2566994072 sndup: 2566994491
   snduna: 2566994491 sndnxt: 2566994494 sndwnd: 64094
   sndmax: 2566994494 sndcwnd: 6589 sndssthresh: 2720
     irs: 236981199 rcvup: 236981325
   rcvnxt: 236981327 rcvadv: 237046862 rcvwnd: 66640
     rtt: 140058623 srtt: 15519 rttv: 908
   rxtcur: 1200 rxtshift: 0 rtseq: 2566994491
   rttmin: 1000 mss: 1360
    flags: SACK_PERMIT [0x2000200]
tcp4 0 0 10.255.165.93.179 
10.255.165.203.65141 ESTABLISHED
  sndsbcc: 0 sndsbmbcnt: 0 sndsbmbmax: 131072
sndsblowat: 2048 sndsbhiwat: 16384
   rcvsbcc: 0 rcvsbmbcnt: 0 rcvsbmbmax: 131072
rcvsblowat: 1 rcvsbhiwat: 16384
   proc id: 0 proc name:
     iss: 2555961065 sndup: 2555995917
   snduna: 2555995917 sndnxt: 2555995917 sndwnd: 16384
```
 sndmax: 2555995917 sndcwnd: 1000 sndssthresh: 1073725440 irs: 2123825753 rcvup: 2123860681 rcvnxt: 2123860681 rcvadv: 2123877065 rcvwnd: 16384 rtt: 0 srtt: 3309 rttv: 72 rxtcur: 1200 rxtshift: 0 rtseq: 2555995898 rttmin: 1000 mss: 500 flags: REQ\_SCALE RCVD\_SCALE REQ\_TSTMP RCVD\_TSTMP SACK\_PERMIT [0x3e0] tcp4 0 0 10.255.165.203.65141 10.255.165.93.179 ESTABLISHED sndsbcc: 0 sndsbmbcnt: 0 sndsbmbmax: 131072 sndsblowat: 2048 sndsbhiwat: 16384 rcvsbcc: 0 rcvsbmbcnt: 0 rcvsbmbmax: 131072 rcvsblowat: 1 rcvsbhiwat: 16384 proc id: 5022 proc name: rpd iss: 2123825753 sndup: 2123860662 snduna: 2123860681 sndnxt: 2123860681 sndwnd: 16384 sndmax: 2123860681 sndcwnd: 1000 sndssthresh: 1073725440 irs: 2555961065 rcvup: 2555995917 rcvnxt: 2555995917 rcvadv: 2556012301 rcvwnd: 16384 rtt: 0 srtt: 3279 rttv: 22 rxtcur: 1200 rxtshift: 0 rtseq: 2123860662 rttmin: 1000 mss: 500 flags: REQ\_SCALE RCVD\_SCALE REQ\_TSTMP RCVD\_TSTMP SACK\_PERMIT [0x100003e0] tcp4 0 0 10.255.165.203.179 10.255.165.113.52404 ESTABLISHED sndsbcc: 0 sndsbmbcnt: 0 sndsbmbmax: 131072 sndsblowat: 2048 sndsbhiwat: 16384 rcvsbcc: 0 rcvsbmbcnt: 0 rcvsbmbmax: 131072 rcvsblowat: 1 rcvsbhiwat: 16384 proc id: 0 proc name: iss: 1109297190 sndup: 1109332099 snduna: 1109332118 sndnxt: 1109332118 sndwnd: 16384 sndmax: 1109332118 sndcwnd: 1000 sndssthresh: 1073725440 irs: 1476831634 rcvup: 1476866449 rcvnxt: 1476866449 rcvadv: 1476882833 rcvwnd: 16384 rtt: 0 srtt: 3235 rttv: 18 rxtcur: 1200 rxtshift: 0 rtseq: 1109332099 rttmin: 1000 mss: 500 flags: REQ\_SCALE RCVD\_SCALE REQ\_TSTMP RCVD\_TSTMP SACK\_PERMIT [0x3e0]

# show system connections show-routing-instances

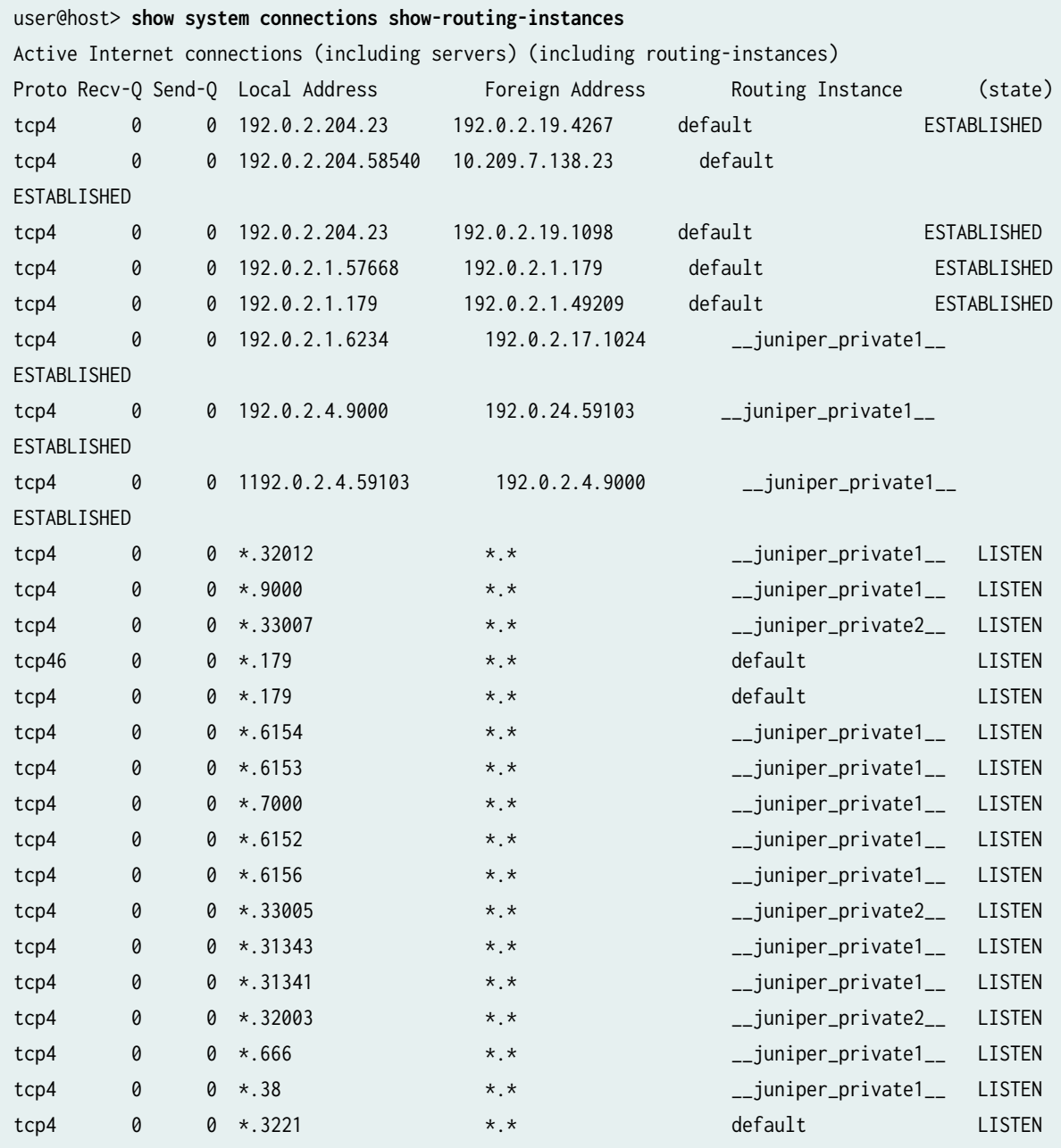

# **Release Information**

Command introduced before Junos OS Release 7.4.

sfc option introduced for the TX Matrix Plus router in Junos OS Release 9.6.

Options extensive and show-routing-instance deprecated in Junos OS Evolved Release 17.3.

node option introduced in Junos OS Evolved Release 18.3R1.

### RELATED DOCUMENTATION

Routing Matrix with a TX Matrix Plus Router Solutions Page

# **show system name-resolution**

#### **IN THIS SECTION**

- Syntax **| 288**
- Description | 288
- rঞons **| 288** Ó
- $\bullet$ [Required Privilege Level](#page-297-0) **| 289**
- [Output Fields](#page-297-0) **| 289** Ò
- show system name-resolution | 289 Ó
- $\bullet$ Release Information | 290

## **Syntax**

show system name-resolution

# **Description**

Display hostname-to-IP-address mappings.

## **Options**

This command has no options.

# <span id="page-297-0"></span>**Required Privilege Level**

view

## **Output Fields**

Table 9 on page 289 lists the output fields for the show system name-resolution command. Output fields are listed in the approximate order in which they appear.

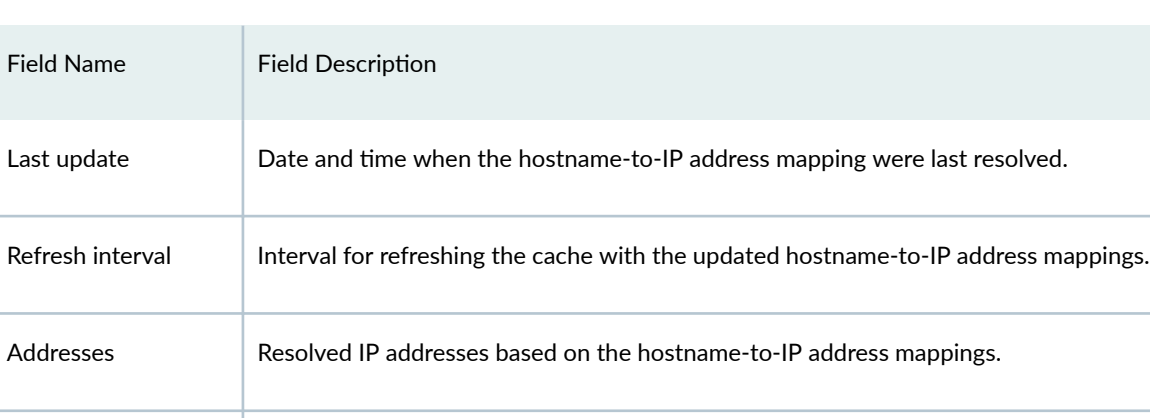

Error **Error Exercise** Error message displayed if there is a DNS hostname lookup failure.

Last change Timestamp for the last change in the hostname-to-IP address mappings.

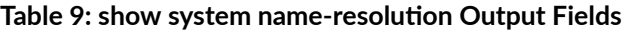

# show system name-resolution

### **command-name**

```
user@host> show system name-resolution
Hostname to IP-address mappings:
--------------------------------------------------
 Last update: Mon Sep 29 18:42:21 2008
 Refresh interval: 600 secs
 Host: ntp1
      Addresses:
        3.3.3.11
       Last change: Mon Sep 29 18:42:20 2008
 Host: radauth1
```
<span id="page-298-0"></span> Error: Host name lookup failure Last change: Mon Sep 29 18:42:20 2008 Host: radacct1 Error: Host name lookup failure Host: snmp1 Addresses: 4.4.4.1 4.4.4.2 Last change: Mon Sep 29 18:45:20 2008 Host: sys1 Addresses: 192.168.68.69 Last change: Mon Sep 29 18:42:21 2008

## **Release Information**

Command introduced in Junos OS Release 9.6.

# **show version (Junos OS)**

#### **IN THIS SECTION**

- Syntax **[| 291](#page-299-0)**
- [Syntax \(EX Series Switches\)](#page-299-0) **| 291** Ŏ
- [Syntax \(TX Matrix Router\)](#page-299-0) **| 291** Ċ
- Ċ [Syntax \(TX Matrix Plus Router\)](#page-299-0) **| 291**
- Ò [Syntax \(MX Series Router\)](#page-299-0) **| 291**
- $\bullet$ [Syntax \(QFX Series\)](#page-300-0) **| 292**
- ė Description | 292
- **Options | 292** ۰
- $\bullet$ **Additional Information | 294**
- [Required Privilege Level](#page-302-0) **| 294** Ò
- [Sample Output](#page-302-0) **| 294**  $\bullet$
- $\bullet$ Release Information | 296

# <span id="page-299-0"></span>**Syntax**

show version <brief | detail>

# **Syntax (EX Series Switches)**

show version <all-members> <brief | detail> <local> <member member-id>

# **Syntax (TX Matrix Router)**

show version <brief | detail> <all-chassis | all-lcc | lcc number | scc>

# **Syntax (TX Matrix Plus Router)**

```
show version
<all-chassis | all-lcc | lcc number | sfc number>
<brief | detail>
```
# **Syntax (MX Series Router)**

```
show version
<brief | detail> 
<all-members>
<local>
<member member-id>
```
# <span id="page-300-0"></span>**Syntax (QFX Series)**

show version <brief | detail> <component component-name | all>

# **Description**

Display the hostname and version information about the software running on the router or switch.

Beginning in Junos OS Release 13.3, the show version command output includes the Junos field that displays the Junos OS version running on the device. This field provides a consistent means of identifying the Junos OS version, rather than extracting that information from the list of installed subpackages.

### Table 10: Common Package Prefixes for Junos OS

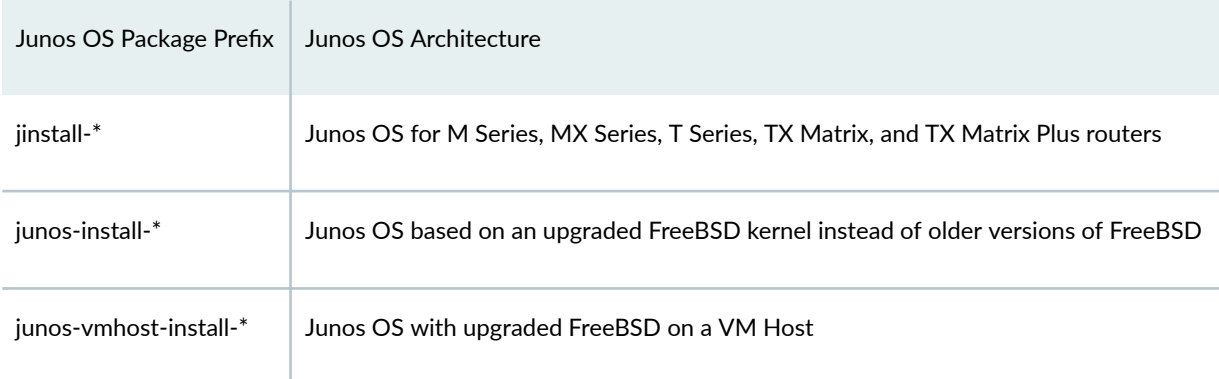

# **Options**

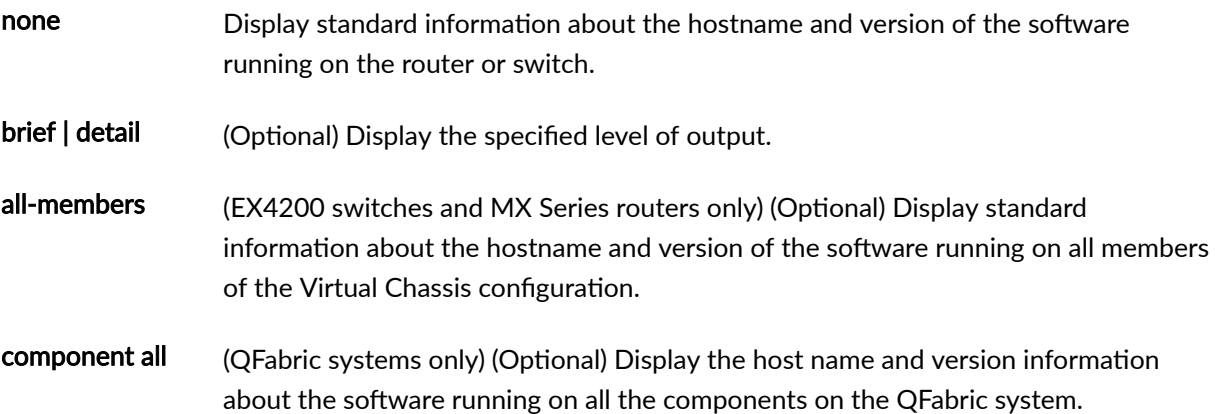

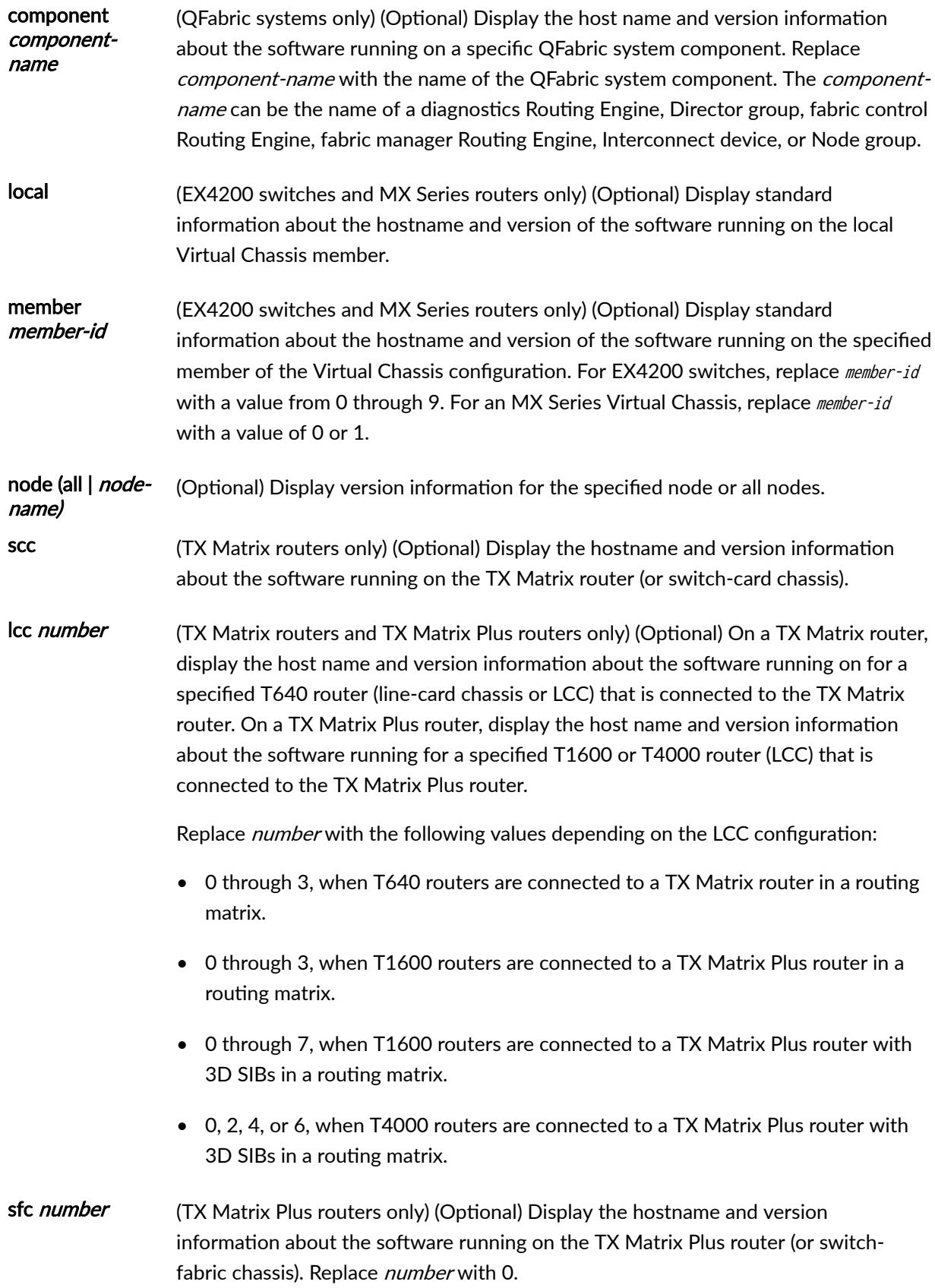

## <span id="page-302-0"></span>*Additional Information*

By default, when you issue the show version command on a TX Matrix or TX Matrix Plus primary Routing Engine, the command is broadcast to all the T640 (in a routing matrix based on a TX Matrix router) or T1600 or T4000 (in a routing matrix based on a TX Matrix Plus router) primary Routing Engines connected to it. Likewise, if you issue the same command on the TX Matrix or TX Matrix Plus backup Routing Engine, the command is broadcast to all the T640 (in a routing matrix based on a TX Matrix router) or T1600 or T4000 (in a routing matrix based on a TX Matrix Plus router) backup Routing Engines that are connected to it.

# **Required Privilege Level**

view

# **Sample Output**

## **show version (Devices Running Junos OS Release 13.3 and Later)**

The following output is from the MX240 Router and shows the Junos field introduced in Junos OS 13.3. Depending on the platform running Junos OS 13.3, you might see different installed sub-packages, but the Junos field is common across all platforms that run Junos OS 13.3 and later.

```
user@host> show version
Hostname: lab
Model: mx240
Junos: 13.3R1.4
JUNOS Base OS boot [13.3R1.4]
JUNOS Base OS Software Suite [13.3R1.4]
JUNOS Kernel Software Suite [13.3R1.4]
JUNOS Crypto Software Suite [13.3R1.4]
JUNOS Packet Forwarding Engine Support (M/T/EX Common) [13.3R1.4]
JUNOS Packet Forwarding Engine Support (MX Common) [13.3R1.4]
JUNOS Online Documentation [13.3R1.4]
JUNOS Services AACL Container package [13.3R1.4]
JUNOS Services Application Level Gateways [13.3R1.4]
JUNOS AppId Services [13.3R1.4]
JUNOS Border Gateway Function package [13.3R1.4]
JUNOS Services Captive Portal and Content Delivery Container package [13.3R1.4]
JUNOS Services HTTP Content Management package [13.3R1.4]
JUNOS IDP Services [13.3R1.4]
JUNOS Services Jflow Container package [13.3R1.4]
```
JUNOS Services LL-PDF Container package [13.3R1.4] JUNOS Services MobileNext Software package [13.3R1.4] JUNOS Services Mobile Subscriber Service Container package [13.3R1.4] JUNOS Services NAT [13.3R1.4] JUNOS Services PTSP Container package [13.3R1.4] JUNOS Services RPM [13.3R1.4] JUNOS Services Stateful Firewall [13.3R1.4] JUNOS Voice Services Container package [13.3R1.4] JUNOS Services Crypto [13.3R1.4] JUNOS Services SSL [13.3R1.4] JUNOS Services IPSec [13.3R1.4] JUNOS platform Software Suite [13.3R1.4] JUNOS Runtime Software Suite [13.3R1.4] JUNOS Routing Software Suite [13.3R1.4] JUNOS py-base-i386 [13.3R1.4]

#### **show version**

user@host> **show version**  Hostname: router1 Model: m20 JUNOS Base OS boot [7.2-20050312.0] JUNOS Base OS Software Suite [7.2-20050312.0] JUNOS Kernel Software Suite [7.2R1.7] JUNOS Packet Forwarding Engine Support (M20/M40) [7.2R1.7] JUNOS Routing Software Suite [7.2R1.7] JUNOS Online Documentation [7.2R1.7] JUNOS Crypto Software Suite [7.2R1.7]

#### **show version psd 1**

{master} user@host> **show version psd 1** psd1-re0: -------------------------------------------------------------------------- Hostname: china Model: t640 JUNOS Base OS boot [9.1I20080311\_1959\_builder] JUNOS Base OS Software Suite [9.1-20080321.0] JUNOS Kernel Software Suite [9.1-20080321.0]

```
JUNOS Crypto Software Suite [9.1-20080321.0]
JUNOS Packet Forwarding Engine Support (M/T Common) [9.1-20080321.0]
JUNOS Packet Forwarding Engine Support (T-series) [9.1-20080321.0]
JUNOS Online Documentation [9.1-20080321.0]
JUNOS Routing Software Suite [9.1-20080321.0]
labpkg [7.0]
```
## **Release Information**

Command introduced before Junos OS Release 7.4.

sfc option introduced for the TX Matrix Plus router in Junos OS Release 9.6.

# **start shell**

#### **IN THIS SECTION**

- Syntax **| 296**
- Description | 297
- **Options** | 297
- **297** Additional Information | 297
- [Required Privilege Level](#page-305-0) **| 297**
- [Output Fields](#page-305-0) **| 297**
- [Sample Output](#page-306-0) **| 298**
- Release Information | 298

#### **Syntax**

start shell (csh | sh) <user username>

## <span id="page-305-0"></span>**Description**

Exit from the CLI environment and create a UNIX-level shell. To return to the CLI, type exit from the shell.

# **NOTE**:

- To issue this command, the user must have the required login access privileges configured by including the permissions statement at the [edit system login class *class-name*] hierarchy level.
- UNIX wheel group membership or permissions are no longer required to issue this command.

# **Options**

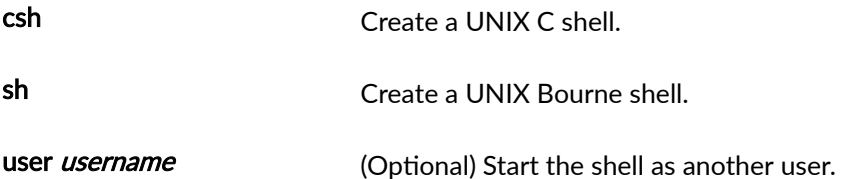

# *Additional Information*

When you are in the shell, the shell prompt has the following format:

username@hostname%

An example of the prompt is:

root@host%

# **Required Privilege Level**

shell or maintenance

## **Output Fields**

When you enter this command, you are provided feedback on the status of your request.

# <span id="page-306-0"></span>**Sample Output**

## **start shell csh**

```
user@host> start shell csh 
% 
exit
% 
username@hostname% start shell sh 
% 
exit
user@host>
```
# **Release Information**

Command introduced before Junos OS Release 7.4.

# **System Software Monitoring Commands**

#### **IN THIS CHAPTER**

- show fib-local-accounting ip | 300
- [show system commit](#page-309-0) **| 301**
- show system configuration database usage | 306
- show system information | 308
- [show system processes](#page-317-0) **| 309**
- [show system queues](#page-335-0) **| 327**
- [show system reboot](#page-341-0) **| 333**
- [show system snapshot \(Junos OS\)](#page-346-0) **| 338**
- show system software | 342
- show system statistics | 347
- [show system storage](#page-372-0) **| 364**
- [show system switchover](#page-381-0) **| 373**
- show system uptime | 380
- [show system virtual-memory](#page-395-0) **| 387**
- [show task](#page-408-0) **| 400**
- [show task io](#page-411-0) **| 403**
- [show task logical-system-mux](#page-414-0) **| 406**
- [show task memory](#page-418-0) **| 410**
- show task replication | 416

#### <span id="page-308-0"></span>**IN THIS SECTION**

- Syntax **| 300**
- Description | 300 ó
- Required Privilege Level **| 300** Ò
- Sample Output **| 300** Ó
- Release Information | 301  $\bullet$

## **Syntax**

show fib-local-accounting ip

# **Description**

Display the number of packets that were sent to an anchor MPC due to FIB localization.

# **Required Privilege Level**

view

# **Sample Output**

#### show fib-local-accounting ip

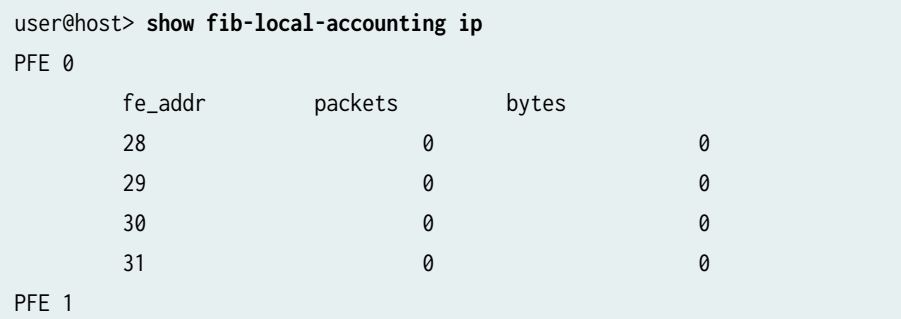

<span id="page-309-0"></span>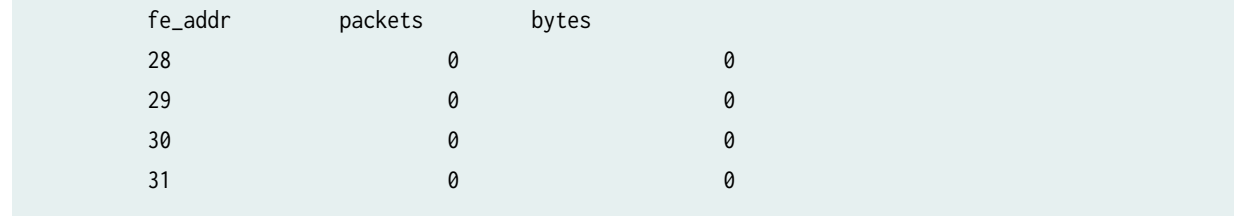

# **Release Information**

Command introduced in Junos OS Release 12.3.

## RELATED DOCUMENTATION

fib-remote | 102

fib-local | 100

Example: Configuring Packet Forwarding Engine FIB Localization | 30

# **show system commit**

#### **IN THIS SECTION**

- Syntax **| 301**
- Description | 302
- [rঞons](#page-310-0) **| 302**
- [Required Privilege Level](#page-310-0) **| 302** Ó
- [Output Fields](#page-310-0) **| 302**
- [Sample Output](#page-312-0) **| 304**
- Release Information | 305  $\bullet$

### **Syntax**

```
show system commit
<revision | server | synchronize-server pending-jobs | include-configuration-revision>
```
# <span id="page-310-0"></span>**Description**

Display the system commit history and pending commit operations.

# **Options**

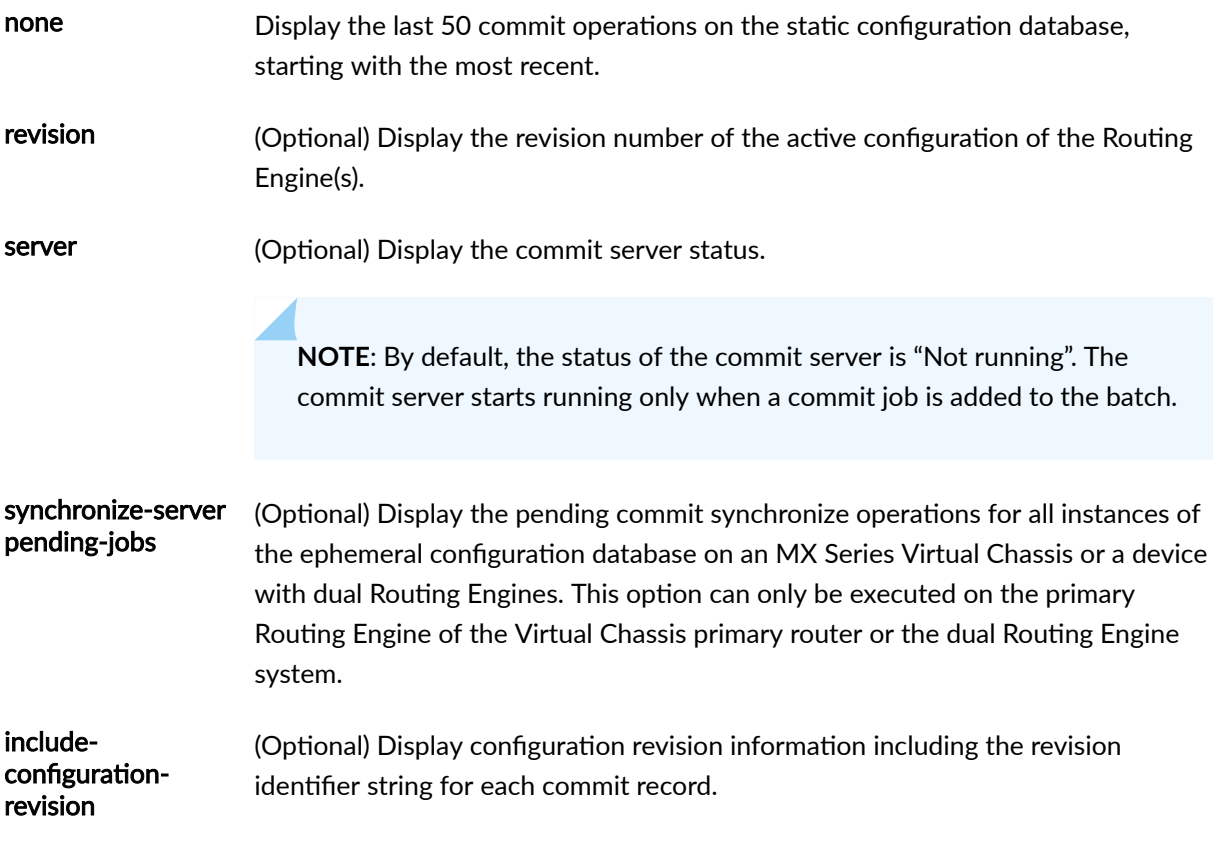

# **Required Privilege Level**

view

# **Output Fields**

[Table 11 on page 303](#page-311-0) describes the output fields for the show system commit command. Output fields are listed in the approximate order in which they appear.

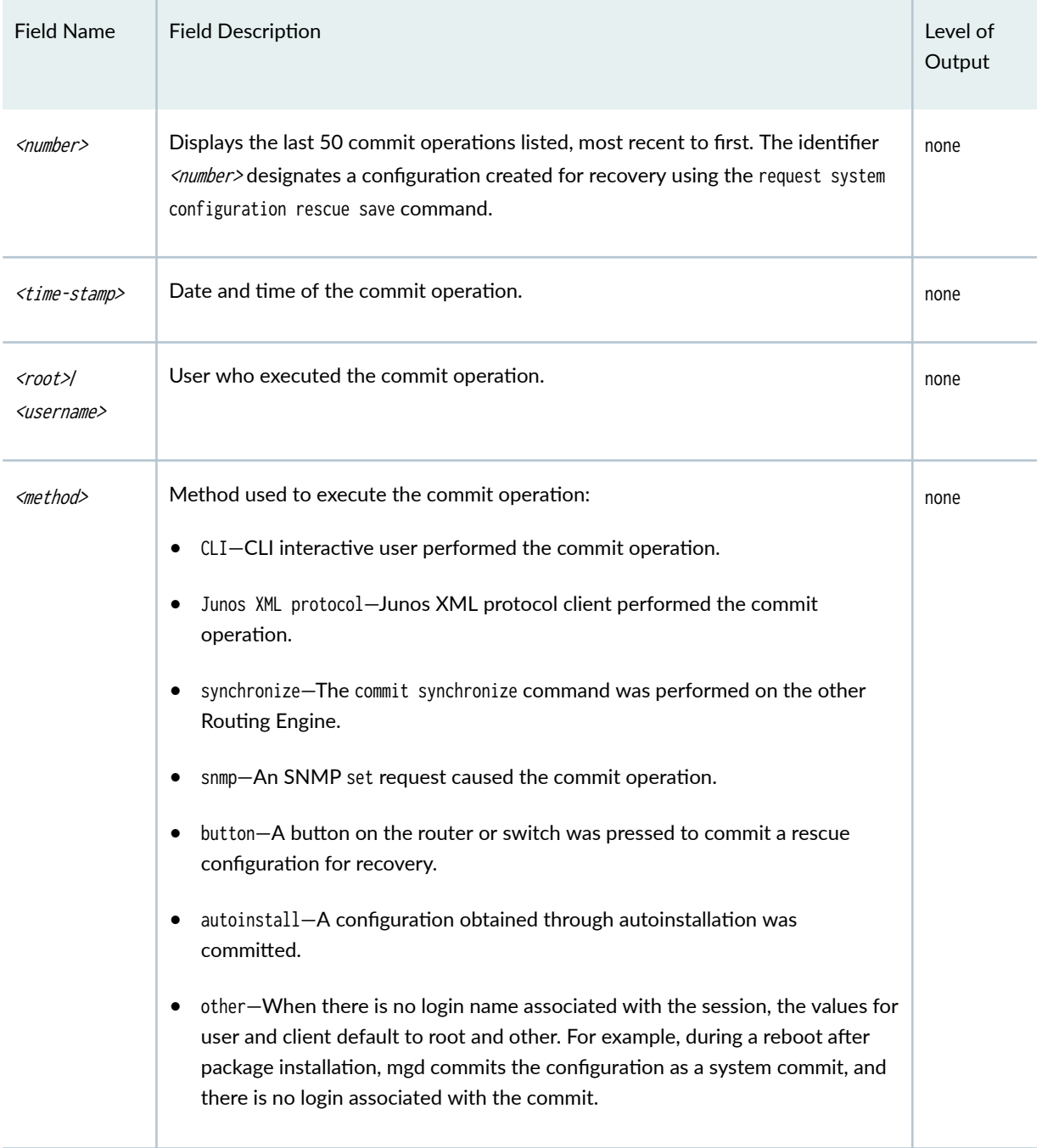

### <span id="page-311-0"></span>**Table 11: show system commit Output Fields**

#### <span id="page-312-0"></span>**Sample Output**

...

#### **show system commit**

user@host> **show system commit**

- 0 2003-07-28 19:14:04 PDT by root via other
- 1 2003-07-25 22:01:36 PDT by user via cli
- 2 2003-07-25 22:01:32 PDT by user via cli
- 3 2003-07-25 21:30:13 PDT by root via button
- 4 2003-07-25 13:46:48 PDT by user via cli
- 5 2003-07-25 05:33:21 PDT by root via autoinstall
- rescue 2002-05-10 15:32:03 PDT by root via other

#### show system commit (At a Particular Time)

user@host> **show system commit** commit requested by root via cli at Tue May 7 15:59:00 2002

#### **show system commit (At the Next Reboot)**

user@host> **show system commit** commit requested by root via cli at reboot

#### **show system commit (Rollback Pending)**

user@host> **show system commit** 0 2005-01-05 15:00:37 PST by root via cli commit confirmed, rollback in 3mins

#### **show system commit (QFX Series)**

user@switch> **show system commit** 0 2011-11-25 19:17:49 PST by root via cli <span id="page-313-0"></span>**show system commit synchronize-server pending-jobs**

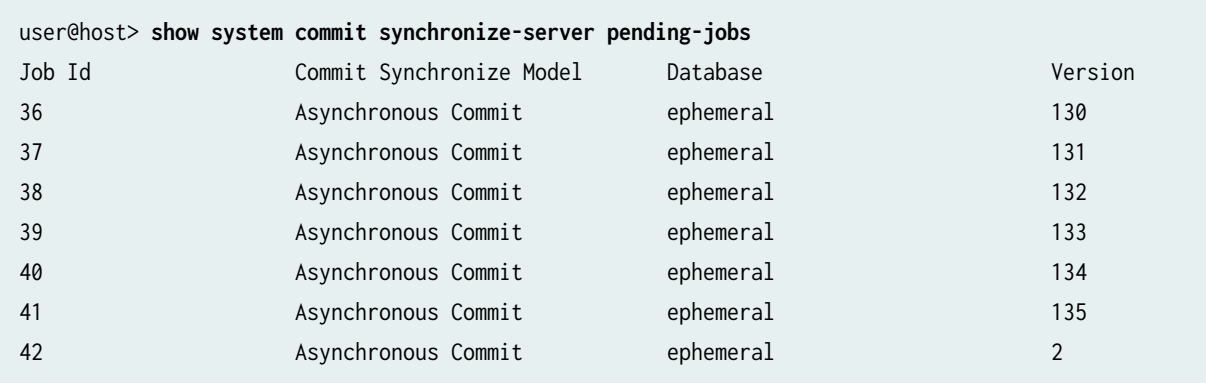

#### show system commit include-configuration-revision

user@host> **show system commit include-configuration-revision**

- 0 2020-08-02 00:42:58 IST by user via cli re0-1596309177-4
- 1 2020-08-02 00:42:53 IST by user via cli re0-1596309173-3
- 2 2020-08-02 00:42:50 IST by user via cli re0-1596309170-2
- 3 2020-08-02 00:42:40 IST by user via other re0-1596309160-1

# **Release Information**

Command introduced before Junos OS Release 7.4.

Option server introduced in Junos OS Release 12.1 for the PTX Series router.

Option revision introduced in Junos OS Release 14.1.

Option synchronize-server introduced in Junos OS Release 17.2R1.

Option include-configuration-revision introduced in Junos OS Release 20.4R1 and Junos OS Evolved Release 20.4R1.

#### RELATED DOCUMENTATION

clear system commit

[show system commit revision](https://www.juniper.net/documentation/en_US/junos/topics/reference/command-summary/show-system-commit-revision.html)

# <span id="page-314-0"></span>**show system configuration database usage**

#### **IN THIS SECTION**

- Syntax **| 306**
- Description | 306
- Ò rঞons **| 306**
- ò Required Privilege Level **| 306**
- Ò Output Fields **| 306**
- [Sample Output](#page-315-0) **| 307**
- $\bullet$ Release Information | 307

# **Syntax**

show system configuration database usage

# **Description**

Display configuration database disk space usage statistics.

# **Options**

This command has no options.

# **Required Privilege Level**

maintenance

## **Output Fields**

[Table 12 on page 307](#page-315-0) describes the output fields for the show system configuration database usage command. Output fields are listed in the approximate order in which they appear.

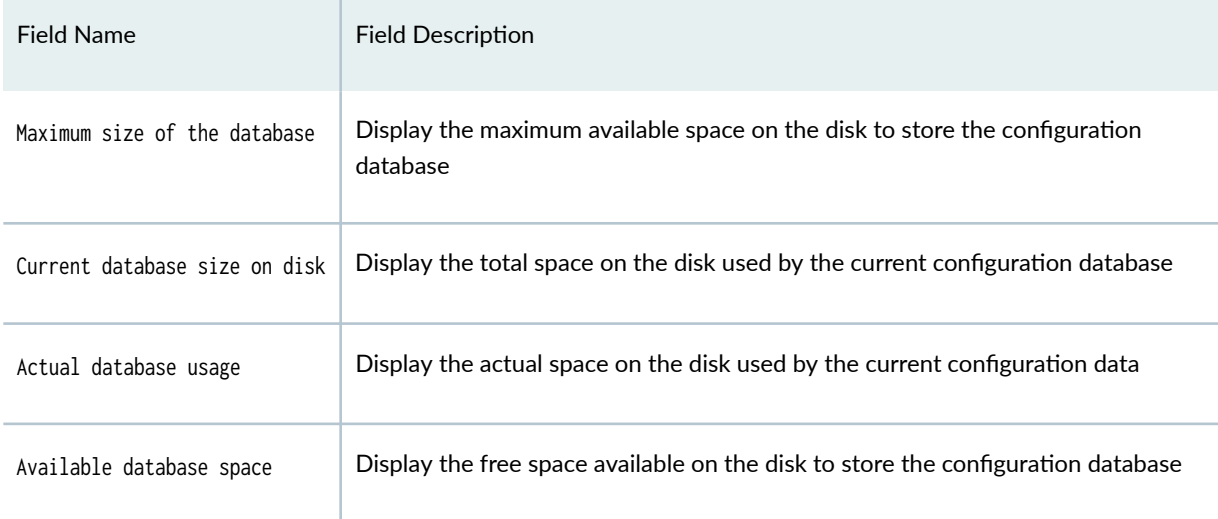

#### <span id="page-315-0"></span>Table 12: show system configuration database usage Output Fields

# **Sample Output**

#### show system configuration database usage

user@host> **show system configuration database usage** Maximum size of the database: 665.99 MB Current database size on disk: 1.50 MB Actual database usage: 1.48 MB Available database space: 664.51 MB

## **Release Information**

Command introduced in Junos OS Release 15.1.

### RELATED DOCUMENTATION

[Overview for Junos OS](https://www.juniper.net/documentation/en_US/junos/information-products/pathway-pages/system-basics/junos-overview.html)

# <span id="page-316-0"></span>**show system information**

#### **IN THIS SECTION**

- Syntax **| 308**
- Description | 308 Ò
- rঞons **| 308** Ò
- Ŏ Required Privilege Level **| 308**
- [Sample Output](#page-317-0) **| 309** Ò
- Release Information | 309  $\bullet$

# **Syntax**

show system information

# **Description**

Display high-level system information for the device including the model number, device family, Junos OS release, and hostname.

# **Options**

none Display system information for the device.

# **Required Privilege Level**

view

# <span id="page-317-0"></span>**Sample Output**

#### show system information

user@host> **show system information** Model: mx960 Family: junos Junos: 17.2R1 Hostname: host

# **Release Information**

Command introduced in Junos OS Release 17.2.

# **show system processes**

#### **IN THIS SECTION**

- Syntax **[| 310](#page-318-0)**
- Ò [Syntax \(EX Series Switches and MX Series Routers\)](#page-318-0) **| 310**
- [Syntax \(QFX Series Switches\)](#page-318-0) **| 310**
- [Syntax \(OCX Series\)](#page-319-0) **| 311**
- [Syntax \(TX Matrix Routers\)](#page-319-0) **| 311**  $\bullet$
- [Syntax \(TX Matrix Plus Router\)](#page-319-0) **| 311**
- [Syntax \(Junos OS Evolved\)](#page-319-0) **| 311**
- Ó Description | 311
- $\bullet$ **Options | 312**
- **Additional Information | 319** ۰
- [Required Privilege Level](#page-327-0) **| 319**
- [Output Fields](#page-327-0) **| 319**
- $\bullet$ [Sample Output](#page-332-0) **| 324**
- Ò Release Information | 327

## <span id="page-318-0"></span>**Syntax**

```
show system processes 
<brief | detail | extensive | summary> 
<health (pid process-identifer | process-name process-name)> 
<providers> 
<resource-limits (brief | detail) process-name> 
<wide>
```
## **Syntax (EX Series Switches and MX Series Routers)**

```
show system processes
<all-members>
<brief | detail | extensive | summary> 
<health (pid process-identifer | process-name process-name)> 
<local>
<member member-id> 
<providers> 
<resource-limits (brief | detail) process-name> 
<wide>
```
# **Syntax (QFX Series Switches)**

```
show system processes
<all-members>
<brief | detail | extensive | summary> 
<health (pid process-identifer | process-name process-name)> 
host-processes (brief|detail )
<local>
<member member-id> 
<providers> 
<resource-limits (brief | detail) process-name> 
<wide>
```
## <span id="page-319-0"></span>**Syntax (OCX Series)**

show system processes <brief | detail | extensive | summary > <health (pid process-identifer | process-name process-name)> host-processes (brief|detail ) <providers> <resource-limits> <wide>

# **Syntax (TX Matrix Routers)**

show system processes <brief | detail | extensive | summary> <all-chassis| all-lcc | lcc number | scc> <wide>

# **Syntax (TX Matrix Plus Router)**

```
show system processes 
<brief | detail | extensive | summary> 
<all-chassis| all-lcc | lcc number | sfc number>
<wide>
```
# **Syntax (Junos OS Evolved)**

```
show system processes
<brief | detail | extensive | summary> 
<node node-name> 
<wide>
```
## **Description**

Display information about software processes that are running on the router or switch and that have controlling terminals.

# <span id="page-320-0"></span>**Options**

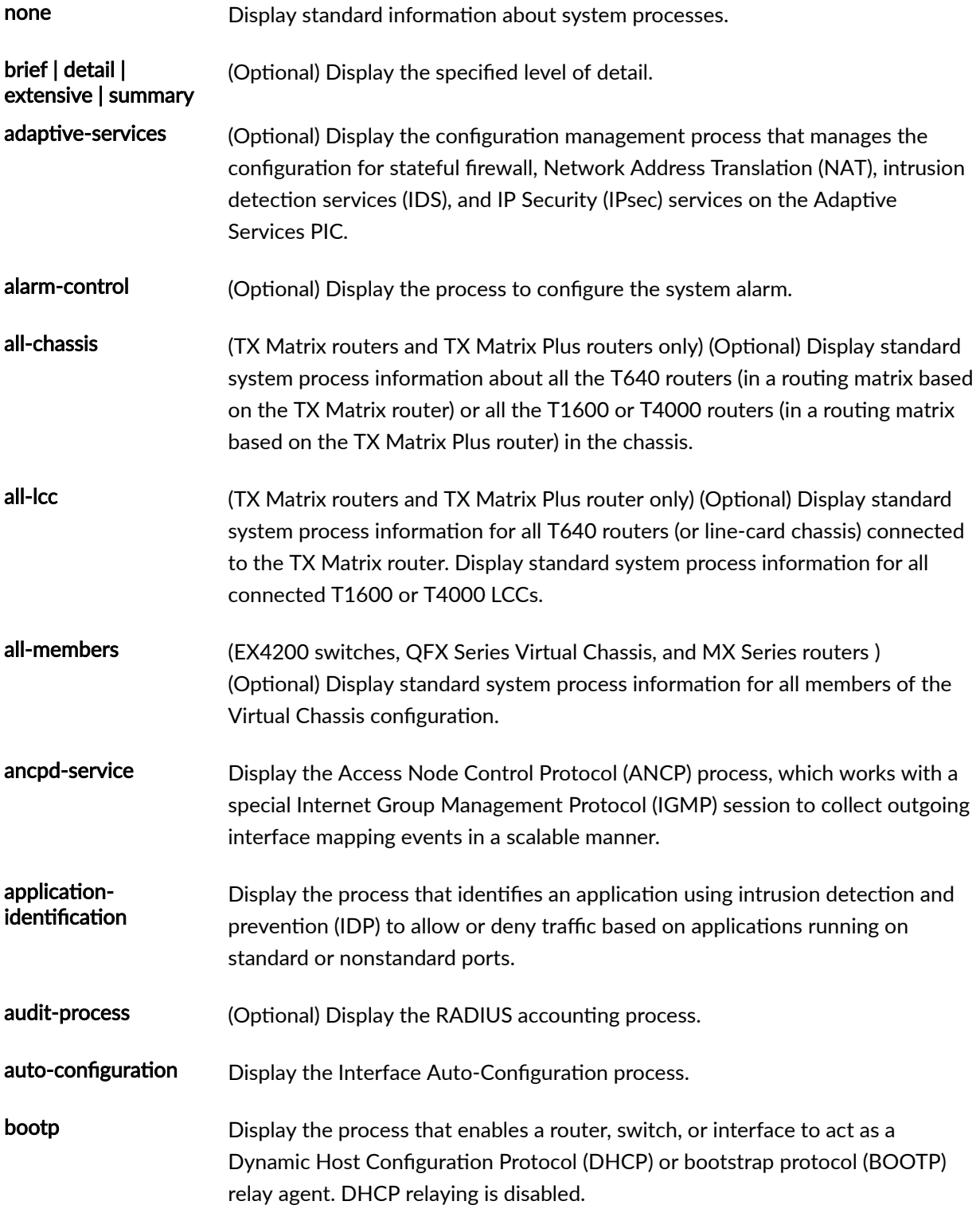

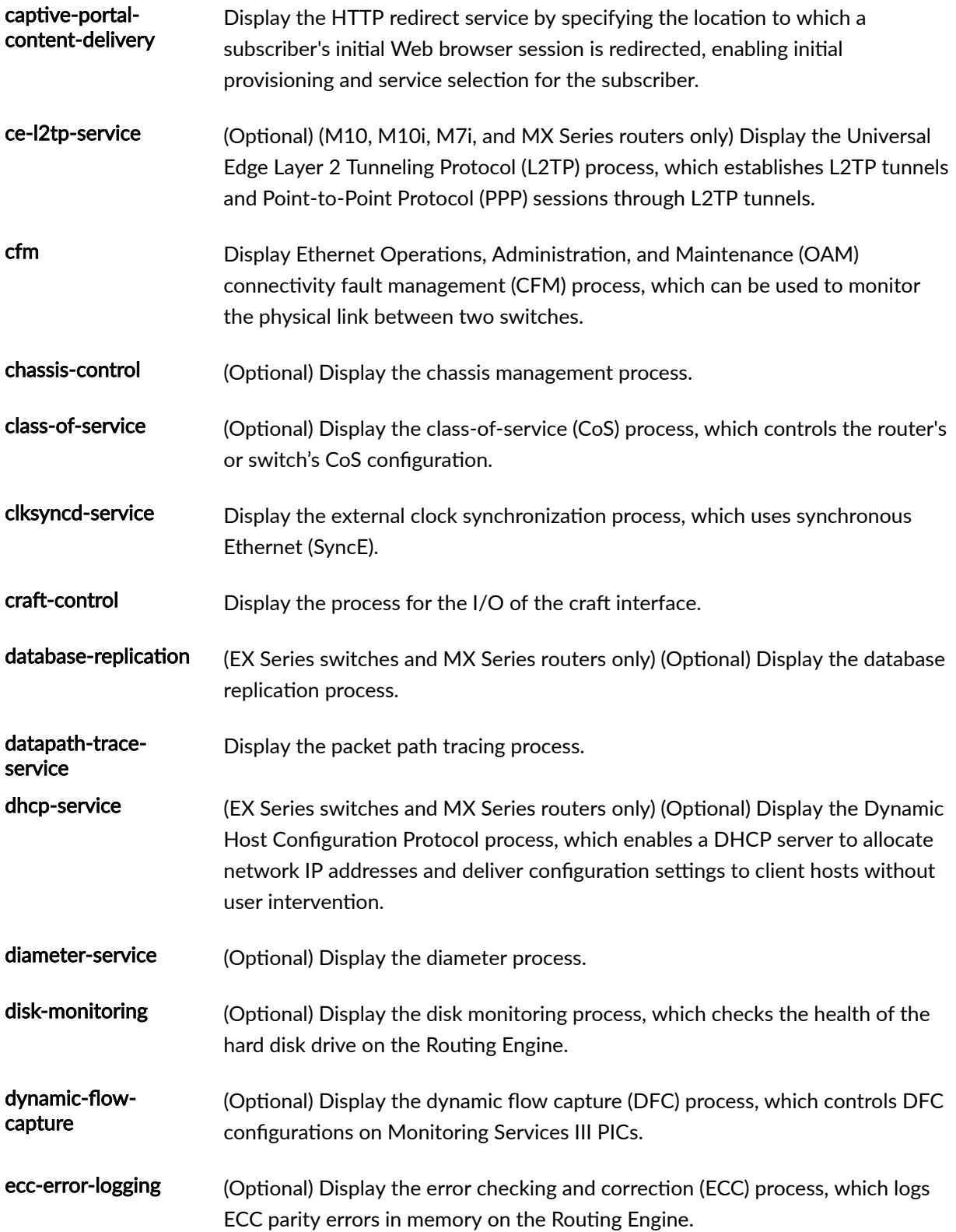

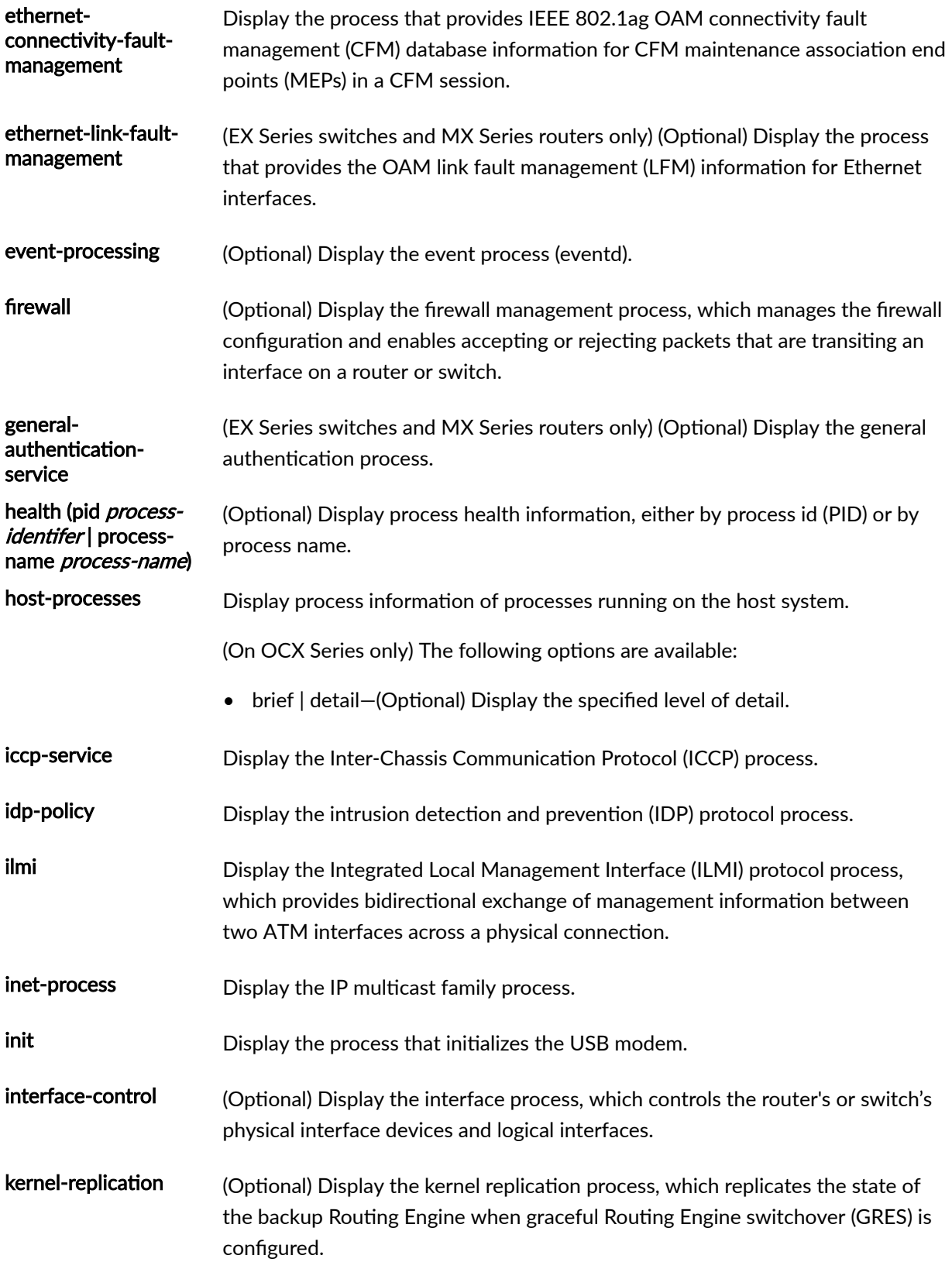

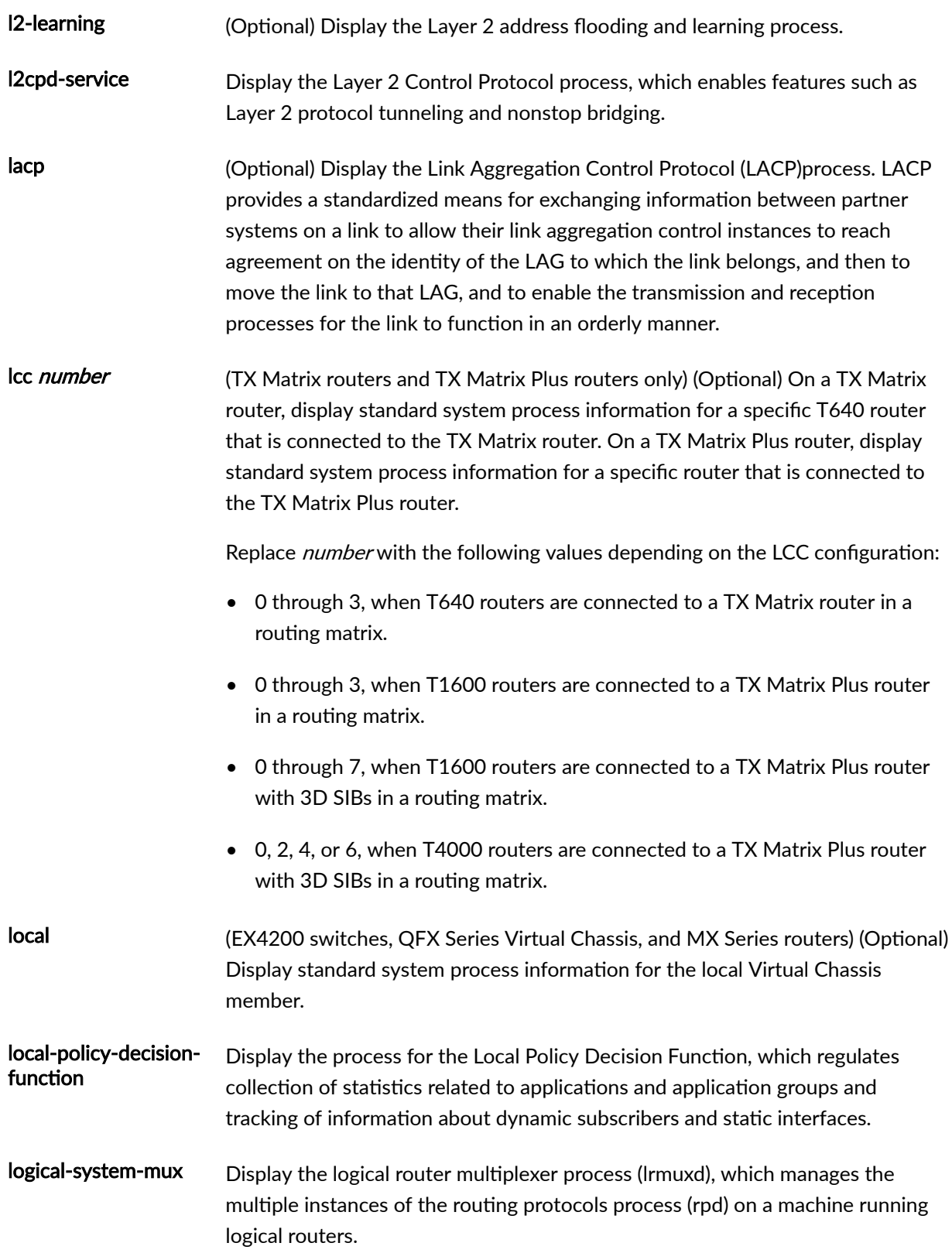
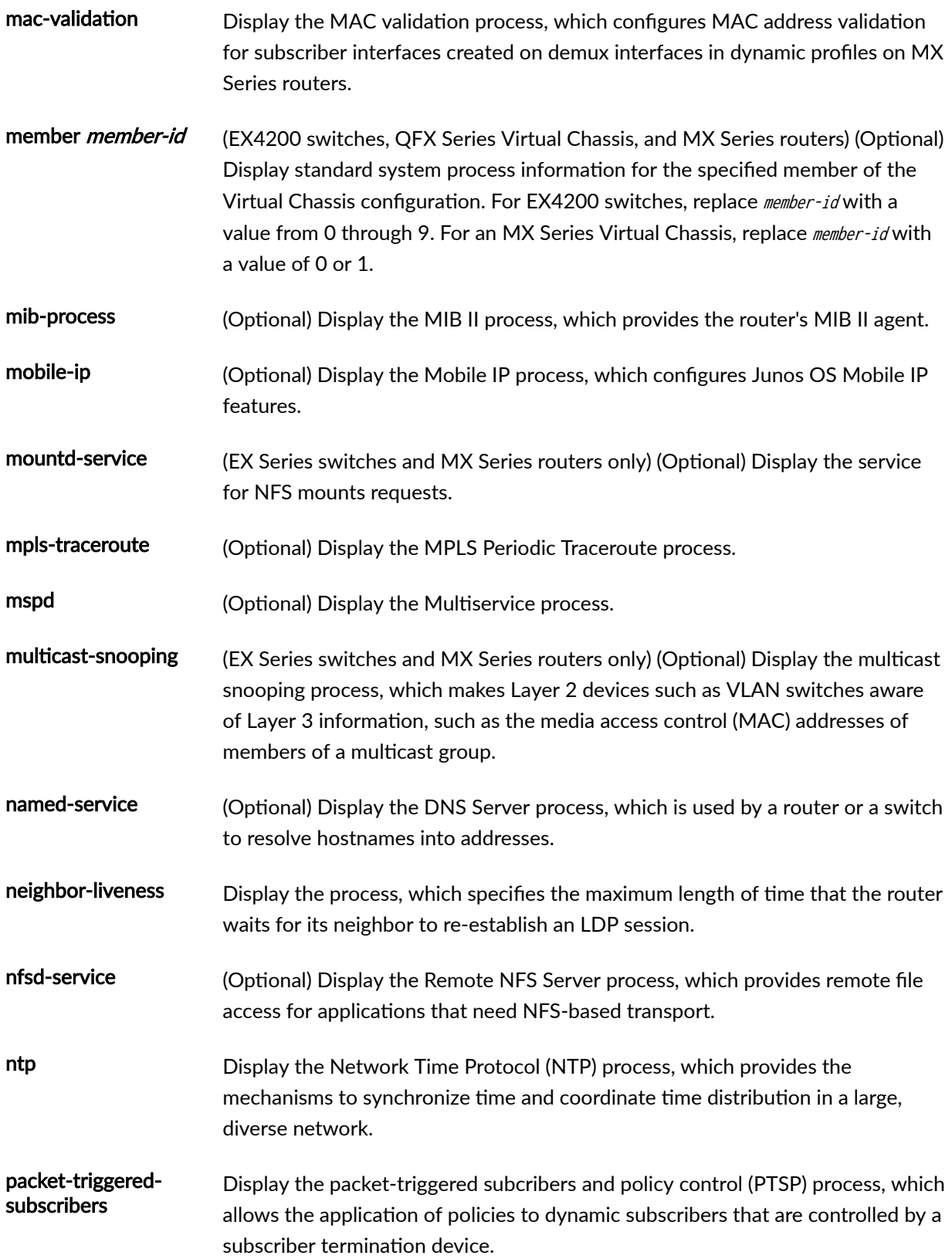

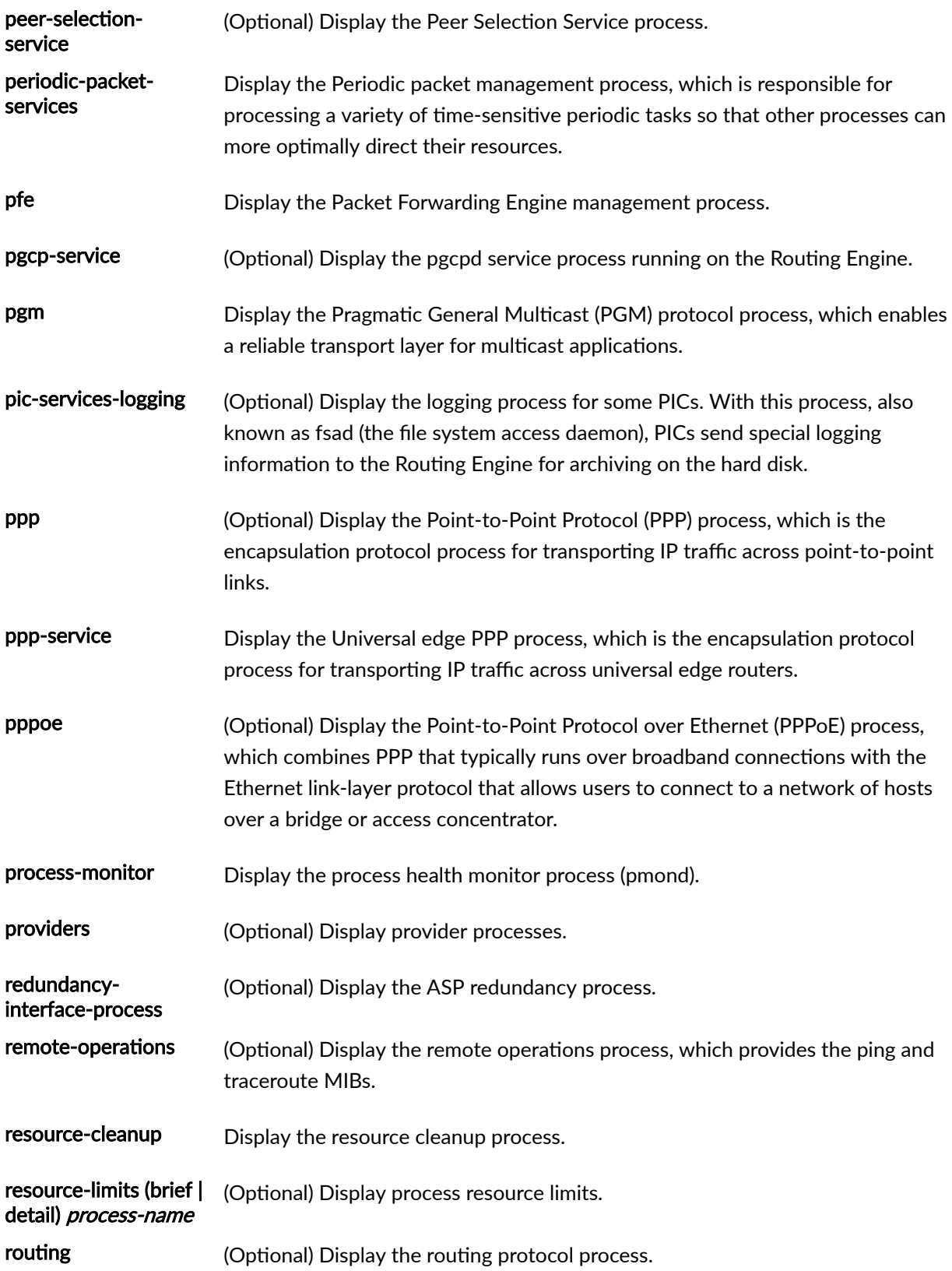

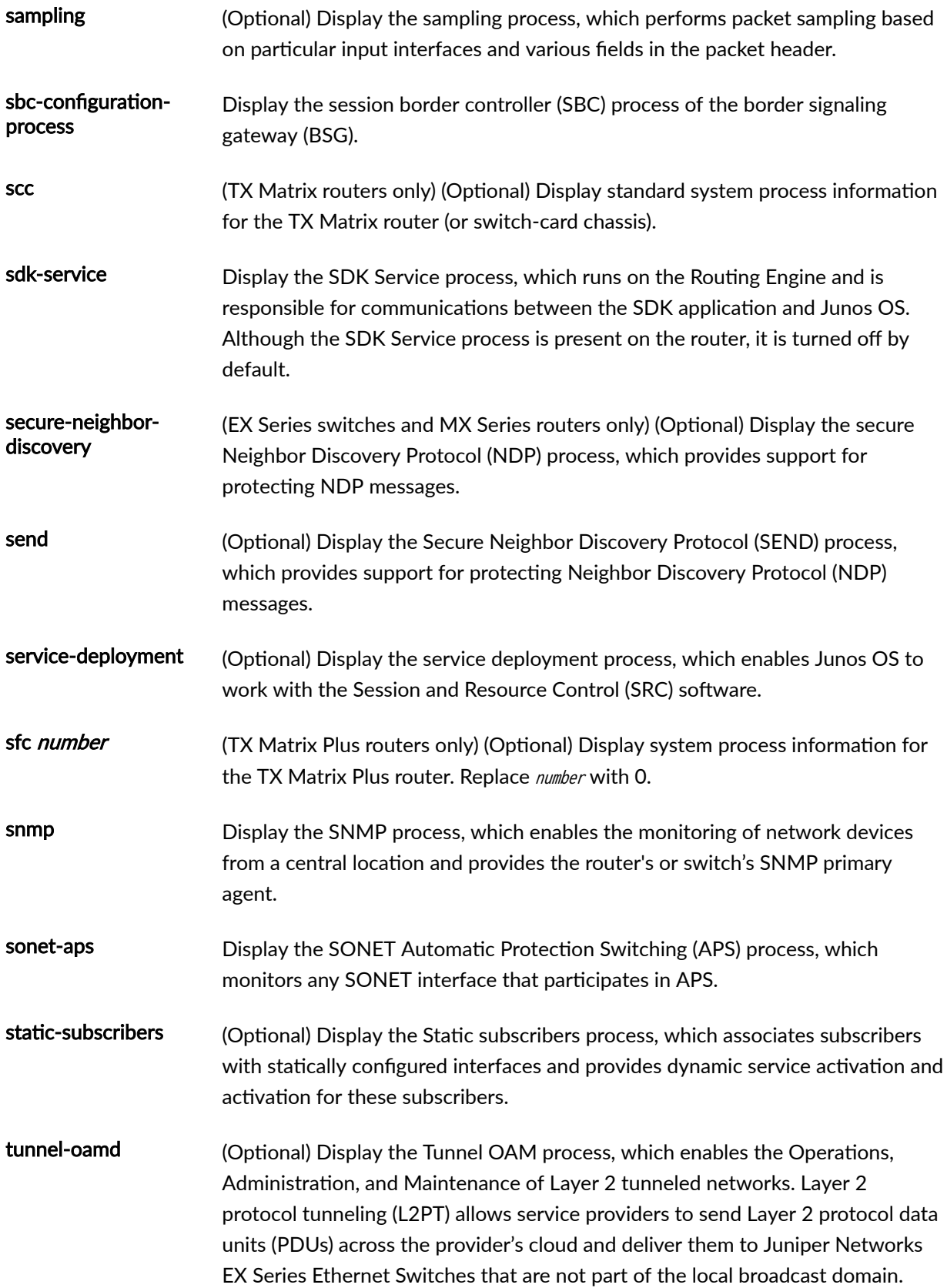

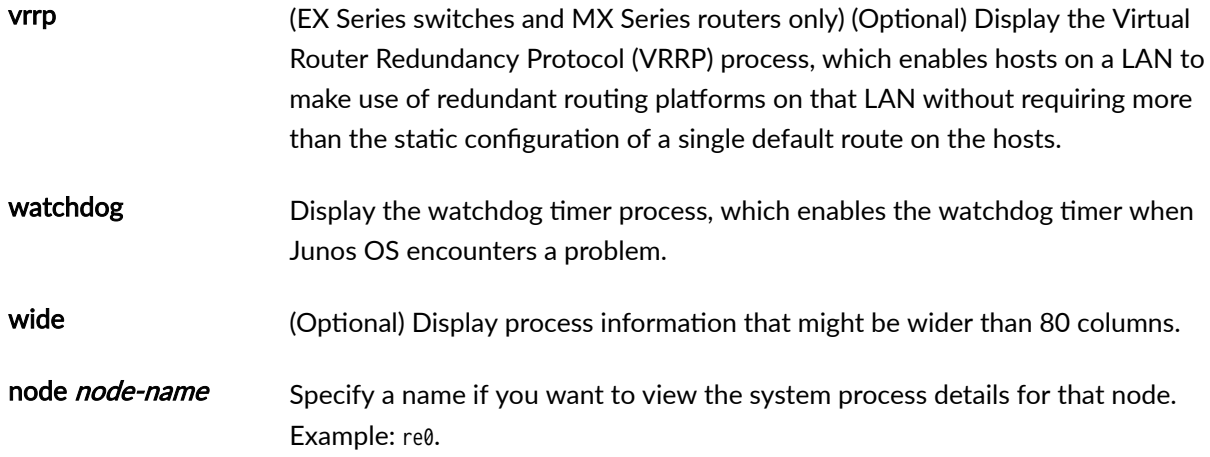

## *Additional Information*

By default, when you issue the show system processes command on the primary Routing Engine of a TX Matrix router or a TX Matrix Plus router, the command is broadcast to all the primary Routing Engines of the LCCs connected to it in the routing matrix. Likewise, if you issue the same command on the backup Routing Engine of a TX Matrix or a TX Matrix Plus router, the command is broadcast to all backup Routing Engines of the LCCs that are connected to it in the routing matrix.

## **Required Privilege Level**

view

## **Output Fields**

The following table describes the output fields for the show system processes command. Output fields are listed in the approximate order in which they appear.

**Table 13: show system processes Output Fields**

| Field Name    | Field Description                                 | Level of Output            |
|---------------|---------------------------------------------------|----------------------------|
| last pid      | Last process identifier assigned to the process.  | brief extensive<br>summary |
| load averages | Three load averages followed by the current time. | brief extensive<br>summary |

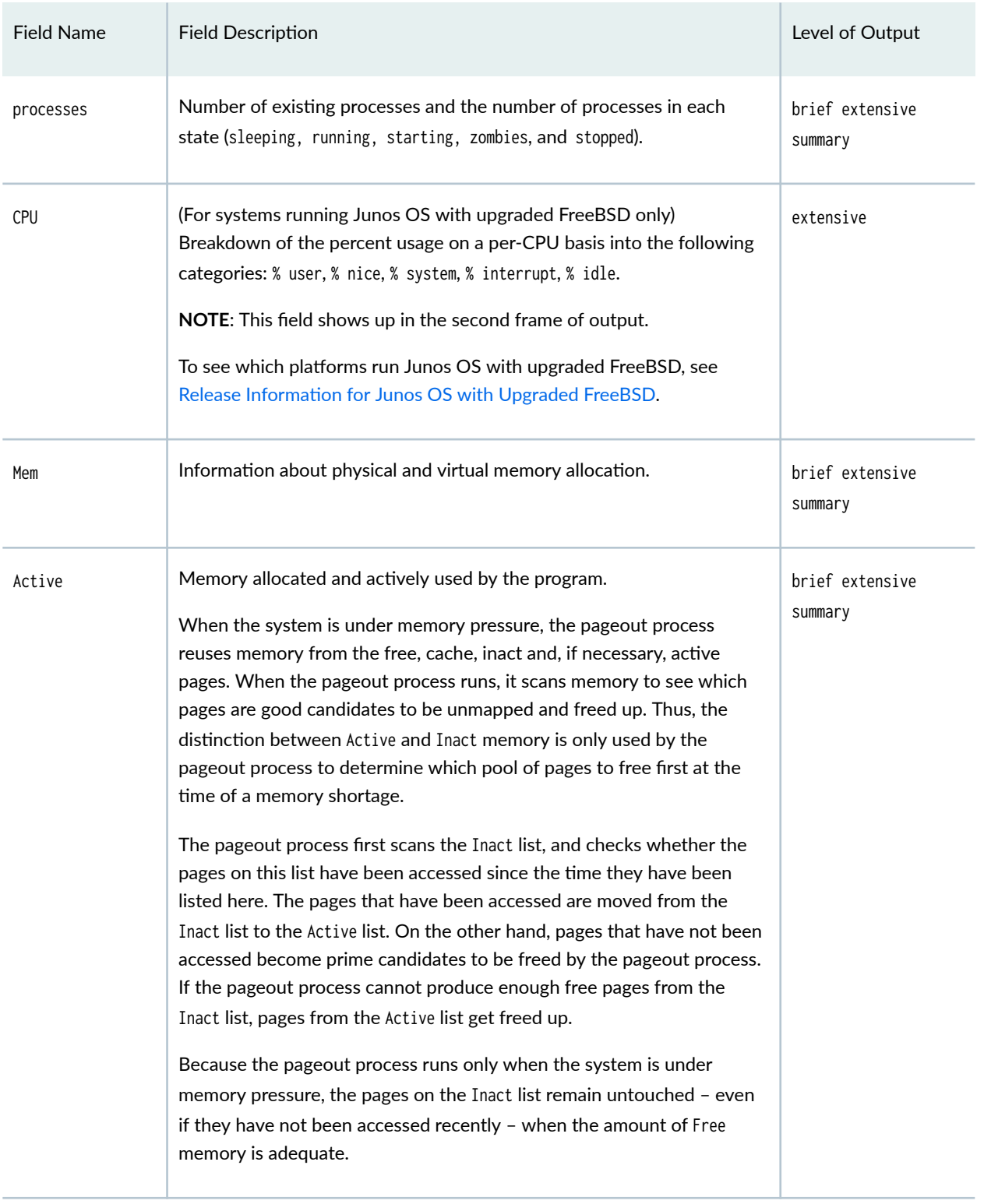

## Table 13: show system processes Output Fields (Continued)

| <b>Field Name</b> | <b>Field Description</b>                                                                                                    | Level of Output             |
|-------------------|----------------------------------------------------------------------------------------------------|-----------------------------|
| Inact             | Memory allocated but not recently used or memory freed by the<br>programs. Inactive memory remains mapped in the address space of one<br>or more processes and, therefore, counts toward the RSS value of those<br>processes.<br>Any amount of memory freed by the routing protocol process might still<br>be considered part of the RES value. Generally, the kernel delays the<br>migrating of memory out of the Inact queue into the Cache or Free list<br>unless there is a memory shortage. | brief extensive<br>summary  |
| Wired             | Memory that is not eligible to be swapped, usually used for in-kernel<br>memory structures and/or memory physically locked by a process.                                                                                                    | brief extensive<br>summary  |
| Cache             | Memory that is not associated with any program and does not need to<br>be swapped before being reused.                                                                                                    | brief extensive<br>summary  |
| Buf               | Size of memory buffer used to hold data recently called from the disk.                                                                                                    | brief extensive<br>summary  |
| Free              | Memory that is not associated with any programs. Memory freed by a<br>process can become Inactive, Cache, or Free, depending on the method<br>used by the process to free the memory.                                                                                                    | brief extensive<br>summary  |
| Swap              | Information about physical and virtual memory allocation.<br>NOTE: Memory can remain swapped out indefinitely if it is not accessed<br>again. Therefore, the show system process extensive command shows<br>that memory is swapped to disk even though there is plenty of free<br>memory, and such a situation is not unusual.                                                                                                    | brief extensive<br>summary  |
| PID               | Process identifier.                                                                                                    | detail extensive<br>summary |
| TT                | Control terminal name.                                                                                                    | none detail                 |

Table 13: show system processes Output Fields (Continued)

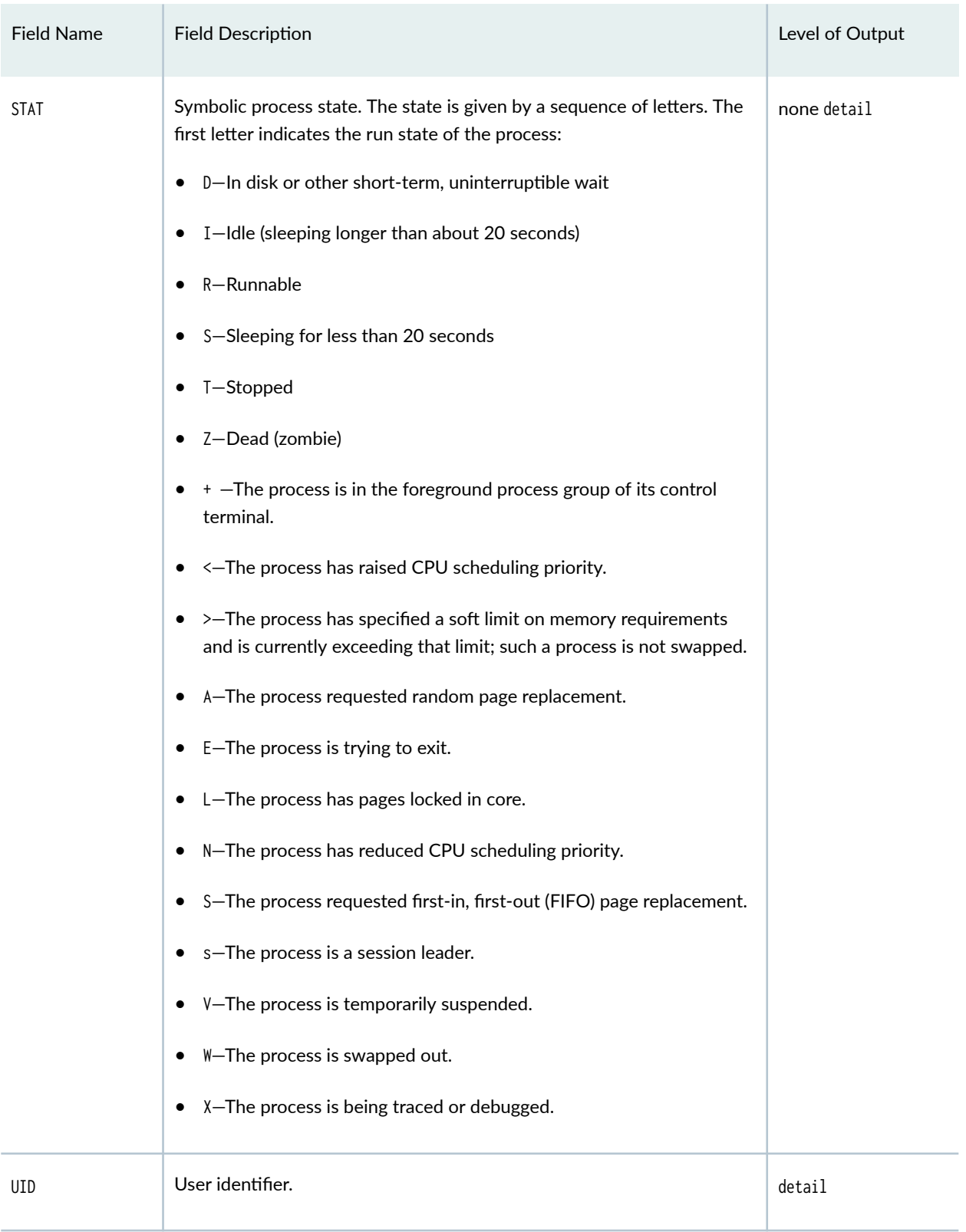

## Table 13: show system processes Output Fields (Continued)

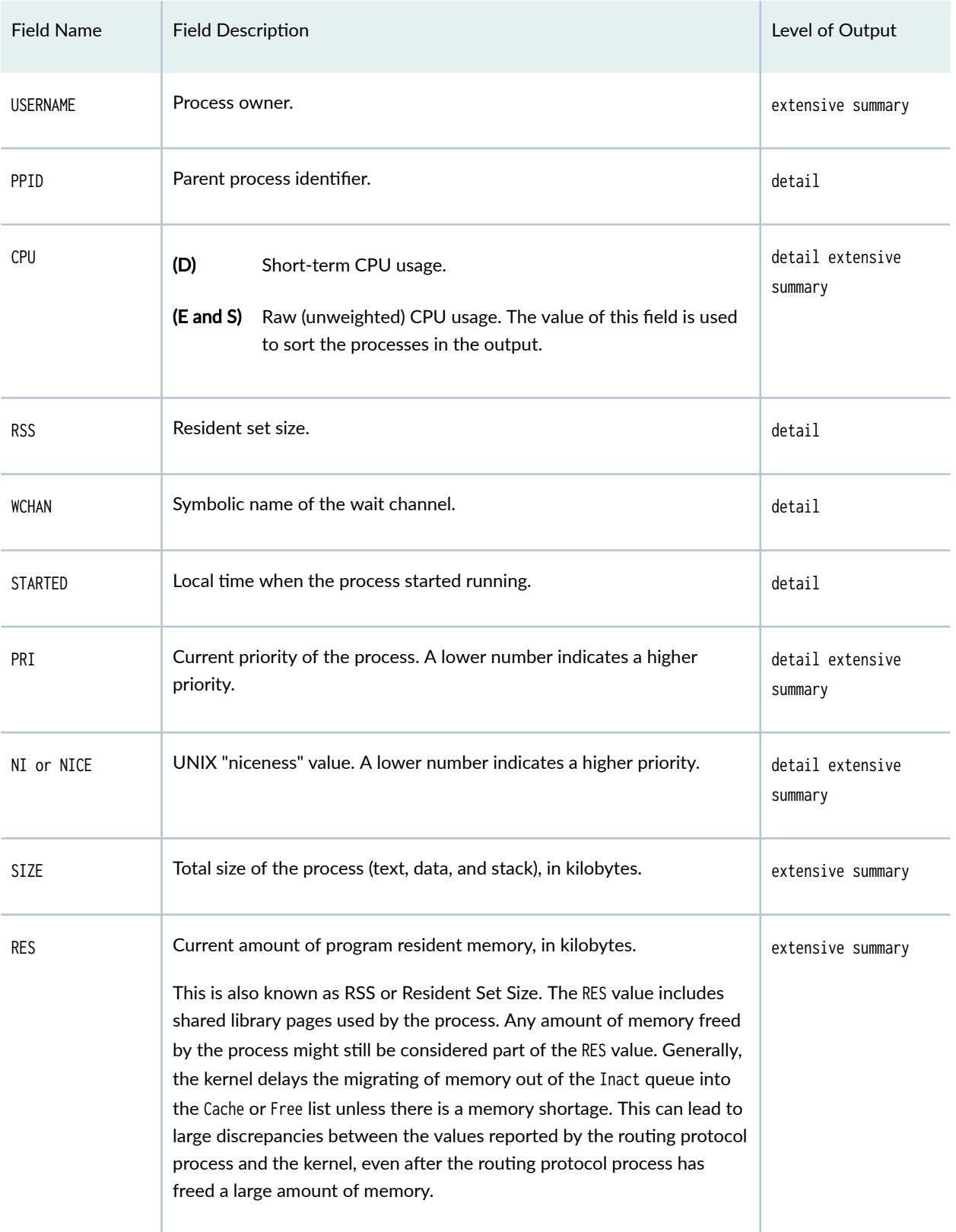

## Table 13: show system processes Output Fields (Continued)

| <b>Field Name</b> | <b>Field Description</b>                                                                                                    | Level of Output             |
|-------------------|----------------------------------------------------------------------------------------------------|-----------------------------|
| <b>STATE</b>      | Current state of the process (for example, sleep, wait, run, idle, zombie, or<br>stop).                                                                                                    | extensive summary           |
| C                 | CPU number.<br>NOTE: There is no such column in output from Junos OS Evolved. To<br>see the CPU number, issue the show system processes wide   detail<br>command and look at the PSR column.                                            | extensive summary           |
| <b>TIME</b>       | (S)<br>Number of system and user CPU seconds that the<br>process has used.<br>Total amount of time that the command has been<br>(None, D, and E)<br>running.                                                                            | detail extensive<br>summary |
| <b>WCPU</b>       | Weighted CPU usage.                                                                                                    | extensive summary           |
| COMMAND           | Command that is currently running.<br>(MX Series routers only) When you display the software processes for<br>an MX Series Virtual Chassis, the show system processes command does<br>not display information about the relayd process. | detail extensive<br>summary |
| <b>THR</b>        | Number of threads in the process                                                                                                    | extensive                   |

Table 13: show system processes Output Fields (Continued)

## **Sample Output**

## **show system processes**

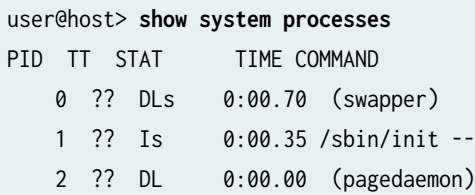

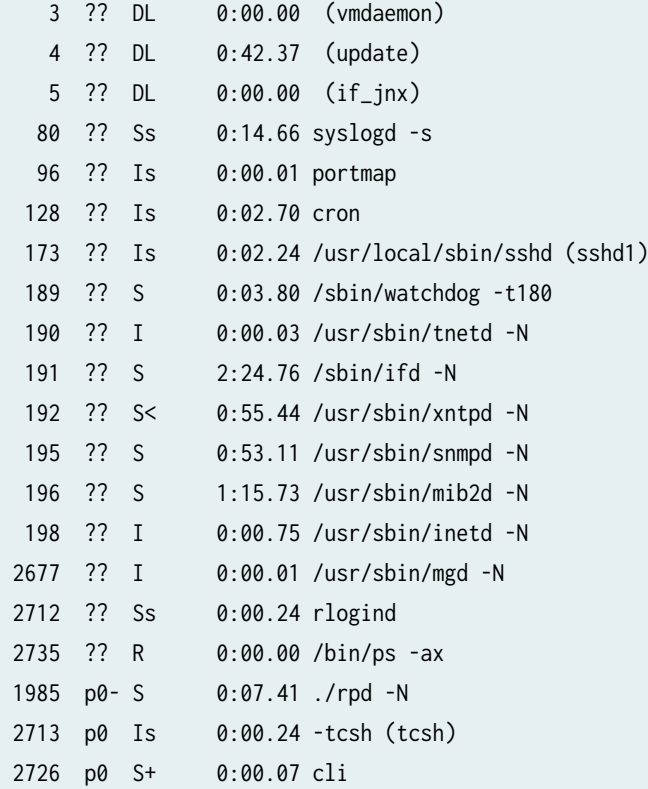

#### **show system processes brief**

user@host> **show system processes brief**  last pid: 543; load averages: 0.00, 0.00, 0.00 18:29:47 37 processes: 1 running, 36 sleeping Mem: 25M Active, 3976K Inact, 19M Wired, 8346K Buf, 202M Free Swap: 528M Total, 64K Used, 528M Free

#### **show system processes detail**

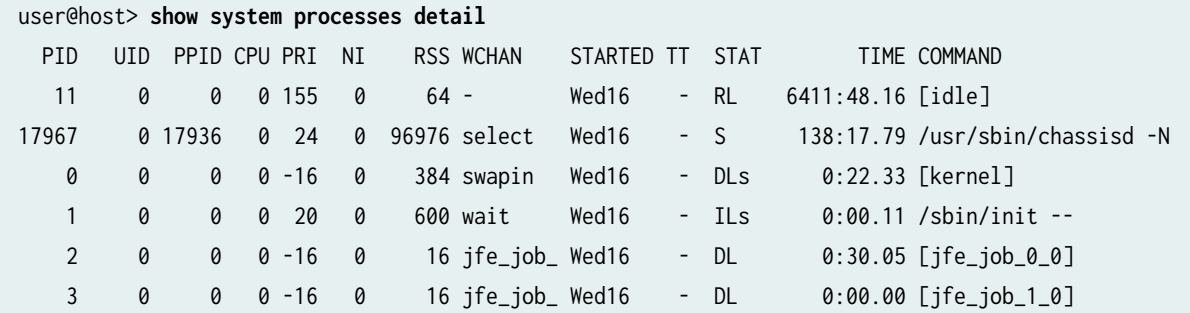

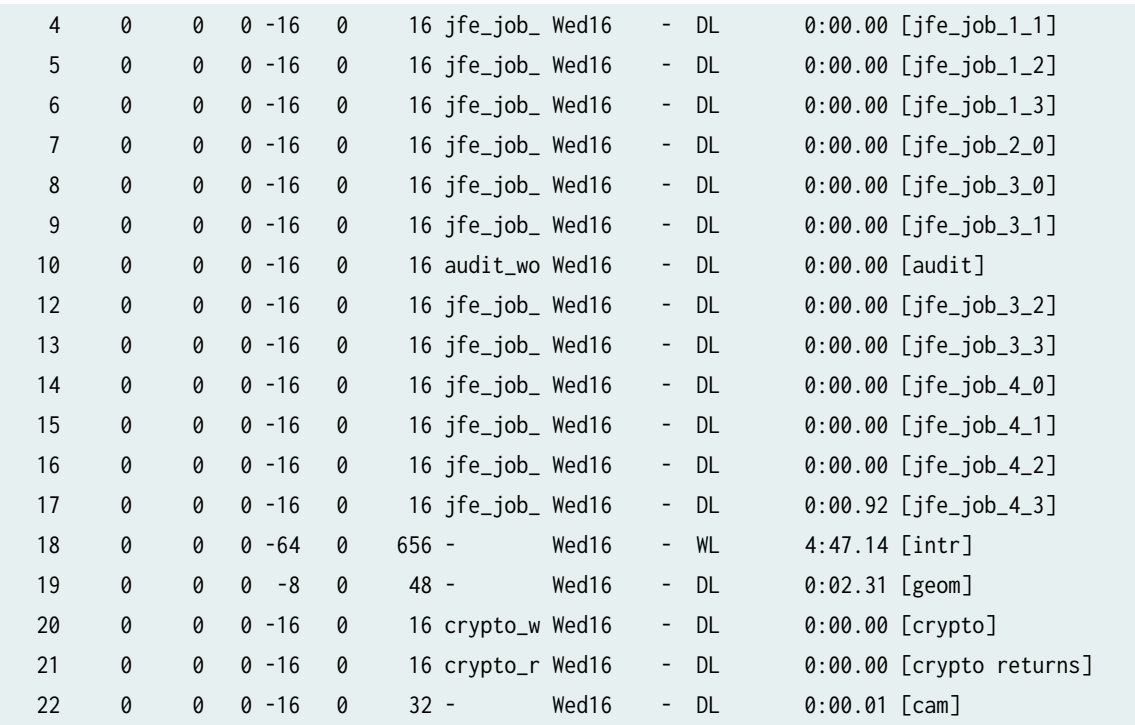

## **show system processes extensive**

## user@host> **show system processes extensive**  Mem: 241M Active, 99M Inact, 78M Wired, 325M Cache, 69M Buf, 1251M Free Swap: 2048M Total, 2048M Free

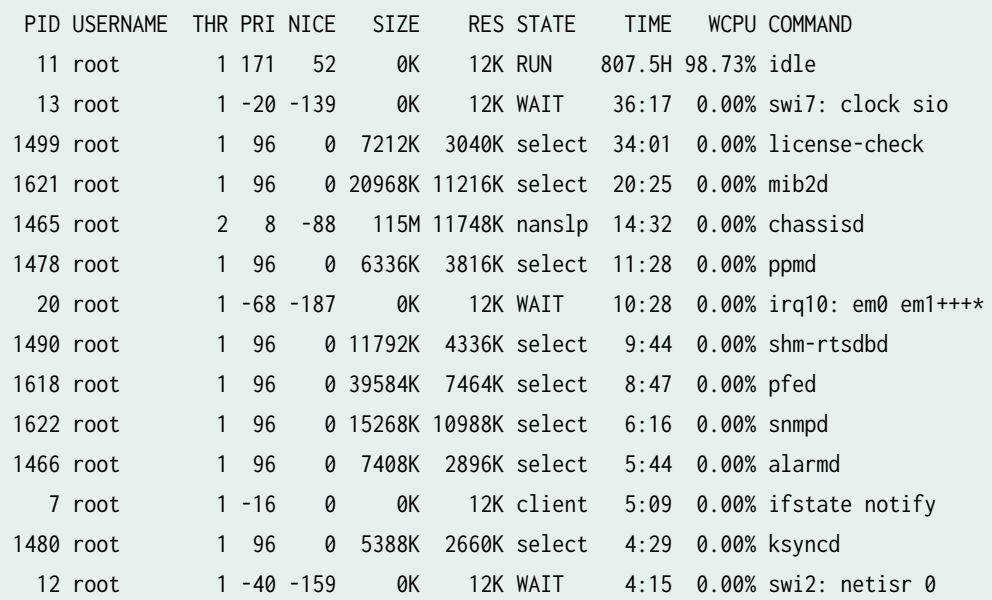

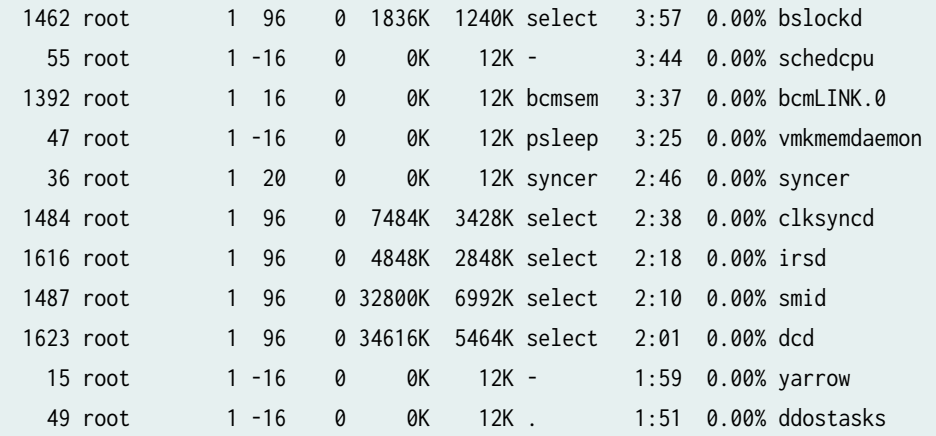

#### **Release Information**

Command introduced before Junos OS Release 7.4.

Option sfc introduced for the TX Matrix Plus router in Junos OS Release 9.6.

Enhanced output regarding per CPU usage introduced in Junos OS Release 16.1R3 for Junos OS with upgraded FreeBSD.

#### RELATED DOCUMENTATION

Junos OS Routing Processes | 12

Routing Matrix with a TX Matrix Plus Router Solutions Page

## **show system queues**

#### **IN THIS SECTION**

- Syntax **[| 328](#page-336-0)**
- [Syntax \(TX Matrix Router\)](#page-336-0) **| 328**
- [Syntax \(TX Matrix Plus Router\)](#page-336-0) **| 328**
- [Syntax \(MX Series Router\)](#page-336-0) **| 328**
- $i$  Description | 328
- [rঞons](#page-337-0) **| 329**
- <span id="page-336-0"></span>**Additional Information | 330**  $\bullet$
- $\bullet$ [Required Privilege Level](#page-338-0) **| 330**
- [Output Fields](#page-338-0) **| 330**
- [Sample Output](#page-340-0) **| 332**
- Release Information | 332

## **Syntax**

show system queues

## **Syntax (TX Matrix Router)**

```
show system queues 
<all-chassis| all-lcc | lcc number | scc>
```
## **Syntax (TX Matrix Plus Router)**

show system queues <all-chassis | all-lcc | lcc number | sfc number>

## **Syntax (MX Series Router)**

show system queues <all-members> <local> <member member-id>

## **Description**

Display queue statistics.

# <span id="page-337-0"></span>**Options**

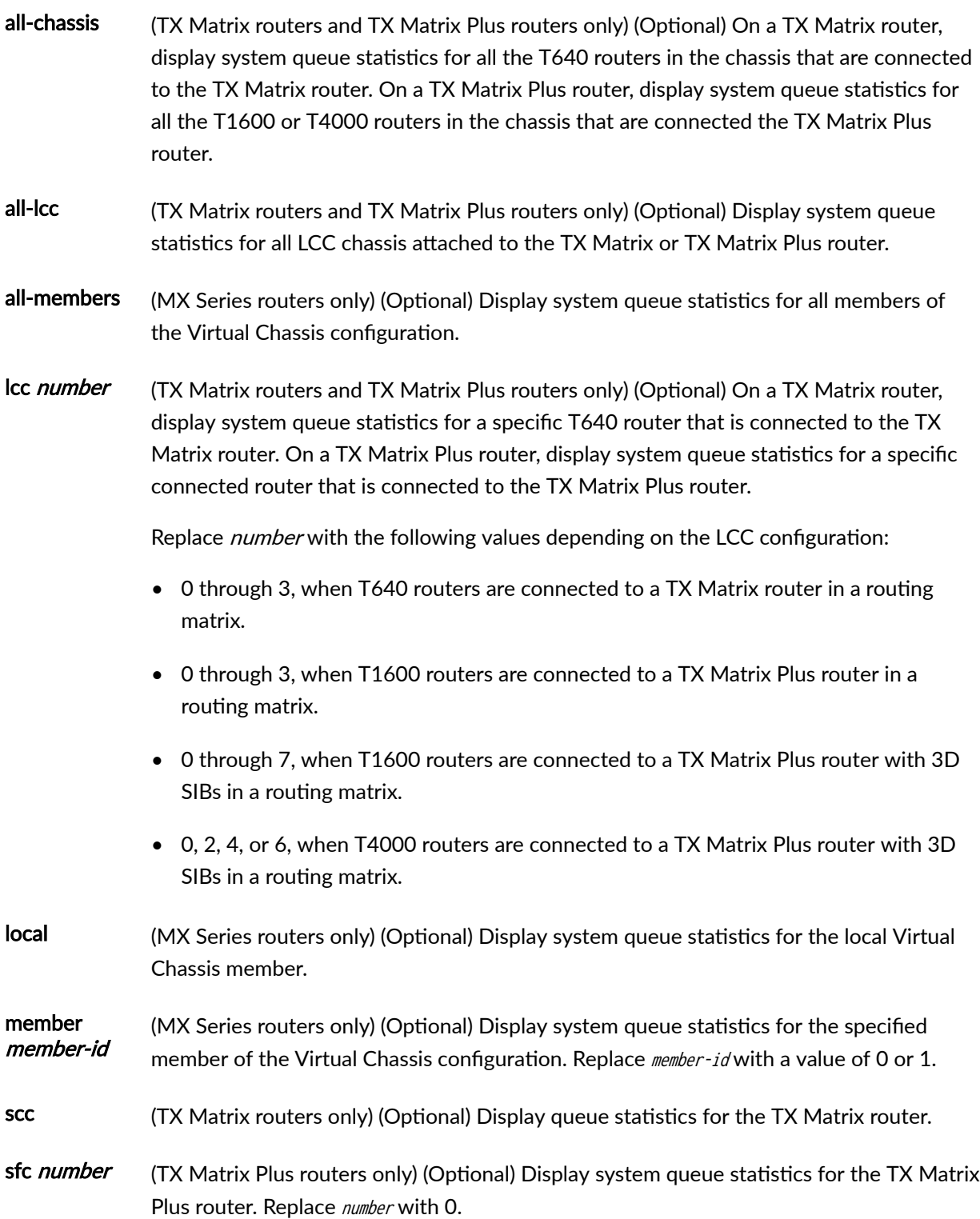

## <span id="page-338-0"></span>*Additional Information*

By default, when you issue the show system queues command on the primary Routing Engine of a TX Matrix router or a TX Matrix Plus router, the command is broadcast to all the primary Routing Engines of the LCCs connected to it in the routing matrix. Likewise, if you issue the same command on the backup Routing Engine of a TX Matrix or a TX Matrix Plus router, the command is broadcast to all backup Routing Engines of the LCCs that are connected to it in the routing matrix.

## **Required Privilege Level**

maintenance

## **Output Fields**

[Table 14 on page 331](#page-339-0) lists the output fields for the show system queues command. Output fields are listed in the approximate order in which they appear.

#### <span id="page-339-0"></span>**Table 14: show system queues Output Fields**

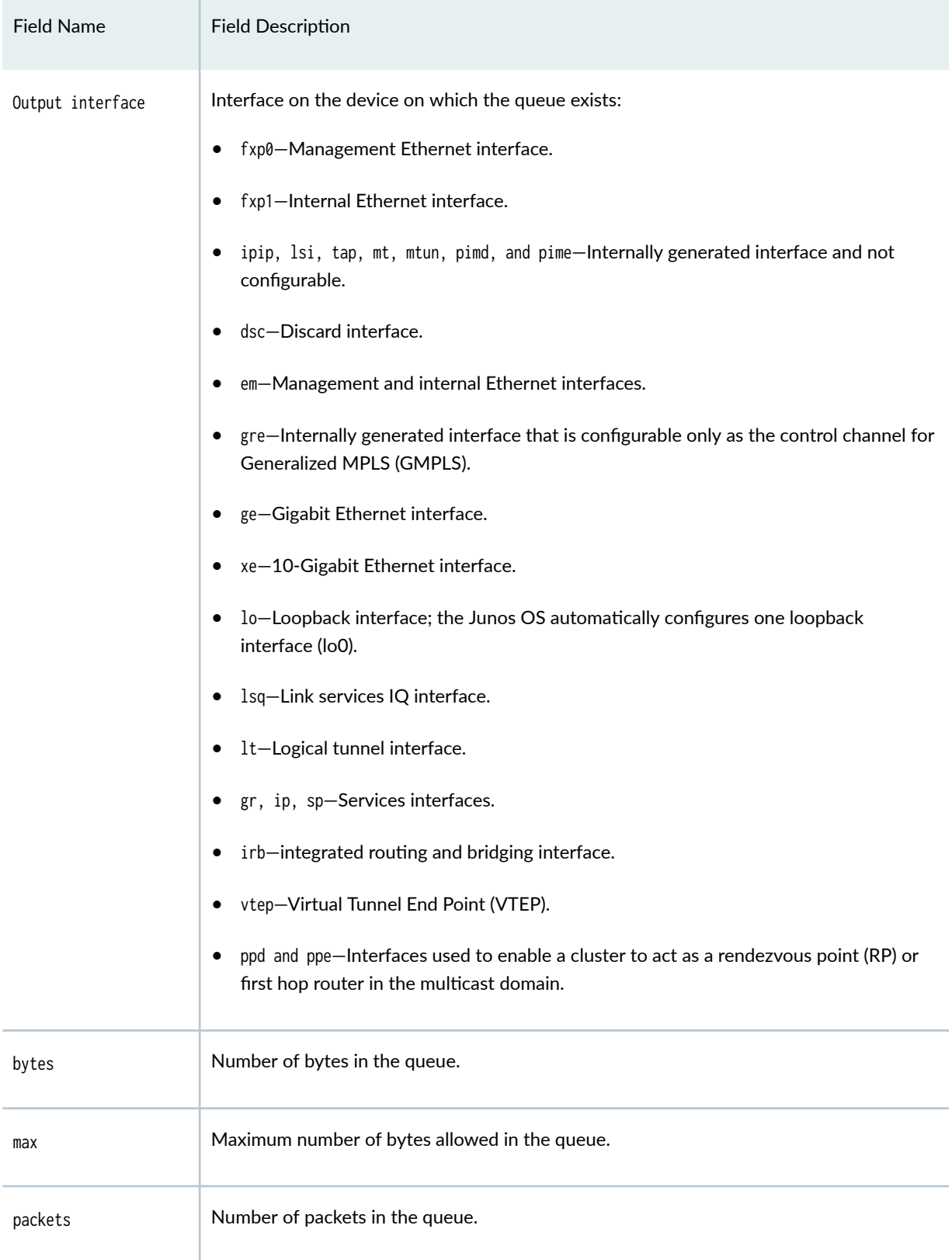

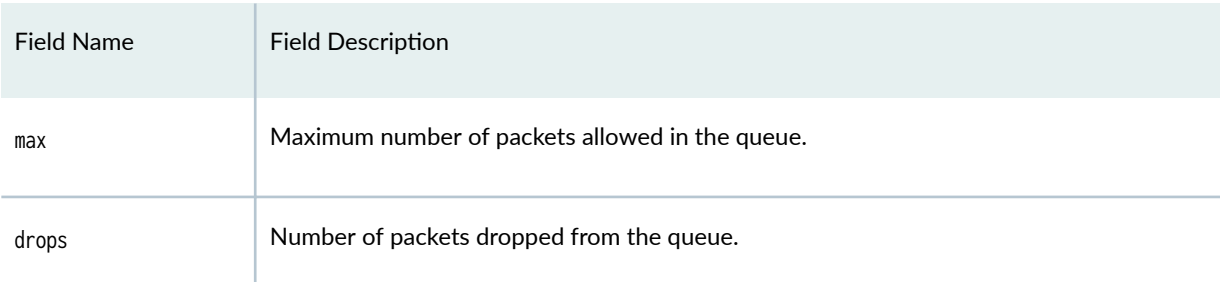

#### <span id="page-340-0"></span>Table 14: show system queues Output Fields (Continued)

## **Sample Output**

#### **show system queues**

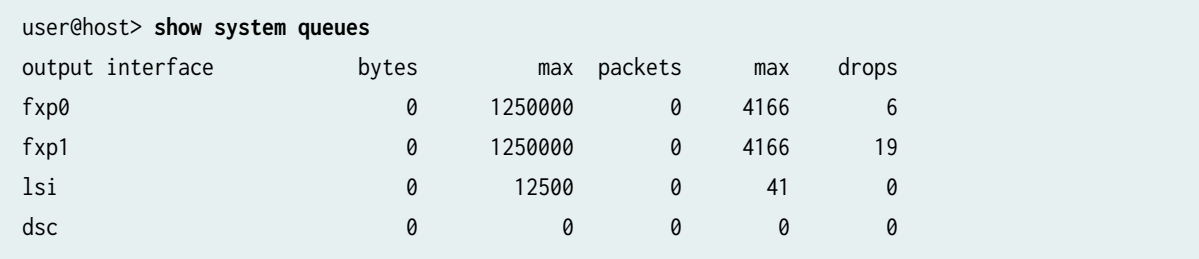

## **Release Information**

Command introduced before Junos OS Release 7.4.

sfc option introduced for the TX Matrix Plus router in Junos OS Release 9.6.

#### RELATED DOCUMENTATION

Routing Matrix with a TX Matrix Plus Router Solutions Page

# **show system reboot**

#### **IN THIS SECTION**

- Syntax **| 333**
- Syntax (EX Series and MX Series) **| 333**
- ė [Syntax \(TX Matrix Router\)](#page-342-0) **| 334**
- [Syntax \(TX Matrix Plus Router\)](#page-342-0) **| 334**
- [Syntax \(QFX Series and OCX Series\)](#page-342-0) **| 334**
- [Syntax \(Junos OS Evolved\)](#page-342-0) **| 334**
- **Description | 334**
- **Options | 334**
- $A$ dditional Information | 336
- [Required Privilege Level](#page-344-0) **| 336**
- [Sample Output](#page-345-0) **| 337**
- $\bullet$ Release Information | 337

### **Syntax**

show system reboot <both-routing-engines>

## **Syntax (EX Series and MX Series)**

show system reboot <all-members> <both-routing-engines> <local> <member member-id>

### <span id="page-342-0"></span>**Syntax (TX Matrix Router)**

show system reboot <all-chassis | all-lcc | lcc number / scc> <both-routing-engines>

### **Syntax (TX Matrix Plus Router)**

show system reboot <all-chassis| all-lcc | lcc number / sfc number> <both-routing-engines>

## **Syntax (QFX Series and OCX Series)**

show system reboot <both-routing-engines> <infrastructure name> <interconnect-device name> <node-device name>

## **Syntax (Junos OS Evolved)**

show system reboot

## **Description**

Display pending system reboots or halts.

#### **Options**

none **Display pending reboots or halts on the active Routing Engine.** 

For Junos OS Evolved, the show system reboot command is applicable to all nodes (Routing Engines and FPCs). There is no system reboot command for a specific

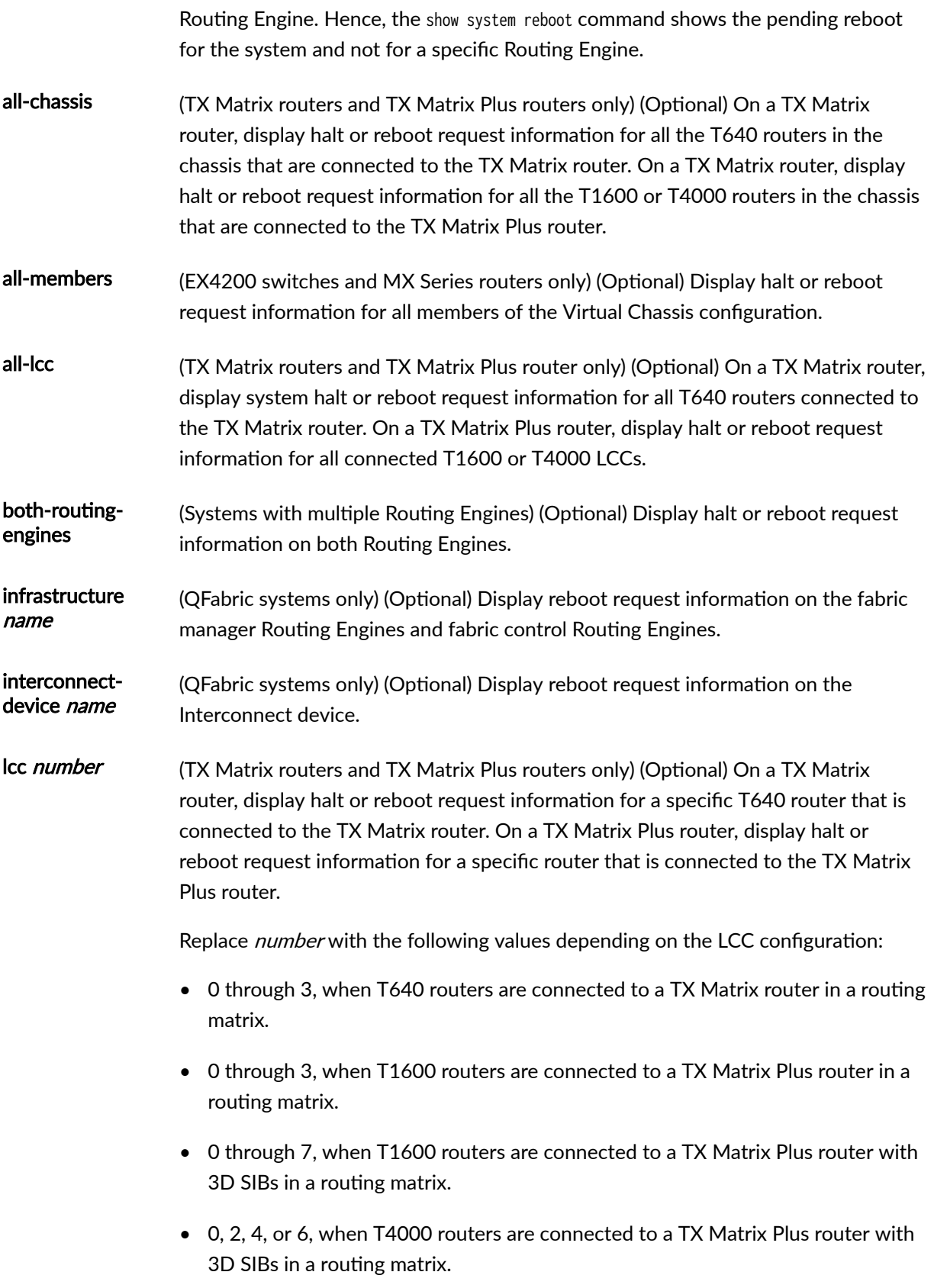

<span id="page-344-0"></span>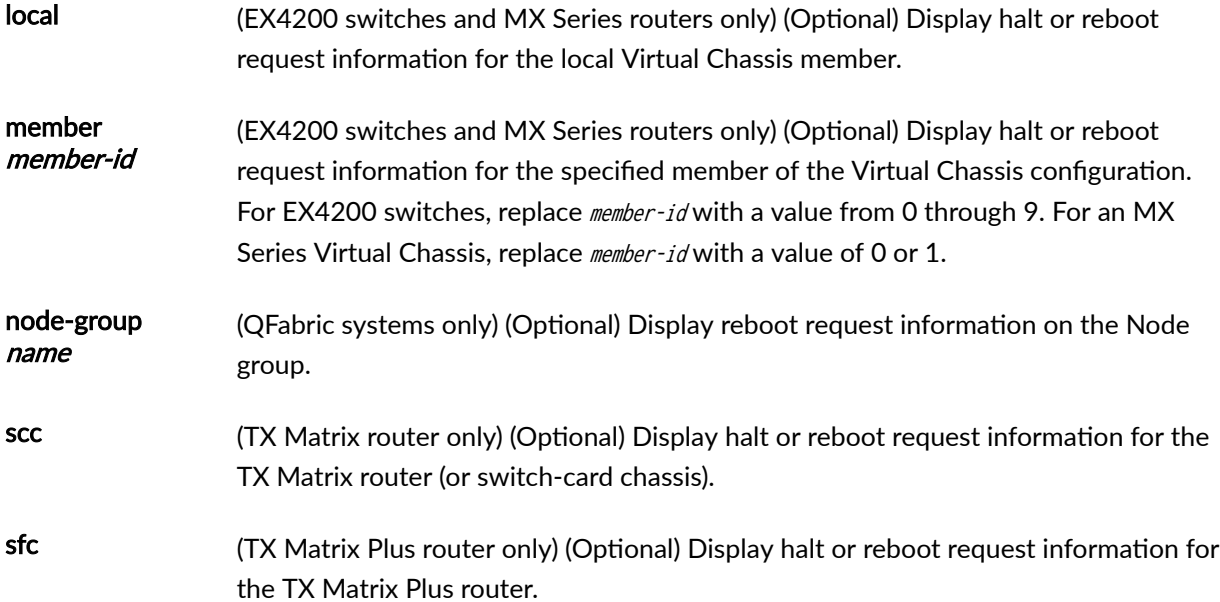

## *Additional Information*

By default, when you issue the show system reboot command on a TX Matrix or TX Matrix Plus primary Routing Engine, the command is broadcast to all the T640 (in a routing matrix based on the TX Matrix router) or T1600 (in a routing matrix based on the TX Matrix Plus router) primary Routing Engines connected to it. Likewise, if you issue the same command on the TX Matrix or TX Matrix Plus backup Routing Engine, the command is broadcast to all the T640 (in a routing matrix based on the TX Matrix router) or T1600 (in a routing matrix based on the TX Matrix Plus router) backup Routing Engines that are connected to it.

For Junos OS Evolved, the show system reboot command is applicable to all nodes (Routing Engines and FPCs). There is no system reboot command for a specific Routing Engine. Hence, the show system reboot command shows the pending reboot for the system and not for a specific Routing Engine.

## **Required Privilege Level**

maintenance

## <span id="page-345-0"></span>**Sample Output**

#### **show system reboot**

```
user@host> show system reboot 
reboot requested by root at Wed Feb 10 17:40:46 1999
[process id 17885]
```
#### **show system reboot all-lcc (TX Matrix Router)**

```
user@host> show system reboot all-lcc 
lcc0-re0:
--------------------------------------------------------------------------
No shutdown/reboot scheduled.
lcc2-re0:
--------------------------------------------------------------------------
No shutdown/reboot scheduled.
```
#### **show system reboot sfc (TX Matrix Plus Router)**

user@host> **show system sfc 0** No shutdown/reboot scheduled.

#### **show system reboot (QFX3500 Switch)**

user@switch> **show system reboot** No shutdown/reboot scheduled.

## **Release Information**

Command introduced before Junos OS Release 7.4.

sfc option introduced for the TX Matrix Plus router in Junos OS Release 9.6.

#### RELATED DOCUMENTATION

Routing Matrix with a TX Matrix Plus Router Solutions Page

# **show system snapshot (Junos OS)**

#### **IN THIS SECTION**

- Syntax **| 338**
- Syntax (EX Series Switches) **| 338**
- Description | 338
- **Options | 339**
- [Required Privilege Level](#page-347-0) **| 339**
- [Output Fields](#page-347-0) **| 339** Ó
- [Sample Output](#page-348-0) **| 340**
- Release Information | 341

#### **Syntax**

show system snapshot

### **Syntax (EX Series Switches)**

```
show system snapshot
<all-members | local | member member-id>
<media (external | internal)>
```
### **Description**

This command displays information about the backup software:

• On the routers, this command display information about the backup software, which is located in the /altroot, and /altconfig file systems or on the alternate media.

<span id="page-347-0"></span>• On the switches, this command display information about the backup of the root file system (/) and directories /altroot,/config, /var, and /var/tmp, which are located either on an external USB flash drive or in internal flash memory.

To back up software, use the request system snapshot command.

## **Options**

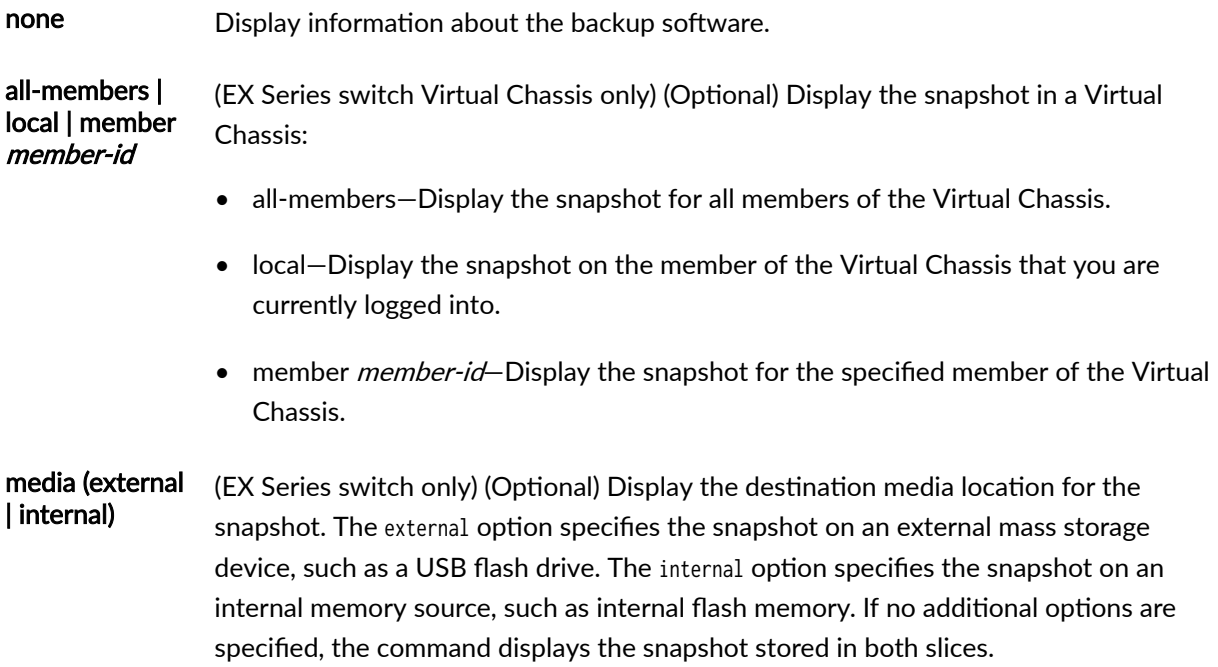

## **Required Privilege Level**

view

### **Output Fields**

Table 15 on page 339 lists the output fields for the show system snapshot command. Output fields are listed in the approximate order in which they appear.

#### **Table 15: show system snapshot Output Fields**

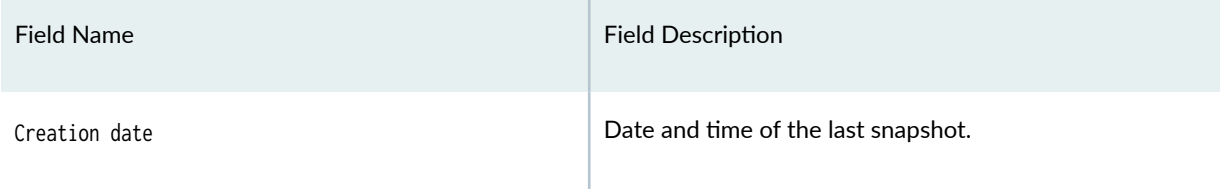

#### <span id="page-348-0"></span>**Table 15: show system snapshot Output Fields** *(Continued)*

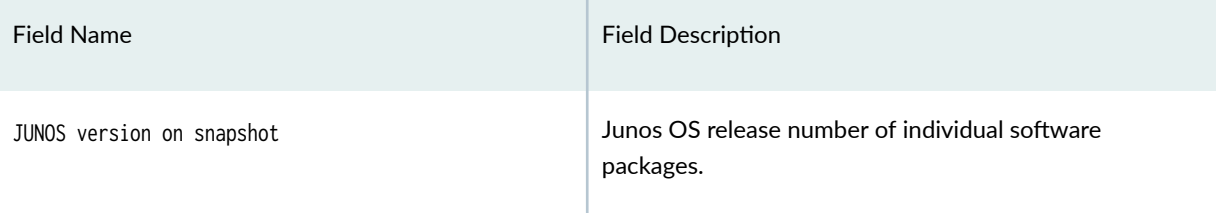

### **Sample Output**

#### **show system snapshot (Router)**

user@host> **show system snapshot**  Information for snapshot on hard-disk Creation date: Oct 5 13:53:29 2005 JUNOS version on snapshot: jbase : 7.3R2.5 jcrypto: 7.3R2.5 jdocs : 7.3R2.5 jkernel: 7.3R2.5 jpfe : M40-7.3R2.5 jroute : 7.3R2.5

#### **show system snapshot media external (Switch)**

```
user@switch> show system snapshot media external
Information for snapshot on external (/dev/da1s1a) (backup)
Creation date: Mar 19 03:37:18 2012
JUNOS version on snapshot:
  jbase : ex-12.1I20120111_0048_user
  jcrypto-ex: 12.1I20120111_0048_user
  jdocs-ex: 12.1I20120111_0048_user
  jroute-ex: 12.1I20120111_0048_user
  jswitch-ex: 12.1I20120111_0048_user
  jweb-ex: 12.1I20120111_0048_user
Information for snapshot on external (/dev/da1s2a) (primary)
Creation date: Mar 19 03:38:25 2012
JUNOS version on snapshot:
   jbase : ex-12.2I20120305_2240_user
```

```
 jcrypto-ex: 12.2I20120305_2240_user
 jdocs-ex: 12.2I20120305_2240_user
 jroute-ex: 12.2I20120305_2240_user
 jswitch-ex: 12.2I20120305_2240_user
 jweb-ex: 12.2I20120305_2240_user
```
#### **show system snapshot media internal (Switch)**

user@switch> **show system snapshot media internal** Information for snapshot on internal (/dev/da0s1a) (backup) Creation date: Mar 14 05:01:02 2011 JUNOS version on snapshot: jbase : 11.1R1.9 jcrypto-ex: 11.1R1.9 jdocs-ex: 11.1R1.9 jkernel-ex: 11.1R1.9 jroute-ex: 11.1R1.9 jswitch-ex: 11.1R1.9 jweb-ex: 11.1R1.9 jpfe-ex42x: 11.1R1.9 Information for snapshot on internal (/dev/da0s2a) (primary) Creation date: Mar 30 08:46:27 2011 JUNOS version on snapshot: jbase : 11.2-20110330.0 jcrypto-ex: 11.2-20110330.0 jdocs-ex: 11.2-20110330.0 jkernel-ex: 11.2-20110330.0 jroute-ex: 11.2-20110330.0 jswitch-ex: 11.2-20110330.0 jweb-ex: 11.2-20110330.0 jpfe-ex42x: 11.2-20110330.0

#### **Release Information**

Command introduced in Junos OS Release 7.6.

Option slice deprecated for Junos OS with Upgraded FreeBSD in Junos OS Release 15.1. You can find which platforms run Junos OS with Upgraded FreeBSD here: Release Information for Junos OS with [Upgraded FreeBSD](https://www.juniper.net/documentation/en_US/junos/topics/concept/understanding-junos-kernel-freedbsd10.html).

#### RELATED DOCUMENTATION

[request system snapshot \(Junos OS\)](#page-215-0) **| 207**

# **show system software**

#### **IN THIS SECTION**

- Syntax **| 342** ●
- Syntax (EX Series Switches) **| 342**
- [Syntax \(TX Matrix Router\)](#page-351-0) **| 343**
- [Syntax \(TX Matrix Plus Router\)](#page-351-0) **| 343**
- [Syntax \(QFX Series\)](#page-351-0) **| 343**
- [Syntax \(Junos OS Evolved\)](#page-351-0) **| 343**  $\bullet$
- **Description | 343**
- **Options | 344**
- [Required Privilege Level](#page-353-0) **| 345**
- [Output Fields](#page-353-0) **| 345** Ŏ
- [Sample Output](#page-353-0) **| 345**
- Release Information | 346 Ò

#### **Syntax**

show system software <detail>

## **Syntax (EX Series Switches)**

show system software <all-members> <detail>

<span id="page-351-0"></span><local> <member member-id>

## **Syntax (TX Matrix Router)**

```
show system software 
<all-chassis | all-lcc | lcc number | scc>
<detail>
```
## **Syntax (TX Matrix Plus Router)**

```
show system software 
<all-chassis | all-lcc | lcc number | sfc number>
<detail>
```
## **Syntax (QFX Series)**

```
show system software 
<detail>
<infrastructure name>
<interconnect-device name>
<node-group name>
```
## **Syntax (Junos OS Evolved)**

```
show system software 
<add-restart>
<list>
```
## **Description**

Display the Junos OS extensions loaded on your router or switch.

# <span id="page-352-0"></span>**Options**

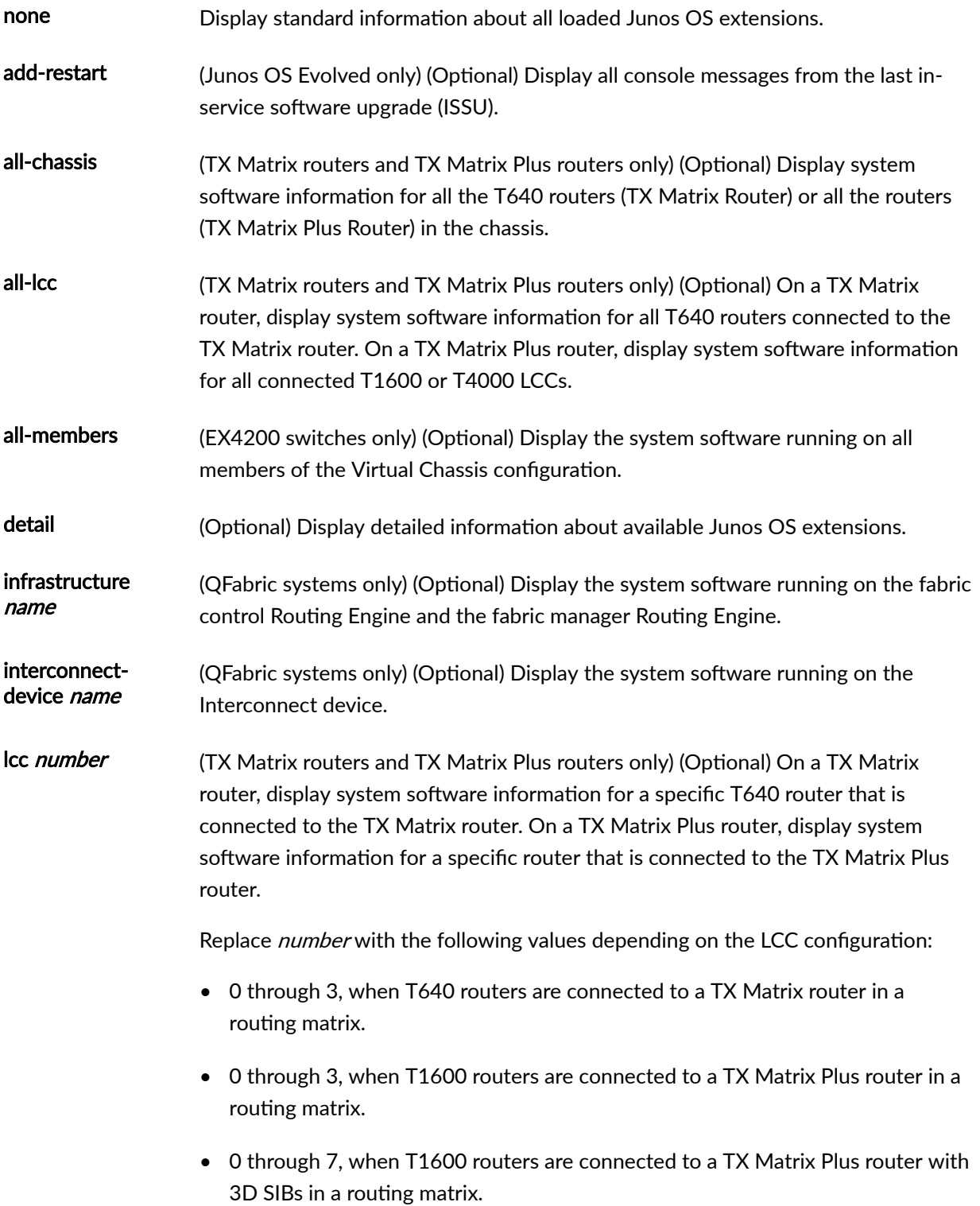

<span id="page-353-0"></span>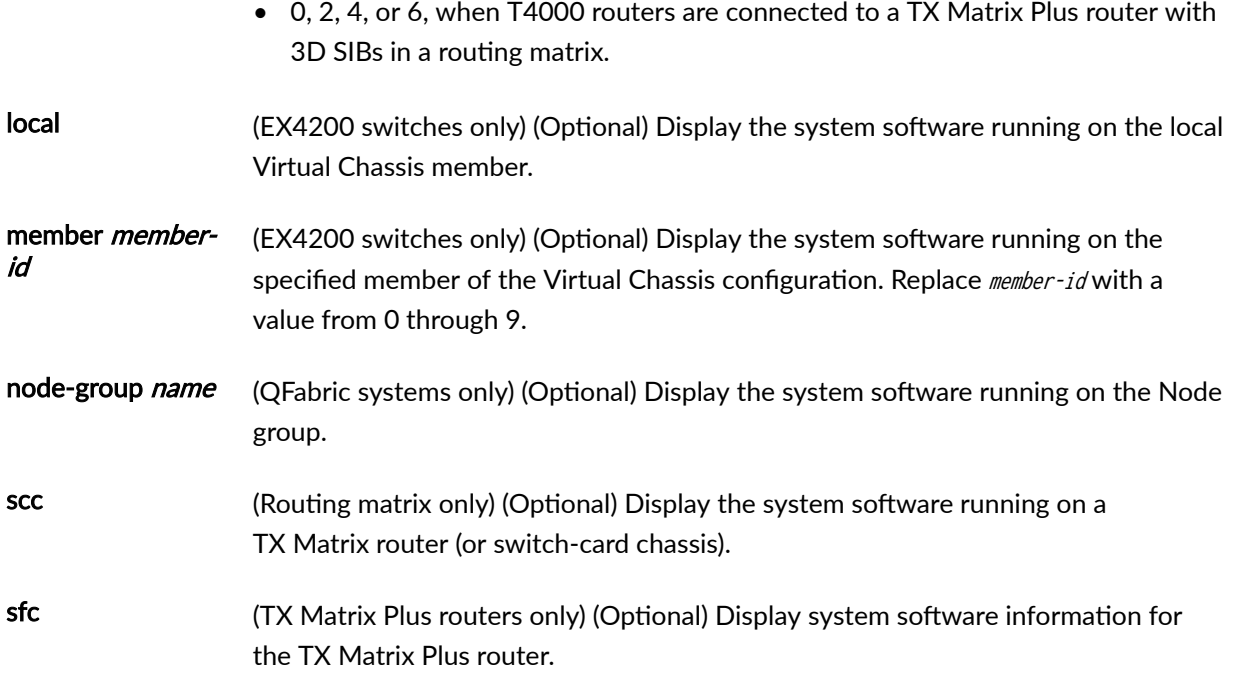

## **Required Privilege Level**

maintenance

## **Output Fields**

When you enter this command, you are provided a list of Junos OS packages installed on the router and their corresponding Junos OS release number.

## **Sample Output**

#### show system software

user@host> **show system software** Information for jbase:

Comment: JUNOS Base OS Software Suite [7.2R1.7]

Information for jcrypto:

<span id="page-354-0"></span>Comment: JUNOS Crypto Software Suite [7.2R1.7] Information for jdocs:

Comment: JUNOS Online Documentation [7.2R1.7]

Information for jkernel:

Comment: JUNOS Kernel Software Suite [7.2R1.7]

Information for jpfe:

Comment: JUNOS Packet Forwarding Engine Support (M20/M40) [7.2R1.7]

Information for jroute:

Comment: JUNOS Routing Software Suite [7.2R1.7]

Information for junos:

Comment: JUNOS Base OS boot [7.2R1.7]

## **Release Information**

Command introduced before Junos OS Release 7.4.

sfc option introduced for the TX Matrix Plus router in Junos OS Release 9.6.

#### RELATED DOCUMENTATION

Routing Matrix with a TX Matrix Plus Router Solutions Page

## **show system statistics**

#### **IN THIS SECTION**

- Syntax **| 347**
- Syntax (EX Series Switches) **| 347**
- ė [Syntax \(TX Matrix Router\)](#page-356-0) **| 348**
- [Syntax \(TX Matrix Plus Router\)](#page-356-0) **| 348**
- [Syntax \(MX Series Router\)](#page-356-0) **| 348**
- [Syntax \(QFX Series\)](#page-356-0) **| 348**
- **Description | 348**
- **Options | 348**
- $A$ dditional Information | 350
- [Required Privilege Level](#page-359-0) **| 351**
- [Sample Output](#page-359-0) **| 351**
- $\bullet$ Release Information | 364

## **Syntax**

show system statistics

## **Syntax (EX Series Switches)**

```
show system statistics
<all-members>
<local>
<member member-id>
```
### <span id="page-356-0"></span>**Syntax (TX Matrix Router)**

```
show system statistics 
<all-chassis | all-lcc | lcc number / scc>
```
## **Syntax (TX Matrix Plus Router)**

```
show system statistics 
<all-chassis | all-lcc | lcc number / sfc number>
```
## **Syntax (MX Series Router)**

```
show system statistics
<all-members>
<local>
<member member-id> 
<extended <ipv4 | ipv6>>
```
## **Syntax (QFX Series)**

show system statistics

### **Description**

Display system-wide protocol-related statistics.

## **Options**

none Display system statistics for all the following protocols:

- arp-Address Resolution Protocol
- bridge—IEEE 802.1 Bridging
- clns-Connectionless Network Service
- esis—End System-to-Intermediate System
- ethoamcfm-Ethernet OAM protocol for connectivity fault management
- ethoamlfm—Ethernet OAM protocol for link fault management
- extended-System statistics for IPv4 and IPv6 traffic
- icmp—Internet Control Message Protocol
- icmp6—Internet Control Message Protocol version 6
- igmp-Internet Group Management Protocol
- ip—Internet Protocol version 4
- ip6—Internet Protocol version 6
- jsr-Juniper Socket Replication
- mpls—Multiprotocol Label Switching
- rdp—Reliable Datagram Protocol
- tcp—Transmission Control Protocol
- tnp—Trivial Network Protocol
- ttp—TNP Tunneling Protocol
- tudp—Trivial User Datagram Protocol
- udp—User Datagram Protocol
- vpls—Virtual Private LAN Service
- all-chassis (TX Matrix and TX Matrix Plus routers only) (Optional) Display system statistics for a protocol for all the routers in the chassis.
- all-lcc (TX Matrix and TX Matrix Plus routers only) (Optional) On a TX Matrix router, display system statistics for a protocol for all T640 routers (or line-card chassis) connected to the TX Matrix router. On a TX Matrix Plus router, display system statistics for a protocol for all routers (line-card chassis) connected to the TX Matrix Plus router

#### allmembers  $(EX4200$  switches and MX Series routers only) (Optional) Display system statistics for a protocol for all members of the Virtual Chassis configuration.

<span id="page-358-0"></span>lcc number (TX Matrix and TX Matrix Plus routers only) (Optional) On a TX Matrix router, display system statistics for a protocol for a specific T640 router that is connected to the TX Matrix router. On a TX Matrix Plus router, display system statistics for a protocol for a specific router that is connected to the TX Matrix Plus router.

Replace *number* with the following values depending on the LCC configuration:

- $\bullet$  0 through 3, when T640 routers are connected to a TX Matrix router in a routing matrix.
- $\bullet$  0 through 3, when T1600 routers are connected to a TX Matrix Plus router in a routing matrix.
- 0 through 7, when T1600 routers are connected to a TX Matrix Plus router with 3D SIBs in a routing matrix.
- 0, 2, 4, or 6, when T4000 routers are connected to a TX Matrix Plus router with 3D SIBs in a routing matrix.
- local (EX4200 switches and MX Series routers only) (Optional) Display system statistics for a protocol for the local Virtual Chassis member.
- member member-id (EX4200 switches and MX Series routers only) (Optional) Display system statistics for a protocol for the specified member of the Virtual Chassis configuration. For EX4200 switches, replace *member-id* with a value from 0 through 9. For an MX Series Virtual Chassis, replace member-id with a value of 0 or 1.
- scc (TX Matrix routers only) (Optional) Display system statistics for a protocol for the TX Matrix router (or switch-card chassis).
- sfc number (TX Matrix Plus routers only) (Optional) Display system statistics for a protocol for the TX Matrix Plus router (or switch-fabric chassis). Replace *number* with 0.

### *Additional Information*

By default, when you issue the show system statistics command on a TX Matrix or TX Matrix Plus primary Routing Engine, the command is broadcast to all the T640 (in a routing matrix based on the TX Matrix router) or T1600 (in a routing matrix based on the TX Matrix Plus router) primary Routing Engines connected to it. Likewise, if you issue the same command on the TX Matrix or TX Matrix Plus backup Routing Engine, the command is broadcast to all the T640 (in a routing matrix based on the TX Matrix router) or T1600 (in a routing matrix based on the TX Matrix Plus router) backup Routing Engines that are connected to it.

#### <span id="page-359-0"></span>**Required Privilege Level**

view

#### **Sample Output**

#### show system statistics

```
user@host> show system statistics 
ip:
         3682087 total packets received
         0 bad header checksums
         0 with size smaller than minimum
         0 with data size < data length
         0 with header length < data size
         0 with data length < header length
         0 with incorrect version number
         0 packets destined to dead next hop
         0 fragments received
         0 fragments dropped (dup or out of space)
         0 fragments dropped (queue overflow)
         0 fragments dropped after timeout
         0 fragments dropped due to over limit
         0 packets reassembled ok
         3664774 packets for this host
         17316 packets for unknown/unsupported protocol
         0 packets forwarded
         0 packets not forwardable
         0 redirects sent
         6528 packets sent from this host
         0 packets sent with fabricated ip header
         0 output packets dropped due to no bufs
         0 output packets discarded due to no route
         0 output datagrams fragmented
         0 fragments created
         0 datagrams that can't be fragmented
         0 packets with bad options
         1123 packets with options handled without error
         0 strict source and record route options
         0 loose source and record route options
         0 record route options
```
0 timestamp and address options 0 timestamp and prespecified address options 0 option packets dropped due to rate limit 1123 router alert options 0 multicast packets dropped (no iflist) 0 packets dropped (src and int don't match) icmp: 0 drops due to rate limit 0 calls to icmp\_error 0 errors not generated because old message was icmp Output histogram: echo reply: 75 0 messages with bad code fields 0 messages less than the minimum length 0 messages with bad checksum 0 messages with bad source address 0 messages with bad length 0 echo drops with broadcast or multicast destination address 0 timestamp drops with broadcast or multicast destination address Input histogram: echo: 75 router advertisement: 130 75 message responses generated 3844 packets sent 3618 data packets (1055596 bytes) 0 data packets (0 bytes) retransmitted 0 resends initiated by MTU discovery 205 ack-only packets (148 packets delayed) 0 URG only packets

```
 0 window probe packets
```

```
 0 window update packets
```

```
 1079 control packets
```
5815 packets received

tcp:

0 timestamp options

```
 3377 acks (for 1055657 bytes)
```
24 duplicate acks

0 acks for unsent data

2655 packets (15004 bytes) received in-sequence

1 completely duplicate packet (0 bytes)

0 old duplicate packets

0 packets with some dup. data (0 bytes duped)

0 out-of-order packets (0 bytes)

**353**

- 0 packets (0 bytes) of data after window
- 0 window probes
- 7 window update packets
- 0 packets received after close
- 0 discarded for bad checksums
- 0 discarded for bad header offset fields
- 0 discarded because packet too short
- 1 connection request
- 32 connection accepts
- 0 bad connection attempts
- 0 listen queue overflows
- 33 connections established (including accepts)
- 30 connections closed (including 0 drops)
	- 27 connections updated cached RTT on close
	- 27 connections updated cached RTT variance on close
	- 0 connections updated cached ssthresh on close
- 0 embryonic connections dropped
- 3374 segments updated rtt (of 3220 attempts)
- 0 retransmit timeouts
	- 0 connections dropped by rexmit timeout
- 0 persist timeouts
	- 0 connections dropped by persist timeout
- 344 keepalive timeouts
	- 0 keepalive probes sent
	- 0 connections dropped by keepalive
- 1096 correct ACK header predictions
- 1314 correct data packet header predictions
- 32 syncache entries added
	- 0 retransmitted
	- 0 dupsyn
	- 0 dropped
	- 32 completed
	- 0 bucket overflow
	- 0 cache overflow
	- 0 reset
	- 0 stale
	- 0 aborted
	- 0 badack
	- 0 unreach
	- 0 zone failures
- 0 cookies sent
- 0 cookies received
- 0 ACKs sent in response to in-window but not exact RSTs

 0 ACKs sent in response to in-window SYNs on established connections 0 rcv packets dropped by TCP due to bad address 0 out-of-sequence segment drops due to insufficient memory 1058 RST packets 0 ICMP packets ignored by TCP 0 send packets dropped by TCP due to auth errors 0 rcv packets dropped by TCP due to auth errors 3658884 datagrams received 0 with incomplete header 0 with bad data length field 0 with bad checksum 3657342 dropped due to no socket 3657342 broadcast/multicast datagrams dropped due to no socket 0 dropped due to full socket buffers 0 not for hashed pcb 4291311496 delivered 1551 datagrams output

#### ipsec:

udp:

0 inbound packets processed successfully

0 inbound packets violated process security policy

0 inbound packets with no SA available

0 invalid inbound packets

0 inbound packets failed due to insufficient memory

0 inbound packets failed getting SPI

0 inbound packets failed on AH replay check

0 inbound packets failed on ESP replay check

0 inbound AH packets considered authentic

0 inbound AH packets failed on authentication

0 inbound ESP packets considered authentic

0 inbound ESP packets failed on authentication

0 outbound packets processed successfully

0 outbound packets violated process security policy

0 outbound packets with no SA available

0 invalid outbound packets

0 outbound packets failed due to insufficient memory

0 outbound packets with no route

#### igmp:

17186 messages received

0 messages received with too few bytes

0 messages received with bad checksum

0 membership queries received

0 membership queries received with invalid field(s)

 0 membership reports received 0 membership reports received with invalid field(s) 0 membership reports received for groups to which we belong 0 membership reports sent

#### arp:

ip6:

 44181302 datagrams received 2 ARP requests received 2028 ARP replies received 3156 resolution requests received 0 unrestricted proxy requests 0 received proxy requests 0 proxy requests not proxied 0 with bogus interface 787 with incorrect length 712 for non-IP protocol 0 with unsupported op code 0 with bad protocol address length 0 with bad hardware address length 0 with multicast source address 7611 with multicast target address 0 with my own hardware address 14241699 for an address not on the interface 0 with a broadcast source address 0 with source address duplicate to mine 29929250 which were not for me 0 packets discarded waiting for resolution 6 packets sent after waiting for resolution 17812 ARP requests sent 2 ARP replies sent 0 requests for memory denied 0 requests dropped on entry 0 requests dropped during retry 0 total packets received 0 with size smaller than minimum 0 with data size < data length 0 with bad options 0 with incorrect version number 0 fragments received 0 fragments dropped (dup or out of space)

0 fragments dropped after timeout

0 fragments that exceeded limit

0 packets reassembled ok

 0 packets for this host 0 packets forwarded 0 packets not forwardable 0 redirects sent 0 packets sent from this host 0 packets sent with fabricated ip header 0 output packets dropped due to no bufs, etc. 0 output packets discarded due to no route 0 output datagrams fragmented 0 fragments created 0 datagrams that can't be fragmented 0 packets that violated scope rules 0 multicast packets which we don't join Mbuf statistics: 0 packets whose headers are not continuous 0 tunneling packets that can't find gif 0 packets discarded due to too may headers 0 failures of source address selection 0 forward cache hit 0 forward cache miss 0 packets destined to dead next hop 0 option packets dropped due to rate limit 0 packets dropped (src and int don't match) 0 packets dropped due to bad protocol 0 calls to icmp\_error 0 errors not generated because old message was icmp error or so 0 errors not generated because rate limitation 0 messages with bad code fields 0 messages < minimum length 0 bad checksums 0 messages with bad length Histogram of error messages to be generated: 0 no route 0 administratively prohibited 0 beyond scope 0 address unreachable 0 port unreachable 0 packet too big 0 time exceed transit 0 time exceed reassembly 0 erroneous header field

icmp6:

0 unrecognized next header

 0 unrecognized option 0 redirect 0 unknown 0 message responses generated 0 messages with too many ND options ipsec6: 0 inbound packets processed successfully 0 inbound packets violated process security policy 0 inbound packets with no SA available 0 invalid inbound packets 0 inbound packets failed due to insufficient memory 0 inbound packets failed getting SPI 0 inbound packets failed on AH replay check 0 inbound packets failed on ESP replay check 0 inbound AH packets considered authentic 0 inbound AH packets failed on authentication 0 inbound ESP packets considered authentic 0 inbound ESP packets failed on authentication 0 outbound packets processed successfully 0 outbound packets violated process security policy 0 outbound packets with no SA available 0 invalid outbound packets 0 outbound packets failed due to insufficient memory 0 outbound packets with no route clnl: 0 total packets received 0 packets delivered 0 too small 0 bad header length 0 bad checksum 0 bad version 0 unknown or unsupported protocol 0 bogus sdl size 0 no free memory in socket buffer 0 send packets discarded 0 sbappend failure 0 mcopy failure 0 address fields were not reasonable 0 segment information forgotten 0 forwarded packets 0 total packets sent 0 output packets discarded 0 non-forwarded packets

0 packets fragmented

0 fragments sent

0 fragments discarded

0 fragments timed out

0 fragmentation prohibited

0 packets reconstructed

0 packets destined to dead nexthop

0 packets discarded due to no route

0 Error pdu rate drops

0 ER pdu generation failure

#### esis:

0 total pkts received

0 total packets consumed by protocol

0 pdus received with bad checksum

0 pdus received with bad version number

0 pdus received with bad type field

0 short pdus received

0 bogus sdl size

0 bad header length

0 unknown or unsupported protocol

0 no free memory in socket buffer

0 send packets discarded

0 sbappend failure

0 mcopy failure

0 ISO family not configured

#### tnp:

 146776365 unicast packets received 0 broadcast packets received 0 fragmented packets received 0 hello packets dropped 0 fragments dropped 0 fragment reassembly queue flushes 0 hello packets received 0 control packets received 49681642 rdp packets received 337175 udp packets received 96757548 tunnel packets received 0 input packets discarded with no protocol 98397591 unicast packets sent 0 broadcast packets sent 0 fragmented packets sent 0 hello packets dropped 0 fragments dropped

 0 hello packets sent 0 control packets sent 49681642 rdp packets sent 337175 udp packets sent 48378774 tunnel packets sent 0 packets sent with unknown protocol

#### rdp:

 49681642 input packets 0 discards for bad checksum 0 discards bad sequence number 0 refused connections 2031964 acks received 0 dropped due to full socket buffers 49692 retransmits 49681642 output packets 24815968 acks sent 28 connects 0 closes 22783990 keepalives received 22783990 keepalives sent

#### tudp:

 337175 datagrams received 0 with incomplete header 0 with bad data length field 0 with bad checksum 0 dropped due to no socket 0 broadcast/multicast datagrams dropped due to no socket 0 dropped due to full socket buffers 337175 delivered 337175 datagrams output

#### ttp:

 398749 packets sent 0 packets sent while unconnected 0 packets sent while interface down 0 packets sent couldn't get buffer 0 packets sent couldn't find neighbor 44696687 L2 packets received 0 unknown L3 packets received 3682087 IPv4 L3 packets received 0 MPLS L3 packets received 0 MPLS->IPv4 L3 packets received 0 IPv4->MPLS L3 packets received 0 VPLS L3 packets received

 0 IPv6 L3 packets received 0 ARP L3 packets received 0 CLNP L3 packets received 0 TNP L3 packets received 0 NULL L3 packets received 0 cyclotron cycle L3 packets received 0 cyclotron send L3 packets received 0 packets received while unconnected 0 packets received from unknown ifl 0 input packets couldn't get buffer 0 input packets with bad type 0 input packets with discard type 0 Input packets with too many tlvs 0 Input packets with bad tlv header 70633 Input packets with bad tlv type 68877 Input packets dropped based on tlv result 0 input packets for which rt lookup is bypassed

#### mpls:

 0 total mpls packets received 0 packets forwarded 0 packets dropped 0 with header too small 0 after tagging, can't fit link MTU 0 with IPv4 explicit NULL tag 0 with IPv4 explicit NULL cksum errors 0 with router alert tag 0 lsp ping packets (ttl-expired/router alert) 0 with ttl expired 0 with tag encoding error 0 packets discarded, no route

#### jsr:

 Handle-inf:o 0 Handles in use 0 Handles allocated so far 0 Handles freed so far 0 Handles in delayed free state IHA: 0 IHA invalid subtype messages 0 IHA invalid length messages 0 IHA invalid version messages 0 IHA too short messages 0 IHA invalid dst handle messages 0 IHA invalid src handle messages

 0 IHA unmatched src handle messages 0 IHA invalid messages for primary 0 IHA invalid messages for secondary 0 IHA invalid messages for current state 0 IHA messages sent for subtype init 0 IHA messages rcvd for subytpe init 0 IHA messages sent for subtype init 0 IHA messages rcvd for subytpe init 0 IHA messages sent for subtype init 0 IHA messages rcvd for subytpe init 0 IHA messages sent for subtype init 0 IHA messages rcvd for subytpe init 0 IHA messages sent for subtype init 0 IHA messages rcvd for subytpe init 0 IHA message timeouts 0 IHA socket unreplicate messages SDRL: 0 SDRL socket teardowns 0 SDRL socket teardown failures 0 SDRL socket unreplicates 0 SDRL socket unreplicate failures 0 SDRL external timeouts 0 SDRL internal timeouts 0 SDRL ipc messages sent 0 SDRL ipc send failures 0 SDRL ipc messages recvd 0 SDRL ipc messages recvd 0 SDRL primary replication messages sent 0 SDRL primary replication message send failures 0 SDRL primary ack messages received 0 SDRL primary ack message receive failures 0 SDRL primary sock replication inits 0 SDRL primary sock replication init failures 0 SDRL primary throttle remove messages 0 SDRL primary throttle remove failures 0 SDRL primary init handshake messages 0 SDRL primary init handshake failures 0 SDRL secondary replication messages received 0 SDRL secondary replication message receive failures 0 SDRL secondary replication acks sent 0 SDRL secondary replication ack send failures 0 SDRL secondary sock splits 0 SDRL secondary sock split failures

 0 SDRL secondary sock merges 0 SDRL secondary sock merge failures 0 SDRL secondary sockets closed 0 SDRL secondary rcv snoop fd close failures 0 SDRL secondary snd snoop fd close failures 0 SDRL secondary init handshake messages 0 SDRL secondary init handshake failures PRL: 0 PRL packets enqueued 0 PRL packets failed to enqueue 0 PRL packets dequeued 0 PRL packets failed to dequeue 0 PRL queue entry allocations 0 PRL queue entry frees 0 calls to layer 4 input handlers 0 failed calls to layer 4 input handlers 0 PRL queue drains 0 PRL replication timeouts 0 PRL replication messages sent 0 PRL replication message send failures 0 PRL acknowledgment messages sent 0 PRL acknowledgement message send failures 0 PRL replication messages received 0 PRL replication message receive failures 0 PRL acknowledgement messages received 0 PRL acknowledgement receive failures 0 PRL messages with bad IPC type 0 PRL messages with no handler 2 PRL global state initializations 1 PRL global state cleanups 0 PRL per-socket state creations 0 PRL per-socket state creation failures 0 PRL per-socket state cleanups 0 PRL socket closes 0 PRL socket merges 0 PRL socket unreplicates 0 PRL primary socket replication initializations 0 PRL secondary socket replication initializations 0 PRL primary socket replication activations 0 PRL secondary socket replication activations 0 packets received from peers 0 PRL packets receive operations from peer failed

0 PRL buffer pullup failures

 0 new pkts dropped on secondary socket PSRM: 0 PSRM replication timeouts 0 PSRM replication messages sent 0 PSRM replication message send failures 0 PSRM acknowledgment messages sent 0 PSRM acknowledgement message send failures 0 PSRM flow control messages sent 0 PSRM flow control message send failures 0 PSRM replication messages received 0 PSRM replication message receive failures 0 PSRM acknowledgment messages received 0 PSRM acknowledgment message receive failures 0 PSRM flow control messages received 0 PSRM flow control message receive failures 0 SRM messages with bad IPC type 0 PSRM messages with no handler 2 PSRM global state initializations 1 PSRM global state cleanups 0 PSRM per-socket state creations 0 PSRM per-socket state creation failures 0 PSRM per-socket state cleanups 0 PSRM socket closes 0 PSRM socket merges 0 PSRM socket unreplicates 0 PSRM primary socket replication initializations 0 psrm-secondary-socket-replication-initializations 0 PSRM primary socket replication activations 0 secondary socket replication activations 0 PSRM tcpcb updates 0 PSRM buffer pullup failures 73 PSRM tcp timestamp msg recv counters 0 PSRM tcp timestamp msg recv failures 0 PSRM tcp timestamp msg send counters 0 PSRM tcp timestamp msg send failures TCP: 0 TCP out-of-order packets on JSR sockets vpls: 0 total packets received 0 with size smaller than minimum 0 with incorrect version number 0 packets for this host 0 packets with no logical interface

 0 packets with no family 0 packets with no route table 0 packets with no auxiliary table 0 packets with no corefacing entry 0 packets with no CE-facing entry 0 mac route learning requests 0 mac routes learnt 0 requests to learn an existing route 0 learning requests while learning disabled on interface 0 learning requests over capacity 0 mac routes moved 0 requests to move static route 0 mac route aging requests 0 mac routes aged 0 bogus address in aging requests 0 requests to age static route 0 requests to re-ageout aged route 0 requests involving multiple peer FEs 0 aging acks from PFE 0 aging non-acks from PFE 0 aging requests timed out waiting on FEs 0 aging requests over max-rate 0 errors finding peer FEs

#### **Release Information**

Command introduced before JUNOS Release 7.4.

sfc option introduced for the TX Matrix Plus router in JUNOS Release 9.6.

# **show system storage**

#### **IN THIS SECTION**

- Syntax **[| 365](#page-373-0)**
- [Syntax \(EX Series Switches and MX Series Routers\)](#page-373-0) **| 365**
- Syntax **[| 365](#page-373-0)**
- <span id="page-373-0"></span>[Syntax \(QFX Series\)](#page-374-0) **| 366**  $\bullet$
- [Syntax \(SRX Series\)](#page-374-0) **| 366**
- [Syntax \(TX Matrix Router\)](#page-374-0) **| 366**
- [Syntax \(TX Matrix Plus Router and TX Matrix Plus Router with 3D SIBs\)](#page-374-0) **| 366**
- [Syntax \(Junos OS Evolved\)](#page-374-0) **| 366**
- Description | 367
- **Options | 367** 0
- **Additional Information | 368**
- [Required Privilege Level](#page-377-0) **| 369**
- [Output Fields](#page-377-0) **| 369**
- [Sample Output](#page-378-0) **| 370**
- $\bullet$ Release Information | 373

### **Syntax**

show system storage <detail> <invoke-on (all-routing-engines | other-routing-engine)>

### **Syntax (EX Series Switches and MX Series Routers)**

```
show system storage
<detail>
<all-members>
<local>
<member member-id> 
<invoke-on (all-routing-engines | other-routing-engine)>
```
#### **Syntax**

### <span id="page-374-0"></span>**Syntax (QFX Series)**

show system storage <detail> <infrastructure name> <interconnect-device name> <node-group name> <invoke-on (all-routing-engines | other-routing-engine)>

# **Syntax (SRX Series)**

show system storage <detail> <partitions>

# **Syntax (TX Matrix Router)**

show system storage <detail> <all-chassis | all-lcc | lcc number | scc> <invoke-on (all-routing-engines | other-routing-engine)>

# **Syntax (TX Matrix Plus Router and TX Matrix Plus Router with 3D SIBs)**

show system storage <detail> <all-chassis | all-lcc | lcc number | sfc number> <invoke-on (all-routing-engines | other-routing-engine)>

# **Syntax (Junos OS Evolved)**

show system storage <detail> <node node-name>

# <span id="page-375-0"></span>**Description**

Display statistics about the amount of free disk space in the router's or switch's file systems.

# **Options**

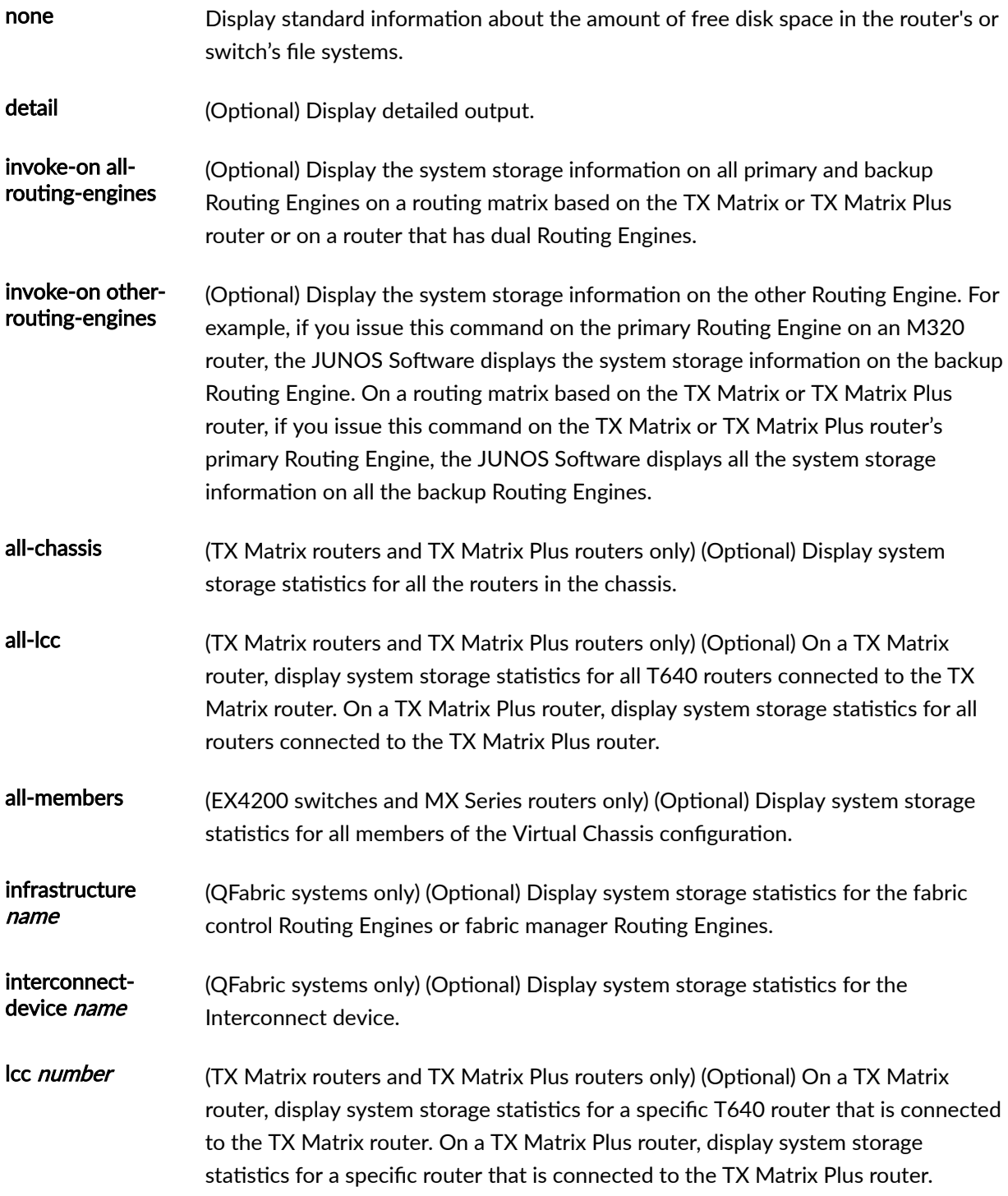

<span id="page-376-0"></span>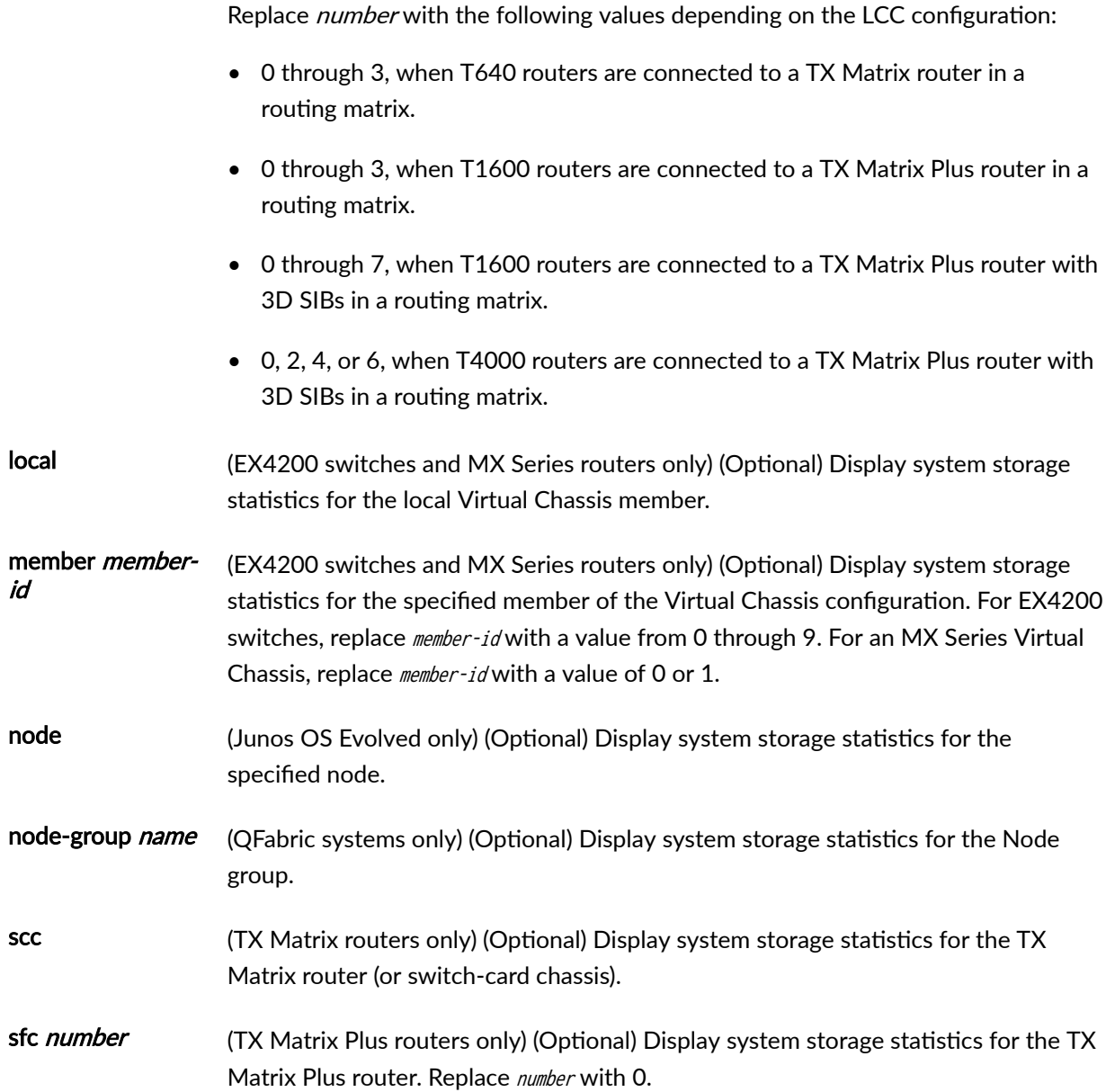

### *Additional Information*

By default, when you issue the show system storage command on the primary Routing Engine of a TX Matrix router or a TX Matrix Plus router, the command is broadcast to all the primary Routing Engines of the LCCs connected to it in the routing matrix. Likewise, if you issue the same command on the backup Routing Engine of a TX Matrix or a TX Matrix Plus router, the command is broadcast to all backup Routing Engines of the LCCs that are connected to it in the routing matrix.

# <span id="page-377-0"></span>**Required Privilege Level**

view

# **Output Fields**

Table 16 on page 369 describes the output fields for the show system storage command. Output fields are listed in the approximate order in which they appear.

| <b>Field Name</b> | <b>Field Description</b>                                                             | Level of Detail |
|-------------------|--------------------------------------------------------------------------------------|-----------------|
| Filesystem        | Name of the filesystem.                                                              | all             |
| Size              | Size of the filesystem. Size is reported in human readable<br>form (GB or MB, etc.). | standard output |
| 1024-blocks       | Size of the filesystem. Size is reported in bytes.                                   | detail          |
| Used              | Amount of space used in the filesystem.                                              | all (see note)  |
| Avail             | Amount of space available in the filesystem.                                         | all (see note)  |
| Capacity          | Percentage of the filesystem space that is being used.                               | all             |
| Mounted on        | Directory in which the filesystem is mounted.                                        | all             |

**Table 16: show system storage Output Fields**

**NOTE**: In detailed output, the output is in bytes, whereas in regular output, the size is in human-readable form (like GB or MB, etc.).

# <span id="page-378-0"></span>**Sample Output**

# **show system storage**

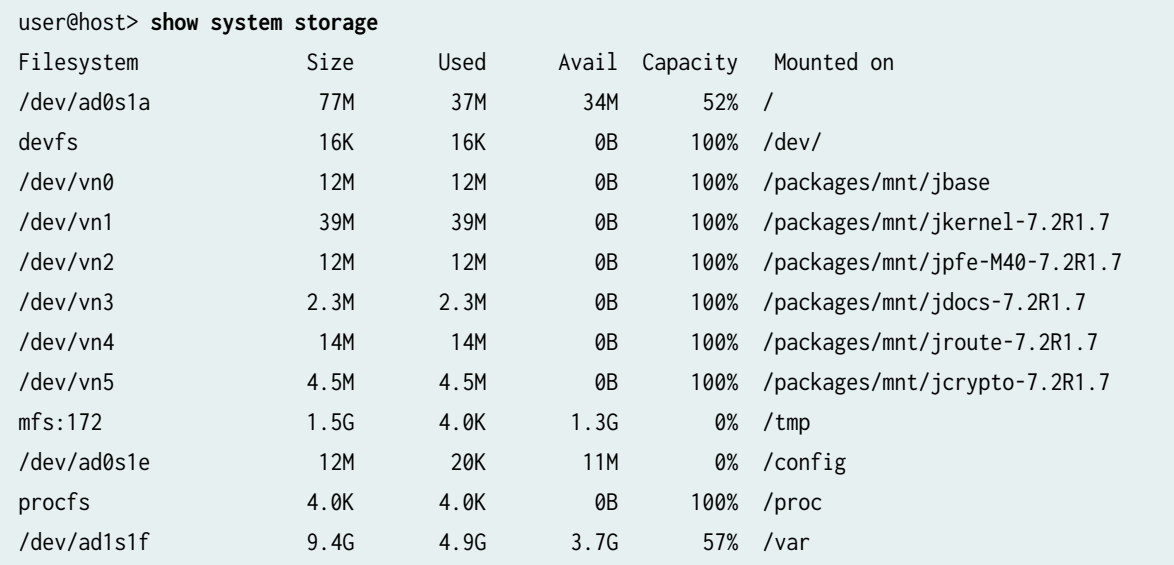

# **show system storage (SRX Series)**

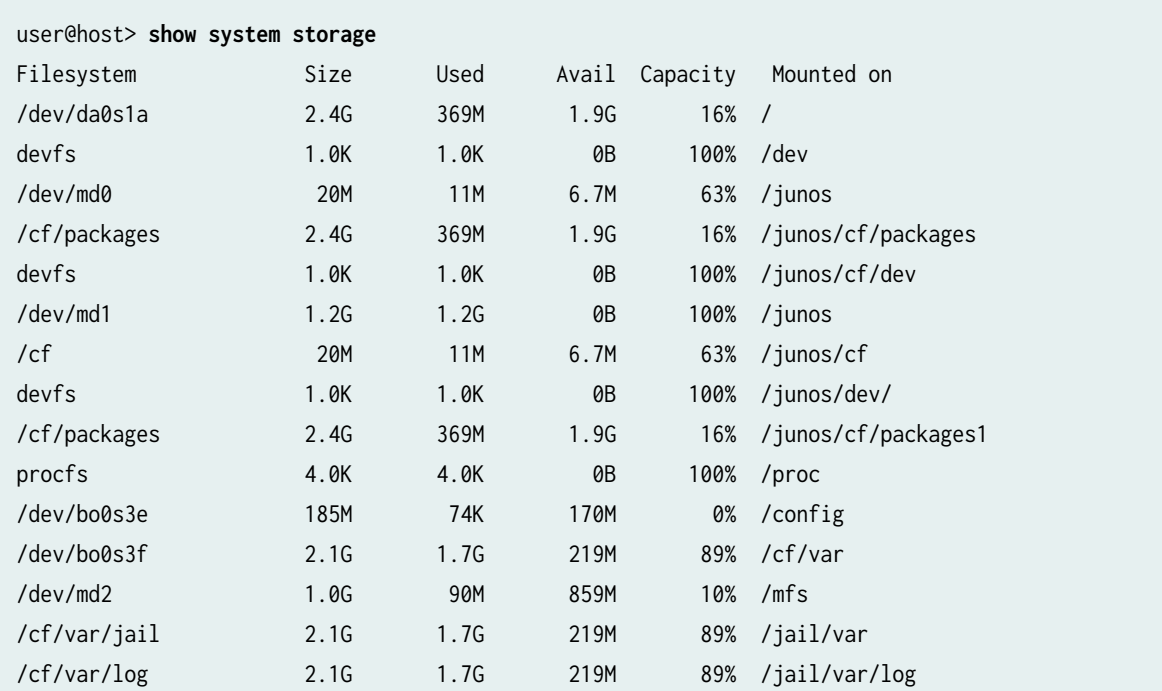

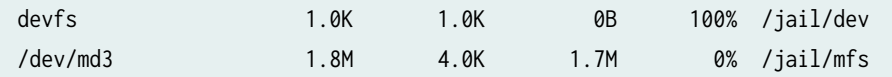

# **show system storage node**

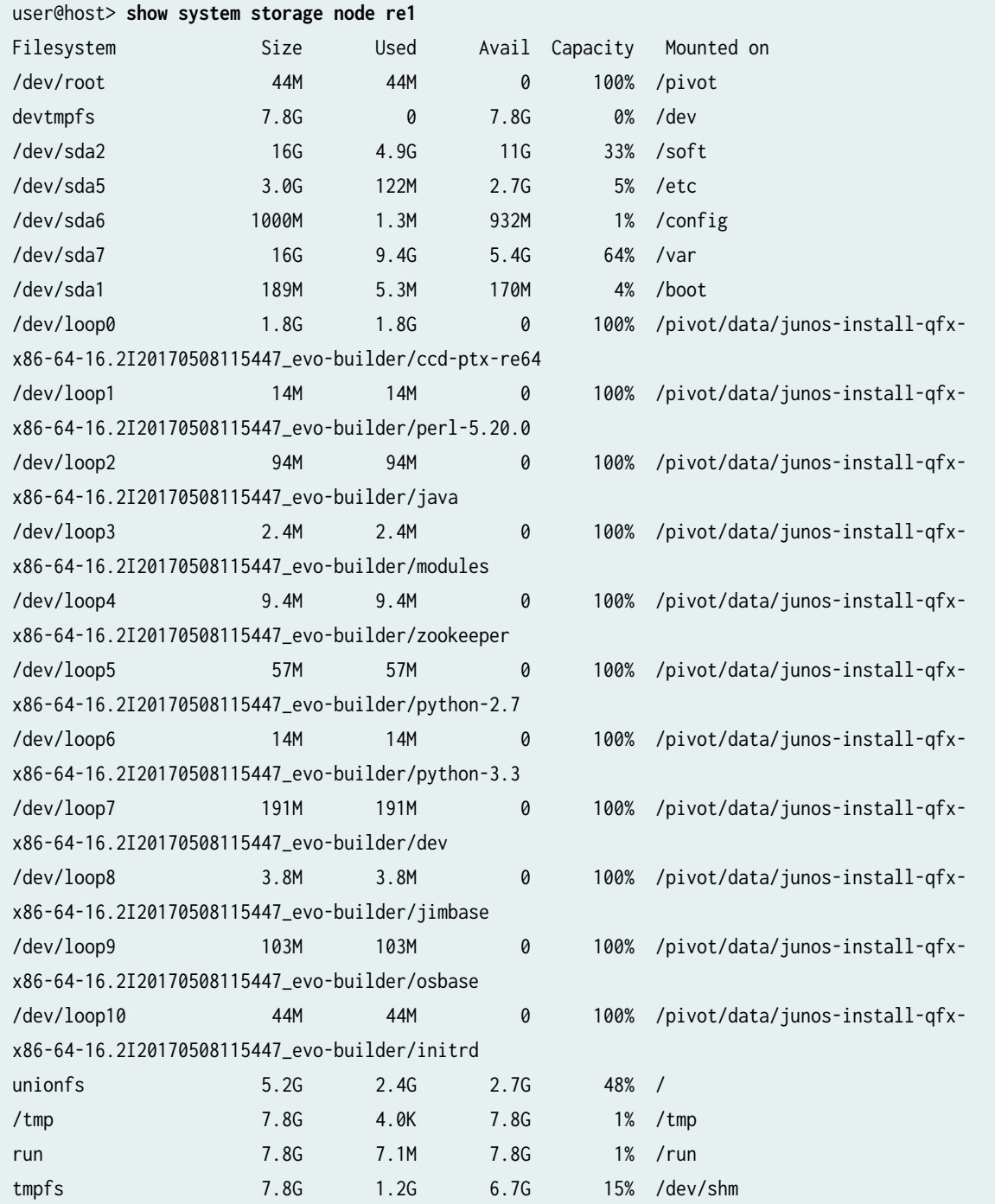

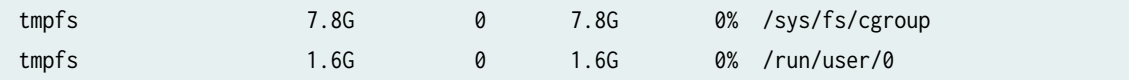

# **show system storage node detail**

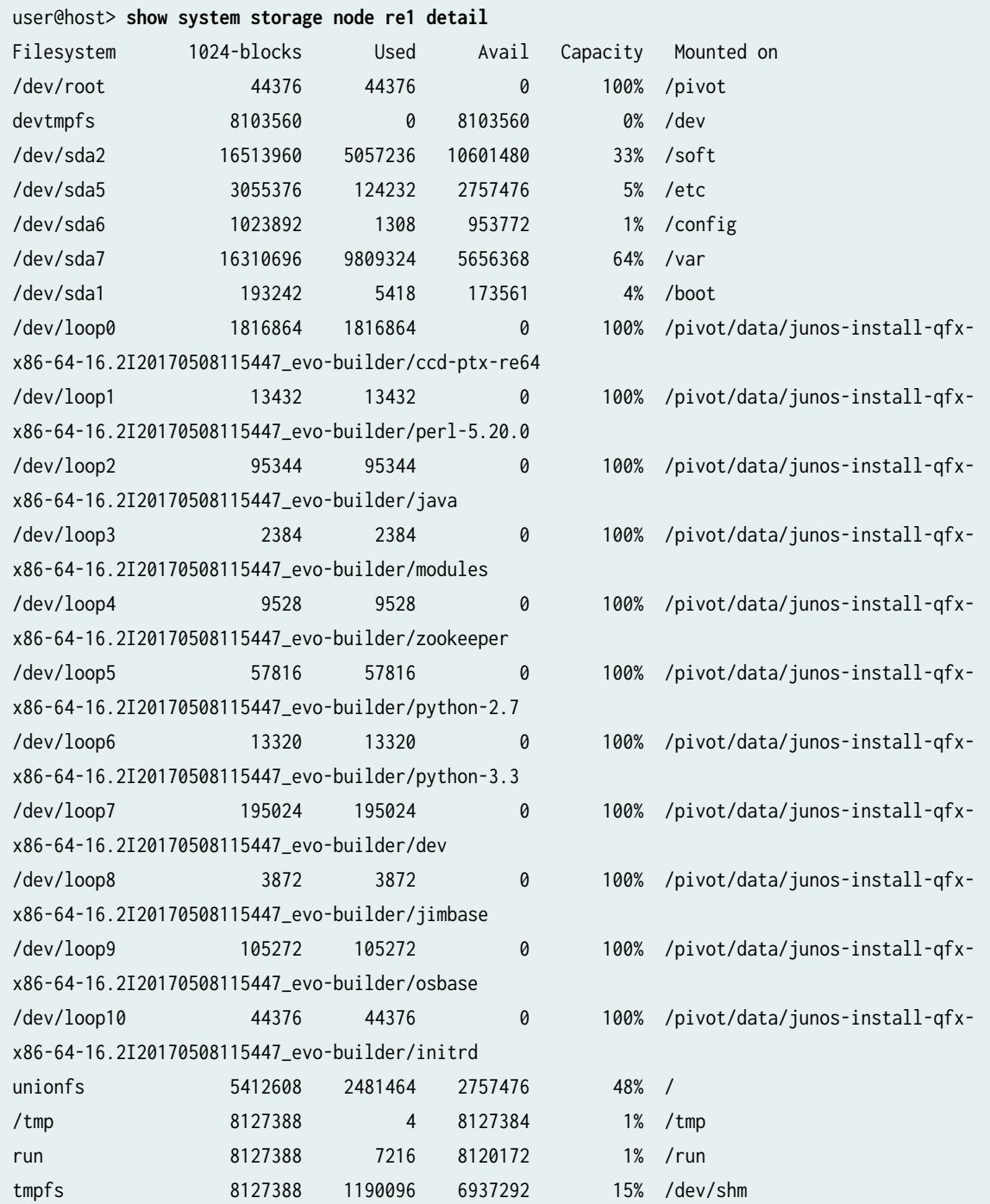

<span id="page-381-0"></span>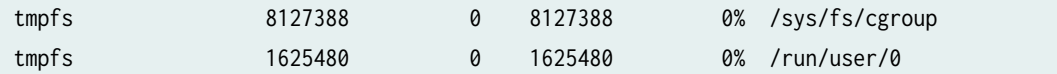

#### **Release Information**

Command introduced before Junos OS Release 7.4.

sfc option introduced for the TX Matrix Plus router in JUNOS Release 9.6.

Option invoke-on (all-routing-engines | other-routing-engine) introduced in Junos OS Release 14.1

node option introduced in Junos OS Evolved Release 18.3R1.

#### RELATED DOCUMENTATION

Routing Matrix with a TX Matrix Plus Router Solutions Page

# **show system switchover**

#### **IN THIS SECTION**

- Syntax **[| 374](#page-382-0)**
- [Syntax \(TX Matrix Router\)](#page-382-0) **| 374**
- [Syntax \(TX Matrix Plus Router\)](#page-382-0) **| 374**
- [Syntax \(MX Series Router\)](#page-382-0) **| 374**
- Description | 374
- [rঞons](#page-383-0) **| 375**
- **Additional Information | 376**
- [Required Privilege Level](#page-384-0) **| 376** Ó
- [Output Fields](#page-384-0) **| 376**
- [Sample Output](#page-386-0) **| 378**
- Release Information | 379

#### <span id="page-382-0"></span>**Syntax**

show system switchover

### **Syntax (TX Matrix Router)**

```
show system switchover 
<all-chassis | all-lcc | lcc number | scc>
```
### **Syntax (TX Matrix Plus Router)**

```
show system switchover 
<all-chassis | all-lcc | lcc number | sfc number>
```
### **Syntax (MX Series Router)**

```
show system switchover
<all-members>
<local>
<member member-id>
```
### **Description**

Display whether graceful Routing Engine switchover is configured, the state of the kernel replication (ready or synchronizing), any replication errors, and whether the primary and standby Routing Engines are using compatible versions of the kernel database.

**NOTE:** Issue the show system switchover command only on the backup Routing Engine. This command is not supported on the primary Routing Engine because the kernel-replication process daemon does not run on the primary Routing Engine. This process runs only on the backup Routing Engine.

<span id="page-383-0"></span>Beginning Junos OS Release 9.6, the show system switchover command has been deprecated on the primary Routing Engine on all routers other than a TX Matrix (switch-card chassis) or a TX Matrix Plus (switchfabric chassis) router.

However, in a routing matrix, if you issue the show system switchover command on the primary Routing Engine of the TX Matrix router (or switch-card chassis), the CLI displays graceful switchover information for the primary Routing Engine of the T640 routers (or line-card chassis) in the routing matrix. Likewise, if you issue the show system switchover command on the primary Routing Engine of a TX Matrix Plus router (or switch-fabric chassis), the CLI displays output for the primary Routing Engine of T1600 or T4000 routers in the routing matrix.

### **Options**

- all-chassis (TX Matrix routers and TX Matrix Plus routers only) (Optional) On a TX Matrix router, display graceful Routing Engine switchover information for all Routing Engines on the TX Matrix router and the T640 routers configured in the routing matrix. On a TX Matrix Plus router, display graceful Routing Engine switchover information for all Routing Engines on the TX Matrix Plus router and the T1600 or T4000 routers configured in the routing matrix.
- all-Icc (TX Matrix routers and TX Matrix Plus routers only) (Optional) On a TX Matrix router, display graceful Routing Engine switchover information for all T640 routers (or line-card chassis) connected to the TX Matrix router. On a TX Matrix Plus router, display graceful Routing Engine switchover information for all connected T1600 or T4000 LCCs.

Note that in this instance, packets get dropped. The LCCs perform GRES on their own chassis (GRES cannot be handled by one particular chassis for the entire router) and synchronization is not possible as the LCC plane bringup time varies for each LCC. Therefore, when there is traffic on these planes, there may be a traffic drop.

- allmembers (MX Series routers only) (Optional) Display graceful Routing Engine switchover information for all Routing Engines on all members of the Virtual Chassis configuration.
- lcc number (TX Matrix routers and TX Matrix Plus routers only) (Optional) On a TX Matrix router, display graceful Routing Engine switchover information for a specific T640 router connected to the TX Matrix router. On a TX Matrix Plus router, display graceful Routing Engine switchover information for a specific router connected to the TX Matrix Plus router.

Replace *number* with the following values depending on the LCC configuration:

 $\bullet$  0 through 3, when T640 routers are connected to a TX Matrix router in a routing matrix.

<span id="page-384-0"></span>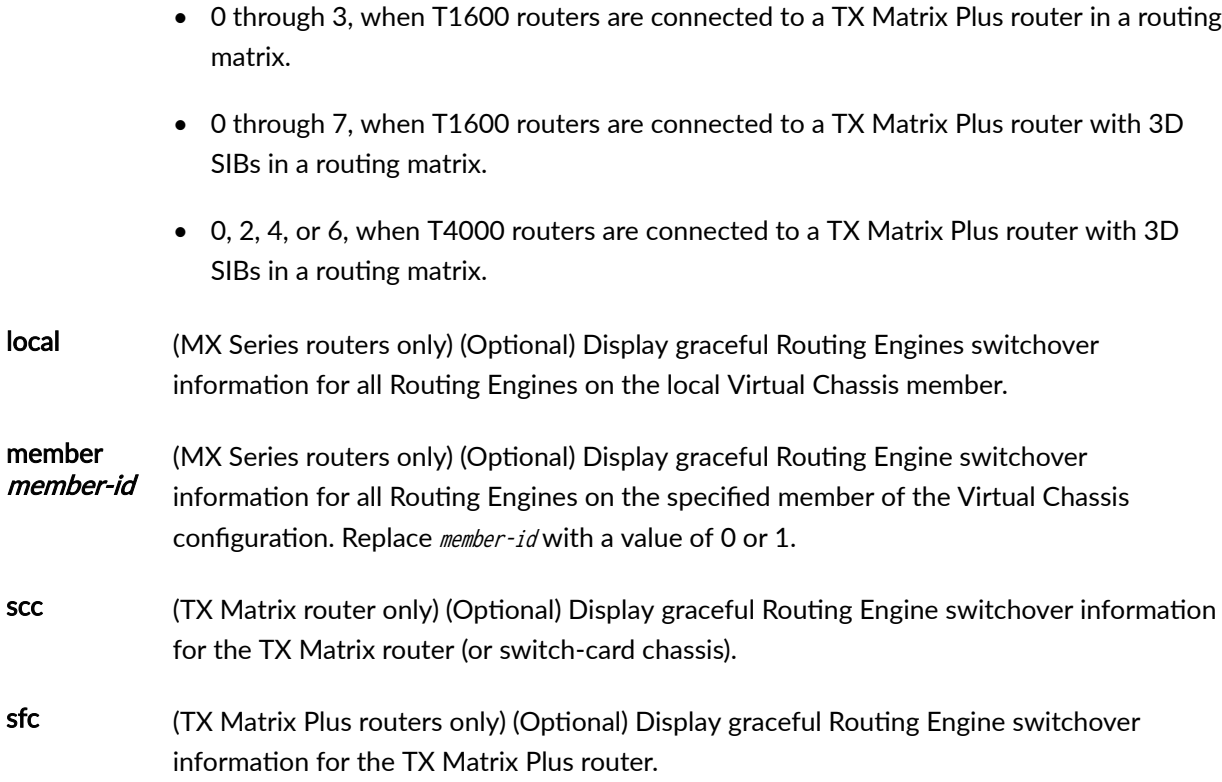

# **Additional Information**

If you issue the show system switchover command on a TX Matrix backup Routing Engine, the command is broadcast to all the T640 backup Routing Engines that are connected to it.

Likewise, if you issue the show system switchover command on a TX Matrix Plus backup Routing Engine, the command is broadcast to all the T1600 or T4000 backup Routing Engines that are connected to it.

If you issue the show system switchover command on the active Routing Engine in the primary router of an MX Series Virtual Chassis, the router displays a message that this command is not applicable on this member of the Virtual Chassis.

## **Required Privilege Level**

view

# **Output Fields**

[Table 17 on page 377](#page-385-0) describes the output fields for the show system switchover command. Output fields are listed in the approximate order in which they appear.

### <span id="page-385-0"></span>**Table 17: show system switchover Output Fields**

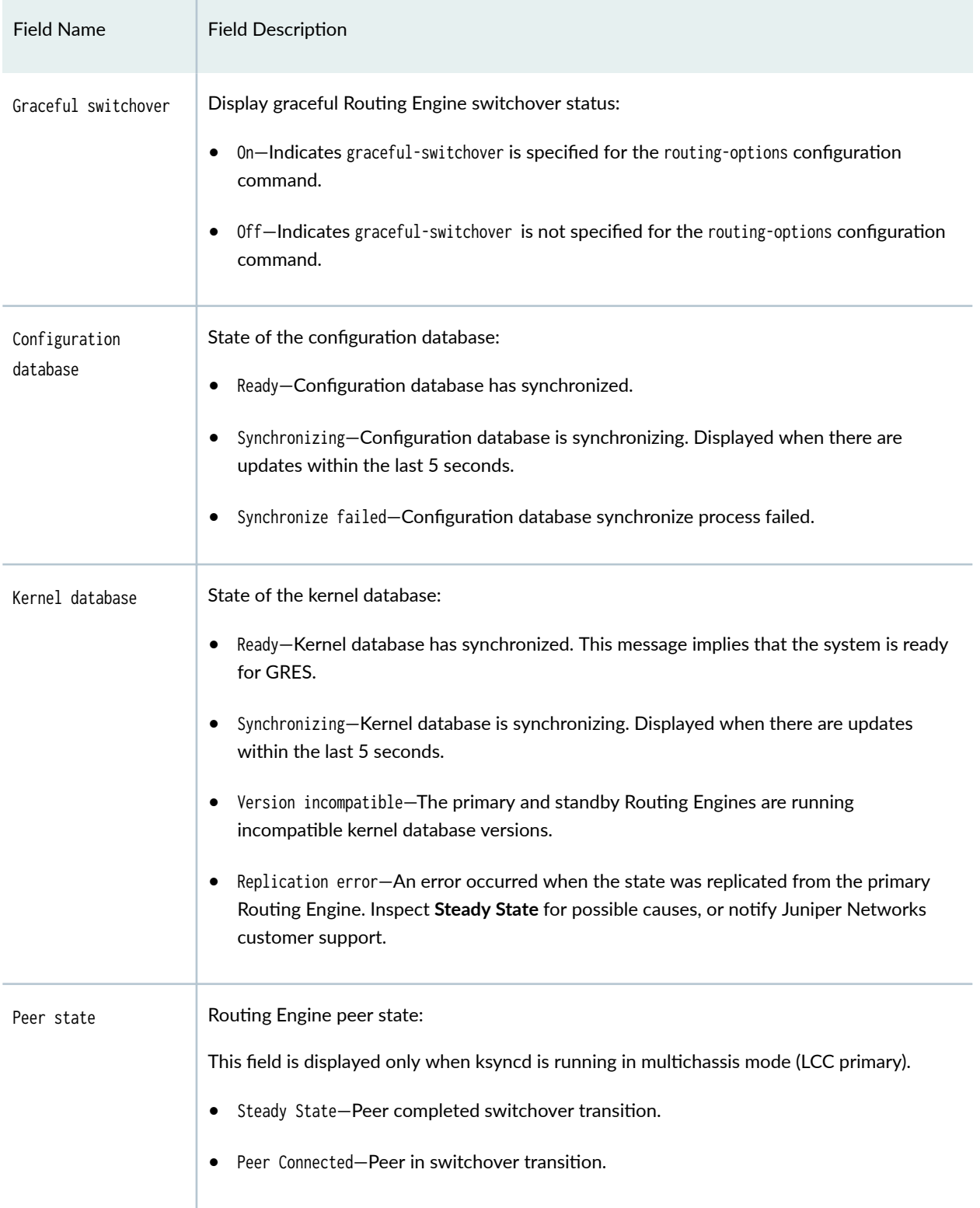

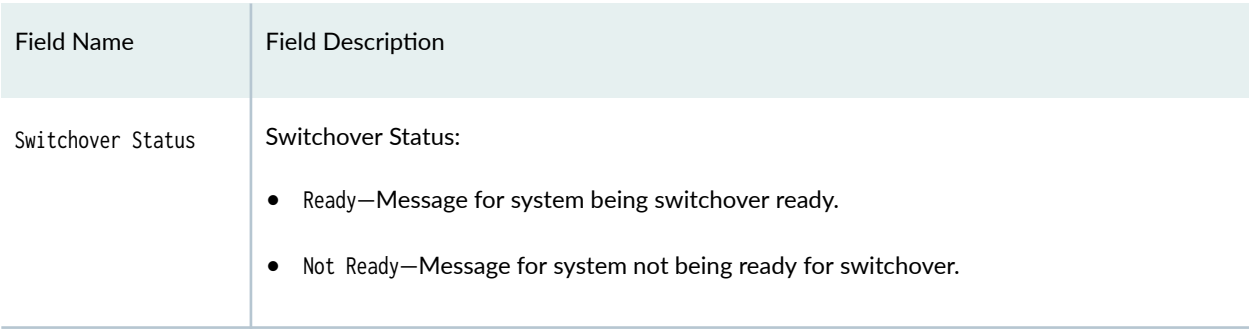

#### <span id="page-386-0"></span>Table 17: show system switchover Output Fields (Continued)

### **Sample Output**

#### show system switchover (Backup Routing Engine - Ready)

user@host> **show system switchover** Graceful switchover: On Configuration database: Ready Kernel database: Ready Peer state: Steady State Switchover Status: Ready

Switchover Status: Ready is the way the last line of the output reads if you are running Junos OS Release 16.1R1 or later. If you are running Junos OS Release 15.x, the last line of the output reads as Switchover Ready, for example:

user@host> **show system switchover** Graceful switchover: On Configuration database: Ready Kernel database: Ready Switchover Ready

#### show system switchover (Backup Routing Engine - Not Ready)

user@host> **show system switchover** Graceful switchover: On Configuration database: Ready Kernel database: Ready

<span id="page-387-0"></span>Peer state: Steady State Switchover Status: Not Ready

Switchover Status: Not Ready is the way the last line of the output reads if you are running Junos OS Release 16.1R1 or later. If you are running Junos OS Release 15.x, the last line of the output reads as Not ready for primary role switch, try after xxx secs, for example:

user@host> **show system switchover** Graceful switchover: On Configuration database: Ready Kernel database: Ready Not ready for mastership switch, try after xxx secs.

#### show system switchover all-lcc (Routing Matrix and Routing Matrix Plus)

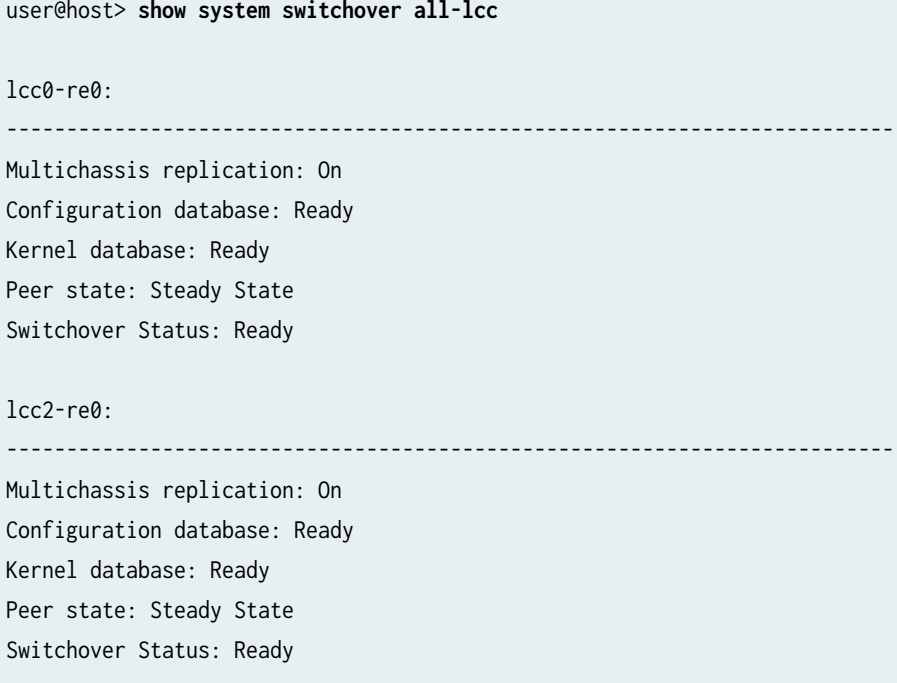

### **Release Information**

Command introduced before Junos OS Release 7.4.

sfc option introduced for the TX Matrix Plus router in Junos OS Release 9.6.

#### RELATED DOCUMENTATION

Routing Matrix with a TX Matrix Plus Router Solutions Page

# **show system uptime**

#### **IN THIS SECTION**

- Syntax **| 380**
- Syntax (EX Series Switches) **| 380**
- [Syntax \(QFX Series\)](#page-389-0) **| 381**
- [Syntax \(TX Matrix Router\)](#page-389-0) **| 381**
- [Syntax \(TX Matrix Plus Router\)](#page-389-0) **| 381**
- [Syntax \(MX Series Router\)](#page-389-0) **| 381**  $\bullet$
- [Syntax \(Junos OS Evolved\)](#page-389-0) **| 381**
- Description | 382
- [rঞons](#page-390-0) **| 382**
- **Additional Information | 384** Ŏ
- [Required Privilege Level](#page-392-0) **| 384**
- [Output Fields](#page-392-0) **| 384**
- [Sample Output](#page-393-0) **| 385**
- Release Information | 386

#### **Syntax**

show system uptime

### **Syntax (EX Series Switches)**

show system uptime <all-members>

<span id="page-389-0"></span><local> <member member-id>

### **Syntax (QFX Series)**

show system uptime <director-group name> <infrastructure name> <interconnect-device name> <node-group name>

### **Syntax (TX Matrix Router)**

```
show system uptime
<all-chassis | all-lcc | lcc number / scc>
```
# **Syntax (TX Matrix Plus Router)**

```
show system uptime
<detail>
<all-chassis | all-lcc | lcc number | sfc number>
```
# **Syntax (MX Series Router)**

```
show system uptime
<all-members>
<invoke-on>
<local>
<member member-id>
```
# **Syntax (Junos OS Evolved)**

show system uptime <node node-name>

# <span id="page-390-0"></span>**Description**

Display the current time and information about how long the router or switch, router or switch software, and routing protocols have been running.

**NOTE:** Time values computed from differences in timestamps can vary due to the insertion or deletion of leap-seconds between them.

The show system uptime command is a little different in how it displays output in Junos OS Evolved. The show system uptime command by itself shows system-wide uptime information. Use the show system uptime node *node-name* command to see node-specific uptime information, where *node-name* can be re0 | re1 | fpc0 | all.

## **Options**

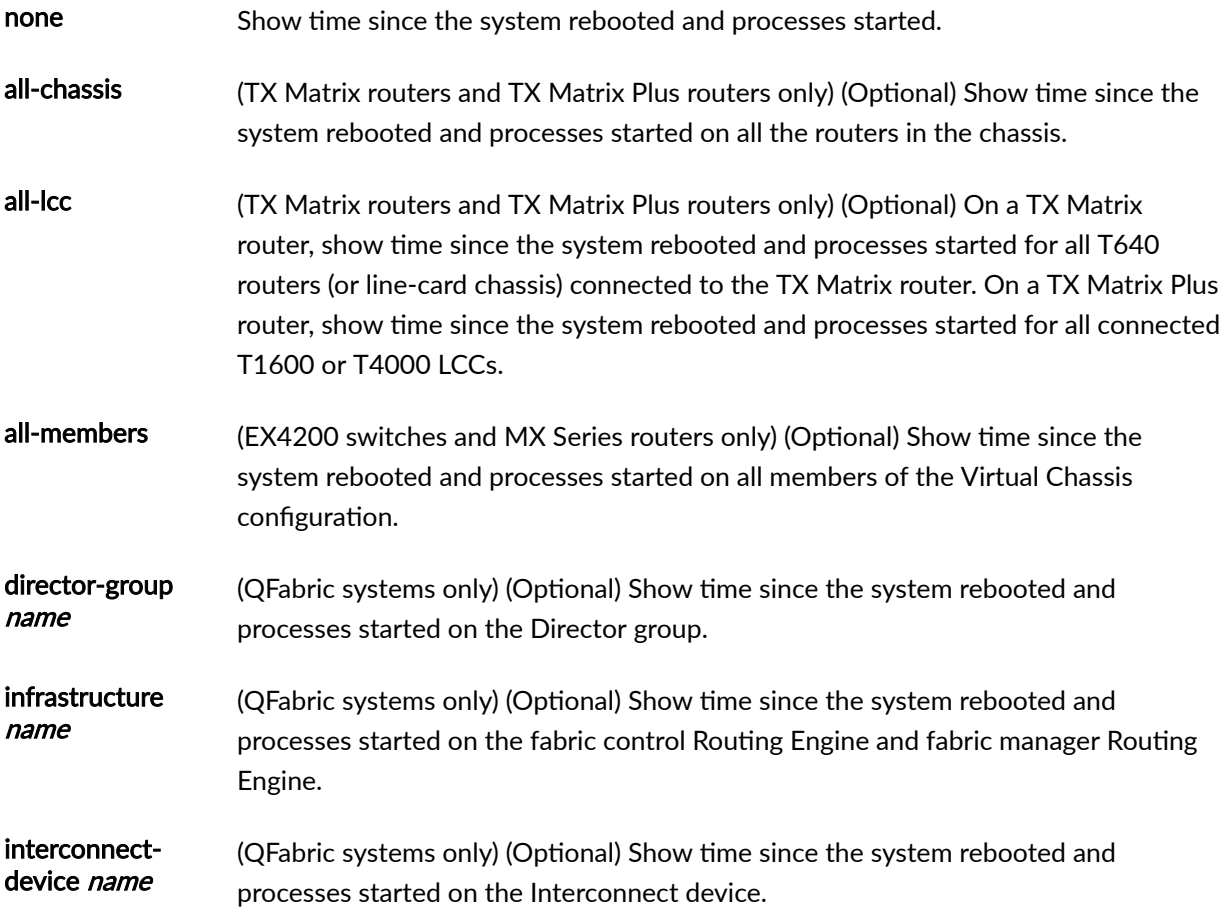

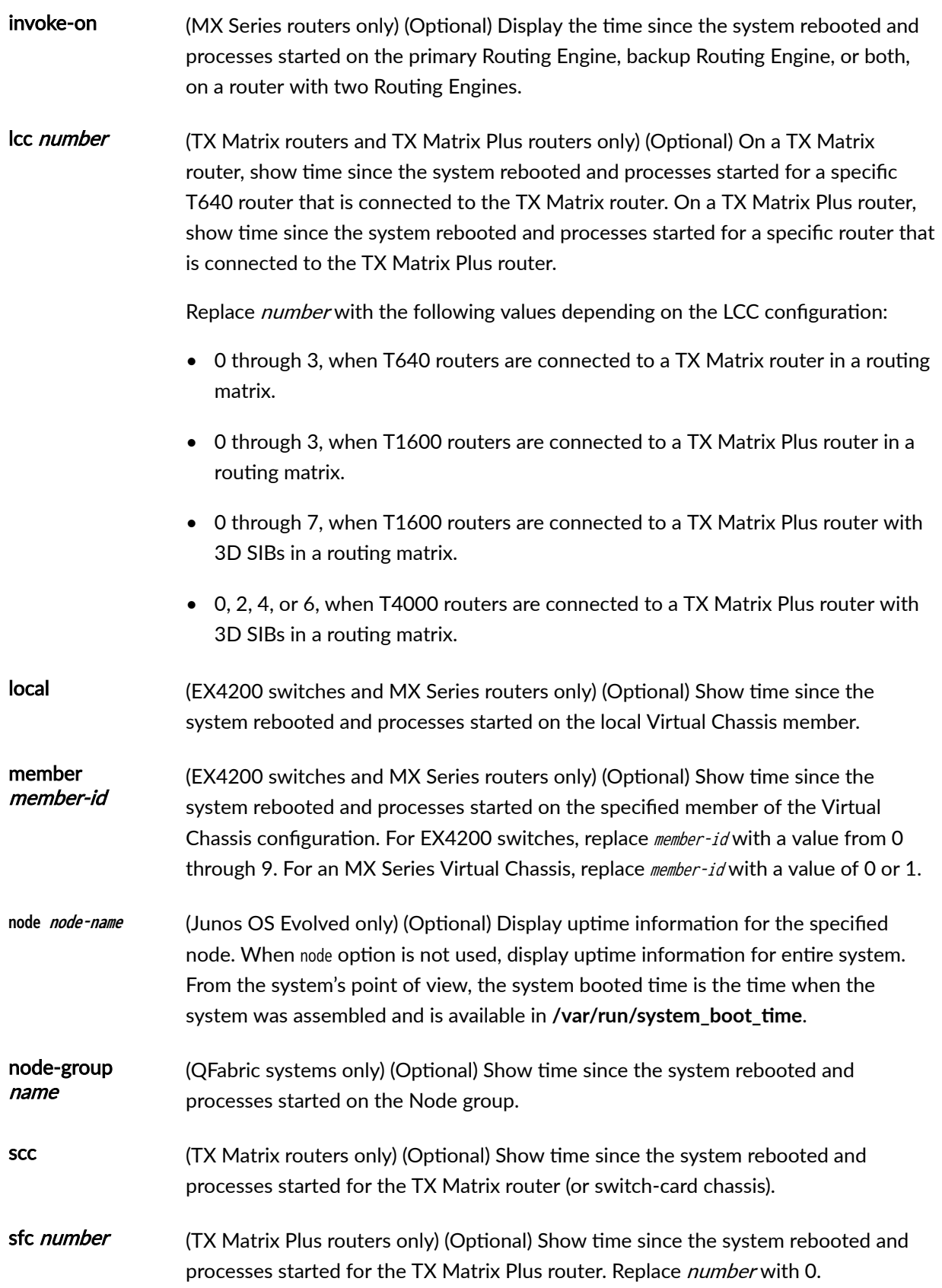

## <span id="page-392-0"></span>*Additional Information*

By default, when you issue the show system uptime command on the primary Routing Engine of a TX Matrix router or a TX Matrix Plus router, the command is broadcast to all the primary Routing Engines of the LCCs connected to it in the routing matrix. Likewise, if you issue the same command on the backup Routing Engine of a TX Matrix or a TX Matrix Plus router, the command is broadcast to all backup Routing Engines of the LCCs that are connected to it in the routing matrix.

# **Required Privilege Level**

view

# **Output Fields**

Table 18 on page 384 describes the output fields for the show system uptime command. Output fields are listed in the approximate order in which they appear.

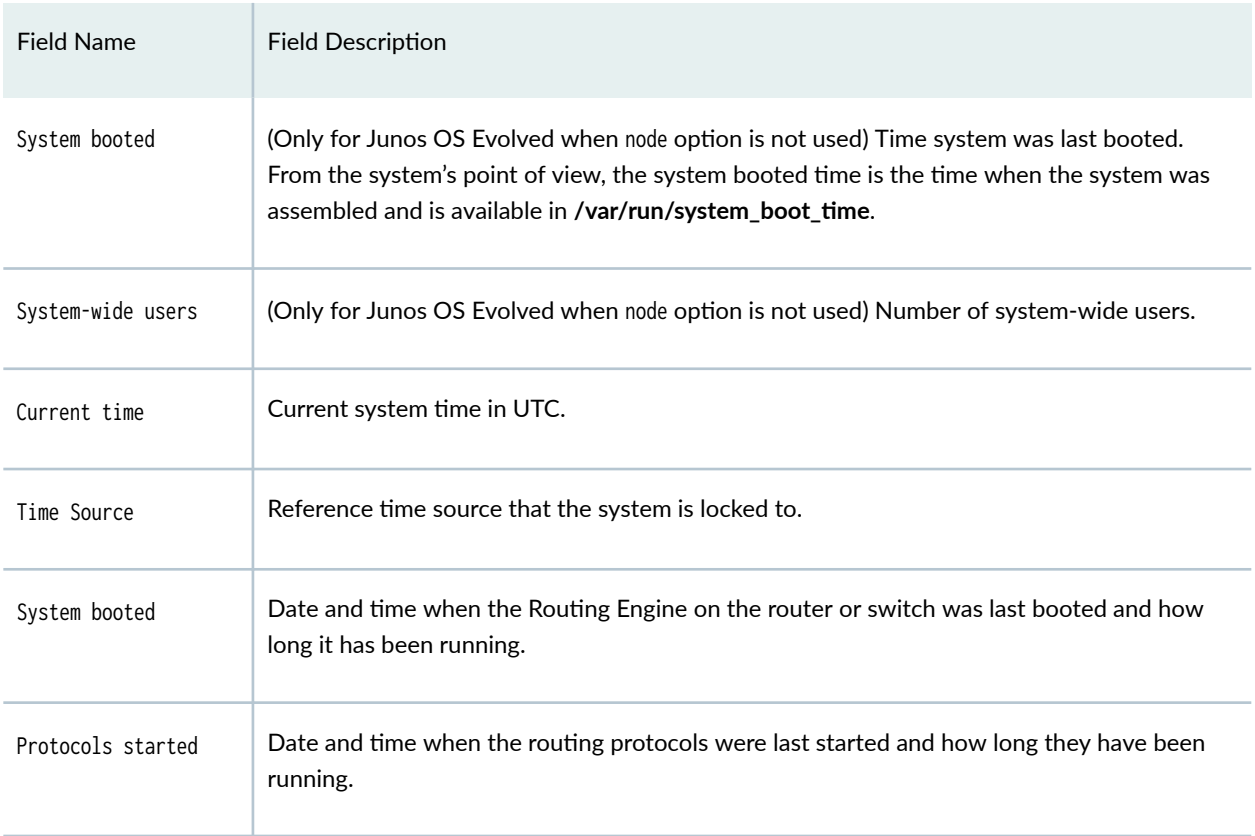

#### Table 18: show system uptime Output Fields

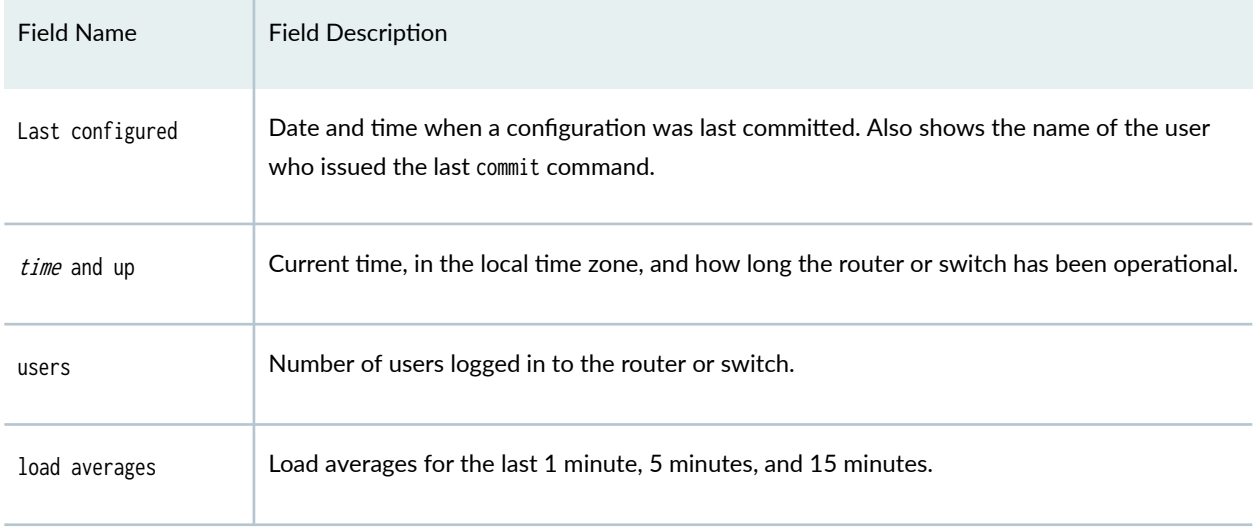

#### <span id="page-393-0"></span>Table 18: show system uptime Output Fields *(Continued)*

# **Sample Output**

#### show system uptime

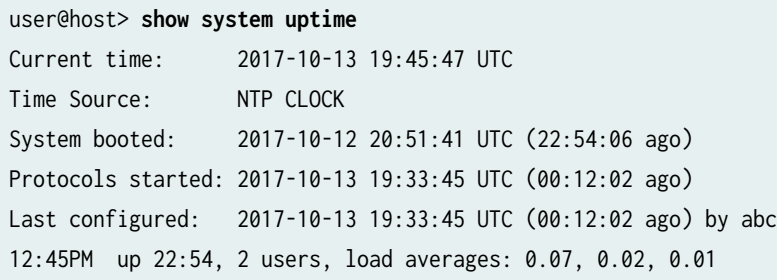

### show system uptime node (for Junos OS Evolved)

user@host> **show system uptime node re0** Current time: 2017-05-16 16:13:18 PDT Node booted: 2017-05-10 15:45:29 PDT (6d 00:27 ago) Last configured: 2017-05-10 15:31:46 PDT (6d 00:41 ago) by root 16:13:18 up 6 days, 27 min, 1 user, load averages: 2.69, 2.58, 2.57 <span id="page-394-0"></span>user@switch> **show system uptime** Current time: 2017-08-27 03:12:30 PDT Time Source: NTP CLOCK System booted: 2017-08-13 17:11:54 PDT (1w6d 10:00 ago) Protocols started: 2017-08-13 17:13:56 PDT (1w6d 09:58 ago) Last configured: 2017-08-26 05:54:00 PDT (21:18:30 ago) by user 3:12AM up 13 days, 10:01, 3 users, load averages: 0.00, 0.00, 0.00

#### show system uptime (Junos OS Evolved)

user@router> **show system uptime** System booted: 2019-02-20 19:17:52 PST (02:20:33 ago) System-wide users: 7 users

Starting in Junos OS Evolved 19.1R1 release, the show system uptime output displays only the System booted and System-wide users information. The output does not display the details such as Current time, System booted, Protocols started, and Last configured parameters. To see node-specific uptime information, use the node option.

#### show system uptime node re0 (Junos OS Evolved)

user@router> **show system uptime node re0** Current time: 2019-07-09 14:24:34 PDT Time Source: NTP CLOCK Node booted: 2019-07-03 09:59:58 PDT (6d 04:24 ago) Protocols started: 2019-07-03 10:01:41 PDT (6d 04:22 ago) Last configured: 2019-07-03 10:01:10 PDT (6d 04:23 ago) by root 2:24PM up 6 days, 4:24, 1 user, load averages: 1.25, 0.51, 0.36

## **Release Information**

Command introduced before Junos OS Release 7.4.

sfc option introduced for the TX Matrix Plus router in JUNOS Release 9.6.

node option introduced in Junos OS Evolved Release 18.3R1.

#### RELATED DOCUMENTATION

[10-Gigabit Ethernet LAN/WAN PIC with XFP \(T640 Router\)](https://www.juniper.net/documentation/en_US/release-independent/junos/topics/reference/general/pic-t640-10-gigabit-ethernet-lan-wan-xfp.html)

Routing Matrix with a TX Matrix Plus Router Solutions Page

# **show system virtual-memory**

#### **IN THIS SECTION**

- Syntax **| 387**
- ė [Syntax \(EX Series\)](#page-396-0) **| 388**
- [Syntax \(TX Matrix Router\)](#page-396-0) **| 388**
- [Syntax \(TX Matrix Plus Router\)](#page-396-0) **| 388**
- [Syntax \(MX Series Router\)](#page-396-0) **| 388**  $\bullet$
- [Syntax \(QFX Series\)](#page-396-0) **| 388**
- [Syntax \(Junos OS Evolved\)](#page-397-0) **| 389**
- Description | 389
- [rঞons](#page-397-0) **| 389**
- **Additional Information | 390** 0
- [Required Privilege Level](#page-399-0) **| 391**
- [Output Fields](#page-399-0) **| 391**
- [Sample Output](#page-401-0) **| 393**
- Release Information | 399

### **Syntax**

show system virtual-memory
#### **Syntax (EX Series)**

show system virtual-memory <all-members> <local> <member member-id>

## **Syntax (TX Matrix Router)**

show system virtual-memory <all-chassis | all-lcc | lcc number | scc>

## **Syntax (TX Matrix Plus Router)**

show system virtual-memory <all-chassis | all-lcc | lcc number | sfc number>

## **Syntax (MX Series Router)**

```
show system virtual-memory
<all-members>
<local>
<member member-id>
```
## **Syntax (QFX Series)**

show system virtual-memory <infrastructure name> <interconnect-device name> <node-group name>

## **Syntax (Junos OS Evolved)**

show system virtual-memory <node *node-name* 

## **Description**

Display the usage of Junos OS kernel memory listed first by size of allocation and then by type of usage. Use the show system virtual-memory command for troubleshooting with Juniper Networks Customer Support.

**Options** 

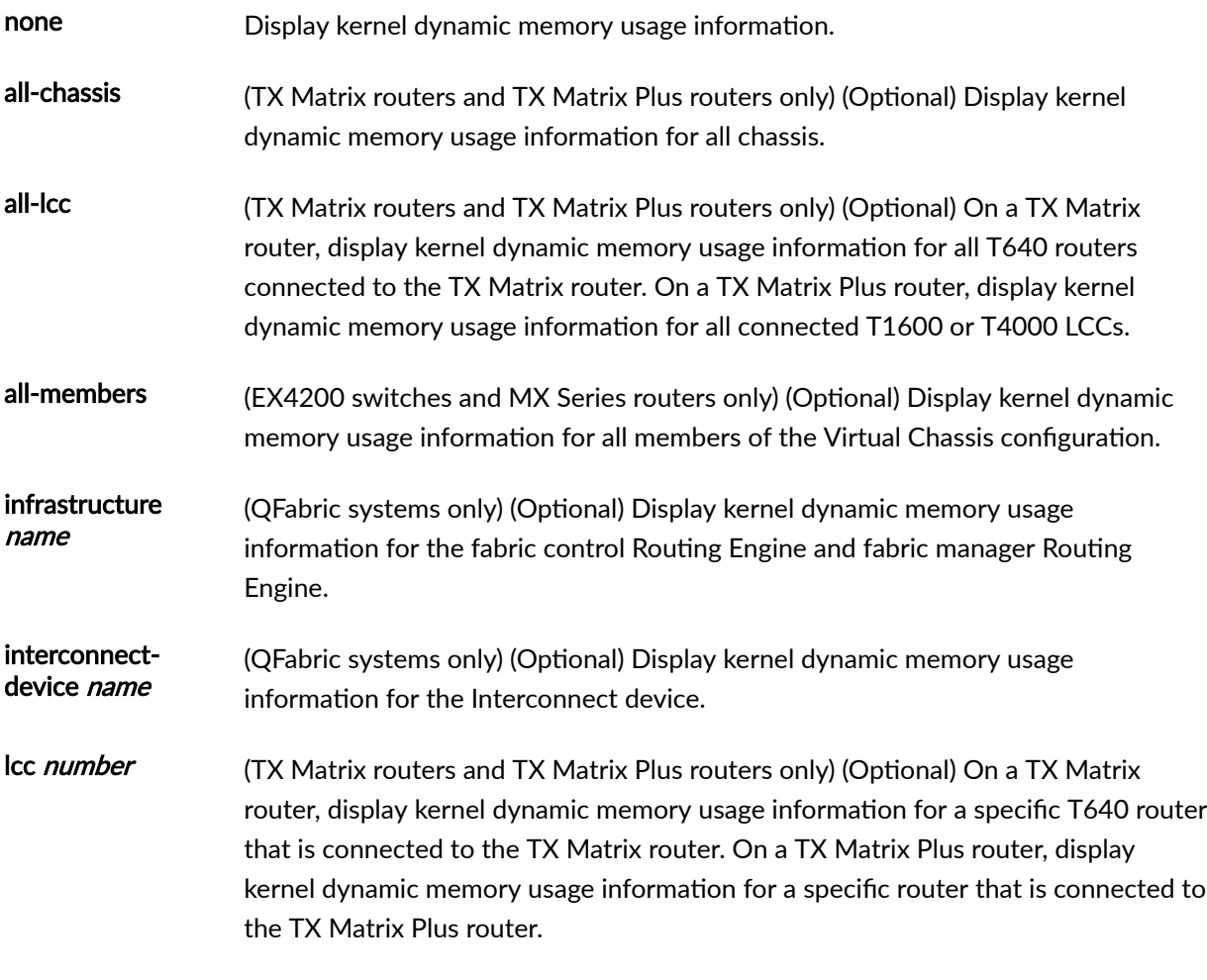

Replace number with the following values depending on the LCC configuration:

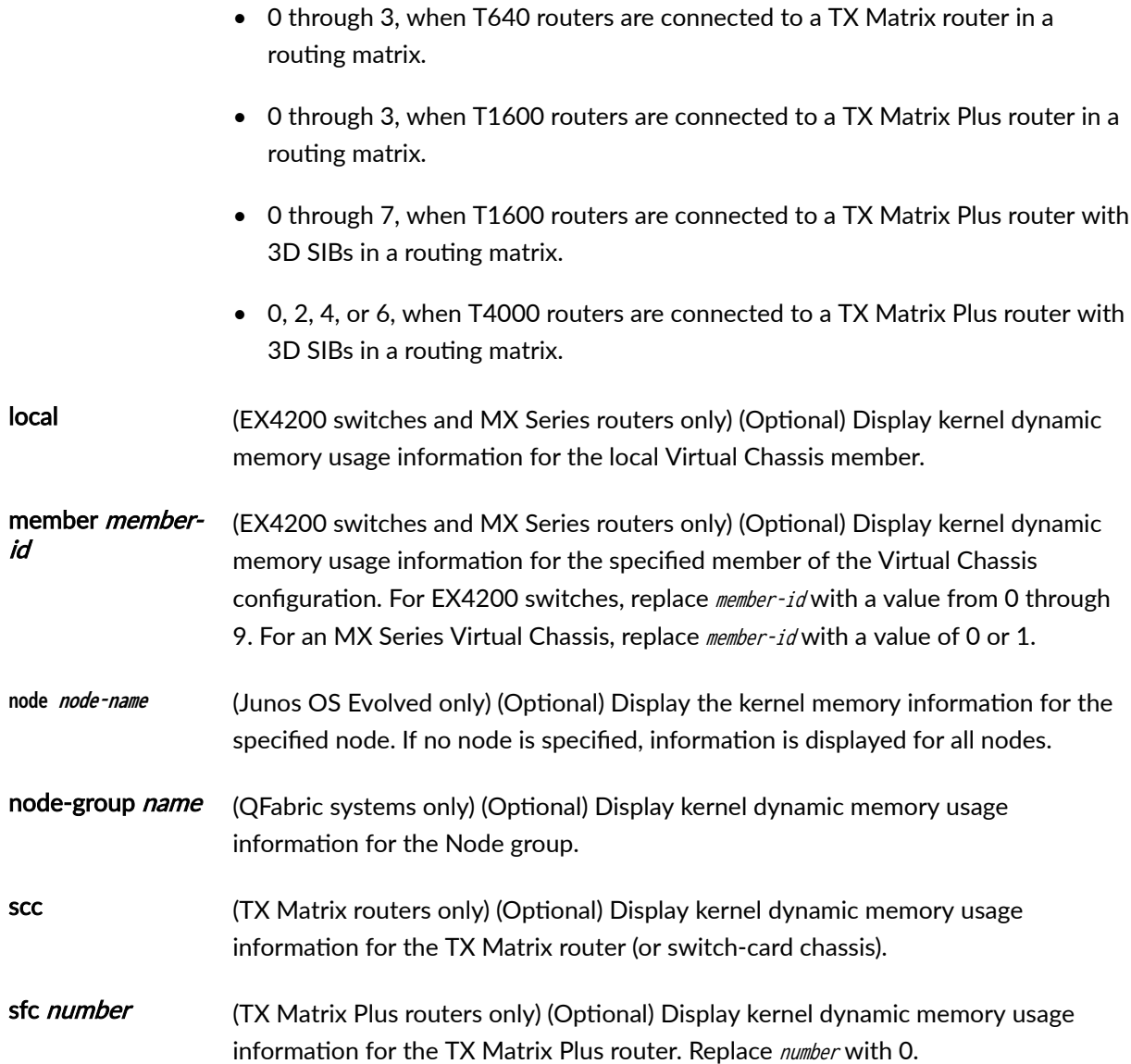

#### **Additional Information**

By default, when you issue the show system virtual-memory command on the primary Routing Engine of a TX Matrix router or a TX Matrix Plus router, the command is broadcast to all the primary Routing Engines of the LCCs connected to it in the routing matrix. Likewise, if you issue the same command on the backup Routing Engine of a TX Matrix or a TX Matrix Plus router, the command is broadcast to all backup Routing Engines of the LCCs that are connected to it in the routing matrix.

**NOTE:** The show system virtual-memory command with the | display XML pipe option now displays XML output for the command in the parent tags: <vmstat-memstat-malloc>, <vmstat-memstat-zone>,

<vmstat-sumstat>, <vmstat-intr>, and <vmstat-kernel-state> with each child element as a separate XML tag. In Junos OS Releases 10.1 and earlier, the | display XML option for this command does not have an XML API element and the entire output is displayed in a single <output> tag element. kernel direct memory map only displays for the 64-bit platform.

#### **Required Privilege Level**

view

#### **Output Fields**

Table 19 on page 391 lists the output fields for the show system virtual-memory command. Output fields are listed in the approximate order in which they appear.

#### **Table 19: show system virtual-memory Output Fields**

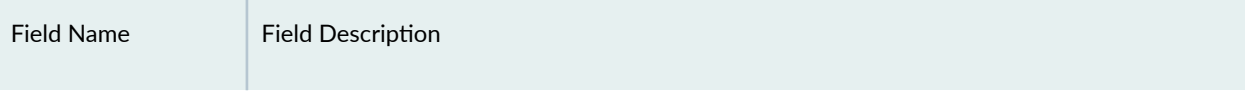

#### Memory statistics by bucket size

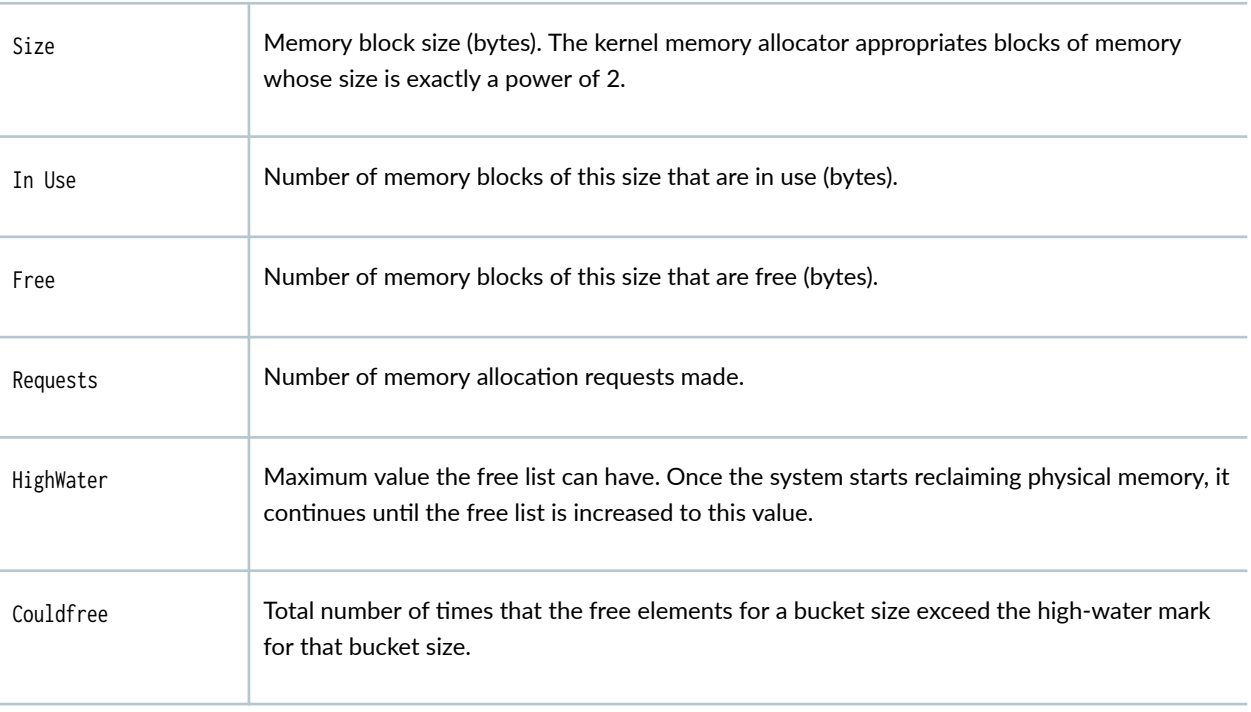

#### Memory usage type by bucket size

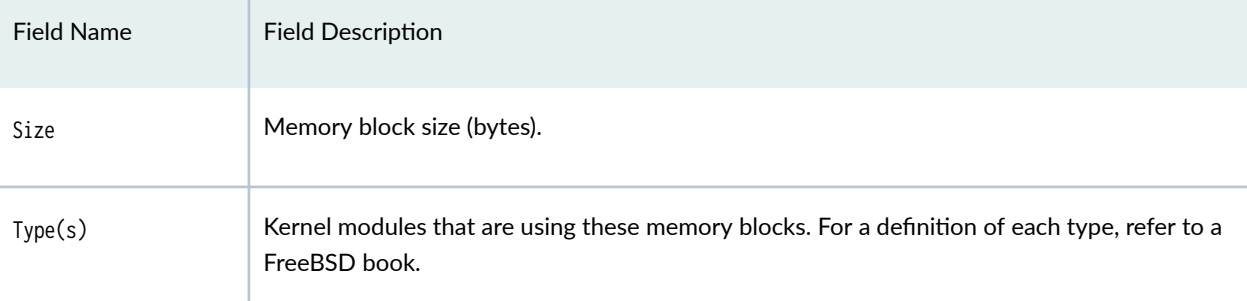

# Table 19: show system virtual-memory Output Fields (Continued)

## Memory statistics by type

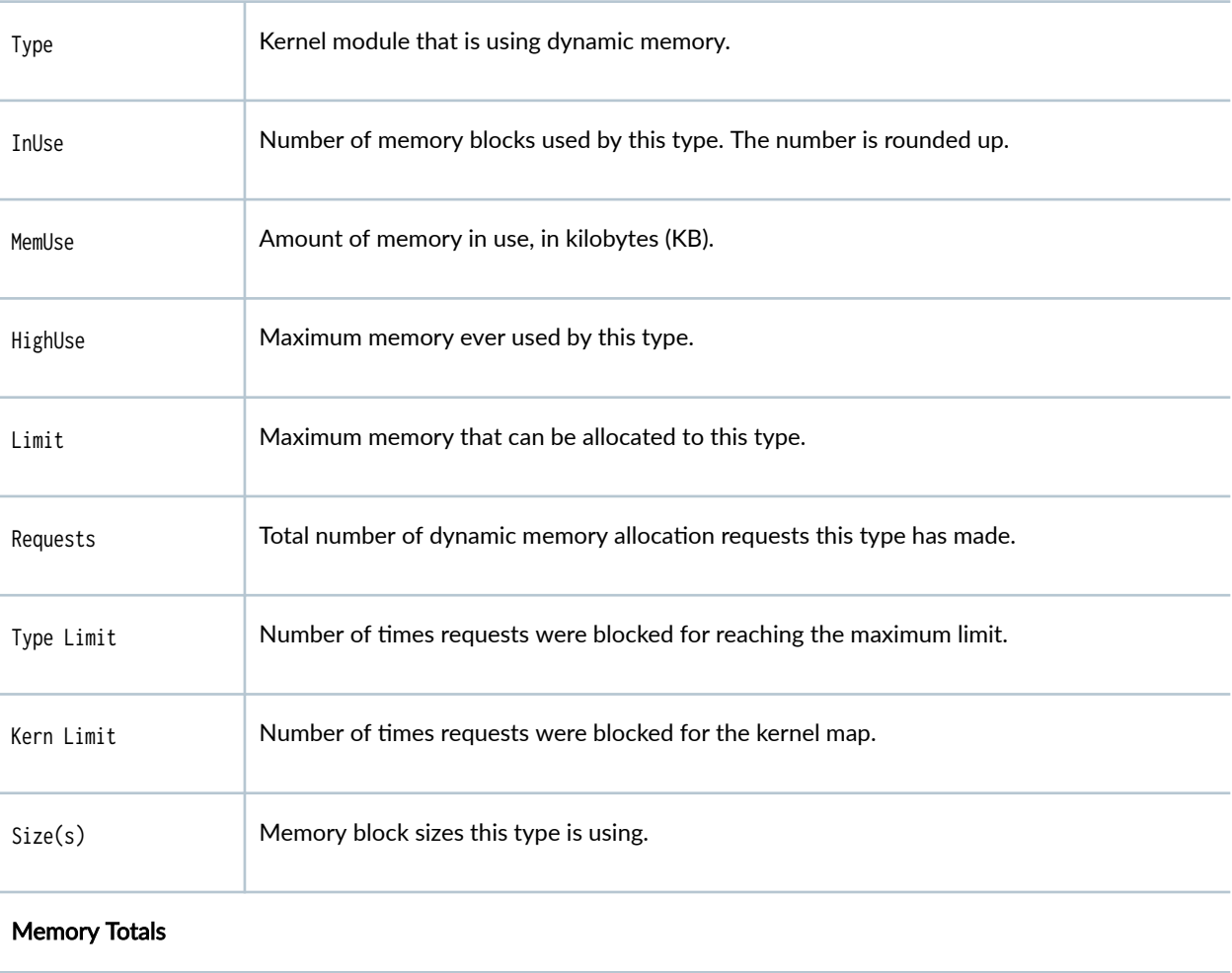

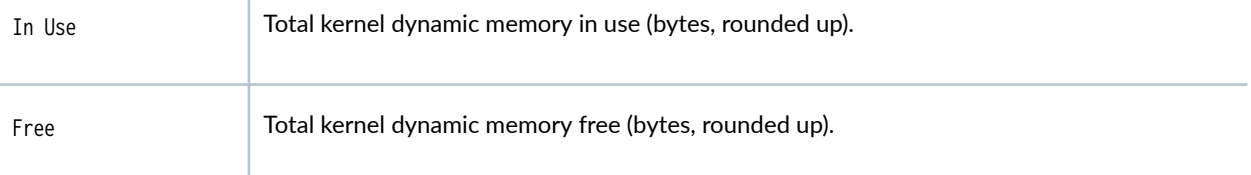

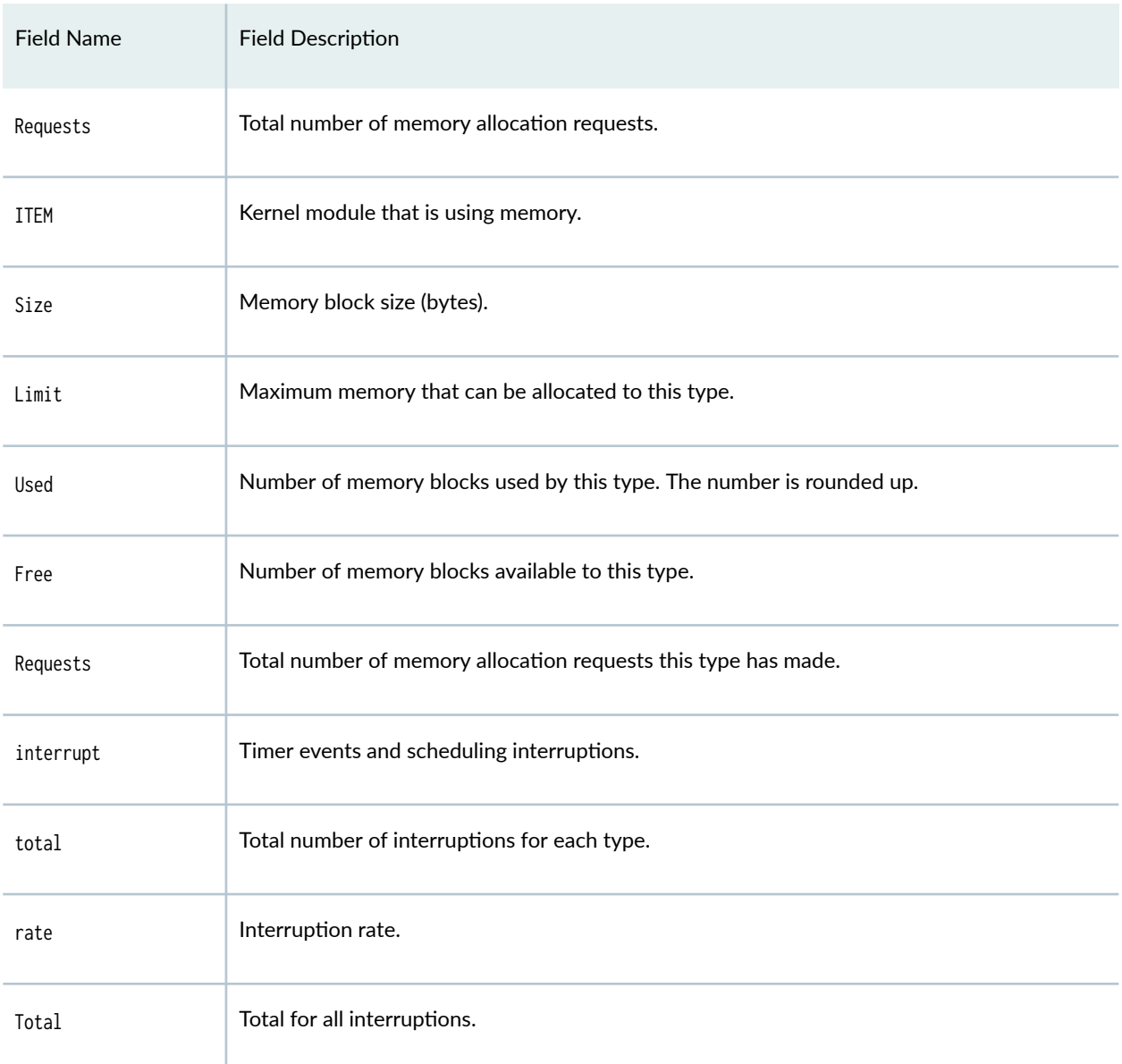

## Table 19: show system virtual-memory Output Fields *(Continued)*

# **Sample Output**

#### **show system virtual-memory**

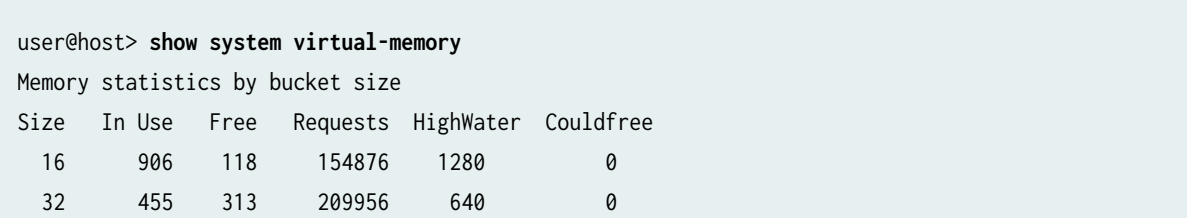

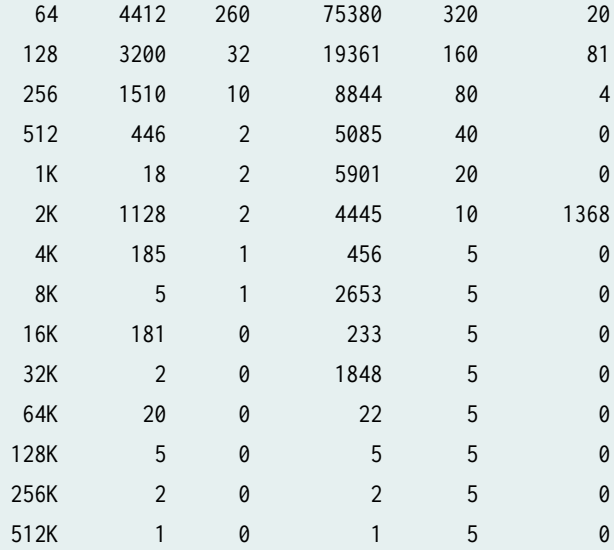

Memory usage type by bucket size

Size Type(s)

 16 uc\_devlist, nexusdev, iftable, temp, devbuf, atexit, COS, BPF, DEVFS mount, DEVFS node, vnodes, mount, pcb, soname, proc-args, kld, MD disk, rman, ATA generic, bus, sysctl, ippool, pfestat, ifstate, pfe\_ipc, mkey, rtable, ifmaddr, ipfw, rnode

 32 atkbddev, dirrem, mkdir, diradd, freefile, freefrag, indirdep, bmsafemap, newblk, temp, devbuf, COS, vnodes, cluster\_save buffer, pcb, soname, proc-args, sigio, kld, Gzip trees, taskqueue, SWAP, eventhandler, bus, sysctl, uidinfo, subproc, pgrp, pfestat, itable32, ifstate, pfe\_ipc, mkey, rtable, ifmaddr, ipfw, rnode, rtnexthop

 64 isadev, iftable, MFS node, allocindir, allocdirect, pagedep, temp, devbuf, lockf, COS, NULLFS hash, DEVFS name, vnodes, cluster\_save buffer, vfscache, pcb, soname, proc-args, file, AR driver, AD driver, Gzip trees, rman, eventhandler, bus, sysctl, subproc, pfestat, pic, ifstate, pfe\_ipc, mkey, ifaddr, rtable, ipfw

- 128 ZONE, freeblks, inodedep, temp, devbuf, zombie, COS, DEVFS node, vnodes, mount, vfscache, pcb, soname, proc-args, ttys, dev\_t, timecounter, kld, Gzip trees, ISOFS node, bus, uidinfo, cred, session, pic, itable16, ifstate, pfe\_ipc, rtable, ifstat, metrics, rtnexthop, iffamily
- 256 iflogical, iftable, MFS node, FFS node, newblk, temp, devbuf, NFS daemon, vnodes, proc-args, kqueue, file desc, Gzip trees, bus, subproc, itable16, ifstate, pfe\_ipc, sysctl, rtnexthop
- 512 UFS mount, temp, devbuf, mount, BIO buffer, ptys, ttys, AR driver, Gzip trees, ISOFS mount, msg, ioctlops, ATA generic, bus, proc, pfestat, lr, ifstate, pfe\_ipc, rtable, ipfw, ifstat, rtnexthop
- 1K iftable, temp, devbuf, NQNFS Lease, kqueue, kld, AD driver,

 Gzip trees, sem, MD disk, bus, ifstate, pfe\_ipc, ipfw 2K uc\_devlist, UFS mount, temp, devbuf, BIO buffer, pcb, AR driver, Gzip trees, ioctlops, bus, ipfw, ifstat, rcache 4K memdesc, iftable, UFS mount, temp, devbuf, kld, Gzip trees, sem, msg 8K temp, devbuf, syncache, Gzip trees 16K indirdep, temp, devbuf, shm, msg 32K pagedep, kld, Gzip trees 64K VM pgdata, devbuf, MSDOSFS mount 128K UFS ihash, inodedep, NFS hash, kld, ISOFS mount 256K mbuf, vfscache 512K SWAP

Memory statistics by type Type Type Kern Type InUse MemUse HighUse Limit Requests Limit Limit Size(s) isadev 13 1K 1K127753K 13 0 0 64 atkbddev 2 1K 1K127753K 2 0 0 32 uc\_devlist 24 3K 3K127753K 24 0 0 16,2K nexusdev 3 1K 1K127753K 3 0 0 16 memdesc 1 4K 4K127753K 1 0 0 4K mbuf 1 152K 152K127753K 1 0 0 256K iflogical 6 2K 2K127753K 6 0 0 256 iftable 17 9K 9K127753K 18 0 0 16,64,256,1K,4K ZONE 15 2K 2K127753K 15 0 0 128 VM pgdata 1 64K 64K127753K 1 0 0 64K UFS mount 12 26K 26K127753K 12 0 0 512,2K,4K UFS ihash 1 128K 128K127753K 1 0 0 128K MFS node 6 2K 3K127753K 35 0 0 64,256 FFS node 906 227K 227K127753K 1352 0 0 256 dirrem 0 0K 4K127753K 500 0 0 32 mkdir 0 0K 1K127753K 38 0 0 32 diradd 0 0K 6K127753K 521 0 0 32 freefile 0 0K 4K127753K 374 0 0 32 freeblks 0 0K 8K127753K 219 0 0 128 freefrag 0 0K 1K127753K 193 0 0 32 allocindir 0 0K 25K127753K 1518 0 0 64 indirdep 0 0K 17K127753K 76 0 0 32,16K allocdirect 0 0K 10K127753K 760 0 0 64 bmsafemap 0 0K 1K127753K 72 0 0 32 newblk 1 1K 1K127753K 2279 0 0 32,256 inodedep 1 128K 175K127753K 2367 0 0 128,128K pagedep 1 32K 33K127753K 47 0 0 64,32K temp 1239 92K 96K127753K 8364 0 0 16,32,64K devbuf 1413 5527K 5527K127753K 1535 0 0 16,32,64,128,256

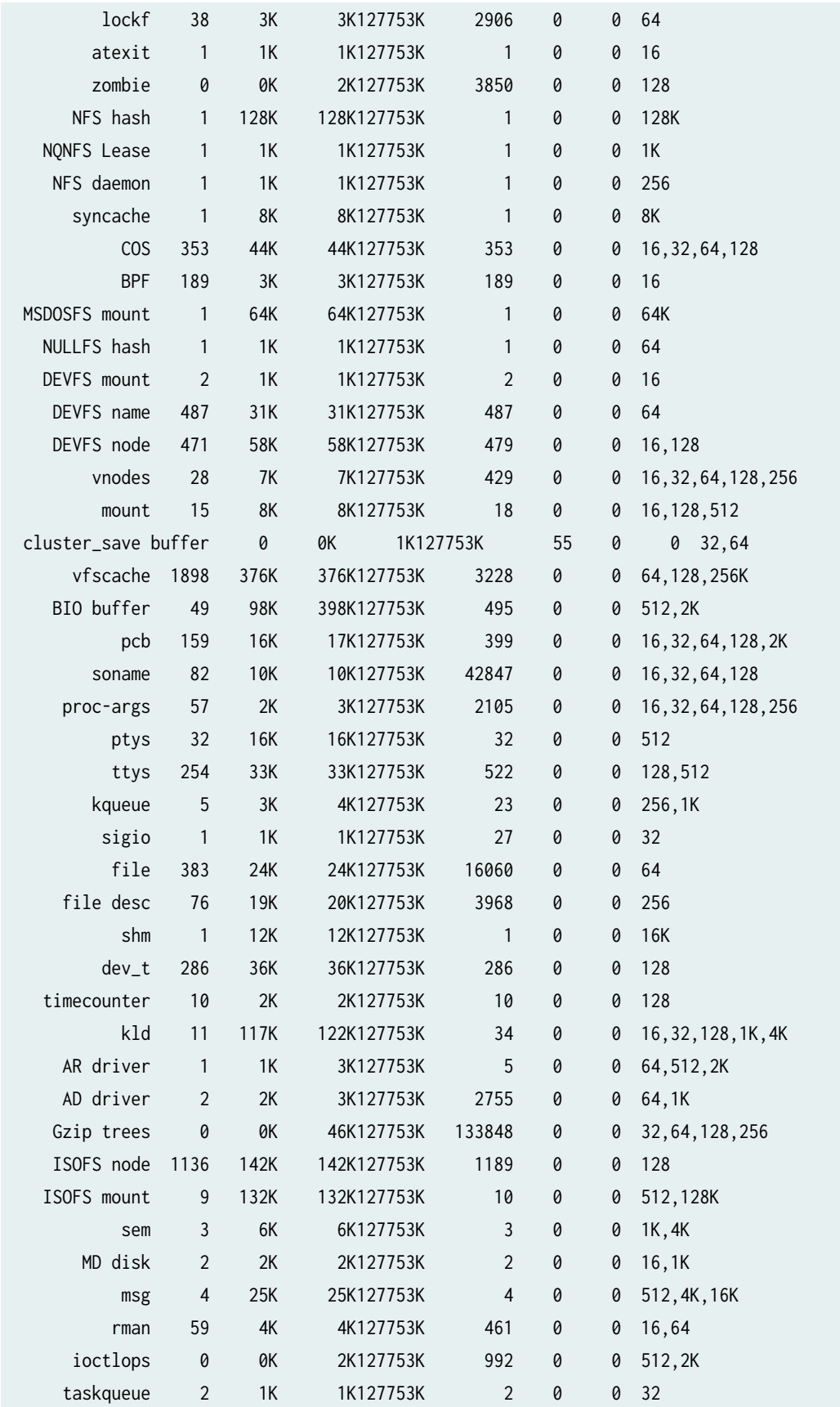

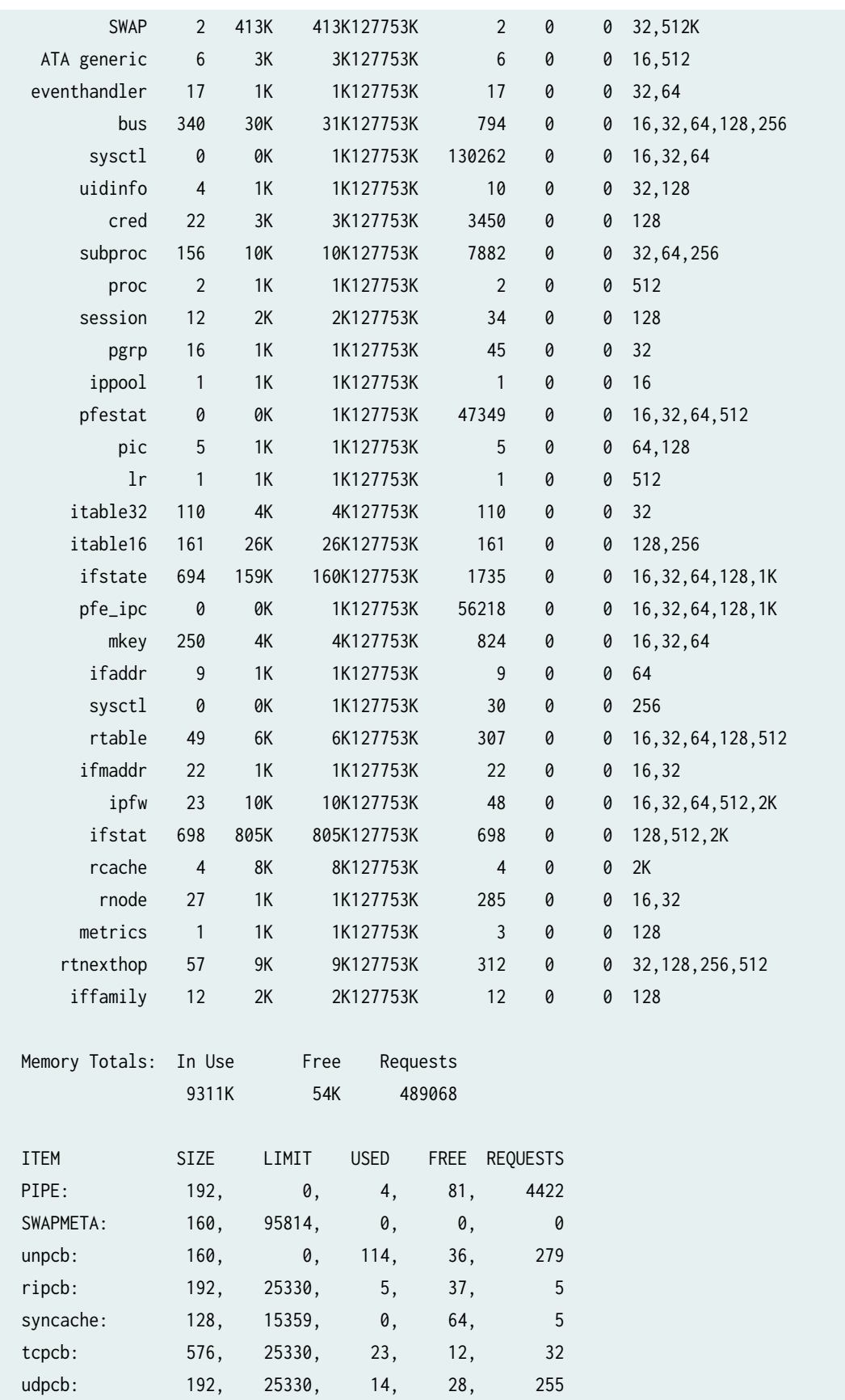

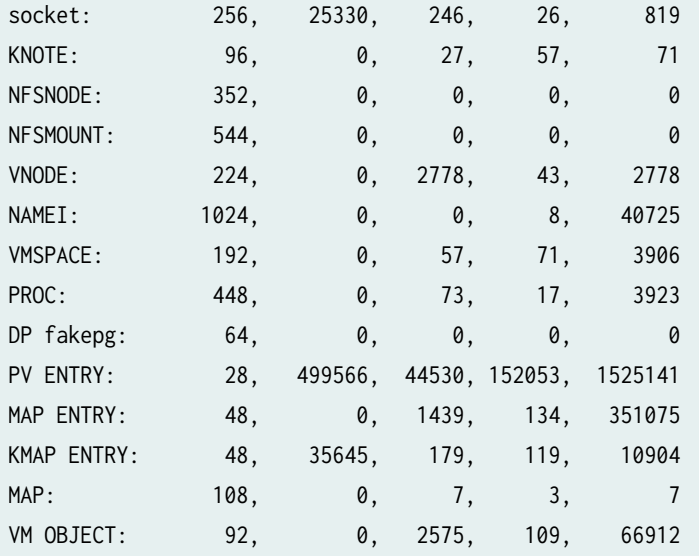

 792644 cpu context switches 9863474 device interrupts 286510 software interrupts 390851 traps 3596829 system calls 16 kernel threads created 3880 fork() calls 27 vfork() calls 0 rfork() calls 0 swap pager pageins 0 swap pager pages paged in 0 swap pager pageouts 0 swap pager pages paged out 380 vnode pager pageins 395 vnode pager pages paged in 122 vnode pager pageouts 1476 vnode pager pages paged out 0 page daemon wakeups 0 pages examined by the page daemon 101 pages reactivated 161722 copy-on-write faults 0 copy-on-write optimized faults 84623 zero fill pages zeroed 83063 zero fill pages prezeroed 7 intransit blocking page faults 535606 total VM faults taken 0 pages affected by kernel thread creation

238254 pages affected by fork()

```
 2535 pages affected by vfork()
       0 pages affected by rfork()
   283379 pages freed
       0 pages freed by daemon
   190091 pages freed by exiting processes
   17458 pages active
    29166 pages inactive
       0 pages in VM cache
    10395 pages wired down
   134610 pages free
    4096 bytes per page
   183419 total name lookups
        cache hits (90% pos + 7% neg) system 0% per-directory
        deletions 0%, falsehits 0%, toolong 0%
interrupt total rate
ata0 irq14 113338 3
mux irq7 727643 21
fxp1 irq10 1178671 34
sio0 irq4 833 0
clk irq0 3439769 99
rtc irq8 4403221 127
Total 9863475 286
Kernel direct memory map:
       4423 pages used
    4057340 pages maximum
```
#### **Release Information**

Command introduced before Junos OS Release 7.4.

sfc option introduced for the TX Matrix Plus router in Junos OS Release 9.6.

node option introduced in Junos OS Evolved Release 18.3R1.

#### RELATED DOCUMENTATION

Routing Matrix with a TX Matrix Plus Router Solutions Page

# <span id="page-408-0"></span>**show task**

#### **IN THIS SECTION**

- Syntax **| 400**
- Description | 400 Ò
- **Options | 400** Ò
- $\bullet$ [Required Privilege Level](#page-409-0) **| 401**
- [Output Fields](#page-409-0) **| 401**  $\bullet$
- $\bullet$ [Sample Output](#page-410-0) **| 402**
- $\bullet$ Release Information | 403

#### **Syntax**

```
show task
     <logical-system (all | logical-system-name)>
     <task-name> 
     io
    logical-system-mux
    memory
     replication
     snooping
     summary
```
## **Description**

Display routing protocol tasks on the Routing Engine.

## **Options**

none **Display all routing protocol tasks on the Routing Engine.** 

<span id="page-409-0"></span>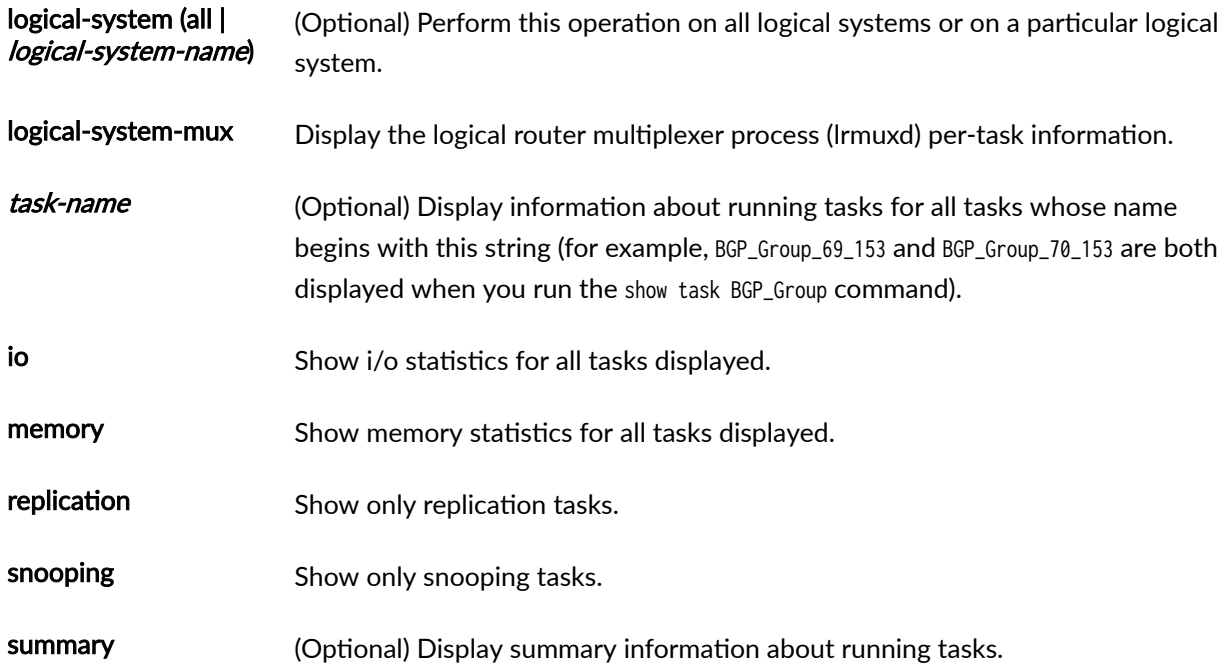

## **Required Privilege Level**

view

## **Output Fields**

Table 20 on page 401 describes the output fields for the show task command. Output fields are listed in the approximate order in which they appear.

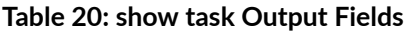

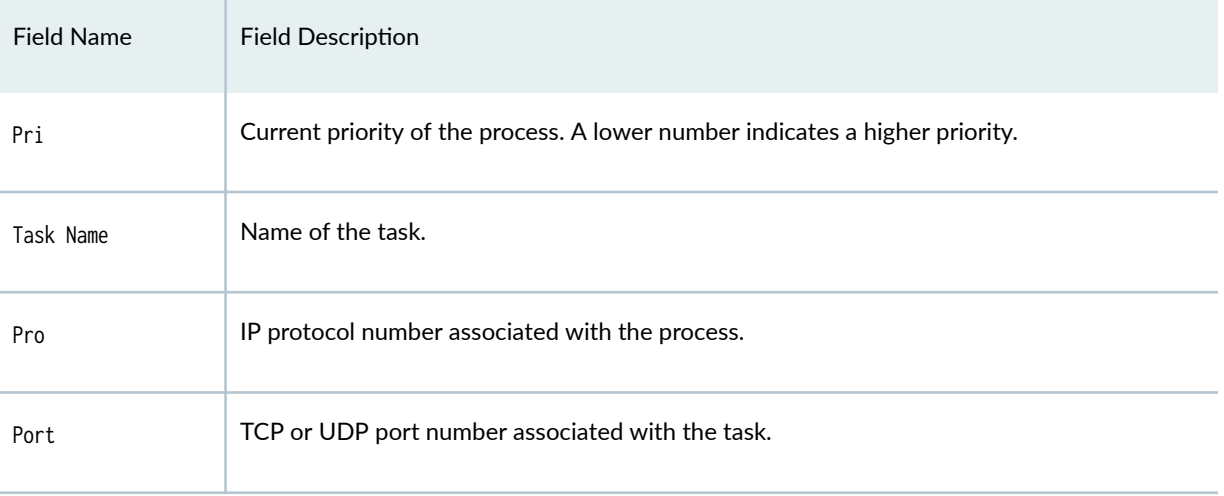

#### <span id="page-410-0"></span>Table 20: show task Output Fields (Continued)

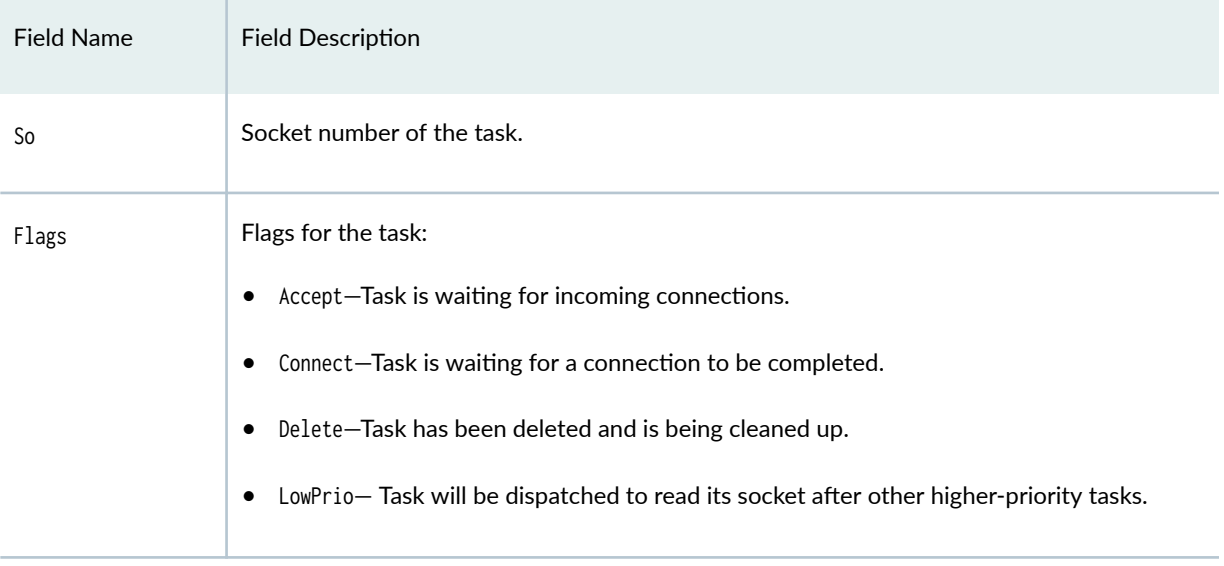

## **Sample Output**

#### **show task**

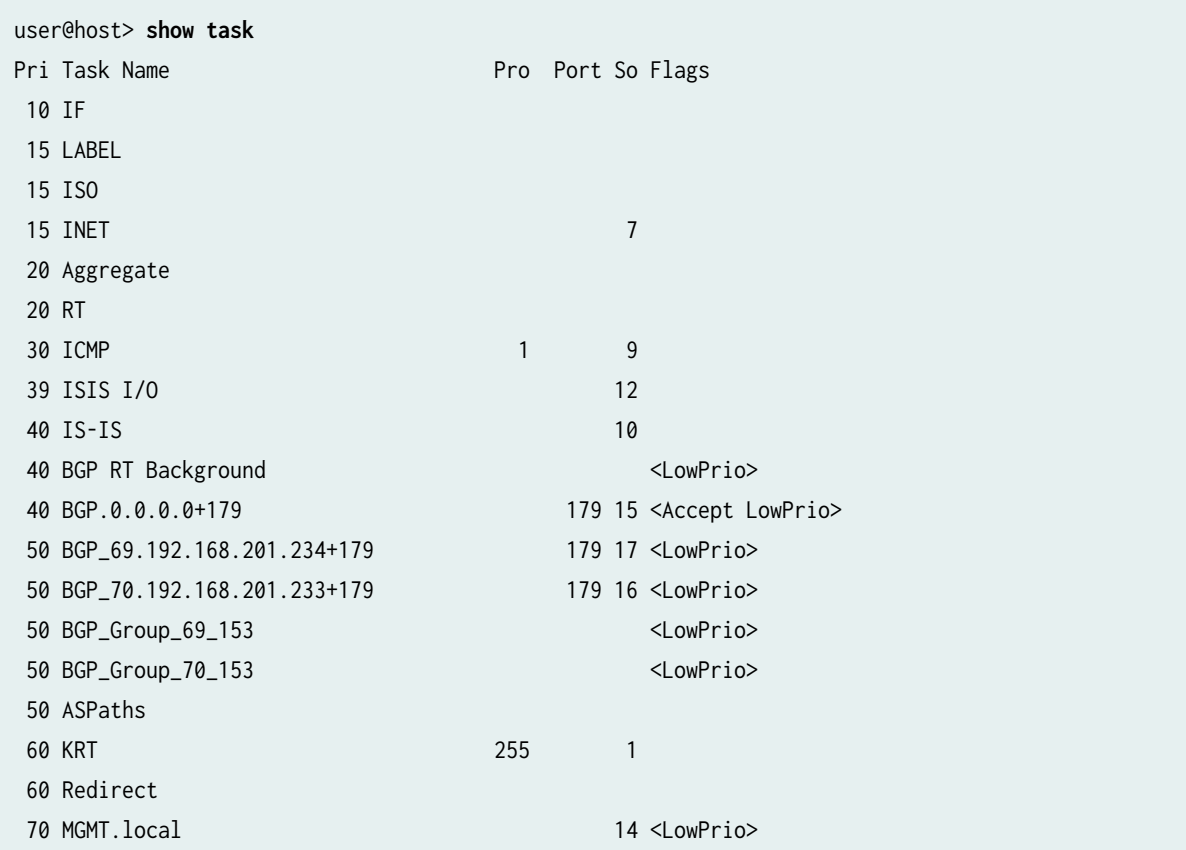

<span id="page-411-0"></span>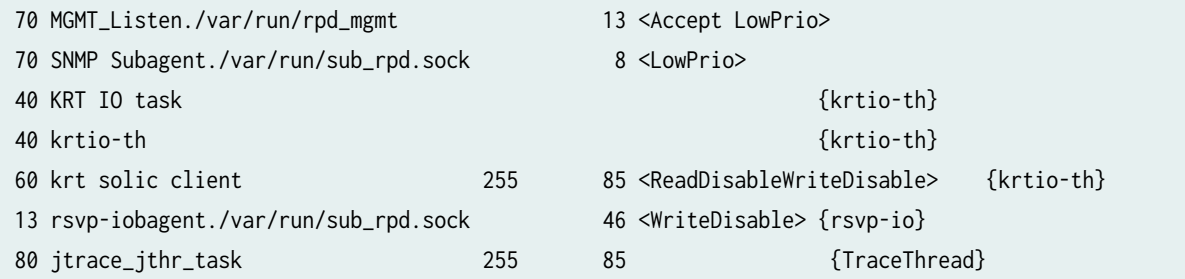

## **Release Information**

Command introduced before Junos OS Release 7.4.

#### RELATED DOCUMENTATION

show task io **| 403** [show task logical-system-mux](#page-414-0) **| 406**

[show task memory](#page-418-0) **| 410**

# **show task io**

#### **IN THIS SECTION**

- Syntax **[| 404](#page-412-0)**  $\bullet$
- [Syntax \(EX Series Switches\)](#page-412-0) **| 404** ė
- Description | 404 Ó
- **Options | 404**  $\bullet$
- [Required Privilege Level](#page-412-0) **| 404** ė
- [Output Fields](#page-412-0) **| 404** Ó
- [Sample Output](#page-413-0) **| 405** ė
- Release Information | 406  $\bullet$

#### <span id="page-412-0"></span>**Syntax**

show task io <logical-system (all | logical-system-name)>

## **Syntax (EX Series Switches)**

show task io

## **Description**

Display I/O statistics for routing protocol tasks on the Routing Engine.

## **Options**

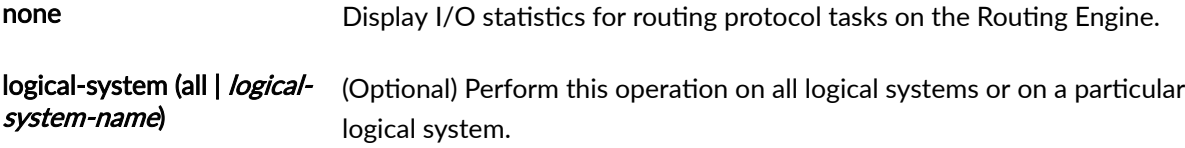

#### **Required Privilege Level**

view

## **Output Fields**

Table 21 on page 404 describes the output fields for the show task io command. Output fields are listed in the approximate order in which they appear.

#### **Table 21: show task io Output Fields**

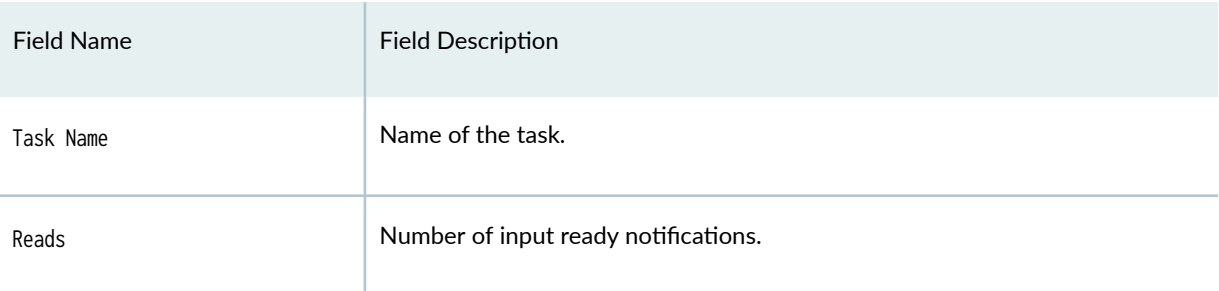

<span id="page-413-0"></span>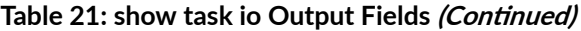

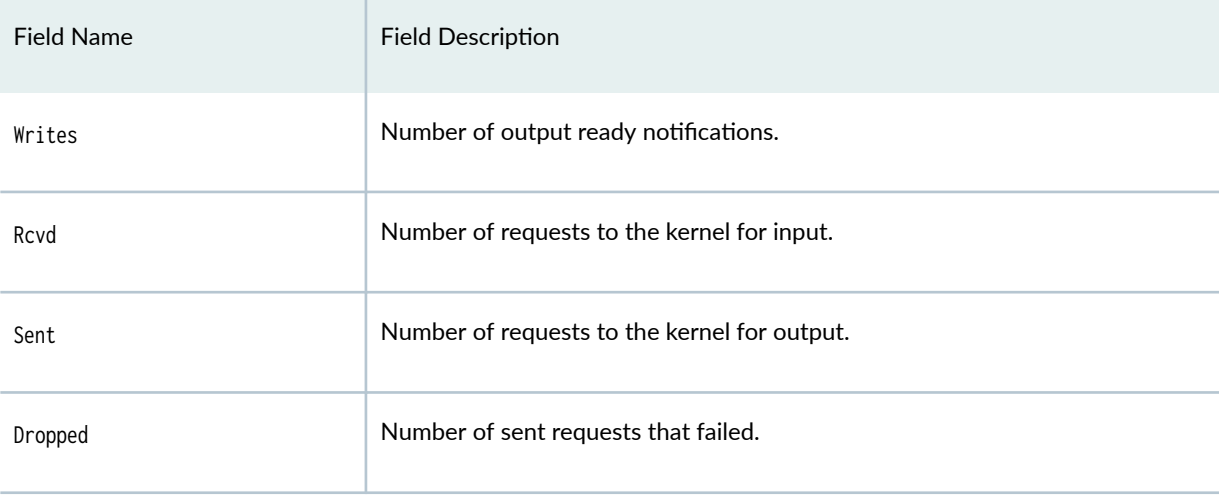

# **Sample Output**

#### **show task io**

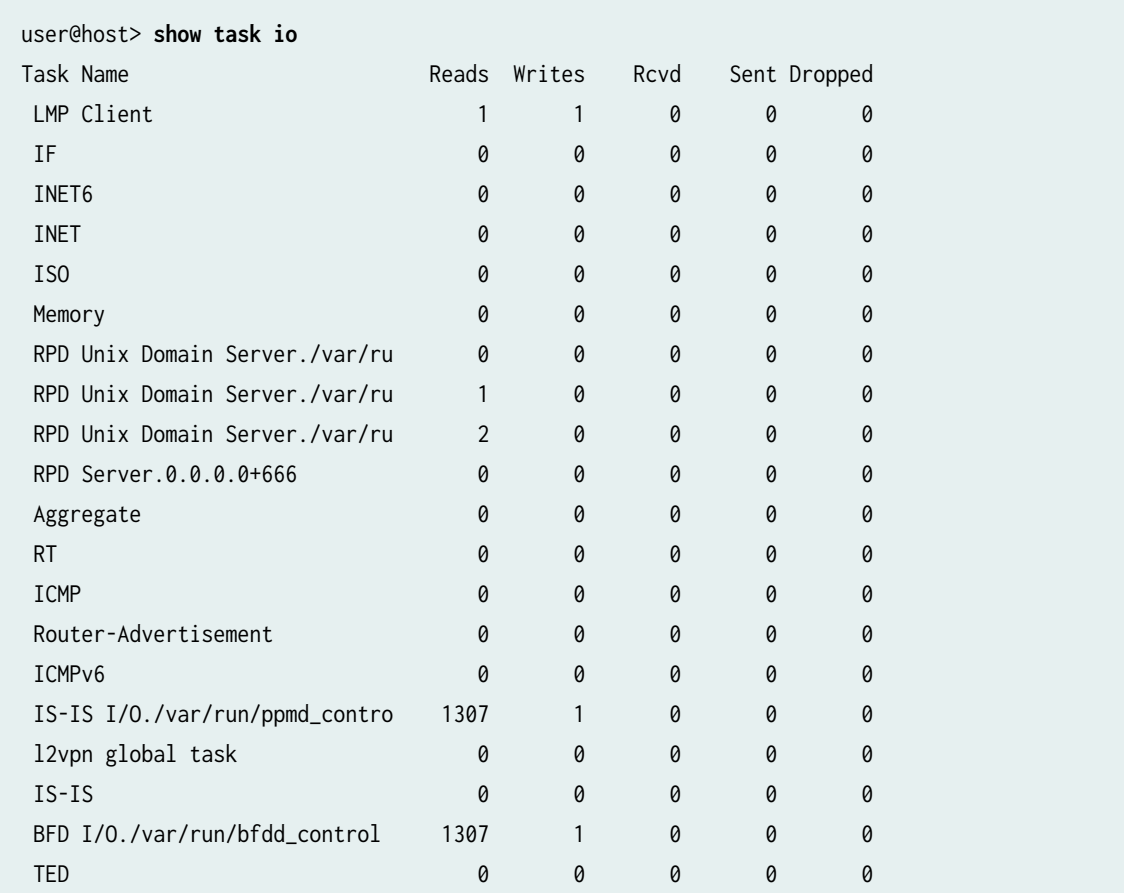

<span id="page-414-0"></span>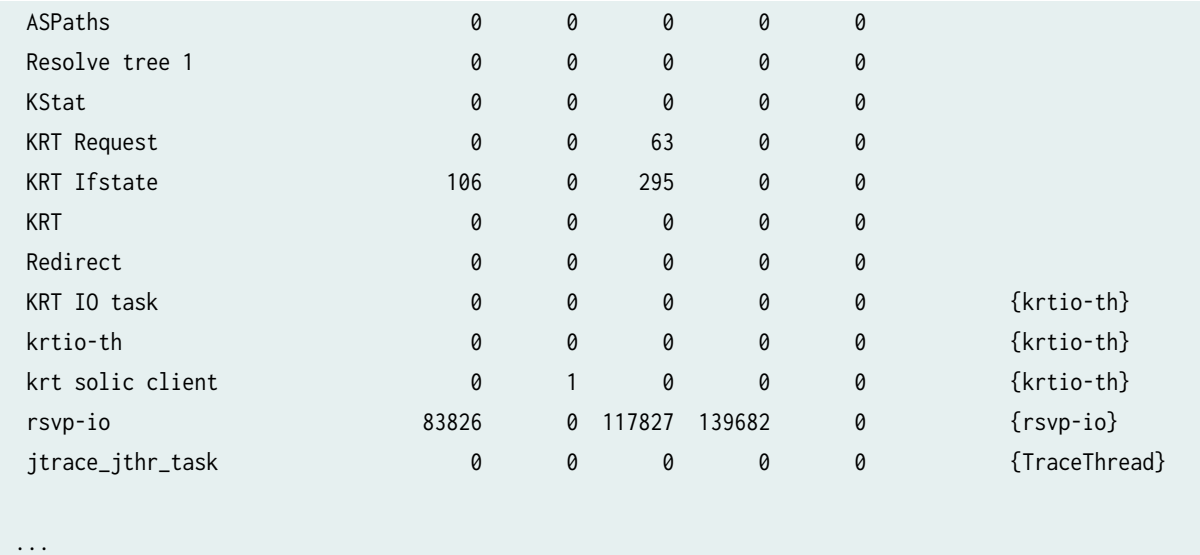

## **Release Information**

Command introduced before Junos OS Release 7.4.

# **show task logical-system-mux**

#### **IN THIS SECTION**

- Syntax **[| 407](#page-415-0)**
- $\bullet$ Description | 407
- **Options | 407**  $\bullet$
- [Required Privilege Level](#page-415-0) **| 407** ●

#### [Output Fields](#page-415-0) **| 407** Ó

- [Sample Output](#page-416-0) **| 408**
- $\bullet$ Release Information | 409

## <span id="page-415-0"></span>**Syntax**

```
show task logical-system-mux <task-name>
    \text{<}io>
     <memory>
     <replication>
<summary>
```
## **Description**

Display the logical router multiplexer process (lrmuxd) per-task information.

## **Options**

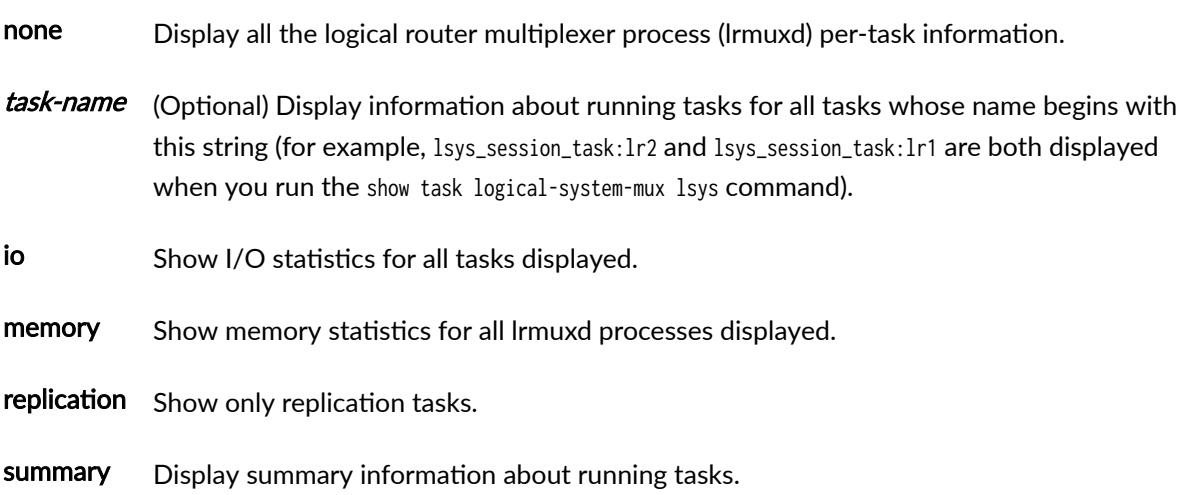

## **Required Privilege Level**

view

## **Output Fields**

[Table 22 on page 408](#page-416-0) describes the output fields for the show task logical-system-mux command. Output fields are listed in the approximate order in which they appear.

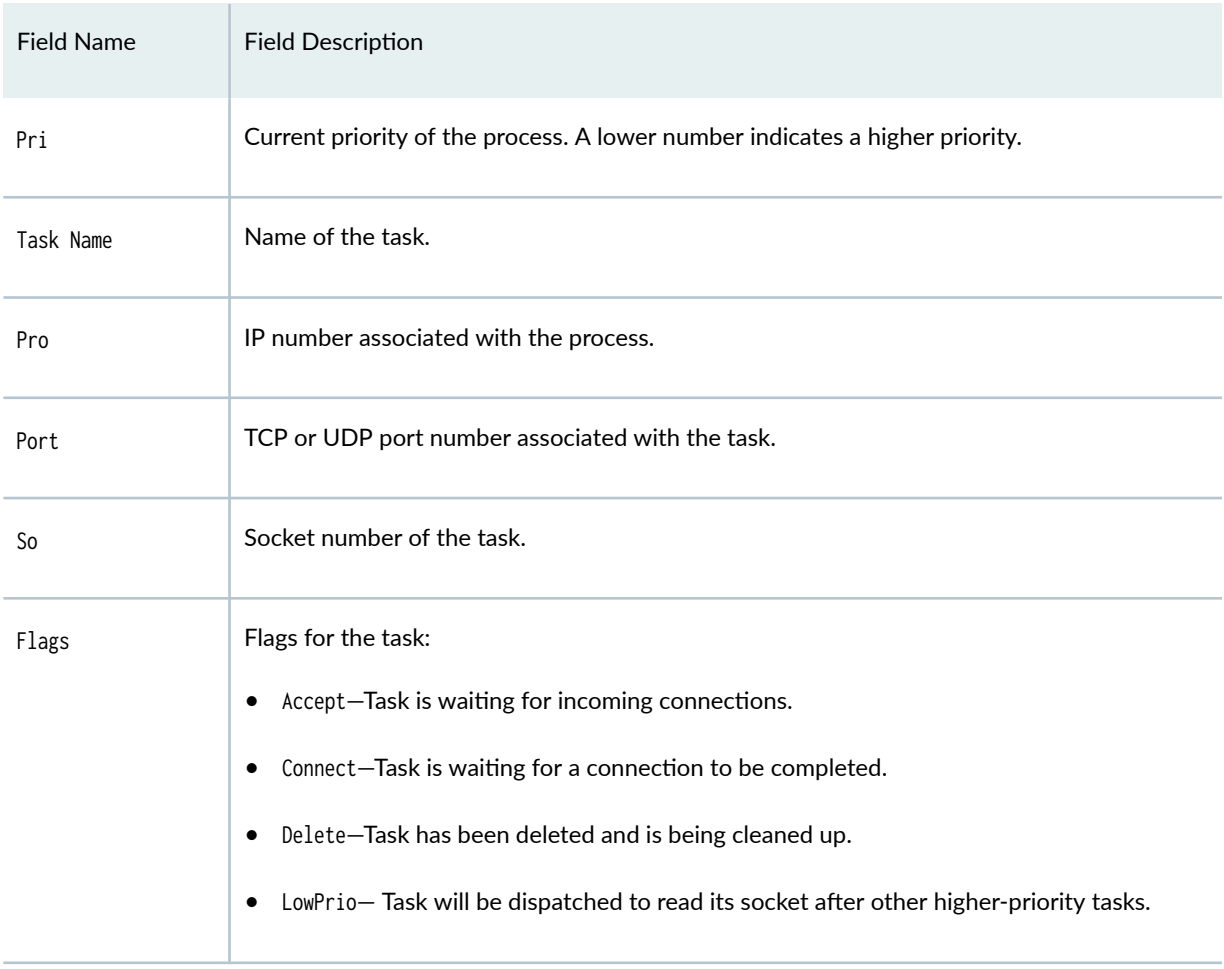

#### <span id="page-416-0"></span>**Table 22: show task logical-system-mux Output Fields**

## **Sample Output**

## **show task logical-system-mux**

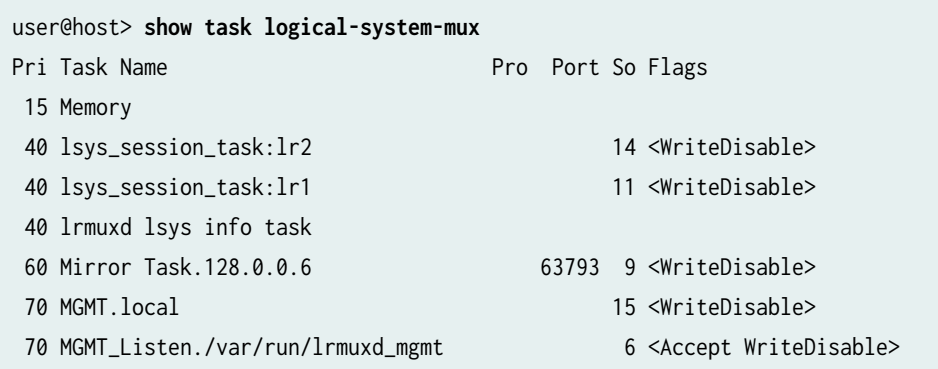

## <span id="page-417-0"></span>**show task logical-system-mux io**

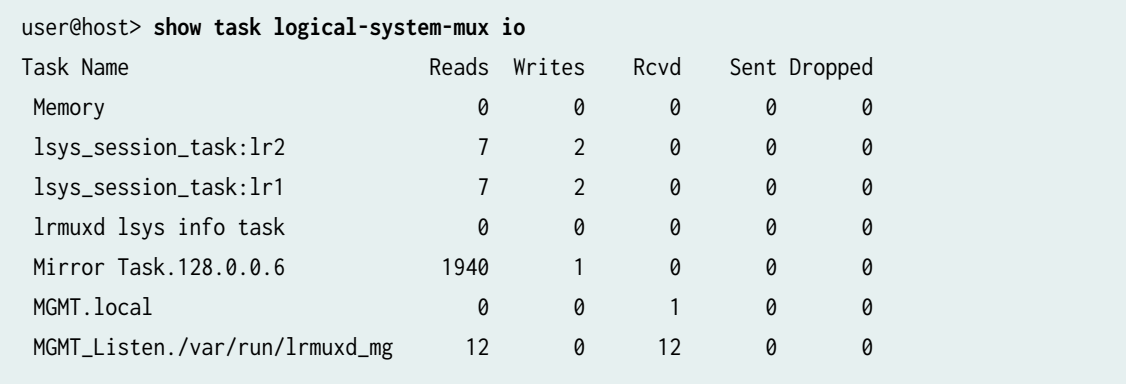

## **show task logical-system-mux memory**

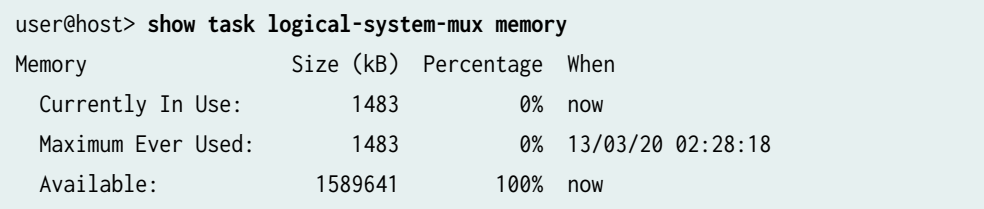

## **Release Information**

Command introduced in Junos OS Release 13.3.

#### RELATED DOCUMENTATION

[show task](#page-408-0) **| 400**

[show task io](#page-411-0) **| 403**

[show task memory](#page-418-0) **| 410**

# <span id="page-418-0"></span>**show task memory**

#### **IN THIS SECTION**

- Syntax **| 410**
- Syntax (EX Series Switches) **| 410**
- Description | 410
- [rঞons](#page-419-0) **| 411**
- [Required Privilege Level](#page-419-0) **| 411**
- [Output Fields](#page-419-0) **| 411**
- [Sample Output](#page-422-0) **| 414**
- Release Information | 416

#### **Syntax**

```
show task memory 
<brief | detail | history | summary> 
<logical-system (all | logical-system-name)>
```
#### **Syntax (EX Series Switches)**

```
show task memory
<brief | detail | history | summary>
```
#### **Description**

Display memory utilization for routing protocol tasks on the Routing Engine.

**NOTE:** The show task memory command does not display all the memory used by the routing protocol process. This value does not account for the memory used for the TEXT and STACK segments, or the memory used by the routing protocol process's internal memory manager.

## <span id="page-419-0"></span>**Options**

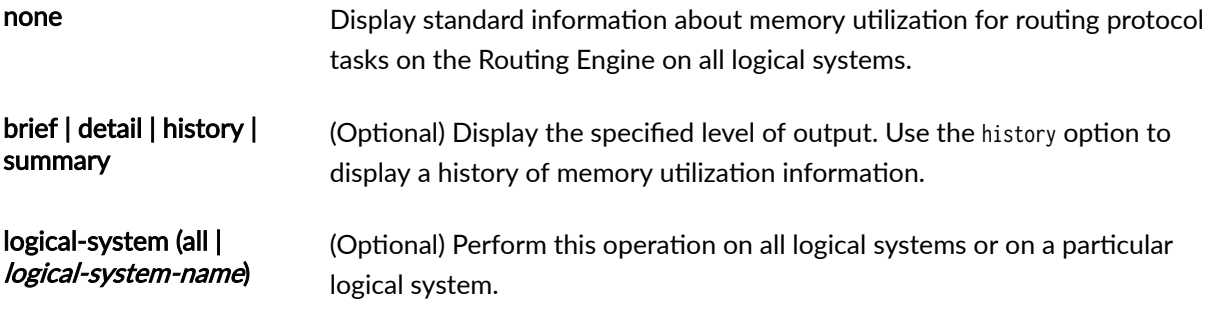

# **Required Privilege Level**

view

## **Output Fields**

Table 23 on page 411 describes the output fields for the show task memory command. Output fields are listed in the approximate order in which they appear.

**Table 23: show task memory Output Fields**

| Field Name                  | <b>Field Description</b>                                                                                                    | Level of Output                   |
|-----------------------------|----------------------------------------------------------------------------------------------------|-----------------------------------|
| Memory Currently<br>In Use  | Memory currently in use. Dynamically allocated memory plus the DATA<br>segment memory in kilobytes.                                                                                                    | All levels                        |
| Memory Maximum<br>Fver Used | Maximum memory ever used.                                                                                                    | none specified,<br>brief, history |
| Memory Available            | Memory currently available.<br><b>NOTE:</b> The maximum currently available memory is displayed<br>incorrectly. On 32-bit Junos OS, the actual available memory is<br>$2,097,152$ kilobytes (2147483648 / 1048) but instead it is displayed as<br>2,147,484 kilobytes (2147483648 / 1000). On 64-bit Junos OS, the<br>actual available memory is 3,145,728 kilobytes (3221225472 / 1048)<br>but instead it is displayed as 3221225 kilobytes (3221225472 / 1000). | none specified, brief             |

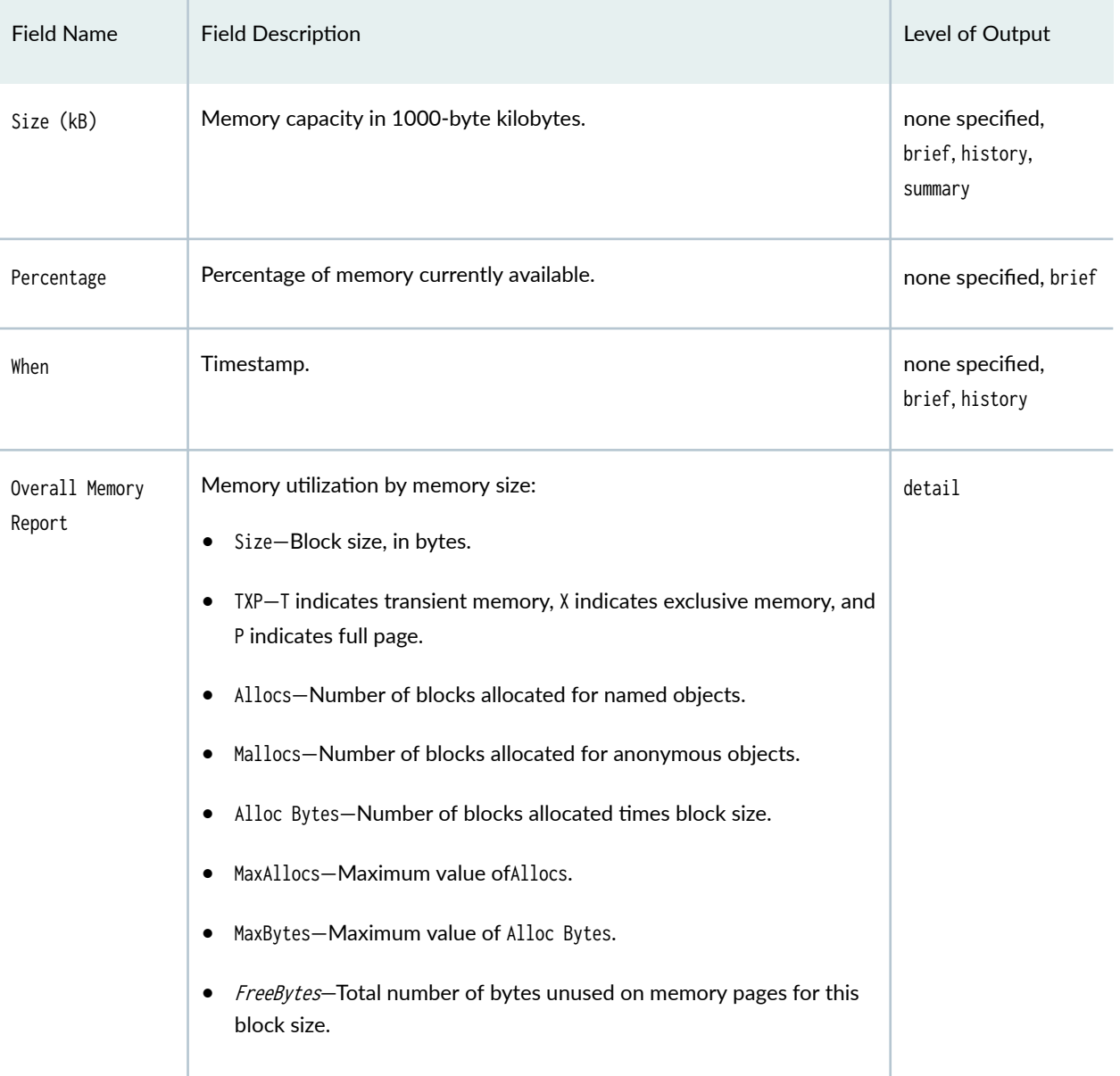

## Table 23: show task memory Output Fields (Continued)

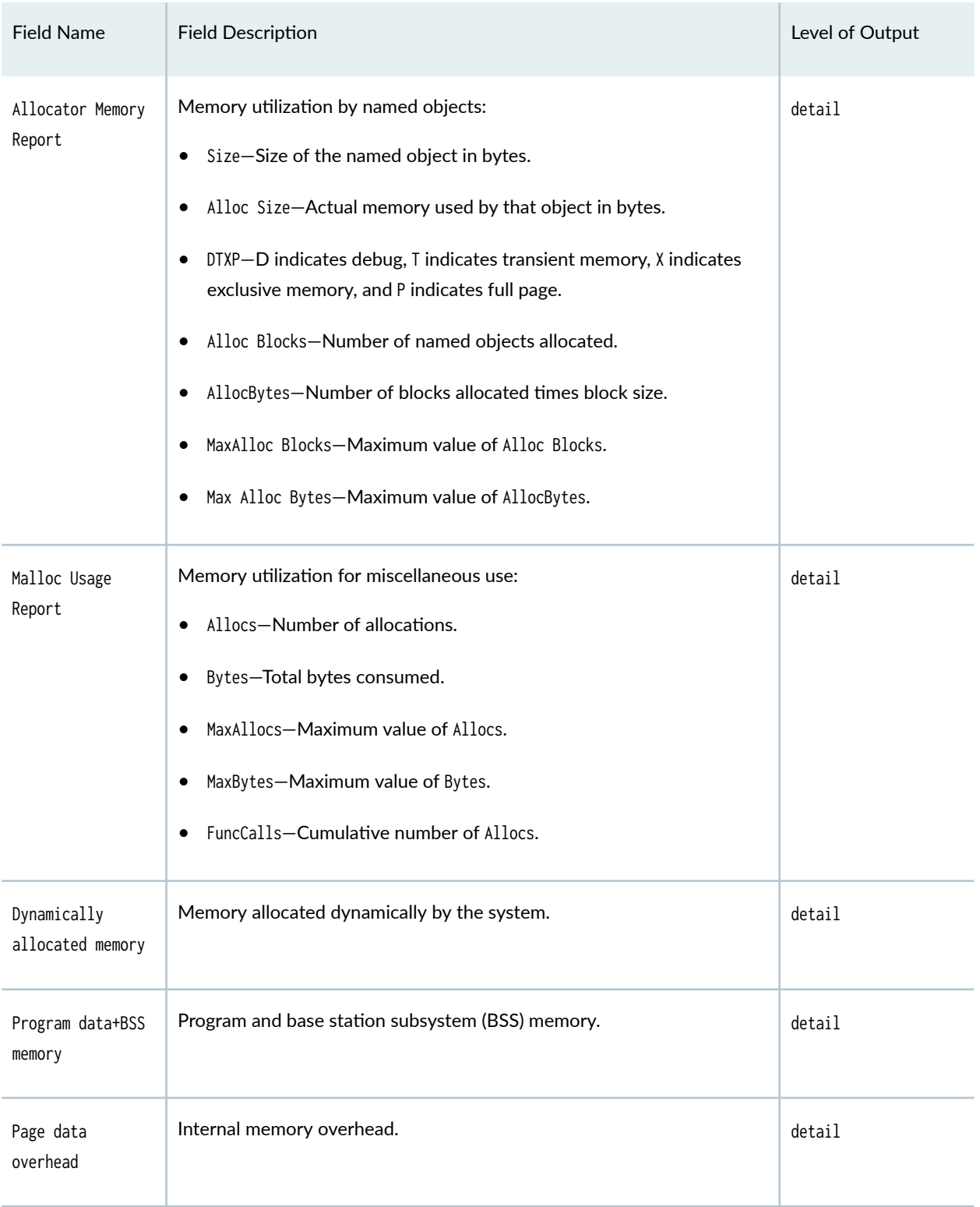

## Table 23: show task memory Output Fields (Continued)

## <span id="page-422-0"></span>Table 23: show task memory Output Fields *(Continued)*

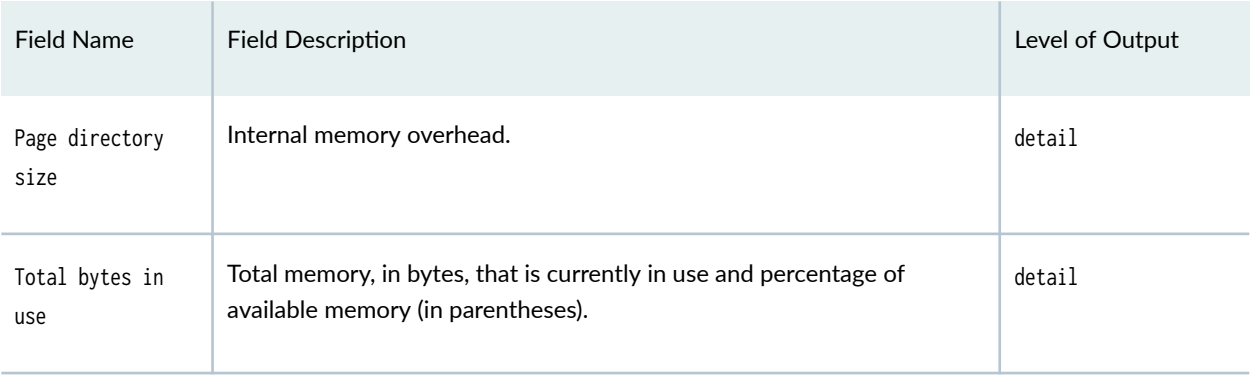

# **Sample Output**

#### **show task memory**

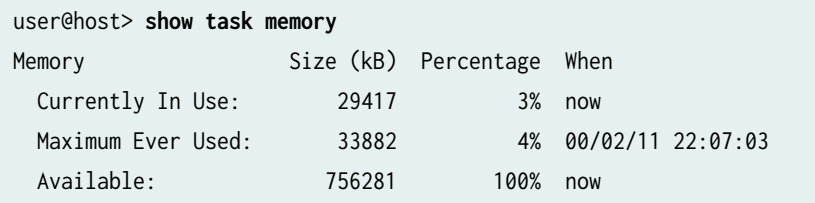

#### **show task memory detail**

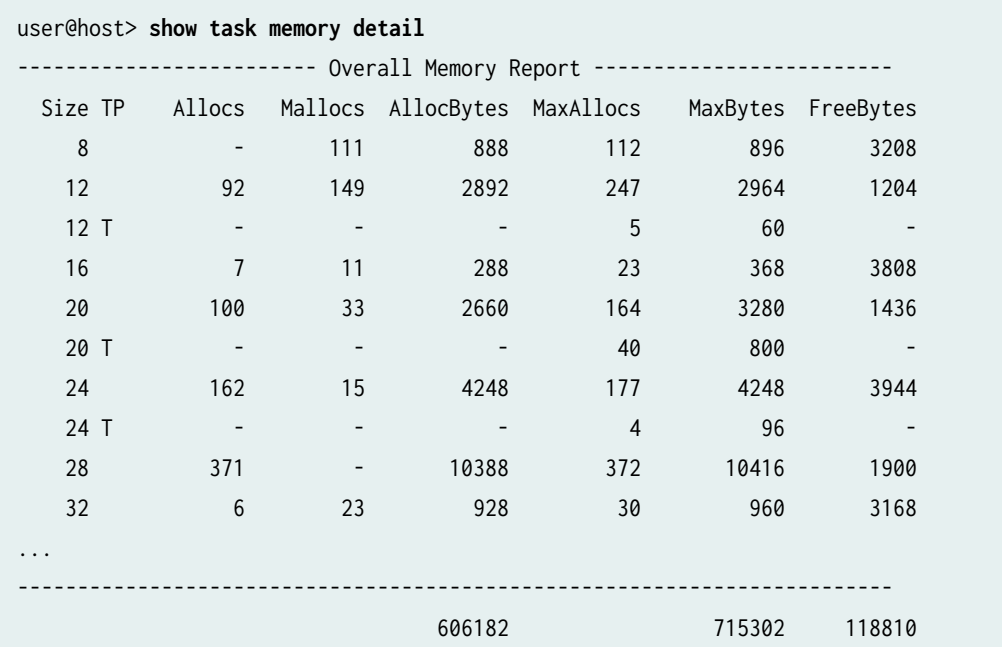

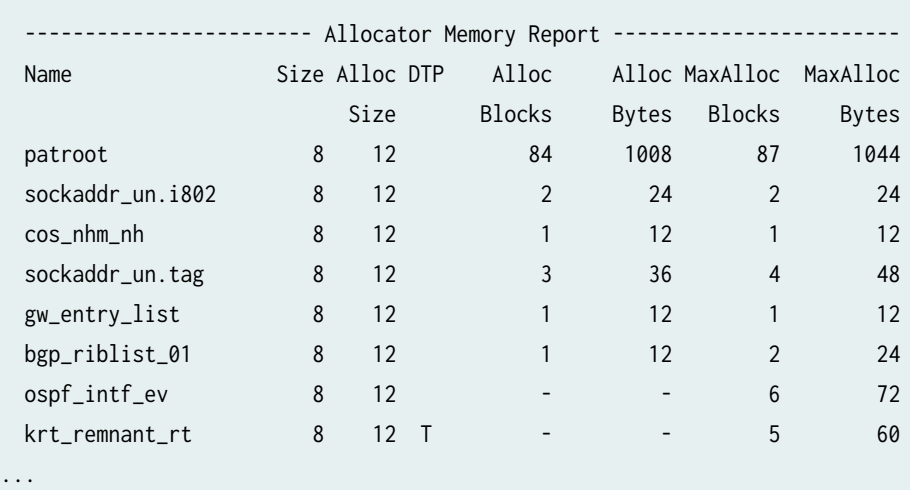

-------------------------------------------------------------------------

164108 221552

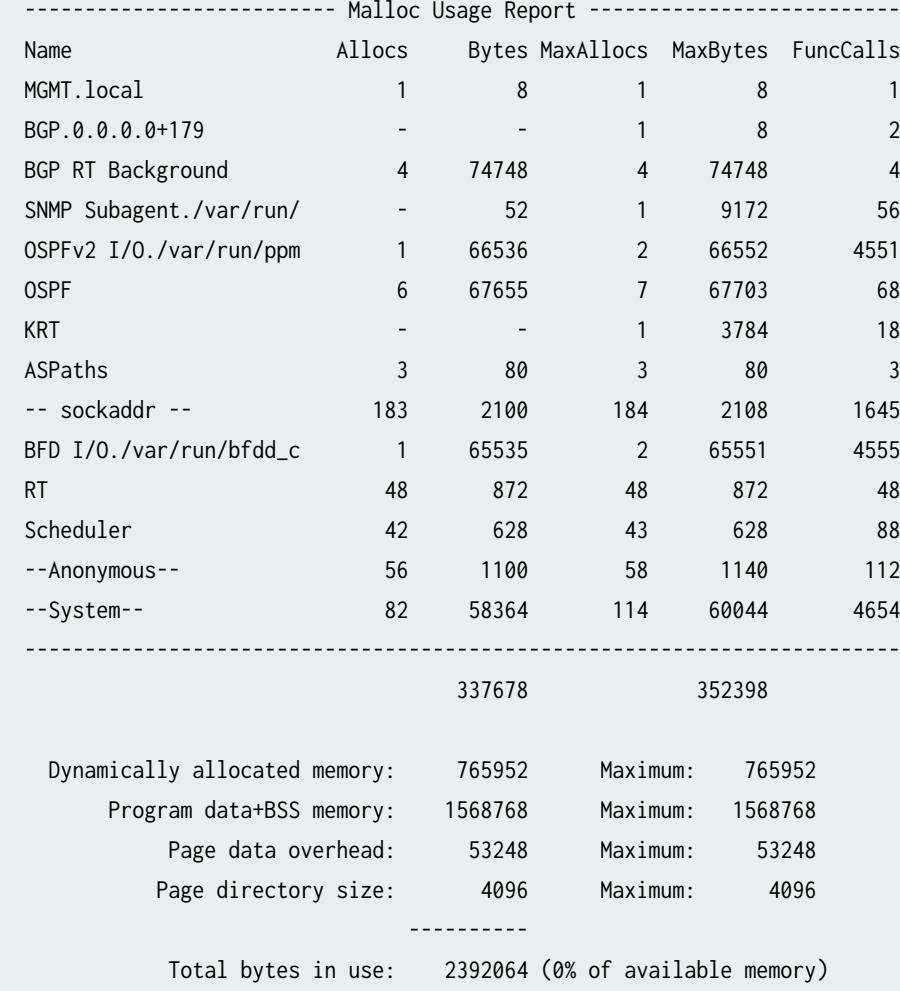

**415**

#### <span id="page-424-0"></span>**Release Information**

Command introduced before Junos OS Release 7.4.

# **show task replication**

#### **IN THIS SECTION**

- Syntax **| 416**
- Description | 416
- **Options | 417**
- [Required Privilege Level](#page-425-0) **| 417**
- [Output Fields](#page-425-0) **| 417**
- [Sample Output](#page-426-0) **| 418**
- Release Information | 419

#### **Syntax**

show task replication

#### **Description**

Displays nonstop active routing (NSR) status. When you issue this command on the primary Routing Engine, the status of nonstop active routing synchronization is also displayed.

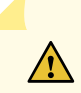

**CAUTION: If BGP is configured, before attempting nonstop active routing switchover,** check the output of show bgp replication to confirm that BGP routing table synchronization has completed on the backup Routing Engine. The complete status in the output of show task replication only indicates that the socket replication has completed and the BGP synchronization is in progress.

<span id="page-425-0"></span>To determine whether BGP synchronization is complete, you must check the Protocol state and Synchronization state fields in the output of show bgp replication on the primary Routing Engine. The Protocol state must be idle and the Synchronization state must be complete. If you perform NSR switchover before the BGP synchronization has completed, the BGP session might flap.

#### **Options**

This command has no options.

#### **Required Privilege Level**

view

#### **Output Fields**

Table 24 on page 417 lists the output fields for the show task replication command. Output fields are listed in the approximate order in which they appear.

#### Table 24: show task replication Output Fields

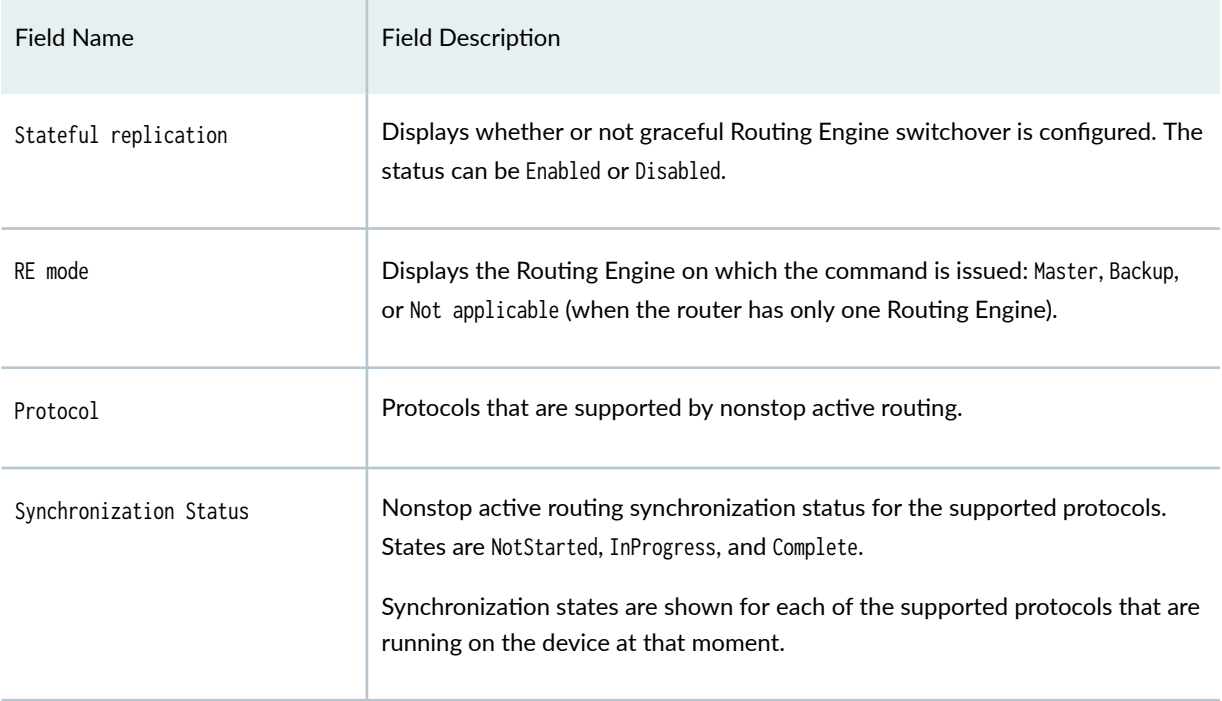

#### <span id="page-426-0"></span>**Sample Output**

#### show task replication (Issued on the Primary Routing Engine)

user@host> **show task replication** Stateful Replication: Enabled RE mode: Master

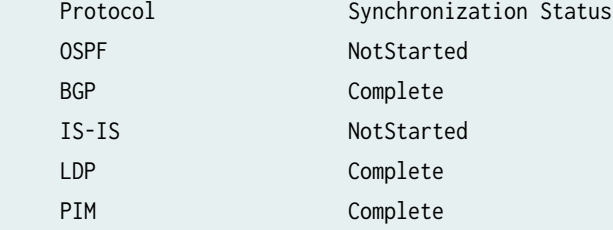

#### show task replication (Issued on the Backup Routing Engine)

user@host> **show task replication** Stateful Replication: Enabled RE mode: Backup

#### show task replication (Junos OS Evolved)

In Junos OS Evolved, both the primary and backup Routings have the same CLI output. If you configured any protocol, you should see the synchronization state for the same.

user@host> **show task replication** 

 Stateful Replication: Enabled RE mode: Master

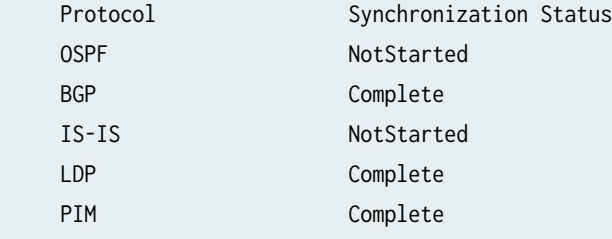

## <span id="page-427-0"></span>**Release Information**

Command introduced in Junos OS Release 8.5.

Support for logical systems introduced in Junos OS Release 13.3

#### RELATED DOCUMENTATION

Example: Configuring Nonstop Active Routing on Switches